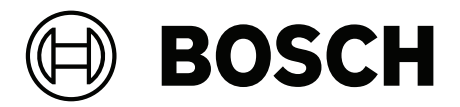

# **PRAESENSA**

Public Address and Voice Alarm System

**pt-BR** Manual de instalação

# **Sumário**

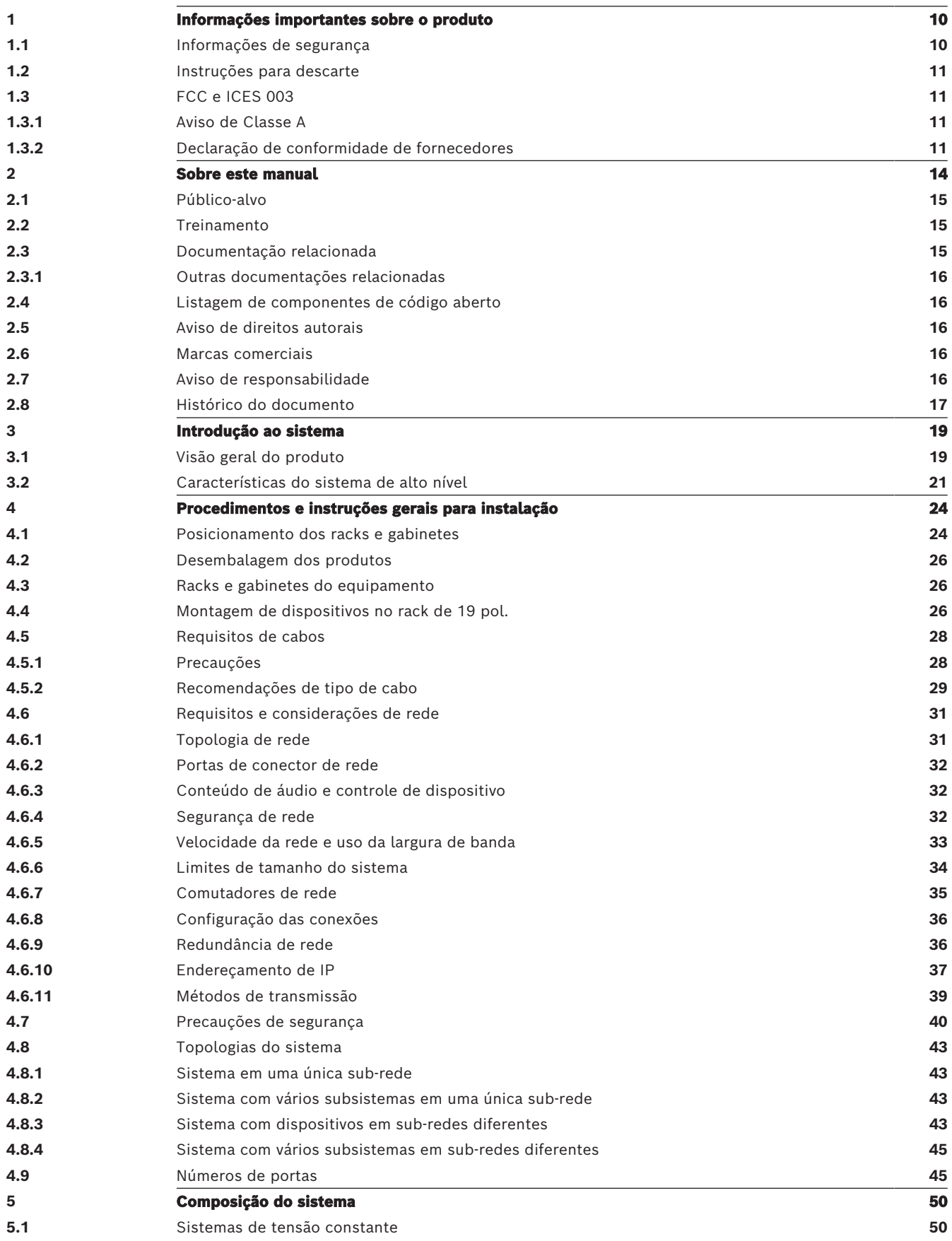

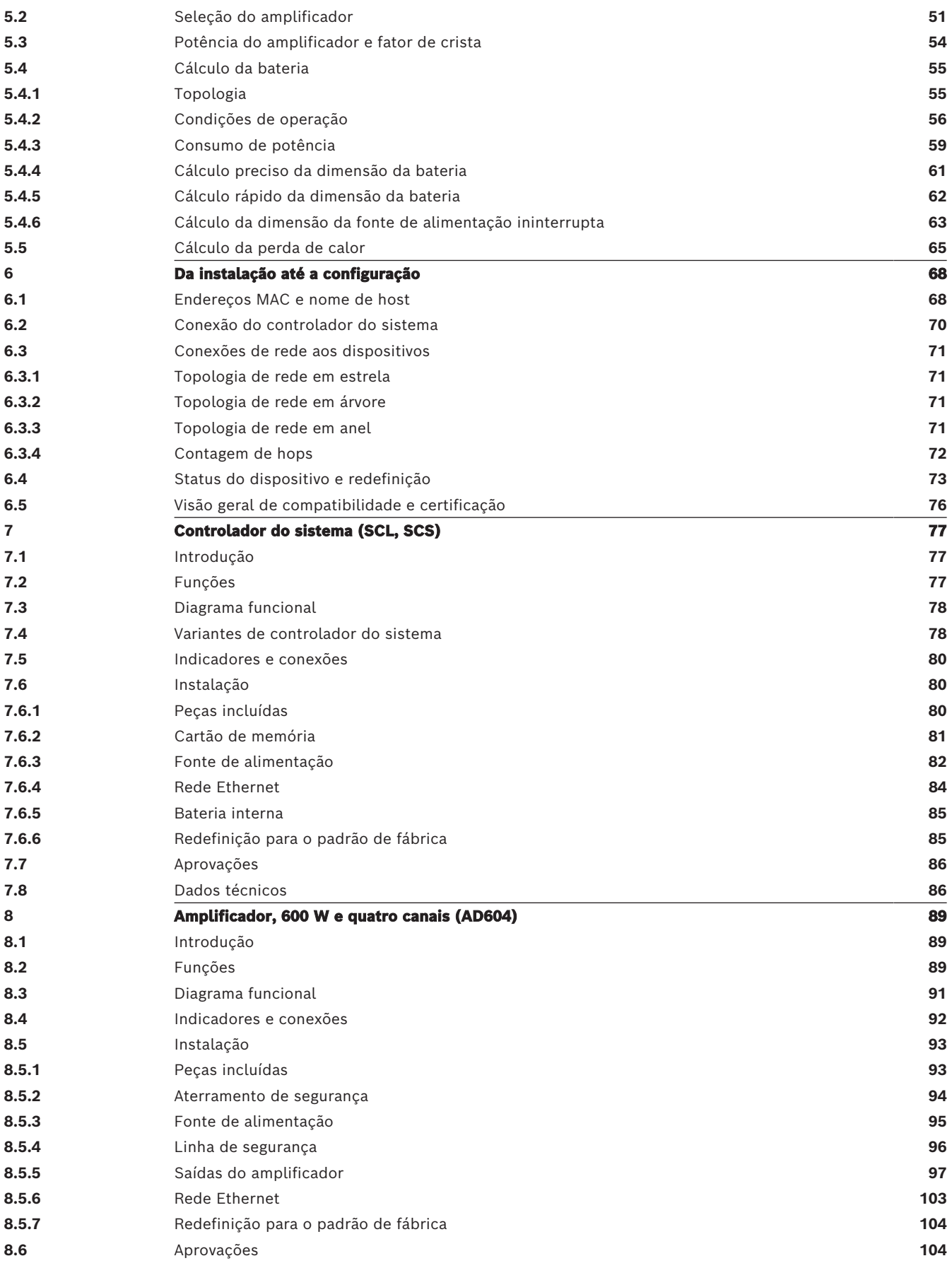

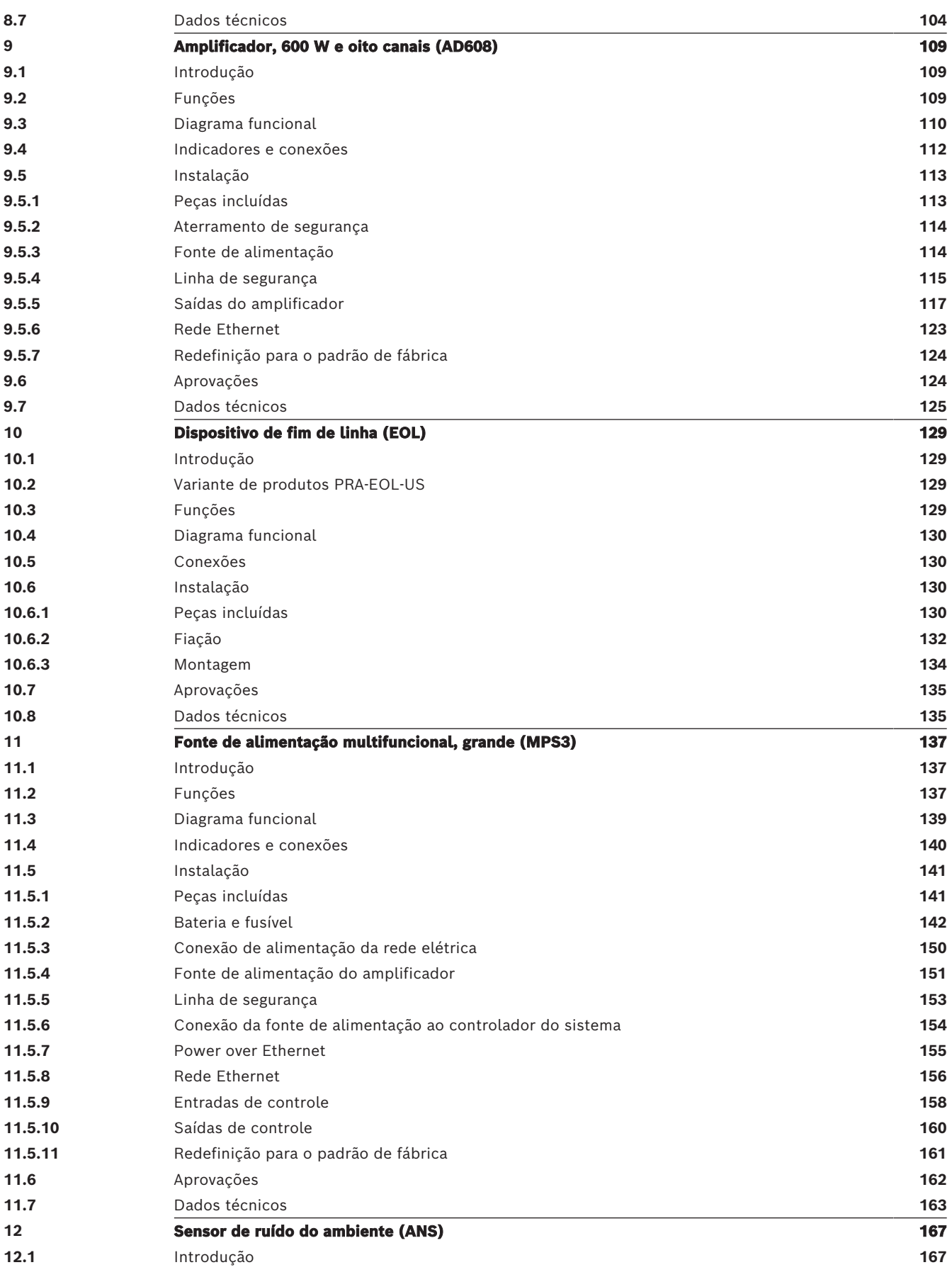

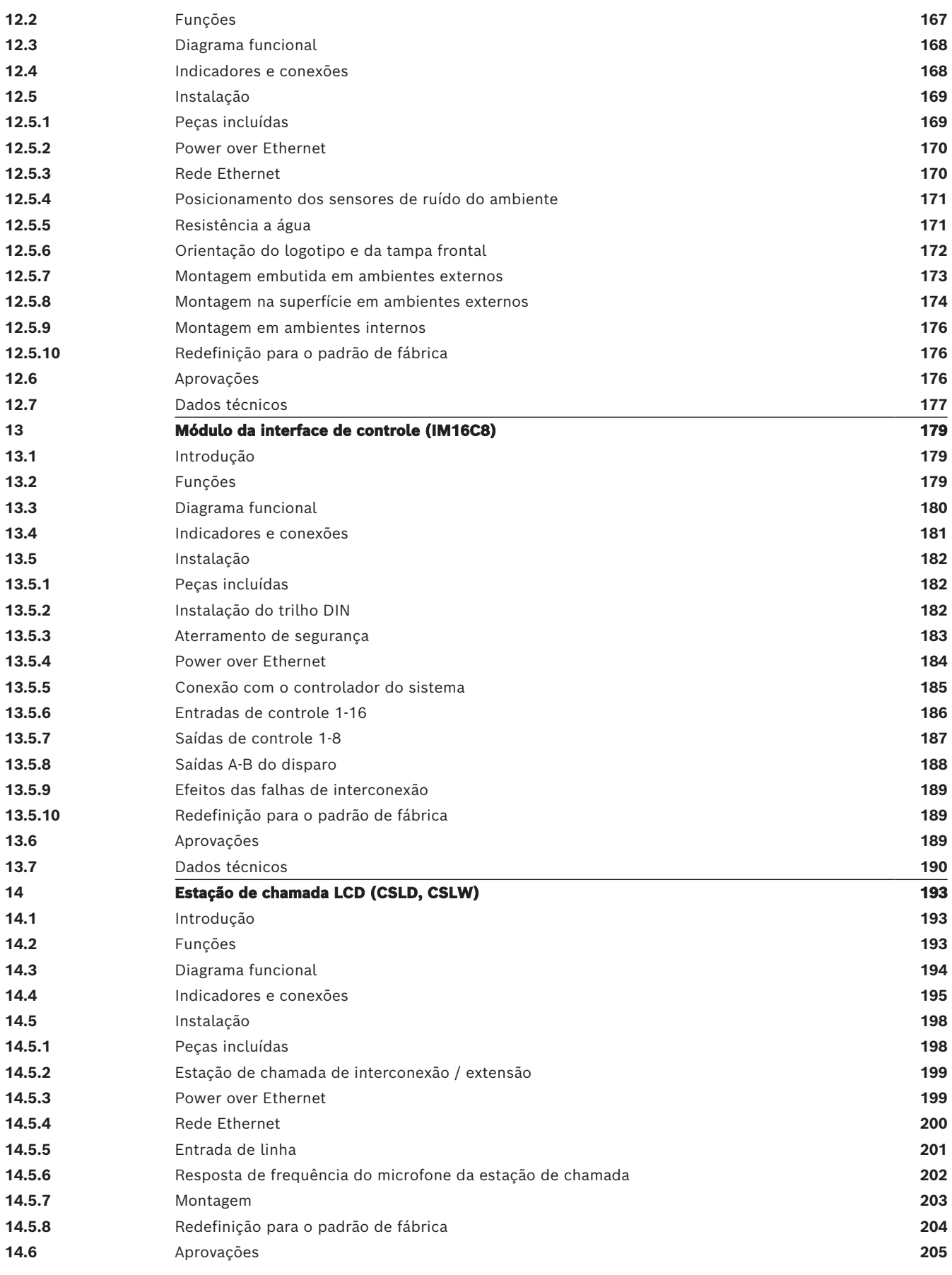

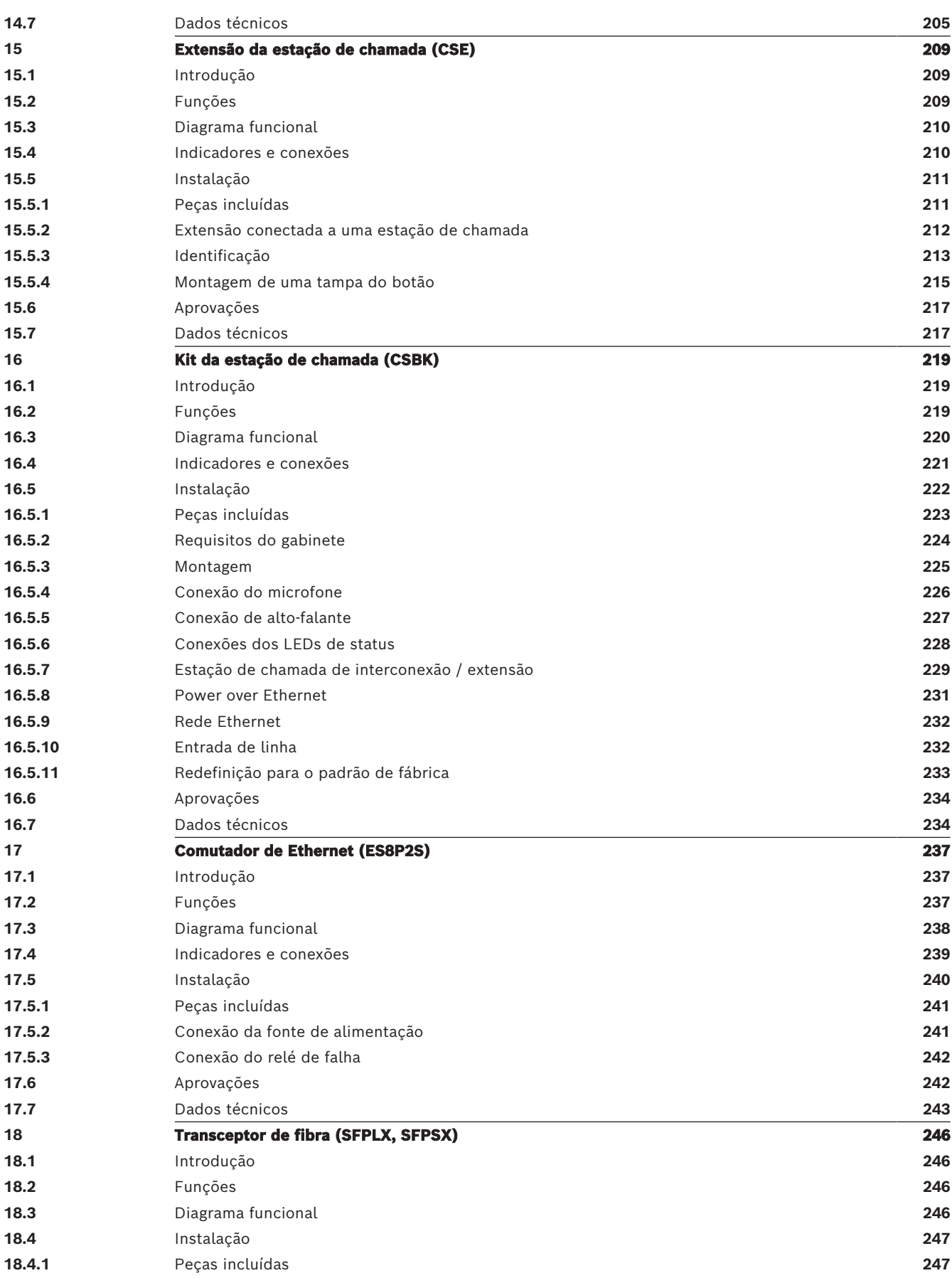

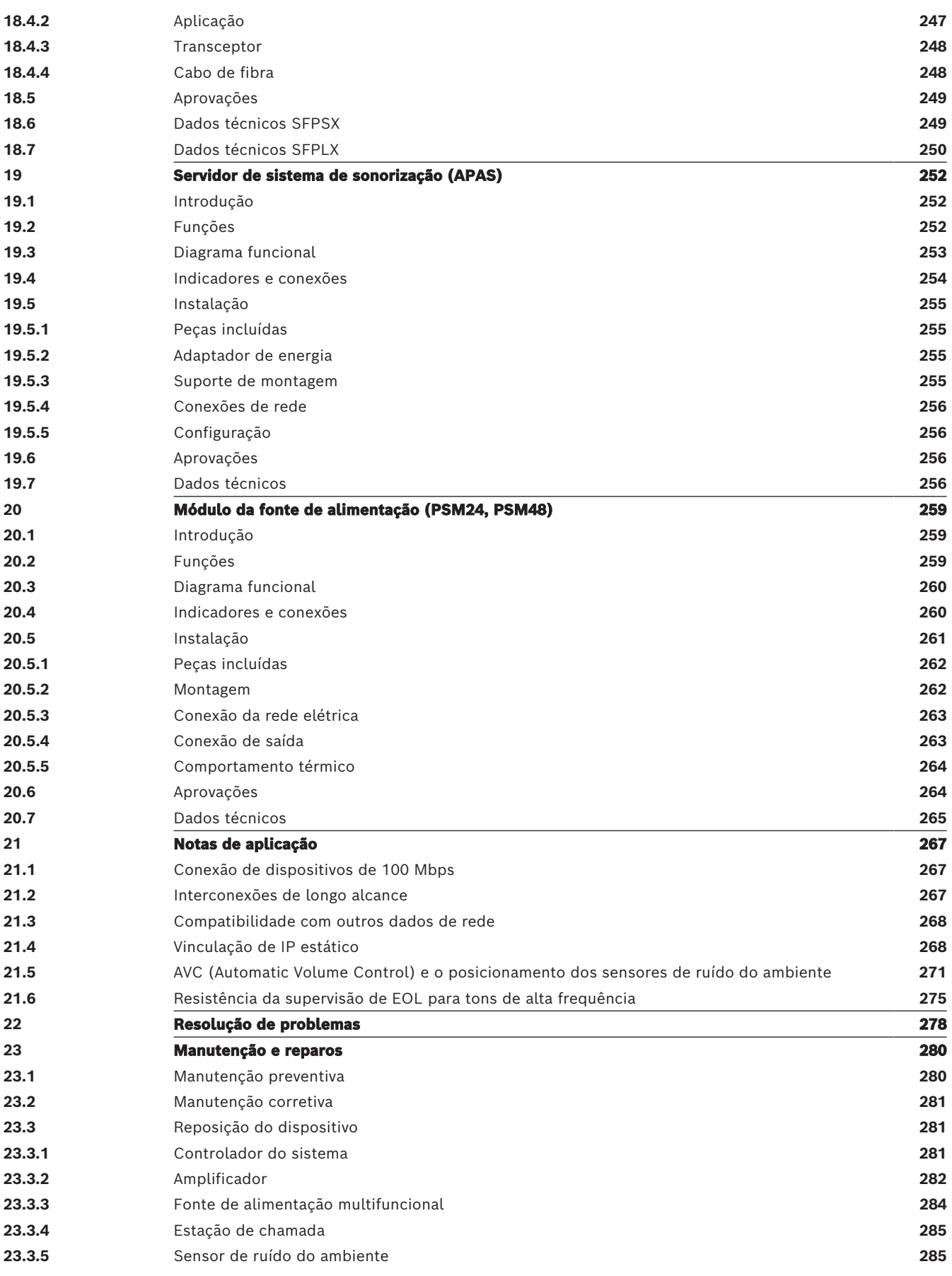

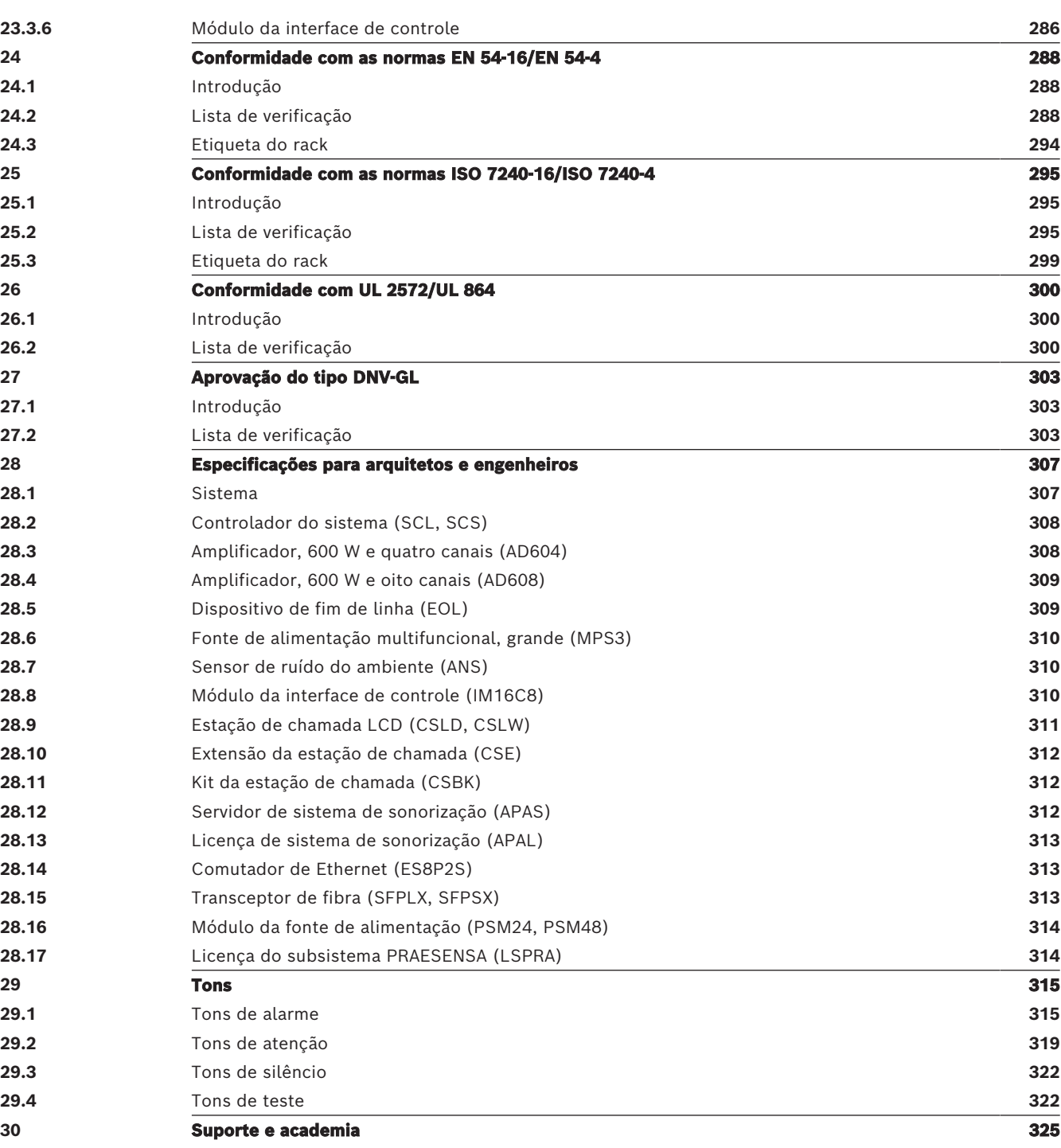

# **1 Informações importantes sobre o produto**

# **1.1 Informações de segurança**

- <span id="page-9-1"></span><span id="page-9-0"></span>1. Leia e guarde essas instruções de segurança. Siga todas as instruções e considere todas as advertências.
- 2. Faça download da versão mais recente do manual de instalação pertinente em www.boschsecurity.com para obter instruções de instalação.

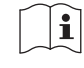

### **Informação**

Consulte o Manual de instalação para obter instruções.

3. Siga todas as instruções de instalação e observe os seguintes sinais de alerta:

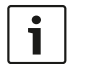

**Aviso!** Contém informações adicionais. Normalmente, o fato de não observar um aviso não resulta em danos pessoais ou ao equipamento.

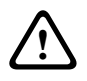

**Cuidado!** O equipamento ou a propriedade poderá ser danificado, ou as pessoas poderão se ferir se o alerta não for observado.

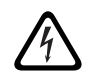

**Advertência!** Risco de choque elétrico.

- 4. Instalação e manutenção do sistema somente por pessoal qualificado, de acordo com os códigos locais aplicáveis. Nenhuma peça interna reparável pelo usuário.
- 5. Instalação do sistema sonoro de emergência (exceto estações de chamada e seus ramais) apenas em Áreas de Acesso Restrito. Crianças não devem ter acesso ao sistema.
- 6. Para montagem em rack dos dispositivos do sistema, certifique-se de que o rack de equipamentos é de qualidade adequada para suportar o peso dos dispositivos. Tenha cuidado ao mover um rack para evitar lesões causadas por tombamentos.
- 7. O aparelho não deve ficar exposto a goteiras ou respingos e nenhum objeto cheio de líquido, como vasos, deve ser colocado sobre o aparelho.

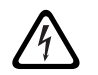

**Advertência!** Para reduzir o risco de incêndio e choque elétrico, não exponha o aparelho à chuva ou à umidade.

- 8. Os equipamentos alimentados pela rede elétrica devem ser conectados a uma tomada da rede com conexão de aterramento de proteção. Um interruptor externo de alimentação de rede pronto para ser operado ou um disjuntor deve ser instalado.
- 9. Substitua o fusível da rede de um aparelho apenas por um fusível do mesmo tipo.
- 10. A conexão de aterramento de proteção de um aparelho deve ser conectada ao aterramento de proteção antes de o aparelho ser conectado à fonte de alimentação.
- 11. As saídas do amplificador marcadas com $\bigtriangleup$  podem portar tensões de saída de áudio de até 120 V<sub>RMS</sub>. Tocar terminais ou fiações não isolados pode resultar em desconforto. As saídas de amplificador marcadas com  $\Delta$  ou <sup> $\eta$ </sup> podem portar tensões de saída de áudio superiores a 120  $V_{RMS}$ . Uma pessoa experiente deve desencapar e conectar os fios do altofalante de modo a manter os condutores expostos fora de alcance.
- 12. O sistema poderá receber alimentação de diversas tomadas da rede elétrica e baterias de backup.

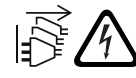

**Advertência!** Para evitar risco de choque, desconecte todas as fontes de alimentação antes da instalação do sistema.

- 13. Use apenas baterias recomendadas e observe a polaridade. Há risco de explosão se um tipo incorreto de bateria for utilizado.
- 14. Os conversores de fibra óptica utilizam radiação a laser invisível. Para evitar lesões, evite apontar o feixe para os olhos.
- 15. Os dispositivos de montagem vertical (em parede) que apoiam interfaces de usuário para operação, devem ser montados somente abaixo de 2 m de altura.
- 16. Os dispositivos instalados acima de 2 m de altura podem causar ferimentos, em caso de queda. Medidas preventivas devem ser tomadas.
- 17. Para evitar danos auditivos, não escute em volumes altos por períodos longos.
- 18. Os aparelhos podem usar baterias botão de lítio. Mantenha longe do alcance de crianças. Se ingerida, há alto risco de queimadura química. Procure cuidados médicos imediatamente.

# **1.2 Instruções para descarte**

<span id="page-10-0"></span>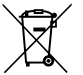

### **Equipamentos elétricos e eletrônicos antigos.** Os dispositivos elétricos ou eletrônicos que não podem mais ser reparados devem ser

recolhidos separadamente e enviados para reciclagem compatível com o meio ambiente (em conformidade com a Diretiva Europeia relativa a Resíduos de Equipamentos Elétricos e Eletrônicos).

Para realizar o descarte de dispositivos elétricos ou eletrônicos antigos, você deve utilizar os sistemas de coleta e devolução existentes no país em questão.

# **1.3 FCC e ICES 003**

### **1.3.1 Aviso de Classe A**

<span id="page-10-2"></span><span id="page-10-1"></span>aplica-se apenas a modelos dos EUA e do Canadá

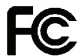

### **Equipamento comercial**

### **Para uso comercial ou profissional**

Este equipamento foi testado e esta em conformidade com os limites para um dispositivo digital de Classe A, de acordo com a Parte 15 dos requisitos da FCC e do ICES-003 do Canadá. Esses limites foram projetados para fornecer proteção razoável contra interferência prejudicial quando o equipamento é operado em um ambiente comercial. Este equipamento gera, utiliza e pode irradiar energia de radiofrequência e, se não for instalado e utilizado de acordo com o manual de instruções, poderá causar interferência prejudicial às comunicações de rádio. Operation of this equipment in residential area is likely to cause harmful interference in which case the user will be required to correct the interference at their own expense. Intentional or unintentional changes or modifications not expressly approved by the party responsible for compliance shall not be made. Any such changes or modifications may void the user's authority to operate the equipment.

### **1.3.2 Declaração de conformidade de fornecedores**

<span id="page-10-3"></span>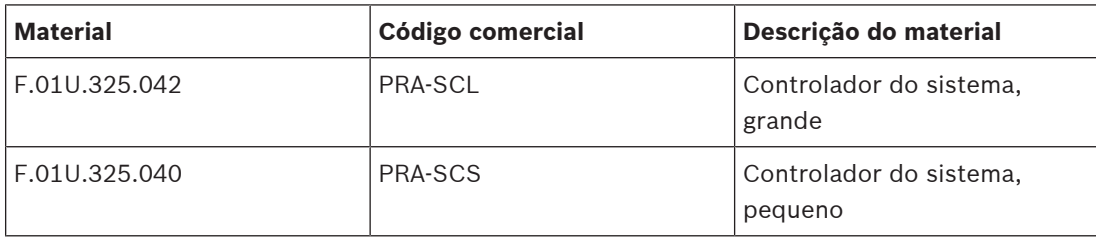

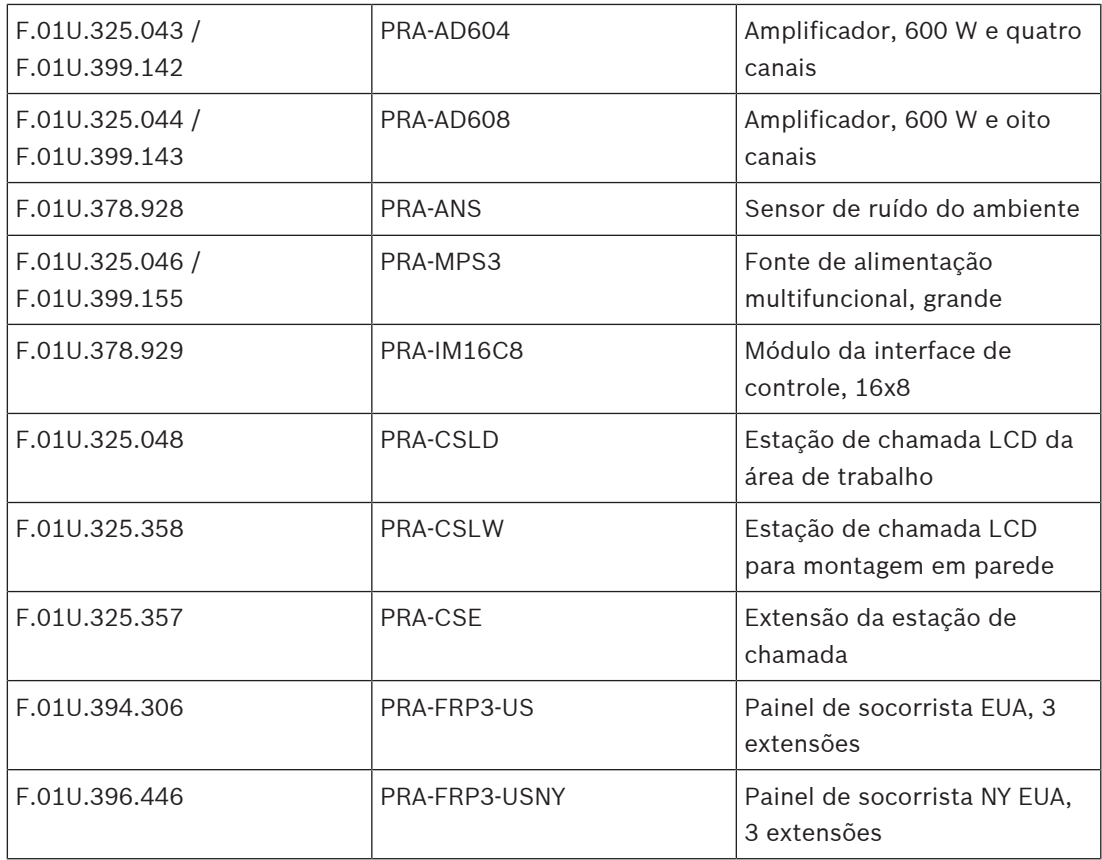

### **Declaração de conformidade**

Este dispositivo está em conformidade com a Parte 15 das Normas da FCC. O funcionamento está sujeito às seguintes duas condições: (1) Este dispositivo não pode causar interferência prejudicial, e (2) este dispositivo deve aceitar qualquer interferência recebida, incluindo interferência que possa causar operação indesejada.

### **Parte responsável**

Bosch Security Systems, LLC 130 Perinton Parkway 14450 Fairport, NY, USA [www.boschsecurity.us](http://www.boschsecurity.us)

Para os seguintes produtos, o fabricante original é a parte responsável pela Declaração de conformidade dos fornecedores da FCC.

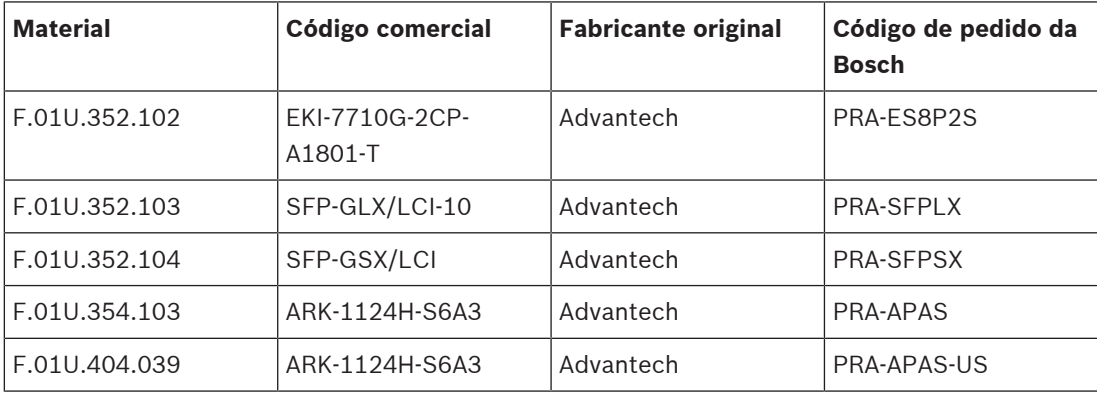

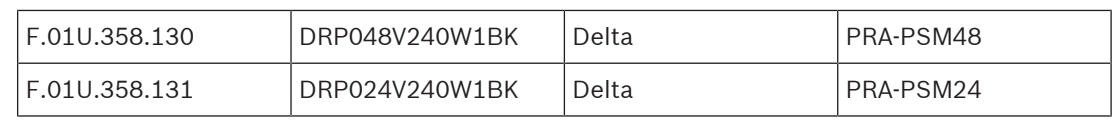

# **2 Sobre este manual**

<span id="page-13-0"></span>A finalidade deste manual de instalação é fornecer todas as informações necessárias para a instalação e a interconexão dos produtos PRAESENSA da Bosch. Ele oferece orientação passo a passo para novos instaladores e serve como referência para instaladores experientes.

- A menos que seja necessário para a instalação dos produtos, este manual não descreve instruções de instalação, configuração e operação/usuário para o software. Consulte [Documentação relacionada, página 15](#page-14-2).
- Este manual, ou uma atualização dele, no formato PDF está disponível para download em www.boschsecurity.com > Seção de produtos PRAESENSA > Visão geral do sistema > guia Documentos.

Antes e durante a instalação e a manutenção do sistema, consulte as seguintes seções:

- **Capítulo 1**: [Informações importantes sobre o produto, página 10](#page-9-0). Contém instruções e proteções importantes, que devem ser lidas antes da instalação ou utilização do seu sistema.
- **Capítulo 2**: [Sobre este manual, página 14](#page-13-0). Fornece informações sobre o público-alvo, o treinamento, a documentação disponível e explica como usar este manual.
- **Capítulo 3**: [Introdução ao sistema, página 19](#page-18-0). Fornece uma descrição introdutória de alto nível sobre o Sistema de sonorização e alarme por voz PRAESENSA. Inclui uma breve descrição do produto e uma visão geral.
- **Capítulo 4**: [Procedimentos e instruções gerais para instalação, página 24](#page-23-0). Descreve considerações para a instalação em rack, a seleção dos cabos e o projeto da rede.
- **Capítulo 5**: [Composição do sistema, página 50](#page-49-0). Descreve considerações e métodos para a composição do sistema, o dimensionamento da bateria e a perda de calor.
- **Capítulo 6:** [Da instalação até a configuração, página 68](#page-67-0). Descreve procedimentos e instruções sobre como preparar um sistema PRAESENSA para a configuração.
- **Capítulo 7-20**: os produtos. Apresenta cada produto (categoria) com detalhes. Inclui funcionalidade, instruções de instalação e conexão e especificações técnicas.
- **Capítulo 21**: [Notas de aplicação, página 267](#page-266-0). Oferece anotações sobre requisitos desafiadores do sistema e da instalação.
- **Capítulo 22**: [Resolução de problemas, página 278](#page-277-0). Explica onde encontrar informações para soluções de problemas e fornece uma lista de problemas conhecidos e suas soluções.
- **Capítulo 23**: [Manutenção e reparos, página 280](#page-279-0). Fornece informações úteis para manter e utilizar o sistema.
- **Capítulo 24**: [Conformidade com as normas EN 54-16/EN 54-4, página 288](#page-287-0). Oferece orientações de instalação e configuração para conformidade com as normas EN 54‑16 e EN 54‑4.
- **Capítulo 25**: [Conformidade com as normas ISO 7240-16/ISO 7240-4, página 295](#page-294-0). Oferece orientações de instalação e configuração para conformidade com as normas ISO 7240‑16 e ISO 7240‑4.
- **Capítulo 26**: [Conformidade com UL 2572/UL 864, página 300](#page-299-0). Oferece orientações de instalação e configuração para conformidade com as normas UL 2572 e UL 864.
- **Capítulo 27**: [Aprovação do tipo DNV-GL, página 303](#page-302-0). Oferece orientações de instalação e configuração em embarcações para conformidade com DNV‑GL.
- **Capítulo 28**: [Especificações para arquitetos e engenheiros, página 307](#page-306-0). Fornece detalhes de especificações para arquitetos e engenheiros no nível do sistema e do produto.
- **Capítulo 29:** [Tons, página 315](#page-314-0). Fornece uma visão geral dos tons que o sistema PRAESENSA oferece.

– **Capítulo 30**: [Suporte e academia, página 325](#page-324-0). Fornece informações de suporte (técnico) e treinamento.

### **Consulte**

- [Conformidade com as normas ISO 7240-16/ISO 7240-4, página 295](#page-294-0)
- [Aprovação do tipo DNV-GL, página 303](#page-302-0)
- [Especificações para arquitetos e engenheiros, página 307](#page-306-0)
- [Suporte e academia, página 325](#page-324-0)
- [Sobre este manual, página 14](#page-13-0)
- [Introdução ao sistema, página 19](#page-18-0)
- [Procedimentos e instruções gerais para instalação, página 24](#page-23-0)
- [Da instalação até a configuração, página 68](#page-67-0)
- [Resolução de problemas, página 278](#page-277-0)
- [Manutenção e reparos, página 280](#page-279-0)
- [Composição do sistema, página 50](#page-49-0)
- [Informações importantes sobre o produto, página 10](#page-9-0)
- [Notas de aplicação, página 267](#page-266-0)
- [Conformidade com as normas EN 54-16/EN 54-4, página 288](#page-287-0)
- <span id="page-14-0"></span>[Tons, página 315](#page-314-0)

# **2.1 Público-alvo**

Este manual de instalação foi desenvolvido para qualquer pessoa autorizada a instalar o PRAESENSA e produtos relacionados.

### **2.2 Treinamento**

<span id="page-14-1"></span>A participação no treinamento do sistema e do produto PRAESENSA da Bosch é altamente recomendada antes de instalar e configurar um sistema PRAESENSA. A Bosch Security Academy oferece sessões de treinamento presenciais e tutoriais online em www.boschsecurity.com > Suporte > Treinamento.

## **2.3 Documentação relacionada**

<span id="page-14-2"></span>A documentação técnica do PRAESENSA da Bosch foi preparada de forma modulara, abordando diferentes partes interessadas.

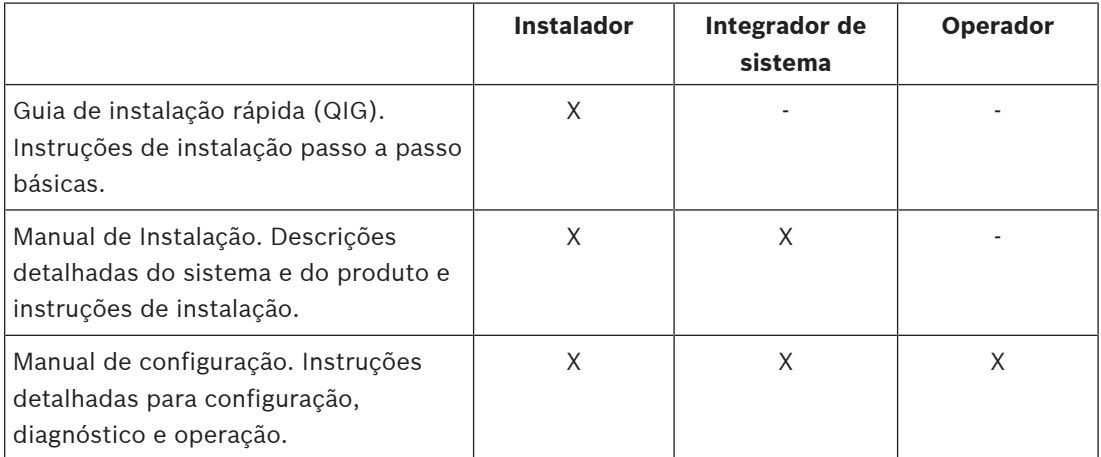

### **Aviso!**

Guarde toda a documentação fornecida com os produtos para referência futura. Acesse www.boschsecurity.com > Seção de produtos PRAESENSA.

### **2.3.1 Outras documentações relacionadas**

- <span id="page-15-0"></span>– Folhetos comerciais
- Especificações para arquitetos e engenheiros (incluídas na folha de dados do produto)
- Notas de versão
- Folhas de dados
- Notas de aplicação
- Outras documentações relacionadas a hardware e software do PRAESENSA.

<span id="page-15-1"></span>Acesse www.boschsecurity.com > seção do produto PRAESENSA > Controlador do sistema > Downloads > Literatura.

## **2.4 Listagem de componentes de código aberto**

counted to the advantation of the matrix of exceptions of the specifical specifical specifical specifical specifical specifical specifical specifical specifical specifical specifical specifical specifical specifical specif Uma listagem atualizada de software licenciado de código aberto que pode acompanhar um dispositivo PRAESENSA está armazenada dentro do dispositivo e pode ser baixada como um arquivo .zip. As instruções para download estão no guia de instalação rápida (QIG) do dispositivo. A lista também está disponível em www.boschsecurity.com/xc/en/oss/. Cada um dos componentes listados poderá ser redistribuído de acordo com os termos de suas respectivas licenças de código aberto. Não obstante qualquer um dos termos do contrato de licença que você possa ter com a Bosch, os termos de tais licenças de código aberto poderão se aplicar ao seu uso do software listado.

Dentro dos limites permitidos pela lei aplicável, a Bosch e seus fornecedores não assume representações ou garantias, expressas ou implícitas, legais ou não, a respeito da lista ou de sua precisão ou integridade, ou a respeito de quaisquer resultados obtidos do uso ou da distribuição da lista. Ao usar ou distribuir a lista, você concorda que em circunstância alguma a Bosch será responsabilizada por qualquer dano especial, direto, indireto ou consequente, ou qualquer outro dano resultando de qualquer uso ou distribuição dessa lista.

# **2.5 Aviso de direitos autorais**

<span id="page-15-2"></span>Salvo indicação em contrário, esta publicação é direito autoral da Bosch Security Systems B.V. Todos os direitos reservados.

## **2.6 Marcas comerciais**

<span id="page-15-3"></span>Nomes de marcas comerciais foram usados no decorrer deste documento. Em vez de colocar um símbolo de marca comercial em cada ocorrência de um nome, a Bosch Security Systems declara que os nomes são usados somente num estilo editorial e para benefício do proprietário da marca comercial, sem qualquer intenção de violação da marca comercial.

## **2.7 Aviso de responsabilidade**

<span id="page-15-4"></span>Apesar de todo o esforço empregado para garantir a precisão deste documento, a Bosch Security Systems ou qualquer um de seus representantes oficiais não terá qualquer responsabilidade perante qualquer pessoa ou entidade com respeito a qualquer responsabilidade, perda ou dano causado ou alegadamente causado, direta ou indiretamente, pelas informações contidas neste documento.

A Bosch Security Systems reserva-se o direito de fazer alterações às características e especificações a qualquer momento sem aviso prévio, no interesse do desenvolvimento e melhoria contínua do produto.

# **2.8 Histórico do documento**

<span id="page-16-0"></span>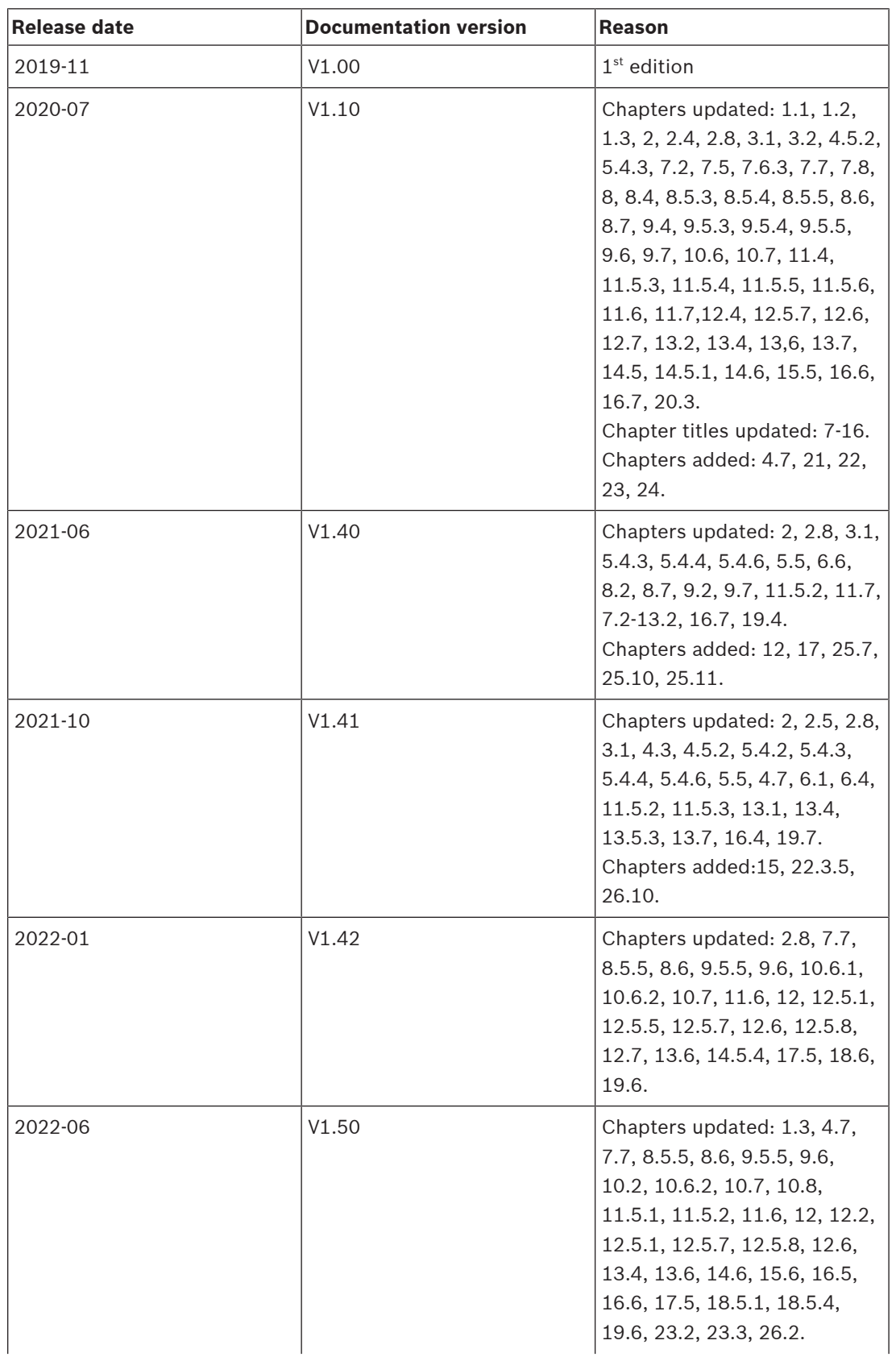

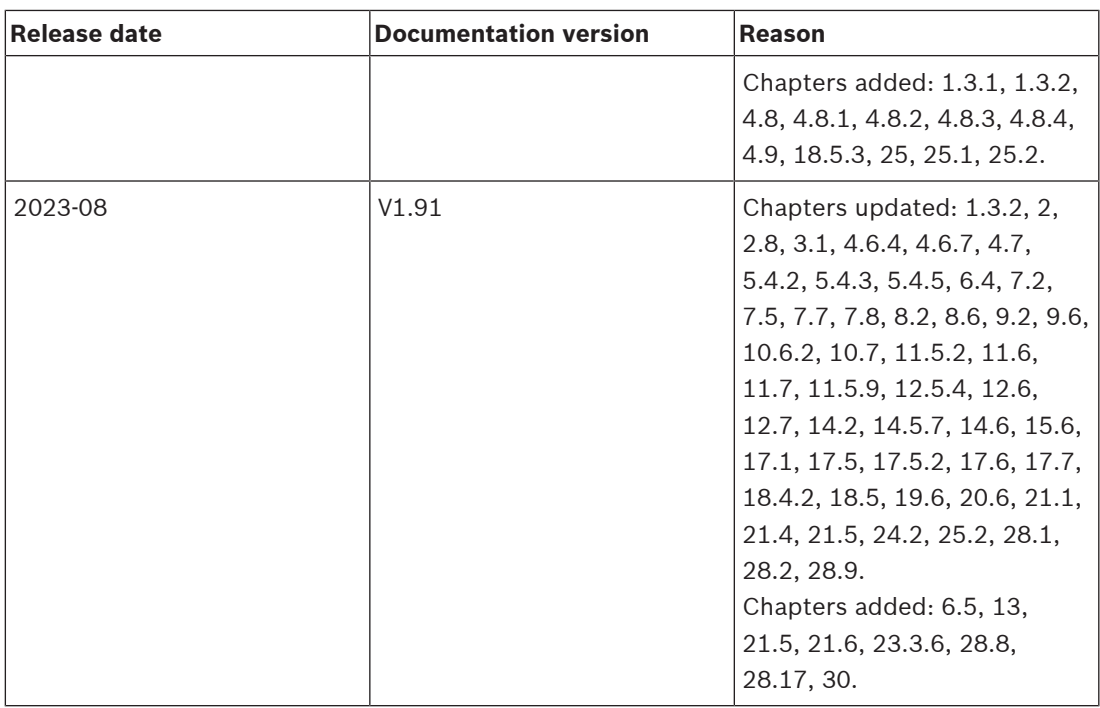

# **3 Introdução ao sistema**

<span id="page-18-0"></span>Com PRAESENSA, a Bosch definiu um novo padrão em sistemas de sonorização e alarme por voz. Com todos os elementos do sistema conectados por IP e usando tecnologias de ponta, esse sistema combina economia e qualidade de áudio com facilidade de instalação, integração e uso. A conectividade IP e o particionamento de potência do amplificador permitem novos níveis de escalabilidade e adaptabilidade que, em conjunto com os recursos de potência de backup local, tornam o PRAESENSA igualmente adequado para topologias centralizadas e descentralizadas. O PRAESENSA usa apenas alguns tipos diferentes de dispositivos de sistemas, mas muito flexíveis, cada um com recursos exclusivos, para criar sistemas de som de todos os tamanhos para uma gama extremamente ampla de aplicações. O PRAESENSA é adequado para um escritório com música ambiente na área da recepção e algumas chamadas ocasionais, e também para um aeroporto internacional com vários anúncios simultâneos (automatizados) para informações de voos, e programas de músicas cuidadosamente selecionados em lounges, restaurantes e bares. Em todos os casos, também pode ser instalado para operar como um sistema de alarme por voz certificado para notificação em massa e evacuação. As funções do sistema são definidas e configuradas em software e os recursos do sistema podem ser aprimorados por meio de atualizações do software. PRAESENSA: um sistema, infinitas opções.

# **3.1 Visão geral do produto**

<span id="page-18-1"></span>A tabela a seguir oferece uma visão geral dos produtos PRAESENSA disponíveis. Uma descrição detalhada do produto pode ser encontrada no link da coluna "nome do produto".

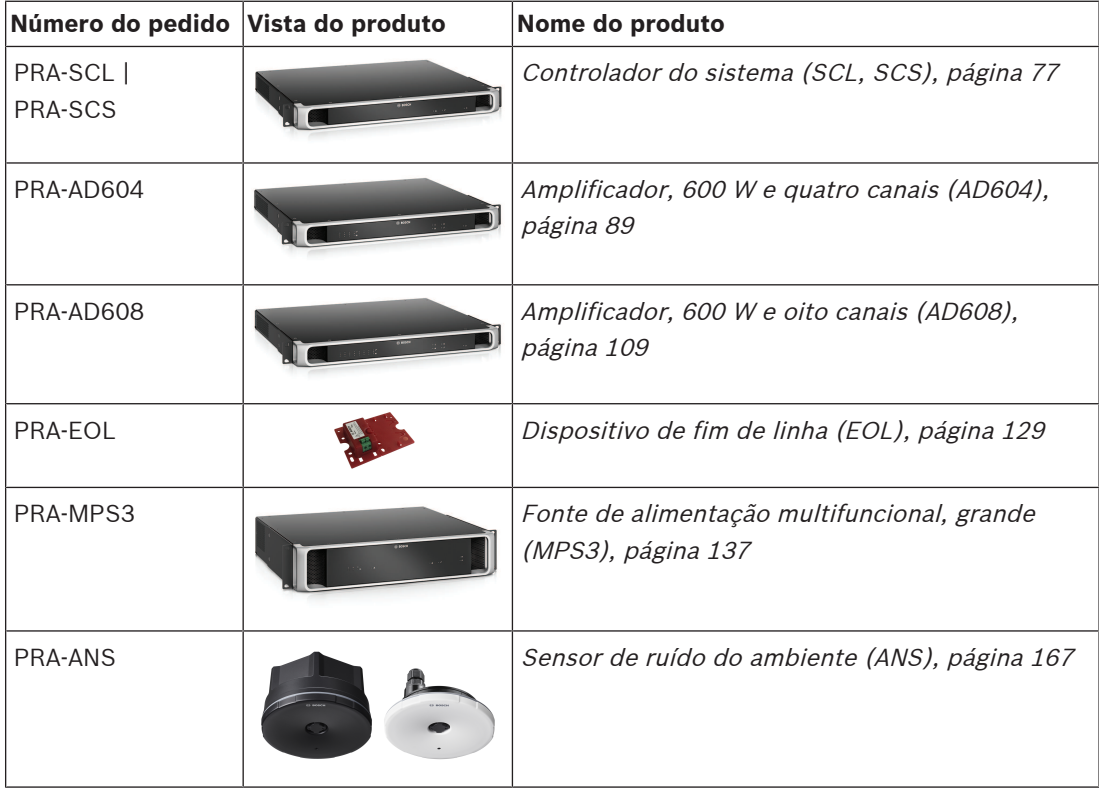

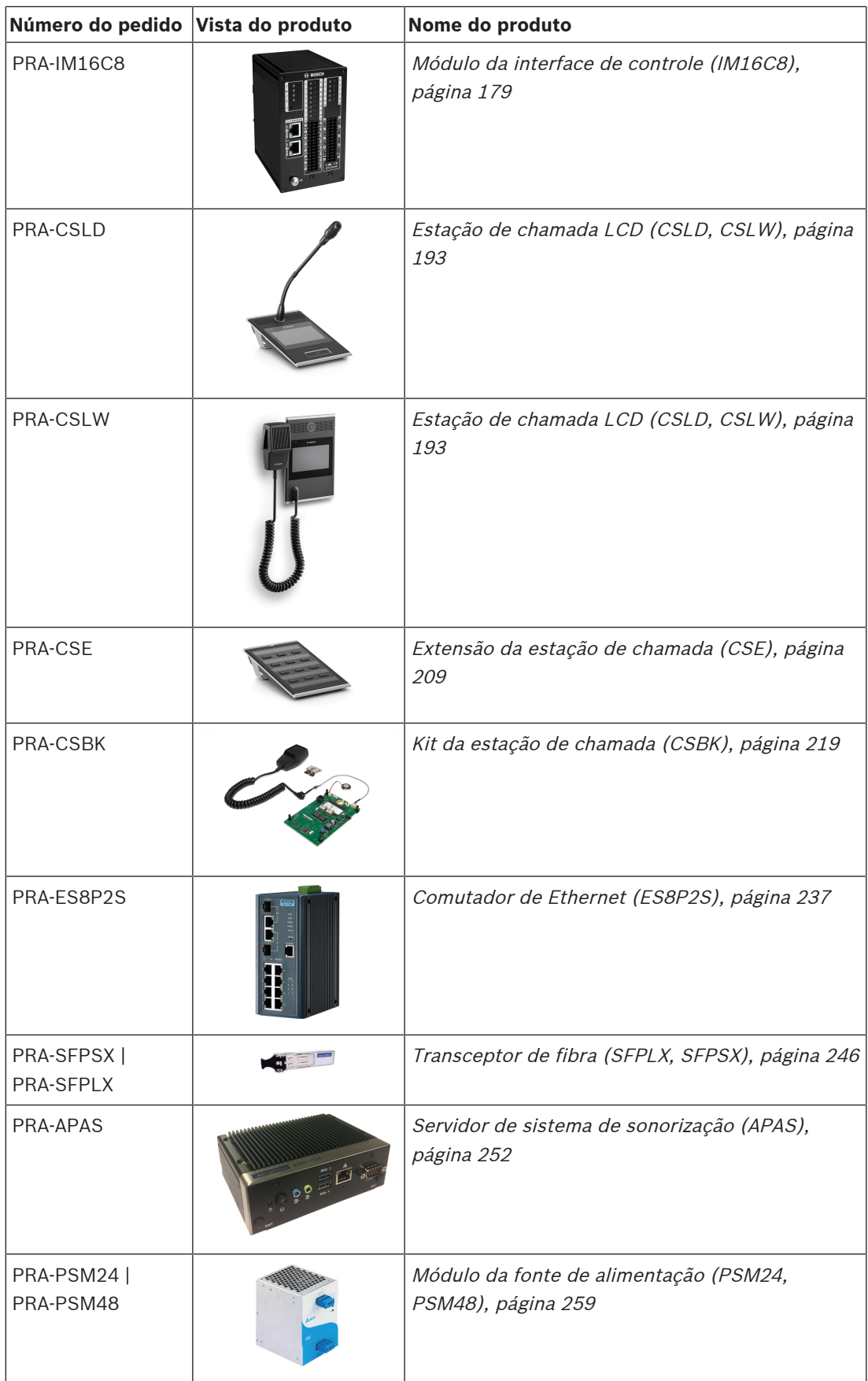

# **3.2 Características do sistema de alto nível**

### <span id="page-20-0"></span>**Infraestrutura IP segura**

- O PRAESENSA é um sistema de som em rede onde todos os elementos são conectados ao OMNEO. Desenvolvido com várias tecnologias, incluindo padrões públicos abertos e IP, o OMNEO oferece suporte a AES67 e Audinate da Dante para comunicação de áudio e AES70 para controle do sistema, com segurança de rede adicional implementada usando AES128 e TLS, oferecendo autenticação em tempo real e criptografia de áudio em IP como proteção contra ataques mal-intencionados.
- O OMNEO oferece uma solução de rede multimídia consolidada de nível profissional que proporciona interoperabilidade, recursos exclusivos para fácil instalação, melhor desempenho e maior escalabilidade do que qualquer outra oferta de IP no mercado.

### **Uso eficaz de potência**

- Os amplificadores de potência multicanal PRAESENSA têm a capacidade exclusiva de particionamento de potência; o montante total de potência do amplificador pode ser compartilhado livremente entre todos os canais de saída.
- Os canais do amplificador classe D operam em altas tensões da fonte de alimentação para saídas diretas de 70 V ou 100 V sem a necessidade de transformadores de saída que limitariam a potência máxima de saída de um canal. Isso também aumenta a eficiência e o desempenho de áudio, e reduz o peso e o tamanho do amplificador. Isolamento galvanizado das saídas do amplificador, conforme exigido pela EN 54-16 e outras normas de som de emergência, é fornecido por conversores CC/CC isolados e pelas conexões Ethernet isoladas. Os canais do amplificador têm uma resposta de frequência constante e independente da carga que aceita cargas de alto-falante entre zero e carga total. Cada canal atende a uma zona separada ou parte de uma zona.
- A quantia total de potência de saída é definida pela fonte de alimentação redundante e o dissipador de calor, e como ambos são compartilhados entre os canais do amplificador, não importa quantos alto-falantes são conectados a cada canal, desde que a carga total combinada não exceda o máximo de 600 W para todo o amplificador e uma carga > 300 W não seja conectada a nenhum outro canal diferente do canal 1. Um canal de amplificador sobressalente também está incluso para assumir um canal com falha, uma medida de redundância muito eficiente do ponto de vista econômico e de espaço que usa a mesma fonte de alimentação redundante e o dissipador de calor.
- A flexibilidade da potência de saída variável para cada canal possibilita o uso da maioria da potência disponível no amplificador. Amplificadores multicanal tradicionais têm uma potência de saída máxima fixa por canal. Se um canal não estiver com carga total, ou até mesmo se não for usado, a capacidade de potência restante desse canal não poderá ser usada por outro canal. Os sistemas PRAESENSA normalmente só precisam de metade da potência do amplificador em relação aos sistemas com amplificadores de potência máxima fixa tradicionais, economizando espaço, energia e custo.

### **Maior disponibilidade do sistema**

– O PRAESENSA oferece a mais alta disponibilidade do sistema devido à descarga conservadora de todos os componentes, à supervisão de todos os caminhos e funções críticos de sinal e à redundância integrada de todos os elementos críticos do sistema. Os dispositivos PRAESENSA têm altas margens para segurança e estabilidade de temperatura. Isso é ilustrado pelo fato de que os dispositivos PRAESENSA são bem exclusivos quanto à operação em altitudes de até 5.000 m (16.404 pés), um requisito importante em países como Peru, Chile, Índia, China, entre outros. Nessa altitude, o ar é menos denso e a capacidade de resfriamento do ar é reduzida, tornando a remoção de

calor menos eficaz. Além disso, as propriedades dielétricas do ar mudam com a altitude, reduzindo a capacidade de isolamento. O PRAESENSA usa dissipação de calor eficaz e distâncias de escoamento e isolamento significativamente maiores para manter as classificações de segurança.

- Opção de controlador de sistema com redundância dupla para a maior disponibilidade do sistema em aplicações de missão crítica.
- Todos os dispositivos do sistema usam portas Ethernet duplas, com suporte para RSTP, para recuperação automática a partir de uma conexão de rede interrompida.
- A fonte de alimentação multifuncional oferece unidades de backup de bateria para ser imune a falhas da rede elétrica.
- Os amplificadores têm um canal sobressalente integrado para assumir automaticamente um canal com falha. Também têm fontes de alimentação duplas integradas, operando em paralelo para minimizar o estresse sobre os componentes, enquanto cada uma é capaz de fornecer potência total ao amplificador se uma seção falhar.
- Os amplificadores têm duas saídas de alto-falante por canal, grupos A e B, supervisionadas e protegidas separadamente, para oferecer suporte à conexão de séries de alto-falantes intercaladas na mesma zona, para que uma linha de alto-falantes em curto ou interrompida não silencie totalmente a zona.

### **Experiência otimizada do usuário**

- As estações de chamada PRAESENSA oferecem uma combinação de tela LCD sensível ao toque com botões mecânicos e indicadores LED. O acesso a funções e áreas do sistema pode ser configurado por estação de chamada, para fornecer as funções exatas que o operador precisa, nem mais, nem menos. A interface do usuário foi desenvolvida em conjunto com usuários reais e atende suas necessidades, bem como os desconfortos ao fazer chamadas para zonas que não podem ver ou escutar, ou ao ajustar o volume da música ambiente nessas áreas.
- As funções são facilmente selecionadas na tela sensível ao toque e as zonas facilmente selecionadas pelas teclas do teclado com LEDs que oferecem feedback sobre o status real da zona. Ao iniciar uma chamada, a tela mostra ao operador o progresso da chamada, indicando quando falar após um som inicial ou uma mensagem introdutória automática, mostrando se a chamada foi concluída com sucesso em todos os destinos.

### **Gama completa de recursos por padrão**

- O PRAESENSA é um sistema avançado para fins de sonorização e alarme por voz. O sistema é composto por uma gama limitada de dispositivos em conjunto com software para criar as funções necessárias. Como os dispositivos de hardware são bem completos e de uso flexível, apenas alguns poucos dispositivos são suficientes para criar um sistema. Por exemplo, todas as estações de chamada e os amplificadores têm DSP integrado para processamento de som, os amplificadores têm um potência de saída flexível por canal e um canal sobressalente integrado, a fonte de alimentação possui um carregador de bateria integrado e assim por diante. Não são necessários complementos adicionais.
- As funções do sistema se baseiam em software e atualizações regulares são disponibilizadas para estender o conjunto de recursos.

### **Expansível e flexível**

– O PRAESENSA é um sistema extremamente expansível e flexível. Todos os dispositivos são conectados em rede e oferecem conectividade loop-through para fácil expansão do sistema e RSTP, criando um circuito de rede à prova de falhas. Os dispositivos do sistema podem ser descentralizados e a fiação de circuito redundante geralmente permite o uso de cabos de rede baratos não resistentes ao fogo.

- O PRAESENSA usa alocação dinâmica de canal. Como os dispositivos não usam roteamento estático, os amplificadores e as estações de chamada não têm uma conexão de áudio permanente com o controlador do sistema. Essa abordagem limitaria o número de dispositivos, uma vez que um amplificador de oito canais precisaria de pelo menos oito conexões, 100 amplificadores precisariam de 800 conexões para serem independentes. Em vez disso, o PRAESENSA usa conexões OMNEO dinâmicas que são geradas quando necessárias e liberadas após o uso. Transmissões dinâmicas ocupam o mínimo de largura de banda. Se não houver transporte de áudio ocorrendo, os canais simplesmente não existem. Além disso, essa é uma solução expansível em relação aos canais estáticos, que são limitados ao número de interconexões que podem ser tratadas pelo dispositivo que contém a matriz de áudio. Todas as transmissões de áudio OMNEO são definidas como multicast, diretamente da fonte (o dispositivo transmissor, como uma estação de chamada) para os destinos (os dispositivos receptores, como canais do amplificador). Essa conexão é configurada pelo controlador do sistema usando OCA (AES70). A matriz de áudio está na própria rede, e não em uma única unidade. Dessa forma, não há limitação real quanto ao número de dispositivos de origem e destino. A única limitação está no número de transmissões de áudio simultâneas (diferentes), maior que 100, o que é mais do que suficiente até mesmo para as aplicações mais ativas.
- As fontes de alimentação multifuncionais têm um carregador de bateria integrado para alimentação de backup baseada em bateria única de 12 V, promovendo a fácil descentralização do sistema. Os amplificadores podem ser colocados próximos aos altofalantes, reduzindo os custos de cabeamento, o que é particularmente vantajoso no caso de cabos de alto-falante resistentes ao fogo dispendiosos.
- Potência DSP está disponível em todas as estações de chamada e amplificadores, para que seja acumulada a partir de cada dispositivo adicionado ao sistema.
- Cada zona tem seu próprio canal de amplificador para conteúdo de áudio dedicado. Os usuários podem fazer seleções de música e volume pessoais, sem afetar os níveis dos comunicados e sem prejudicar a supervisão da linha de alto-falantes. O DSP integrado do amplificador permite que o som de cada zona seja ajustado às necessidades e à predileção do público daquela área.
- As complexidades do planejamento tradicional de sistemas deixam pouco espaço para erros ou alterações de última hora. Com o PRAESENSA, entretanto, a flexibilidade é integrada, permitindo uma abordagem ágil e adaptativa ao planejamento. O PRAESENSA permite alterações futuras nas áreas cobertas pelo sistema, com pouca ou nenhuma alteração de equipamento. Portanto, o planejamento inicial é menos sensível às pequenas alterações posteriores, que afetam a rentabilidade.

# **4 Procedimentos e instruções gerais para instalação**

<span id="page-23-0"></span>Esta seção oferece instruções de montagem e instalação comuns a todos os dispositivos PRAESENSA. Ela fornece métodos de instalação comumente encontrados em aplicações industriais e comerciais, e deve ser utilizada em conjunto com as especificações de instalação do engenheiro e todos os códigos aplicáveis.

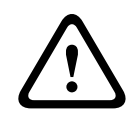

### **Cuidado!**

Todas as atividades de trabalho necessárias à instalação, à conexão e ao comissionamento devem ser realizadas somente por técnicos em elétrica.

# **4.1 Posicionamento dos racks e gabinetes**

<span id="page-23-1"></span>O sistema VACIE (Voice Alarm Control and Indicating Equipment, Equipamento de indicação e controle de alarme por voz) do PRAESENSA da Bosch foi projetado para oferecer um sistema de sonorização e anúncio de emergência de acordo com os requisitos dos padrões internacionais. O VACIE do PRAESENSA inclui equipamento de controle e indicação, amplificadores multicanal, fontes de alimentação multifuncionais, infraestrutura de rede e estações de chamada de emergência opcionais.

Para garantir que a conformidade com os padrões do VACIE do PRAESENSA não seja comprometida, os dispositivos PRAESENSA, as interconexões com o Sistema de detecção de incêndios, a infraestrutura de rede, os alto-falantes e a fiação dos alto-falantes deverão ser instalados de acordo com as provisões dos padrões aplicáveis e as orientações fornecidas neste manual de instalação do PRAESENSA da Bosch.

O VACIE do PRAESENSA da Bosch deve ser instalado e comissionado por pessoas que concluíram os cursos de treinamento adequados realizados pela Bosch Security Systems. Assim que o processo de instalação e comissionamento for concluído, o acesso ao VACIE ficará restrito somente ao pessoal autorizado, de acordo com os níveis de acesso indicados na tabela a seguir.

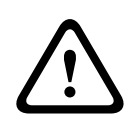

### **Cuidado!**

Além disso, caso o sistema PRAESENSA não seja utilizado como VACIE e as restrições de acesso correspondentes não se apliquem, o controlador do sistema, os amplificadores e as fontes de alimentação (equipamento de 19 pol.) deverão ser instalados somente em uma Área de acesso restrito. Crianças principalmente não devem ter acesso a esse equipamento.

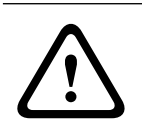

### **Cuidado!**

O sistema não deve ser instalado perto de fontes de água ou calor.

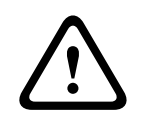

### **Cuidado!**

As fontes de alimentações devem ser conectadas a uma tomada da rede elétrica com uma conexão de aterramento de proteção. Um comutador externo de alimentação de rede pronto para ser operado ou um disjuntor deve ser instalado.

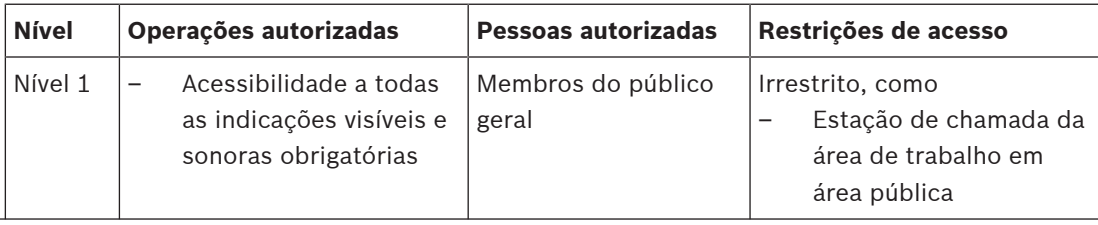

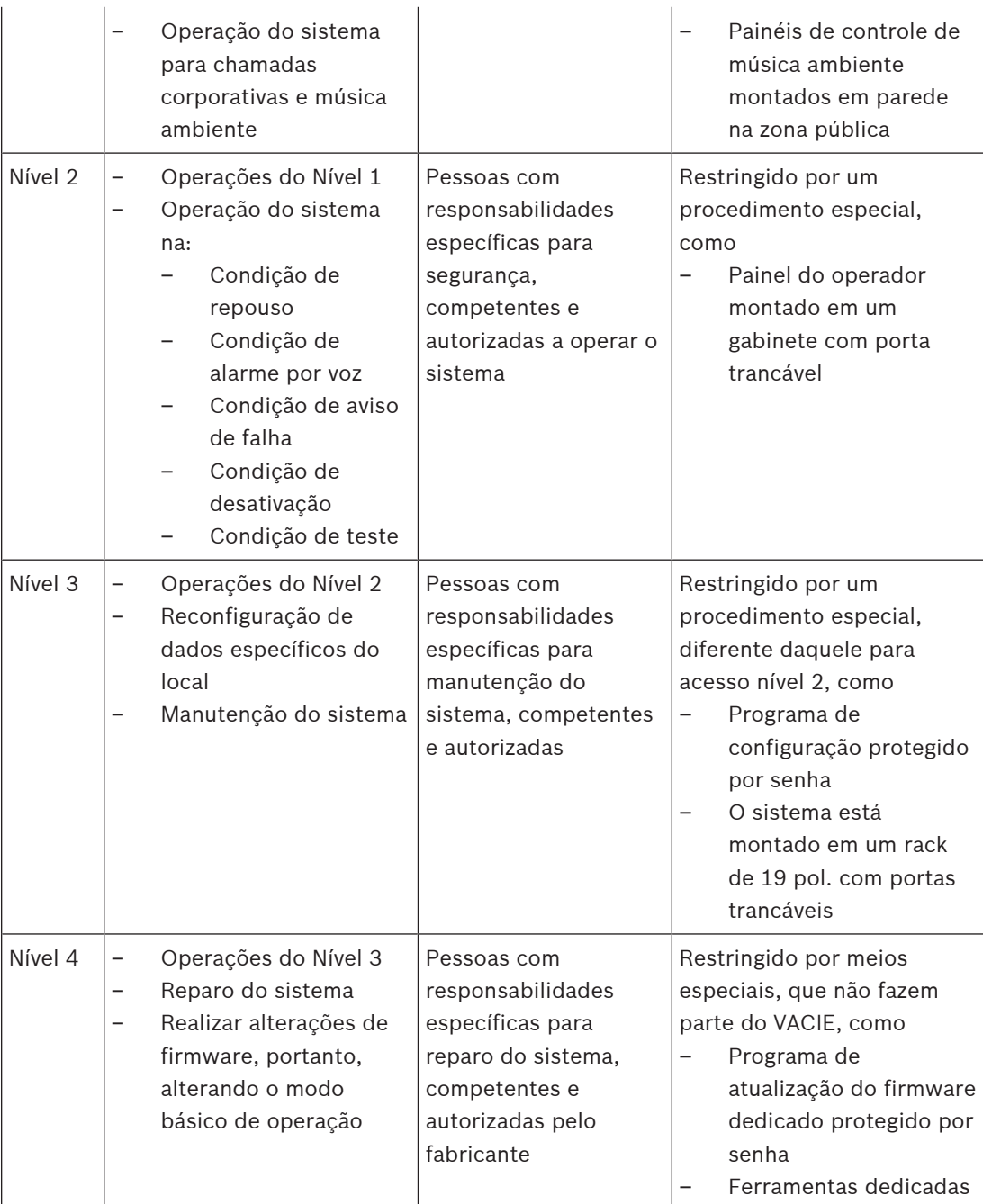

O VACIE do PRAESENSA, composto por dispositivos PRAESENSA e dispositivos de suporte associados e baterias opcionais, normalmente é alojado em um ou mais gabinetes de rack livres ou montados em parede. Esses gabinetes podem estar em um local central ou descentralizados, atendendo a uma área maior. Dispositivos de fim de linha PRAESENSA, usados para supervisão da linha de alto-falantes, são montados em locais adequados, de acordo com as orientações fornecidas neste manual.

Para garantir a operação correta, o instalador precisa garantir que os requisitos do nível de acesso sejam atendidos. Para manter a conformidade com os padrões, os instaladores devem seguir as orientações de instalador da Bosch.

#### **Para alcançar o nível 2 de acesso especificado:**

– O acesso ao microfone de emergência é restringido ao montar o microfone em um gabinete ou sala de controle com tranca.

#### **Para alcançar o nível 3 de acesso especificado:**

- Os gabinetes devem estar localizados em salas com tranca, ou um gabinete em construção com portas trancáveis deve limitar o acesso aos terminais traseiros e à fiação do equipamento.
- O acesso aos dispositivos de supervisão de fim de linha e aos terminais da fiação de altofalantes requer o uso de ferramentas.

### **4.2 Desembalagem dos produtos**

<span id="page-25-0"></span>Os produtos devem ser desembalados e manipulados com cuidado. Se algum item parecer danificado, notifique imediatamente o transportador. Se estiver faltando itens, notifique o representante da Bosch.

A embalagem original é o recipiente mais seguro para transportar os produtos e também pode ser usada para envio dos produtos ao conserto, se necessário.

### **4.3 Racks e gabinetes do equipamento**

<span id="page-25-1"></span>Todos os compartimentos do equipamento PRAESENSA apresentam construção robusta e atendem, no mínimo, à classificação IP30 da norma EN 60529:1992, conforme modificada pela norma EN 60529:1991/A1:2000. Racks com uma estrutura oscilante oferecem melhor acesso à fiação. Racks sem suportes traseiros oferecem mais espaço para baterias.

## **4.4 Montagem de dispositivos no rack de 19 pol.**

<span id="page-25-2"></span>Ferramentas e materiais de instalação comuns são suficientes para instalar produtos PRAESENSA. Cada produto acompanha um conjunto de acessórios de instalação específicos para o produto e um guia de instalação rápida (QIG).

Verifique se o rack de equipamentos de 19 pol. é de qualidade adequada para aguentar o peso do(s) dispositivo(s).

Todos os equipamentos PRAESENSA podem ser posicionados em qualquer parte do rack de equipamentos. No entanto, para facilitar o cabeamento, recomenda-se montar os dispositivos na seguinte ordem (de cima para baixo):

- Controlador do sistema (superior)
- Amplificadores
- Fontes de alimentação multifuncionais
- Baterias (inferior)

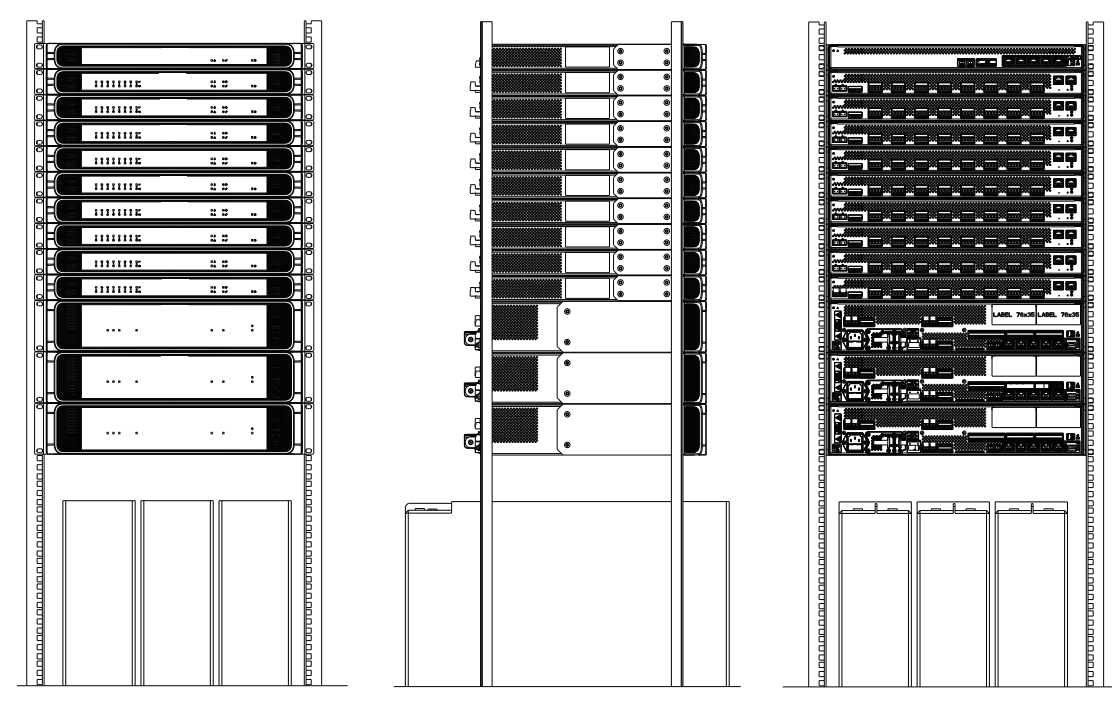

Desde que o rack de equipamentos seja bem ventilado, todos os dispositivos podem ser empilhados sem espaço entre eles. Verifique se a temperatura interna do rack não excede +50 °C (+122 °F).

- Suportes de montagem são usados para montar o dispositivo nos racks de equipamentos de 19 pol.
- Entradas de ventilação devem ser mantidas livres e sem poeira. Ventiladores controlam o fluxo de ar com base na temperatura interna. O fluxo de ar flui da parte frontal para a parte traseira e para as laterais.
- Alças integradas facilitam a manipulação do dispositivo, sem adição na profundidade de instalação.
- Pés deslizantes impedem arranhões na superfície em que o dispositivo está posicionado.
- Rótulos de produto estão na lateral ou na parte traseira de cada dispositivo.

### **Aviso!**

Tire fotos dos rótulos do produto e verifique se os nomes de host e os endereços MAC estão legíveis, ou faça uma lista de todos os nomes de host e endereços MAC dos dispositivos antes de montá-los no rack. Essa informações serão necessárias para a configuração mais tarde. Após a montagem, o acesso aos rótulos do produto com essas informações poderá ser difícil, principalmente para dispositivos com rótulos nas laterais.

A construção mecânica de todos os dispositivos de 19 pol. é rígida o suficiente para montar os dispositivos usando somente os orifícios dos suportes de montagem para fixação no rack. No entanto, recomenda-se montar trilhos de suporte se o sistema for instalado em um ambiente móvel.

**i**

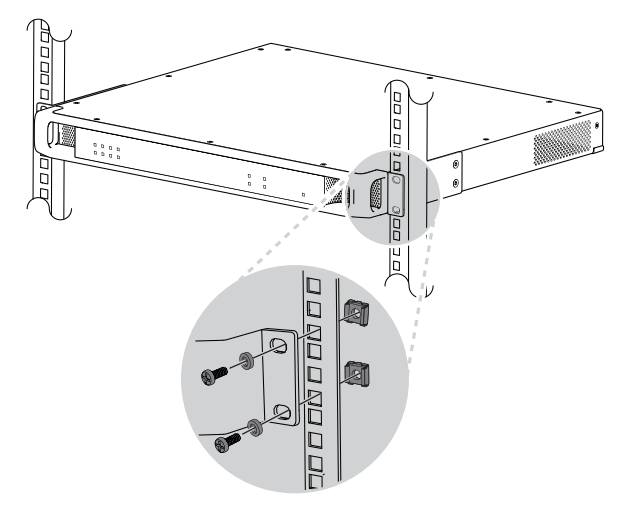

Os dispositivos PRAESENSA de 19 pol. são equipados com suportes de montagem (removíveis) para montagem em um rack de 19 pol. Use quatro porcas de gaiola, arruelas cônicas de nylon e parafusos Philips para montagem. Tamanhos comuns de parafusos e porcas para montagem do rack são M6, M8, 10‑32 ou 12‑24.

### **Cuidado!**

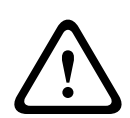

O rack deve ser aterrado em um aterramento de segurança. Todos os dispositivos PRAESENSA de 19 pol. têm um parafuso de aterramento do chassi no painel traseiro, que pode ser usado para uma conexão com fio à estrutura do rack. Use um fio grosso de vários filamentos (>2,5 mm²) com olhais de fio e arruelas para uma conexão sólida. Essa conexão é obrigatória para o PRA-AD604 e o PRA-AD608 como referência para detecção de curto ao terra e devido às altas tensões internas, mas pode aumentar a imunidade a descargas eletrostáticas (ESD) para todos os dispositivos.

# **4.5 Requisitos de cabos**

<span id="page-27-0"></span>Para garantir segurança e confiabilidade do sistema, diferentes tipos de cabeamentos são necessários dentro dos racks que alojam dispositivos PRAESENSA, entre racks e até itens auxiliares, como alto-falantes.

### **4.5.1 Precauções**

### <span id="page-27-1"></span>**Antes da instalação**

Confirme o seguinte:

- O cabo selecionado é adequado para a aplicação, considerando todos os códigos locais, estaduais e nacionais aplicáveis.
- O cabo não foi danificado em trânsito ou em armazenamento.

#### **Durante a instalação dos cabos**

Os seguintes fatores devem ser considerados:

- Não exceda a capacidade das passagens e bandejas de cabos.
- Use anilhas para proteger cabos ao passar através de prisioneiros metálicos ou qualquer coisa capaz de danificar.
- Obedeça as regras de dobra dos cabos e a força máxima de tração.
- Proteja contra fogo todos os cabos que penetram uma barreira corta-fogo.
- Use cabo com classificação pleno onde for exigido.
- Use cabo resistente ao fogo quando for exigido.

### **4.5.2 Recomendações de tipo de cabo**

### <span id="page-28-0"></span>**Cabo de alimentação**

– Use o cabo de alimentação fornecido que acompanha a fonte de alimentação multifuncional ou um equivalente.

### **Cabo do alto-falante**

– Ao selecionar cabos e bitolas de fio, considere o comprimento e a carga do alto-falante para evitar perda de potência excessiva. Verifique se o nível de sinal no final da linha do alto-falante não reduziu em mais de 2 dB (aproximadamente 20%), pois isso também afetará a operação adequada do dispositivo de fim de linha.

A tabela mostra a bitola de fio necessária para fios de cobre, a fim de manter a perda no final da linha do alto-falante abaixo de 2 dB quando toda a carga estiver no final do cabo. Na prática, a carga será mais distribuída e, assim, a atenuação será inferior a 2 dB. Arredonde a potência de carga real e o comprimento do cabo para o número mais próximo na tabela.

Fios de alumínio cobreado (CCA) são mais baratos, mas apresentam resistência mais alta do que o cobre para o mesmo diâmetro. Ao usar cabos de CCA, considere a próxima bitola de fio maior da tabela. **Exemplos:**

- Uma carga de alto-falante de 150 W em uma linha de alto-falante de 480 m em um sistema de 100 V. Arredonde para os valores de 200 W e 500 m da tabela. Isso requer fios de cobre de  $1,5$  mm<sup>2</sup> ou fios de CCA de  $2,5$  mm<sup>2</sup>.
- Uma carga de alto-falante de 150 W em uma linha de alto-falante de 366 m (1.200 pés) em um sistema de 70 V. Arredonde para os valores de 150 W e 400 m (1.312 pés) da tabela. Isso requer fios de cobre AWG 14 ou fios de CCA de AWG 12.
- Ao selecionar cabos e bitolas de fio, considere a capacitância máxima do cabo do altofalante especificada para o amplificador.
- Ao usar supervisão de fim de linha, considere a capacitância máxima do cabo do altofalante especificada para o dispositivo de fim de linha.
- Para atender à norma UL 62368-1, toda a fiação do alto-falante deve ser Classe 2 (CL2). Este requisito não se aplica para conformidade com a norma EN/IEC 62368‑1.

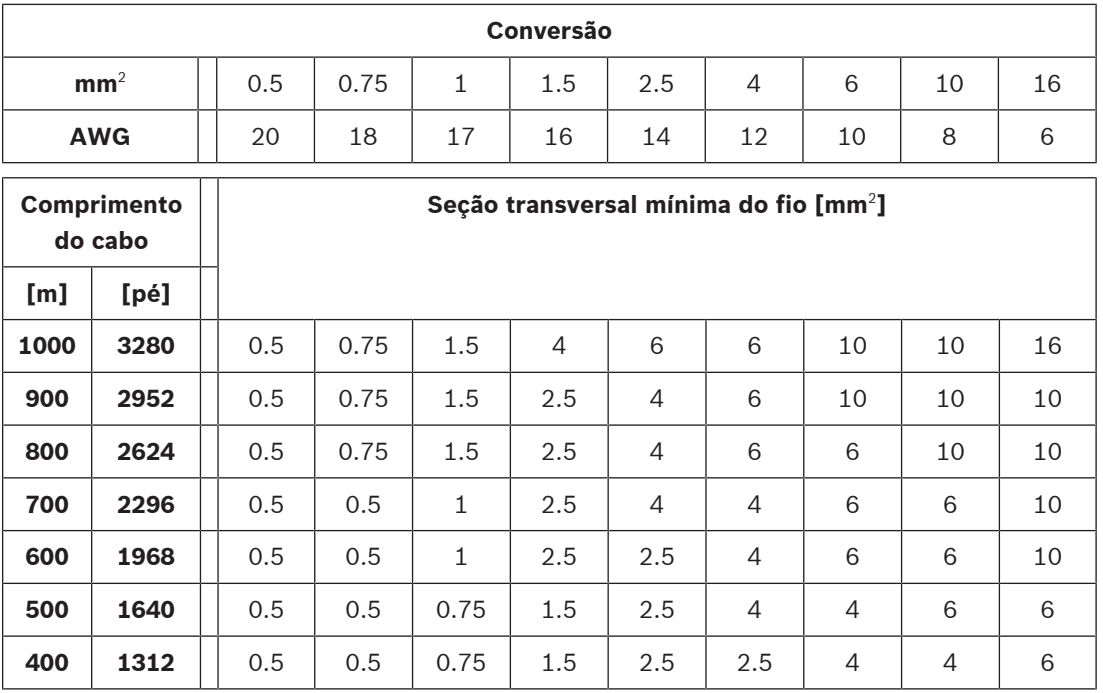

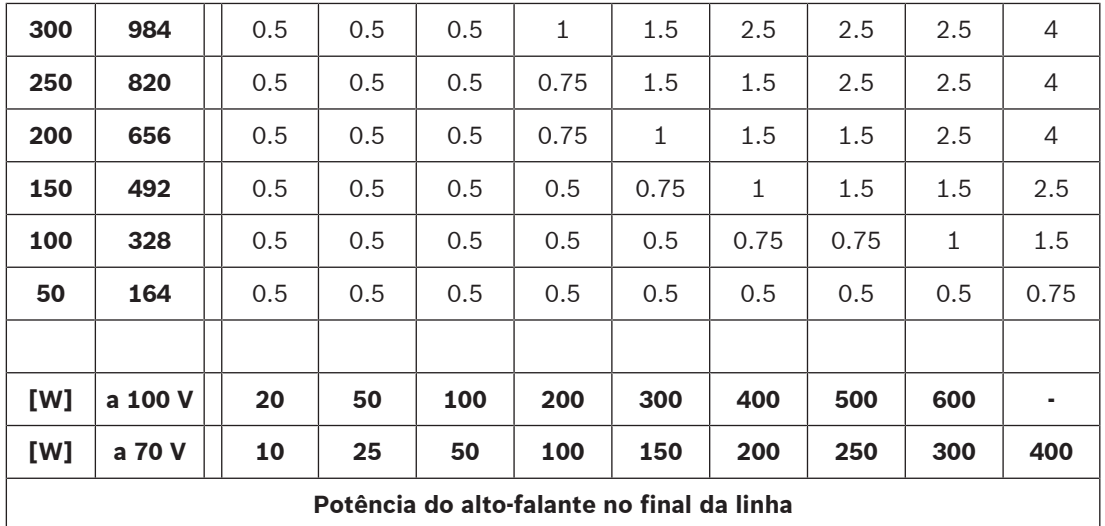

**Cabo de cobre Ethernet**

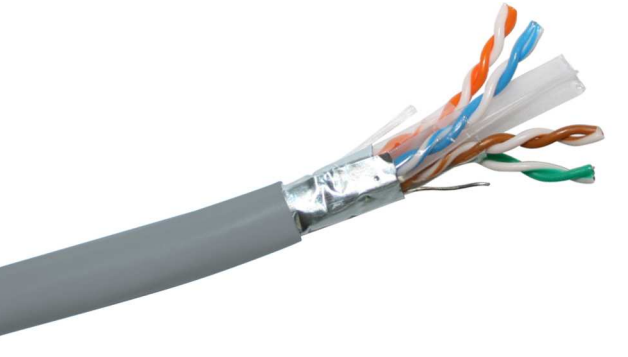

### **Aviso!**

Para atender às regras rigorosas relacionadas à conformidade com picos de tensão de alta energia nas conexões Ethernet, é obrigatório usar cabeamento de par trançado blindado (F/ UTP), em vez de cabeamento de par trançado sem blindagem (UTP). F/UTP indica blindagem global sem blindagem de par trançado individual e consiste em quatro pares trançados sem blindagem, envoltos por uma blindagem com fita. Não confunda com um cabo S/FTP (blindagem global com malha e blindagem com fita nos pares trançados) que possui quatro pares trançados blindados individualmente, envoltos por uma blindagem geral trançada. O cabo blindado (F/UTP) é necessário para cumprir os requisitos de EMC das normas EN 50130‑4 para sistemas de alarme por voz, EN 50121‑4 para aplicações ferroviárias, EN 55035 para equipamentos multimídia e EN 55024 para equipamentos de TI, no que diz respeito à imunidade contra surtos lentos.

– Todos os dispositivos PRAESENSA foram projetadas para serem usados em transmissões Gigabit (1000BASE-T), portanto, use cabos de rede CAT5e blindados ou superior. Você pode usar cabos CAT6 e CAT7 blindados, conforme necessário. De acordo com as especificações, cabos CAT5e ou superior podem transmitir dados até 100 m, mas a distância de transmissão potencial real varia dependendo de fatores, como a qualidade do cabo e da terminação e o ambiente em que o cabo é usado. Em caso de dúvida, use um verificador de cabos para ver se o cabo está em conformidade com CAT5e (TIA/ EIA‑568‑B). Além disso, os cabos podem ser categorizados em cabos de núcleo sólido e cabos trançados, de acordo com a estrutura dos condutores dentro dos cabos. Em um

**i**

cabo de núcleo sólido, cada um dos oito condutores é composto por um único fio de cobre, enquanto um cabo trançado apresenta cada condutor composto por vários fios de cobre trançados. Cabos de núcleo sólido apresentam melhor desempenho de transmissão em longas distâncias do que cabos trançados. Cabos trançados são mais flexíveis e mais fáceis de lidar do que cabos de núcleo sólido. Portanto, no geral, cabos de núcleo sólido são adequados para instalações, enquanto cabos trançados são adequados para conexões curtas dentro dos racks.

- Faça somente dobras graduais no cabo onde houver necessidade para manter o raio mínimo de dobramento de quatro vezes o diâmetro do cabo. Nunca deixe o cabo com dobras acentuadas ou torcido. Isso pode causar danos permanentes à geometria do cabo e causar falhas de transmissão.
- Organize os cabos com abraçadeiras, usando pressão baixa a moderada.

### **Cabo de fibra de vidro Ethernet**

- Use fibra de vidro monomodo ou multimodo que encaixe no transceptor SFP.
- O comprimento da fibra não deve exceder o máximo especificado para o transceptor SFP, considerando também o diâmetro da fibra.
- Mantenha comidas e bebidas fora da área de trabalho. A ingestão de partículas de fibra pode causar hemorragia interna.
- Vista aventais descartáveis para minimizar a quantidade de partículas de fibra nas roupas. Partículas de fibra nas roupas podem, posteriormente, passar para comida, bebidas e/ou ser ingeridas de outras formas.
- Sempre use óculos de segurança com proteções laterais e luvas protetoras. Manipule lascas de fibra óptica com o mesmo cuidado de lascas de vidro.
- Nunca olhe diretamente em uma extremidade dos cabos de fibra até ter certeza de que não há fonte de luz na outra extremidade. Uma fonte de luz de 850 nm de fibra SX é quase imperceptível, uma fonte de luz de 1.310 nm de fibra LX é totalmente imperceptível.
- Não encoste nos olhos ao trabalhar com sistemas de fibra óptica antes de lavar muito bem as mãos.
- Coloque todos os pedaços de fibra cortados em um contêiner identificado de forma adequada para descarte.
- <span id="page-30-0"></span>Limpe cuidadosamente a sua área de trabalho ao terminar.

# **4.6 Requisitos e considerações de rede**

PRAESENSA usa tecnologias desenvolvidas em redes Ethernet padrão e o desempenho do PRAESENSA depende muito da rede configurada abaixo dele. Como resultado, a rede subjacente precisa ser configurada corretamente. Se a rede não estiver funcionando corretamente, o equipamento de áudio também não funcionará. Como todos os dispositivos PRAESENSA têm comutadores Ethernet integrados, um sistema pode ser configurado sem que dependa de infraestrutura de rede de terceiros. Em muitas situações, no entanto, PRAESENSA precisará compartilhar a rede com outros serviços, principalmente em infraestrutura de rede existente. Embora a maioria dos equipamentos de rede Gigabit oferecerão suporte adequado ao PRAESENSA, algumas configurações que podem estar presentes em uma rede empresarial podem causar problemas. Em qualquer situação, é aconselhável consultar o departamento de TI ao planejar e configurar uma rede PRAESENSA, considerando os pontos a seguir.

### **4.6.1 Topologia de rede**

<span id="page-30-1"></span>PRAESENSA oferece grande flexibilidade para posicionar seus dispositivos em rede pelo local. Isso possibilita uma topologia de sistema centralizado convencional, com a maior parte dos equipamentos em um rack central de 19 pol. em uma sala técnica. Mas é igualmente fácil

posicionar equipamentos em clusters menores em locais diferentes para manter as linhas de alto-falante curtas, economizando dinheiro e reduzindo as perdas de potência no cabeamento do alto-falante. Isso é especialmente benéfico quando houver a necessidade de usar cabos caros resistentes a incêndios. Como todos os elementos do sistema são conectados em rede e podem ser alimentados de uma fonte de alimentação multifuncional com alimentação de backup de bateria local, uma topologia de sistema centralizado é mais fácil do que nunca. Estações de chamada, posicionadas em locais de operador, também são conectadas em rede e até mesmo alimentadas por Ethernet.

### **4.6.2 Portas de conector de rede**

<span id="page-31-0"></span>O controlador do sistema tem cinco portas de rede RJ45 e atua como comutador raiz da rede, oferecendo suporte a vários circuitos.

A fonte de alimentação multifuncional tem cinco portas de rede RJ45 externas e um soquete para um transceptor conectável em fator de forma pequeno (SFP) para uma conexão de fibra óptica monomodo ou multimodo, para facilitar as conexões de longa distância entre clusters de dispositivos descentralizados. Duas portas de rede RJ45 oferecem Power over Ethernet (PoE) para alimentar uma estação de chamada conectada.

Cada estação de chamada tem dois conectores de rede RJ45, cada um capaz de receber alimentação PoE, para conectar-se a uma ou duas fontes de alimentação diferentes, a fim de permitir redundância contra falhas. Devido ao PoE, conectar estações de chamada em loopthrough só é possível com uma fonte de alimentação PoE entre elas, por exemplo, um adaptador de potência PoE midspan.

### **4.6.3 Conteúdo de áudio e controle de dispositivo**

<span id="page-31-1"></span>O PRAESENSA usa a tecnologia de rede OMNEO. OMNEO é uma abordagem arquitetônica para a conexão de dispositivos que precisam trocar informações, como conteúdo de áudio ou controle de dispositivo. Desenvolvida sobre várias tecnologias, incluindo IP e padrões públicos abertos, OMNEO oferece suporte às tecnologias atuais, como Dante da Audinate, enquanto adota os padrões do futuro, como AES67 e AES70. OMNEO oferece uma solução de redes de mídia de classe profissional que entrega interoperabilidade, recursos exclusivos para facilitar a instalação, melhor desempenho e maior escalabilidade do que qualquer outra oferta de IP no mercado.

Por meio de redes Ethernet padrão, os produtos de mídia que integram OMNEO podem ser montados em redes pequenas, médias e grandes que trocam áudio multicanal sincronizado com qualidade de estúdio e compartilham sistemas de controle em comum. A tecnologia de transporte de mídia do OMNEO se baseia no Dante da Audinate, um sistema de transporte de mídia por IP que pode ser roteado e é baseado em padrões de alto desempenho. A tecnologia de controle de sistema do OMNEO é AES70, também conhecida como OCA (Open Control Architecture, Arquitetura aberta de controle), um padrão público aberto para controle e monitoramento de ambientes de rede de mídia profissionais. Dispositivos OMNEO são totalmente compatíveis com AES67 e AES70, sem perder qualquer funcionalidade.

### **4.6.4 Segurança de rede**

<span id="page-31-2"></span>A tecnologia de rede OMNEO inclui dois tipos de segurança:

– Segurança de controle, usando criptografia e autenticação dos dados de controle TCP (OCA).

– Segurança de áudio, usando criptografia e autenticação das transmissões de áudio. A segurança de controle é realizada via Transport Layer Security (TLS). Esse mecanismo requer um vínculo TCP e uma PSK (Pre-Shared Key, Chave pré-compartilhada). A PSK deve

estar presente em um dispositivo antes que seja possível iniciar uma conexão segura com esse

dispositivo. OMNEO usa o método de troca de chaves Diffie‑Hellman para permitir que duas partes sem conhecimento prévio uma da outra estabeleçam em conjunto uma chave secreta compartilhada por um canal inseguro. Depois, essa chave poderá ser usada para criptografar comunicações subsequentes. Essa solução apresenta um curto período de vulnerabilidade quando a chave padrão de fábrica é alterada para uma chave específica para o sistema. Nesse momento, os invasores podem descobrir a chave do sistema bisbilhotando a troca de chaves Diffie‑Hellman durante a configuração da conexão com a chave padrão de fábrica. Preferencialmente, essa parte da configuração deve ser feita em uma rede fechada. A PSK é armazenada de maneira persistente no dispositivo. Para alterar a PSK posteriormente, a chave deve ser conhecida. Quando a chave for perdida e/ou dispositivos forem transferidos de um sistema para outro, um comutador de redefinição manual permite que um dispositivo seja redefinido para o padrão de fábrica. Isso requer acesso físico ao dispositivo. A suíte Cipher usada pelo OMNEO é TLS\_DHE\_PSK\_WITH\_AES\_128\_CBC\_SHA. Isso signifique que:

– A criptografia é 128 AES.

– A autenticação e a integridade de dados é HMAC‑SHA‑1.

A segurança de áudio usa uma implementação proprietária de um algoritmo baseado em padrões para criptografia e autenticação. O principal motivo para isso é a baixa latência exigida, só adiciona 0,1 ms de atraso de amostra para codificação e decodificação. Usa criptografia 128 AES em CFB (Cipher Feedback Mode, Modo de feedback do Cipher) para sincronização automática, mesmo quando a transmissão de áudio é recebida bem depois de ser iniciada, ou quando algumas amostras são perdidas durante a recepção. Apenas seis transmissões de áudio (125 us a taxa de amostragem de 48 kHz) são suficientes para sincronizar novamente.

Para autenticação, o algoritmo usa CMAC (Cipher-based Mandatory Access Control, Controle de acesso obrigatório baseado em Cipher). Isso adiciona oito bits a cada amostra de áudio de 24 bits, resultando em amostras de 32 bits.

O algoritmo de segurança de áudio usa uma chave pré-compartilhada que deve ser igual para o transmissor e o receptor. A chave é armazenada de maneira instável no dispositivo e é perdida após um ciclo de alimentação, portanto, deve ser redistribuída por meio de uma conexão de controle segura. Uma chave aleatória é definida toda vez que uma conexão de áudio for criada, portanto, cada vínculo de áudio tem uma chave diferente.

Outras medidas de segurança no PRAESENSA são:

- O controlador do sistema armazena e troca senhas com os clientes de interface aberta/ API usando o algoritmo de hash seguro SHA-2 (versão SHA-256).
- É possível realizar configuração e backup de mensagens por uma conexão segura autenticada (HTTPS) baseada em Transport Layer Security (TLS1.2 ou TLS 1.3 configurável).

### **4.6.5 Velocidade da rede e uso da largura de banda**

<span id="page-32-0"></span>O PRAESENSA usa o protocolo OMNEO para áudio e controle, com todas as transmissões de áudio baseadas em taxa de amostragem de 48 kHz e tamanho de amostras de 24 bits. Devido à criptografia para segurança, são usados 32 bits por amostra. Por padrão, a latência do receptor é definida para 10 ms como um compromisso entre latência e eficiência da rede. Essa combinação de parâmetros gera um uso da largura de banda de 2,44 Mbps por canal (multicast) em toda a sub-rede em que são usados. O tráfego de controle adicionará outros 1 a 20 Mbps, dependendo do tamanho do sistema e das atividades.

Uma rede Gb Ethernet é necessária para o OMNEO. Isso não é necessariamente um requisito de largura de banda de vários canais de áudio simultâneos. Mesmo que apenas alguns canais de áudio estejam em uso, é necessária uma estrutura de rede Gb para oferecer suporte ao Precision Time Protocol (PTP) para a sincronização de todos os dispositivos de áudio (IEEE 1588 e IEC 61588). O jitter de chegada do pacote é um parâmetro crítico, que é a variação em latência entre a recepção de várias mensagens Ethernet da mesma fonte. Por causa disso, a comutação de pacotes Ethernet deve ser feita em hardware, uma vez que comutações em software introduzirão muito jitter. Os dispositivos PRAESENSA são préconfigurados para usar a priorização da Qualidade de serviço (QoS) para OMNEO, com parâmetros cuidadosamente selecionados. Outras comutações precisam ser configuradas com as definições adequadas para OMNEO.

### **4.6.6 Limites de tamanho do sistema**

<span id="page-33-0"></span>OMNEO sempre usa tempos de reprodução sincronizados para garantir que todo receptor produza o áudio no mesmo momento exato (com precisão de 1 us). A distância máxima entre dois dispositivos conectados na rede depende da latência configurada dos receptores. Por padrão, PRAESENSA usa uma configuração de latência de receptor de 10 ms, o que permite uma distância máxima entre dois dispositivos na mesma sub-rede de 500 km. A tecnologia OMNEO permite uma latência máxima de receptor de 20 ms, que é suficiente para cobrir uma distância de 3.000 km entre os dispositivos (ainda não compatível com PRAESENSA). Se a distância entre um transmissor e um receptor for muito longa para a latência de receptor configurada, as amostras de áudio chegarão no receptor depois do tempo de reprodução instruído. As amostras não poderão mais ser utilizadas, resultando na ausência de áudio.

Também existe um limite prático do número de dispositivos que podem ser conectados a um sistema PRAESENSA, combinado com um número máximo de zonas endereçáveis. Esses limites estão relacionados com o tempo de resposta do sistema quando uma chamada é realizada. Para que uma chamada seja iniciada a partir de uma estação de chamada para suas zonas selecionadas, todos os canais de amplificador afetados devem alternar paro canal de áudio OMNEO atribuído para essa chamada. Essa alternância leva algum tempo, e o operador da estação de chamada só poderá começar a falar quando o roteamento para os amplificadores for configurado. O tempo de configuração para uma chamada invalidada pode ser calculado aproximadamente pela fórmula t = 0,03 x  $D^2$  + 1,8 x Z + 400 [ms], em que D é o número de dispositivos afetados e Z é o número de zonas afetadas. O tempo de configuração também pode ser visualizado em um gráfico do tempo de configuração de chamada.

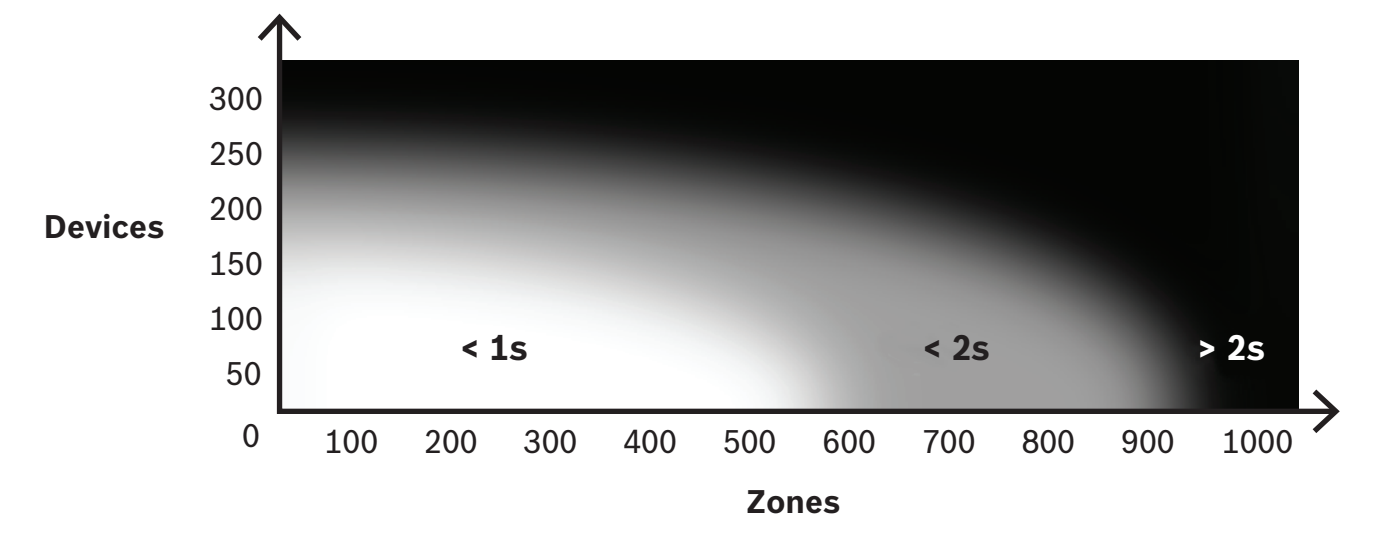

O número máximo de dispositivos de rede PRAESENSA em uma sub-rede de um sistema é cerca de 250 dispositivos. Para obter uma operação rápida e tranquila do sistema, é recomendável limitar o tamanho do sistema a 150 dispositivos, mas isso depende do número de zonas endereçáveis. O número de zonas nesse gráfico representa o número de zonas selecionadas para a chamada, não as zonas que estão no sistema. O sistema pode ter mais zonas. Quando essas zonas não fazem parte de uma chamada, elas não contribuem para o tempo de configuração dessa chamada. Uma "All-call" (Todas as chamadas) é a mais demorada.

### **4.6.7 Comutadores de rede**

<span id="page-34-0"></span>Todos os dispositivos PRAESENSA em rede têm um comutador Ethernet integrado com pelo menos duas portas Ethernet em RJ45, compatível com Rapid Spanning Tree Protocol (RSTP). Devido aos comutadores integrados, os dispositivos empilhados podem ser instalados em loop-through de maneira conveniente com cabos curtos. Para oferecer suporte a RSTP, loops de cabos são permitidos na rede, criando conexões redundantes para recuperação de rede automática quando uma conexão falhar. Essa é uma consideração importante para sistemas sonoros de emergência. Nenhuma fiação em estrela convencional é necessária, embora seja possível. Uma rede PRAESENSA pode ser facilmente ampliada inserindo mais dispositivos no loop ou na cadeia.

Nem todos os comutadores Ethernet podem ser usados para o PRAESENSA (ou qualquer outro sistema baseado em áudio por IP). Como parte da gama de produtos PRAESENSA, um comutador Ethernet de várias portas, pré-configurado e gerenciado está disponível para maior flexibilidade de conexão. O comutador também está incluso na certificação PRAESENSA para EN 54‑16 e outros padrões.

Caso outros comutadores ou roteadores sejam usados, considere os seguintes requisitos importantes:

- O comutador deve ser um Gb com comutação de pacotes realizada em hardware; comutações em software introduzirão muito jitter.
- A tabela de endereços MAC deve ter uma capacidade superior a 1.000 endereços, para evitar que o comutador inicie a transmissão de pacotes unicast por ficar sem espaço.
- O comutador deve oferecer suporte a Qualidade de serviço (QoS), com prioridade estrita, por meio de serviços diferenciados (DiffServ) em todas as portas, para garantir que a sincronização PTP e os pacotes de áudio tenham prioridade em relação aos pacotes de controle.
- Não use Green Ethernet (EEE) para o PRAESENSA pois isso interromperá a sincronização PTP, resultando em desempenho ruim de sincronização e quedas ocasionais. EEE é uma tecnologia que reduz o consumo de potência do comutador durante períodos de baixo tráfego de rede. Também é conhecido como "Green Ethernet" e IEEE 802.3az. O controlador do sistema PRAESENSA e a fonte de alimentação multifuncional têm comutadores integrados, mas quando houver necessidade de comutadores adicionais, recomenda-se o uso de comutadores gerenciados PRAESENSA. Caso contrário, não use comutadores Ethernet não gerenciados com suporte à função EEE, uma vez que a operação EEE não poder ser desabilitada nesses comutadores. Para comutadores gerenciados, verifique se permitem que a EEE seja desabilitada e que esteja desabilitada em todas as portas usadas para tráfego de áudio do PRAESENSA. Orientações para a seleção de comutadores podem ser encontradas no site da Audinate no seguinte link: <https://www.audinate.com/resources/networks-switches>
- Como o PRAESENSA usa o Rapid Spanning Tree Protocol (RSTP) para redundância de conexão de rede, o comutador deve oferecer suporte a RSTP (IEEE 802.1D‑2004) com a capacidade de alterar os seguintes parâmetros, que devem ser definidos para os

seguintes valores (não padrão): Hello\_time = 9 s, Forwarding\_delay = 30 s, Max\_age = 22 s.

Certifique-se de que não haja **mais de 21** dispositivos entre a ponte raiz e qualquer outro dispositivo. O 22° dispositivo e os dispositivos seguintes não se comunicarão. Isso significa que um loop de 43 dispositivos pode funcionar corretamente, mas quando o loop for interrompido, todos os dispositivos depois do 21 $^{\circ}$  serão perdidos.

- O comutador deve oferecer suporte ao Link Layer Discovery Protocol (LLDP, IEEE 802.1AB) e o LLDP deve estar habilitado. LLDP é um protocolo de troca de configuração independente de fornecedores para descoberta de camada 2 com base no padrão IEEE 802.1ab. Esse protocolo permite que um dispositivo anuncie informações, como a identidade ou os recursos, para o dispositivo vizinho. PRAESENSA usa LLDP para supervisão de rede. A ferramenta de diagnóstico de rede Docent também exige LLDP.
- PRAESENSA usa o Internet Group Management Protocol (IGMP), o protocolo de comunicação responsável pela comunicação entre os dispositivos finais (hosts) e o comutador ou roteador. É usado para multicast dinâmico entre uma fonte e um grupo selecionado de destinos ao estabelecer associações de grupo multicast. Para comutadores que oferecem a possibilidade de rastreamento de IGMP, é altamente recomendável desabilitar esse recurso. Limitações de desempenho do comutador durante o rastreamento de muitas mensagens de IGMP simultâneas podem fazer com que algumas mensagens sejam perdidas, resultando na ausência de áudio multicast na porta que solicita. Isso será um problema principalmente ao usar dispositivos conectados em cadeia.
- O PRAESENSA oferece suporte a redes de várias sub-redes. Os requisitos mínimos de L3 para um roteador são:
	- Portas de Ethernet de 1 Gbit ou superiores
	- Compatível com PIM-DM (Protocol Independent Multicast Dense Mode) ou PIM bidirecional
	- Realiza o roteamento de IP em hardware (um switch de camada 3) para minimizar o atraso do roteamento
	- Tem uma taxa de envio de pacotes >1.000.000 pacotes por segundo por porta (por exemplo, 8 Mpps para um roteador de 8 portas)
	- Tem backplane sem bloqueio por porta do switch, como 2 Gbps por porta (por exemplo, 16 Gbps para um roteador de 8 portas)
	- Tem uma tabela de endereços MAC de pelo menos 1000 endereços por sub-rede conectada diretamente.

### **4.6.8 Configuração das conexões**

<span id="page-35-0"></span>O controlador do sistema PRAESENSA gerencia todos os canais OMNEO dinâmicos entre dispositivos PRAESENSA. O programa de software OMNEO Control não é necessário para configurar os canais OMNEO.

Para configurar os canais Dante estáticos das fontes Dante para o controlador do sistema PRAESENSA, use o Controlador Dante da Audinate. Esses canais estáticos serão persistentes, isto é, serão automaticamente restaurados depois que a fonte Dante for desligada e ligada novamente.

### **4.6.9 Redundância de rede**

<span id="page-35-1"></span>Dante oferece suporte a redundância de áudio conhecida como sem falhas. É um mecanismo de proteção contra failover que garante que o áudio seja resistente à falha da rede. Para alcançar redundância de áudio sem falhas, é necessária uma estrutura de rede totalmente redundante, duplicando a rede e os componentes de rede instalados, com conexões Ethernet
**i**

duplas em sub-redes separadas. No entanto, para obter áudio redundante sem falhas, você não pode conectar unidades em rede de maneira conveniente ao longo da sub-rede. O áudio é enviado e recebido em todas as conexões, eliminando a possibilidade de conexões com outros dispositivos em uma cadeia. Se uma conexão for perdida, a transmissão de áudio ainda será recebida pela segunda conexão, o que significa que nenhuma informação de áudio será perdida.

Uma restrição importante desse mecanismo é que só funciona para áudio. A transmissão das informações de controle não são redundantes! Portanto, em caso de failover, o áudio continua a ser reproduzido, mas as configurações não podem ser alteradas até o vínculo primário ser reparado. Isso torna a redundância de áudio sem falhas inadequada para PRAESENSA, que usa continuamente as informações de controle entre dispositivos para monitoramento e processamento de chamadas.

PRAESENSA usa RSTP para criar redundância. Isso não é sem falhas, o áudio será silenciado durante um curto período até que a rede se recupere de um vínculo perdido, mas funciona para áudio e dados de controle. Além disso, permite conexões loop-through, para que os dispositivos possam ser conectados em cadeia.

Para transmissões de entrada de áudio Dante estáticas, o controlador do sistema PRAESENSA oferece suporte à redundância de áudio sem falhas. Isso é possível pois essas fontes Dante não são controladas pelo controlador do sistema. Para usar esse recurso, a rede primária deve ser conectada a uma das portas 1 a 4 do controlador do sistema, a rede secundária deve ser conectada à porta 5. As conexões Dante devem ser configuradas usando o software Controlador Dante.

#### **Aviso!**

As conexões 1000BASE‑T Ethernet usam os quatro pares de fio em um cabo CAT5e padrão (ou melhor), enquanto 100BASE‑TX usa somente dois pares. A maioria dos comutadores Ethernet têm um recurso em que uma porta 1000BASE‑T retorna para 100BASE‑TX quando um cabo conectado apresenta algum tipo de falha em qualquer um dos oito fios. Em um sistema que usa RSTP para redundância de cabo, é importante que esse recurso de retorno esteja desabilitado, pois uma conexão de 100 Mbps ainda é considerada uma conexão válida e o RSTP não a substituirá por uma conexão alternativa de alta velocidade de 1 Gbps. Todos os dispositivos PRAESENSA têm esse mecanismo de retorno desabilitado para permitir que o RSTP funcione corretamente.

## **4.6.10 Endereçamento de IP**

Um endereço IP (Internet Protocol, Protocolo de Internet) é um endereço único que identifica hardware na rede, como um computador, um servidor, um controlador do sistema, um comutador, uma estação de chamada ou um amplificador. Ele permite que um dispositivo se comunique com outros dispositivos por uma rede baseada em IP, como LAN ou WAN. Há diversas possibilidades para atribuir um endereço IP a um dispositivo: Link-Local, DHCP e atribuição manual (estática):

– Endereços **Link‑Local** são atribuídos automaticamente pelos dispositivos individuais nos casos em que nenhum endereçamento de IP estático foi atribuído e nenhum servidor DHCP foi encontrado (IPv4LL). O endereçamento se baseia no endereço MAC do dispositivo. O endereçamento Link‑Local pode ser reconhecido por um endereço IP no intervalo de 169.254.0.0/16 (169.254.0.1–169.254.255.254) com máscara de sub-rede 255.255.0.0. Não use 255.255.255.0 como máscara de sub-rede! Esse endereçamento Link‑Local também é conhecido como APIPA (Automatic Private IP‑Addressing, Endereçamento automático de IP privado). O esquema de endereçamento Link‑Local gerencia endereços IP fixos no mesmo intervalo, uma vez que os dispositivos verificam

automaticamente a disponibilidade do endereço IP para garantir que os dispositivos que não oferecem suporte a IPv4LL possam operar na mesma sub-rede. O endereçamento IPv4LL oferece suporte somente a uma única sub-rede. Esse intervalo de endereços IP não pode ser roteado, portanto, será ignorado por um roteador.

- **DHCP** (Dynamic Host Configuration Protocol, Protocolo de configuração dinâmica de host) é uma tecnologia usada para atribuir endereços IP e outras informações de configuração relacionadas (como máscara de sub-rede e gateway padrão) automaticamente para cada dispositivo em uma rede. Isso é ativado usando um dispositivo que contém um servidor DHCP, um recurso encontrado frequentemente em dispositivos, como roteadores ou uma ARNI. Desde que todos os dispositivos estejam na mesma sub-rede, IPv4LL é a maneira preferencial para atribuição de endereços. Ao usar DHCP, verifique se o servidor DHCP é poderoso o suficiente, pois todos os dispositivos solicitarão um endereço imediatamente depois que o sistema ligar.
- **Endereços IP atribuídos manualmente**, também conhecidos como endereçamento de IP estático ou fixo, só são recomendados se houver uma boa compreensão da administração da rede e esquemas de endereçamento de IP atribuídos já aplicados na rede. Isso é essencial para impedir colisões e endereços IP inválidos ou duplicados na rede. É obrigatório inserir um endereço IP válido e uma máscara de sub-rede, mas é opcional inserir um gateway padrão e endereço de servidor DNS. O gateway padrão é obrigatório quando os dados saírem da rede de área local (LAN) e o servidor DNS é obrigatório quando uma ARNI é usada no sistema. Se houver um servidor DHCP ativo, além de usar endereços IP fixos, é recomendado excluir os endereços IP fixos do intervalo de endereços DHCP. No momento, o PRAESENSA não oferece suporte a endereços IP atribuídos manualmente.

Informações adicionais:

- Alguns dispositivos têm **vários endereços IP**. Isso refere-se a dispositivos que contêm várias placas de rede (NICs) ou aos protocolos usados. Alguns exemplos são o controlador do sistema e a estação de chamada, que contêm um endereço IP de controlador e um endereço IP de áudio.
- **Comutadores gerenciados** precisam de um endereço IP válido para alterar a configuração.

#### **Aviso!**

Quando um servidor DHCP é adicionado a uma rede PRAESENSA existente na qual os dispositivos já têm um endereço IP Link‑Local, esses dispositivos solicitarão um novo endereço IP do servidor DHCP e receberão um novo endereço. Isso resultará em desconexões temporárias da rede.

Quando um servidor DHCP é removido de uma rede PRAESENSA existente, inicialmente todos os dispositivos continuarão a trabalhar com os respectivos endereços IP atribuídos. No entanto, quando o tempo de concessão expirar, serão revertidos para um endereço IP Link-Local. Como cada dispositivo passará por isso em um momento diferente, isso causará instabilidade do sistema durante um período prolongado. É melhor desligar o sistema, remover o servidor DHCP e ligá-lo novamente.

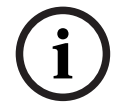

#### **Cuidado!**

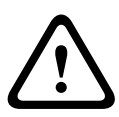

Quando parte de um sistema PRAESENSA é desligada, incluindo o servidor DHCP, enquanto o restante do sistema permanece em operação, ao reiniciar o servidor DHCP, alguns servidores DHCP poderão atribuir um endereço IP a um dispositivo PRAESENSA reiniciado que já esteja sendo usado por um dos dispositivos em operação. Isso resultará em comportamento inesperado do sistema e exige um ciclo de inicialização do sistema completo, para renovar todos os endereços IP. Além disso, a função do servidor DHCP do comutador PRA-ES8P2S sofre desse comportamento, portanto, essa função está desabilitada por padrão e é aconselhável não habilitá-la nem usá-la.

## **4.6.11 Métodos de transmissão**

A comunicação IP ocorre usando os seguintes métodos de transmissão:

– **Unicast** é usada para transmissão **de um para outro**, também conhecida como **ponto a ponto**, com um emissor e um receptor. Um comutador detecta a qual porta um endereço IP unicast está conectado e encaminha pacotes somente para essa porta.

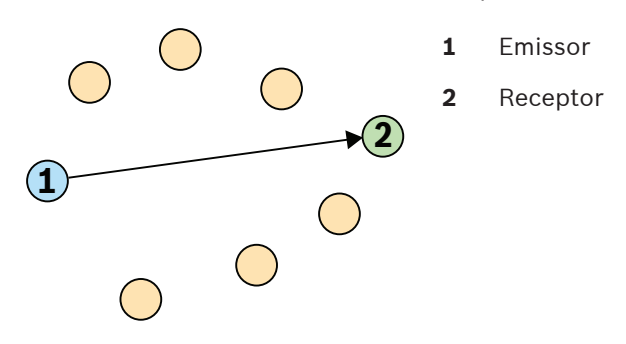

– **Broadcast** é usada para transmissão **de um para todos** com um emissor e vários receptores. Com broadcast, os pacotes são enviados a todos os dispositivos na sub-rede ou VLAN. Depois, os dados são processados pelos dispositivos que precisam deles e ignorados pelos outros que não precisam. No entanto, a largura de banda no vínculo ainda é utilizada pelo envio dessas informações.

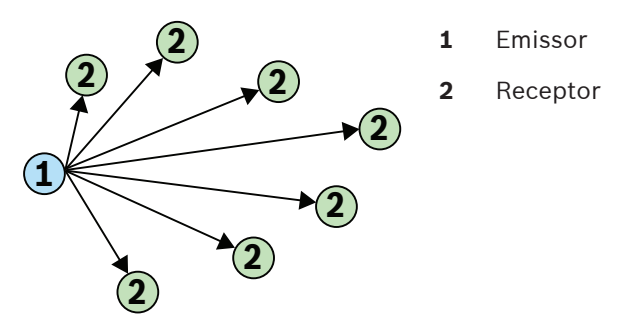

Bosch Security Processor and Particular Methods and Theoretics are the thermal detection and Bosch Security Controlled Bosch Controlled Bosch Controlled Bosch Controlled Bosch Controlled Bosch Controlled Bosch Controlled B – **Multicast** é usada para transmissão **de um para vários** com um emissor e vários receptores. Multicast difere de broadcast no sentido de que os pacotes são enviados somente aos dispositivos e às portas interessadas nos dados. Isso significa que o tráfego multicast pode usar a largura de banda disponível da rede com muito mais eficiência, mas também pode exigir o uso do IGMP para gerenciamento. Sem o IGMP, o tráfego multicast se comporta como tráfego broadcast.

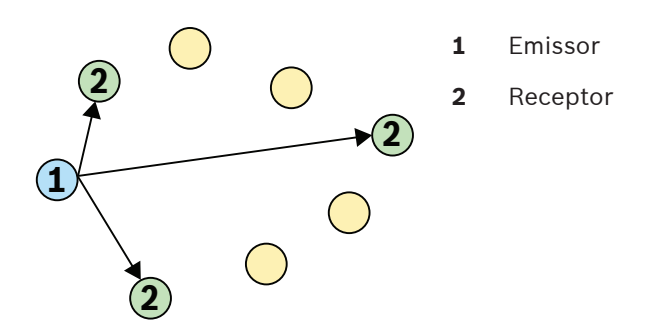

Embora OMNEO ofereça suporte a unicast e multicast para transmissões de áudio, PRAESENSA usa transmissão multicast para todos os canais de áudio OMNEO dinâmicos. Uma transmissão de áudio de uma estação de chamada pode ser recebida por vários amplificadores para reprodução em zonas conectadas. Até mesmo durante um anúncio é possível adicionar zonas à chamada inscrevendo os amplificadores adequados à transmissão multicast existente.

A troca de informações de controle é feita de um para outro e usa um vínculo de transmissão unicast.

Transmissões de áudio Dante podem ser configuradas como unicast ou multicast, dependendo do número de receptores (destinos).

# **4.7 Precauções de segurança**

O PRAESENSA é um sistema avançado para fins de sonorização e alarme por voz ligado em rede e conectado por IP. Para garantir que as funções pretendidas do sistema não fiquem comprometidas, é necessário adotar medidas e ter atenção especial durante a instalação e a operação, de modo a evitar a adulteração do sistema. Várias de tais medidas são apresentadas no manual de configuração e no manual de instalação do PRAESENSA, em relação aos produtos e atividades descritos. Esta seção apresenta uma visão geral das precauções a serem tomadas com relação à segurança de rede e ao acesso ao sistema.

– Siga as instruções de instalação com relação à localização do equipamento e aos níveis de acesso permitidos. Consulte [Posicionamento dos racks e gabinetes, página 24](#page-23-0). Verifique se as estações de chamada e os painéis do operador mais críticos\* configurados somente para funções de alarme só tenham acesso restrito usando um procedimento especial, como estar dentro de um gabinete com porta com tranca ou ter configurado a autenticação do usuário no dispositivo.\*\*

\* As estações de chamada que cuidam de áreas muito grandes são consideradas críticas.

- \*\* A disponibilidade da função de autenticação do usuário está para ser anunciada.
- É altamente recomendável operar o PRAESENSA em uma rede própria e dedicada, sem misturá-lo com outros equipamentos destinados a outros fins. Os outros equipamentos podem ser acessados por pessoas não autorizadas, o que representa um risco à segurança. Isso é especialmente verdade se a rede estiver conectada à Internet.
- É altamente recomendado que as portas não usadas de comutadores de rede sejam trancadas ou desabilitadas, para evitar a possibilidade de que sejam conectados equipamentos que comprometam o sistema. Isso também vale para as estações de chamada do PRAESENSA conectadas via um único cabo de rede. Verifique se o tampa do conector do dispositivo está no lugar e devidamente fixada, de modo a evitar deixar à disposição o segundo soquete de rede. Outros equipamentos do PRAESENSA devem ser instalados em uma área onde só tenham acesso pessoas autorizadas, de modo a evitar adulteração.
	- Use um Sistema de Proteção contra Intrusão (IPS) com segurança de portas, quando possível, para monitorar a rede quanto a atividades maliciosas ou violações de política.
- O PRAESENSA utiliza o OMNEO seguro para suas conexões de rede. Todas as trocas de dados de áudio e controle usam criptografia e autenticação, mas o controlador do sistema permite a configuração de conexões inseguras de áudio do Dante ou AES67 como extensão do sistema, tanto na forma de entradas quanto na forma de saídas. Essas conexões do Dante/AES67 não são autenticadas nem criptografadas. Elas são um risco de segurança, pois não são tomadas precauções contra ataques maliciosos ou acidentais por meio de suas interfaces de rede. Para ter o mais elevado nível de segurança, esses dispositivos Dante/AES67 não devem ser usados como parte do sistema PRAESENSA. Se for necessário usar essas entradas ou saídas, use conexões unicast.
- Por motivos de segurança, o comutador de Ethernet PRA-ES8P2S, por padrão, não pode ser acessado pela Internet. Quando o endereço IP padrão (link‑local especial) for alterado para um endereço fora do intervalo link‑local (169.254.x.x/16), a senha padrão (publicada) também deverá ser alterada. Para maior segurança, altere a senha mesmo nas aplicações em rede local fechada. Consulte [Instalação, página 240](#page-239-0).
- Para ativar o SNMP (Simple Network Management Protocol, Protocolo Simples de Gerenciamento de Rede), por exemplo, para usar a ferramenta de análise de rede da Bosch, OMN‑DOCENT, use o SNMPv3. O SNMPv3 proporciona segurança muito melhor, com autenticação e privacidade. Selecione o SHA do nível de autenticação e criptografia via AES. Para configurar o switch corretamente, consulte *[Instalação, página 240](#page-239-0)*.
- No software PRAESENSA a partir da versão 1.50, os switches PRA-ES8P2S e os switches da série CISCO IE-5000 relatam a falha de alimentação e o status da conexão de rede diretamente ao controlador do sistema PRAESENSA por meio do SNMP. Os switches podem estar em cadeia sem um dispositivo OMNEO entre eles para supervisão da conexão. O PRA-ES8P2S é pré-configurado para essa finalidade a partir da versão de firmware personalizada 1.01.05.
- O servidor web do controlador do sistema usa HTTPS seguro com SSL. O servidor web no controlador do sistema usa um certificado de segurança autoassinado. Ao acessar o servidor via https, você verá um erro de Falha na conexão segura ou um diálogo de aviso indicando que o certificado foi assinado por uma autoridade desconhecida. Isso é esperado; para evitar essa mensagem no futuro, você deve criar uma exceção no navegador.
- As contas de novos usuários para acesso à configuração do sistema usam senhas suficientemente longas e complexas. O nome do usuário deve ter entre 5 e 64 caracteres. A senha deve ter entre 4 e 64 caracteres.
- O controlador do sistema PRAESENSA fornece uma interface aberta para controle externo. O acesso por esta interface exige as mesmas contas de usuário que para o acesso à configuração do sistema. Além disso, o controlador do sistema gera um certificado para configurar a conexão TLS (segura) entre o controlador do sistema e o cliente de interface aberta. Baixe o certificado e abra/instale/salve o arquivo .crt. Ative o certificado no computador do cliente. Consulte a seção Segurança do sistema no manual de configuração do PRAESENSA.
- O acesso do sistema aos dispositivos de tal sistema é protegido pelo nome do usuário de segurança do OMNEO e pela senha do sistema. O sistema usa um nome de usuário gerado automaticamente e uma senha longa. Isso pode ser alterado na configuração. O nome do usuário deve ter entre 5 e 32 caracteres e a senha deve ter de 8 a 64 caracteres. Para atualizar o firmware dos dispositivos, a ferramenta de carregamento de firmware exige esse nome de usuário de segurança e senha para acesso.
- Caso seja usado um computador para registro do evento (servidor de log do PRAESENSA e visualizador), verifique se o computador não pode ser acessado por pessoas não autorizadas.
- Não deixe estações de chamada que podem lidar com uma ampla área desprotegidas em locais acessíveis ao público. Guarde em local seguro ou configure a estação de chamada com autenticação de usuário. Use protocolos VoIP seguros (SIPS) sempre que for possível, incluindo a verificação por meio do certificado do servidor VoIP. Use protocolos não seguros somente quando o servidor SIP (PBX) não for compatível com VoIP seguro. Use o áudio VoIP somente nas seções protegidas da rede, porque o áudio VoIP não é criptografado.
- Qualquer pessoa com a capacidade de discar para um dos ramais do controlador do sistema pode fazer um anúncio no sistema PRAESENSA. Não permita que números externos disquem os ramais do controlador do sistema.

# **4.8 Topologias do sistema**

O PRAESENSA oferece a possibilidade de configurar sistemas pequenos e grandes em diferentes tipos de redes.

## **4.8.1 Sistema em uma única sub-rede**

Na maioria dos projetos, um sistema PRAESENSA usa um único controlador de sistema ativo, e todos os dispositivos do sistema estão localizados na mesma sub-rede de uma rede. Consulte [Requisitos e considerações de rede, página 31](#page-30-0) para obter detalhes sobre essa topologia de sistemas. O controlador do sistema pode ter um controlador em espera para redundância à prova de falhas.

## **4.8.2 Sistema com vários subsistemas em uma única sub-rede**

<span id="page-42-0"></span>Crie um sistema grande combinando vários subsistemas na mesma rede, cada um com um controlador de sistema e outros componentes do sistema, como amplificadores e estações de chamadas. Cada subsistema é autônomo e opera de forma independente dos outros subsistemas. Entretanto, os subsistemas também podem operar como um único sistema grande, sob o controle de um sistema mestre atribuído. Como tal, o tamanho do sistema não está mais restrito aos limites de tamanho do sistema mencionados em [Limites de tamanho do](#page-33-0) [sistema, página 34](#page-33-0).

Nesta topologia de sistemas:

- Podem ser combinados, no máximo, 20 subsistemas, cada um com até 150 dispositivos e 500 zonas. Essa função é introduzida com a versão V1.50 do software PRAESENSA.
- O sistema mestre pode ter um controlador de espera opcional para redundância extra.
- Cada subsistema pode ter um controlador de espera opcional para redundância extra.
- Você pode fazer chamadas do sistema mestre para os subsistemas e dentro de um subsistema. Não é possível fazer chamadas entre subsistemas.
- No modo de emergência, você pode fazer chamadas por todo o sistema. Os status de emergência e falha são carregados dos subsistemas para o sistema mestre e do sistema mestre para os subsistemas.
- A linha de vida entre um amplificador PRA-AD604 ou PRA-AD608 e um PRA-MPS3 só funcionará se os dois dispositivos fizerem parte do mesmo subsistema.
- Essa topologia de sistemas, incluindo os switches Ethernet, é certificada para EN 54-16. Essa topologia de sistemas não está em conformidade com a Aprovação do tipo DNV-GL.

#### **Aviso!**

Você precisa ativar uma licença de subsistema em um controlador do sistema para transformá-la em um controlador mestre. O controlador mestre requer uma licença ativa para cada subsistema. Um controlador mestre em espera precisa da mesma quantidade de licenças que o controlador mestre de serviço. O controlador de uma licença de subsistema inclui o direito de usar um controlador de espera redundante.

#### **Consulte**

- [Limites de tamanho do sistema, página 34](#page-33-0)
- [Limites de tamanho do sistema, página 34](#page-33-0)

# **4.8.3 Sistema com dispositivos em sub-redes diferentes**

<span id="page-42-1"></span>Um sistema PRAESENSA pode ter alguns dispositivos em uma sub-rede diferente. Por exemplo, uma estação de chamadas pode estar localizada em um edifício diferente. PRAESENSA usa OMNEO como protocolo de rede. Quando uma rede OMNEO usa várias sub-

**i**

redes, ela exige o uso de sincronizadores de redes em cada sub-rede: um sincronizador de redes OMN-ARNIE corporativas para a sub-rede principal e um sincronizador único OMN-ARNIS de redes para cada sub-rede adicional.

O OMN-ARNIE e o OMN-ARNIS são pequenos computadores Linux industriais que funcionam como um servidor DHCP (Dynamic Host Configuration Protocol, Protocolo de Configuração Dinâmica de Hosts) de alto desempenho e como um servidor Domain Name System - Service Directory (DNS-SD). Eles são usados para descobrir todos os equipamentos OMNEO em uma rede roteada sem a necessidade e a carga do DNS multicast.

O OMN-ARNIE também amplia o uso do Protocolo de tempo de precisão (PTP) em várias subredes IP ao agir como um relógio PTP mestre para todas as sub-redes com dispositivos OMNEO e como mestre multicast para sua própria sub-rede. OMN-ARNISatua como um relógio de limite, sincronizado com um OMN-ARNIE.

Nesta topologia de sistemas:

- O uso de várias sub-redes exige uma OMN-ARNIE na sub-rede principal e um OMN-ARNIS na outra sub-rede usada.
- Cada ARNI pode usar uma ARNI de espera do mesmo tipo (OMN-ARNIE ou OMN-ARNIS) para redundância dupla.
- Cada ARNI deve ser acionada a partir de uma saída de 48 VCC do PRA-MPS3. Sendo assim, cada ARNI é acionada da fonte de alimentação e, quando necessário, de uma bateria de reserva. Como a ARNI só tem uma entrada de fonte de alimentação de 12 VCC, os 48 VCC do PRA-MPS3 devem ser convertidos em 12 VCC primeiro. Para isso, o conversor Meanwell CC/CC, modelo DDR-60L-12 foi certificado em combinação com PRAESENSA.
- Essa topologia de várias sub-redes exige um switch ou roteador de Camada 3 (L3). Para isso, o switch Ethernet industrial CISCO IE-5000-12S12P-10G é certificado com PRAESENSA.
- A solução de várias sub-redes PRAESENSA é certificada para EN 54-16 em conjunto com os produtos que estão listados na tabela a seguir.

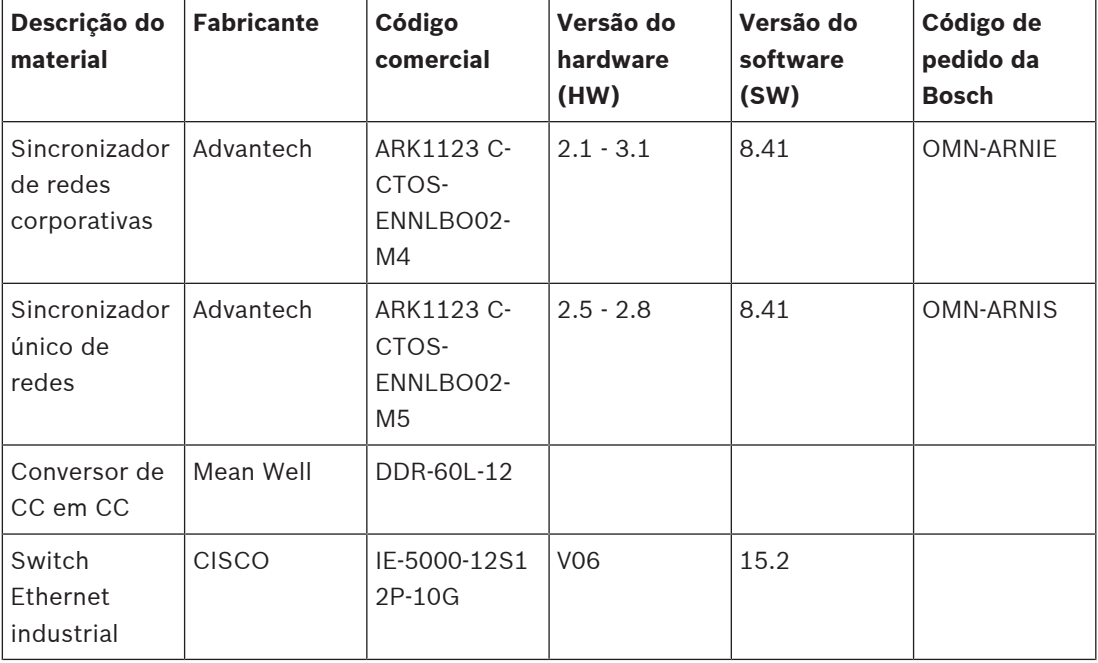

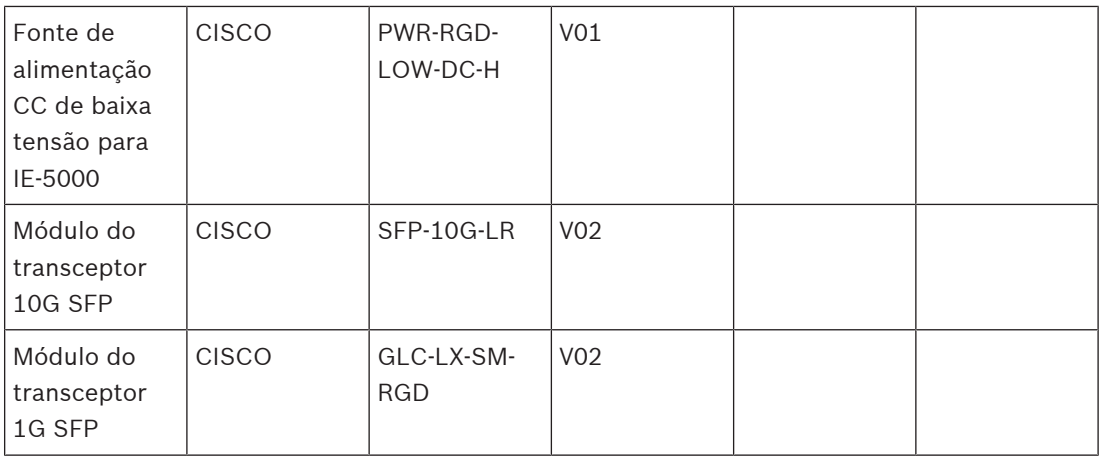

Para conexões entre as portas SFP dentro de um rack, os cabos de cobre Twinax CISCO SFP-H10GB-CUxM podem ser usados, sendo "x" o comprimento em metros. Contanto que permaneçam no rack, isso não é fiação de campo e a supervisão não é necessária para UL 2572. Enquanto esses cabos permanecerem no rack, a EN 54-16 não requer fiação redundante.

## **4.8.4 Sistema com vários subsistemas em sub-redes diferentes**

Um sistema grande com vários subsistemas conforme descrito em [Sistema com vários](#page-42-0) [subsistemas em uma única sub-rede, página 43](#page-42-0) também pode ser criado quando os subsistemas estão localizados em diferentes sub-redes da rede. Semelhante ao caso descrito em [Sistema com dispositivos em sub-redes diferentes, página 43](#page-42-1), essa topologia exige um sincronizador de redes OMN-ARNIE corporativo para a sub-rede principal e um sincronizador único OMN-ARNIS de redes para cada sub-rede adicional. As características e os requisitos também são semelhantes aos do sistema anterior com alguns dispositivos em uma sub-rede diferente.

#### **Consulte**

- [Sistema com vários subsistemas em uma única sub-rede, página 43](#page-42-0)
- [Sistema com dispositivos em sub-redes diferentes, página 43](#page-42-1)

# **4.9 Números de portas**

- Em redes IP, os números de portas fazem parte das informações de alocação de endereços.
- Os números de portas são usados para identificar os remetentes e receptores das mensagens.
- Os números de portas estão associados às conexões de rede TCP/IP.
- Os números de portas podem ser descritos como um complemento do endereço IP.
- Os números de portas permitem que diferentes aplicativos no mesmo computador compartilhem recursos de rede simultaneamente.

As portas de rede são baseadas em software e não têm ligação com as portas físicas que os dispositivos de rede têm para conectar cabos.

Os números de portas estão relacionados com a alocação de endereços de rede. Na rede TCP/ IP, TCP e UDP usam um conjunto de portas que funcionam em conjunto com endereços IP. Um computador pode ter um endereço principal e um conjunto de números de portas para lidar com as conexões de entrada e saída. Um endereço IP pode ser usado para se comunicar com vários aplicativos por trás de um roteador. O endereço IP identifica o computador de

destino. O número da porta identifica o aplicativo de destino específico, como o aplicativo de e-mail, o programa de transferência de arquivos ou o navegador da Web. Para acessar um site em um navegador da Web, o navegador se comunica pela porta 80 para HTTP. Em TCP e UDP, os números de portas começam em 0 e vão até 65535. Os números nos intervalos inferiores são dedicados a protocolos de Internet comuns, como a porta 25 para SMTP e a porta 21 para FTP.

#### **Portas abertas e fechadas**

Os números de portas podem ser um aspecto-chave das vulnerabilidades e proteções de ataque. As portas podem ser classificadas como abertas ou fechadas. As portas abertas têm um aplicativo associado que ouve novas solicitações de conexão. As portas fechada não têm. Um processo chamado varredura de porta de rede detecta mensagens de teste em cada número de porta. Esse processo identifica quais portas estão abertas. Os profissionais de rede usam a varredura de portas como uma ferramenta para medir a exposição a invasores. Geralmente, eles bloqueiam as redes ao fechar portas não essenciais. Os hackers, por sua vez, usam scanners de porta para fazer testes em redes quanto a portas abertas que podem ser exploradas.

O comando **netstat** no Windows pode ser usado para ver informações relacionadas a conexões TCP e UDP ativas.

#### **Portas usadas pelo PRAESENSA**

O PRAESENSA utiliza OMNEO para o transporte de dados de áudio e controle. Os protocolos TCP e UDP são usados para se comunicar. É importante considerar que as seguintes portas estão sendo usadas no sistema PRAESENSA. Sendo assim, essas portas não devem ser bloqueadas. As portas são separadas em grupos:

- As portas do sistema 0 a 1023 usam um protocolo padrão. Essas portas são atribuídas formalmente pela Internet Assigned Numbers Authority (IANA).
- As portas de usuário 1024 a 49151 são atribuídas pela IANA mediante solicitação.
- As portas dinâmica e privada 49152 a 65535 são gratuitas para uso.

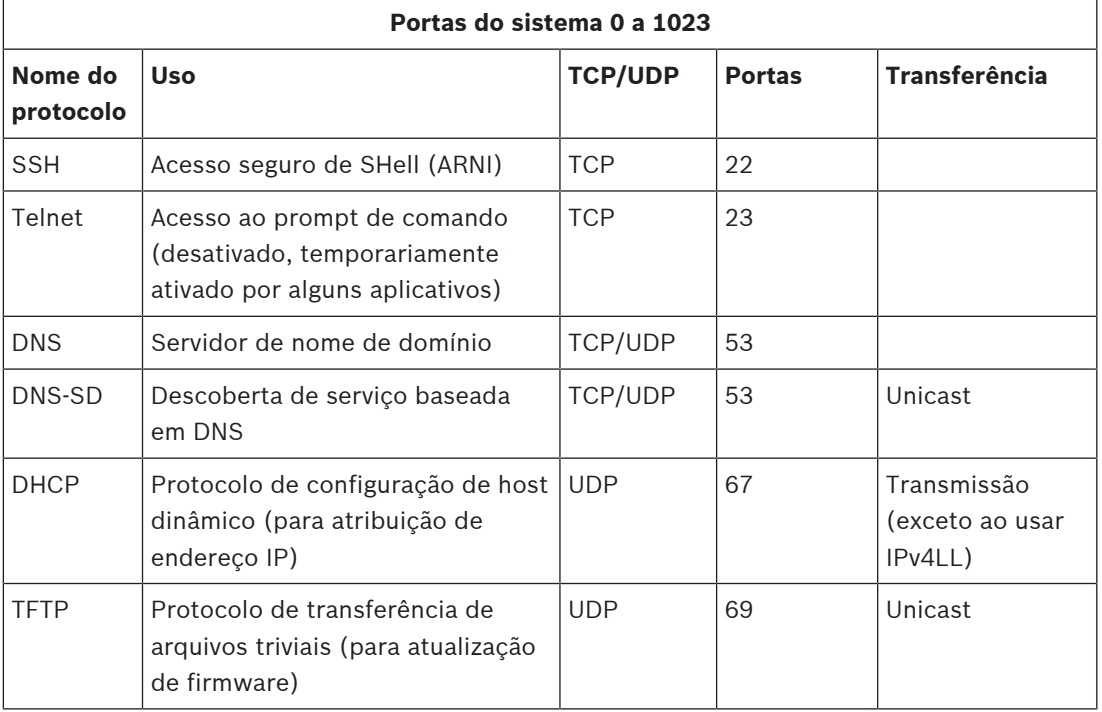

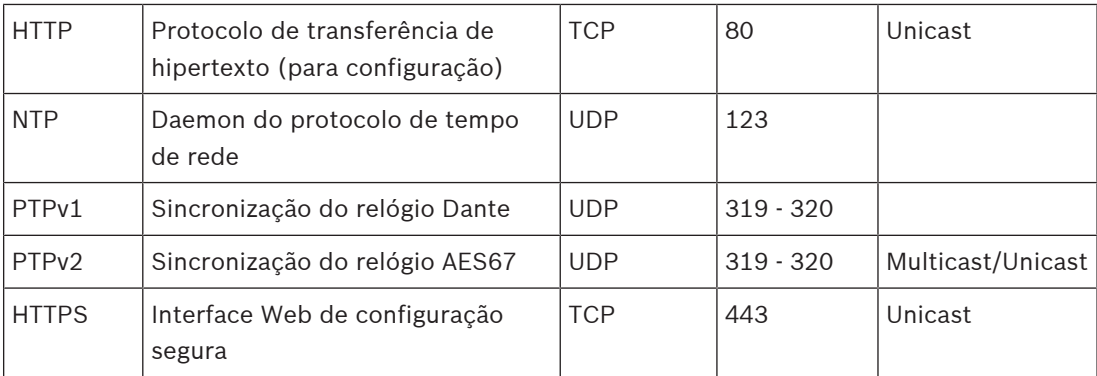

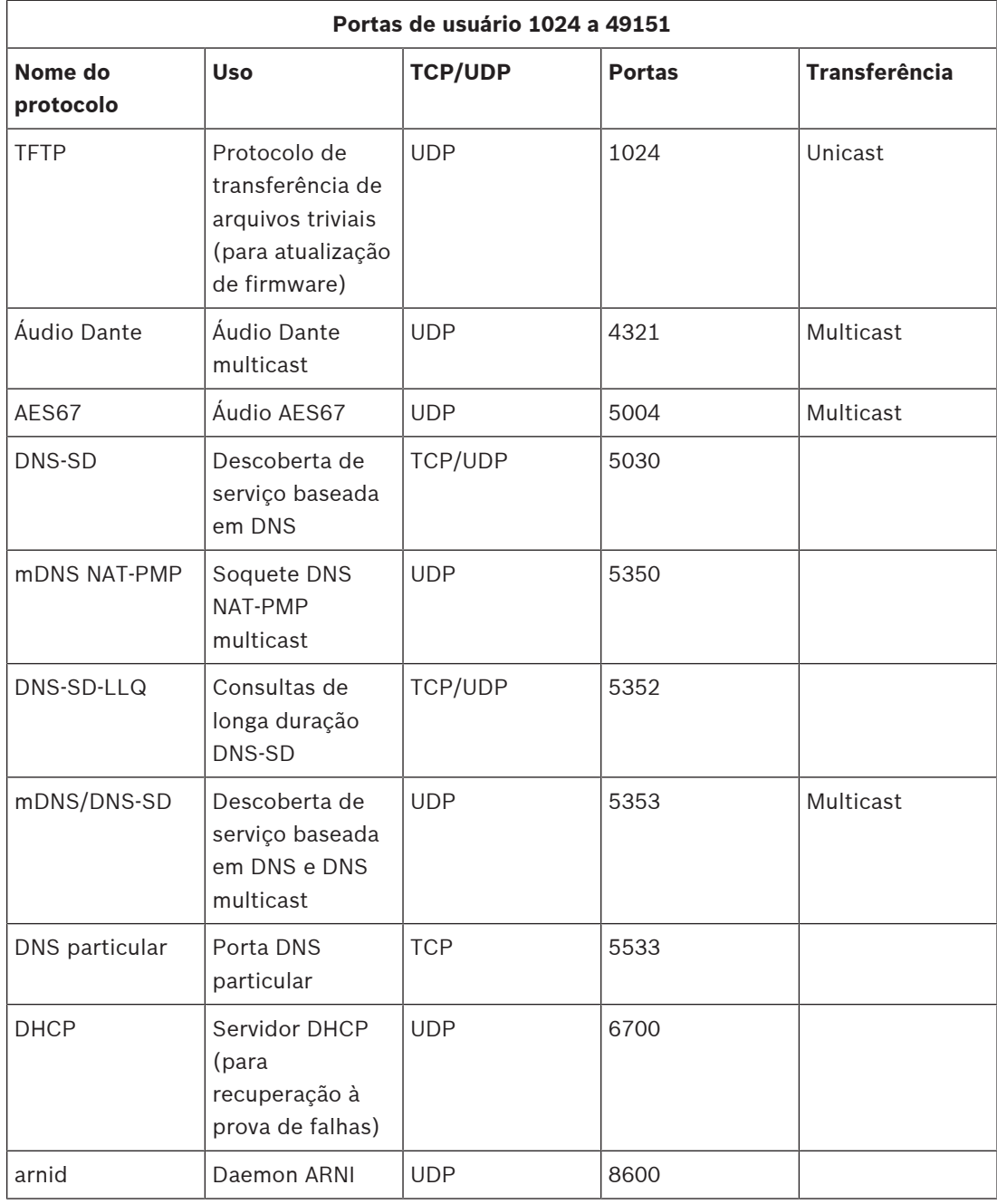

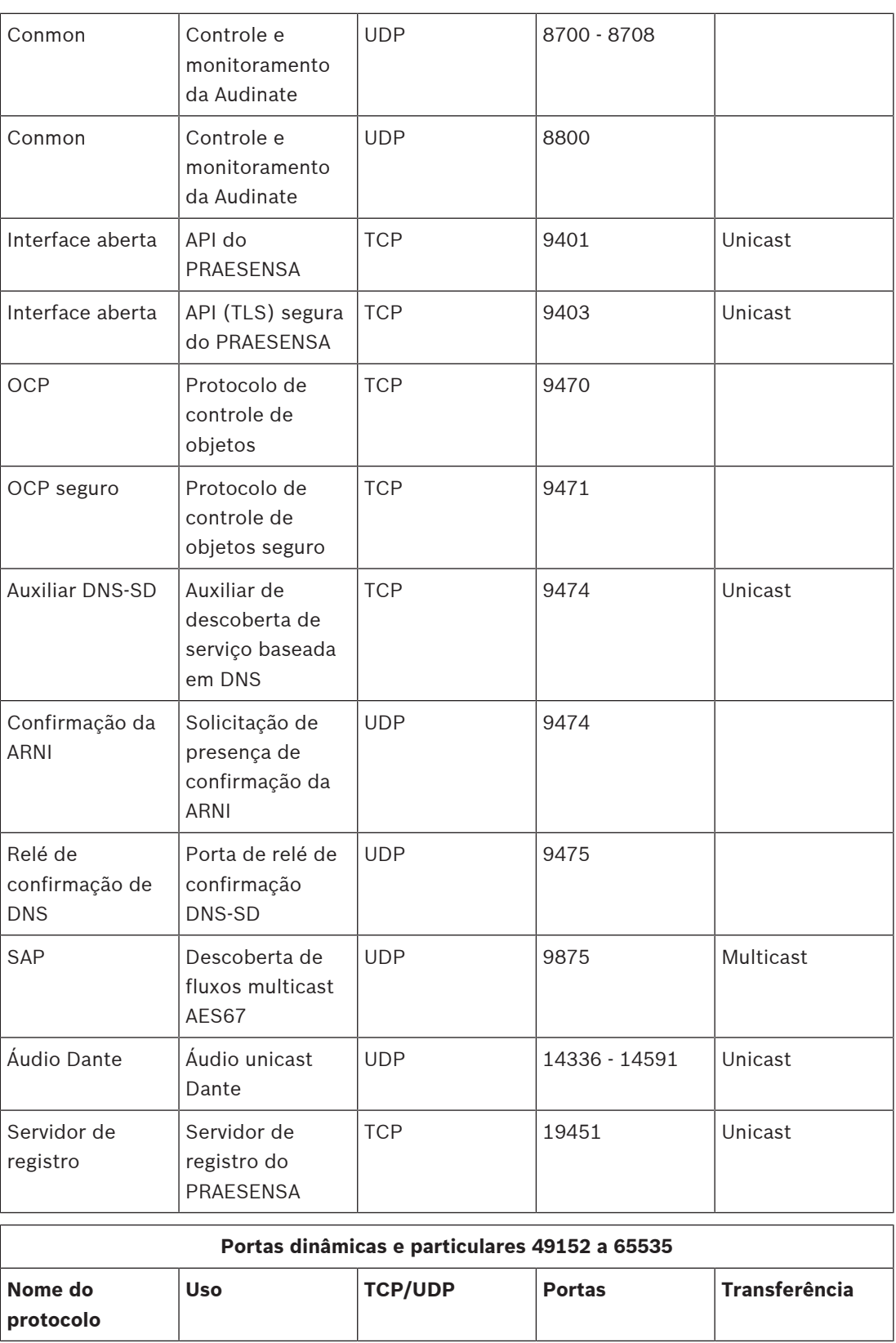

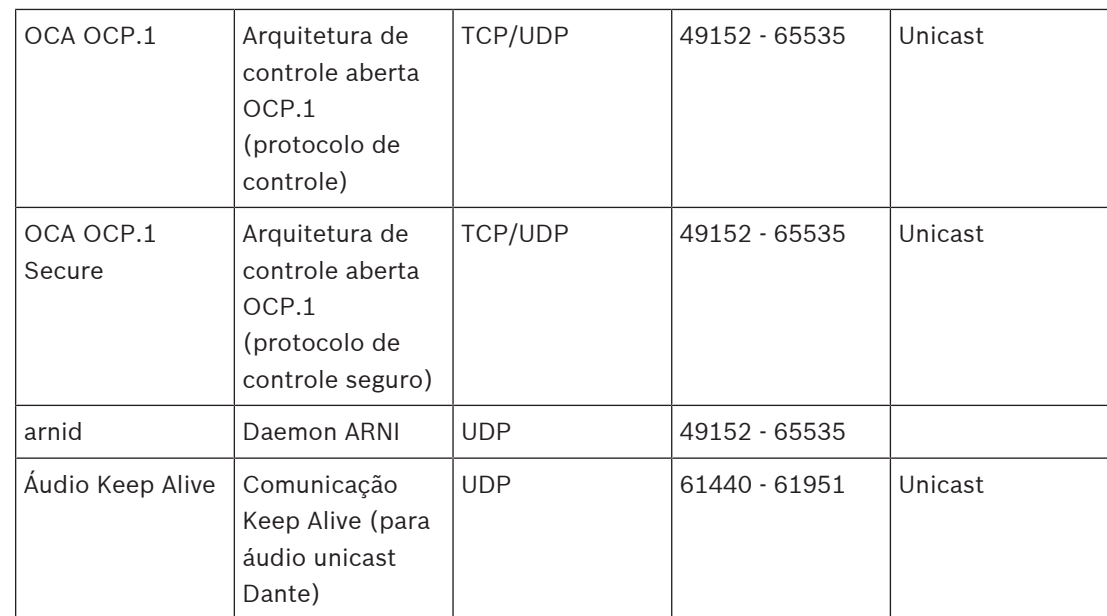

# **5 Composição do sistema**

Para sistemas sonoros grandes, pode não estar imediatamente claro quantos amplificadores são necessários, bem como qual modelo, para conectar as cargas de alto-falantes em todas as zonas. Além disso, quantas fontes de alimentação são necessárias para esses amplificadores, o controlador do sistema, as estações de chamada e outros componentes do sistema, e qual a dimensão da bateria de backup para as fontes de alimentação multifuncionais.

# **5.1 Sistemas de tensão constante**

As instalações de áudio de sonorização geralmente exigem que grandes quantidades de altofalantes sejam alimentados por um único amplificador. Usar alto-falantes tradicionais de baixa impedância (4–16 ohm), como aqueles usados em instalações de áudio de consumidor final, dificultaria muito a conexão de todos esses alto-falantes, principalmente quando nem todos os alto-falantes têm a mesma potência nominal. Uma simples conexão paralela de todos os alto-falantes criaria uma carga de impedância muito baixa que o amplificador provavelmente não acionaria. Conectar os alto-falantes em série-paralelo (por exemplo, quatro fios paralelos, cada um com quatro alto-falantes em série) mantém a impedância de carga geral igual à de um único alto-falante, mas todos os alto-falantes receberão a mesma potência, mesmo quanto há mistura de alto-falantes grandes e pequenos, por exemplo, pois alguns alto-falantes precisam ser mais altos do que outros. Além disso, a fiação dos alto-falantes seria difícil e suscetível a erros.

#### **Solução**

Há uma solução muito simples e elegante para esse problema: sistemas de tensão constante. Um sistema de tensão constante é um sistema que usa um nível máximo de sinal padronizado para amplificadores e alto-falantes. Os sistemas mais usados são de 70 V (nos EUA) e 100 V (resto do mundo).

- Um amplificador de 100 V é capaz de entregar onda senoidal de 100 VRMS (equivalente a 282 Vpico-a-pico) antes do corte.
- Um alto-falante de 100 V é projetado para oferecer seu nível máximo de saída especificado com um sinal de entrada de 100 V.
- Um alto-falante de 30 W recebe 30 W a 100 V e um alto-falante de 6 W recebe 6 W a 100 V.

Agora, todos os alto-falantes que pertencem ao mesmo grupo podem simplesmente ser conectados em paralelo com distribuição de potência perfeita e nenhum risco de sobrecarga de algum alto-falante. A carga total desse conjunto de alto-falantes conectados em paralelo é simplesmente a soma de todas as cargas individuais. É claro, o amplificador deve ser capaz de fornecer pelo menos essa quantia de potência.

Alto-falantes para uso de tensão constante têm uma impedância muito mais alta do que os típicos 8 ohm de um alto-falante de consumidor final, pois um alto-falante de 8 ohm dissiparia 1.250 W quando acionado por um sinal de 100 V. Um alto-falante de 10 W para uso de 100 V tem uma impedância de 1 kohm. A bobina de voz do alto-falante não pode ser composta por um fio tão longo e fino para alcançar essa alta impedância. Em vez disso, um alto-falante normal é usado com uma impedância de cerca de 8 ohm, combinada com um transformador de entrada para converter a entrada de 100 V em, por exemplo, saída de 9 V, o suficiente para 10 W em 8 ohm. Usar uma linha de distribuição de 100 V para acionar os alto-falantes exige correntes muito menores para transferir a mesma quantidade de potência. Isso significa que fios mais finos podem ser usados para conectar os alto-falantes e as perdas de cabo são muito menores. Isso é muito importante quando forem usadas linhas longas de alto-falante, como frequentemente é necessário em sistemas de sonorização, abrangendo grandes áreas. Os altofalantes da mesma zona são conectados em cadeia, a fim de possibilitar a supervisão de toda

a linha com um único dispositivo de fim de linha. A fiação em estrela dos alto-falantes deve ser evitada, pois geralmente utiliza muito mais cabo de alto-falante e não é facilmente supervisionada.

Tradicionalmente, os amplificadores de potência também usam transformadores para converter a tensão de saída máxima relativamente baixa do amplificador para o nível de distribuição de 100 V padronizado. O tamanho e o peso desses transformadores são dimensionados de acordo com as capacidades de potência e determinam, em grande medida, o tamanho e o peso do amplificador como um todo. Os amplificadores PRAESENSA, no entanto, usam altas tensões da fonte de alimentação para criar um sinal de saída de 100 V (ou 70 V) sem o uso de transformadores de saída. Isso não apenas economiza peso mas também melhora a qualidade do áudio, uma vez que os transformadores operam dentro de uma faixa de frequência limitada e podem sofrer saturação do núcleo em frequências muito baixas. Outro grande benefício é que a potência de saída de um canal do amplificador não é mais limitada pelo tamanho do transformador de sua saída, uma pré-condição importante para a alocação flexível de potência entre canais de saída para amplificadores multicanal.

# **5.2 Seleção do amplificador**

A flexibilidade dos amplificadores de potência multicanal PRAESENSA possibilita atender à maioria das demandas com apenas alguns modelos diferentes, o PRA-AD604 e o PRA-AD608. Ambos os modelos têm um montante total de potência de 600 W, para alimentar as cargas de quatro ou oito canais. Como os canais podem ser instalados com qualquer valor de carga de alto-falante dentro do montante de 600 W do amplificador como um todo, somente a carga média de canal determina qual amplificador é mais adequado à carga. O PRA-AD608 tem capacidade para acionar 600 W de carga em oito zonas, portanto, é mais adequado quando o tamanho médio de zona é 600/8 = 75 W, ou menos. O PRA-AD604 é mais adequado quando o tamanho médio de zona é 600/4 = 150 W, ou mais. Quando o tamanho médio de zona de um sistema grande estiver entre 75 W e 150 W, será necessária uma combinação de amplificadores PRA-AD604 e PRA-AD608.

Para determinar rapidamente o tipo e a quantidade mínima de amplificadores necessários para um projeto, use as seguintes regras:

- 1. Verifique quantos locais são necessários para que os clusters de equipamentos sejam instalados (salas técnicas). A descentralização do sistema em clusters geralmente é necessária devido ao tamanho da área que precisa ser atendida pelo sistema. A descentralização dos equipamentos é uma boa maneira de minimizar a quantidade de cabeamento de alto-falante posicionando os amplificadores mais próximos dos altofalantes conectados em cada zona. Os clusters geralmente são posicionados por zona de incêndio, cada um atendendo a várias zonas menores endereçáveis individualmente, para mitigar o requisito de cabeamento de alto-falante resistente a incêndios.
	- As próximas etapas de cálculos devem ser executadas para cada cluster separadamente.
- 2. Realize a contagem de zonas para esse cluster. Zonas com uma carga de alto-falante superior a 600 W precisam ser divididas em subzonas com carga máxima inferior a 600 W cada, pois exigem mais de um amplificador. Depois, realize a contagem de subzonas em vez da zona grande original.
	- Exemplo: o cluster A atende 52 (sub)zonas, cada uma com seu próprio canal de amplificador.
- 3. Some as cargas de alto-falante de todas as zonas para obter a carga total de alto-falantes. Para alto-falantes que são grampeados a fim de obter o nível de pressão de sonora necessário (e não mais), use a configuração de potência grampeada na soma. Frequentemente, um projeto exige uma margem de potência para expansão posterior, portanto, contabilize essa margem.
	- Exemplo: a carga total de alto-falantes para o cluster A é de 4.300 W e é necessária uma margem de 20%. Então, a carga total para cálculo é 4.300 x 1,2 = 5.160 W.
- 4. Com base no número de zonas, é necessária uma quantidade mínima de amplificadores para que haja canais suficientes para acionar cada zona separadamente. Como o PRA-AD608 tem mais canais (8), divida o número de zonas por 8 e arredonde.
	- Exemplo: o cluster A tem 52 zonas, portanto, são necessários pelo menos  $52/8 = 6,5$ amplificadores, ou seja, pelo menos 7 amplificadores.
- 5. Com base na carga do alto-falante, incluindo a margem, é necessária uma quantidade mínima de amplificadores para que haja potência suficiente disponível para acionar a carga total. Como todos os amplificadores têm capacidade de 600 W, divida a carga total por 600 W e arredonde.
	- Exemplo: o cluster A precisa de 5.160 W, portanto, são necessários pelo menos 5.160/600 = 8,6 amplificadores, ou seja, pelo menos 9 amplificadores.
- 6. Algumas zonas grandes de alto-falantes podem precisar de mais de 300 W cada. Essas zonas não podem ser conectadas ao mesmo amplificador, pois a potência total seria superior a 600 W. Essas zonas precisam amplificadores próprios, embora zonas menores possam ser adicionadas a outros canais desses amplificadores. Realize a contagem dessas zonas grandes.
	- Exemplo: das 52 zonas do cluster A, há 5 com carga de cerca de 400 W, portanto, são necessários pelo menos 5 amplificadores somente para essas zonas.
- 7. O número necessário de amplificadores agora é o maior número obtido nas etapas 4, 5 e 6. Esse número representa o fator determinante para esse cluster.
	- Exemplo: com base na contagem de canais, são necessários 7 amplificadores, com base na carga de total de alto-falantes, são necessários 9 amplificadores, e com base nas zonas grandes, são necessários pelos menos 5 amplificadores. Isso significa que são necessários 9 amplificadores, pois a carga de alto-falantes é o fator determinante aqui.
- 8. Para saber quais tipos de amplificadores são necessários, é importante considerar o número médio de canais por amplificador necessário para esse cluster. Quando for inferior a 4, o cluster poderá usar amplificadores de 4 canais. Quando for inferior a 8, todos os amplificadores deverão ser de 8 canais. Quando estiver entre 4 e 8 canais por amplificador, uma mistura de ambos os modelos será necessária, com base na interpolação.
	- Exemplo: o cluster A precisa de 52 canais para 52 zonas e usa pelo menos 9 amplificadores. Isso significa 52/9 = 5,78 canais por amplificador, que está entre 4 e 8. Depois, o número de amplificadores de 8 canais pode ser calculado por interpolação: 9 x (5,78 - 4)/4 = 4, o que significa que o cluster A precisa de 4 PRA-AD608, portanto, os outros 9 ‑ 4 = 5 amplificadores podem ser PRA-AD604.
- 9. Agora o número mínimo de amplificadores é conhecido e, se não existir nenhum outro requisito, esse número será suficiente como base para prosseguir com o design do sistema, mesmo sem saber a carga real de cada zona. Mais amplificadores poderão ser necessários devido a outros requisitos, por exemplo, quando certos grupos de zonas precisarem ser conectados ao mesmo amplificador. Assim, poderá ser impossível otimizar a atribuição de carga entre todos os amplificadores.

Além disso, quando o cluster tiver muitas zonas relativamente grandes e poucas zonas pequenas, poderá ser necessário outro amplificador pois o montante de potência restante de cada amplificador não será suficiente para aceitar a carga de outra zona grande, embora a soma de todos os montantes restantes de todos os amplificadores seja mais do que suficiente para essa zona. Pode ser útil dividir essa zona em subzonas menores.

# **5.3 Potência do amplificador e fator de crista**

Os amplificadores PRA-AD604 e PRA-AD608 foram projetados para uma carga máxima de altofalante de 600 W. Claro que a potência que de fato é entregue aos alto-falantes depende da amplificação do sinal de áudio. Um sinal de onde senoidal em escala completa com uma tensão RMS (valor eficaz) de 100 V em uma carga de alto-falante resistiva de 16,7 ohm faria com que 600 W de potência fossem entregues a essa carga. Para essa tensão RMS de saída de 100 V, a tensão de pico de saída é 141 V. Para uma onda senoidal, a tensão RMS está 3 dB abaixo da tensão de pico. Isso também pode ser expresso como uma onda senoidal com um fator de crista de 3 dB, já que, por definição, o fator de crista de um sinal é a relação entre o nível de pico e o nível RMS. Um sinal de onda quadrada possui um fator de crista de 0 dB pois o nível de pico é igual ao nível RMS. Um ruído rosa tem um fator de crista de 12 dB e um típico sinal de teste STIPA tem um fator de crista de 13 dB. O fator de crista de sinais de voz é aproximadamente 12 dB. Ou seja, os picos de fala são aproximadamente 12 dB mais intensos do que os valores médios. Isso é causado pelo amortecimento natural do trato vocal humano devido à cavidade nasal, bochechas macias, língua macia, lábios, etc. Instrumentos musicais, no entanto, não apresentam tanto amortecimento. Cornetas de parede duras e câmaras de ressonador rígidas geram um sinal musical físico com fatores de crista muito mais altos. Fatores de crista típicos para instrumentos musicais estão na ordem de 18 a 20 dB. Isto é, em instrumentos musicais, os picos tendem a ser mais acentuados do que na fala. Por outro lado, para música gravada o fator de crista normalmente é reduzido pela mistura de vários instrumentos e processamento de som adicional a fim de alcançar um nível de saída mais equilibrado, em que sinais suaves não desaparecem no ruído do ambiente e fragmentos altos não chegam a ponto de incomodar.

É suficiente que um amplificador pode acionar sua carga de alto-falante até o nível máximo somente durante picos. Sua capacidade de potência (média) a longo prazo pode ser muito menor. Geralmente, aceita-se que uma potência de saída contínua de 1/8 da potência máxima de onde senoidal seja suficiente para a maioria dos tipos de música e fala. Os amplificadores PRA-AD604 e PRA-AD608 têm mais margem e podem entregar uma potência RMS de saída contínua de 1/4 da potência máxima da onda senoidal, que é 150 W para um amplificador de 600 W. Durante curtos períodos (picos), a potência máxima de saída é de 600 W. Essa margem adicional é usada para reproduzir tons de alarme contínuos em um nível relativamente alto. Um nível ainda mais alto não seria muito útil pois PRAESENSA é um sistema de alarme por voz, e o ruído de um tom de alarme não deve ser significativamente mais alto do que o ruído do sinal de voz, caso contrário, o sinal de voz seria percebido de forma mais suave e não seria muito claro.

PRAESENSA usa transporte e processamento digital de sinais. A tensão máxima de pico de 141 V em uma saída de canal de amplificador corresponde a um nível de sinal digital de 0 dBFS (dB Full Scale, dB em escala completa). O nível RMS de uma onda senoidal em escala completa está 3 dB abaixo, portanto, -3 dBFS, correspondente a uma tensão RMS de 100 V. No modo de 70 V, todos os níveis de tensão estão 3 dB abaixo para o mesmo nível de sinal digital em dBFS. Para manter a potência RMS em 150 W para uma carga de alto-falante de 600 W, o nível RMS do sinal deve estar 6 dB abaixo. Isso significa que o nível RMS do sinal digital não deve ser mais do que -9 dBFS. Os picos podem chegar a 0 dBFS. Os amplificadores PRAESENSA têm um limitador de potência RMS integrado que reduz o nível do sinal para todos os canais quando a potência de saída combinada de todos os canais exceder 150 W durante um período muito longo.

PRAESENSA tem uma biblioteca de tones de atenção, tons de alarme e tons de teste, em formato de arquivo wav. Todos esses tons têm um nível RMS de -9 dBFS ou inferior. Para tons personalizados isso não deve ser diferente. Por exemplo, um dos tons de alarme multisenoidais no programa de edição de áudio, Audacity, pode ter a seguinte aparência:

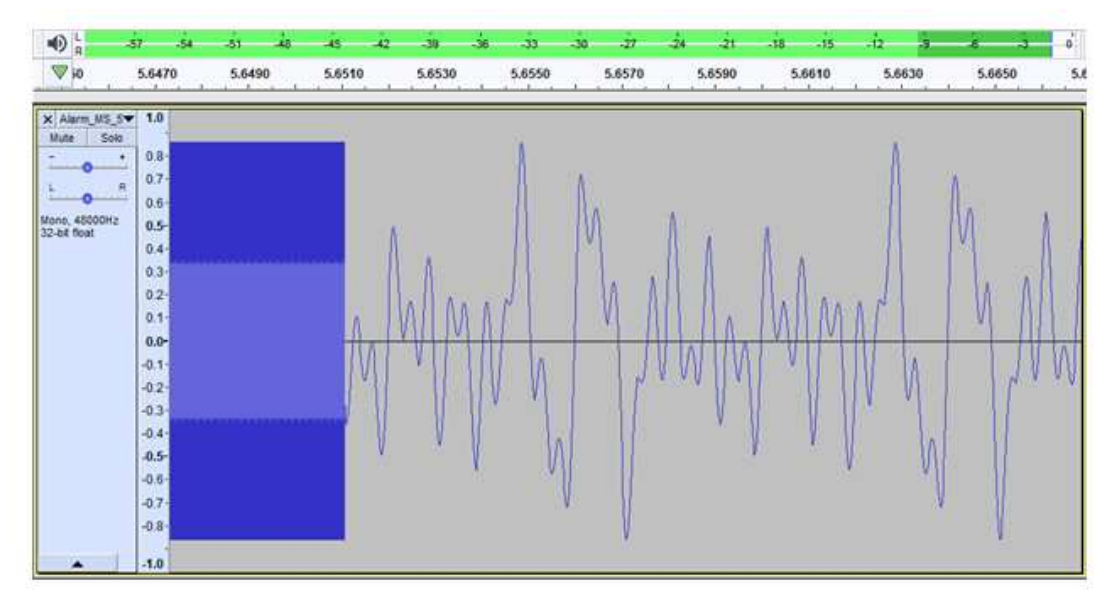

Os picos estão em -1,3 dBFS (= 0,86 da escala completa) e o nível RMS está em -9,4 dBFS (= 0,34 da escala completa). Ambos os níveis também estão visíveis na barra de nível superior.

# **5.4 Cálculo da bateria**

O sistema PRAESENSA inclui fontes de alimentação multifuncionais, como a PRA-MPS3, para alimentar outros dispositivos PRAESENSA da rede elétrica, mas também de uma bateria em caso de falha na rede. PRAESENSA recomenda o uso de uma abordagem de sistema distribuído, para minimizar o cabeamento de alto-falante caro (resistente a incêndios), portanto, cada fonte de alimentação multifuncional usa sua própria bateria. Não há um grande conjunto de baterias que fornece alimentação para um sistema centralizado em um local.

## **5.4.1 Topologia**

Cada fonte de alimentação multifuncional PRA-MPS3 é capaz de alimentar até três amplificadores via 48 VCC, um controlador do sistema (ou outro dispositivo) via 24 VCC e uma estação de chamada via PoE. Uma única bateria de 12 V é carregada pela fonte de alimentação multifuncional à qual está conectada. Essa bateria serve como fonte de alimentação de backup durante falhas na rede. Um sistema grande com dezenas de amplificadores conterá muitos dispositivos PRA-MPS3, cada um com a sua própria bateria. Isso significa que a capacidade necessária de cada bateria deve ser calculada separadamente para a PRA-MPS3 à qual está conectada, considerando a carga atendida por essa PRA-MPS3 específica. Para os dispositivos que são alimentados de uma PRA-MPS3, é importante notar que o consumo de potência de cada dispositivo poderá variar dependendo dos modos de operação e da conexão. Quando o consumo de potência tiver sido calculado ou medido, a absorção elétrica correspondente da bateria (em caso de falha na rede) poderá ser calculada ou medida. A potência retirada da bateria sempre será um pouco mais alta do que a potência consumida pelo dispositivo, devido a perdas adicionais nos conversores CC/CC dentro da PRA-MPS3 que convertem a tensão da bateria para 48 VCC e 24 VCC.

## **5.4.2 Condições de operação**

#### **PRA-SCL | PRA-SCS**

O consumo de potência do PRA-SCL / PRA-SCS é relativamente pequeno, estável e dificilmente afetado pelas atividades do sistema. É alimentado pela saída de 24 VCC da PRA-MPS3. Somente o número de portas Ethernet ativas aumentam o consumo de potência. Pelo menos uma porte estará em uso, mas frequentemente mais portas estão ativas. Em caso de conexão a um PC para registro e a dois loops independentes para vinculação a outros dispositivos PRAESENSA, todas as cinco portas estarão em uso.

#### **PRA-CSLD | PRA-CSLW | PRA-CSE | PRA-CSBK**

O consumo de potência da PRA-CSLD e da PRA-CSLW é o mesmo. Novamente, o consumo de potência consiste em uma parte fixa com um incremento por porta Ethernet ativa. A potência é fornecida via PoE a uma ou ambas as portas. A potência é retirada da porta com maior tensão PoE. Isso significa que se uma estação de chamada for alimentada de duas fontes PoE diferentes, como duas fontes de alimentação PRA-MPS3 diferentes para redundância adicional, toda a potência poderá ser retirada de uma das fontes de alimentação devido às tolerâncias. Somente após a desconexão desse cabo Ethernet a estação de chamada retirará potência da outra fonte de alimentação. Mesmo que ambas as tensões PoE sejam as mesmas, usar um cabo curto e um cabo longo poderá resultar na maioria da potência ser retirada pelo cabo mais curto pois, assim, a queda de tensão na resistência do fio de cada cabo será igual. Conectar extensões PRA-CSE à estação de chamada aumentará ligeiramente o consumo de potência. Esse incremento depende do número de LEDs acesos, mas, em média, essa contribuição é muito limitada pois as seleções só estão ativas durante as chamadas. Quando uma estação de chamada é configurada para fins de emergência, poderá acontecer uma situação de falha e o alarme da estação de chamada será ativado como um alarme de falha sonoro. Esse só é o caso para estações de chamada de emergência, mas o consumo de potência do alarme deve ser considerado pois a falha poderá não ser reconhecida e o alarme persistirá.

#### **PRA-AD604 | PRA-AD608**

Os amplificadores PRA-AD604 e PRA-AD608 foram projetados para baixo consumo de potência, principalmente quando alimentados por uma bateria, incorporando diferentes modos de operação. Quando o amplificador é operado na rede elétrica e não há sinal de áudio presente, está operando no modo ocioso com tensão reduzida da fonte de alimentação para manter o consumo ocioso de potência relativamente baixo. Quando um sinal de áudio estiver presente em um ou mais canais de áudio, a tensão da fonte de alimentação aumentará até a tensão de operação normal para acionar as linhas de alto-falante até 100 VRMS. Isso aumenta as perdas ociosas nos canais do amplificador. É claro, quando o amplificador fornece potência total de saída para os alto-falantes, o consumo de potência aumenta significativamente. Potência total de saída significa uma potência de saída contínua de 150 W para uma carga de alto-falante de 600 W. Como sinais usuais de fala e música têm um fator de crista superior a 9 dB, a potência RMS permanece abaixo de 150 W enquanto a potência de saída de pico é 600 W.

Quando ocorrer falha na tensão da rede elétrica na PRA-MPS3, a alimentação será alternada para a bateria. A PRA-MPS3 notifica isso ao amplificador e, quando o amplificador não precisar fazer anúncios de alta prioridade, entrará no modo de inatividade ou repetição e notificará a PRA-MPS3 para desligar a seção de alimentação de 48 VCC para esse amplificador. Depois, o amplificador será operado diretamente pela bateria por meio da interconexão de linha de segurança. No modo de inatividade, o consumo de potência é mínimo, mas não há supervisão ativa do amplificador ou da linha de alto-falante. Ao habilitar a supervisão para esse amplificador, ele entrará no modo de repetição, que é uma combinação

entre estar no modo de inatividade durante a maior parte do tempo, mas acordar no modo ocioso para realizar um ciclo de supervisão de alguns segundos a cada 90 segundos. O consumo médio de potência no modo de repetição é um pouco maior do que no modo de inatividade. Quando uma chamada estiver sendo feita ou um tom estiver sendo reproduzido em um ou mais canais, o amplificador solicitará imediatamente à PRA-MPS3 para ligar a fonte de alimentação de 48 VCC novamente e o amplificador operará com a tensão de alimentação normal. O consumo de potência do amplificador ativo variará entre o valor de baixa potência (áudio de sinal pequeno ou carga de alto-falante pequena) e potência total (áudio em carga total no nível máximo).

Em todos os modos, o consumo de potência das portas Ethernet ativas deve ser considerado. Como o PRA-AD608 possui nove canais de amplificador, enquanto o PRA-AD604 tem cinco canais, o consumo de potência do PRA-AD608 é ligeiramente maior do que o do PRA-AD604.

#### **PRA-ES8P2S**

Esse comutador Ethernet possui entradas CC de 24 a 48 V duplas redundantes. Se não houver necessidade de backup de bateria, a alimentação poderá ser fornecida por uma fonte PRA-PSM24 ou PRA-PSM48. Caso o comutador seja usado em um sistema de alarme por voz, em conformidade com a norma EN 54-16, o comutador deverá ser alimentado por uma fonte certificada pela norma EN 54-4, como a PRA-MPS3.

Quando o comutador for alimentado pela fonte de alimentação multifuncional PRA-MPS3, deverá ser conectado a uma das saídas de 48 V, normalmente destinadas aos amplificadores. Use as saídas A e B para redundância de conexão. A saída de 24 V da PRA-MPS3 não é suficiente para esse comutador. A saída de 48 V que alimenta o comutador não deve ser usada para alimentar também um amplificador. Principalmente quando o comutador atender a vários dispositivos alimentados por PoE como PSE (Power Sourcing Equipment, Equipamento de fornecimento de potência), seu consumo de potência poderá aumentar para 140 W. A capacidade restante da alimentação de 48 V não será mais suficiente para um amplificador sob várias condições de carga.

A linha de segurança que pertence à saída de 48 V responsável pela alimentação não é usada, portanto, a saída de 48 V não será desabilitada como seria nos amplificadores em modo de inatividade/repetição para economizar energia. Também é essencial que os 48 V para o comutador nunca sejam desabilitados. Em caso de falha na rede elétrica, o comutador será alimentado pela bateria conectada à fonte de alimentação multifuncional.

O consumo de potência do comutador é altamente dependente do número de portas em uso e se essas portas fornecem alimentação PoE aos dispositivos conectados. Junto com o consumo de potência do comutador em si e o consumo de potência das portas ativas, o total das cargas PoE de todas as portas juntas (expresso em watt) multiplicado por 0,1 fornece a carga adicional aproximada da bateria (expressa em ampere). Observe que uma estação de chamada conectada a esse comutador e alimentada via PoE por ele exigirá uma carga um pouco maior da bateria em relação à mesma estação de chamada alimentada diretamente por uma porta PoE da PRA-MPS3, pois o comutador no meio apresenta perdas adicionais de cerca de 20%.

#### **PRA-MPS3**

O consumo de potência da PRA-MPS3 em si é determinado principalmente pela sua interface de rede e pelo número de portas Ethernet ativas (RJ45 ou SFP). Para o cálculo da capacidade da bateria, a perda de potência dos conversores CC/CC para fornecer alimentação a todos os dispositivos conectados já está considerada na potência retirada da bateria por esses dispositivos. O consumo de potência dos relés das saídas de controle é insignificante.

#### **PRA-ANS**

O consumo de energia do dispositivo PRA-ANS é relativamente baixo, mas não deve ser negligenciado, principalmente se vários dispositivos forem usados. A energia é fornecida por meio de uma única conexão PoE. Não é estritamente necessário que um PRA-ANS esteja conectado a uma fonte de alimentação com uma bateria reserva. Se o PoE e o link desaparecem, o CAV será desativado para a zona afetada. Nessa condição, as chamadas estarão no nível mais elevado dentro do intervalo de controle do CAV.

#### **PRA-IM16C8**

O consumo de energia do PRA-IM16C8 varia com o número de portas Ethernet conectadas e com o número de LEDs ativados e relés de saída. Ele pode variar entre 2,6 W e 4,5 W. Um valor típico para cálculo de bateria é de 4,2 W quando as duas portas de Ethernet são usadas. A potência é fornecida via PoE a uma ou ambas as portas. A porta de tensão via PoE mais alta fornece energia. Se o módulo for alimentado de duas fontes PoE diferentes, como duas fontes de alimentação PRA-MPS3 diferentes para redundância adicional, uma das fontes de alimentação poderá fornecer toda a potência devido às tolerâncias. O módulo receberá energia da outra fonte de alimentação somente se você desconectar o cabo de Ethernet. Mesmo que as duas tensões via PoE sejam iguais, o uso de um cabo curto e um cabo longo poderá resultar no fornecimento da maioria da energia pelo cabo curto.

## **5.4.3 Consumo de potência**

<span id="page-58-0"></span>A tabela a seguir fornece uma visão geral da demanda de potência dos dispositivos PRAESENSA em diferentes condições de operação.

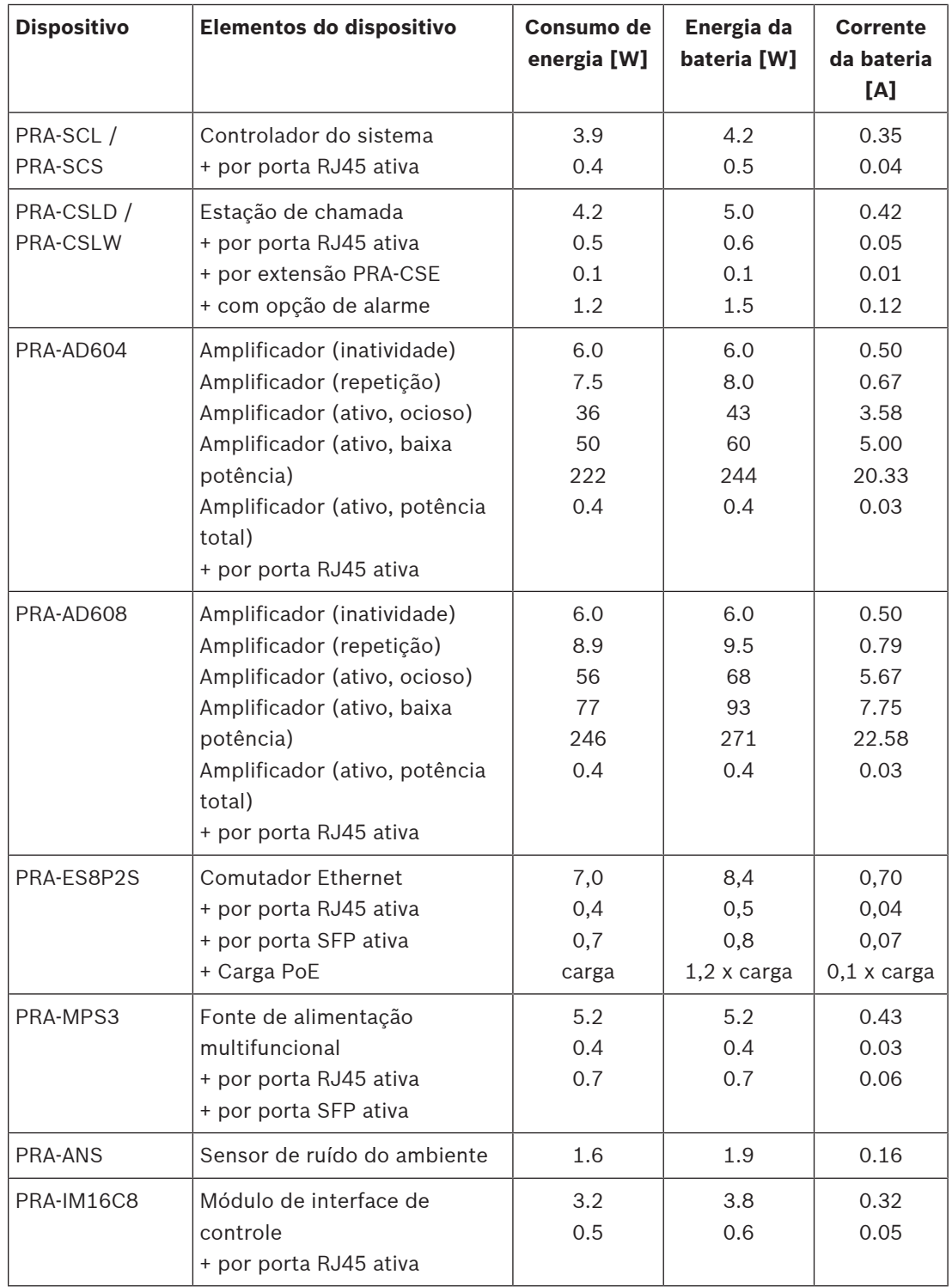

Meça facilmente o consumo de corrente da bateria do sistema com um alicate amperímetro com corrente CC. Um alicate amperímetro é um testador elétrico que mede a quantidade de corrente que passa por um condutor. Ao contrário de um multímetro padrão, o alicate amperímetro mede o campo magnético criado pelo fluxo de corrente com um sensor de efeito Hall. Como resultado, o alicate amperímetro pode ser fixado em um condutor e medir a corrente sem desconectar os fios. As garras da braçadeira devem ficar em volta de um dos fios conectados à bateria. Certifique-se de que o medidor esteja configurado para medir a corrente CC. Nem todos os alicates amperímetros podem medir corrente DC. Não use um alicate amperímetro com corrente CA. Para resultados precisos, mantenha o cabo no centro do furo.

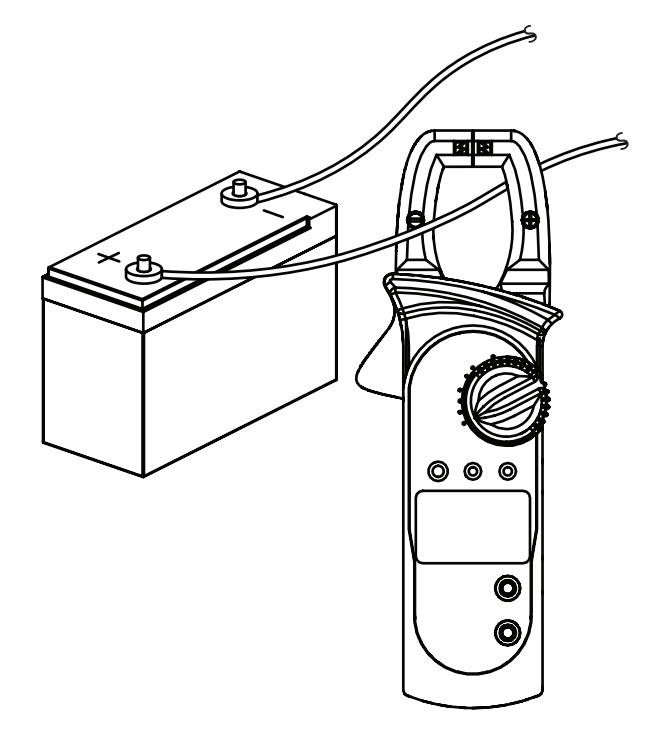

## **5.4.4 Cálculo preciso da dimensão da bateria**

<span id="page-60-0"></span>A dimensão ou a capacidade da bateria para cada cluster de dispositivos, consistindo em uma PRA-MPS3, até três amplificadores e, opcionalmente, um controlador do sistema e uma estação de chamada, podem ser calculadas usando a corrente retirada da bateria para cada elemento do dispositivo, conforme mostrado na seção anterior.

É importante saber durante quanto tempo o sistema deve ser capaz de operar por meio da bateria. A maioria dos sistemas sonoros de emergência são especificados para operação em bateria durante 24 horas no modo de repouso e, depois, durante 30 minutos executando alarmes (de voz).

#### **Exemplo de sistema**

Considere um sistema de alarme por voz que consiste nos dispositivos mostrados na tabela a seguir.

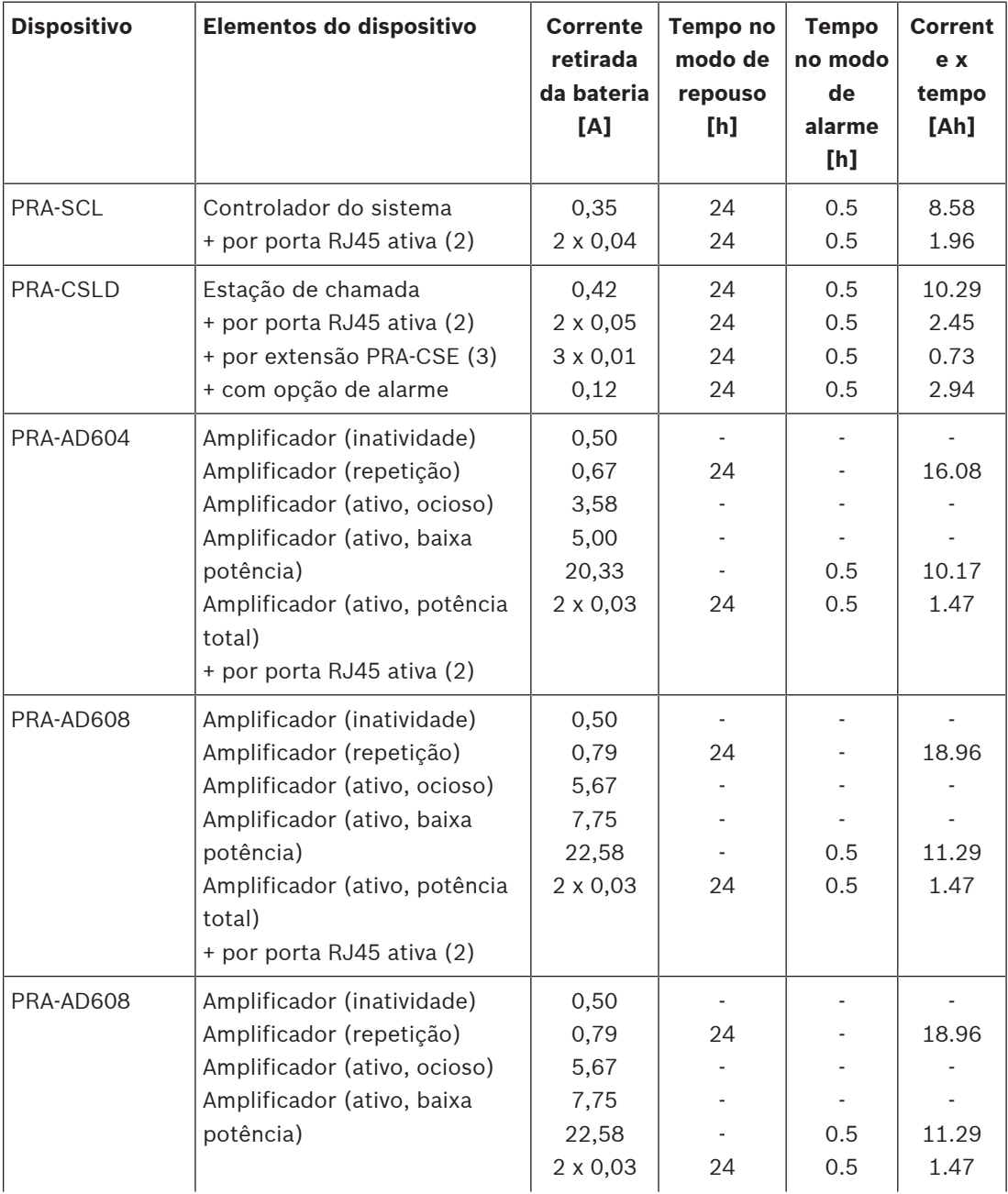

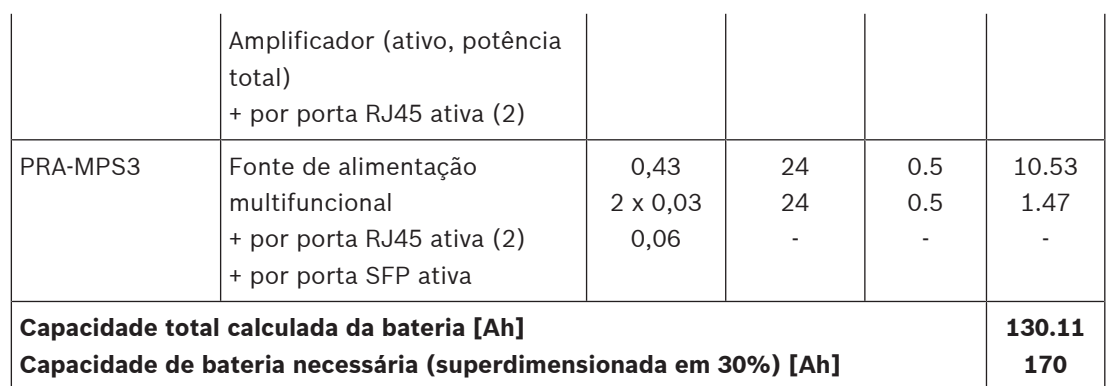

Todos os dispositivos são conectados em um único loop, o que significa que todos os dispositivos têm duas portas em uso ativo para cabeamento loop-through. A PRA-CSLD é usada como estação de chamada de emergência e tem três extensões conectadas. Como esse é um sistema de alarme por voz, a supervisão está habilitada. Além disso, o sistema é especificado para operar por meio de uma bateria durante 24 horas no modo de repouso e durante 30 minutos no modo de alarme.

Os fabricantes especificam a capacidade de uma bateria de chumbo-ácido segundo uma taxa de descarga especificada. Normalmente, a capacidade especificada (nominal) da bateria se baseia na descarga completa da bateria em 20 horas com uma corrente constante (nominal). Se a bateria for descarregada a uma taxa mais rápida, a capacidade entregue será menor, e se a bateria for descarregada a uma taxa mais lenta, a capacidade entregue será maior. Esse efeito é descrito pela lei de Peukert. Sem entrar em detalhes, essa lei descreve uma relação exponencial entre a corrente de descarga e a capacidade entregue em um intervalo especificado de correntes de descarga. Para baterias de chumbo-ácido úmidas, esse efeito é muito significativo. Já para baterias VRLA, esse efeito é muito menor, porém certamente não desprezível.

Considere um sistema PRAESENSA com uma capacidade de bateria suficiente para operação durante 24 horas no modo de repouso, seguida por operação de 0,5 hora no modo de alarme. No modo de repouso, a corrente de descarga será cerca de metade da corrente nominal e uma bateria VRLA típica tem uma capacidade efetiva de 110% da capacidade nominal. Mas durante o modo de alarme, a corrente de descarga poderá ser até dez vezes mais alta do que a corrente nominal de descarga e a capacidade efetiva da bateria reduzirá para 75% da capacidade nominal. A consequência disso é que a capacidade nominal necessária da bateria deve ser em torno de 20% maior do que o valor calculado sem considerar a lei de Peukert. Como é necessária uma capacidade adicional de 10% para compensar o envelhecimento e a operação em baixa temperatura, a bateria deve ser superdimensionada em cerca de 30%.

## **5.4.5 Cálculo rápido da dimensão da bateria**

Uma maneira muito simples e rápida para calcular a capacidade necessária da bateria é somar os valores de Ah da tabela abaixo. Isso inclui um superdimensionamento de 30% e não importa se os amplificadores são de 4 ou 8 canais, quantos canais estão em uso ou qual a carga do alto-falante, nem quantas estações de chamada são usadas, se é usada para realizar chamadas de alarme ou não, ou quantas portas Ethernet são usadas. Esses detalhes representam apenas um impacto relativamente pequeno sobre a capacidade final necessária da bateria e os valores de Ah são arredondados para incluí-los.

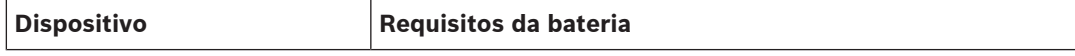

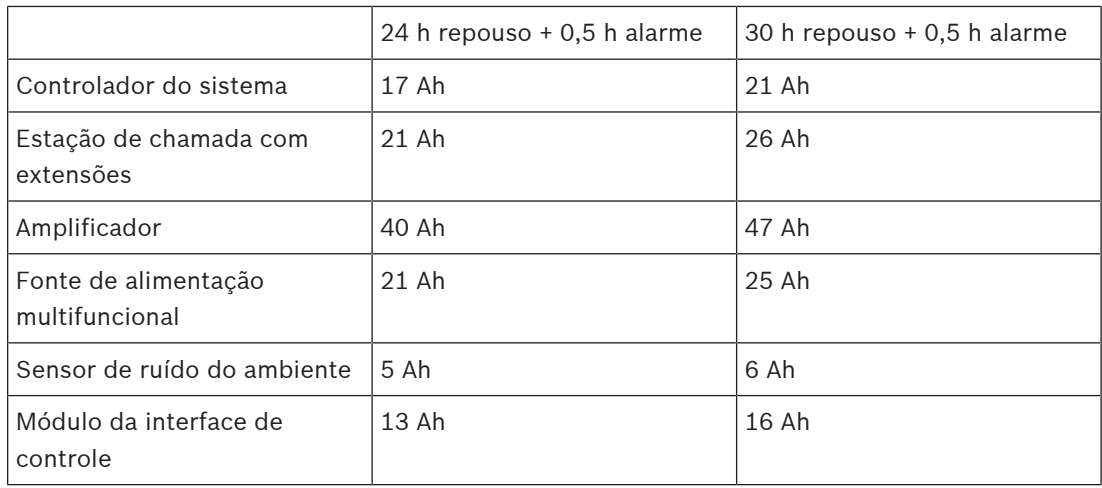

De acordo com essa tabela simples, o sistema descrito na seção anterior receberia uma bateria de backup de 17 + 21 + 40 + 40 + 40 + 21 Ah = 179 Ah quando usado durante 24 horas na condição de repouso e durante 30 minutos na condição de alarme. O cálculo preciso resultou em 170 Ah. O benefício adicional dessa abordagem é que alterações relativamente pequenas no sistema, como a adição de uma carga a um amplificador, podem ser feitas com facilidade sem alterar a capacidade de bateria já instalada.

A capacidade mínima da bateria instalada deve ser 100 Ah a fim de apresentar uma impedância interna suficientemente baixa da bateria para acomodar o pico de absorção elétrica dos amplificadores conectados. A capacidade máxima da bateria instalada é 230 Ah para poder carregar a bateria no tempo permitido de acordo com a norma EN 54-4, ou padrões semelhantes.

A absorção elétrica máxima da bateria seria cerca de 70 A no modo de alarme sem considerar as perdas dos cabos da bateria, a resistência interna da bateria, o fusível e as conexões. Com o fusível e os cabos da bateria fornecidos, assumindo que a resistência interna da bateria é de 3,5 mohm, a resistência total em série é aproximadamente 6 mohm. A corrente de 70 A cria uma perda de 0,42 V na resistência, portanto, os 12 V cairiam para 11,58 V, tornando a tensão de alimentação do sistema aproximadamente 4% menor. Como todos os dispositivos PRAESENSA utilizam conversores CC/CC que retiram a potência necessária independentemente de pequenos desvios da tensão de alimentação, a tensão 4% menor é compensada por uma absorção elétrica 4% maior, isto é, aproximadamente 73 A. Como consequência, a tensão cai um pouco mais e a corrente aumente um pouco mais novamente. Isso ilustra a importância de manter a resistência em série das conexões da bateria a mais baixa possível. Em condições de repouso, a corrente da bateria dificilmente alcança 4 A, no pior dos casos, logo, as perdas do cabo são baixas (menores do que 0,1 W). Já em potência máxima de saída, as perdas do cabo da bateria chegam a 30 W, aquecendo os cabos. Consulte também a seção [Bateria e fusível, página 142](#page-141-0).

## **5.4.6 Cálculo da dimensão da fonte de alimentação ininterrupta**

Uma alternativa para o uso da fonte de alimentação multifuncional com carregador de bateria e conversor integrados é usar o PRA-PSM48 para alimentar o PRAESENSA. Essa solução não atende às normas EN 54 / ISO 7240, mas ainda é útil para soluções não certificadas. Neste caso, o controlador do sistema PRA-SCL e o comutador Ethernet PRA-ES8P2S podem ser alimentados por um módulo da fonte de alimentação PRA-PSM48. A PRA-CSLD e a PRA-CSLW podem ser alimentadas via PoE pelo PRA-ES8P2S. Os amplificadores PRA-AD604 e PRA-AD608 também podem ser alimentados por um PRA-PSM48, no máximo um amplificador por fonte de alimentação. Além disso, com essa configuração é possível ter alimentação de backup da bateria usando uma fonte de alimentação ininterrupta (UPS) para fornecer alimentação ininterrupta da rede elétrica aos módulos de fonte de alimentação PRA-PSM48.

A capacidade necessária da UPS pode ser calculada da mesma forma que a bateria de backup da fonte de alimentação multifuncional. Como a eficiência dos módulos de fonte de alimentação PRA-PSM48 é semelhante à eficiência dos conversores CC/CC da fonte de alimentação multifuncional, use os dados da coluna "Potência da bateria [W]" na tabela de [Consumo de potência, página 59](#page-58-0). Essa também é a quantia aproximada de potência da rede que é retirada pelo PRA-PSM48, ao alimentar os dispositivos conectados no modo ou na configuração especificada nessa tabela. Para calcular a capacidade necessária da bateria ou o armazenamento de energia, o consumo de potência deve ser multiplicado pela quantidade de vezes que os dispositivos são acionados em um modo específico, semelhante ao que foi feito para o cálculo preciso da dimensão da bateria em [Cálculo preciso da dimensão da bateria,](#page-60-0) [página 61](#page-60-0). No entanto, aqui os amplificadores não podem funcionar no modo de repetição, mas operarão no modo ocioso enquanto não estiverem ativos. O modo de repetição só está disponível em conjunto com a fonte de alimentação multifuncional. No modo ocioso, o consumo de potência dos amplificadores é consideravelmente maior do que no modo de repetição e isso afetará a capacidade de potência de backup necessária da UPS.

Como exemplo, considere um sistema de alarme por voz que consiste nos dispositivos da tabela abaixo. Esse pequeno sistema tem um controlador do sistema, uma estação de chamada e três amplificadores. Além disso, tem um comutador Ethernet para conectar e alimentar a estação de chamada via PoE, pois esse sistema não tem uma fonte de alimentação multifuncional. Esse sistema pode ser alimentado por quatro módulos de fonte de alimentação PRA-PSM48, um para cada amplificador e um para o controlador do sistema e para o comutador. A carga PoE do comutador não é contabilizada na tabela pois essa potência já foi considerada para a estação de chamada. Na verdade, a potência é transmitida através do comutador.

Para a capacidade necessária da UPS, o cálculo se baseia na operação de 24 horas no modo de repouso que, neste caso, é o modo ocioso dos amplificadores, e na operação de 0,5 hora no modo de alarme, para o qual é obtido o consumo total de potência dos amplificadores. É evidente que a maioria da capacidade da UPS é necessária para manter o sistema ativo durante as 24 horas no modo de repouso, o consumo de energia durante o modo de alarme muito mais curto é menor. Se esse sistema usasse a fonte de alimentação multifuncional PRA-MPS3, os amplificadores poderiam operar no modo de repetição durante essas 24 horas e o consumo total de energia e a dimensão da bateria associada seriam muito menor. Esse sistema requer uma UPS capaz de fornecer pelo menos 5,3 kWh de energia. Além disso, a UPS deve ser capaz de fornecer pelo menos 811 W de potência instantânea, portanto, uma UPS de 1 kW, com 6 kWh de energia armazenados em baterias, parece ser uma boa opção. Isso depende de como o envelhecimento das baterias e a lei de Peukert foram considerados pelo fabricante da UPS, se essa capacidade de 6 kWh é realmente suficiente ou se 7 kWh seria uma opção mais adequada.

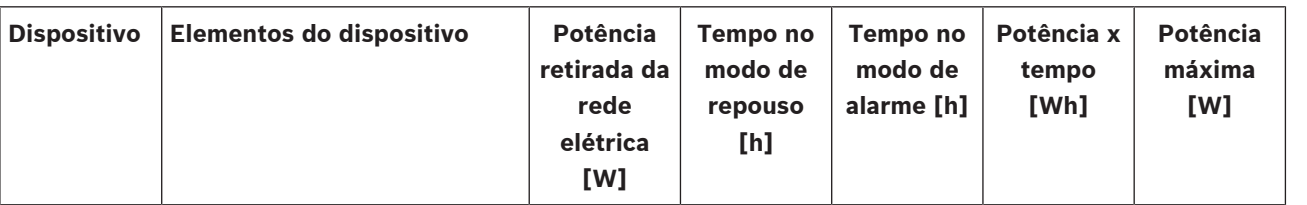

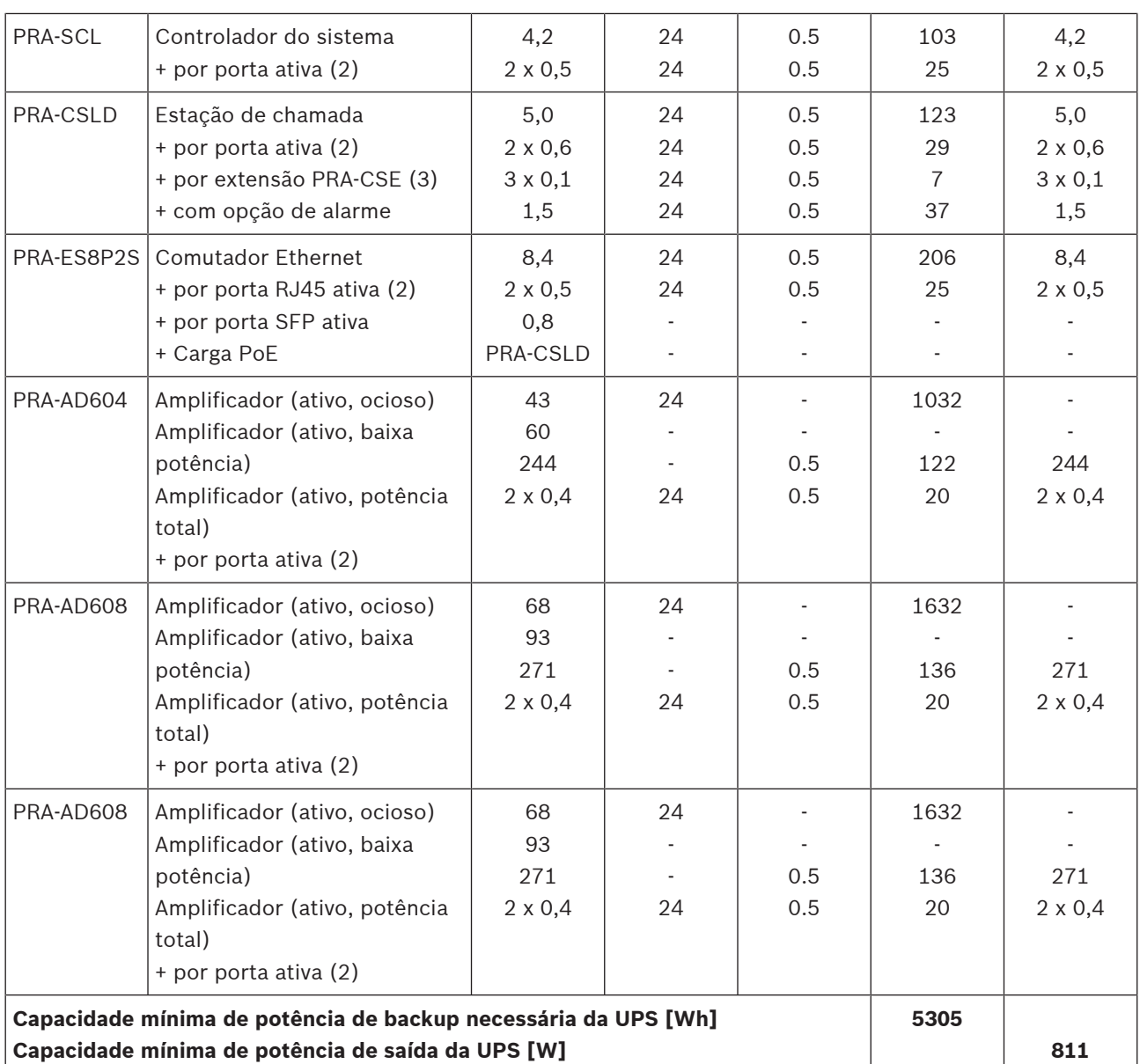

# **5.5 Cálculo da perda de calor**

Para poder calcular a capacidade de refrigeração necessária de um sistema de refrigeração para uma sala técnica com equipamentos, a fim de permanecer dentro dos limites de temperatura dos equipamentos, a produção de calor deve ser conhecida e a temperatura máxima do ambiente na qual o equipamento pode operar.

A temperatura máxima do ambiente para operação dos dispositivos PRAESENSA montados em rack é 50 °C (122 °F). O calor gerado é a energia dissipada e liberada na forma de calor pelo equipamento na sala. Energia é potência multiplicada por tempo, portanto, quanto maior o tempo de dissipação de uma potência na sala, maior será o calor gerado. A quantidade de energia é expressa em joule, calorias ou BTU (British Thermal Units, Unidade térmica britânica). A quantidade de potência é expressa em watt. Por definição, 1 joule = 1 watt x 1 segundo. Além disso: 1 kJ = 0,948 BTU = 0,239 kcal.

O controlador do sistema PRAESENSA dissipa somente parte da potência retirada da fonte de alimentação. Essa potência é transformada em calor. O mesmo vale para estações de chamada, mas elas normalmente estão localizadas fora da sala técnica e não contribuem para

a produção de calor na sala. Os amplificadores de potência PRAESENSA dissipam parte da potência retirada da fonte de alimentação, mas quando ocorrem anúncios ou reprodução de música por meio do sistema, a potência de saída dos amplificadores é dissipada nos altofalantes e no cabeamento dos alto-falantes. Como os alto-falantes e a maioria do cabeamento não estão na sala técnica com os equipamentos, essa parte não deve ser considerada para a geração de calor. Somente a diferença entre a potência retirada da fonte de alimentação e a potência de saída para os alto-falantes é, de fato, dissipada na forma de perda no amplificador e contribui para a produção de calor.

Quando o sistema PRAESENSA é alimentada por fontes de alimentação multifuncionais (PRA-MPS3), parte da potência também é dissipada nos conversores de potência CA/CC que convertem a potência da rede elétrica em tensões CC para os dispositivos conectados. Os amplificadores e as fontes de alimentação são os únicos dispositivos que contribuem significativamente para a produção de calor, a contribuição de outros dispositivos PRAESENSA é desprezível. É mais fácil incorporar as perdas das fontes de alimentação nos dados de dissipação de potência dos amplificadores. Como a situação normal de operação do sistema é pela rede elétrica, esse é o modo operacional a ser considerado para os cálculos de calor. Durante a operação por uma bateria, o sistema muda para um modo de economia de potência (modo de inatividade ou repetição) resultando, em média, em menos calor.

Dito isso, a tabela abaixo mostra os dados de perda de calor para os amplificadores, em diferentes modos de operação.

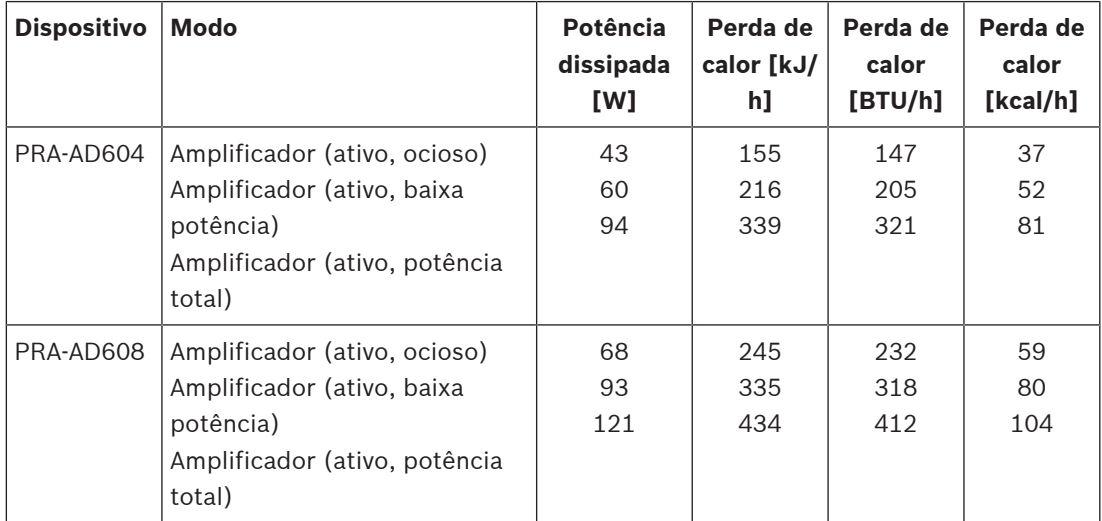

Esses dados podem ser simplificados ao assumir que, na maioria dos sistemas, os amplificadores são usados para música de fundo e chamadas ocasionais, que tons de alarme de potência total têm uma duração relativamente curta (menos de uma hora) e que as produções de calor do PRA-AD604 e do PRA-AD608 não são tão diferentes. Assim, os números arredondados a seguir são suficientes para o cálculo da perda de calor. Basta contar o número de amplificadores no rack ou na sala para a qual a produção de calor deve ser calculada e usar os dados da tabela abaixo.

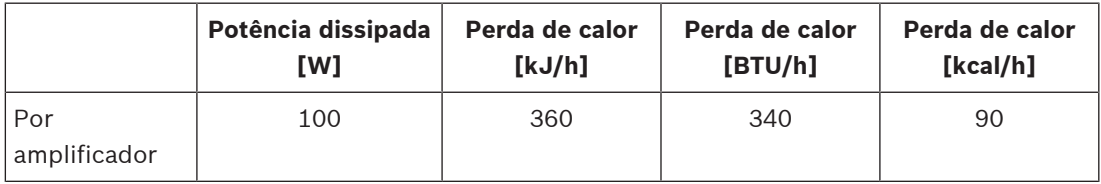

Quando os amplificadores são alimentados por uma fonte de alimentação PRA-PSM48, a perda de calor dessa fonte de alimentação também pode ser ignorada, pois já está incluída na perda de calor do amplificador conectado.

# **6 Da instalação até a configuração**

Para configurar o sistema, uma conexão Ethernet é necessária entre o PC de configuração e o controlador do sistema. Depois, acesse o servidor web do dispositivo pelo seu URL usando um navegador.

Para obter instruções gerais e detalhadas de configuração do sistema, consulte o manual de configuração do PRAESENSA.

# **6.1 Endereços MAC e nome de host**

Todos os dispositivos PRAESENSA conectados a OMNEO usam um ou dois endereços MAC e têm um nome de host de dispositivo. O controlador do sistema também tem um nome de host para obter acesso ao servidor web.

Os endereços MAC estão no intervalo de fornecedor 00:1c:44:xx:xx:xx da Bosch Security Systems ou no intervalo de fornecedor 00:1d:c1:xx:xx:xx da Audinate. Em muitas redes corporativas, os endereços MAC de dispositivos em rede precisam ser inseridos em uma tabela no servidor DHCP para permitir o acesso. Para isso, os endereços MAC de cada dispositivo PRAESENSA estão impressos na etiqueta do produto:

- O controlador do sistema tem dois endereços MAC e dois nomes de host. O endereço MAC do dispositivo e o endereço MAC de controle (C-MAC) estão no intervalo de fornecedor da Bosch Security Systems. O nome de host do dispositivo, por exemplo, do PRA-SCL, deriva-se do endereço MAC: PRASCL-xxxxxx.local, em que xxxxxx são os últimos 6 dígitos hexadecimais (3 octetos) do endereço MAC. O rótulo "local" de nome de domínio é usado como um pseudodomínio de nível superior para nomes de host em redes de área local que podem ser resolvidos por meio do protocolo de resolução de nomes Multicast DNS. É possível efetuar ping em um controlador do sistema por meio desse nome (por exemplo: PRASCL-xxxxxx.local). A página da Web de composição do sistema não mostra a extensão .local. Isso está implícito. O nome de host de controle é o mesmo que o nome de host do dispositivo, mas com um postfix -ctrl. Assim, se torno, por exemplo, PRASCL-xxxxxx-ctrl.local. Para obter acesso ao servidor web, por exemplo, do PRA-SCL, esse endereço é usado como URL (Uniform Resource Locator, Localizador uniforme de recursos). Esse endereço também é usado para a interface aberta.
- O PRA-AD604 e o PRA-AD608 só têm um endereço MAC no intervalo de fornecedor na Bosch Security Systems. Seus nomes de host são PRAAD604-xxxxxx.local ou PRAAD608 xxxxxx.local.
- A PRA-MPS3 só tem endereço MAC no intervalo de fornecedor da Audinate. O nome de host é PRAMPS3-xxxxxx.local.
- A PRA-CSLD e a PRA-CSLW têm dois endereços MAC, mas somente um nome de host. O endereço MAC do dispositivo está no intervalo de fornecedor da Audinate e o endereço C-MAC está no intervalo de fornecedor da Bosch Security Systems. O nome de host do dispositivo é derivado do endereço MAC do dispositivo: PRACSLD-xxxxxx.local ou PRACSLW-xxxxxx.local.
- A PRA-CSE e o PRA-EOL não têm endereço MAC, nem nome de host.

#### **Comentários:**

- O programa OMNEO Control mostra apenas nomes de host de dispositivo, e não o nome de host de controle de um controlador do sistema.
- As páginas web de configuração mostra os nomes de host de dispositivo sem a extensão de domínio .local. Não mostra nomes de host de controle, nem aquele de seu próprio servidor web ou de outros controladores do sistema.
- Os endereços MAC do controlador do sistema e da estação de chamada estão na mesma placa de circuito impresso (PCB), portanto, em caso de troca da PCB, ambos os endereços MAC serão alterados, bem como os nomes de host derivados.
- A ferramenta de upload de firmware (FWUT) aborda os dispositivos pelo nome de host do dispositivo.
- A configuração de todos os dispositivos está descrita no manual de configuração do PRAESENSA.

# **6.2 Conexão do controlador do sistema**

Realize as seguintes etapas para obter acesso ao controlador do sistema PRAESENSA:

- 1. Instale a ferramenta de upload de firmware no PC. Depois, o serviço DNS-SD da Bosch também será instalado. Esse serviço é necessário para acessar os dispositivos PRAESENSA pelo nome de host, e não pelo endereço IP.
- 2. Conecte um cabo de rede entre a porta de rede Ethernet do PC e conecte a uma das portas Ethernet do controlador do sistema PRAESENSA ou a uma porta de rede de outro dispositivo PRAESENSA nativo que esteja conectado à mesma rede, como os amplificadores PRA-AD60x, as fontes de alimentação multifuncionais PRA-MPSx ou as estações de chamada PRA-CSLx.

# **i**

#### **Aviso!**

Não conecte o PC de configuração a uma porte de qualquer outro dispositivo na mesma rede, como o comutador Ethernet PRA-ES8P2S (Advantech) ou qualquer outro comutador Ethernet.

- 3. Quando um servidor DHCP estiver presente na rede, os dispositivos PRAESENSA já terão um endereço IP, caso contrário, será atribuído um endereço Link-Local.
- 4. As configurações de alguns PCs (corporativos) pode proibir o endereçamento Link-Local automática para o PC. Então, isso deverá ser feito manualmente. Para Windows 10, o procedimento é o seguinte:
	- Clique nas configurações de Internet na barra de tarefas e acesse as configurações de Rede e Internet.
	- Selecione Wi-Fi e desligue o Wi-Fi.
	- Selecione Ethernet e acesse Alterar opções de adaptador.
	- Clique duas vezes em Ethernet e selecione Propriedades.
	- Marque Protocolo TCP/IP Versão 4 (TCP/IPv4) e selecione Propriedades.
	- Selecione Usar o seguinte endereço IP e insira 169.254.1.1 com a máscara 255.255.0.0. Esse é um endereço Link-Local.
- 5. Abra um navegador no PC, por exemplo, Firefox. Certifique-se de que nenhum proxy seja usado. Para desabilitar o uso de um proxy, faça o seguinte:
	- Selecione o menu Abrir e, depois, Opções.
	- Selecione Proxy de rede e Configurações.
	- Selecione Sem proxy.
- 6. Se, por exemplo, o controlador do sistema PRA-SCL estiver conectado, digite https:// prascl-xxxxxx-ctrl.local na barra de URL. Leia xxxxxx na etiqueta do produto, por exemplo, https://prascl-0b484c-ctrl.local.

## **Aviso!**

O servidor web do controlador do sistema usa HTTPS seguro com SSL. O servidor web no controlador do sistema usa um certificado de segurança autoassinado. Ao acessar o servidor via https, você verá um erro de Falha na conexão segura ou um diálogo de aviso indicando que o certificado foi assinado por uma autoridade desconhecida. Isso é esperado e para evitar essa mensagem no futuro você deve criar uma exceção no navegador.

Consulte o manual de configuração do PRAESENSA sobre a configuração do sistema.

**i**

# **6.3 Conexões de rede aos dispositivos**

Exceto para alguns acessórios, os dispositivos PRAESENSA devem ser conectados à rede OMNEO para fazer parte do sistema PA/VA. Dependendo do tamanho do sistema, há diferentes maneiras de fazer isso.

## **6.3.1 Topologia de rede em estrela**

Nesta topologia, o controlador do sistema é o ponto central e outros dispositivos são conectados diretamente a uma das portas do controlador do sistema. Mas, como o controlador do sistema tem cinco portas, o sistema só pode ser muito pequeno. Nenhuma estação de chamada pode ser conectada pois o controlador do sistema não tem portas que fornecem PoE.

Muitas redes domésticas com fio possuem esse arranjo com um comutador central de várias portas como ponto central. No entanto, para um sistema de som isso não é muito útil.

## **6.3.2 Topologia de rede em árvore**

Uma topologia de rede em árvore ou em "estrela combinada" é, efetivamente, uma interconexão de várias redes em estrela. Em redes modernas, essa é a topologia mais usada. Nesta topologia, a conexão de dispositivos depende da conexão de outros dispositivos da rede.

Todos os dispositivos PRAESENSA em rede têm um comutador Ethernet integrado e pelo menos duas portas. Por causa disso, os dispositivos podem ser facilmente conectados a uma porta de comutador de outro dispositivo. Depois, os dispositivos são conectados em cascata ou loop-through.

O controlador do sistema ainda é o ponto central da rede. Uma fonte de alimentação multifuncional é conectada a uma porta do controlador do sistema. Uma estação de chamada pode ser conectada a uma porta do fonte de alimentação multifuncional que fornece PoE. Um amplificador pode ser conectado a outra porta do controlador do sistema, mas também a uma das portas da fonte de alimentação multifuncional. Outro amplificador pode ser conectado ao primeiro amplificador, e assim por diante.

Para cada três amplificadores, é necessária uma fonte de alimentação multifuncional, que tem um comutador de várias portas integrado. Assim, as possibilidades de conexão aumentam com o tamanho do sistema. Nem todos os dispositivos precisam ser conectados em loopthrough em uma única cadeia longa de dispositivos, mas caminhos paralelos (ramificações) de cadeias mais curtas são possíveis. O uso de ramificações reduz o risco de que uma falha na conexão de um dispositivo próximo à raiz da árvore desconecte todos os outros dispositivos. Mesmo assim, uma única falha de conexão pode causar a desconexão de mais de um dispositivo do controlador do sistema. E mesmo que um amplificador possa estar conectado a uma estação de chamada, quando ambos são desconectados do controlador do sistema, a conexão de áudio entre a estação de chamada e o amplificador é perdida. O controlador do sistema é necessário para configurar e supervisionar as conexões.

## **6.3.3 Topologia de rede em anel**

Um próximo passo para melhorar a conectividade dos dispositivos é usar uma topologia de rede em anel. Nesta topologia, os dispositivos são conectados em um ou mais anéis ou loops fechados. Redes Ethernet normais não permitem uma topologia com mais de um caminho físico entre dois endpoints (por exemplo, várias conexões entre dois comutadores de rede ou duas portas no mesmo comutador conectadas uma à outra). O loop cria tempestades de transmissão à medida que broadcasts e multicasts são encaminhadas por comutadores através de cada porta. O comutador ou os comutadores retransmitirão repetidamente as mensagens transmitidas, inundando a rede.

Uma topologia física que contém loops de comutação ou pontes é atraente por motivos de redundância, mas uma rede comutada não deve ter loops. A solução é permitir loops físicos, mas criar uma topologia lógica sem loops usando um protocolo que desabilita conexões redundantes até que elas sejam necessárias devido à falha de outra conexão. RSTP é um desses protocolos e todos os dispositivos PRAESENSA em rede oferecem suporte a RSTP. A conexão e a desconexão de loops redundantes levam algum tempo para serem processadas na rede e, como resultado, as conexões de áudio ativas serão silenciadas durante esse período.

O controlador do sistema ainda é o ponto central, é a chamada ponte raiz. Os amplificadores podem ser conectados em loop-through e um anel de amplificadores pode, então, ser conectado entre duas portas do controlador do sistema. Da mesma forma, várias fontes de alimentação multifuncionais podem ser conectadas em loop-through e um anel desses dispositivos pode ser conectado entre as outras duas portas. As estações de chamadas podem ser conectadas a uma fonte de alimentação multifuncional por meio de uma conexão dupla a duas portas PoE, ou até mesmo a duas fontes de alimentação multifuncionais diferentes. Essa é a maneira recomendada para conectar dispositivos PRAESENSA e obrigatória para sistemas PA/VA que devem cumprir os padrões de alarme por voz.

#### **6.3.4 Contagem de hops**

Quando os dados passam por dispositivos de rede (PRAESENSA) entre a origem e o destino, ocorre um hop para cada dispositivo atravessado. No PRAESENSA, a parte relevante para contagem de hops é o caminho de rede entre a raiz (o controlador do sistema) e qualquer endpoint possível pelo caminho mais curto.

Isto é importante porque há um número máximo de hops que são permitidos para uma comunicação adequada. Isto tem a ver com a latência que ocorre em cada hop e em cada conexão. Há um limite de 22 hops. Os dispositivos que não são conectados depois do 22° hop são perdidos no sistema. Também os loops, conectados ao controlador do sistema, não devem conter mais de 22 dispositivos. Um loop com 43 dispositivos, conectado ao controlador do sistema, funciona bem desde que o loop não seja interrompido, pois o dispositivo no meio do loop tem uma contagem de 22 hops em direção ao controlador do sistema em ambas as direções. Todos os outros dispositivos têm uma contagem semelhante de hops. Mas se um link no loop falhar, isso resulta na conexão de duas ramificações ao controlador do sistema, e uma delas terá mais de 22 dispositivos em loop-through. Assim, os dispositivos depois do 22° serão perdidos. Portanto, sempre considere o pior cenário de contagem de hops para um dispositivo caso uma conexão falhe. Isso deve ser analisado com atenção para sistemas grandes.

O desempenho de uma rede será melhor se o número de loops for menor. O tempo de recuperação do RSTP da rede após uma falha de link aumenta quando o número de loops é maior. Portanto, a contagem de hops deve ser equilibrada em relação ao número de loops.
### **6.4 Status do dispositivo e redefinição**

<span id="page-72-0"></span>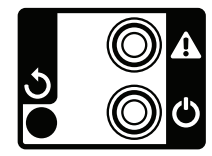

#### **Status**

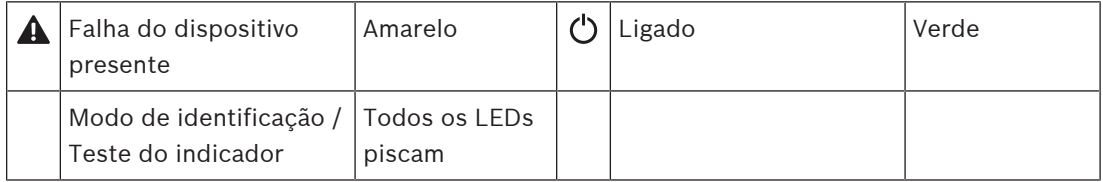

Todos os dispositivos PRAESENSA de 19 pol. têm uma pequena seção em seus painéis traseiros para monitoramento de status, composta por:

- LED verde para mostrar que o dispositivo está alimentado. O LED verde piscará quando o dispositivo estiver em modo de identificação durante a configuração.
- LED amarelo para mostrar a presença de uma falha no dispositivo. Isto pode ser conveniente durante a instalação e manutenção.

#### **Redefinição**

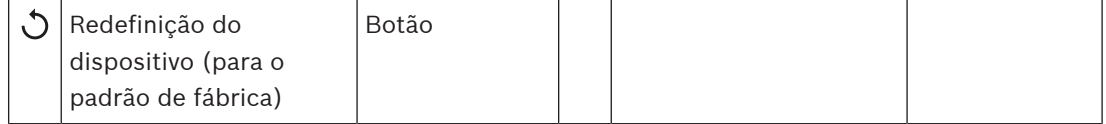

Um orifício dá acesso ao botão de redefinição oculto. Esse botão redefine o dispositivo para as configurações padrão de fábrica. Ele apaga a chave pré-compartilhada (PSK) OMNEO para conexões seguras e apaga toda a configuração local e os dados de referência.

Para o controlador do sistema, ele também apaga toda a configuração do sistema, todas as mensagens, as informações de autenticação do usuário, os certificados de segurança, o fuso horário, as configurações de NTP e todos os registros de eventos!

Para as estações de chamada, o botão de redefinição está abaixo da tampa do cabo, como indicado. Ele funciona da mesma maneira que o botão de redefinição dos dispositivos de 19 pol.

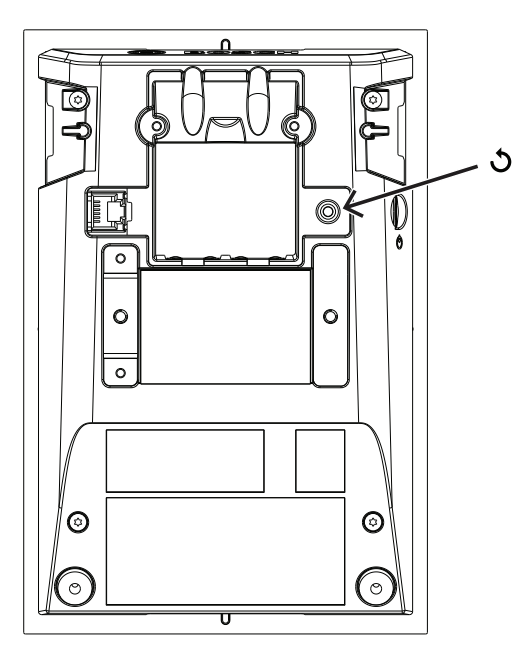

Para o kit de estação de chamada, o botão de redefinição está na parte superior da placa de circuito impresso, como indicado.

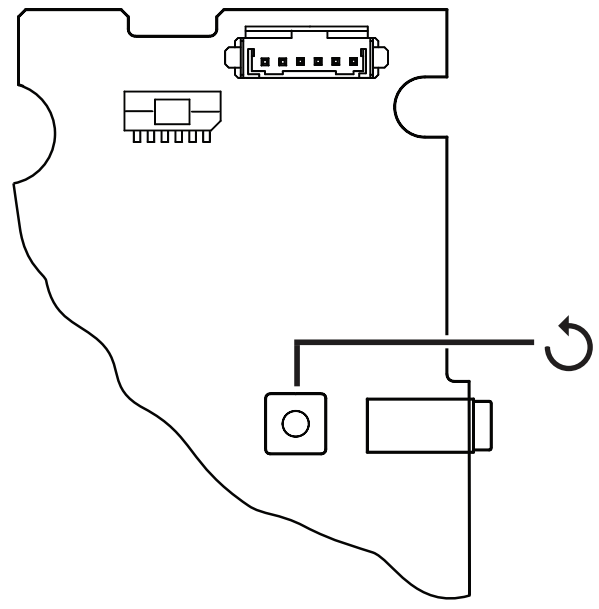

Para o sensor de ruído do ambiente, o botão de redefinição fica abaixo da tampa frontal removível, conforme indicado.

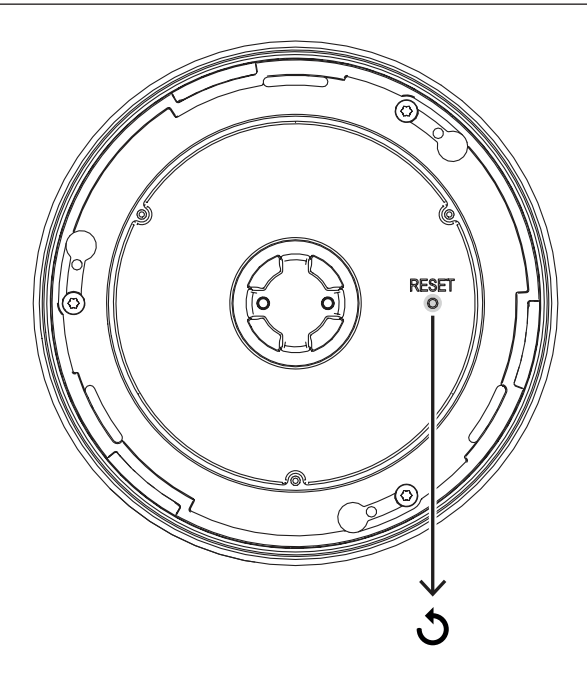

Para o módulo da interface de controle, o interruptor de redefinição fica na placa frontal, conforme indicado.

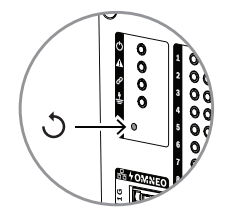

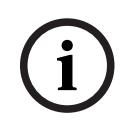

#### **Aviso!**

Esta função só deve ser utilizada no caso de um dispositivo ser removido de um sistema para se tornar parte de outro sistema e é protegida por uma PSK desconhecida, que impede a descoberta do dispositivo no novo sistema.

Para ativar essa função:

1. Utilize um pino ou palito para manter pressionado o botão de redefinição durante mais de 10 s.

Após 10 s, os LEDs do dispositivo começarão a piscar.

2. Solte o botão de redefinição e o dispositivo será redefinido para a configuração padrão de fábrica.

#### **Teste de indicador**

O botão de redefinição também pode ser usado para fazer um teste de indicador para esse dispositivo.

Para ativar essa função:

- 1. Use um pino ou palito para pressionar brevemente o botão de redefinição. Isso iniciará o teste de indicador (teste de LED):
	- Todos os LEDs circularão por todos os seus possíveis modos de cor.
	- Solte o botão antes de 10 s, caso contrário, o dispositivo será **redefinido** para o padrão de fábrica!
- 2. Pressionar novamente o botão de redefinição interromperá o teste de indicador.

### **6.5 Visão geral de compatibilidade e certificação**

The table shows the products that can be part of a PRAESENSA system and the minimum required software version of PRAESENSA for each of these products. The table also shows for which emergency sound standards these products are certified. Due to ongoing certification activities, the table is subject to change. For the latest information, check the certificates in the download section of these products on www.boschsecurity.com.

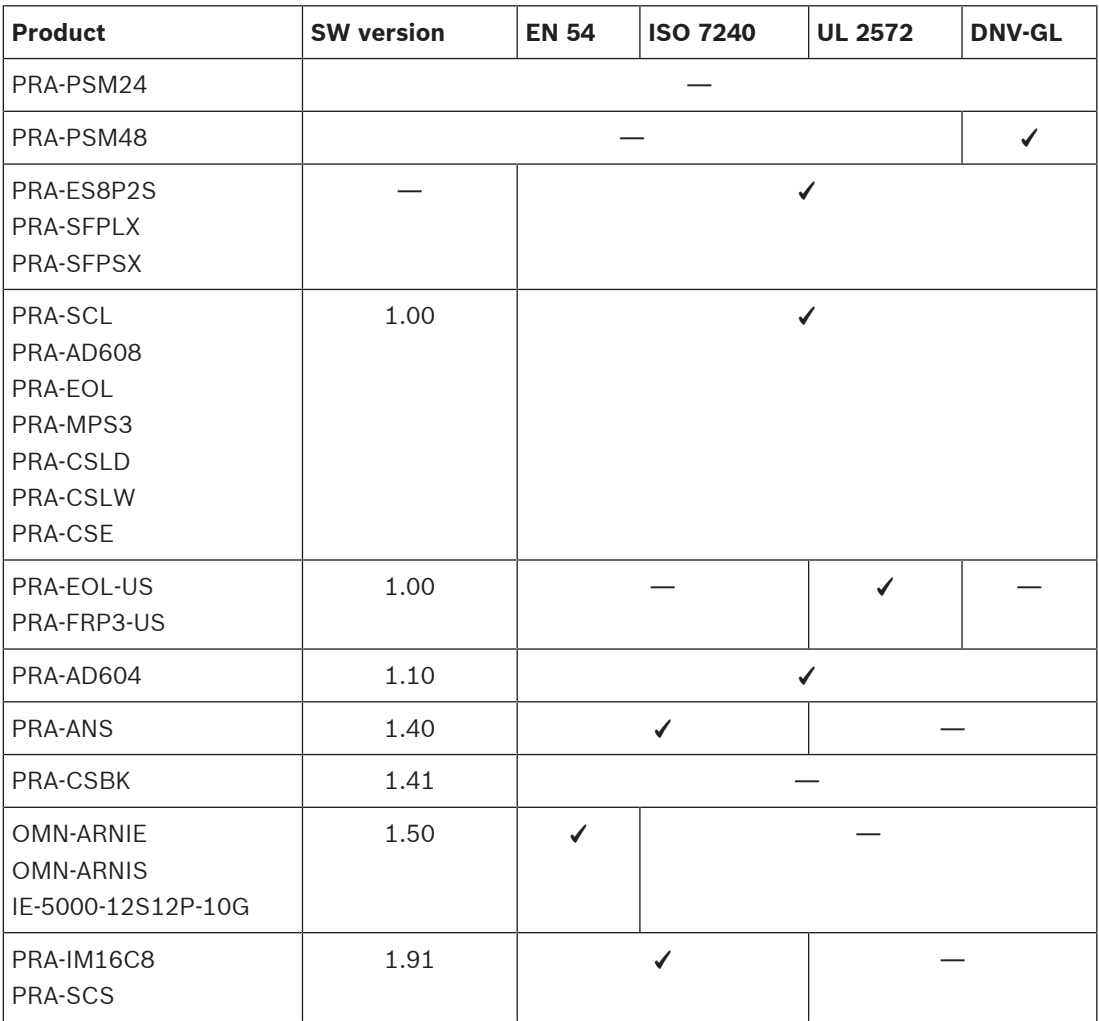

## **7 Controlador do sistema (SCL, SCS)**

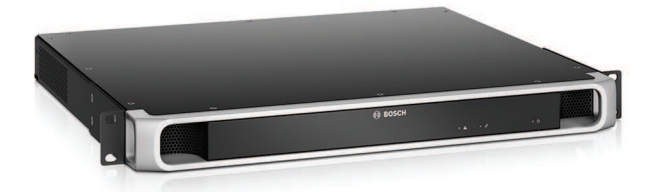

### **7.1 Introdução**

O controlador do sistema gerencia todas as funções relacionadas ao sistema em um sistema de sonorização e alarme por voz PRAESENSA. Ele roteia todas as conexões de áudio entre fontes e destinos de áudio PRAESENSA conectados à rede. Supervisiona e reproduz mensagens e tons, armazenados em sua memória flash, programados ou iniciados manualmente a partir de uma estação de chamada ou um PC. Gerencia o roteamento de transmissões de música ambiente, junto com chamadas corporativas e chamadas de emergência, tudo com base no nível de prioridade e na ocupação de zona. Coleta todas as informações de status dos dispositivos do sistema conectados, gerencia os logs de eventos e relata falhas.

O controlador do sistema é conectado à rede via OMNEO e com alimentação de CC a partir de uma fonte de alimentação multifuncional com backup de bateria integrado, acomodando topologias de sistema centralizadas e descentralizadas. As conexões com outros dispositivos no sistema são feitas usando o comutador integrado de cinco portas, com suporte para RSTP. O servidor Web integrado permite a configuração do sistema usando um navegador.

### **7.2 Funções**

#### **Controle do sistema e roteamento de áudio**

- Capacidade de controlar um sistema com até 250 dispositivos, atendendo a mais de 500 zonas.\*\*
- Suporte nativo para redes de sub-rede única comutada, com suporte adicional para topologias de várias sub-redes roteadas.
- Alocação dinâmica de canais de áudio múltiplos e simultâneos para economizar largura de banda da rede; conexões de áudio são criadas quando uma chamada ou uma mensagem é transmitida, e liberadas imediatamente em seguida.
- Interconexões seguras usando Advanced Encryption Standard (AES128) para dados de áudio e Transport Layer Security (TLS) para dados de controle.
- Receptor para canais de áudio Dante ou AES67 de fontes externas, com redirecionamento dinâmico para canais OMNEO abertos ou seguros.\*\*
- Interface SIP/VoIP para paginação de telefone e áudio para PRAESENSA e controle de sistemas de terceiros.
- Capacidade de armazenamento interno para mensagens e tons; até oito mensagens podem ser reproduzidas simultaneamente.
- Relógio interno em tempo real para eventos agendados e carimbo de hora do evento; suporte para Network Time Protocol (NTP) com ajuste automático para Horário de verão (DST).
- Log interno de eventos e falhas do sistema
- Interface de controle em rede para aplicativos de terceiros.
- Servidor Web integrado para configurar e gerenciar arquivos usando um navegador.
- Opção de controlador de sistema com redundância dupla para a maior disponibilidade do sistema em aplicações de missão crítica.

– Instalação de gravação no cartão SD para registro de áudio de emergência e empilhamento de chamadas. O gravador e leitor de chamadas integrado encaminha automaticamente as chamadas gravadas para zonas ocupadas anteriormente.\*

#### **Qualidade de som**

- Áudio por IP, usando OMNEO, a interface de áudio de alta qualidade da Bosch, compatível com Dante e AES67; a taxa de amostragem de áudio é 48 kHz com tamanho de amostra de 24 bits.
- As mensagens e os tons são armazenados como arquivos .wav de alta definição, sem compressão.

#### **Supervisão**

- Supervisão de mensagens e tons armazenados.
- Supervisão da integridade de dados específicos do local.
- Temporizadores de vigilância internos para detectar e se recuperar de erros de processamento.
- Falhas ou problemas de todos os dispositivos do sistema são coletados, relatados e registrados.

#### **Tolerância a falhas**

- Cinco portas de conexão de rede OMNEO, com suporte para RSTP.
- Entradas de CC duplas com proteção contra polaridade reversa.
- Dois controladores do sistema podem ser configurados como um par redundante.
- \* Disponibilidade a ser anunciada.
- \*\* As limitações se aplicam ao PRA-SCS ·

### **7.3 Diagrama funcional**

#### **Diagrama funcional e de conexão Funções internas do dispositivo**

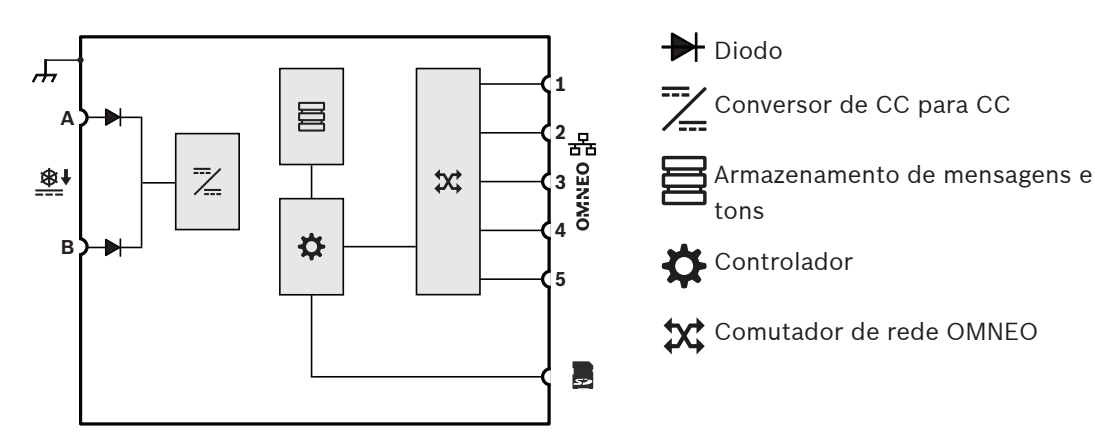

### **7.4 Variantes de controlador do sistema**

Duas variantes do controlador do sistema estão disponíveis:

- O PRA-SCL para sistemas de médio a grande porte
- E o PRA-SCS para sistemas pequenos.

O controlador do sistema PRA-SCS pequeno é a variante orçamentária na variedade de controladores do sistema PRAESENSA. O controlador pequeno tem todos os recursos do controlador do sistema PRA-SCL grande, com exceção de algumas limitações relacionadas ao tamanho do sistema.

- Capacidade para controlar sistemas PRAESENSA com até seis amplificadores. Em conjunto com os amplificadores PRA-AD608, o PRA-SCS é suficiente para controlar até 48 zonas. Use o PRA-SCL para lidar com mais zonas ou se você precisar de mais energia.
- O número de canais OMNEO dinâmicos que podem ser roteados é ilimitada, o que permite muitas chamadas simultâneas. No entanto, o número de fluxos de áudio estáticos Dante para usar como interface com sistemas de terceiros é limitado a oito.

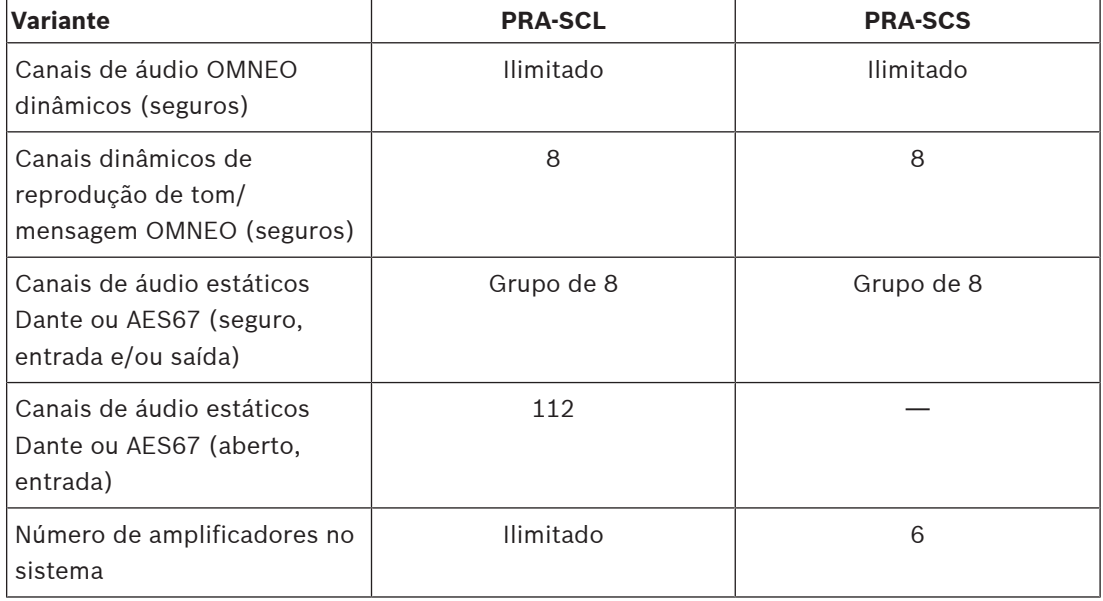

O roteamento de canal OMNEO é sempre dinâmico e seguro, com criptografia de áudio no dispositivo de transmissão e decodificação no dispositivo receptor. Os canais Dante e AES67 são sempre estáticos e não criptografados para facilitar a compatibilidade entre sistemas de diferentes marcas. Os dois controladores de sistema PRAESENSA podem:

- Criptografar até oito fluxos de entrada para fluxos OMNEO dinâmicos e seguros
- Descriptografar até oito fluxos OMNEO dinâmicos e seguros para fluxos de saída
- Ou uma combinação dos dois com, no máximo, oito fluxos.

Além disso, o PRA-SCL pode receber até 112 canais Dante ou AES67 que não podem ser criptografados, mas que só são convertidas em fluxos OMNEO dinâmicos abertos. Os fluxos OMNEO são sempre multicast dinâmicos, roteados do transmissor para um ou mais receptores. Os fluxos Dante e AES67 são estáticos e recebidos e/ou transmitidos pelo controlador do sistema, onde são criptografados, convertidos ou descriptografados.

### **7.5 Indicadores e conexões**

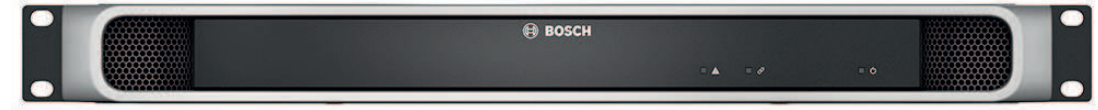

#### **Indicadores do painel frontal**

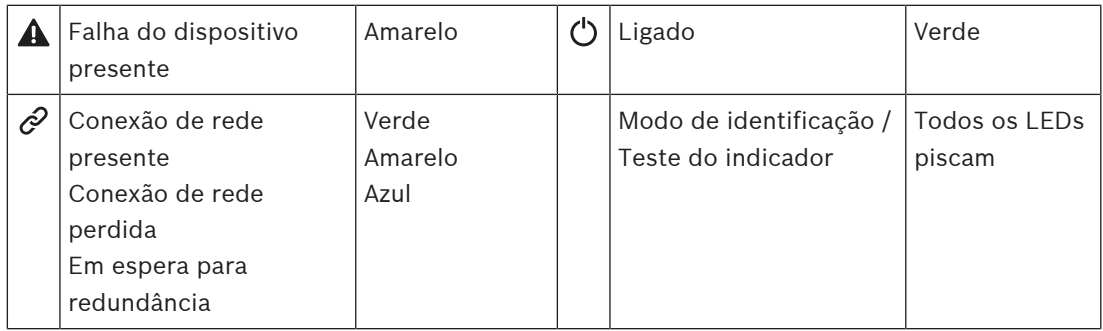

#### **Vista traseira**

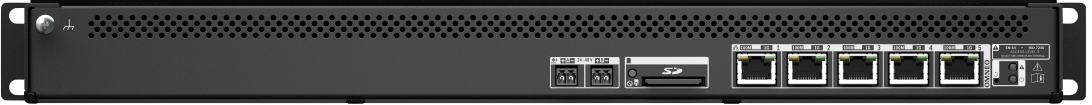

#### **Indicadores do painel traseiro e controles**

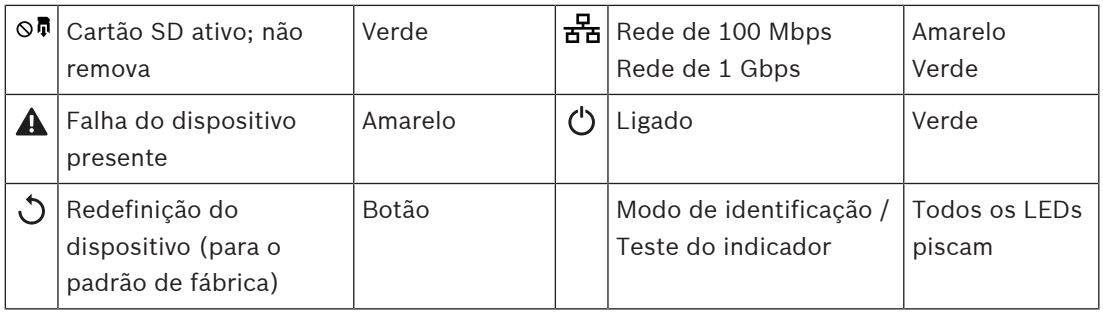

#### **Conexões do painel traseiro**

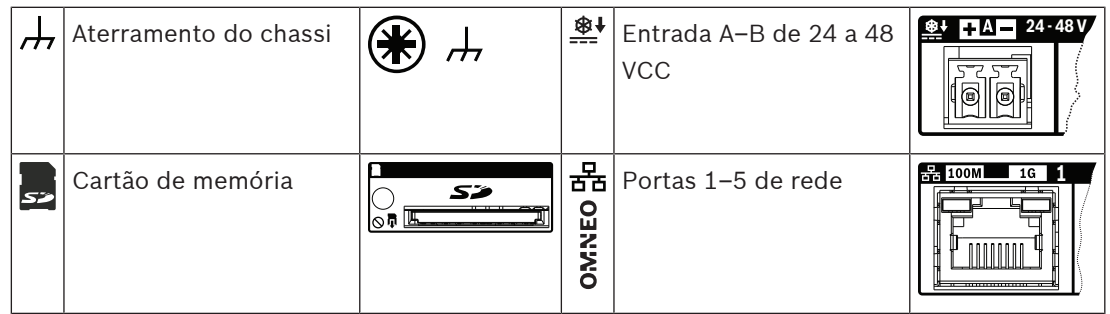

### **7.6 Instalação**

O dispositivo pode ser conectado em qualquer lugar do sistema PRAESENSA. Se necessário, consulte: [Introdução ao sistema, página 19](#page-18-0).

O dispositivo foi projetado para ser instalado em um rack/gabinete de 19 pol. Consulte: [Montagem de dispositivos no rack de 19 pol., página 26](#page-25-0).

### **7.6.1 Peças incluídas**

A caixa contém as seguintes peças:

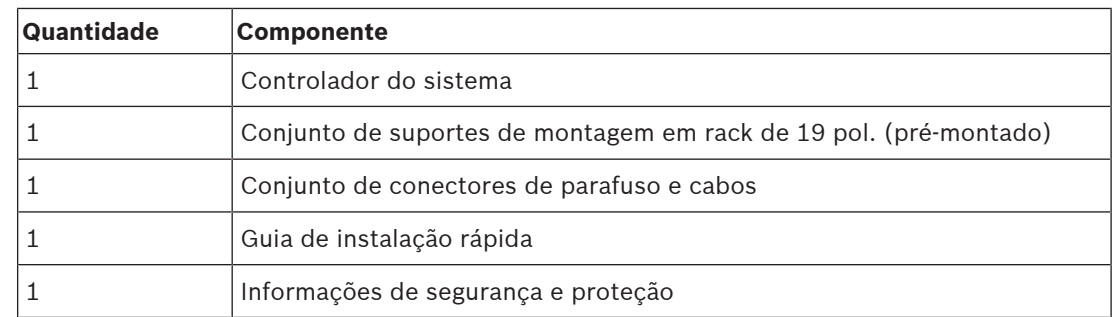

Não são fornecidos ferramentas, cartão SD ou cabos Ethernet com o dispositivo.

#### **Verificação e identificação das peças**

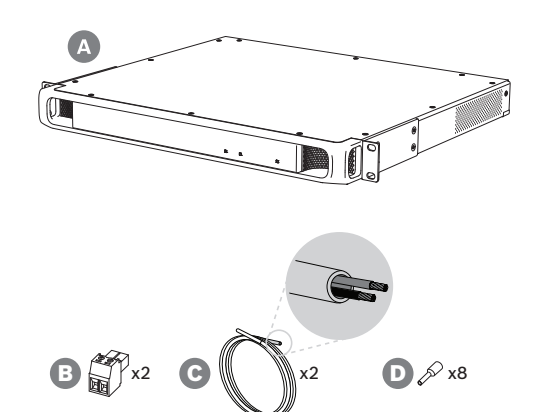

- **A** Controlador do sistema
- **B** Conector de dois polos (x2)
- **C** Cabo de dois condutores (x2)
- **D** Ponteiras de terminal de fio (x8)

#### **7.6.2 Cartão de memória**

O cartão de memória SD é opcional e só é usado para gravação de chamadas. Arquivos de mensagens e tons são armazenados na memória interna.

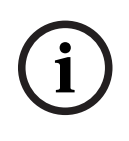

#### **Aviso!**

Em um sistema ao vivo, não remova o cartão de memória SD enquanto o controlador do sistema estiver acessando o cartão. Isso é indicado pelo indicador verde agitado. A remoção do cartão enquanto estiver em uso poderá corromper o sistema de arquivos do cartão.

Para conformidade com a proteção IP30, o controlador do sistema é fornecido com um cartão SD falso de plástico no slot do cartão de memória. O cartão fictício deve ser removido antes que um cartão de memória SD real possa ser inserido. Se não for usado nenhum cartão de memória SD, deixe o cartão SD fictício no lugar.

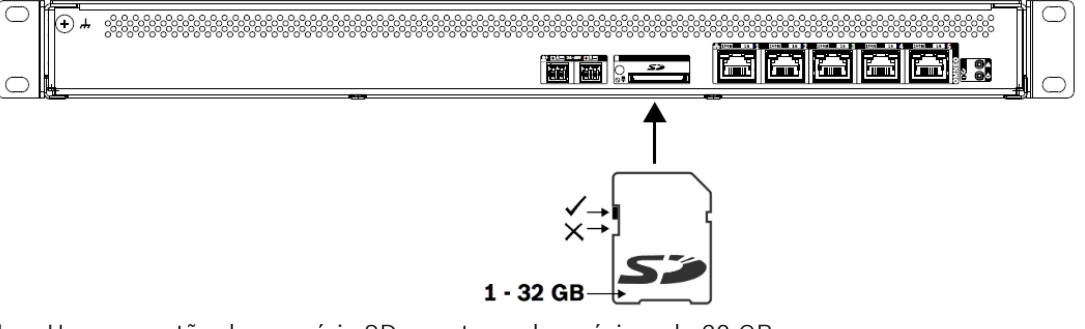

- 1. Use um cartão de memória SD com tamanho máximo de 32 GB.
- 2. Desabilite a proteção de gravação do cartão.

3. Insira o cartão de memória SD no slot.

#### **7.6.3 Fonte de alimentação**

O controlador do sistema deve ser alimentado por uma fonte de alimentação de 24–48 V. Se o controlador do sistema fizer parte de um sistema sonoro de emergência certificado, ele deverá ser alimentado por uma fonte de alimentação multifuncional PRAESENSA. Caso o controlador do sistema e a fonte de alimentação estejam montados em dois racks diferentes, deverão ser feitas conexões duplas de alimentação. Mesmo que ambos os dispositivos estejam no mesmo rack, recomenda-se a utilização de conexões duplas para redundância à prova de falhas.

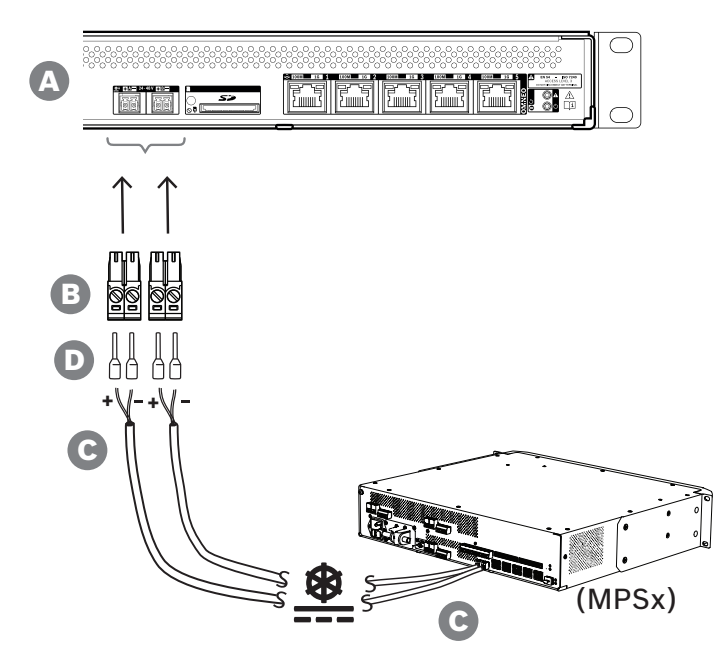

Siga o procedimento de conexão abaixo:

- 1. Prenda as ponteiras D nas extremidades dos fios elétricos do cabo C para fornecer uma conexão elétrica sólida e confiável. Use uma ferramenta de crimpagem dedicada.
- 2. Insira cada fio na ranhura apropriada do conector B, observando a polaridade. Convenção de cores da fiação: vermelho para + e preto para -. Use uma chave de fenda para apertar cada conexão.
- 3. Insira o cabo na entrada A de 24 a 48 V, corte o cabo no comprimento e monte o conector do dispositivo de alimentação na outra extremidade do cabo, observando novamente a polaridade. Insira esse conector na saída A do dispositivo de alimentação (por exemplo, a saída de 24 V da PRA-MPS3).
- 4. Para redundância, repita esses passos para um segundo cabo a fim de conectar a saída B do dispositivo de alimentação à entrada B do controlador do sistema.
- 5. Alternativas:
	- Em vez de usar as saídas A/B de um dispositivo de alimentação PRAESENSA, podem ser usadas duas fontes de alimentação separadas. A corrente nominal máxima dos conectores de alimentação é 8 A. Use somente uma fonte de alimentação de 24–48 V com limitação de corrente inferior a 8 A, também na condição de sobrecarga.
	- Quando não for necessária redundância de fonte de alimentação, uma única fonte poderá ser usada.

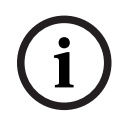

### **Aviso!**

Figure Conformidade com a norma B.V. 80121 4 para splitações ferronidade, as conocias de instalação 2023-08<br>
Entre Security Systems a actridade de 24 V a del Vida podem tor mais do 2 m.<br>
Bosch Security Systems B.V. .<br>
Narv Para conformidade com a norma EN 50121‑4 para aplicações ferroviárias, as conexões de energia na entrada de 24 V a 48 V não podem ter mais de 3 m.

### **7.6.4 Rede Ethernet**

O controlador do sistema tem cinco portas de conexão Ethernet com um comutador Ethernet integrado, compatível com RSTP. Siga o procedimento abaixo para conectar o controlador do sistema a uma rede e a outros dispositivos do sistema.

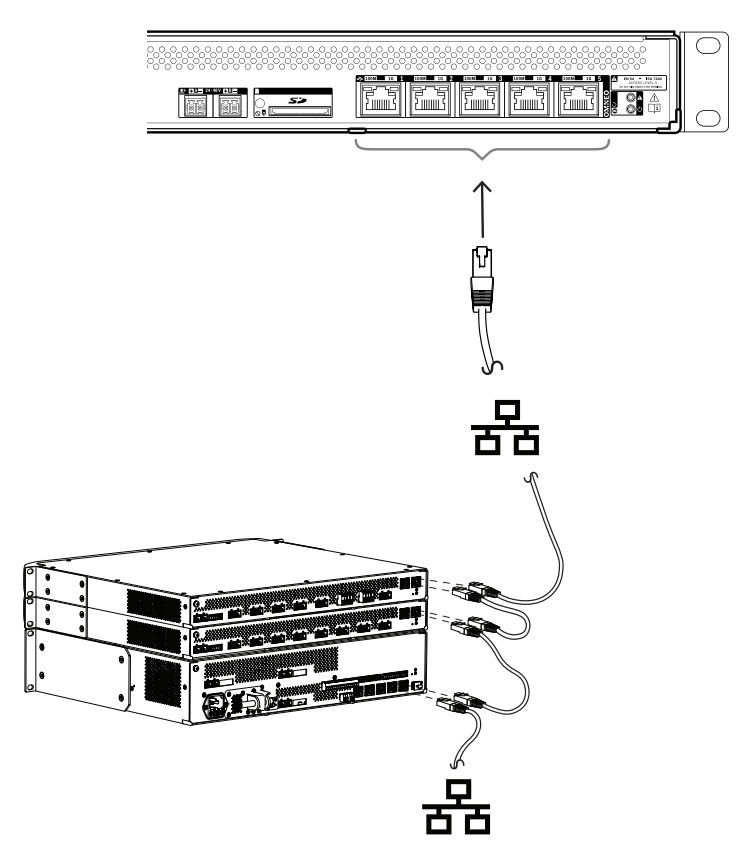

- 1. Use cabos Gb-Ethernet blindados (de preferência CAT6A F/UTP) com conectores RJ45 para conectar o controlador do sistema a uma rede.
- 2. Conecte em qualquer uma das cinco portas do comutador do controlador do sistema.
	- O controlador do sistema oferece suporte ao RSTP (Rapid Spanning Tree Protocol) para permitir o uso de várias conexões simultaneamente para redundância de cabos, por exemplo, para conectar dispositivos em cadeia em um loop, com um máximo de **21** dispositivos por loop.
	- O RSTP pode ser desativado na configuração do sistema caso uma rede (corporativa) não o permita.
- 3. Atribuições de portas:
	- Para sistemas de sonorização de uso geral, todas as portas 1–5 podem ser usadas.
	- Para sistemas de alarme por voz, use as portas 1–4 para conexões (redundantes) com a parte da rede de alarme por voz, incluindo todos os outros dispositivos PRAESENSA. Use a porta 5 para conexões auxiliares, não relacionadas à função de alarme por voz, como um servidor de música de fundo.
	- O controlador do sistema PRAESENSA pode ser configurado para trabalhar em duas redes completamente separadas simultaneamente para redundância à prova de falhas, oferecendo suporte à comutação de áudio sem falhas Dante entre ambas as redes para distribuição de áudio contínua e ininterrupta em caso de falha em uma das redes. Neste modo, use as portas 1–4 para a rede primária (com RSTP) e a porta

5 para a rede secundária. Todos os dispositivos PRAESENSA estão na rede primária, a rede secundária destina-se apenas para redundância de rede dos dispositivos Dante. Consulte também a seção [Redundância de rede, página 36](#page-35-0).

– Para configurar o sistema, é necessário acesso ao servidor web do controlador do sistema usando um navegador web e o URL do controlador do sistema. O URL está impresso na etiqueta do produto e tem o seguinte formato para um PRA-SCL: https://prascl-xxxxxx-ctrl.local, em que xxxxxx são os últimos seis dígitos hexadecimais do endereço MAC do dispositivo. A configuração do sistema e seus dispositivos está descrita no manual de configuração do PRAESENSA.

#### **7.6.5 Bateria interna**

O controlador do sistema tem uma bateria de lítio de botão, modelo CR2032 (3 V, 225 mAh), em um suporte de bateria. Só é usado para alimentar o relógio interno em tempo real (RTC) quando o controlador do sistema está desligado. A vida útil da bateria é, nesse caso, superior a 20 anos. Quando o controlador do sistema está ligado, o RTC é alimentado pela fonte de alimentação externa e a bateria CR2032 não é utilizada, tornando o sistema insusceptível ao ressalto do suporte da bateria em caso de vibrações fortes.

Mesmo quando a hora do sistema está sob controle de um servidor NTP, a bateria não deve ser removida, pois é importante manter o relógio em tempo real (RTC) alimentado durante reinicializações do sistema, mantendo os registros de eventos em ordem cronológica. O armazenamento dos dados do sistema não depende da presença da bateria.

#### **Em caso de necessidade de reposição da bateria:**

- 1. Desencaixe todas as conexões da fonte de alimentação no controlador do sistema.
- 2. Retire o controlador do sistema do suporte de montagem e remova a tampa superior.
- 3. Localize a bateria na placa de circuito impresso principal, atrás da porta Ethernet 5.
- 4. Substitua a bateria pelo mesmo tipo: CR2032 (3 V, 225 mAh). Observe a polaridade.
- 5. Faça a montagem na ordem inversa.
- 6. Sempre cumpra as regulamentações locais para resíduos perigosos ao descartar a bateria antiga.

#### **Advertência!**

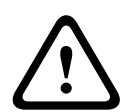

Mantenha as baterias de lítio de botão fora do alcance de crianças pequenas. Essas baterias podem ser ingeridas acidentalmente. Se ingeridas, essas baterias podem vazar conteúdo nocivo causando queimaduras químicas, perfuração de tecidos moles e, em casos graves, podem causar morte. As baterias de lítio de botão devem ser removidas imediatamente se ingeridas. Procure cuidados médicos imediatamente.

#### **7.6.6 Redefinição para o padrão de fábrica**

O botão de redefinição redefine o dispositivo para as configurações padrão de fábrica. Essa função só deve ser utilizada no caso de um dispositivo protegido ser removido de um sistema para se tornar parte de outro sistema. Consulte [Status do dispositivo e redefinição, página 73](#page-72-0).

## **7.7 Aprovações**

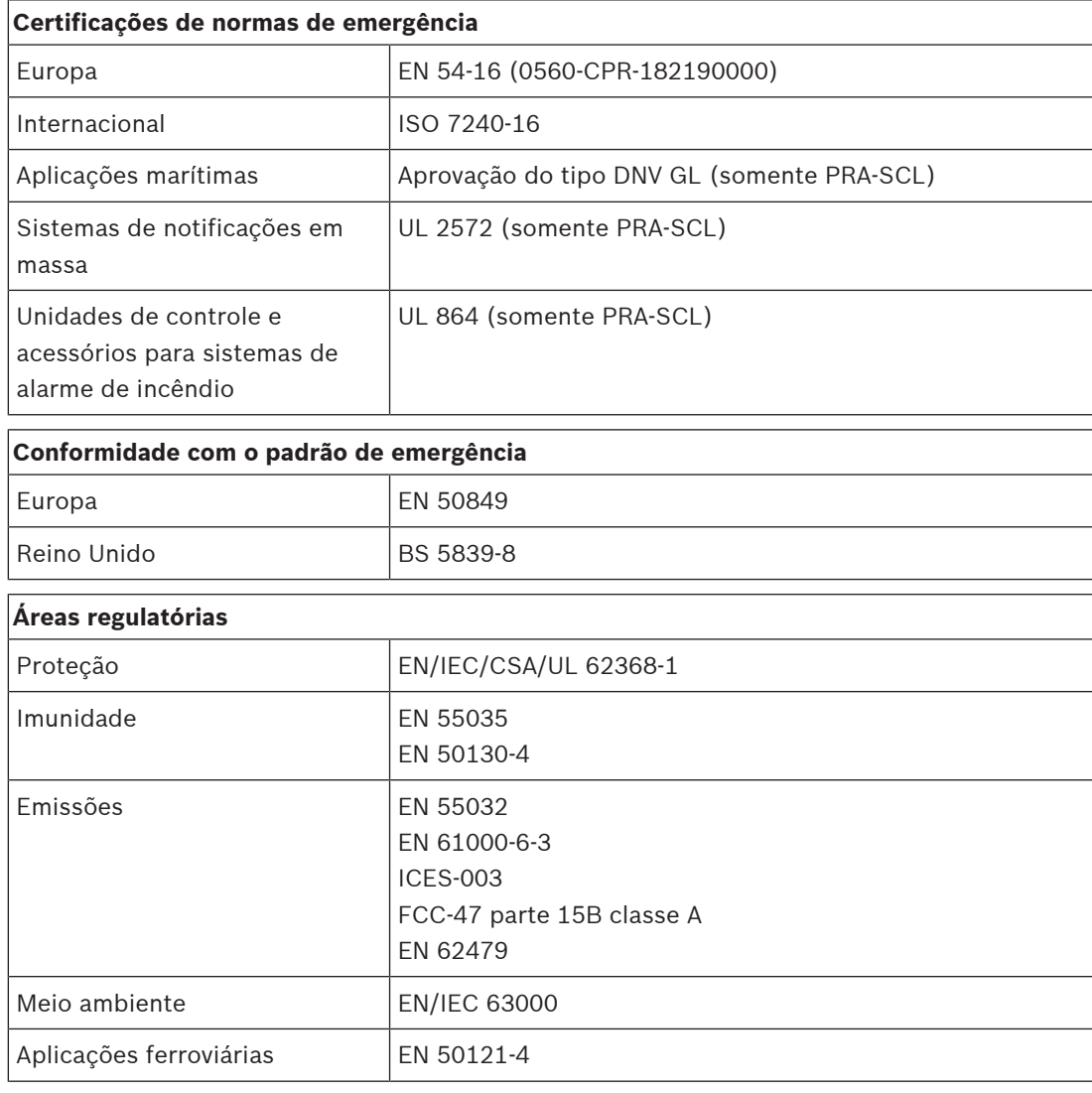

### **7.8 Dados técnicos**

#### **Elétrica**

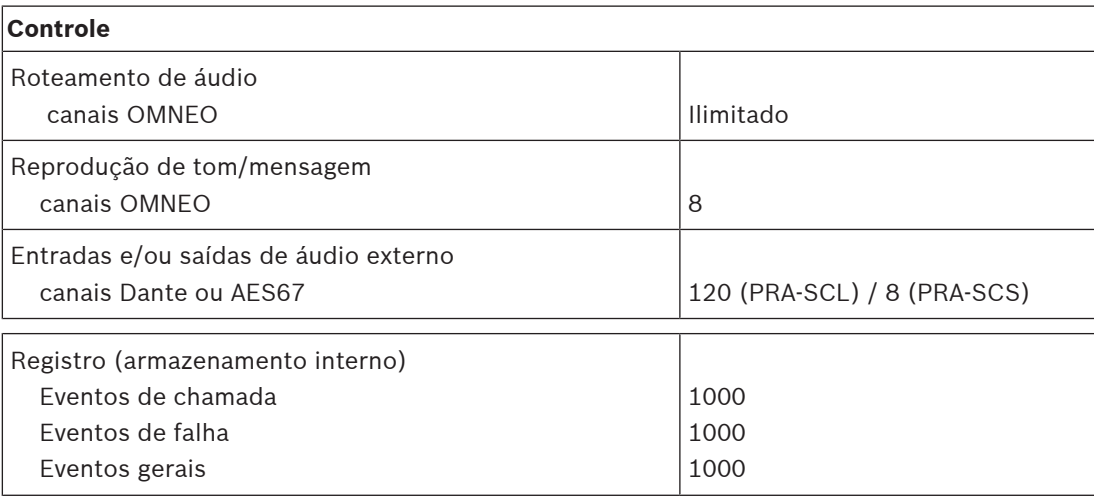

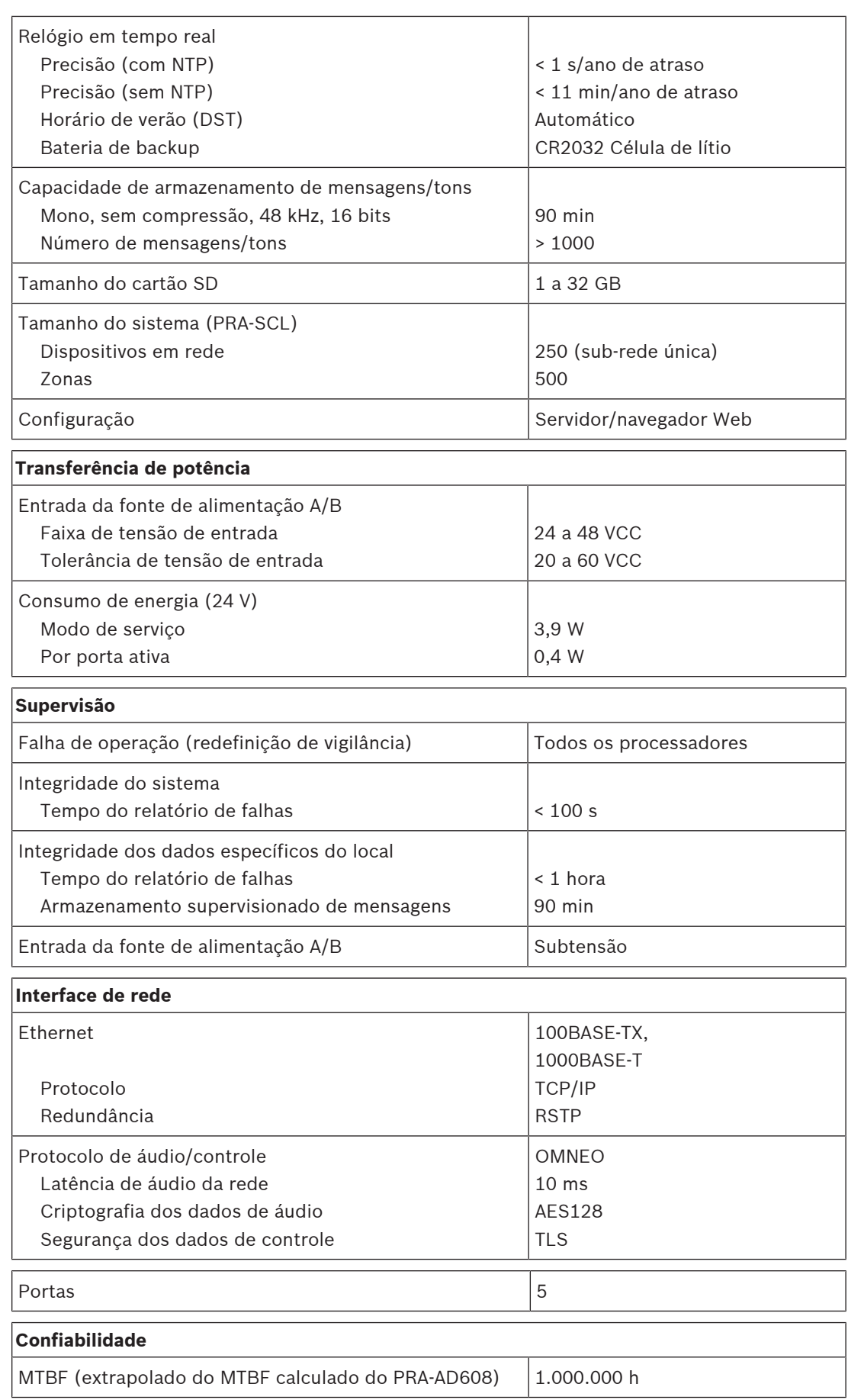

#### **Ambiental**

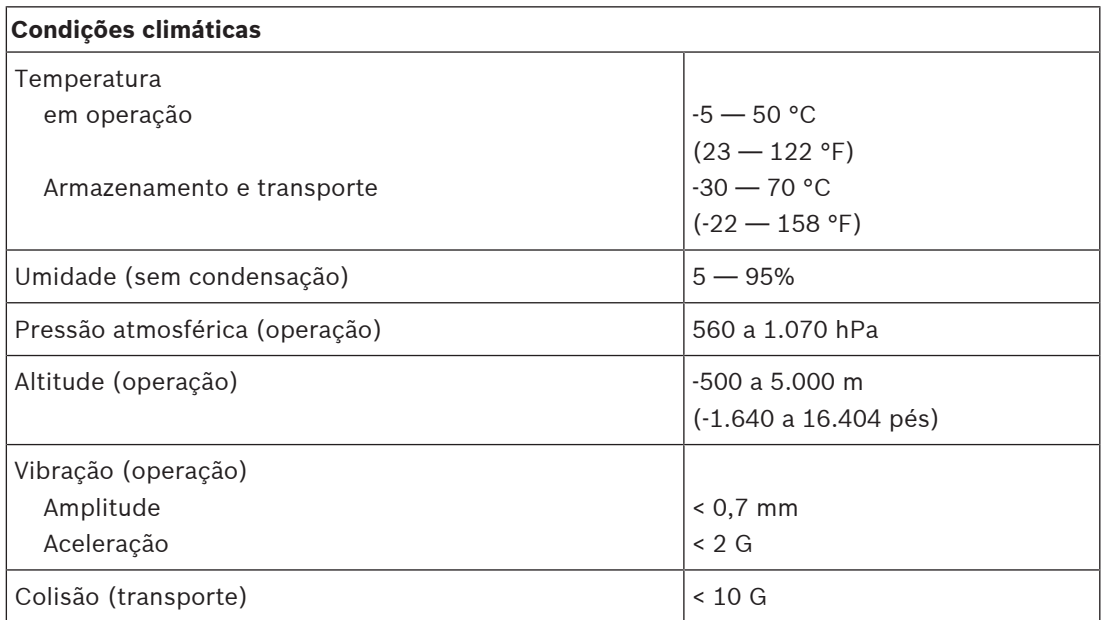

#### **Mecânica**

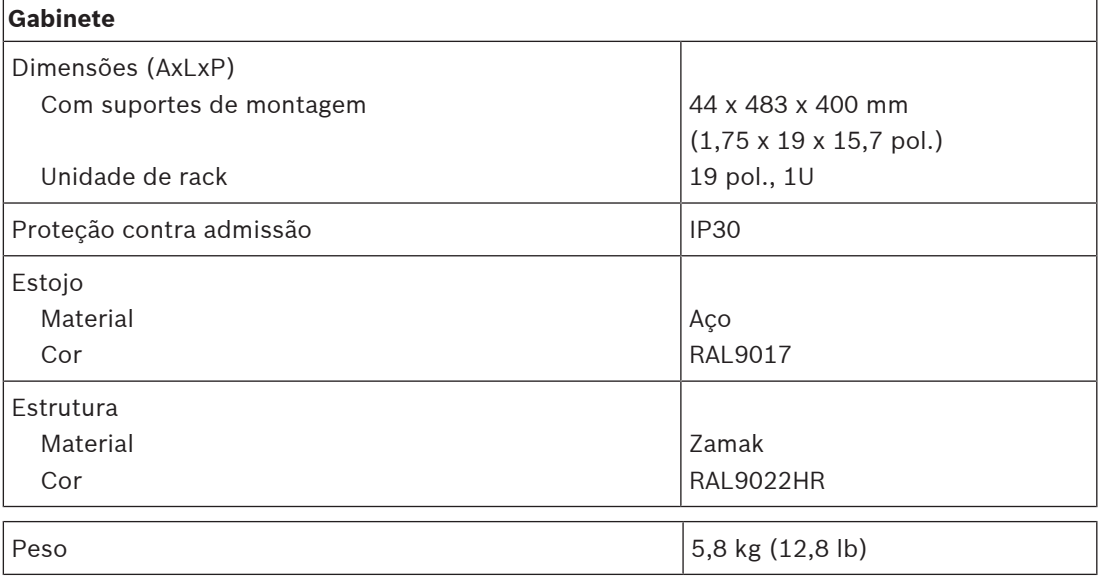

## **8 Amplificador, 600 W e quatro canais (AD604)**

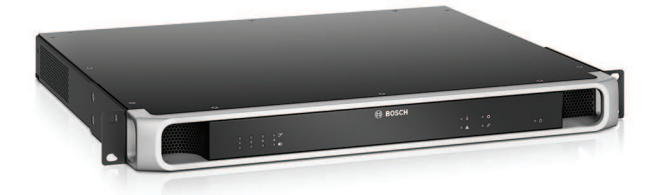

### **8.1 Introdução**

É um amplificador de potência multicanal compacto e flexível para sistemas de alto-falante de 100 V ou 70 V em aplicações de sonorização e alarme por voz. Ele se adequa a topologias de sistema centralizadas, mas também oferece suporte a topologias de sistema descentralizadas devido à sua conexão de rede IP OMNEO, combinada com alimentação de CC de uma fonte de alimentação multifuncional.

A potência de saída de cada canal do amplificador se adapta à carga do alto-falante conectado, limitada apenas pela potência total disponível em todo o amplificador. Essa flexibilidade e a integração de um canal de amplificador sobressalente possibilita o uso da potência disponível com eficácia e o uso de menos amplificadores para a mesma carga de alto-falante, em comparação com o uso de amplificadores tradicionais.

Processamento e controle de som digital, ajustado de acordo com a acústica e com os requisitos de cada zona, possibilitam melhor qualidade de som e inteligibilidade de voz.

### **8.2 Funções**

#### **Amplificador de potência de quatro canais eficiente**

- Sem transformador, com isolamento galvanizado, saídas de 70/100 V para uma uma carga máxima de saída de alto-falante de 600 W.
- Particionamento flexível da potência de saída disponível entre todos os canais do amplificador para uso efetivo, reduzindo significativamente a quantia de potência de amplificação necessária em um sistema.
- Canal sobressalente integrado e independente, com economia de custos e espaço, para redundância à prova de falhas.
- Canais de amplificador classe D com linhas de alimentação de dois níveis para alta eficiência em todas as condições de operação; a dissipação e a perda de calor são minimizadas para economizar energia e capacidade de bateria para alimentação de reserva.

#### **Flexibilidade em topologias de alto-falante**

- Saídas A/B em cada canal do amplificador para oferecer suporte a topologias de fiação de alto-falante redundantes. Ambas as saídas são supervisionadas individualmente e desativadas em caso de falha.
- Fiação de circuito de classe A possível entre as saídas A e B do alto-falante. Recurso de conexão dedicada para um dispositivo de fim de linha a fim de supervisionar o circuito completo, incluindo a conexão da saída B.
- Resposta em frequência independente da carga; os canais do amplificador podem ser usados com qualquer carga de alto-falante até o máximo, sem qualquer alteração na qualidade de áudio.

#### **Qualidade de som**

- Áudio por IP, usando OMNEO, a interface de áudio de alta qualidade da Bosch, compatível com Dante e AES67; a taxa de amostragem de áudio é 48 kHz com tamanho de amostra de 24 bits.
- Relação sinal-ruído alta, ampla largura de banda de áudio, distorção e diafonia muito baixas.
- Processamento digital de sinais em todos os canais do amplificador, incluindo equalização, limitação e atraso, para otimizar e adequar o som a cada zona de altofalante.

#### **Supervisão**

- Supervisão da operação do amplificador e de todas as suas conexões; as falhas são relatadas ao controlador do sistema e registradas.
- Supervisão da integridade da linha de alto-falantes sem interrupção de áudio, usando dispositivos de fim de linha (disponíveis separadamente) para melhor confiabilidade.
- Supervisão da conexão da rede.

#### **Tolerância a falhas**

- Conexões de rede OMNEO duplas, com suporte para Rapid Spanning Tree Protocol (RSTP), para conexões loop-through com os dispositivos adjacentes.
- Entradas duplas de 48 VCC com proteção reversa de polaridade, cada uma com um conversor CC/CC de potência total, operando em paralelo para redundância.
- Canais do amplificador totalmente independentes; o canal sobressalente integrado substitui automaticamente um canal com falha, considerando devidamente as configurações de processamento de som atuais.
- Todos os canais do amplificador oferecem suporte a dois grupos de alto-falante independentes, A e B, permitindo topologias de fiação de alto-falante redundantes.
- Entrada analógica de linha de segurança de áudio de reserva acionando o canal sobressalente do amplificador para atender todas as zonas de alto-falantes conectadas caso ambas as conexões de rede, ou a interface de rede do amplificador, falhem.

### **8.3 Diagrama funcional**

#### **Diagrama funcional e de conexão Funções internas do dispositivo**

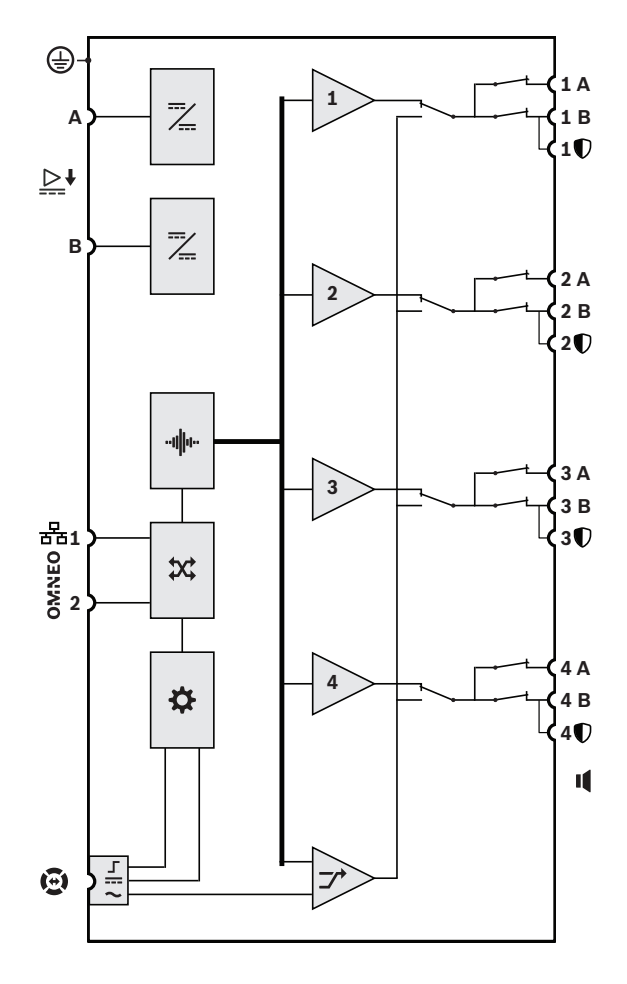

- Conversor de CC para CC
- ייוווויי Processamento de áudio (DSP)
- $\chi$  Comutador de rede OMNEO
- Controlador
- Г Interface de controle da linha de segurança
- **Entrada de alimentação da linha de** segurança
- Entrada de áudio da linha de  $\sim$ segurança
- **1-4** Canal do amplificador
- $\rightarrow$  Canal sobressalente

n

### **8.4 Indicadores e conexões**

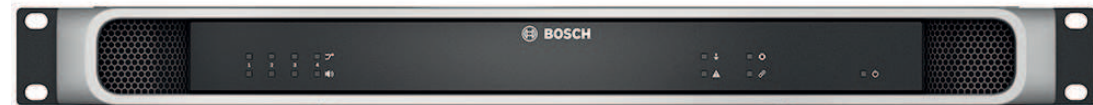

#### **Indicadores do painel frontal**

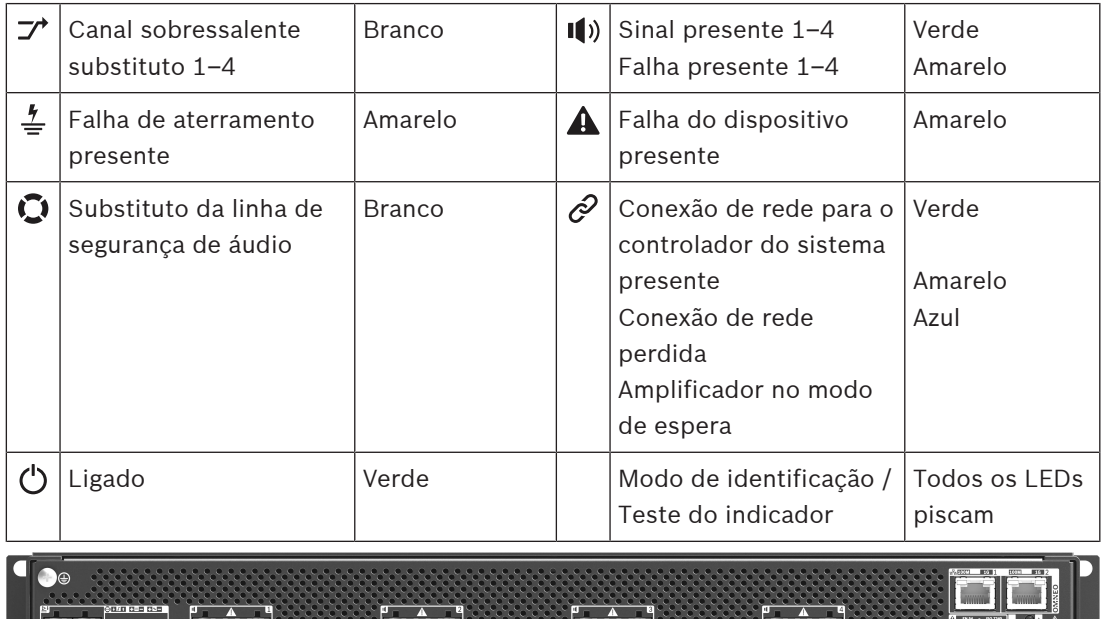

**Francisco** de de  $\cdot$   $\sim$  $1.11$ 

#### **Indicadores do painel traseiro e controles**

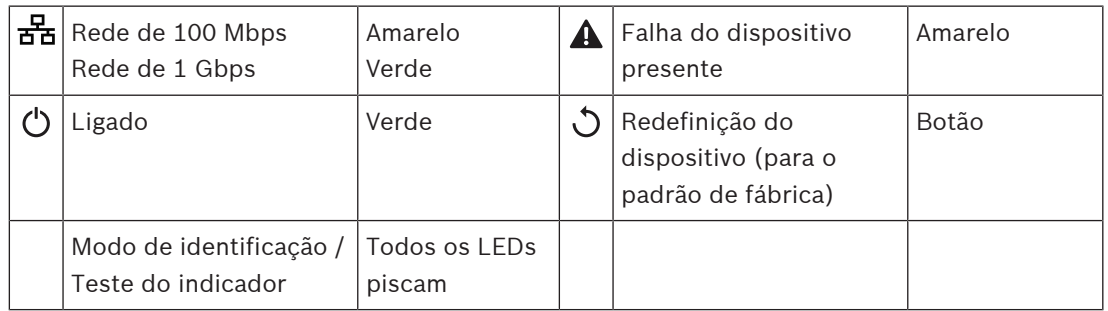

#### **Conexões do painel traseiro**

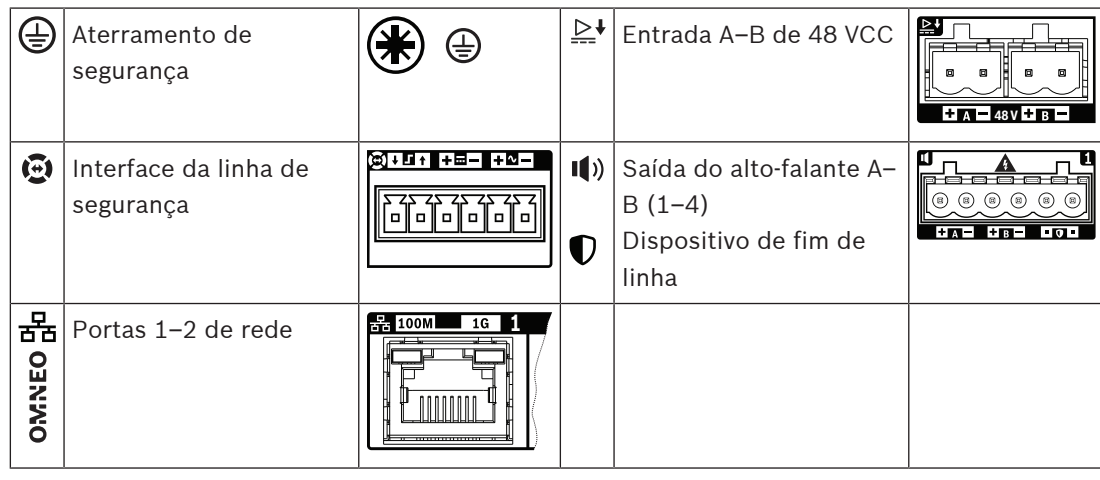

### **8.5 Instalação**

O dispositivo foi projetado para ser instalado em um rack/gabinete de 19 pol. Consulte: [Montagem de dispositivos no rack de 19 pol., página 26](#page-25-0).

O dispositivo pode ser conectado em qualquer lugar do sistema PRAESENSA. Se necessário, consulte: [Introdução ao sistema, página 19](#page-18-0).

### **8.5.1 Peças incluídas**

A caixa contém as seguintes peças:

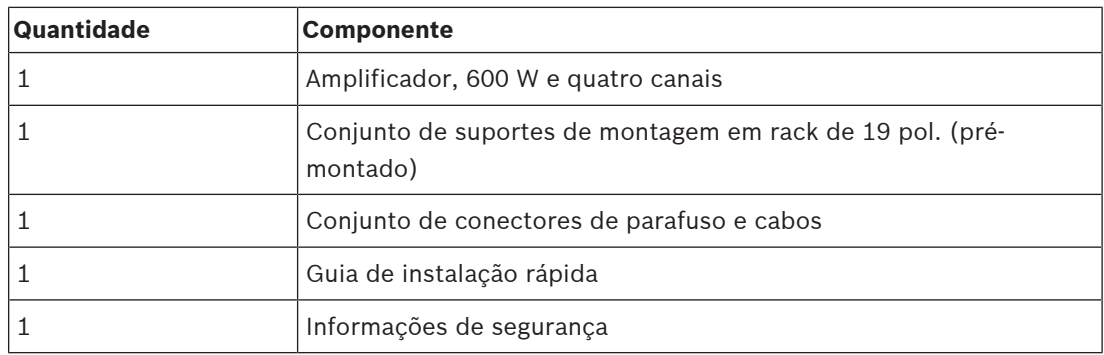

Não são fornecidos ferramentas ou cabos Ethernet com o dispositivo.

#### **Verificação e identificação das peças**

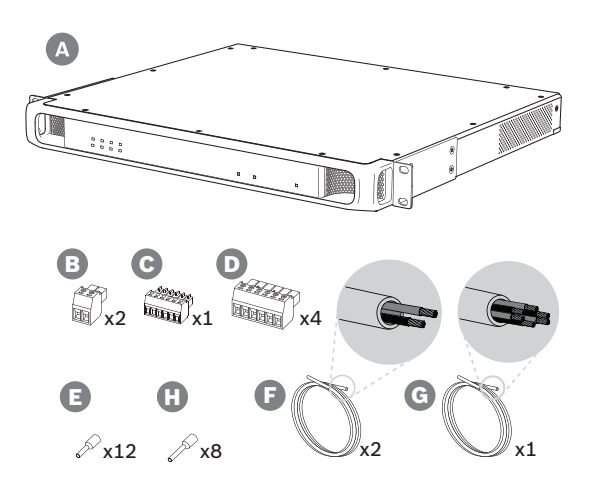

- **A** Amplificador
- **B** Conector de dois polos (x2)
- **C** Conector de seis polos (pequeno)
- **D** Conector de seis polos (grande, x4)
- **E** Ponteiras de terminal de fio (pequeno, x12)
- **F** Cabo de dois condutores (x2)
- **G** Cabo de seis condutores
- **H** Ponteiras de terminal de fio (grande, x8)

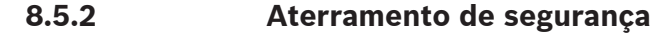

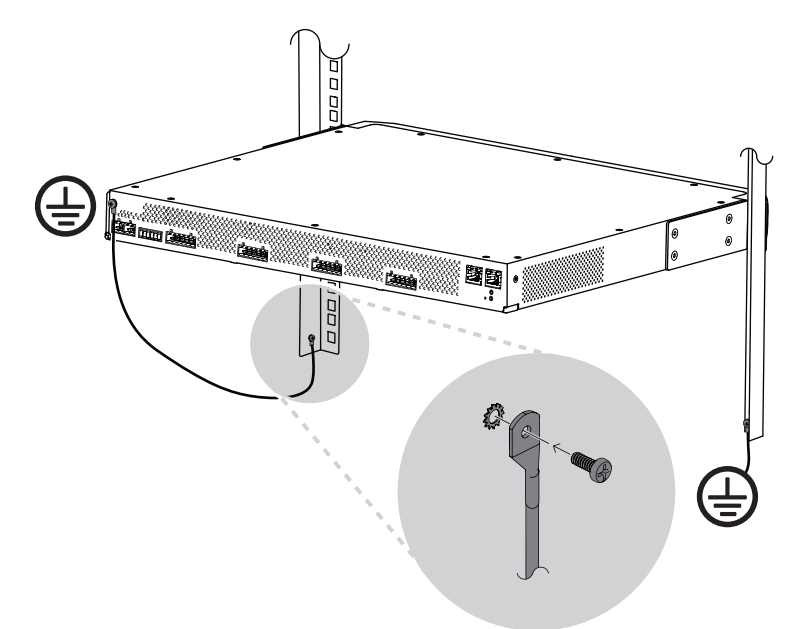

É obrigatório conectar o parafuso de aterramento do chassi no aterramento de segurança para os amplificadores de potência PRAESENSA:

- A conexão do aterramento de segurança é necessária para a segurança devido às altas tensões internas. Todos os dispositivos PRAESENSA de 19 pol. têm um parafuso de aterramento do chassi no painel traseiro, que pode ser usado para uma conexão com fio à estrutura do rack. A estrutura do rack deve ser aterrada em um aterramento de segurança. Este é um caminho condutor para o aterramento ou para a terra, concebido para proteger as pessoas contra choques eléctricos, desviando quaisquer correntes perigosas que possam ocorrer devido a um mau funcionamento ou acidente. Use um fio grosso de vários filamentos (>2,5 mm²) com olhais de fio e arruelas para uma conexão sólida.
- A conexão do aterramento de segurança é necessária como referência para o circuito de detecção de curto ao terra. Sem esta conexão, o amplificador poderia flutuar eletricamente e nenhum curto-circuito ao terra ou correntes de fuga seriam detectados para linhas de alto-falantes que tocam a terra em algum lugar. A conexão de aterramento de segurança por meio da conexão à rede elétrica da fonte de alimentação multifuncional não é fiável para isto, porque o cabo de alimentação dessa fonte poderia ser desligado e o amplificador continuaria a funcionar com a bateria de backup.

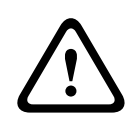

#### **Cuidado!**

O parafuso de aterramento do chassi de um amplificador deve ser conectado ao aterramento de proteção **antes** de conectar o amplificador à fonte de alimentação.

### **8.5.3 Fonte de alimentação**

O amplificador deve ser alimentado por uma fonte de alimentação de 48 V. Se o amplificador for usado como parte de um sistema sonoro de emergência certificado, ele deverá ser alimentado por uma fonte de alimentação multifuncional PRAESENSA. Caso o amplificador e a fonte de alimentação estejam montados em dois racks diferentes, devem ser feitas conexões duplas de alimentação, mas mesmo que ambos os dispositivos estejam no mesmo rack, recomenda-se a utilização de conexões duplas para redundância à prova de falhas.

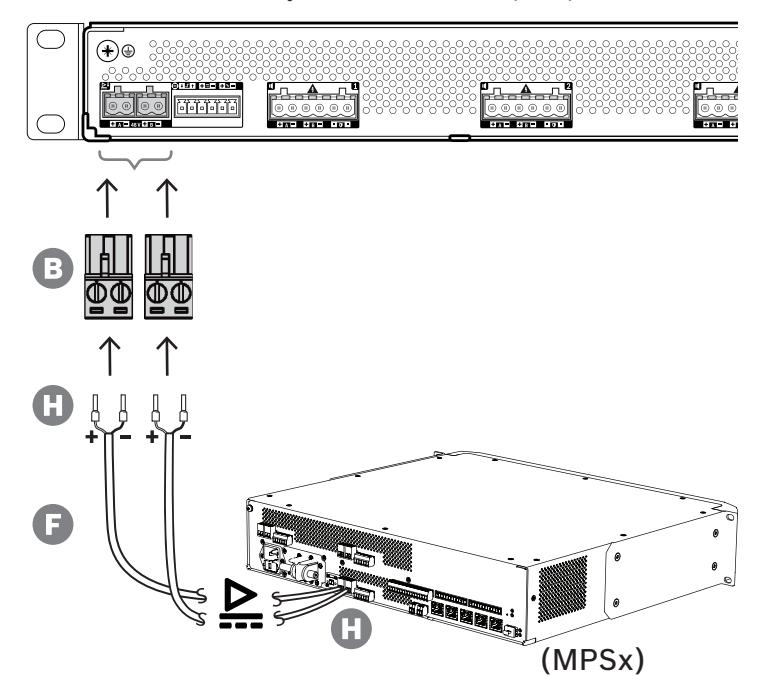

Siga o procedimento de conexão abaixo:

- 1. Prenda as ponteiras H nas extremidades dos fios elétricos do cabo F para fornecer uma conexão elétrica sólida e confiável.
	- Use uma ferramenta de crimpagem dedicada.
- 2. Insira cada fio na ranhura apropriada do conector B, observando a polaridade. Convenção de cores da fiação: vermelho para + e preto para -.
	- Use uma chave de fenda para apertar cada conexão.
- 3. Insira o cabo na entrada A de 48 V, corte o cabo no comprimento e monte o conector do dispositivo de alimentação na outra extremidade do cabo, observando novamente a polaridade. Insira esse conector na saída A do dispositivo de alimentação.
- 4. Para redundância, repita esses passos para um segundo cabo entre a saída B do dispositivo de alimentação e a entrada B do amplificador.
- 5. Alternativas:
	- Em vez de usar as saídas A/B de um dispositivo de alimentação PRAESENSA, podem ser usadas duas fontes de alimentação separadas. A corrente nominal máxima dos conectores de alimentação é 15 A. Use somente uma fonte de alimentação de 48 V com limitação de corrente inferior a 15 A, também na condição de sobrecarga.
	- Quando não houver necessidade de redundância de fonte de alimentação, poderá ser usada uma única fonte de alimentação. Nesse caso, conecte as entradas A e B de 48 V em paralelo para utilizar os conversores internos de dupla potência do amplificador para redundância segura e para evitar um evento de falha na supervisão da alimentação.

#### **8.5.4 Linha de segurança**

A linha de segurança é uma conexão de cabo opcional entre um amplificador PRAESENSA e uma fonte de alimentação multifuncional PRAESENSA. Essa interconexão atende a diversas funções:

- A fonte de alimentação multifuncional fornece o sinal áudio da chamada de emergência de maior prioridade como um sinal analógico equilibrado de nível de linha no conector da linha de segurança (pinos 5 e 6). Este sinal é um sinal de áudio de backup para o amplificador conectado em caso de falha em sua interface de rede ou em ambos os vínculos de rede. Depois, a chamada de emergência será distribuída para todos os altofalantes conectados no volume máximo e sem equalização ou atraso de áudio. O sinal da linha de segurança vai direto para o canal do amplificador de reserva para acionar todas as zonas em paralelo. Esta linha é supervisionada pela fonte de alimentação multifuncional.
- A fonte de alimentação multifuncional envia informações (pino 1) para o amplificador conectado sobre a disponibilidade de alimentação da rede elétrica. Em caso de falha na alimentação da rede e a alimentação seja fornecida pela bateria, este sinal coloca o amplificador em modo de alimentação de backup para desativar todos os canais do amplificador que não são necessários para fazer chamadas com prioridade acima do nível de prioridade configurado para o modo de alimentação de backup. Quando não estão sendo feitas chamadas de alta prioridade por meio deste amplificador, ele informa à fonte de alimentação multifuncional (pino 2) para desligar os conversores de 48 V a fim de minimizar ainda mais o consumo de potência da bateria. As fontes de alimentação e os canais do amplificador passam para o modo de repetição e acordam a cada 90 segundos brevemente para realizar as ações de supervisão necessárias para a comunicação oportuna de falhas.
- A fonte de alimentação multifuncional fornece a tensão da bateria ou do carregador, na faixa de 12 a 18 V, diretamente ao amplificador (pinos 3 e 4) para fornecer alimentação à interface de rede do amplificador enquanto as fontes de alimentação de 48 V estão desligadas.

# **Aviso!**

**i**

Quando o amplificador é alimentado por uma ou duas fontes de alimentação normais de 48 V, que não têm uma interface de linha de segurança, as funções de economia de energia e bypass de áudio não estão disponíveis. Todas as outras funções do amplificador permanecem disponíveis.

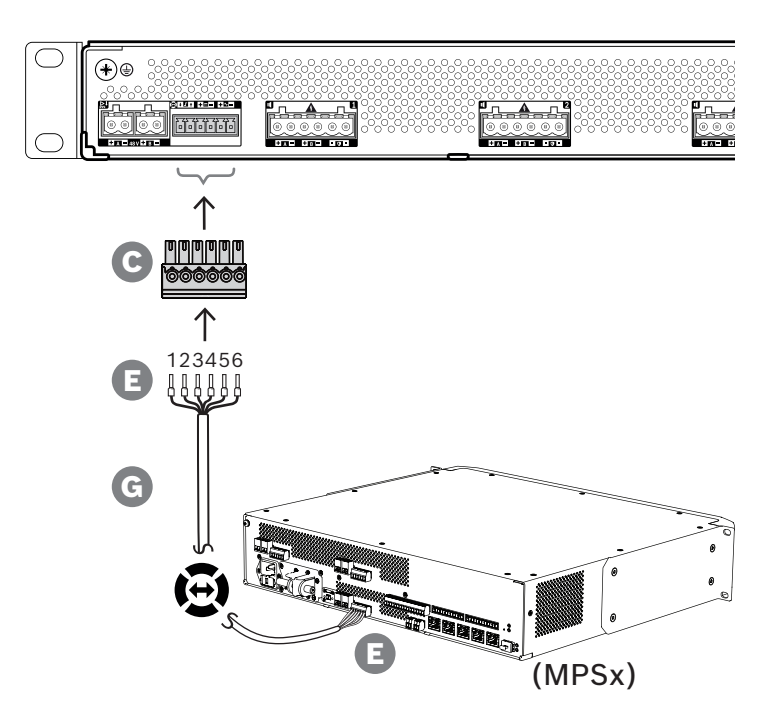

Para criar uma conexão de linha de segurança, siga o procedimento abaixo.

- 1. Prenda as ponteiras E nas extremidades dos fios elétricos do cabo G para fornecer uma conexão elétrica sólida e confiável.
	- Use uma ferramenta de crimpagem dedicada.
- 2. Insira cada fio na ranhura adequada do conector C. A ordem da fiação não é crítica, mas use a mesma ordem para todos os cabos da linha de segurança no sistema para minimizar o risco de erros.
	- Use uma chave de fenda para apertar cada conexão.
- 3. Insira o conector do cabo no soquete da linha de segurança do amplificador, corte o cabo no comprimento e monte um conector do mesmo tipo, fornecido com a fonte de alimentação multifuncional, na outra extremidade do cabo, observando a ordem da fiação. Insira esse conector no soquete da linha de segurança da fonte de alimentação multifuncional.

### **Aviso!**

**i**

A conexão da linha de segurança não deve ter comprimento maior do que 3 m.

### **8.5.5 Saídas do amplificador**

O amplificador fornece quatro canais de saída e um canal sobressalente que substitui um canal em falha.

Os canais têm saídas de 70/100 V com transmissão direta para baixa distorção, baixa diafonia e uma ampla largura de banda de áudio. Não há transformadores de saída que seriam um fator limitante para a potência de saída de cada canal. Cada canal também tem uma resposta de frequência constante e independente da carga. Essa combinação de recursos possibilita a divisão da potência disponível no amplificador entre todos os canais e utiliza essa potência de maneira eficiente.

Cada canal tem um soquete de 6 polos, fornecendo saídas para os grupos A e B de altofalantes com comutação independente e uma instalação de conexão separada para um dispositivo de fim de linha para supervisão do cabo do alto-falante (apenas para o loop Classe A, A a B).

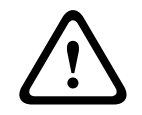

#### **Cuidado!**

Para conformidade com as normas UL 62368‑1 e CAN/CSA C22.2 n° 62368‑1, toda a fiação do alto-falante deve ser da Classe 2 (CL2). Esse requisito não se aplica à conformidade com a norma EN/IEC 62368‑1.

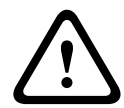

#### **Cuidado!**

As saídas do amplificador podem portar tensões de saída de até 100 VRMS. Encostar em terminais ou fiação não isolados poderá causar uma sensação desagradável.

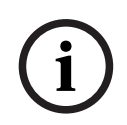

#### **Aviso!**

Apenas o canal 1 do amplificador e o canal sobressalente são capazes de fornecer até 600 W, no máximo. Todos os outros canais são limitados a 300 W, no máximo. Na prática, isso não impõe qualquer limitação à flexibilidade de divisão da potência total do amplificador entre os canais, porque se houver uma zona com carga superior a 300 W, que está conectada ao canal 1, nenhum outro canal pode ser carregado com mais de 300 W sem exceder o máximo total de 600 W.

Há suporte para três topologias diferentes de conexão de alto-falantes, definidas na configuração do sistema:

#### **Linha única (somente A)**

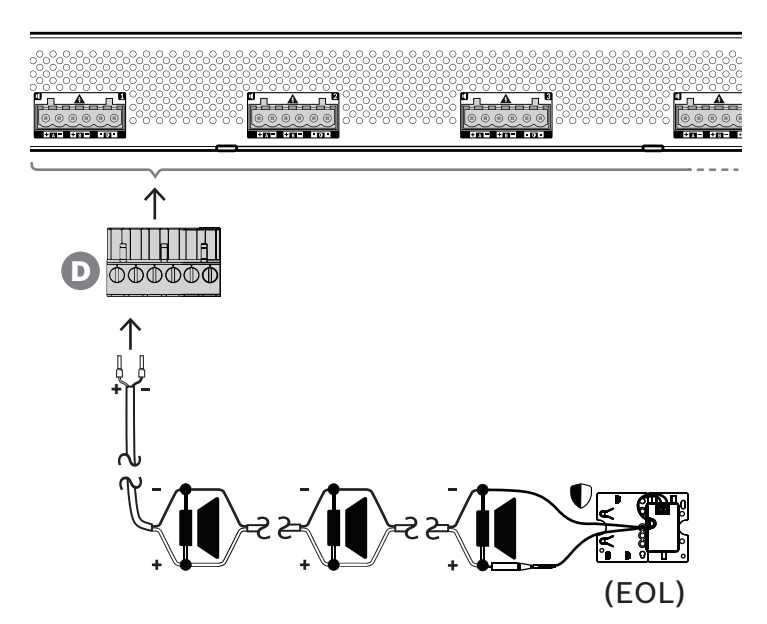

Se não for necessária redundância de linha de alto-falantes para uma zona, siga o procedimento abaixo para conectar os alto-falantes somente à saída A:

- 1. Conecte todos os alto-falantes em paralelo, observando a polaridade adequada. Selecione a bitola de fio correta, considerando a potência dos alto-falantes conectados, o comprimento do cabo e a atenuação máxima permitida do nível sonoro acústico devido às perdas da linha de alto-falantes. Consulte também a seção [Recomendações de tipo de](#page-28-0) [cabo, página 29](#page-28-0) para obter recomendações sobre a dimensão de cabo de alto-falante.
- 2. Insira os fios próximos da extremidade do cabo do alto-falante nas ranhuras 1 e 2 do conector D, de preferência usando ponteiras de fio crimpadas que se encaixem na bitola de fio utilizada. Observe a polaridade.
	- Use uma chave de fenda para apertar cada conexão.
- 3. Se os alto-falantes conectados também se destinarem a som de emergência e se for necessária a supervisão da linha de alto-falantes, certifique-se de que todos os altofalantes estejam conectados em loop-through e que um dispositivo de fim de linha esteja conectado à extremidade da linha de alto-falantes para supervisão.
	- Não são permitidos esporões de cabo ou ramificações, pois não serão supervisionados.

#### **Linha dupla (A + B)**

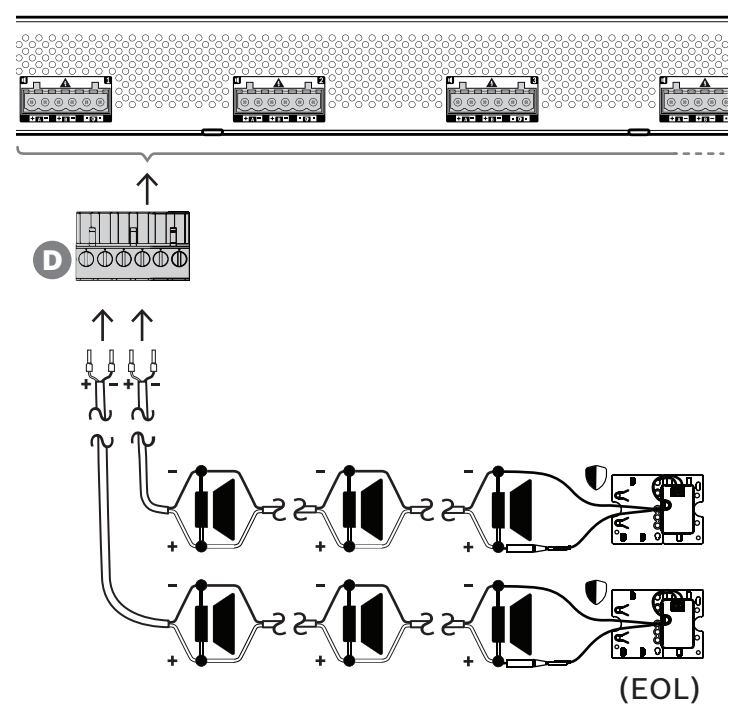

Se houver necessidade de redundância da linha de alto-falantes, siga o procedimento abaixo para conectar duas linhas de alto-falantes, uma à saída A e outra à saída B. Normalmente, os alto-falantes são montados alternadamente, A, B, A, B, e assim por diante, metade conectados a A, metade conectados a B.

Quando uma linha de alto-falantes falha, isso pode resultar na perda de metade dos altofalantes e, com o posicionamento adequado dos alto-falantes, o nível da saída acústica cairá em 3 dBSPL. Uma falha na linha de alto-falantes será relatada.

- 1. Conecte metade dos alto-falantes em paralelo em loop-through à saída A. Observe a polaridade.
	- Siga o mesmo procedimento de fiação da linha simples.
- 2. Conecte um dispositivo de fim de linha à extremidade da linha A de alto-falantes.
- 3. Repita este procedimento para a outra metade dos alto-falantes e conecte-os à saída B.

4. Conecte um dispositivo de fim de linha à extremidade da linha B de alto-falantes. As linhas A e B de alto-falantes devem ser supervisionadas separadamente, cada uma com seu próprio dispositivo de fim de linha. No caso de um curto-circuito numa das linhas de alto-falantes, o amplificador diagnosticará a condição de sobrecarga para encontrar a linha de alto-falantes afetada e desligar essa linha, para que a outra linha de alto-falantes possa continuar a operar.

#### **Loop (A a B)**

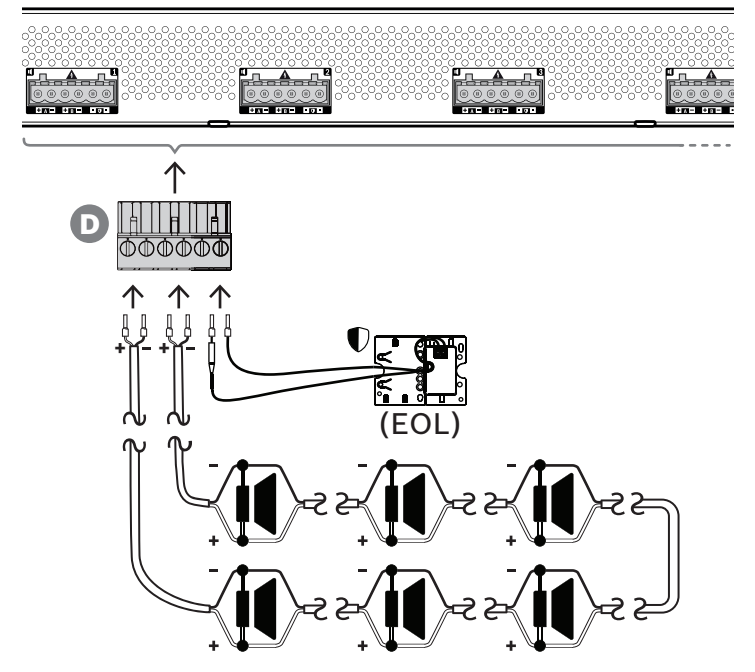

Uma terceira topologia de conexão de alto-falantes é o chamado loop de classe A, em que os alto-falantes são conectados em loop, começando na saída A e terminando na saída B, sendo o final do loop supervisionado por um dispositivo de fim de linha.

Em operação normal, o loop é acionado somente pela saída A. No caso de uma interrupção da linha de alto-falantes, o sinal do alto-falante não chegará à saída B e nem ao dispositivo de fim de linha. A desconexão do dispositivo de fim de linha será detectada na saída A e, como resultado, a saída B será ativada para acionar o loop do lado oposto, em uma tentativa de alcançar novamente todos os alto-falantes. Uma falha na linha de alto-falantes será relatada. Siga o procedimento abaixo para conectar os alto-falantes de acordo com esse esquema.

- 1. Conecte todos os alto-falantes em paralelo em loop-through. Observe a mesma polaridade para todos os alto-falantes. Conecte um lado do cabo do alto-falante à saída A, observando a polaridade.
- 2. Conecte o outro lado do cabo do alto-falante à saída B. Neste caso, é especialmente importante manter a polaridade correta, pois a inversão em uma das extremidades fechará um curto-circuito no canal do amplificador, não imediatamente, mas quando a saída B for ativada em caso de interrupção de um condutor.
- 3. Conecte um dispositivo de fim de linha aos terminais da conexão de fim de linha. Esses terminais estão conectados em paralelo à saída B, internamente no amplificador, para incluir a supervisão da conexão da saída B.

A disponibilidade das saídas A e B em condições de falha depende da conexão de carga configurada de cada canal do amplificador (linha única/linha dupla/loop) e da configuração da supervisão do canal do amplificador e da supervisão da linha de alto-falante.

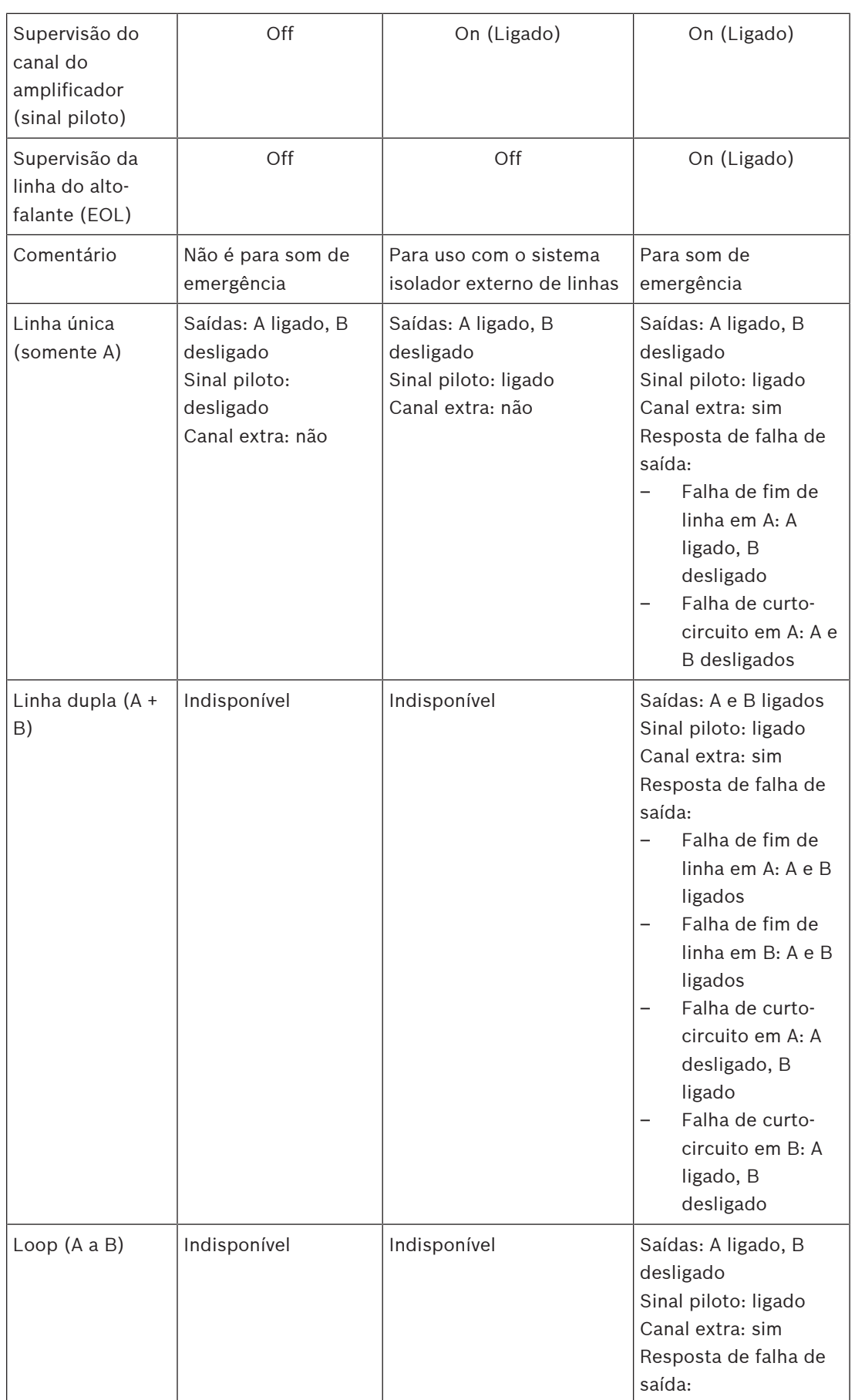

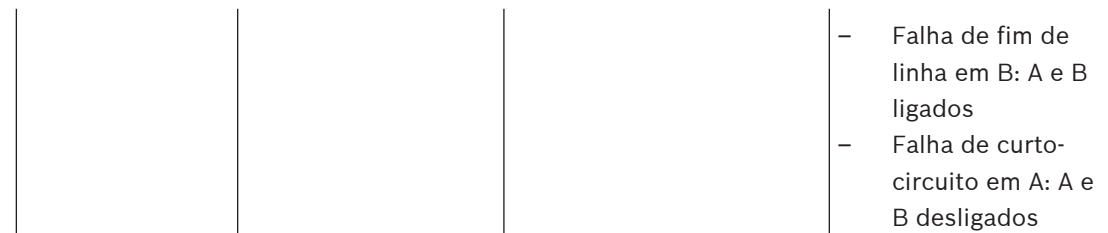

A supervisão da linha de alto-falante exige sempre um dispositivo de fim de linha no fim de cada linha de alto-falante. Isso detecta uma linha de alto-falante interrompida, bem como curto-circuito longe do amplificador se não houver sinal de áudio significativo presente.

Se apenas o sinal piloto estiver presente:

- Um curto-circuito próximo ao amplificador diminuirá o nível de tensão do sinal piloto. Isso é detectado como um curto-circuito.
- Um curto-circuito longe do amplificador não diminuirá o nível de tensão do sinal piloto devido à impedância de saída baixa do amplificador. Nesse caso, não será detectado curto-circuito, mas uma falha de fim de linha será gerada porque o dispositivo de fim de linha não recebe mais um sinal piloto suficientemente alto para notificar sua presença.

Se estiver presente um sinal de áudio significativo:

– Um curto-circuito na linha de alto-falante pode fazer com que a corrente aumente acima do limite de sobrecorrente, dependendo da resistência do curto-circuito e da fiação. Isso ativa a proteção contra curto-circuito. O dispositivo de fim de linha não recebe mais um sinal piloto para notificar sua presença. Essa combinação é detectada como um curtocircuito.

Depois de detectar uma falha na linha ou na carga do alto-falante, o amplificador tentará localizar e isolar a falha ativando separadamente as saídas A e B. Esse mecanismo se aplica a todas as opções de conexão de carga (linha única/linha dupla/loop). Em caso de conexão de loop, o loop será movido dos dois lados quando uma falha de fim de linha, mas sem curtocircuito, for detectada. Isso evita a interrupção da linha de alto-falante e mantém todos os alto-falantes ativos. Não é uma solução para curto-circuito na linha de alto-falante. Frequentemente, contatos defeituosos são fonte de falhas de linha de alto-falante intermitentes. Em conjunto com o mecanismo de localização de falhas do amplificador, isso pode levar a alterações de mensagens de falha.

#### **Proteção contra superaquecimento**

Dentro do amplificador, a temperatura é medida em vários locais para abranger todos os canais do amplificador.

Quando a temperatura de um dos sensores sobe acima do primeiro limite, os ventiladores vão para o modo de velocidade total. No modo UL, os ventiladores sempre funcionam em alta velocidade. Quando a temperatura medida chega ao segundo limite, o sinal de áudio em todos os canais é atenuado com 3 dB para diminuir a carga e a geração de calor. É gerada uma falha de **Superaquecimento** com baixa gravidade. Os sinais de áudio continuam presentes, embora em um nível ligeiramente inferior.

A temperatura deve diminuir. Se a temperatura continuar a aumentar, a temperatura externa será muito alta ou as aberturas de ventilação serão obstruídas. Nesse caso, os canais do amplificador são emudecidos e é gerada uma falha de **Superaquecimento** com gravidade alta. Quando a temperatura diminui, a falha de **Superaquecimento** de gravidade alta é redefinida e os sinais de áudio atenuados retornam. Quando a temperatura continua caindo, a atenuação

dos sinais de áudio aumenta. A falha de **Superaquecimento** de baixa gravidade é redefinida. Em uma temperatura ainda mais baixa, os ventiladores voltam para o modo de baixa velocidade para diminuir o ruído acústico dos ventiladores.

# $\mathbb{R}$  . And  $1 - \Delta - 1$

**8.5.6 Rede Ethernet**

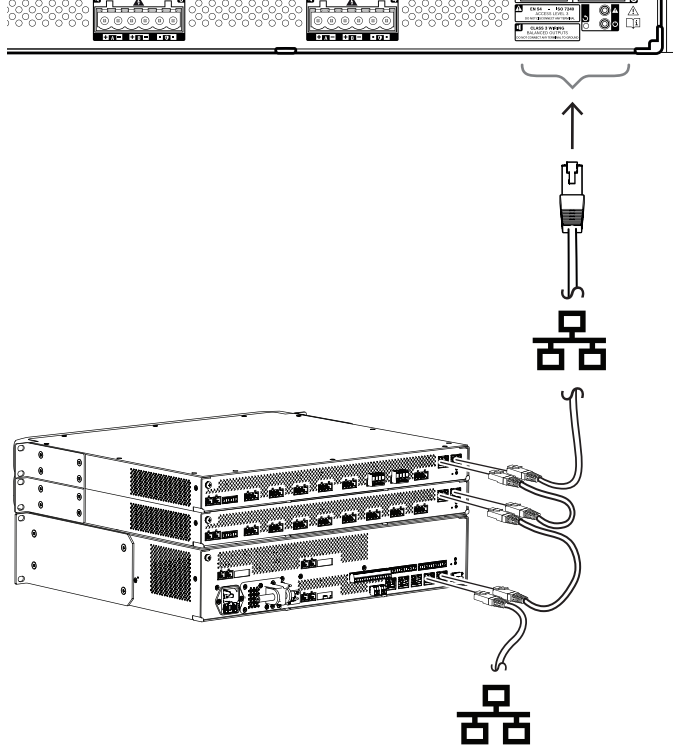

O amplificador tem duas portas de conexão Ethernet com um comutador Ethernet integrado, compatível com RSTP. Siga o procedimento abaixo para conectar o amplificador a uma rede. A rede deve ser configurada de tal forma que o amplificador possa ser descoberto e alcançado pelo controlador do sistema.

- 1. Use cabos Gb-Ethernet blindados (de preferência CAT6A F/UTP) com conectores RJ45 para conectar o amplificador à rede.
- 2. Conecte uma extremidade do cabo a uma porta do amplificador.
- 3. Conecte o outro lado do cabo a outra porta da mesma rede. Isso pode ser uma porta do controlador do sistema, uma porta de um comutador separado na rede, ou ainda uma porta de outro dispositivo PRAESENSA no mesmo rack.
- 4. A segunda porta do amplificador pode ser conectada a um dispositivo PRAESENSA subsequente. O comutador Ethernet integrado permite uma interconexão em loopthrough entre dispositivos do sistema, com um máximo de 21 dispositivos em série.
- 5. Para redundância, uma conexão de rede em loop-through pode ser conectada em ambos os lados para criar um loop. O RSTP deve estar habilitado no sistema.
- 6. Para a configuração, o amplificador é identificado pelo seu nome de host, que está impresso na etiqueta do produto na lateral do dispositivo. O formato do nome de host é o número do tipo do dispositivo sem o traço, seguido por um traço e pelos últimos seis dígitos hexadecimais do seu endereço MAC. A configuração está descrita no manual de configuração do PRAESENSA.

#### **8.5.7 Redefinição para o padrão de fábrica**

O botão de redefinição redefine o dispositivo para as configurações padrão de fábrica. Essa função só deve ser utilizada no caso de um dispositivo protegido ser removido de um sistema para se tornar parte de outro sistema. Consulte [Status do dispositivo e redefinição, página 73](#page-72-0).

### **8.6 Aprovações**

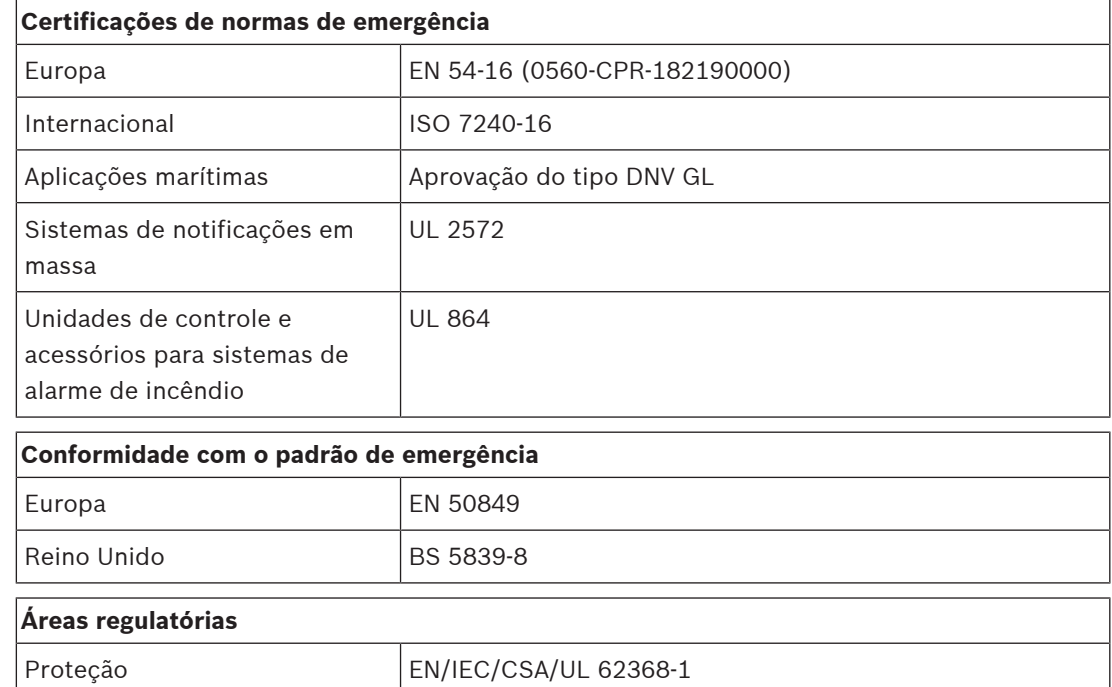

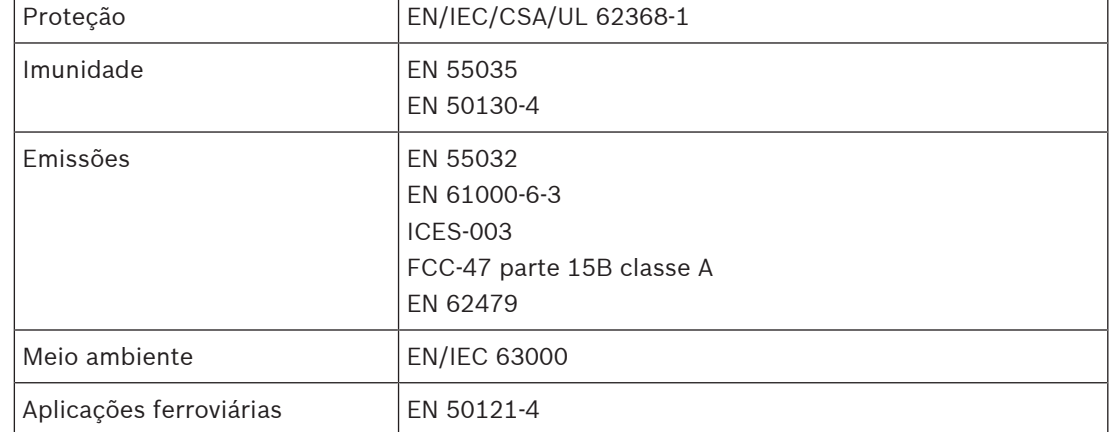

### **8.7 Dados técnicos**

#### **Elétrica**

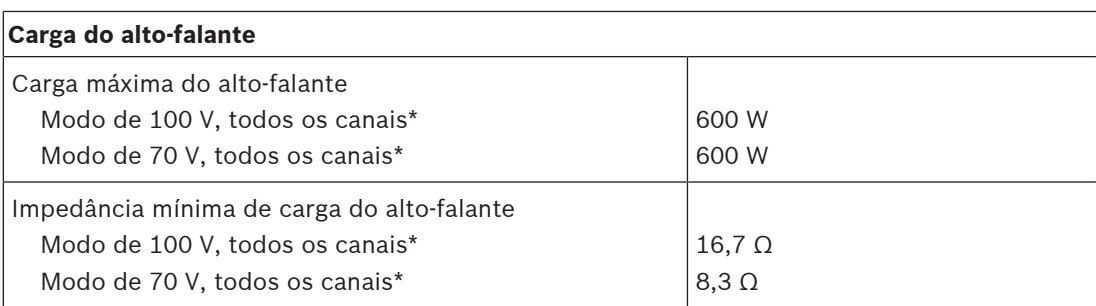

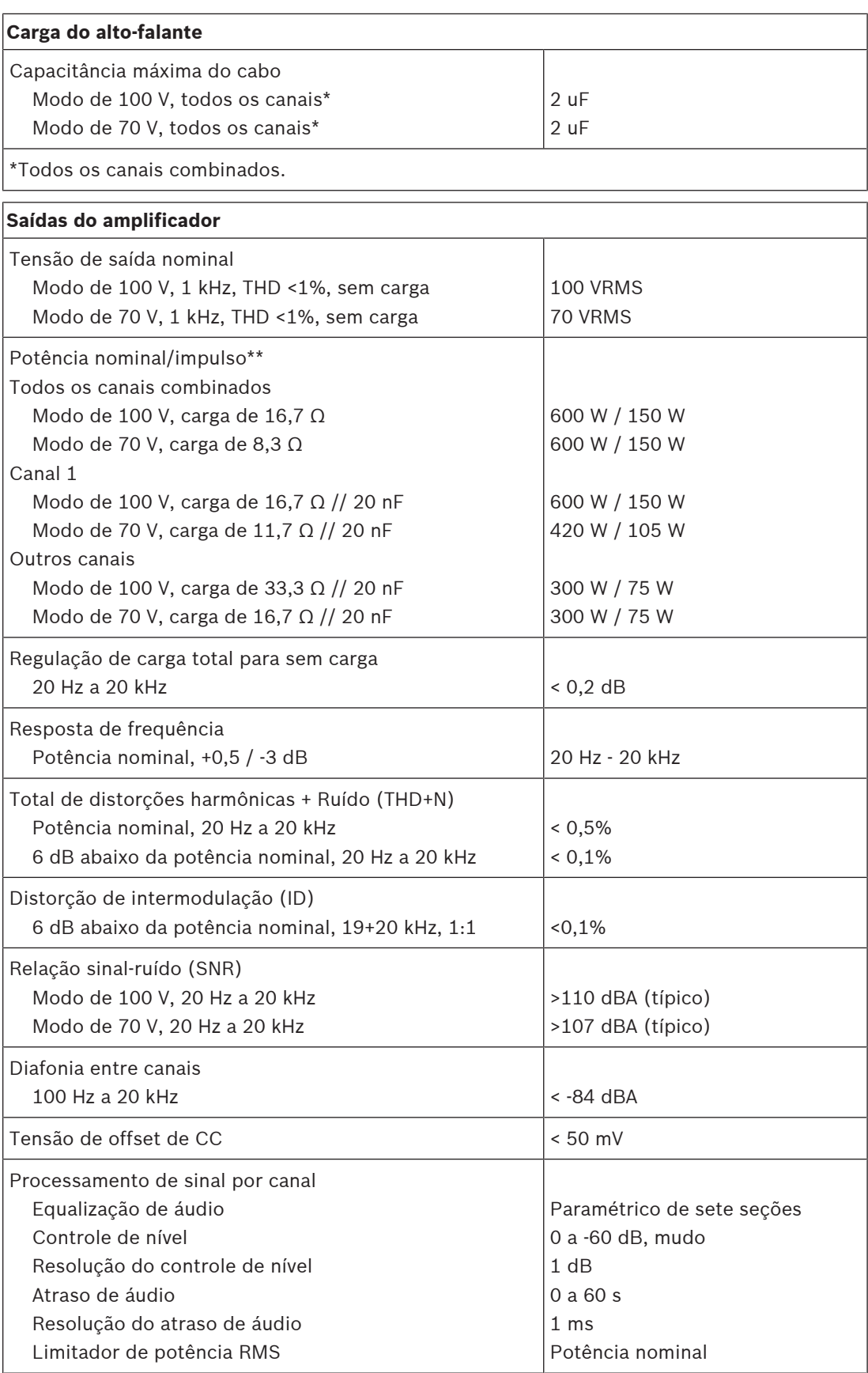

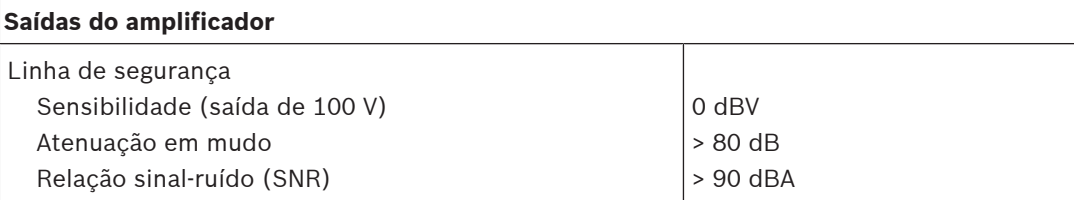

\*\*Oscilação de tensão total com carga máxima do alto-falante para material do programa de fala e música (fator de pico > 9 dB)

#### **Transferência de potência**

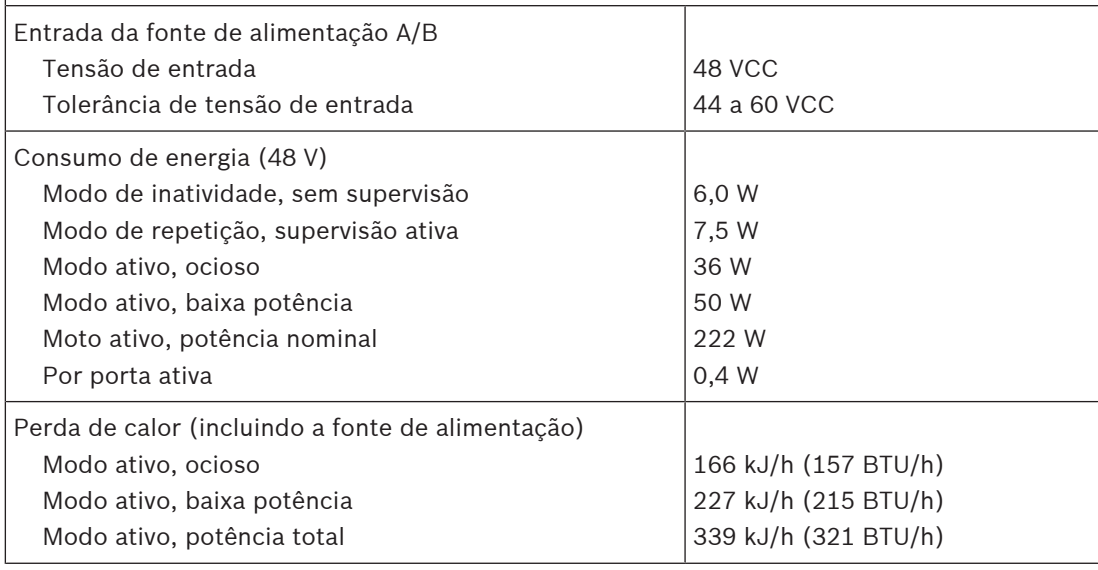

### **Supervisão**

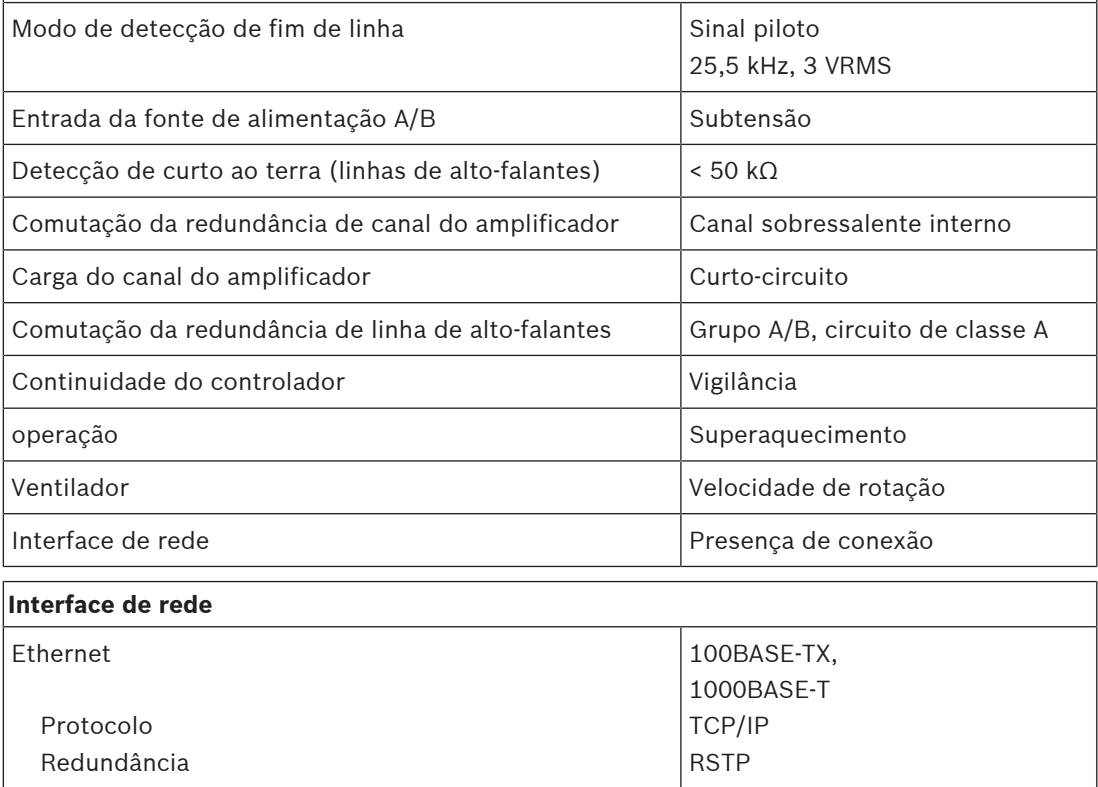

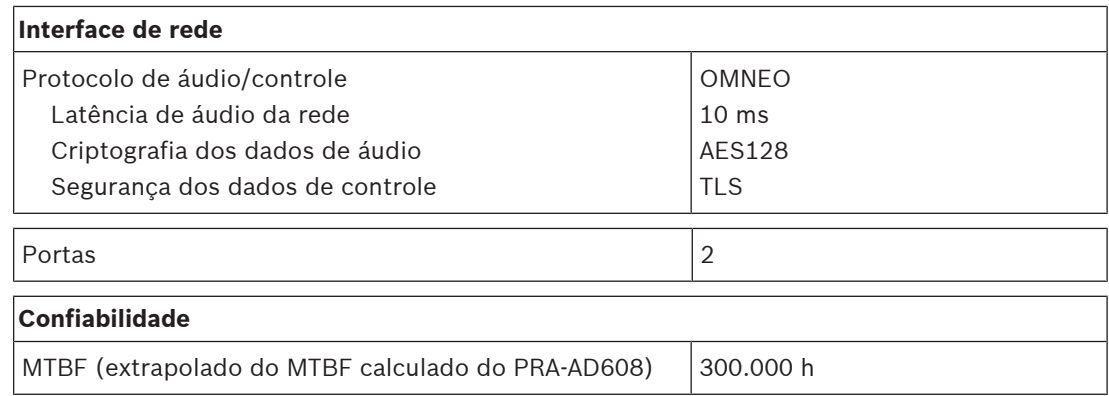

#### **Ambiental**

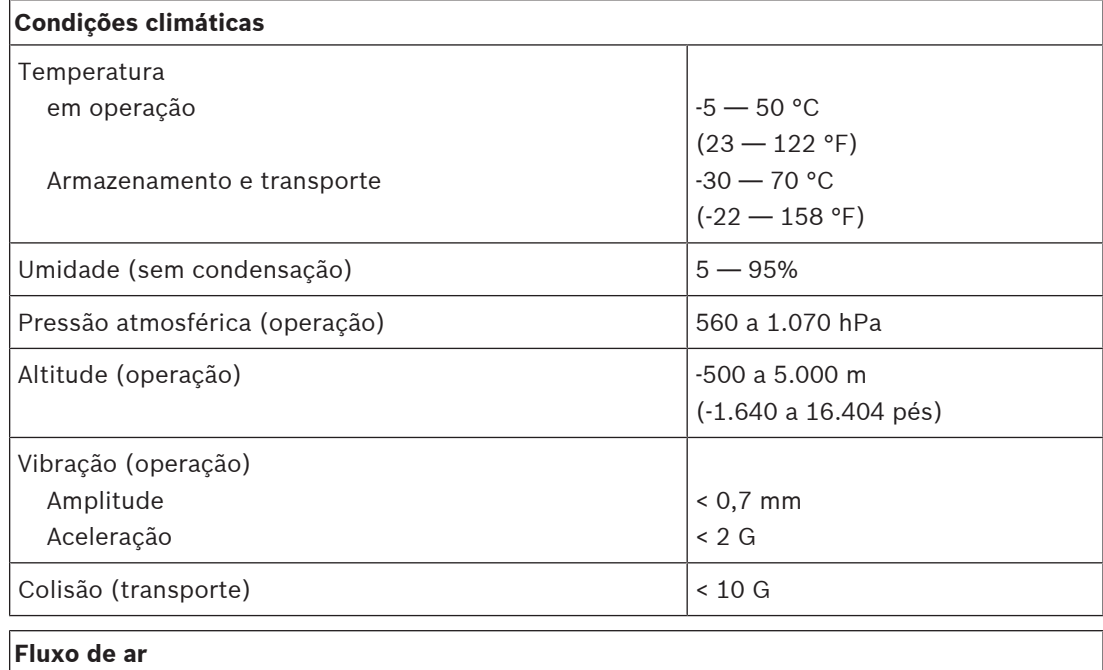

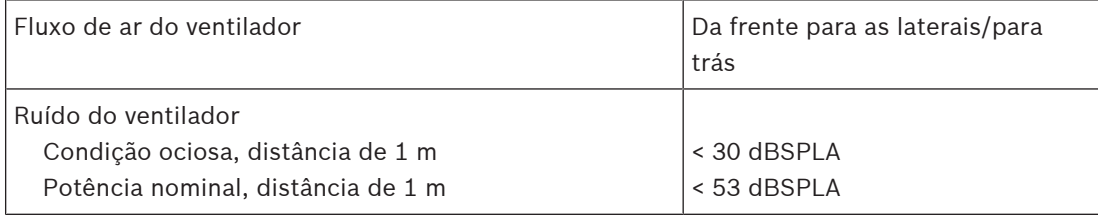

#### **Mecânica**

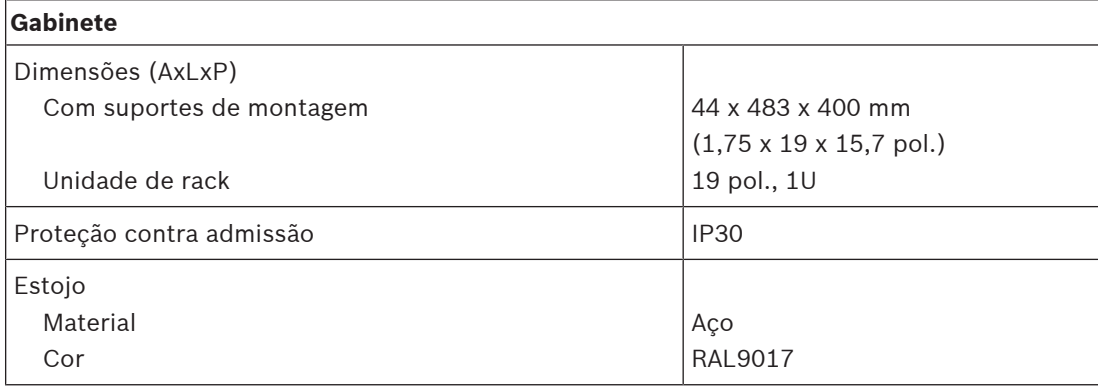

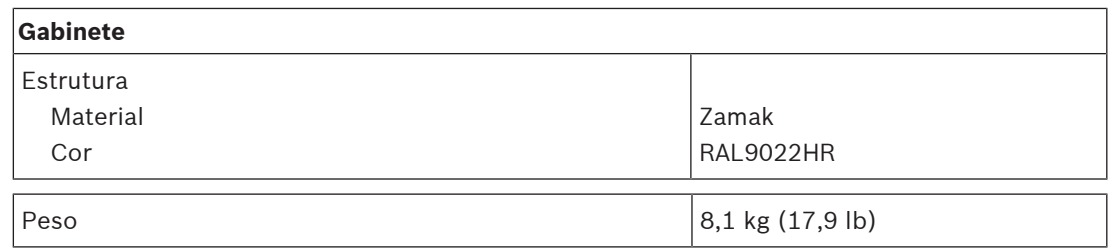
# **9 Amplificador, 600 W e oito canais (AD608)**

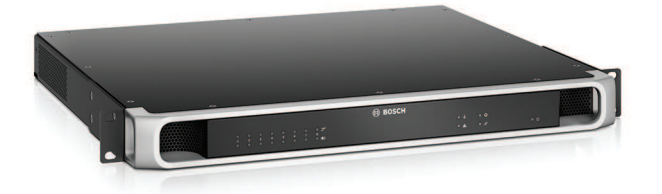

# **9.1 Introdução**

É um amplificador de potência multicanal compacto e flexível para sistemas de alto-falante de 100 V ou 70 V em aplicações de sonorização e alarme por voz. Ele se adequa a topologias de sistema centralizadas, mas também oferece suporte a topologias de sistema descentralizadas devido à sua conexão de rede IP OMNEO, combinada com alimentação de CC de uma fonte de alimentação multifuncional.

A potência de saída de cada canal do amplificador se adapta à carga do alto-falante conectado, limitada apenas pela potência total disponível em todo o amplificador. Essa flexibilidade e a integração de um canal de amplificador sobressalente possibilita o uso da potência disponível com eficácia e o uso de menos amplificadores para a mesma carga de alto-falante, em comparação com o uso de amplificadores tradicionais.

Processamento e controle de som digital, ajustado de acordo com a acústica e com os requisitos de cada zona, possibilitam melhor qualidade de som e inteligibilidade de voz.

## **9.2 Funções**

#### **Amplificador de potência eficiente de oito canais**

- Sem transformador, com isolamento galvanizado, saídas de 70/100 V para uma uma carga máxima de saída de alto-falante de 600 W.
- Canal sobressalente integrado e independente, com economia de custos e espaço, para redundância à prova de falhas.
- Canais de amplificador classe D com linhas de alimentação de dois níveis para alta eficiência em todas as condições de operação; a dissipação e a perda de calor são minimizadas para economizar energia e capacidade de bateria para alimentação de reserva.
- Particionamento flexível da potência de saída disponível entre todos os canais do amplificador para uso efetivo, reduzindo significativamente a quantia de potência de amplificação necessária em um sistema.

#### **Flexibilidade em topologias de alto-falante**

- Saídas A/B em cada canal do amplificador para oferecer suporte a topologias de fiação de alto-falante redundantes. Ambas as saídas são supervisionadas individualmente e desativadas em caso de falha.
- Fiação de circuito de classe A possível entre as saídas A e B do alto-falante.
- Resposta em frequência independente da carga; os canais do amplificador podem ser usados com qualquer carga de alto-falante até o máximo, sem qualquer alteração na qualidade de áudio.

#### **Qualidade de som**

– Áudio por IP, usando OMNEO, a interface de áudio de alta qualidade da Bosch, compatível com Dante e AES67; a taxa de amostragem de áudio é 48 kHz com tamanho de amostra de 24 bits.

- Relação sinal-ruído alta, ampla largura de banda de áudio, distorção e diafonia muito baixas.
- Processamento digital de sinais em todos os canais do amplificador, incluindo equalização, limitação e atraso, para otimizar e adequar o som a cada zona de altofalante.

#### **Supervisão**

- Supervisão da operação do amplificador e de todas as suas conexões; as falhas são relatadas ao controlador do sistema e registradas.
- Supervisão da integridade da linha de alto-falantes sem interrupção de áudio, usando dispositivos de fim de linha (disponíveis separadamente) para melhor confiabilidade.
- Supervisão da conexão da rede.

#### **Tolerância a falhas**

- Conexões de rede OMNEO duplas, com suporte para Rapid Spanning Tree Protocol (RSTP), para conexões loop-through com os dispositivos adjacentes.
- Entradas duplas de 48 VCC com proteção reversa de polaridade, cada uma com um conversor CC/CC de potência total, operando em paralelo para redundância.
- Canais do amplificador totalmente independentes; o canal sobressalente integrado substitui automaticamente um canal com falha, considerando devidamente as configurações de processamento de som atuais.
- Todos os canais do amplificador oferecem suporte a dois grupos de alto-falante independentes, A e B, permitindo topologias de fiação de alto-falante redundantes.
- Entrada analógica de linha de segurança de áudio de reserva acionando o canal sobressalente do amplificador para atender todas as zonas de alto-falantes conectadas caso ambas as conexões de rede, ou a interface de rede do amplificador, falhem.

**Diagrama funcional e de conexão Funções internas do dispositivo**

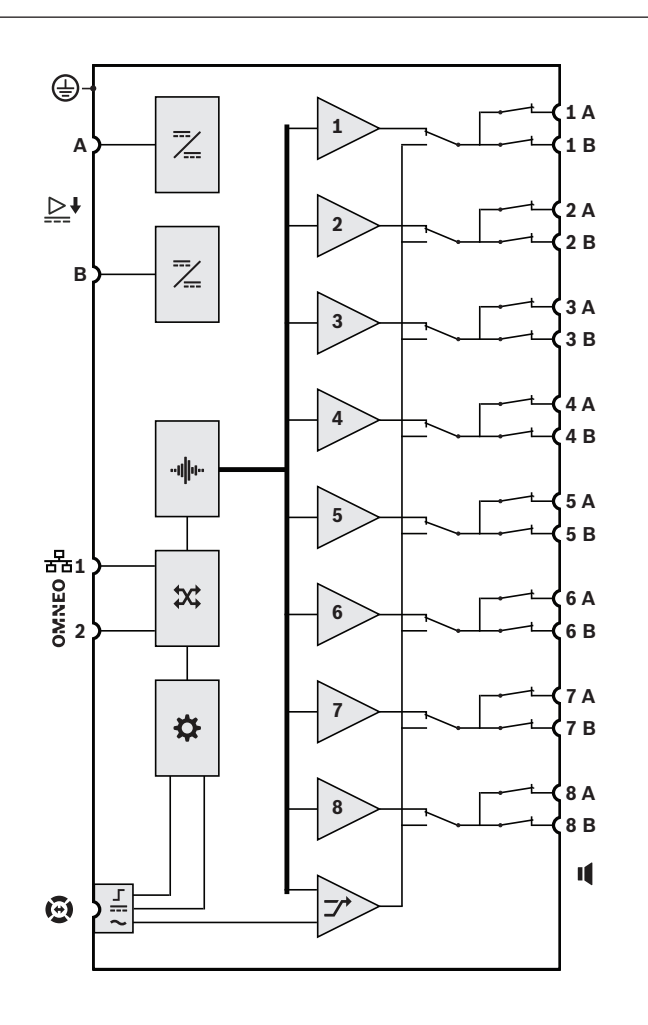

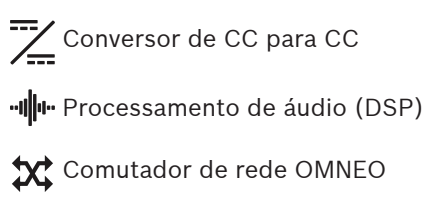

- Controlador
- $\Gamma$ Interface de controle da linha de segurança
- **Entrada de alimentação da linha de** segurança
- Entrada de áudio da linha de segurança
- **1-8** Canal do amplificador
- $\rightarrow$  Canal sobressalente

# **9.4 Indicadores e conexões**

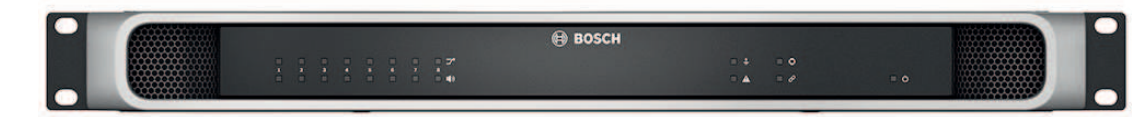

#### **Indicadores do painel frontal**

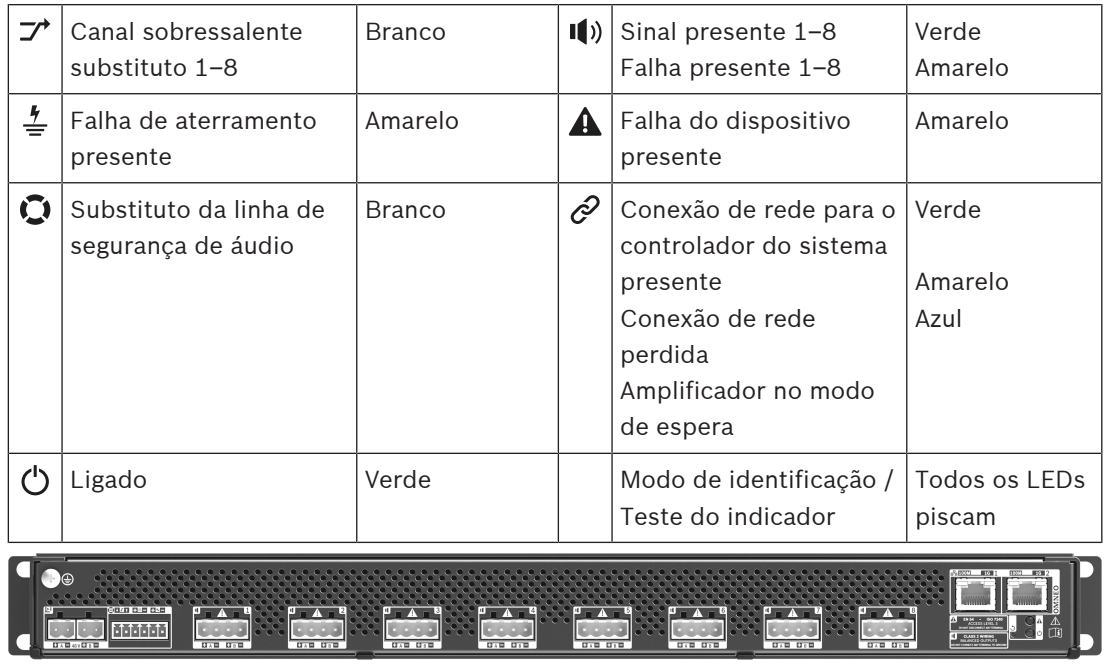

**Indicadores do painel traseiro e controles**

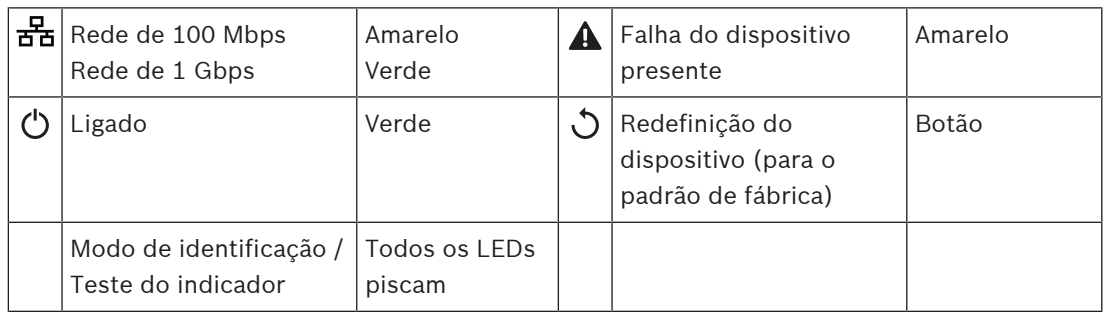

#### **Conexões do painel traseiro**

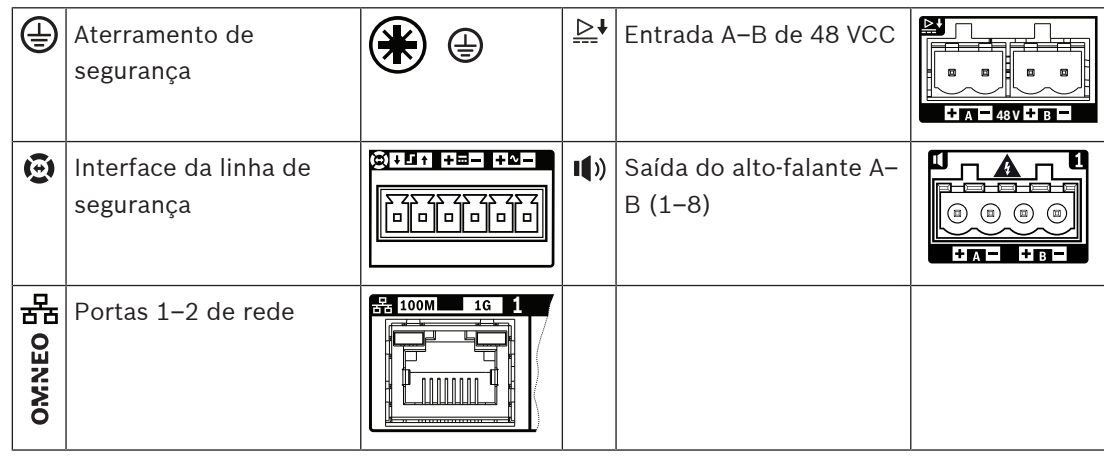

# **9.5 Instalação**

O dispositivo foi projetado para ser instalado em um rack/gabinete de 19 pol. Consulte: [Montagem de dispositivos no rack de 19 pol., página 26](#page-25-0).

O dispositivo pode ser conectado em qualquer lugar do sistema PRAESENSA. Se necessário, consulte: [Introdução ao sistema, página 19](#page-18-0).

## **9.5.1 Peças incluídas**

A caixa contém as seguintes peças:

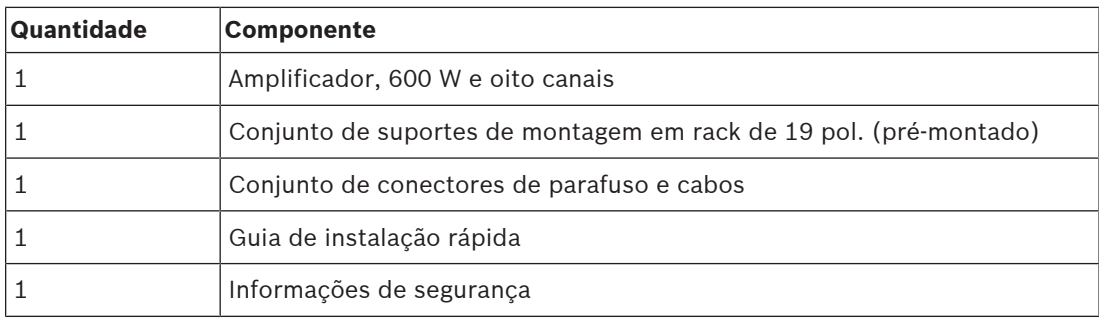

Não são fornecidos ferramentas ou cabos Ethernet com o dispositivo.

### **Verificação e identificação das peças**

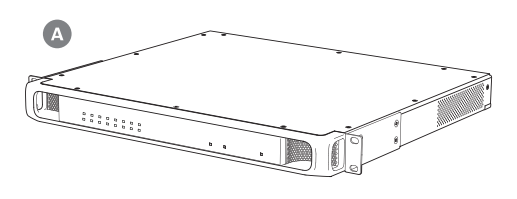

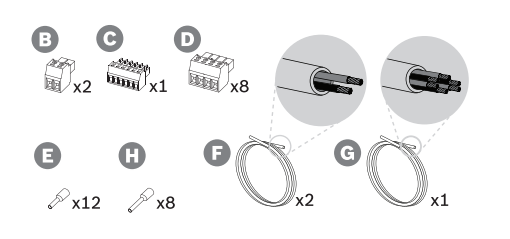

- **A** Amplificador
- **B** Conector de dois polos (x2)
- **C** Conector de seis polos (pequeno)
- **D** Conector de quatro polos (grande, x8)
- **E** Ponteiras de terminal de fio (pequeno, x12)
- **F** Cabo de dois condutores (x2)
- **G** Cabo de seis condutores
- **H** Ponteiras de terminal de fio (grande, x8)

**9.5.2 Aterramento de segurança**

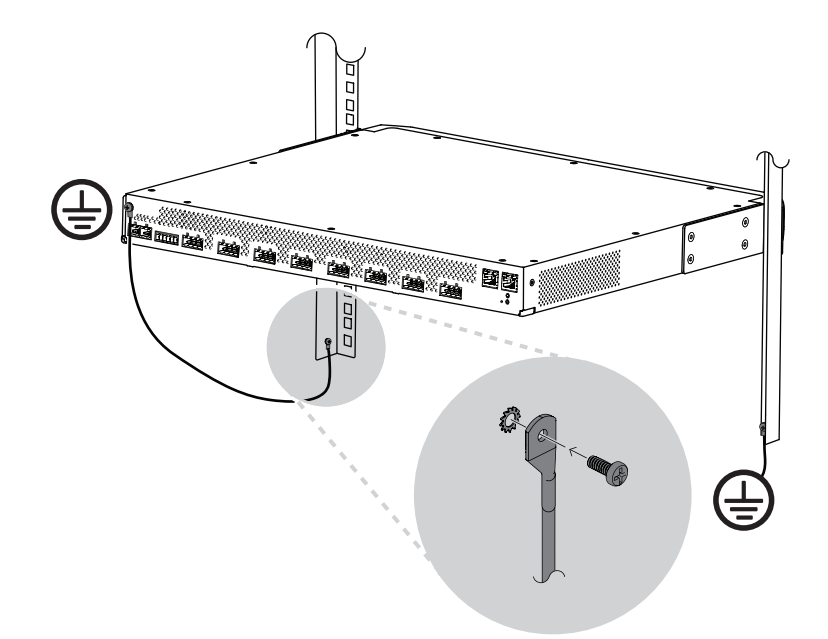

É obrigatório conectar o parafuso de aterramento do chassi no aterramento de segurança para os amplificadores de potência PRAESENSA:

- A conexão do aterramento de segurança é necessária para a segurança devido às altas tensões internas. Todos os dispositivos PRAESENSA de 19 pol. têm um parafuso de aterramento do chassi no painel traseiro, que pode ser usado para uma conexão com fio à estrutura do rack. A estrutura do rack deve ser aterrada em um aterramento de segurança. Este é um caminho condutor para o aterramento ou para a terra, concebido para proteger as pessoas contra choques eléctricos, desviando quaisquer correntes perigosas que possam ocorrer devido a um mau funcionamento ou acidente. Use um fio grosso de vários filamentos (>2,5 mm²) com olhais de fio e arruelas para uma conexão sólida.
- A conexão do aterramento de segurança é necessária como referência para o circuito de detecção de curto ao terra. Sem esta conexão, o amplificador poderia flutuar eletricamente e nenhum curto-circuito ao terra ou correntes de fuga seriam detectados para linhas de alto-falantes que tocam a terra em algum lugar. A conexão de aterramento de segurança por meio da conexão à rede elétrica da fonte de alimentação multifuncional não é fiável para isto, porque o cabo de alimentação dessa fonte poderia ser desligado e o amplificador continuaria a funcionar com a bateria de backup.

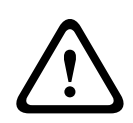

#### **Cuidado!**

O parafuso de aterramento do chassi de um amplificador deve ser conectado ao aterramento de proteção **antes** de conectar o amplificador à fonte de alimentação.

## **9.5.3 Fonte de alimentação**

O amplificador deve ser alimentado por uma fonte de alimentação de 48 V. Se o amplificador for usado como parte de um sistema sonoro de emergência certificado, ele deverá ser alimentado por uma fonte de alimentação multifuncional PRAESENSA. Caso o amplificador e a fonte de alimentação estejam montados em dois racks diferentes, devem ser feitas conexões duplas de alimentação, mas mesmo que ambos os dispositivos estejam no mesmo rack, recomenda-se a utilização de conexões duplas para redundância à prova de falhas.

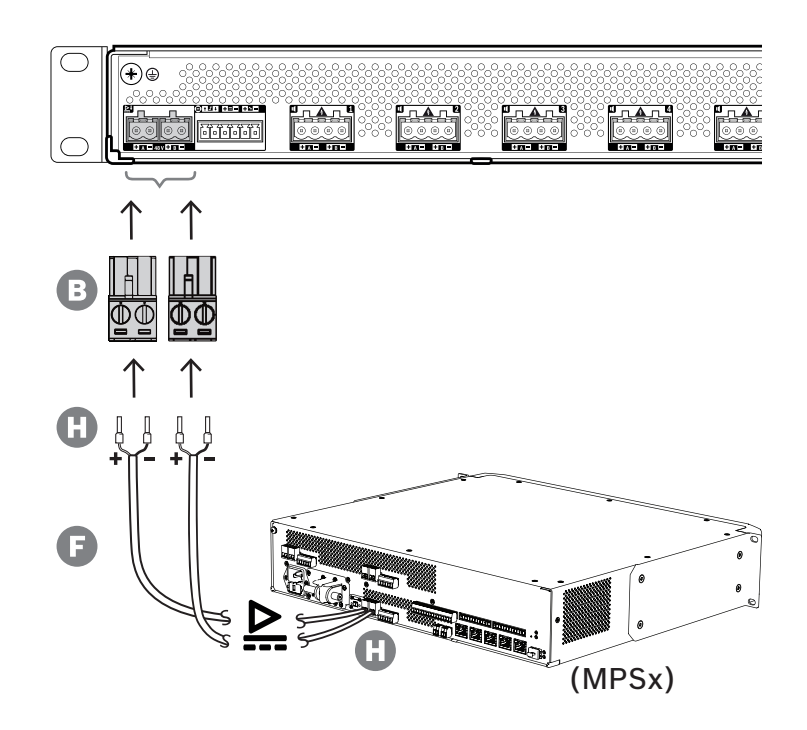

Siga o procedimento de conexão abaixo:

- 1. Prenda as ponteiras H nas extremidades dos fios elétricos do cabo F para fornecer uma conexão elétrica sólida e confiável.
	- Use uma ferramenta de crimpagem dedicada.
- 2. Insira cada fio na ranhura apropriada do conector B, observando a polaridade. Convenção de cores da fiação: vermelho para + e preto para -.
	- Use uma chave de fenda para apertar cada conexão.
- 3. Insira o cabo na entrada A de 48 V, corte o cabo no comprimento e monte o conector do dispositivo de alimentação na outra extremidade do cabo, observando novamente a polaridade. Insira esse conector na saída A do dispositivo de alimentação.
- 4. Para redundância, repita esses passos para um segundo cabo entre a saída B do dispositivo de alimentação e a entrada B do amplificador.
- 5. Alternativas:
	- Em vez de usar as saídas A/B de um dispositivo de alimentação PRAESENSA, podem ser usadas duas fontes de alimentação separadas. A corrente nominal máxima dos conectores de alimentação é 15 A. Use somente uma fonte de alimentação de 48 V com limitação de corrente inferior a 15 A, também na condição de sobrecarga.
	- Quando não houver necessidade de redundância de fonte de alimentação, poderá ser usada uma única fonte de alimentação. Nesse caso, conecte as entradas A e B de 48 V em paralelo para utilizar os conversores internos de dupla potência do amplificador para redundância segura e para evitar um evento de falha na supervisão da alimentação.

### **9.5.4 Linha de segurança**

A linha de segurança é uma conexão de cabo opcional entre um amplificador PRAESENSA e uma fonte de alimentação multifuncional PRAESENSA. Essa interconexão atende a diversas funções:

– A fonte de alimentação multifuncional fornece o sinal áudio da chamada de emergência de maior prioridade como um sinal analógico equilibrado de nível de linha no conector da linha de segurança (pinos 5 e 6). Este sinal é um sinal de áudio de backup para o

amplificador conectado em caso de falha em sua interface de rede ou em ambos os vínculos de rede. Depois, a chamada de emergência será distribuída para todos os altofalantes conectados no volume máximo e sem equalização ou atraso de áudio. O sinal da linha de segurança vai direto para o canal do amplificador de reserva para acionar todas as zonas em paralelo. Esta linha é supervisionada pela fonte de alimentação multifuncional.

- A fonte de alimentação multifuncional envia informações (pino 1) para o amplificador conectado sobre a disponibilidade de alimentação da rede elétrica. Em caso de falha na alimentação da rede e a alimentação seja fornecida pela bateria, este sinal coloca o amplificador em modo de alimentação de backup para desativar todos os canais do amplificador que não são necessários para fazer chamadas com prioridade acima do nível de prioridade configurado para o modo de alimentação de backup. Quando não estão sendo feitas chamadas de alta prioridade por meio deste amplificador, ele informa à fonte de alimentação multifuncional (pino 2) para desligar os conversores de 48 V a fim de minimizar ainda mais o consumo de potência da bateria. As fontes de alimentação e os canais do amplificador passam para o modo de repetição e acordam a cada 90 segundos brevemente para realizar as ações de supervisão necessárias para a comunicação oportuna de falhas.
- A fonte de alimentação multifuncional fornece a tensão da bateria ou do carregador, na faixa de 12 a 18 V, diretamente ao amplificador (pinos 3 e 4) para fornecer alimentação à interface de rede do amplificador enquanto as fontes de alimentação de 48 V estão desligadas.

#### **Aviso!**

Quando o amplificador é alimentado por uma ou duas fontes de alimentação normais de 48 V, que não têm uma interface de linha de segurança, as funções de economia de energia e bypass de áudio não estão disponíveis. Todas as outras funções do amplificador permanecem disponíveis.

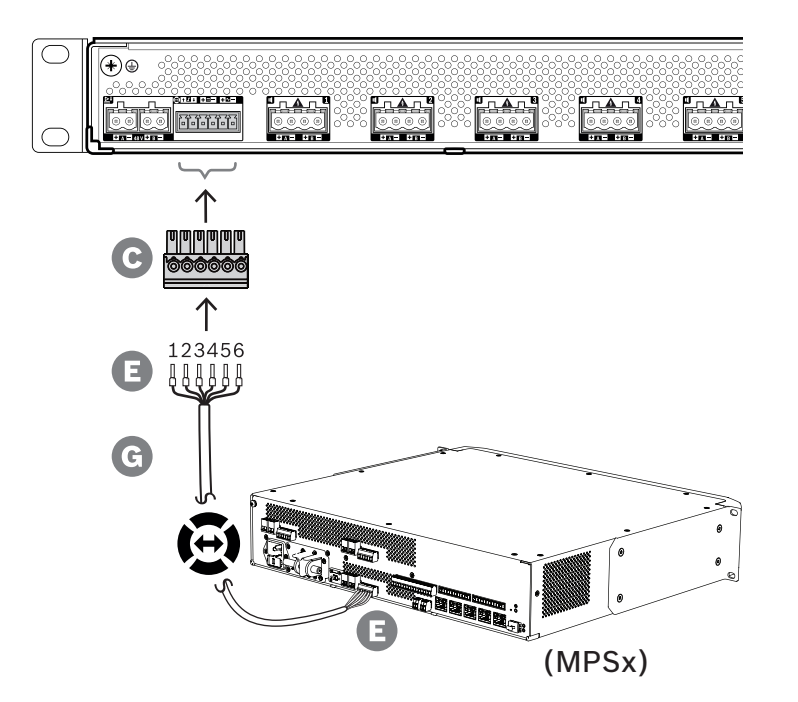

Para criar uma conexão de linha de segurança, siga o procedimento abaixo.

**i**

**i**

- 1. Prenda as ponteiras E nas extremidades dos fios elétricos do cabo G para fornecer uma conexão elétrica sólida e confiável.
	- Use uma ferramenta de crimpagem dedicada.
- 2. Insira cada fio na ranhura adequada do conector C. A ordem da fiação não é crítica, mas use a mesma ordem para todos os cabos da linha de segurança no sistema para minimizar o risco de erros.
	- Use uma chave de fenda para apertar cada conexão.
- 3. Insira o conector do cabo no soquete da linha de segurança do amplificador, corte o cabo no comprimento e monte um conector do mesmo tipo, fornecido com a fonte de alimentação multifuncional, na outra extremidade do cabo, observando a ordem da fiação. Insira esse conector no soquete da linha de segurança da fonte de alimentação multifuncional.

#### **Aviso!**

A conexão da linha de segurança não deve ter comprimento maior do que 3 m.

#### **9.5.5 Saídas do amplificador**

O amplificador fornece oito canais de saída e um canal sobressalente que substitui um canal em falha.

Os canais têm saídas de 70/100 V com transmissão direta para baixa distorção, baixa diafonia e uma ampla largura de banda de áudio. Não há transformadores de saída que seriam um fator limitante para a potência de saída de cada canal. Cada canal também tem uma resposta de frequência constante e independente da carga. Essa combinação de recursos possibilita a divisão da potência disponível no amplificador entre todos os canais e utiliza essa potência de maneira eficiente.

Cada canal tem um soquete de quatro polos, proporcionando saídas dos grupos A e B de altofalantes com comutação independente. Oferece suporte a três topologias diferentes de conexão de alto-falantes, definidas na configuração do sistema:

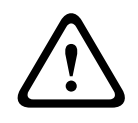

#### **Cuidado!**

Para conformidade com as normas UL 62368‑1 e CAN/CSA C22.2 n° 62368‑1, toda a fiação do alto-falante deve ser da Classe 2 (CL2). Esse requisito não se aplica à conformidade com a norma EN/IEC 62368‑1.

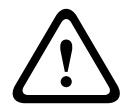

#### **Cuidado!**

As saídas do amplificador podem portar tensões de saída de até 100 VRMS. Encostar em terminais ou fiação não isolados poderá causar uma sensação desagradável.

#### **Aviso!**

**i**

Apenas o canal 1 do amplificador e o canal sobressalente são capazes de fornecer até 600 W, no máximo. Todos os outros canais são limitados a 300 W, no máximo. Na prática, isso não impõe qualquer limitação à flexibilidade de divisão da potência total do amplificador entre os canais, porque se houver uma zona com carga superior a 300 W, que está conectada ao canal 1, nenhum outro canal pode ser carregado com mais de 300 W sem exceder o máximo total de 600 W.

Há suporte para três topologias diferentes de conexão de alto-falantes, definidas na configuração do sistema:

#### **Linha única (somente A)**

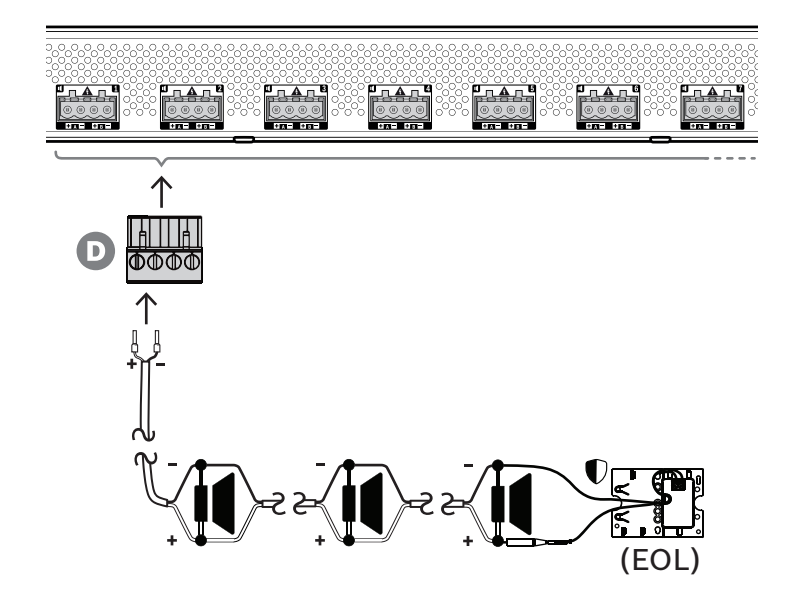

Se não for necessária redundância de linha de alto-falantes para uma zona, siga o procedimento abaixo para conectar os alto-falantes somente à saída A:

- 1. Conecte todos os alto-falantes em paralelo, observando a polaridade adequada. Selecione a bitola de fio correta, considerando a potência dos alto-falantes conectados, o comprimento do cabo e a atenuação máxima permitida do nível sonoro acústico devido às perdas da linha de alto-falantes. Consulte também a seção [Recomendações de tipo de](#page-28-0) [cabo, página 29](#page-28-0) para obter recomendações sobre a dimensão de cabo de alto-falante.
- 2. Insira os fios próximos da extremidade do cabo do alto-falante nas ranhuras 1 e 2 do conector D, de preferência usando ponteiras de fio crimpadas que se encaixem na bitola de fio utilizada. Observe a polaridade.
	- Use uma chave de fenda para apertar cada conexão.
- 3. Se os alto-falantes conectados também se destinarem a som de emergência e se for necessária a supervisão da linha de alto-falantes, certifique-se de que todos os altofalantes estejam conectados em loop-through e que um dispositivo de fim de linha esteja conectado à extremidade da linha de alto-falantes para supervisão.
	- Não são permitidos esporões de cabo ou ramificações, pois não serão supervisionados.

**Linha dupla (A + B)**

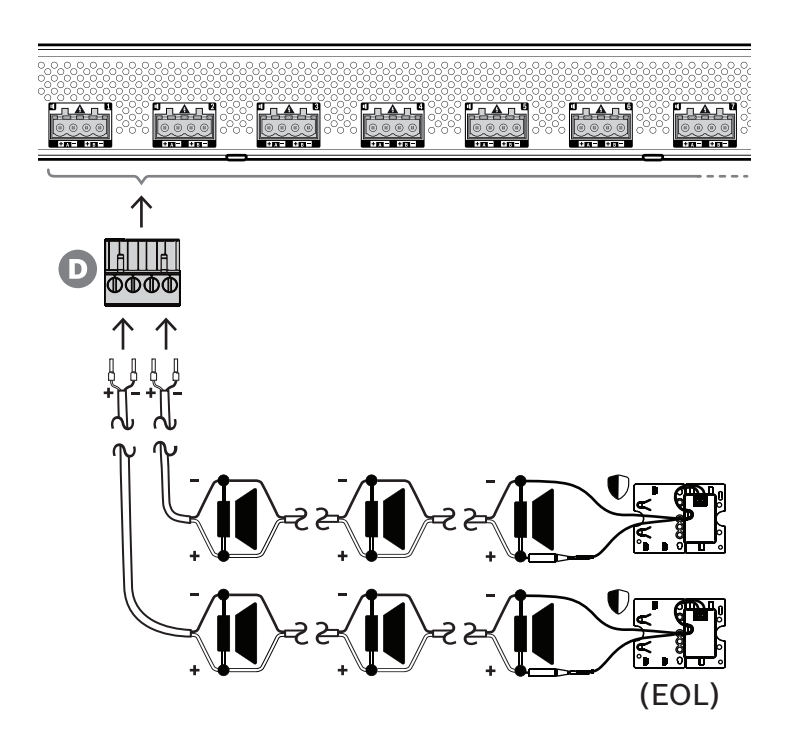

Se houver necessidade de redundância da linha de alto-falantes, siga o procedimento abaixo para conectar duas linhas de alto-falantes, uma à saída A e outra à saída B. Normalmente, os alto-falantes são montados alternadamente, A, B, A, B, e assim por diante, metade conectados a A, metade conectados a B.

Quando uma linha de alto-falantes falha, isso pode resultar na perda de metade dos altofalantes e, com o posicionamento adequado dos alto-falantes, o nível da saída acústica cairá em 3 dBSPL. Uma falha na linha de alto-falantes será relatada.

- 1. Conecte metade dos alto-falantes em paralelo em loop-through à saída A. Observe a polaridade.
	- Siga o mesmo procedimento de fiação da linha simples.
- 2. Conecte um dispositivo de fim de linha à extremidade da linha A de alto-falantes.
- 3. Repita este procedimento para a outra metade dos alto-falantes e conecte-os à saída B.
- 4. Conecte um dispositivo de fim de linha à extremidade da linha B de alto-falantes. As linhas A e B de alto-falantes devem ser supervisionadas separadamente, cada uma com seu próprio dispositivo de fim de linha. No caso de um curto-circuito numa das linhas de alto-falantes, o amplificador diagnosticará a condição de sobrecarga para encontrar a linha de alto-falantes afetada e desligar essa linha, para que a outra linha de alto-falantes possa continuar a operar.

#### **Loop (A a B)**

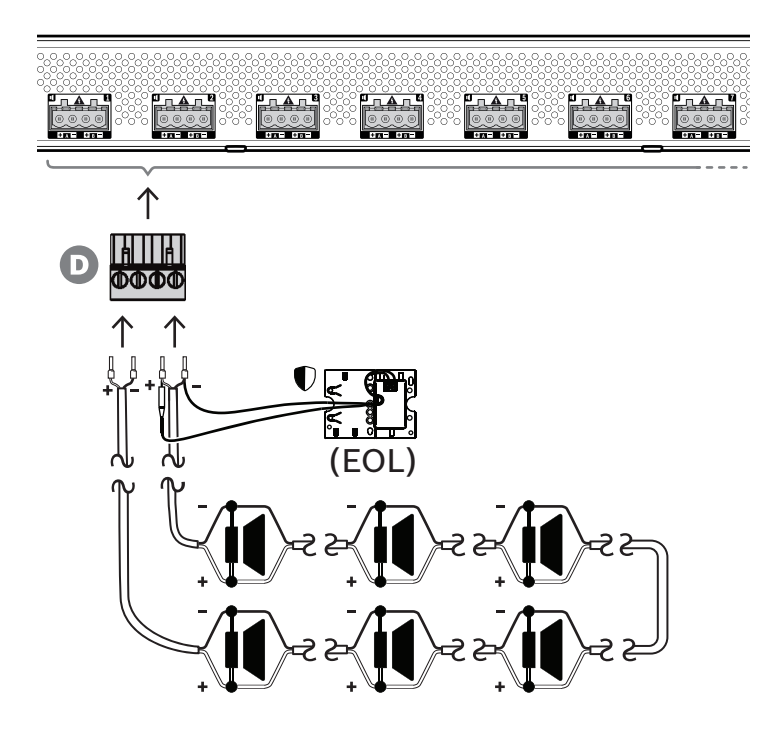

Uma terceira topologia de conexão de alto-falantes é o chamado loop de classe A, em que os alto-falantes são conectados em loop, começando na saída A e terminando na saída B, sendo o final do loop supervisionado por um dispositivo de fim de linha.

Em operação normal, o loop é acionado somente pela saída A. No caso de uma interrupção da linha de alto-falantes, o sinal do alto-falante não chegará à saída B e nem ao dispositivo de fim de linha. A desconexão do dispositivo de fim de linha será detectada na saída A e, como resultado, a saída B será ativada para acionar o loop do lado oposto, em uma tentativa de alcançar novamente todos os alto-falantes. Uma falha na linha de alto-falantes será relatada.

Siga o procedimento abaixo para conectar os alto-falantes de acordo com esse esquema:

- 1. Conecte todos os alto-falantes em paralelo em loop-through. Observe a mesma polaridade para todos os alto-falantes. Conecte um lado do cabo do alto-falante à saída A, observando a polaridade.
- 2. Conecte o outro lado do cabo do alto-falante à saída B. Neste caso, é especialmente importante manter a polaridade correta, pois a inversão em uma das extremidades fechará um curto-circuito no canal do amplificador, não imediatamente, mas quando a saída B for ativada em caso de interrupção de um condutor.
- 3. Conecte um dispositivo de fim de linha na saída B, em paralelo com o cabo do altofalante.

### **Aviso!**

Ao contrário do amplificador de quatro canais, as saídas do amplificador de oito canais usam conectores de quatro polos sem terminais separados para o dispositivo de fim de linha. Não substitua o conector de quatro polos por dois conectores de dois polos para as saídas A e B separadamente, pois assim é possível que o conector B desencaixe do amplificador, enquanto o dispositivo de fim de linha permanece conectado à linha de alto-falantes e nenhuma falha está sendo relatada, até que ocorra uma interrupção no loop. Só então aparecerá que a linha de alto-falantes após a interrupção não pode mais ser acionada pela saída B. Se o conector de quatro polos para as saídas A e B combinadas desencaixasse involuntariamente, ambas as saídas A e B seriam desligadas junto com o dispositivo de fim de linha e uma falha seria relatada imediatamente.

A disponibilidade das saídas A e B em condições de falha depende da conexão de carga configurada de cada canal do amplificador (linha única/linha dupla/loop) e da configuração da supervisão do canal do amplificador e da supervisão da linha de alto-falante.

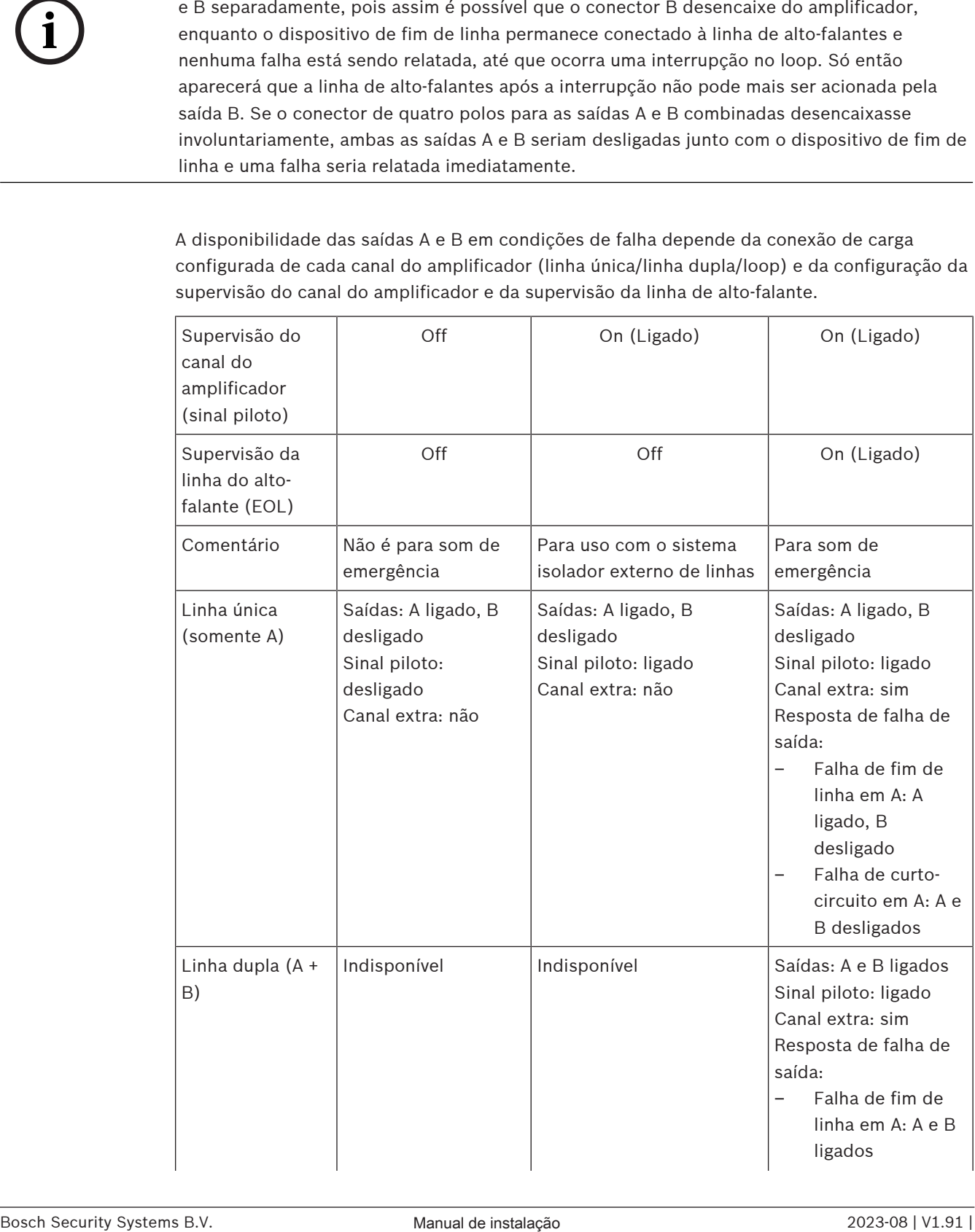

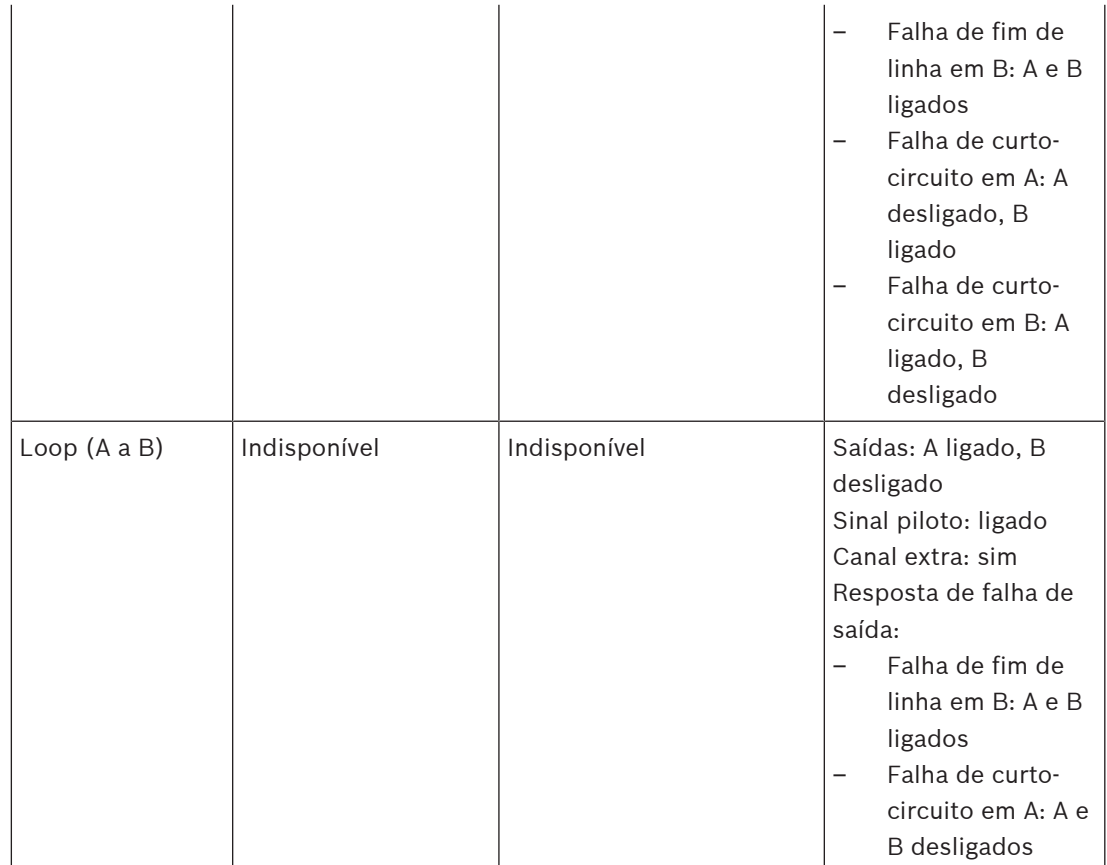

A supervisão da linha de alto-falante exige sempre um dispositivo de fim de linha no fim de cada linha de alto-falante. Isso detecta uma linha de alto-falante interrompida, bem como curto-circuito longe do amplificador se não houver sinal de áudio significativo presente.

Se apenas o sinal piloto estiver presente:

- Um curto-circuito próximo ao amplificador diminuirá o nível de tensão do sinal piloto. Isso é detectado como um curto-circuito.
- Um curto-circuito longe do amplificador não diminuirá o nível de tensão do sinal piloto devido à impedância de saída baixa do amplificador. Nesse caso, não será detectado curto-circuito, mas uma falha de fim de linha será gerada porque o dispositivo de fim de linha não recebe mais um sinal piloto suficientemente alto para notificar sua presença.

Se estiver presente um sinal de áudio significativo:

– Um curto-circuito na linha de alto-falante pode fazer com que a corrente aumente acima do limite de sobrecorrente, dependendo da resistência do curto-circuito e da fiação. Isso ativa a proteção contra curto-circuito. O dispositivo de fim de linha não recebe mais um sinal piloto para notificar sua presença. Essa combinação é detectada como um curtocircuito.

Depois de detectar uma falha na linha ou na carga do alto-falante, o amplificador tentará localizar e isolar a falha ativando separadamente as saídas A e B. Esse mecanismo se aplica a todas as opções de conexão de carga (linha única/linha dupla/loop). Em caso de conexão de loop, o loop será movido dos dois lados quando uma falha de fim de linha, mas sem curtocircuito, for detectada. Isso evita a interrupção da linha de alto-falante e mantém todos os

alto-falantes ativos. Não é uma solução para curto-circuito na linha de alto-falante. Frequentemente, contatos defeituosos são fonte de falhas de linha de alto-falante intermitentes. Em conjunto com o mecanismo de localização de falhas do amplificador, isso pode levar a alterações de mensagens de falha.

#### **Proteção contra superaquecimento**

Dentro do amplificador, a temperatura é medida em vários locais para abranger todos os canais do amplificador.

Quando a temperatura de um dos sensores sobe acima do primeiro limite, os ventiladores vão para o modo de velocidade total. No modo UL, os ventiladores sempre funcionam em alta velocidade. Quando a temperatura medida chega ao segundo limite, o sinal de áudio em todos os canais é atenuado com 3 dB para diminuir a carga e a geração de calor. É gerada uma falha de **Superaquecimento** com baixa gravidade. Os sinais de áudio continuam presentes, embora em um nível ligeiramente inferior.

A temperatura deve diminuir. Se a temperatura continuar a aumentar, a temperatura externa será muito alta ou as aberturas de ventilação serão obstruídas. Nesse caso, os canais do amplificador são emudecidos e é gerada uma falha de **Superaquecimento** com gravidade alta. Quando a temperatura diminui, a falha de **Superaquecimento** de gravidade alta é redefinida e os sinais de áudio atenuados retornam. Quando a temperatura continua caindo, a atenuação dos sinais de áudio aumenta. A falha de **Superaquecimento** de baixa gravidade é redefinida. Em uma temperatura ainda mais baixa, os ventiladores voltam para o modo de baixa velocidade para diminuir o ruído acústico dos ventiladores.

#### **9.5.6 Rede Ethernet**

O amplificador tem duas portas de conexão Ethernet com um comutador Ethernet integrado, compatível com RSTP. Siga o procedimento abaixo para conectar o amplificador a uma rede. A rede deve ser configurada de tal forma que o amplificador possa ser descoberto e alcançado pelo controlador do sistema.

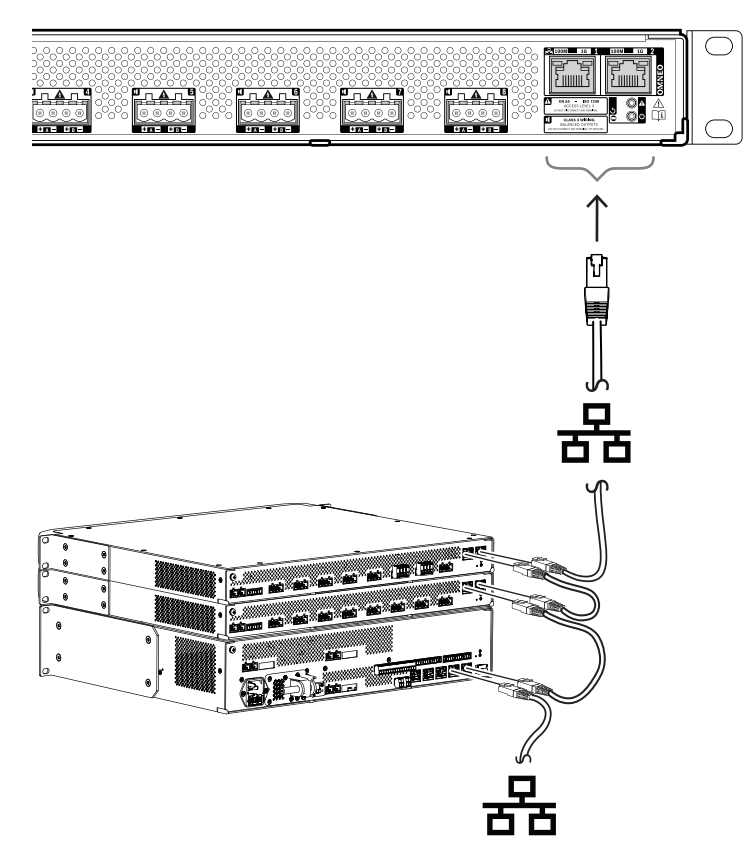

- 1. Use cabos Gb-Ethernet blindados (de preferência CAT6A F/UTP) com conectores RJ45 para conectar o amplificador à rede.
- 2. Conecte uma extremidade do cabo a uma porta do amplificador.
- 3. Conecte o outro lado do cabo a outra porta da mesma rede. Isso pode ser uma porta do controlador do sistema, uma porta de um comutador separado na rede, ou ainda uma porta de outro dispositivo PRAESENSA no mesmo rack.
- 4. A segunda porta do amplificador pode ser conectada a um dispositivo PRAESENSA subsequente. O comutador Ethernet integrado permite uma interconexão em loopthrough entre dispositivos do sistema, com um máximo de 21 dispositivos em série.
- 5. Para redundância, uma conexão de rede em loop-through pode ser conectada em ambos os lados para criar um loop. O RSTP deve estar habilitado no sistema.
- 6. Para a configuração, o amplificador é identificado pelo seu nome de host, que está impresso na etiqueta do produto na lateral do dispositivo. O formato do nome de host é o número do tipo do dispositivo sem o traço, seguido por um traço e pelos últimos seis dígitos hexadecimais do seu endereço MAC. A configuração está descrita no manual de configuração do PRAESENSA.

### **9.5.7 Redefinição para o padrão de fábrica**

O botão de redefinição redefine o dispositivo para as configurações padrão de fábrica. Essa função só deve ser utilizada no caso de um dispositivo protegido ser removido de um sistema para se tornar parte de outro sistema. Consulte [Status do dispositivo e redefinição, página 73](#page-72-0).

## **9.6 Aprovações**

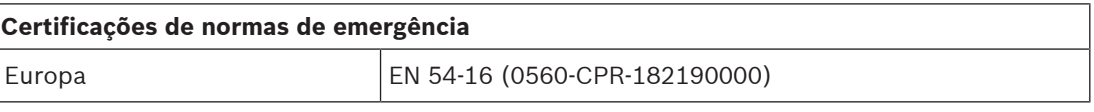

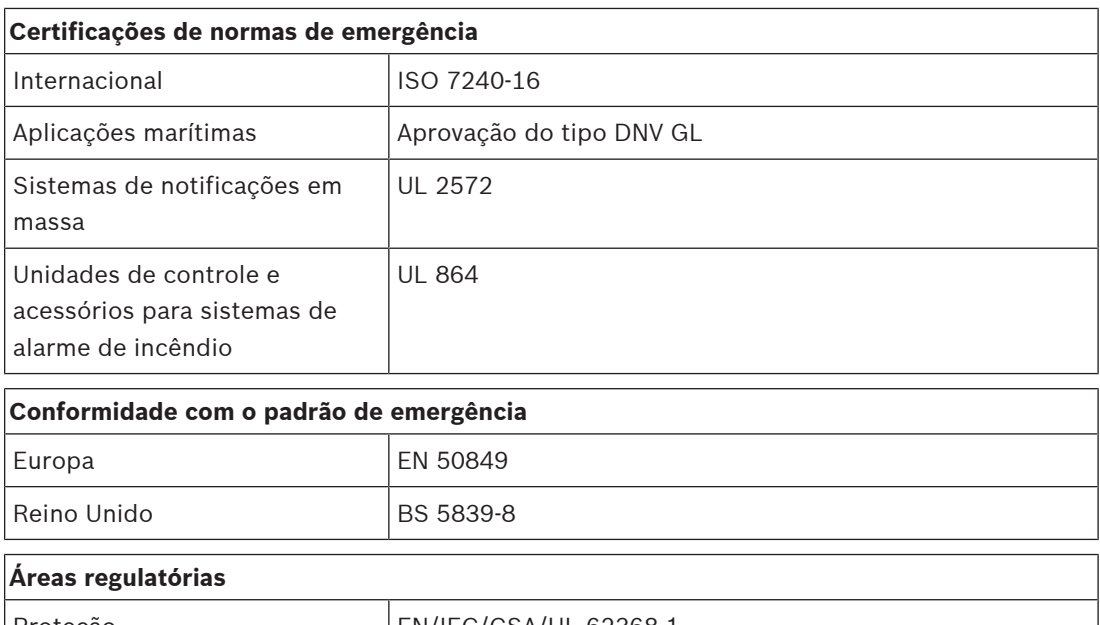

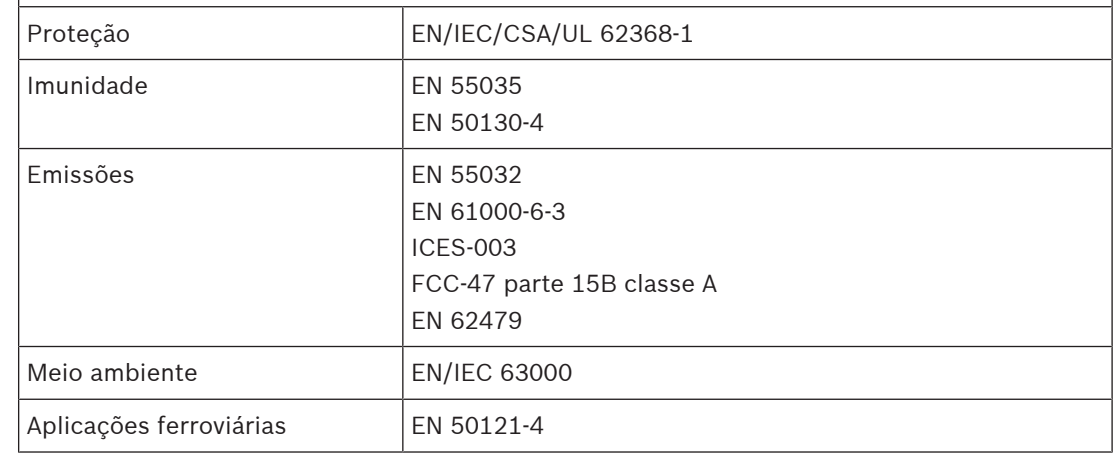

# **9.7 Dados técnicos**

### **Elétrica**

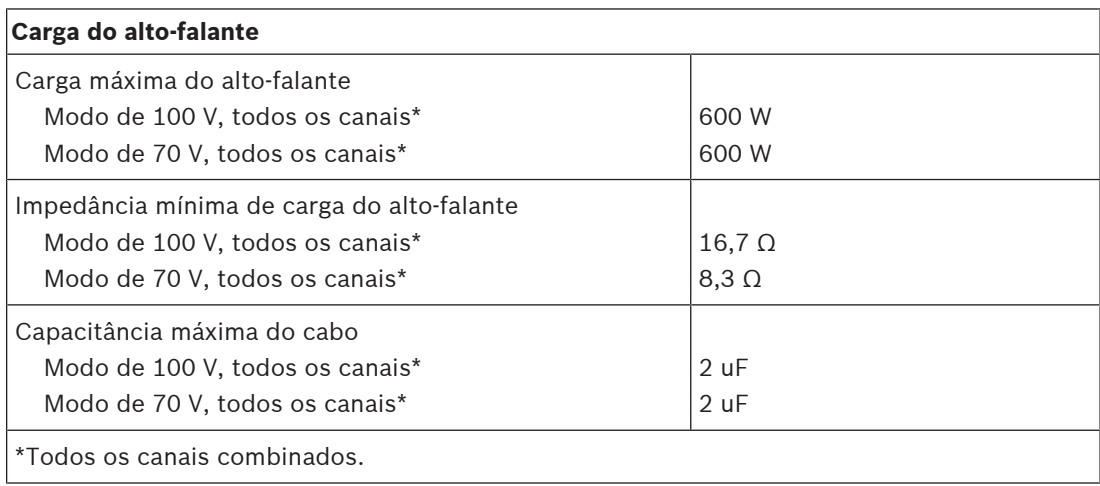

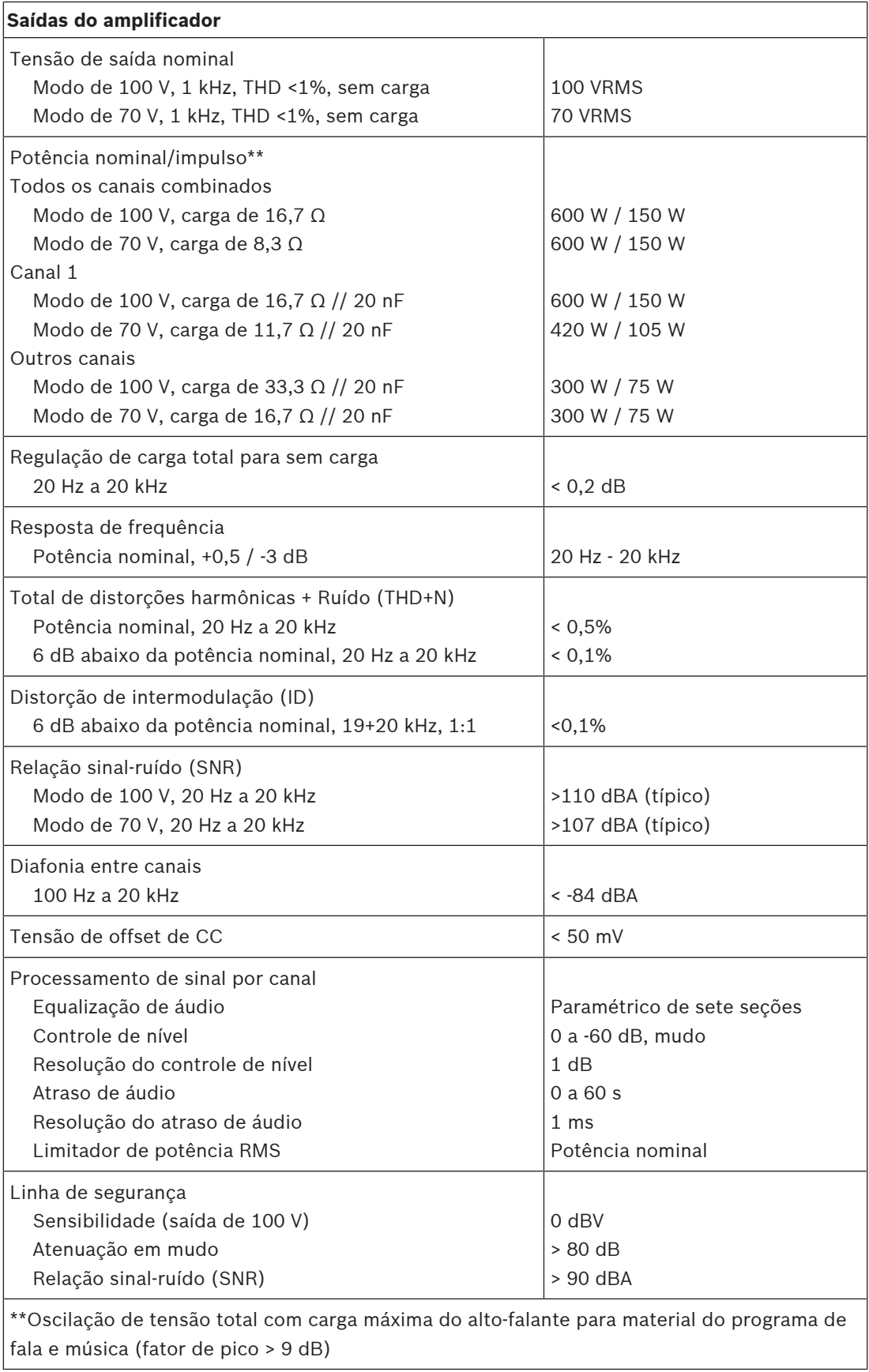

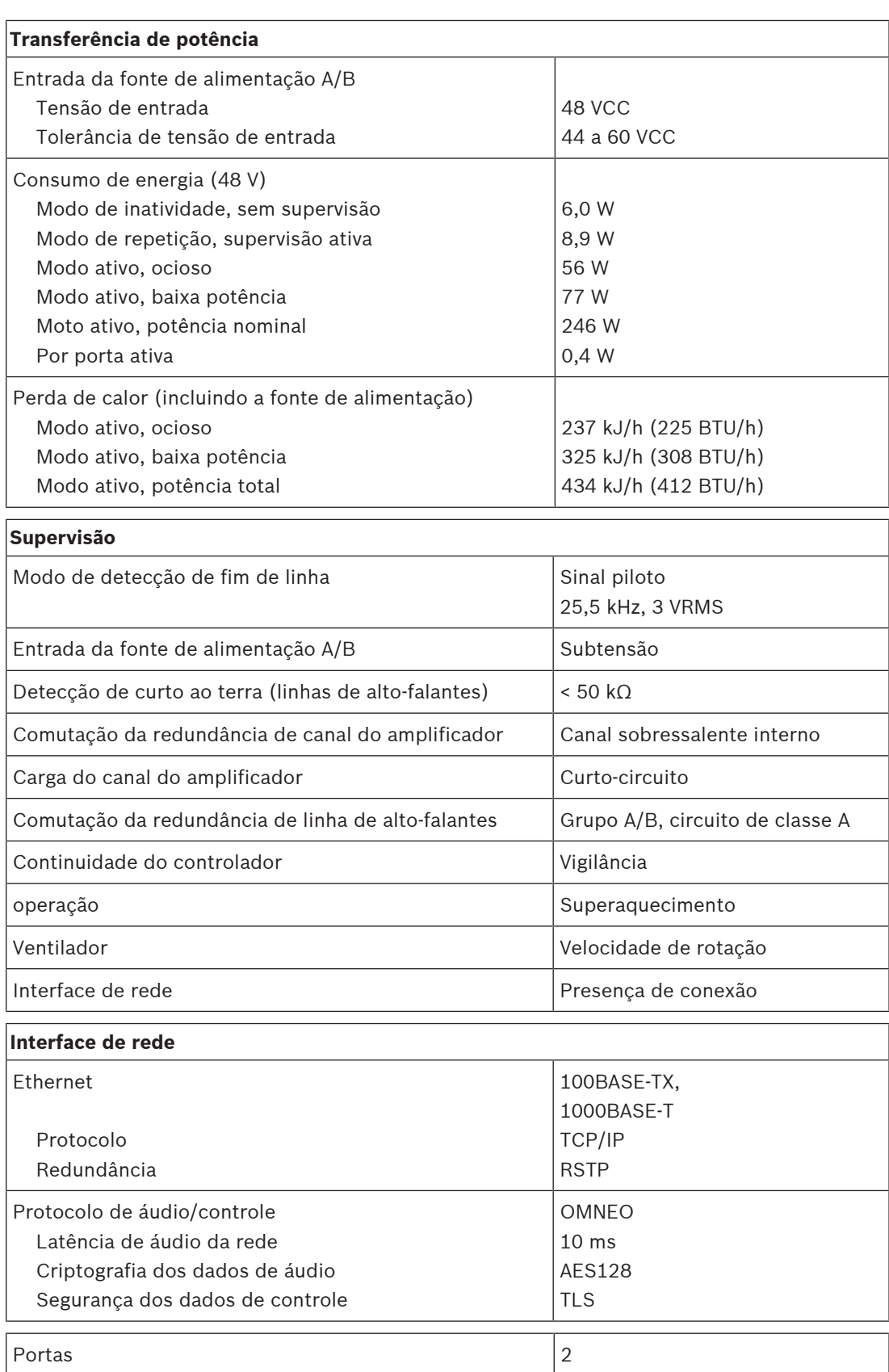

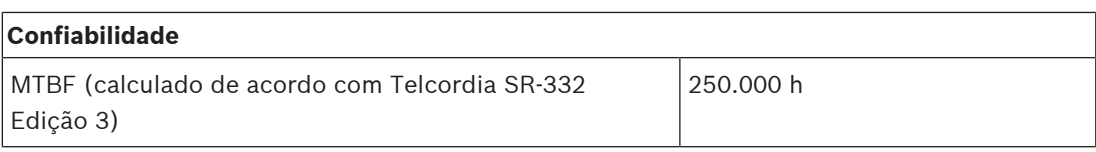

#### **Ambiental**

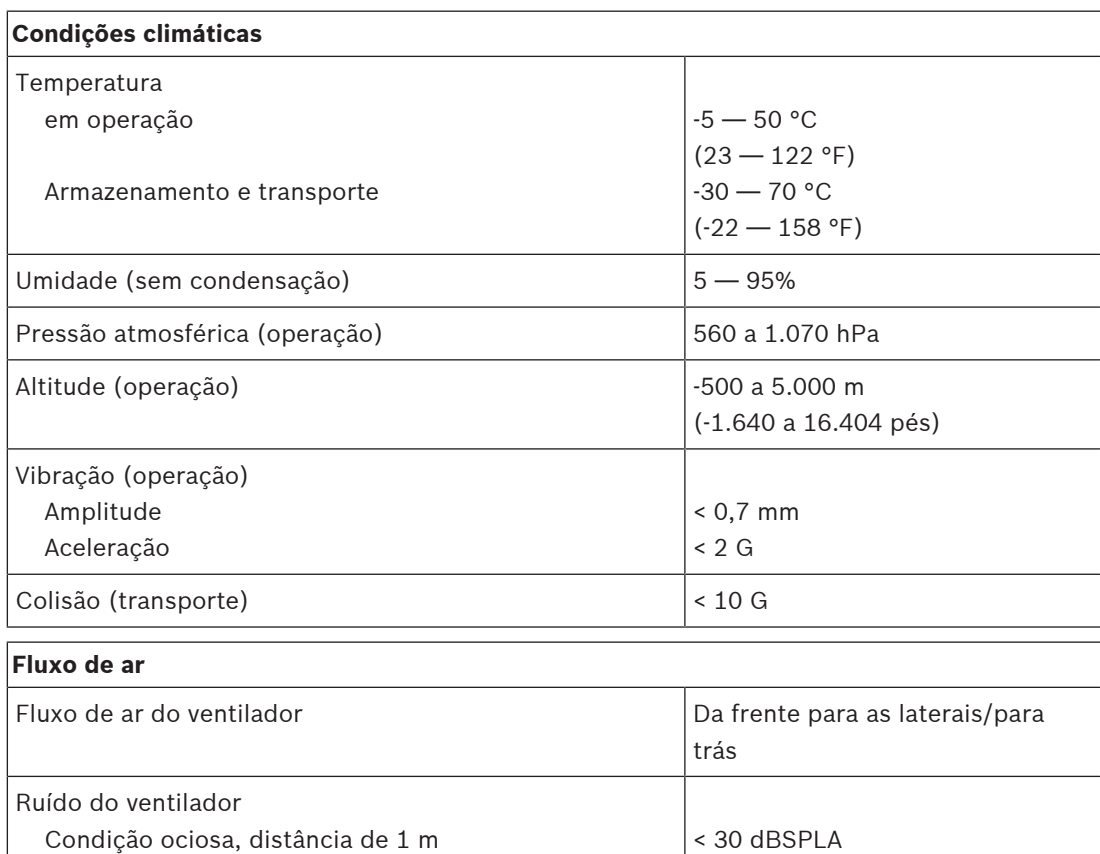

#### **Mecânica**

Potência nominal, distância de 1 m

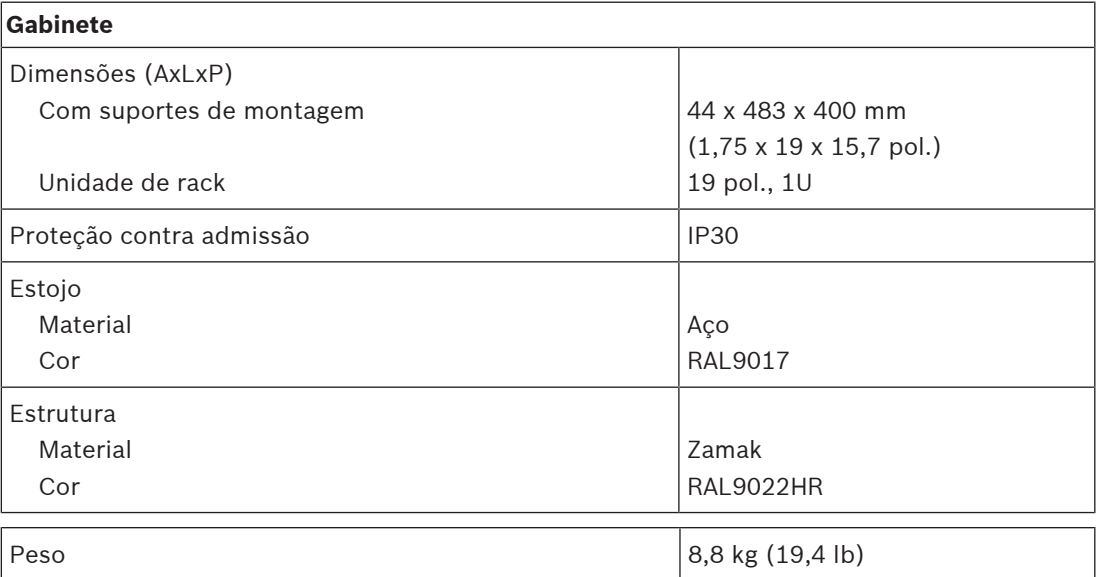

< 53 dBSPLA

# **10 Dispositivo de fim de linha (EOL)**

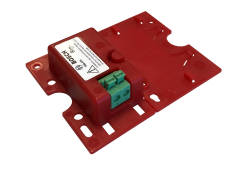

# **10.1 Introdução**

Este dispositivo de fim de linha é uma solução confiável para supervisão de integridade da linha de alto-falantes, o que é um requisito para sistemas sonoros de emergência. Ele é conectado ao final de uma linha de alto-falantes, depois do último alto-falante de uma série de alto-falantes em loop-through.

Se comunica com o canal do amplificador PRAESENSA que aciona essa linha de alto-falantes, para confirmar a integridade da linha.

Onde as medições de impedância não forem capazes de detectar um alto-falante desconectado, dependendo do número de alto-falantes conectados e do tipo de cabo, ou relatarem falhas falsas, o dispositivo de fim de linha oferece uma solução superior para relatar o status correto da linha de alto-falantes.

O tamanho do gabinete é compatível com as provisões de montagem da maioria dos altofalantes da Bosch para placas ou dispositivos de supervisão. Também pode ser reduzido para se adequar à maioria das caixas de derivação de cabos.

# **10.2 Variante de produtos PRA-EOL-US**

O dispositivo PRA-EOL-US é idêntico ao PRA-EOL, mas é fornecido sem o conjunto de cabos de conexão e o fusível térmico. Essa variante é certificada pela UL 2572 e UL 864 para EUA e Canadá. As instruções de fiação e montagem do PRA-EOL se aplicam ao PRA-EOL-US, mas os cabos de conexão não devem ser menores do que 18 AWG (0,82 mm2) sem fusível térmico. Estão incluídos um parafuso e uma porca para montagem deste dispositivo em uma caixa de derivação de metal.

# **10.3 Funções**

## **Supervisão**

- Supervisão confiável de uma única linha de alto-falantes, usando os alto-falantes conectados em loop-through.
- A operação se baseia na detecção do sinal piloto do amplificador com feedback para o amplificador usando a própria linha de alto-falantes. Nenhuma fiação adicional é necessária para relatórios de falhas ou status.
- As saídas A/B de um canal do amplificador PRAESENSA são supervisionadas individualmente, com dispositivos de fim de linha separados.
- Para reduzir o consumo de energia, os canais do amplificador PRAESENSA utilizam modulação do sinal piloto.
- A audibilidade do sinal piloto é virtualmente eliminada pelo uso de uma amplitude de apenas 3 VRMS com uma frequência de 25,5 kHz, suficientemente fora da amplitude auditiva humana, até mesmo para crianças pequenas.

### **Montagem**

– O dispositivo de fim de linha PRAESENSA é pequeno, leve e se encaixa nas provisões de montagem da maioria dos alto-falantes da Bosch para placas de supervisão (formato de placa). Vem acompanhado de condutores móveis com terminais de encaixe, contendo um fusível térmico, para fácil conexão com o último alto-falante da linha.

- Parte da placa de montagem do dispositivo pode ser quebrada e encaixada no local como placa inferior, tornando o gabinete do dispositivo compatível com IP30, para uso externo ao gabinete de um alto-falante (formato de caixa), O gabinete contém um alívio de tensão da fiação para proteção adicional.
- Vários orifícios de montagem no gabinete permitem a montagem do dispositivo na maioria das caixas de derivação de cabos padrão. Neste caso, a linha de alto-falantes entra na caixa por meio de uma prensa cabo padrão e é conectada usando o terminal de encaixe.

# **10.4 Diagrama funcional**

#### **Diagrama funcional e de conexão Funções internas do dispositivo**

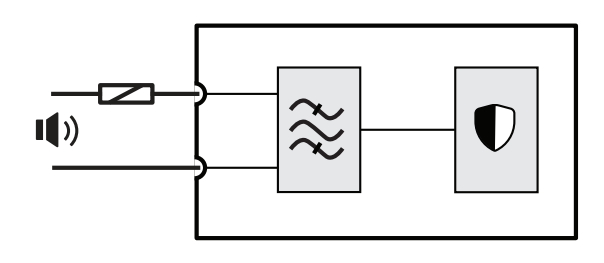

Fusível térmico

Linha de alto-falantes

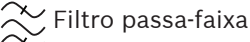

Receptor/transmissor de supervisão

## **10.5 Conexões**

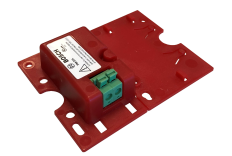

**Conexões do dispositivo**

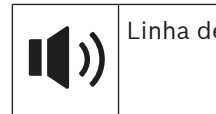

Linha de alto-falantes

## **10.6 Instalação**

### **10.6.1 Peças incluídas**

A caixa contém as seguintes peças:

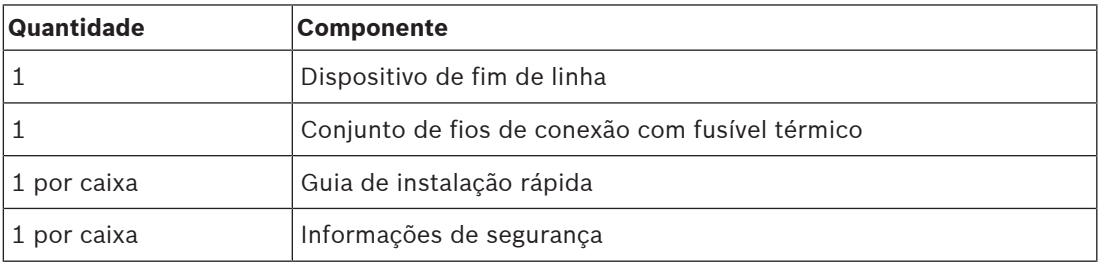

Não são fornecidas ferramentas com o dispositivo.

#### **Verificação e identificação das peças**

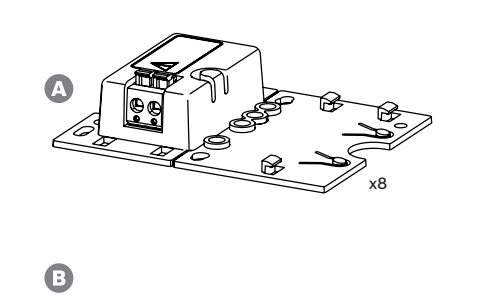

 $\frac{1}{x8}$ 

- **A** Dispositivo de fim de linha
- **B** Fios de conexão com fusível térmico

### **10.6.2 Fiação**

O dispositivo de fim de linha deve ser conectado à extremidade de uma linha de alto-falantes para monitorar todo o comprimento da linha. Todos os alto-falantes conectados a essa linha devem ser ligados em loop-through, sem ramificações. Depois, o dispositivo de fim de linha é conectado ao último alto-falante usando o fio de conexão fornecido.

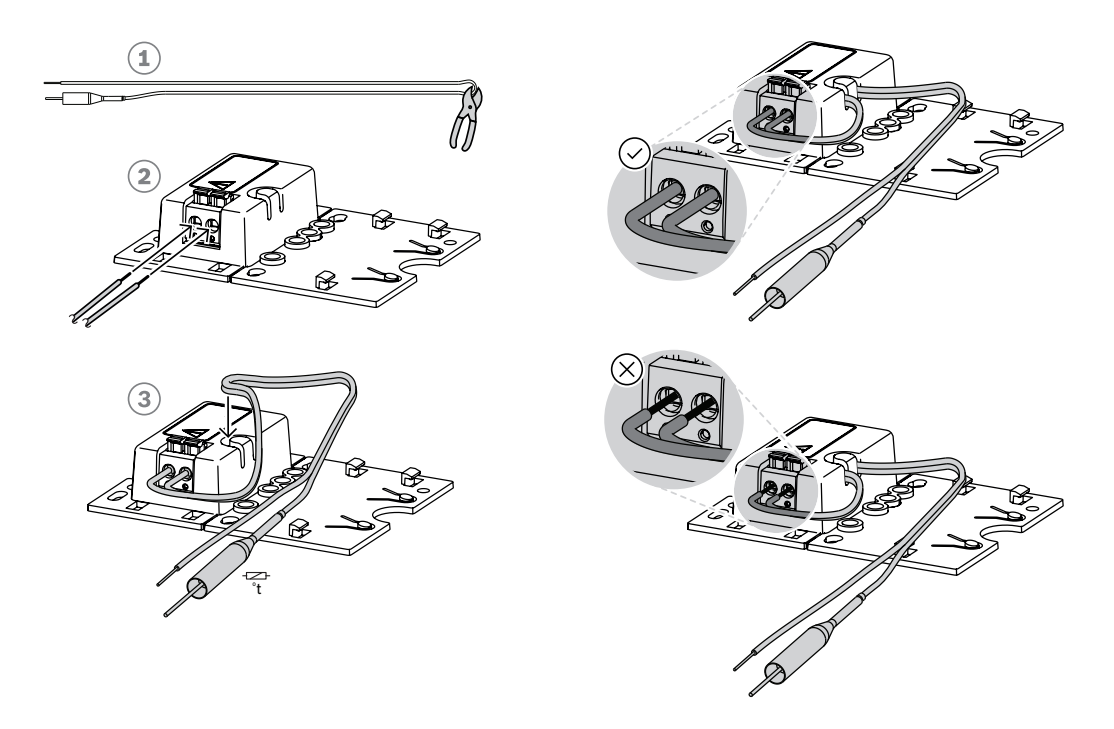

Para fazer isso:

- 1. Corte (1) o fio de conexão fornecido com o fusível térmico em duas metades.
- 2. Conecte os dois fios à conexão em loop-through de 100 V ou 70 V do alto-falante, com o fusível térmico no lado do alto-falante:
	- Este é o lado primário do transformador do alto-falante.
	- A polaridade não é importante para o dispositivo de fim de linha, mas é uma boa prática conectar o fio com o fusível térmico no terminal positivo do alto-falante.
	- O fusível térmico serve para desconectar o dispositivo de fim de linha e seus fios da linha de alto-falantes em caso de incêndio. Isto evita que a linha de alto-falantes possa entrar em curto-circuito no caso de o isolamento do fio derreter.
- 3. Corte os fios (2) no comprimento necessário para conexão ao dispositivo de fim de linha, passando os fios pela ranhura de alívio de tensão (3) no compartimento de plástico:
	- O dispositivo de fim de linha usa um conector de fio de encaixe de dois polos.
	- As extremidades desencapadas dos fios devem ser completamente inseridas no conector, até o isolamento, para evitar que os fios possam ser tocados.

#### **Aviso!**

Para o dispositivo PRA-EOL, a capacitância máxima de cabo para supervisão confiável é de 80 nF. Você pode medir a capacitância do cabo quando ela não está claramente especificada pelo fabricante do cabo.

Para cabos com e sem blindagem, a capacitância do cabo é medida com um medidor de LCR entre os dois condutores. Calcule o comprimento conhecido do cabo, por exemplo, 10 m, e calcule a capacitância do comprimento total a ser instalado. A capacitância dimensiona o comprimento do cabo de forma linear. Para um cabo blindado, essa medição inclui automaticamente o efeito da blindagem.

calculate a casochidacia do comprehense do comprehense do comprehense do comprehense de caso de comprehense de caso de comprehense de caso de caso de caso de caso de caso de caso de caso de caso de caso de caso de caso de A capacitância de um cabo simétrico blindado com dois condutores é sempre maior que a capacitância do mesmo cabo sem blindagem. A capacitância de um cabo blindado é a soma de duas partes: (1) a capacitância entre os dois condutores e (2) metade da capacitância de cada condutor para a blindagem. Um cabo sem blindagem só tem a capacitância da parte (1). Evite o uso de cabos blindados. A maior capacitância de cabos blindados resulta em uma carga maior do amplificador.

#### **Aviso!**

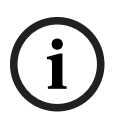

O conteúdo prolongado de sinais de áudio de alto nível e de alta frequência pode mascarar a detecção e o retorno do tom piloto. Isso pode causar falhas de supervisão de linha de falsopositivo. Isso não acontece em chamadas de negócios, música de fundo e tons de atenção e alarme, devido ao conteúdo espectral desses sinais e à variação do sinal. No entanto, tenha cuidado com os tons de teste. Para obter mais informações, consulte [Resistência da](#page-274-0) [supervisão de EOL para tons de alta frequência, página 275](#page-274-0).

#### **10.6.3 Montagem**

A maioria dos alto-falantes da Bosch têm uma provisão para montar o dispositivo de fim de linha como um painel plano usando os orifícios da placa de montagem.

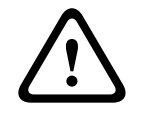

#### **Cuidado!**

Quando os dispositivos PRA-EOL são montados em uma altura superior a 2 m do solo, devese ter cuidado extra para evitar que um dispositivo caia e possa ferir alguém.

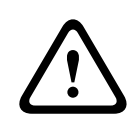

#### **Cuidado!**

Para atender às normas NFPA 70 e CSA C22.1, o dispositivo deve ser montado em uma caixa de derivação.

Parte da placa de montagem do dispositivo de fim de linha pode ser quebrada (1) e encaixada no local como placa inferior (2+3). Depois, o dispositivo pode ser montado fora do gabinete do alto-falante ou dentro de uma caixa de derivação de cabos.

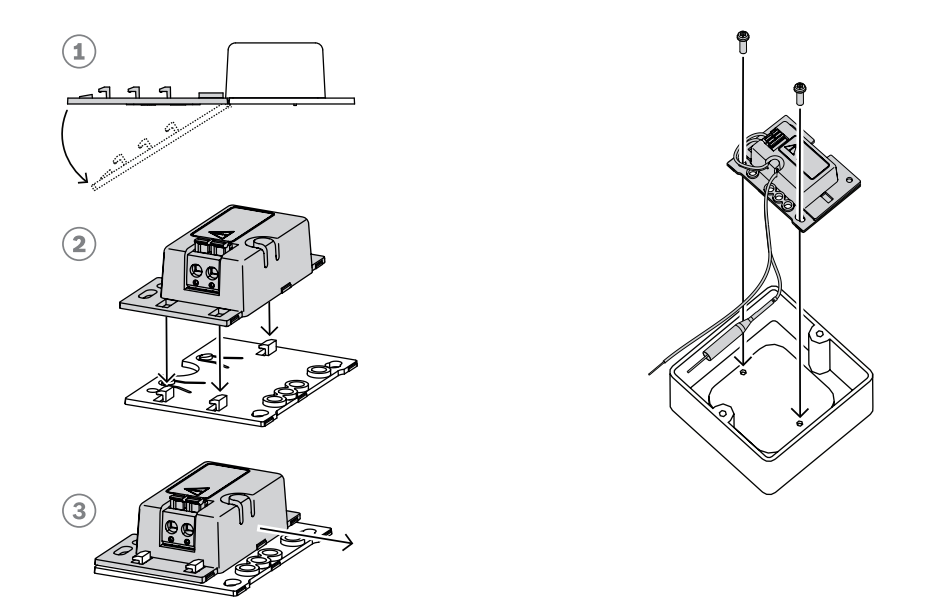

#### **Aviso!**

Ao selecionar cabos e bitolas de fio para conexões de alto-falantes, considere o comprimento e a carga do alto-falante para evitar perda de potência excessiva. Verifique se o nível de sinal no final da linha do alto-falante não reduziu em mais de 2 dB (aproximadamente 20%), pois isso também afetará a operação adequada do dispositivo de fim de linha. Consulte também a seção [Recomendações de tipo de cabo, página 29](#page-28-0).

**i**

**i**

#### **Aviso!**

O PRA-EOL aparece em uma linha de alto-falantes como uma carga majoritariamente capacitiva de 30 nF, representando uma carga reativa de 1,7 W quando medida com um medidor de impedância a 1 kHz. O dispositivo não dissipará essa quantidade de potência, pois é reativa.

# **10.7 Aprovações**

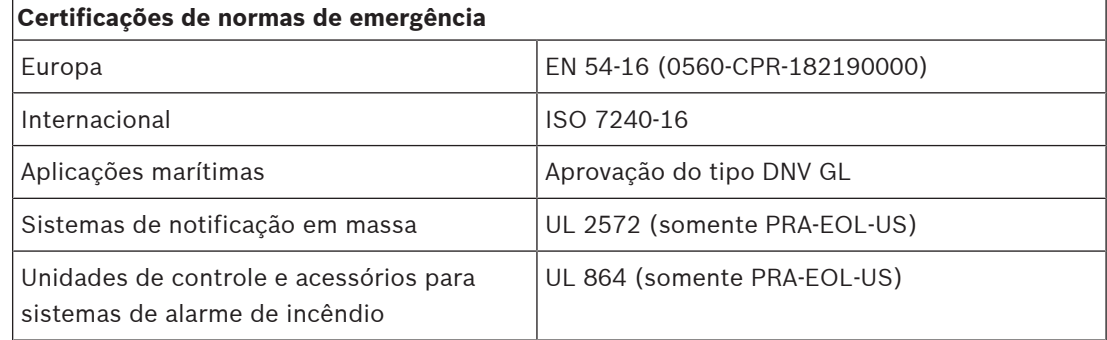

## **Conformidade com o padrão de emergência**

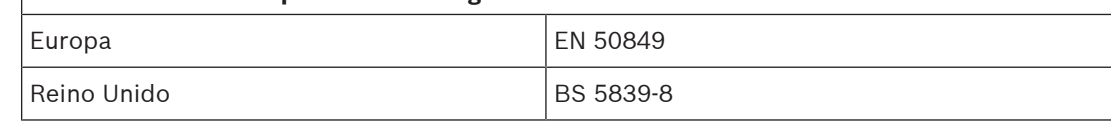

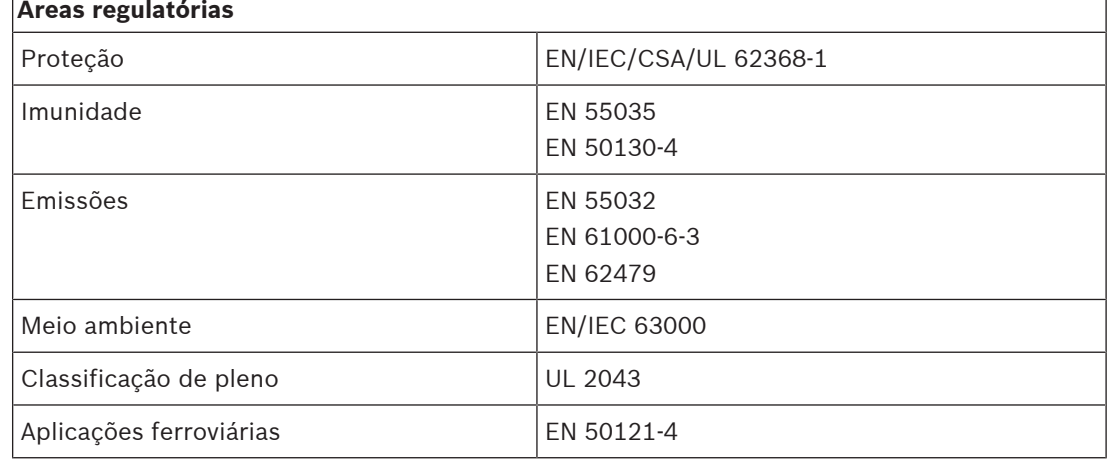

# **10.8 Dados técnicos**

### **Elétrica**

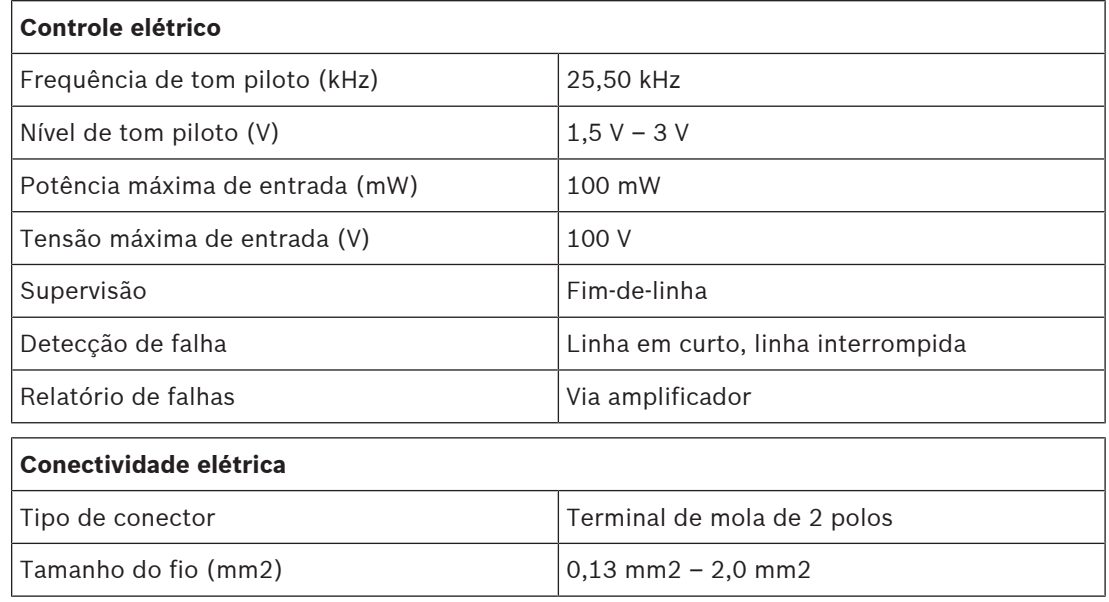

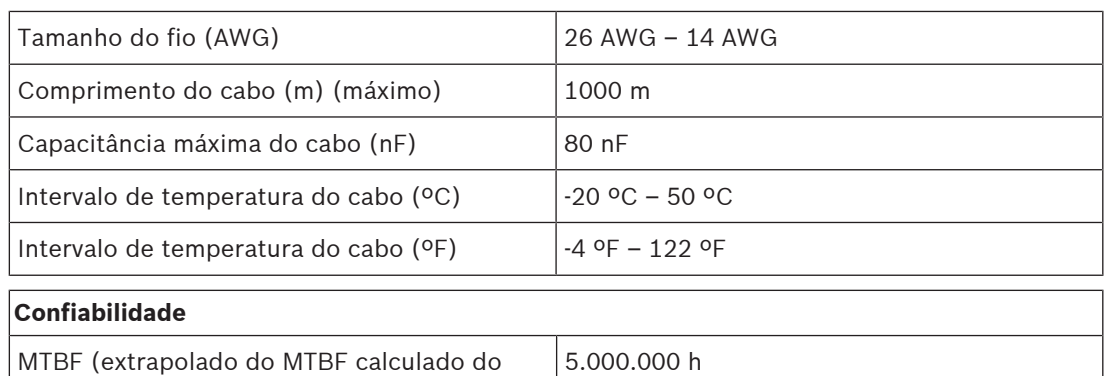

# PRA-AD608) **Ambiental**

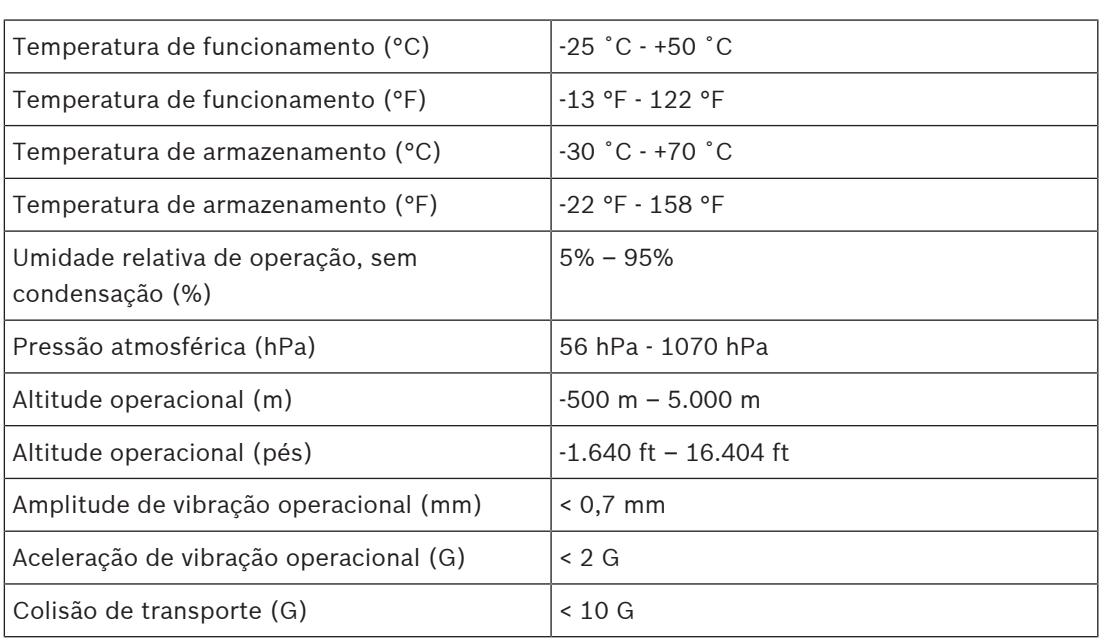

#### **Mecânica**

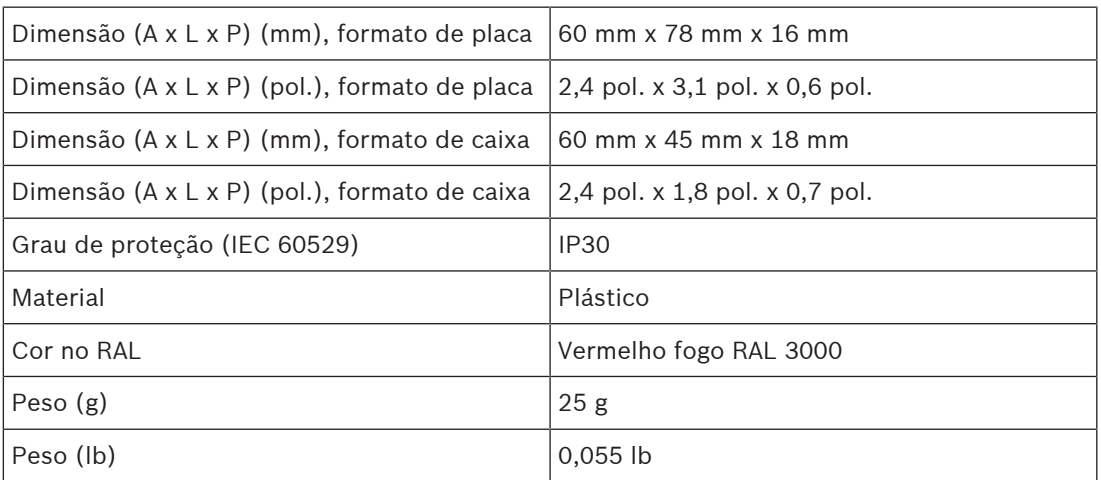

# **11 Fonte de alimentação multifuncional, grande (MPS3)**

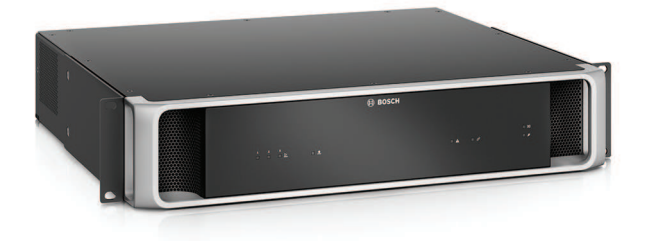

# **11.1 Introdução**

Esse dispositivo compacto combina várias funções de suporte para alimentar e atender outros dispositivos do sistema PRAESENSA.

Ele pode ser usado em um sistema centralizado, mas é um facilitador para topologias de sistemas descentralizadas com diversos racks ou gabinetes menores localizados nas proximidades, para reduzir significativamente os custos de cabeamento do alto-falante. Fornece alimentação de CC aos amplificadores conectados e aos periféricos a partir da rede elétrica, com um carregador compatível com as normas para uma única bateria de reserva de 12 V, economizando nos custos de instalação e manutenção da bateria.

O comutador Ethernet de seis portas integrado, com suporte de fibra de vidro, facilita a interconexão dos clusters descentralizados dos dispositivos.

Entradas de controle configuráveis supervisionadas e saídas de controle desenergizadas estão disponíveis como interface para equipamentos externos. Sua interface OMNEO para controle e relatório de falhas também oferece uma linha de segurança de backup de áudio analógico para os amplificadores conectados.

## **11.2 Funções**

#### **Fontes de alimentação da rede elétrica independentes**

- Três fontes de alimentação de 48 VCC totalmente independentes para até três amplificadores.
- Uma saída de 24 VCC para um controlador do sistema ou um dispositivo auxiliar.
- Todas as saídas da fonte de alimentação possuem conectores duplos para fiação redundante dupla A/B nas cargas conectadas.
- Uma condição de falha em uma das saídas não afeta as outras saídas.
- Entrada universal da rede elétrica com correção do fator de potência para maximizar a quantidade de potência que pode ser obtida a partir de uma rede de distribuição de potência monofásica.

#### **Solução de bateria de reserva**

- Carregador integrado para uma bateria VRLA (Chumbo-ácido regulada por válvula) de 12 V, com capacidade de até 230 Ah para carregamento e armazenamento de energia compatível com as normas.
- A vida útil de serviço da bateria é maximizada usando uma única bateria de 12 V que contém todas as seis células de bateria na mesma temperatura e todas as células usando o mesmo eletrólito. Isso impede o carregamento desigual e a sobrecarga consequente de baterias conectadas em série, que é a principal causa do desgaste prematuro das baterias.
- Três conversores de bateria para 48 VCC totalmente independentes para até três amplificadores.
- Cabeamento de bateria flexível e pré-acabado com comprimento fixo incluso, com fusível e sensor de temperatura da bateria, para rápida conexão da bateria e resistência de cabeamento preditiva.
- Medição precisa de impedância da bateria para monitorar o desgaste e supervisionar as conexões da bateria.

#### **Comutador Ethernet**

- Seis portas de rede OMNEO, com suporte para Rapid Spanning Tree Protocol (RSTP), para conexões loop-through com os dispositivos adjacentes:
	- Cinco portas para conexão de cobre em RJ45, duas delas oferecem Power over Ethernet (PoE) para fornecer alimentação às estações de chamada conectadas e outros dispositivos.
	- Uma porta fornece uma gaiola SFP para transceptores conectáveis em fator de forma pequeno para conexões de fibra de vidro mono ou multimodo.

#### **Entradas e saídas de controles de uso geral**

- Oito entradas de controle para receber sinais de sistemas externos com supervisão de conexão configurável.
- Oito contatos de relé de polo único, curso duplo (SPDT) para ativar dispositivos externos.
- Funções de entrada e saída de controle são configuráveis por software.

#### **Tolerância a falhas e supervisão**

- Supervisão de operação da rede elétrica, da bateria e do dispositivo e todas as conexões; as falhas são relatadas ao controlador do sistema e registradas.
- Tomada de controle automática da bateria de reserva em caso de falhas na rede elétrica.
- Interface de rede de várias portas com suporte a RSTP para recuperação de uma conexão de rede com falha.
- Linha de segurança de áudio supervisionada aos amplificadores conectados, como backup para uma interface de rede do amplificador com falha.

# **11.3 Diagrama funcional**

#### **Diagrama funcional e de conexão Funções internas do dispositivo**

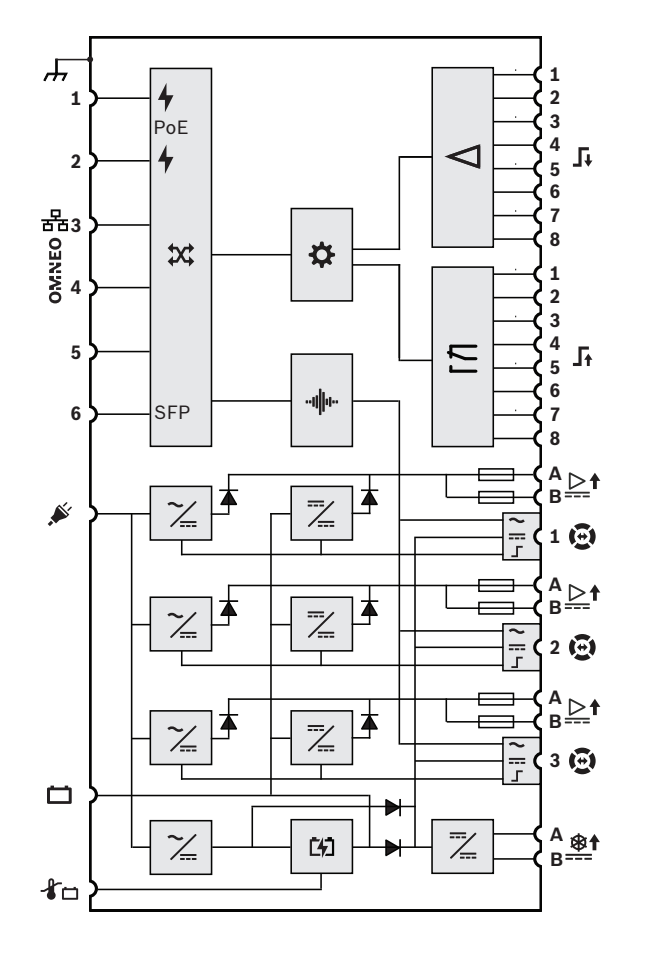

- Fonte de alimentação Power over Ethernet
- **X** Comutador de rede OMNEO
- **SFP** Soquete para módulo SFP
- Controlador
- **-I∥I** Processamento de áudio (DSP)
- Conversor da rede elétrica para CC
- Conversor de CC para CC
- Carregador de bateria
- Processador de entrada de controle
- $\overline{\phantom{a}}$  Relé de saída de controle
- Saída de áudio da linha de segurança
- saída de alimentação da linha de segurança
- Interface de controle da linha de 工 segurança
- $\rightarrow$  Diodo
- $\rightleftharpoons$  Fusível

# **11.4 Indicadores e conexões**

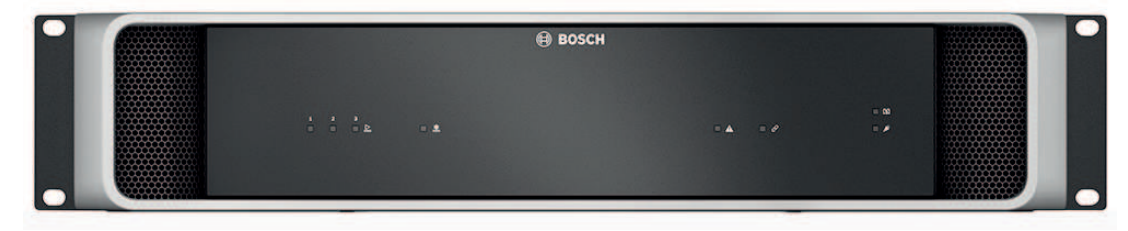

#### **Indicadores do painel frontal**

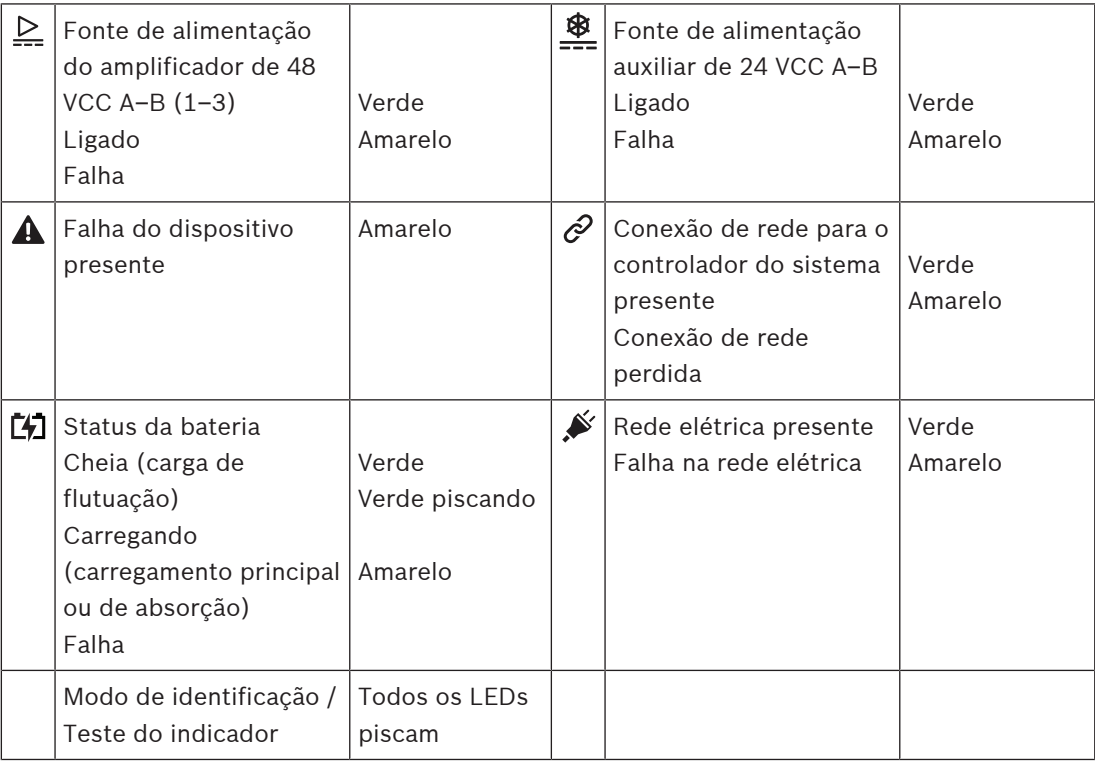

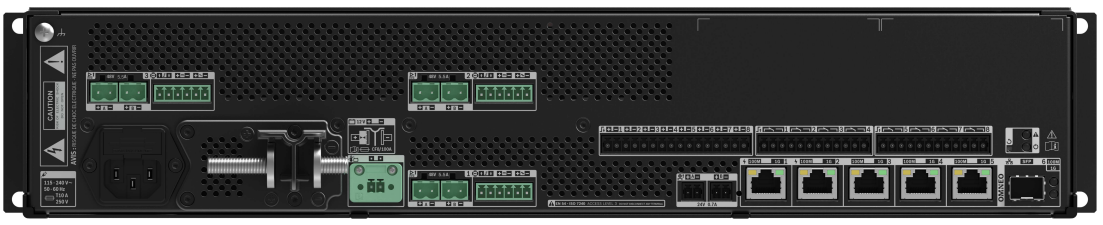

#### **Indicadores do painel traseiro e controles**

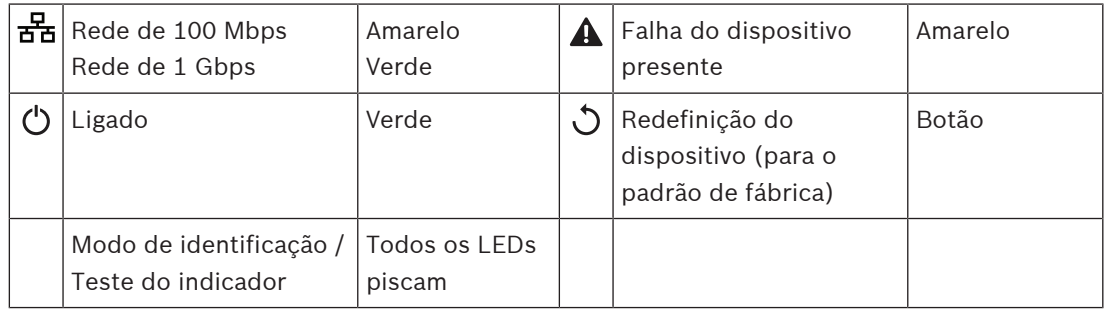

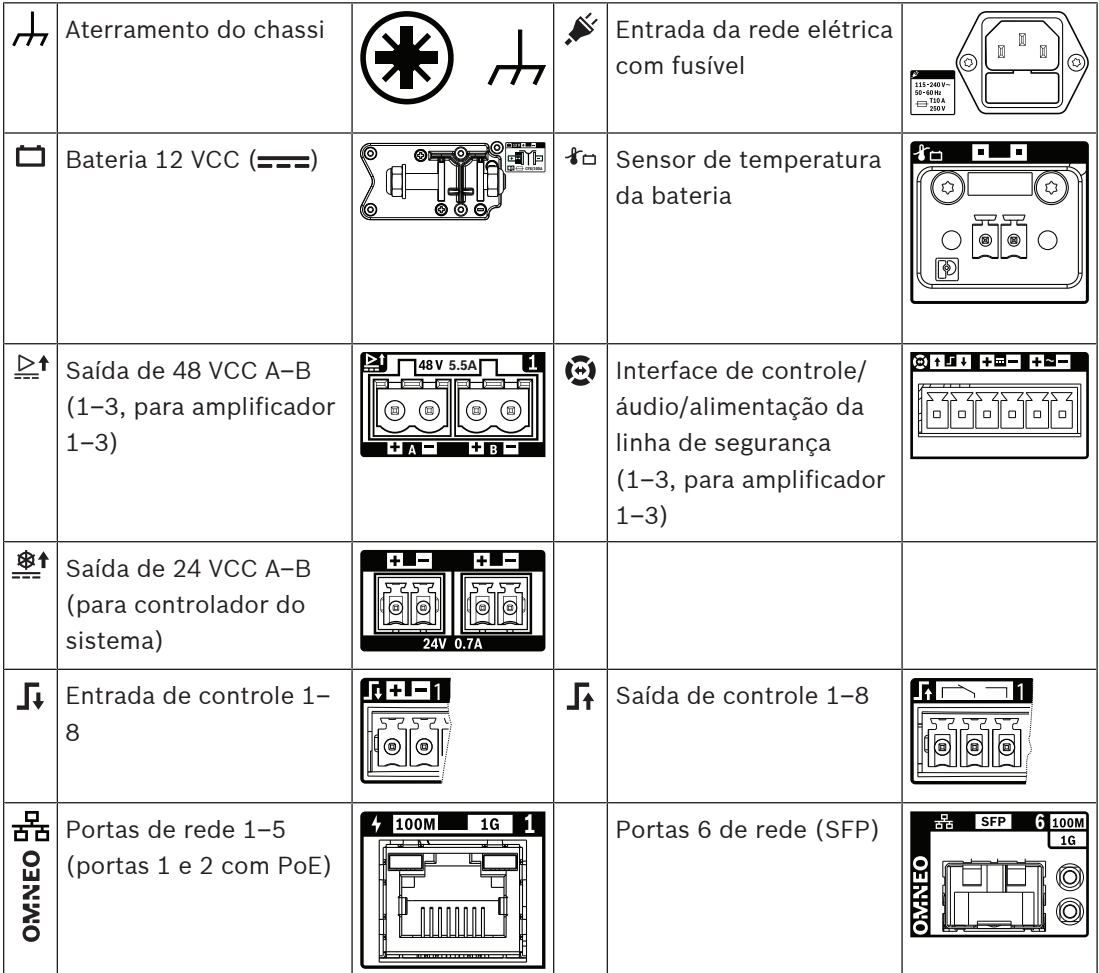

#### **Conexões do painel traseiro**

## **11.5 Instalação**

O dispositivo foi projetado para ser instalado em um rack/gabinete de 19 pol. Consulte: [Montagem de dispositivos no rack de 19 pol., página 26](#page-25-0).

O dispositivo pode ser conectado em qualquer lugar do sistema PRAESENSA. Se necessário, consulte: [Introdução ao sistema, página 19](#page-18-0).

## **11.5.1 Peças incluídas**

A caixa contém as seguintes peças:

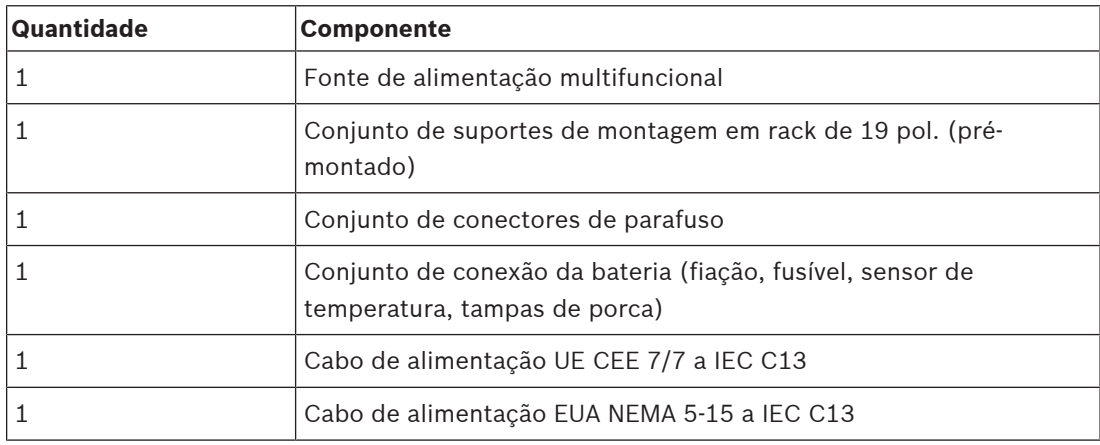

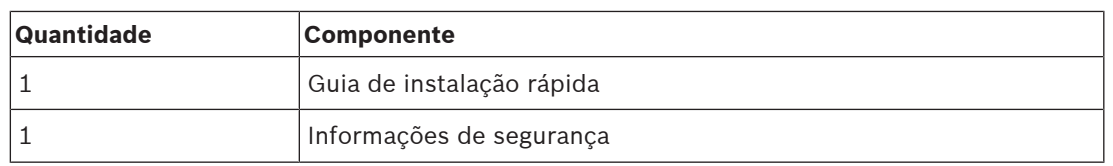

Não são fornecidos ferramentas ou cabos Ethernet com o dispositivo.

#### **Verificação e identificação das peças**

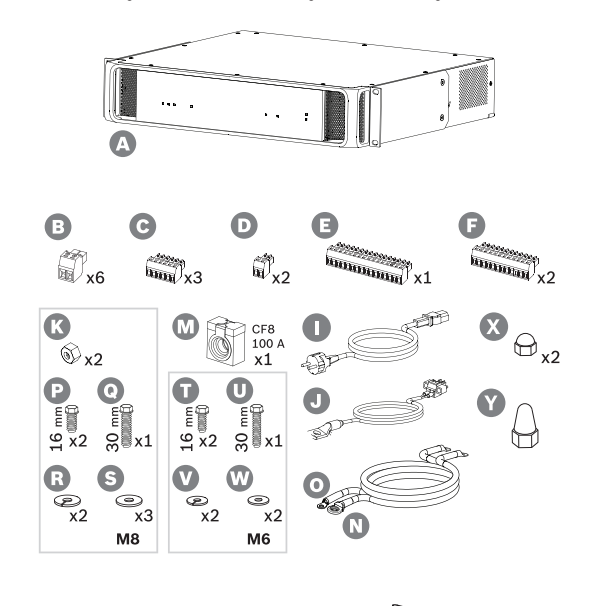

- **A** Fonte de alimentação multifuncional
- **B** Conector de dois polos (x6)
- **C** Conector de seis polos (pequeno, x3)
- **D** Conector de dois polos (pequeno, x2)
- **E** Conector de 16 polos (pequeno)
- **F** Conector de 12 polos (pequeno, x2)
- **I** Cabo de alimentação da rede elétrica
- **J** Conjunto do sensor de temperatura
- **K** Porca M8 (x2)
- **M** Fusível da bateria CF8 100 A
- **N** Cabo positivo da bateria (vermelho)
- **O** Cabo negativo da bateria (preto)
- **P** Parafuso M8 (curto, x2)
- **Q** Parafuso M8 (longo)
- **R** Arruela de pressão M8 (x2)
- **S** Arruela M8 (x3)
- **T** Parafuso M6 (curto, x2)
- **U** Parafuso M6 (longo)
- **V** Arruela de pressão M6 (x2)
- **W** Arruela M6 (x2)
- **X** Tampa da porca M8 (curta, 2x)
- **S** Tampa da porca M8 (longa, 1x)

### **11.5.2 Bateria e fusível**

Para atender à norma EN 54-16 e outras normas de alarme por voz, a PRA-MPS3 usa uma bateria VRLA (Chumbo-ácido regulada por válvula) de 12 V como fonte de alimentação de reserva. Se não houver necessidade de bateria de reserva, também pode ser usado sem bateria. Utiliza conversores CC/CC internos para converter a tensão da bateria para as tensões de alimentação necessárias para os dispositivos PRAESENSA conectados. Um fusível de 100 A (modelo CF8) (M) deve ser usado em série com o cabo positivo (vermelho) (N) da

bateria. Recomenda-se a montagem do fusível no lado da bateria (veja o capítulo abaixo), imediatamente no terminal positivo da bateria. Como alternativa, o fusível pode ser montado no lado da fonte de alimentação (veja o capítulo abaixo), quando as normas locais assim o exigirem. Nunca utilize dois fusíveis, um de cada lado, pois isso aumentaria a resistência em série do conjunto de cabos e as altas correntes de pico de um sistema em modo de emergência resultariam em quedas de tensão que poderiam limitar a potência máxima de saída disponível para os alto-falantes. A bateria conectada deve ter uma capacidade de 100 a 230 Ah. A capacidade real necessária depende de muitas variáveis, consulte [Cálculo da](#page-54-0) [bateria, página 55](#page-54-0) para obter as orientações de cálculo. O dispositivo é fornecido com cabos com terminais com olhal de crimpagem (N + O) e recomenda-se a utilização destes cabos no comprimento total. Embora um cabo mais curto seja melhor, são necessárias ferramentas pesadas para encurtar um cabo e fixar novos terminais com olhal.

O conjunto sensor de temperatura (J) é usado para sentir a temperatura da bateria para um melhor desempenho. A temperatura do terminal negativo da bateria é uma boa representação da temperatura da bateria interna. A detecção de temperatura é um requisito importante para definir as tensões limite de carga corretas para carregar completamente a bateria sem sobrecarregar. Quando o sensor de temperatura não é montado corretamente, a vida útil da bateria pode ser consideravelmente reduzida. Quando o sensor não estiver conectado, o carregador da bateria será desligado. Use apenas o conjunto do sensor de temperatura que é fornecido com o dispositivo.

#### **Aviso!**

Para manter a conformidade com EN 54-4 / ISO 7240-4, a bateria precisa:

- Ser recarregável.
- Ser adequada para ser mantida em estado de carga completa.
- Ser construída para uso estacionário.
- Ser marcada com a designação do tipo e a data de fabricação.
- Ser do tipo selada.
- Ser montada de acordo com os dados do fabricante.

Uma bateria VRLA (Chumbo-ácido regulada por válvula) de 12 V, devidamente marcada e montada, satisfaz esses requisitos. SLA (Chumbo-ácido selada) e VRLA são acrônimos diferentes para a mesma bateria. Este tipo de bateria não precisa de manutenção, é à prova de vazamentos e insensível à posição. As baterias deste tipo têm uma ventilação de segurança para liberar gás em caso de acúmulo excessivo de pressão interna. Também é possível usar AGM (Separador de fibra de vidro absorvente), que se refere a um tipo específico de SLA ou VRLA.

# **Cuidado!**

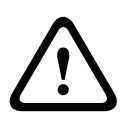

**i**

1. A bateria deve estar em flutuação elétrica. Nunca conecte nenhum terminal de bateria à terra. Conecte os terminais da bateria individualmente aos terminais de conexão de bateria do PRA-MPS3.

2. Não é possível conectar uma bateria a mais de um PRA-MPS3. Isso significa que não é possível compartilhá-la com várias fontes de alimentação.

3. Risco de explosão se um tipo incorreto de bateria for usado.

#### **Aviso!**

1. Para evitar danos à bateria, sempre verifique a profundidade da inserção rosqueada dos terminais antes de apertar os parafusos. Se necessário, utilize parafusos mais curtos. 2. Aperte todas as conexões com o torque correto. Não só para evitar danos, mas também para minimizar as resistências de contato. Mantenha os cabos vermelho e preto da bateria juntos e alinhados ao longo da maior parte do comprimento com braçadeiras ou tubos termorretráteis. Isso reduz a indutância do cabo e melhora a precisão da medição da impedância da bateria porque a impedância da bateria é medida com uma corrente CA. A indutância dos cabos é muito baixa e pode parecer inexpressiva. No entanto, a impedância da bateria e a resistência dos cabos, das conexões de cabo e do fusível também são muito baixas. Esses elementos estão em série e são medidos juntos.

3. Não conecte nenhuma carga externa diretamente à bateria. Isso atrapalhará o processo de carregamento.

#### **Bateria e estágios de carregamento**

O carregador da fonte de alimentação multifuncional é um carregador de três estágios. É um carregador controlado por processador que oferece máxima segurança e facilidade de uso, preservando o melhor desempenho e a vida útil da bateria. O recarregamento da bateria é um processo de três estágios:

- **Estágio 1 (maior parte da carga)**: neste estágio, a bateria é carregada com uma corrente constante, a corrente de carregamento nominal de 8,5 A. A tensão aplicada aumenta ao longo do tempo para manter essa corrente enquanto a bateria é carregada. A tensão real também depende da resistência interna da bateria e da resistência do cabo de conexão. Essa etapa recarregará baterias que estão severamente drenadas. Não há risco de sobrecarga nesta fase porque a bateria ainda não está cheia. O carregador mede a tensão da bateria e, em combinação com a temperatura real, decide sobre o estado de carga da bateria. A uma determinada tensão, correspondente a um estado de carga da bateria de 70–80%, o carregador entrará na fase de absorção. O LED de status da bateria pisca na cor verde durante o estágio 1.
- **Estágio 2 (carregamento de absorção)**: neste estágio, o carregador mantém uma tensão constante, enquanto a corrente de carga diminui. A corrente mais baixa que entra na bateria faz subir com segurança a carga da bateria sem superaquecê-la. Esse estágio leva mais tempo, pois a corrente de carga é menor. A corrente diminui continuamente até que a bateria quase atinja a capacidade total. Depois, o carregador entrará no estágio de flutuação. O LED de status da bateria continua piscando na cor verde durante o estágio 2.
- Finance elabiestes als longo da maniera pro construentes con tenesido as alternacional and the medicinal and the medicinal and the medicinal and the medicinal and the medicinal and the medicinal and the medicinal and the m – **Estágio 3 (carga de flutuação)**: o estágio de flutuação carrega a bateria até a carga máxima e mantém o estado de carga de 100%. A tensão diminuirá e permanecerá em um valor constante de cerca de 13,5 V (o valor exato adapta-se à temperatura), que é a tensão máxima que uma bateria VRLA de 12 V pode suportar. A corrente também diminuirá até ao ponto de carga lenta. É essencialmente o estágio de flutuação em que há carga entrando na bateria o tempo todo, mas apenas a uma taxa segura para garantir um estado de carga completa e nada mais. O carregador não desliga a essa altura. É importante que a bateria esteja em estado de carga de 100% para utilizar sua capacidade total quando o sistema PRAESENSA precisa operar com bateria de backup, mas este estado de carga é também o mais saudável em relação à vida útil da bateria. Neste estágio 3, o LED de status da bateria é verde constante.

A vida útil da bateria é maximizada usando uma única bateria de 12 V, que contém todas as seis células de bateria na mesma temperatura e todas as células usando o mesmo eletrólito. Todas as tensões das células serão substancialmente iguais e a comutação para o próximo estado de carregamento está bem definida. As baterias ligadas em série sem circuitos de
equilíbrio de baterias não estabilizam exatamente à mesma tensão, enquanto a comutação para o próximo estado de carga é determinada pela soma das tensões das baterias distintas. Isso causa um carregamento não ideal e a sobrecarga consequente de uma ou mais baterias conectadas em série, que é a principal causa do desgaste prematuro das baterias.

#### **Relatório de falha na bateria**

A bateria é monitorada continuamente para evitar danos na bateria e para garantir que está disponível em bom estado como fonte de alimentação de backup para o sistema em caso de falha de alimentação da rede. Quando uma fonte de alimentação de backup não é necessária, é permitido não conectar uma bateria à fonte de alimentação multifuncional. Nesse caso, verifique se a supervisão da bateria está desativada na configuração do dispositivo para evitar que uma falha na bateria seja relatada pelo sistema.

Quando uma bateria estiver de fato conectada, mas a supervisão da bateria estiver desativada na configuração, a bateria continuará a ser carregada e utilizada quando a alimentação da rede falhar. A fim de evitar danos à bateria, a supervisão da bateria também continua em segundo plano e mesmo a maioria das falhas da bateria será relatada como de costume (tensão muito alta, tensão muito baixa, curto-circuito da bateria, temperatura muito alta, corrente de fuga muito alta, sensor de temperatura ausente). Apenas os resultados das medições de impedância da bateria são suprimidos. Este modo pode ser útil para situações especiais (não conformes com as normas EN 54-16 e EN 54-4), onde é utilizada uma bateria de backup relativamente pequena, para evitar que seja relatada uma falha a respeito de impedância da bateria muito alta. Verifique se essa bateria pode suportar uma corrente de carga de 8,5 A e a absorção elétrica máxima da carga, consulte a seção [Cálculo preciso da dimensão da bateria,](#page-60-0) [página 61](#page-60-0).

A mensagem de falha **Fuga de corrente muito alta (função de carregador desativada)** só ocorre quando:

- A corrente de carregamento é >1 A por mais de uma hora enquanto o carregador está no modo de carga flutuante (estágio 3). Isso ocorre somente com uma bateria com defeito com corrente de fuga muito alta ou quando mais carga é conectada diretamente à bateria.
- A corrente de carregamento é >1 A por mais de 73 horas quando o carregador está em carregamento em massa (estágio 1) ou no modo de carga de absorção (estágio 2). Isso não ocorre com uma boa bateria de até 230 Ah. O carregador costuma carregar uma bateria dessas em 48 horas (90% nas primeiras 24 horas).

### **Fusível no lado da bateria**

Colocando o fusível (M) no terminal positivo da bateria, siga o procedimento de conexão abaixo.

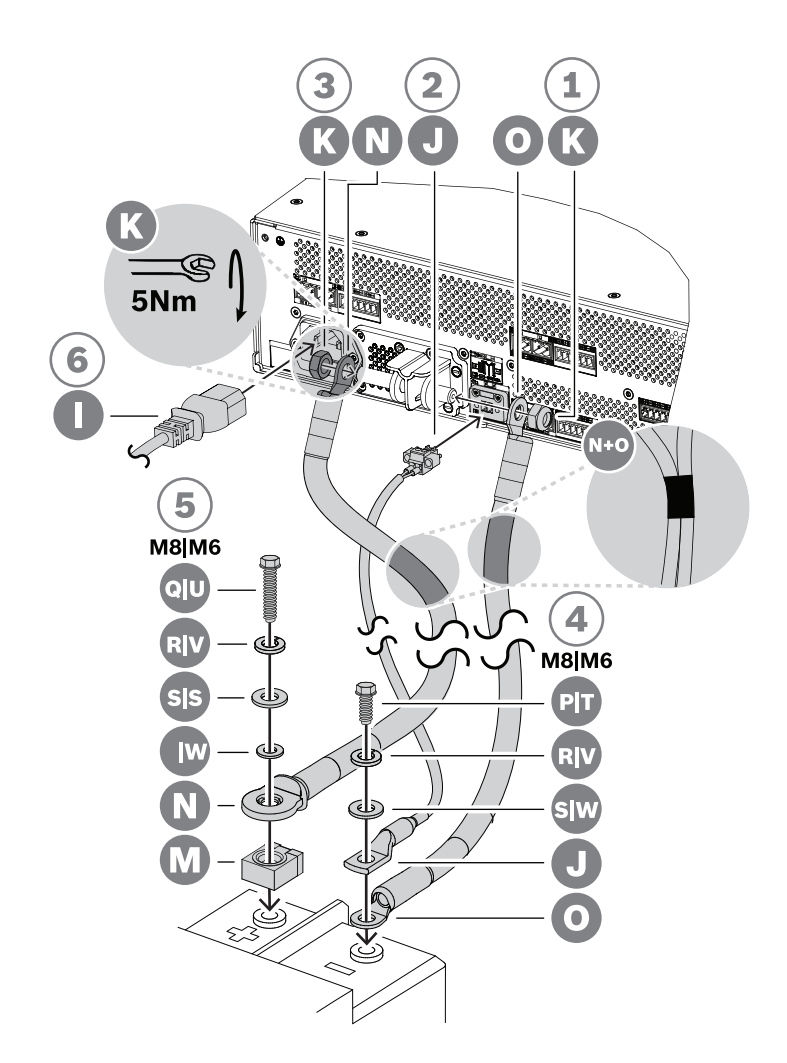

- 1. Pegue o cabo preto da bateria (O) e fixe um lado ao terminal de conexão negativo curto de bateria da fonte de alimentação, usando uma porca autotravante M8 (K). Aperte com um torque de 5 Nm.
	- Quando os cabos preto (O) e vermelho (N) da bateria estiverem fixados um ao outro, verifique se o olhal do fusível isolado no cabo vermelho (N) está no **lado da bateria**, caso contrário, inverta o conjunto completo de cabos.
- 2. Pegue o cabo vermelho da bateria (N) e fixe o olhal não isolado no terminal de conexão positivo longo de bateria da fonte de alimentação, usando a outra porca autotravante M8 (K). Aperte com um torque de 5 Nm.
- 3. Empurre uma das tampas de porca curta (X) na porca do terminal de conexão negativa.
- 4. Empurre a tampa de porca longa (Y) na porca do terminal de conexão positivo.
	- As tampas plásticas de porca fornecem proteção adicional contra o curto-circuito da bateria, para impedir que o fusível da bateria seja explodindo acidentalmente.
- 5. Conecte a extremidade aberta do cabo preto (O) ao terminal negativo da bateria, com o olhal do sensor de temperatura (J) no topo.
	- Dependendo do tipo de bateria e seus terminais, use um parafuso M8 curto (P), uma arruela de pressão (R) e uma arruela (S), ou parafuso M6 curto (T), arruela de pressão (V) e arruela (W).
	- M8 e M6 são os tipos de terminal com parafuso mais comuns para baterias VRLA em aplicações PA/VA. Verifique a especificação da bateria para obter o torque de aperto ideal.
- 6. Coloque o fusível (M) em cima do terminal positivo da bateria, coloque a extremidade aberta do cabo vermelho (N) com o lado metálico do olhal isolado em cima do fusível e fixe este conjunto ao terminal da bateria com um parafuso longo, uma arruela de pressão e uma arruela (M8: Q, R, S / M6: U, V, W).
	- Aperte com o torque de aperto corrente, de acordo com a especificação da bateria. O isolamento do olhal do cabo (N) é necessário para evitar que o fusível seja colocado em curto-circuito pelo parafuso (Q ou U).

### **Fusível no lado da fonte de alimentação**

Colocando o fusível (M) no terminal positivo da bateria da fonte de alimentação, siga o procedimento de conexão abaixo.

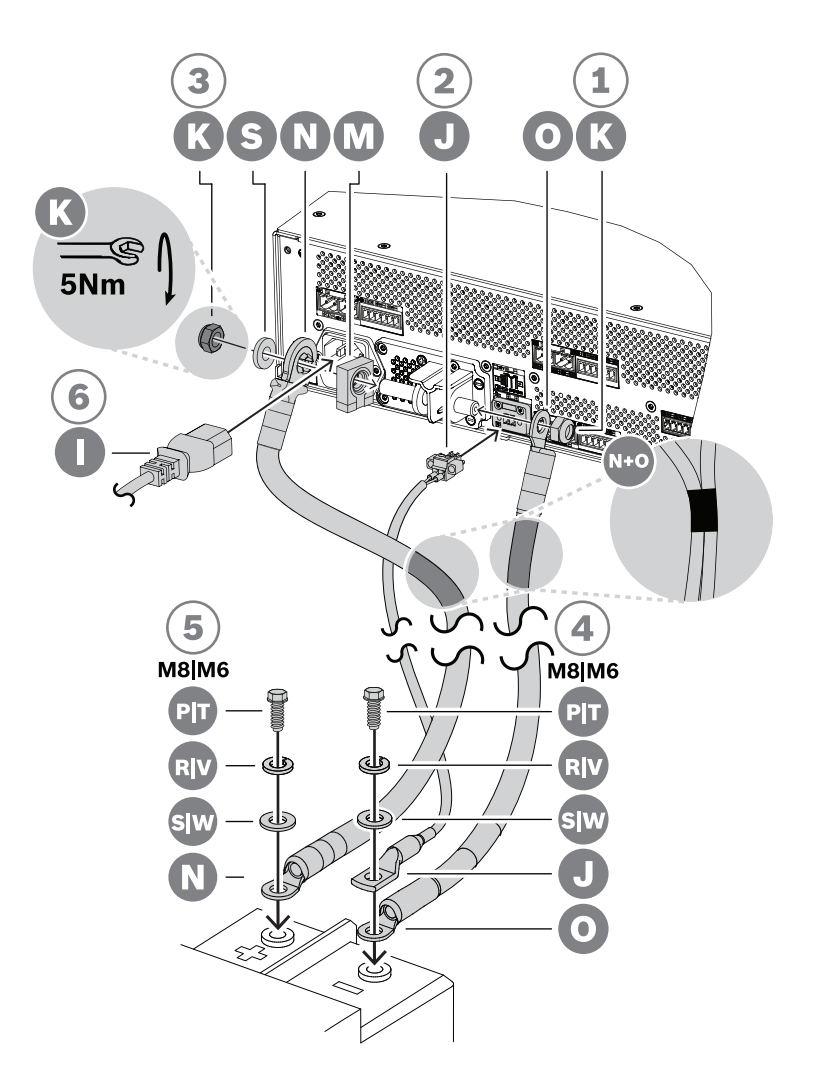

- 1. Pegue o cabo preto da bateria (O) e fixe um lado ao terminal de conexão negativo curto de bateria da fonte de alimentação, usando uma porca autotravante M8 (K). Aperte com um torque de 5 Nm.
	- Quando os cabos preto (O) e vermelho (N) da bateria estiverem fixados um ao outro, verifique se o olhal do fusível isolado no cabo vermelho (N) está no lado da **fonte de alimentação**, caso contrário, inverta o conjunto completo de cabos.
- 2. Coloque o fusível (M) no terminal de conexão positivo longo de bateria da fonte de alimentação, seguido pelo olhal isolado do cabo vermelho (N), com o lado metálico do olhal contra o fusível e, por último, uma arruela (S). Fixe este conjunto usando a outra porca autotravante M8 (K). Aperte com um torque de 5 Nm.
- O isolamento do olhal do cabo (N) é necessário para evitar que o fusível (M) seja colocado em curto-circuito pelo terminal de extremidade rosqueada.
- 3. Empurre as duas tampas de porcas curtas (X) nas porcas do terminal de conexão negativo e no terminal de conexão positivo.
	- As tampas plásticas de porca fornecem proteção adicional contra o curto-circuito da bateria, para impedir que o fusível da bateria seja explodindo acidentalmente.
- 4. Insira o conector do conjunto do sensor de temperatura da bateria (J) na tomada do conector do sensor de temperatura da fonte de alimentação.
- 5. Conecte a extremidade aberta do cabo preto (O) ao terminal negativo da bateria, com o olhal do sensor de temperatura (J) no topo. Dependendo do tipo de bateria e seus terminais, use um parafuso M8 curto (P), uma arruela de pressão (R) e uma arruela (S), ou parafuso M6 curto (T), arruela de pressão (V) e arruela (W).
	- M8 e M6 são os tipos de terminal com parafuso mais comuns para baterias VRLA em aplicações PA/VA. Verifique a especificação da bateria para obter o torque de aperto ideal.
- 6. Conecte a extremidade aberta do cabo vermelho (N) ao terminal positivo da bateria usando um parafuso curto, uma arruela de pressão e uma arruela (M8: P, R, S / M6: T, V, W). Aperte com o torque de aperto corrente, de acordo com a especificação da bateria.

### **Uso de um disjuntor**

Em vez de usar o fusível CF8 de 100 A (M) que é fornecido com a unidade, é possível usar um disjuntor térmico ou eletromagnético. O disjuntor também pode ser usado para desconectar manualmente a bateria da PRA-MPS3. Isso pode ser conveniente para desligar um sistema a fim de fazer modificações após a instalação da bateria. É importante garantir que a capacidade de interrupção do disjuntor seja maior que a corrente de curto-circuito da bateria instalada. A corrente de curto-circuito de baterias típicas para a PRA-MPS3 é de 2 a 6 kA. Disjuntores para 100 A para CC estão disponíveis com uma capacidade de interrupção de 10 kA, tanto para montagem em painel como para montagem em trilho DIN.

A resistência interna de um disjuntor de 100 A é aproximadamente a mesma do fusível CF8 de 100 A (M), menos de 1 mohm, portanto, a medição da impedância do circuito da bateria, que é um requisito dos padrões de alarme por voz, não é afetada. Não utilize vários fusíveis ou disjuntores em série ou disjuntores de polo duplo, pois isso aumentará a impedância do circuito da bateria e pode gerar uma falha prematura da bateria.

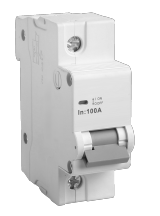

### **Cabos de bateria**

Cabos de bateria acompanham a PRA-MPS3. São cabos vermelho (N) e preto (O) reforçados de 120 cm de comprimento, com seção transversal de 35 mm<sup>2</sup> (aproximadamente AWG 2) e com terminais com olhal de crimpagem anexados. A resistência do fio de cada cabo é de aproximadamente 0,7 mohm (juntos, 1,4 mohm). É importante manter a resistência do circuito da bateria muito baixa para que a bateria de 12 V seja capaz de fornecer grandes correntes (de pico) sem muita queda de tensão para os conversores CC/CC para os amplificadores. Por esse motivo, somente um fusível simples com uma resistência de 0,5 a 1 mohm é permitida. O fusível CF8 de 100 A (M) fornecido possui uma resistência a freio de 0,6

mohm. A bateria em si tem uma resistência interna que depende da capacidade da bateria. Uma bateria (VRLA) de 200 Ah carregada e nova de 12 V tem uma resistência interna de aproximadamente 3 mohm.

Quando os cabos de bateria fornecidos não puderem ser usados, será possível usar cabos alternativos, desde que a resistência total do fio permaneça abaixo de 2 mohm, e quanto mais baixa, melhor. Esse valor é para uma PRA-MPS3 com três amplificadores conectados, cada um carregado com 600 W de alto-falantes. Mas mesmo quando menos amplificadores são conectados ou menos carga de alto-falante é conectada, ainda assim é bom selecionar um tipo de cabo e comprimento que se ajuste a uma configuração máxima. Depois, amplificadores e cargas podem ser adicionados sem precisar alterar os cabos da bateria.

Para a instalação, é muito conveniente quando os cabos são muito flexíveis. Nas indústrias metalúrgicas, são usados cabos de soldagem que são duros e flexíveis, e projetados para transmitir altas correntes entre o gerador de soldagem e os eletrodos. Esses cabos são, por vezes, identificados pelos códigos H01N2-D para cabos flexíveis e H01N2-E para cabos muito flexíveis, de acordo com a norma EN 50525-2-81. Os tamanhos úteis são 10, 16, 25, 35 e 50 mm $^2$  e os tamanhos AWG 6 a 1. Os cabos de soldagem estão disponíveis com isolamento vermelho e preto e são ideais para fazer as conexões entre a PRA-MPS3 e a bateria. Principalmente em racks, onde o equipamento é montado em uma estrutura oscilante, a flexibilidade dos cabos é importante.

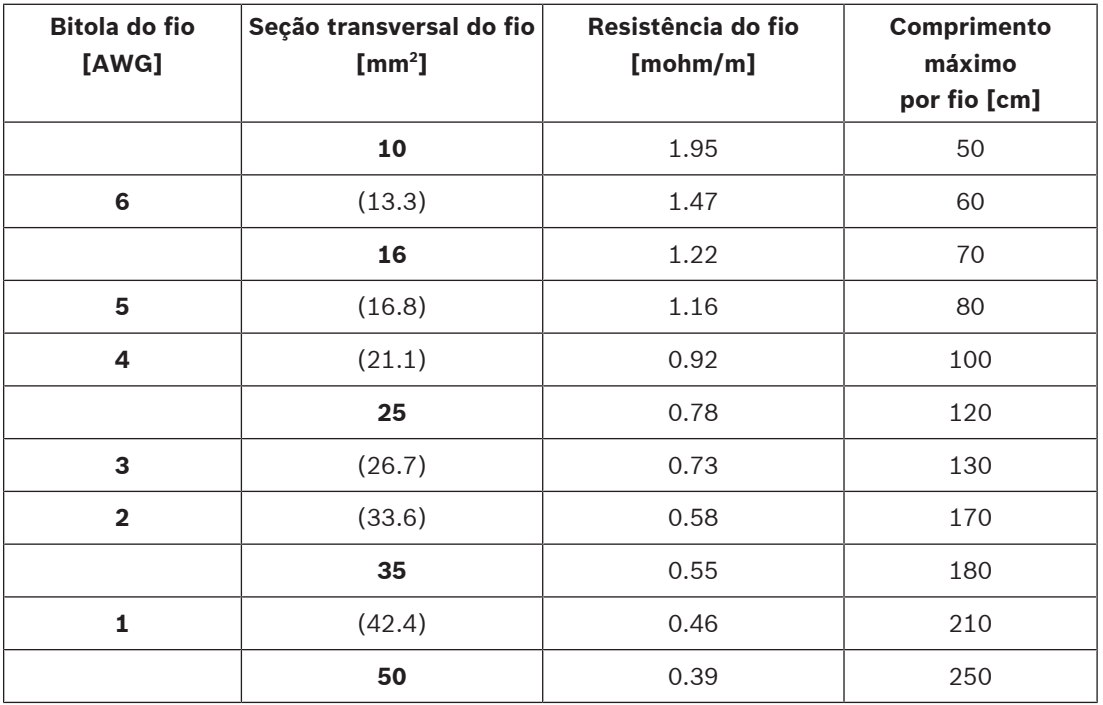

#### **Baterias novas**

Muitas vezes, as baterias novas não oferecem a capacidade nominal quando recebidas do fabricante. Isso acontece devido aos métodos de produção das placas. As placas são feitas aplicando-se óxidos de chumbo, misturados com um líquido, que geralmente é ácido sulfúrico diluído, às grades. Para produzir o chumbo esponjoso e o peróxido de chumbo, esses óxidos ficam sujeitos a uma corrente de carga. Após o carregamento, as baterias são descarregadas e, em seguida, carregadas novamente. Esse ciclo é necessário porque nem todos os óxidos são alterados para material ativo com uma carga. É necessário repetir cargas e descargas para produzir a quantidade máxima de materiais ativos.

Alguns fabricantes não carregam nem descarregam uma bateria o suficiente antes de enviar. Esses fabricantes esperam que, após uma bateria ser colocada em uso, a capacidade acabe aumentando para o valor especificado, pois mais material ativo é produzido durante cada carga. Entretanto, as baterias de reserva nunca terão ciclos de descarga e carga suficientes para atingir essa capacidade.

Devido a essa redução do material ativo, as baterias novas e as que ficam armazenadas por longos períodos também mostram uma resistência interna relativamente alta. Uma falha de bateria pode ser relatada quando a resistência do circuito da bateria excede o valor de limite do tamanho configurado da bateria.

### **Aviso!**

**i**

Para ter o melhor desempenho, descarregue e carregue uma bateria várias vezes. Cada ciclo resultará em uma redução da resistência interna e em um aumento da capacidade disponível.

### **11.5.3 Conexão de alimentação da rede elétrica**

- 1. Verifique se a fonte de alimentação (CA) da rede elétrica atende à classificação de entrada nominal da PRA-MPS3.
	- A tensão que pode ser aplicada é qualquer uma das tensões nominais de alimentação na faixa de 115 VCA a 240 VCA. A frequência é de 50 Hz ou 60 Hz.
- 2. Use o cabo de alimentação fornecido (I) para conectar à linha da rede.
	- Se o cabo de alimentação fornecido não puder ser utilizado devido ao formato do conector, peça a um engenheiro qualificado que o substitua por um cabo de alimentação apropriado de comprimento igual ou inferior a 3 m.
	- A PRA-MPS3 usa um soquete de equipamento IEC 60320 C14. O cabo da rede elétrica deve ter um conector C13 correspondente.
	- A PRA-MPS3 não tem comutador de alimentação.

### **Aviso!**

O cabo de alimentação com um plugue pode ser usado para desconectar a PRA-MPS3 da rede elétrica. Conecte o plugue a uma tomada de fácil acesso, para que o plugue possa ser removido a qualquer momento. Deixe espaço suficiente em torno da tomada elétrica.

- 3. A entrada da rede tem um fusível T10AH 250V. integrado.
	- A característica T desse fusível de 10 A refere-se a quão rápida é a resposta a várias sobrecargas de corrente. É um fusível de ação lenta (atraso de tempo) com inércia térmica adicional, projetado para tolerar pulsos iniciais normais ou de sobrecarga de inicialização.
	- A característica H desse fusível de 10 A refere-se a um tipo de fusível de alta interrupção.
	- Como o fusível só é conectado em linha com um dos condutores da rede elétrica (L ou N), nunca use o fusível como meio de interrupção da rede em caso de manutenção. Retire o conector C13 do cabo de alimentação para desconectar a rede elétrica.

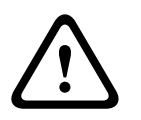

**i**

#### **Cuidado!**

Substitua somente por um fusível do mesmo tipo, certificado pela norma IEC 60217 ou UL 248.

#### **Alimentação dupla da rede elétrica**

Os sistemas de sonorização e alarme por voz geralmente incluem uma fonte de alimentação de reserva de bateria para operação contínua, como proteção contra falha na entrada da rede elétrica. Isso também é um requisito da maioria das normas para sistemas de alarme por voz e um recurso integrado do PRAESENSA.

No entanto, data centers, hospitais, fábricas e vários outros tipos de instalações que exigem disponibilidade contínua ou quase contínua geralmente usam uma fonte de alimentação (secundária) de emergência, como um gerador ou uma alimentação de reserva, quando a fonte de alimentação normal (primária) ficar indisponível. Essa fonte de alimentação alternativa também pode ser usada para o PRAESENSA, com ou sem bateria de reserva local. Para transferir a conexão de carga de uma fonte de alimentação elétrica primária para uma secundária, usa-se um interruptor de transferência automática da alimentação (APTS, ATS ou PTS). Um APTS é um dispositivo comutador de alimentação inteligente com acionamento automático, controlado por lógica de controle dedicada. A principal finalidade de um APTS é garantir o fornecimento contínuo de alimentação elétrica de uma das duas fontes de alimentação para um circuito de carga conectado.

A lógica do controle ou do controlador automático geralmente baseia-se em microprocessador e monitora constantemente os parâmetros elétricos como tensão e frequência das fontes de alimentação primária e secundária. Se a fonte de alimentação conectada falhar, o APTS mudará automaticamente o circuito de carga para a outra fonte de alimentação (se estiver disponível). Como regra geral, a maioria dos interruptores automáticos de transferência detecta uma conexão com a fonte de alimentação primária (serviço) por padrão e só se conectará à fonte de alimentação alternativa (motor gerador, utilitário de reserva) quando necessário.

Dependendo do tipo de fonte de alimentação secundária, pode haver um intervalo entre o momento da falha da fonte de alimentação primária e o momento em que a fonte de alimentação secundária torna-se disponível e estável o suficiente para que o APTS realize a comutação. A PRA-MPS3 pode sustentar esse intervalo usando a bateria de reserva durante esse período. Uma bateria relativamente pequena é suficiente para essa finalidade. A maioria dos interruptores de transferência da alimentação oferecem uma saída de relé de falha que pode ser conectada a uma das entradas de controle da PRA-MPS3 para relatar a transferência da alimentação no log de falhas do PRAESENSA.

### **11.5.4 Fonte de alimentação do amplificador**

A fonte de alimentação multifuncional tem três saídas de 48 VCC independentes para fornecer alimentação a três amplificadores de alimentação PRAESENSA de 600 W. Cada saída tem conectores duplos A/B para conexão e redundância de cabos. Isso é especialmente útil quando os amplificadores e a fonte de alimentação não estão no mesmo rack e o cabo de alimentação está acessível ou vulnerável. É recomendado sempre usar ambas as conexões.

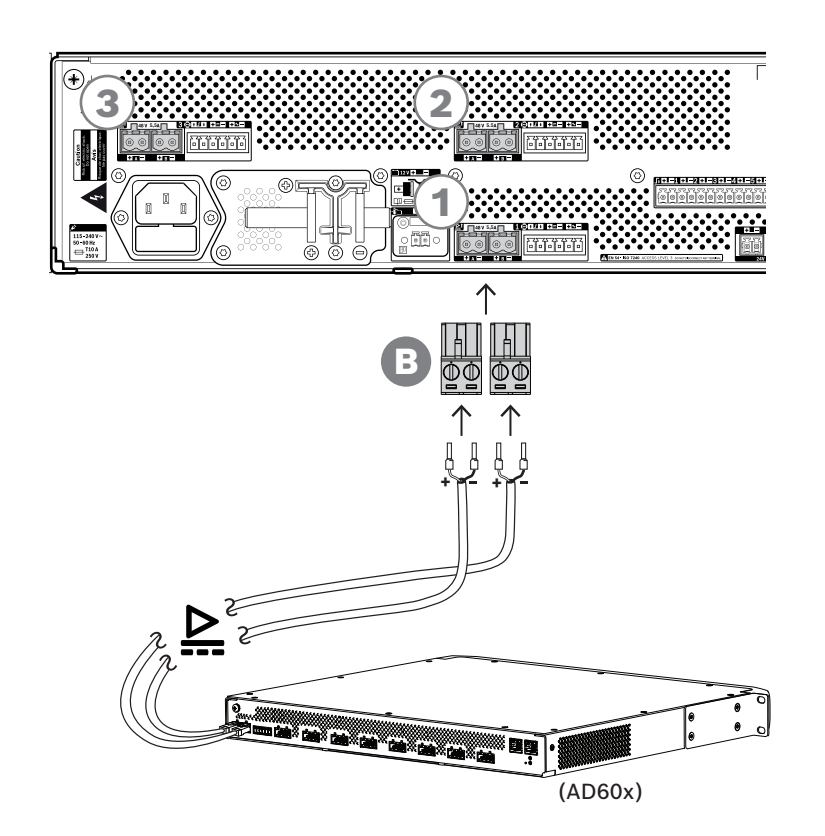

#### **Procedimento de conexão**

- 1. A fiação e as ponteiras de interconexão da fonte de alimentação são fornecidas com o amplificador.
	- Os plugues de terminal da fonte de alimentação (B) são fornecidos com a fonte de alimentação multifuncional.
- 2. Siga as instruções do conjunto de cabos da fonte de alimentação, conforme fornecidas para os amplificadores.
	- Observe a polaridade.
- 3. Insira os plugues dos terminais da fonte de alimentação dos cabos de interconexão nas tomadas A/B de uma das três saídas de 48 VCC.
	- É boa prática conectar a saída A da fonte de alimentação à entrada A do amplificador e o mesmo para B. O acoplamento cruzado é permitido, mas pode ser confuso em caso de detecção de falhas.

### **Cuidado!**

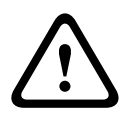

As saídas A e B da fonte de alimentação de 48 V são fundidas separadamente com fusíveis internos. Consulte [Diagrama funcional, página 139](#page-138-0). As saídas A e B fazem conexões redundantes com a carga. O curto-circuito em uma das linhas de saída não deve desativar a outra linha. Quando uma saída tem um curto-circuito, seu fusível explode para proteger a outra saída. Não cause curto-circuito na fiação entre as saídas de 48 V e a carga. Esses fusíveis não podem ser substituídos pelo usuário. Os fusíveis protegem contra curto-circuito enquanto o sistema está em operação, para manter a redundância. Eles não protegem contra erros de fiação.

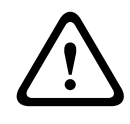

### **Cuidado!**

Para conformidade com as normas UL 62368‑1 e CAN/CSA C22.2 n° 62368‑1, a fiação da fonte de alimentação deve ser da Classe 1 (CL1). Esse requisito não se aplica à conformidade com a norma EN/IEC 62368-1.

### **Consulte**

[Diagrama funcional, página 139](#page-138-0)

### **11.5.5 Linha de segurança**

A linha de segurança é uma conexão de cabo opcional entre um amplificador PRAESENSA e uma fonte de alimentação multifuncional PRAESENSA. Essas interconexões atendem a diversas funções:

- A fonte de alimentação multifuncional fornece o sinal áudio da chamada de emergência de maior prioridade como um sinal analógico equilibrado de nível de linha no conector da linha de segurança (pinos 5 e 6). Este sinal é um sinal de áudio de backup para o amplificador conectado em caso de falha em sua interface de rede ou em ambos os vínculos de rede. Depois, a chamada de emergência será distribuída para todos os altofalantes conectados no volume máximo e sem equalização ou atraso de áudio. O sinal da linha de segurança vai direto para o canal do amplificador de reserva para acionar todas as zonas em paralelo. Esta linha é supervisionada pela fonte de alimentação multifuncional.
- Figure contentions on a store is the Royal of the Bosch Security System B.V. (1941) and the system of the system of the system of the system of the system of the system of the system of the system of the system of the sys – A fonte de alimentação multifuncional envia informações (pino 1) para o amplificador conectado sobre a disponibilidade de alimentação da rede elétrica. Em caso de falha na alimentação da rede e a alimentação seja fornecida pela bateria, este sinal coloca o amplificador em modo de alimentação de backup para desativar todos os canais do amplificador que não são necessários para fazer chamadas com prioridade acima do nível de prioridade configurado para o modo de alimentação de backup. Quando não estão sendo feitas chamadas de alta prioridade por meio deste amplificador, ele informa à fonte de alimentação multifuncional (pino 2) para desligar os conversores de 48 V a fim de minimizar ainda mais o consumo de potência da bateria. As fontes de alimentação e os canais do amplificador passam para o modo de repetição e acordam a cada 90 segundos brevemente para realizar as ações de supervisão necessárias para a comunicação oportuna de falhas.
	- A fonte de alimentação multifuncional fornece a tensão da bateria ou do carregador, na faixa de 12 a 18 V, diretamente ao amplificador (pinos 3 e 4) para fornecer alimentação à interface de rede do amplificador enquanto as fontes de alimentação de 48 V estão desligadas.

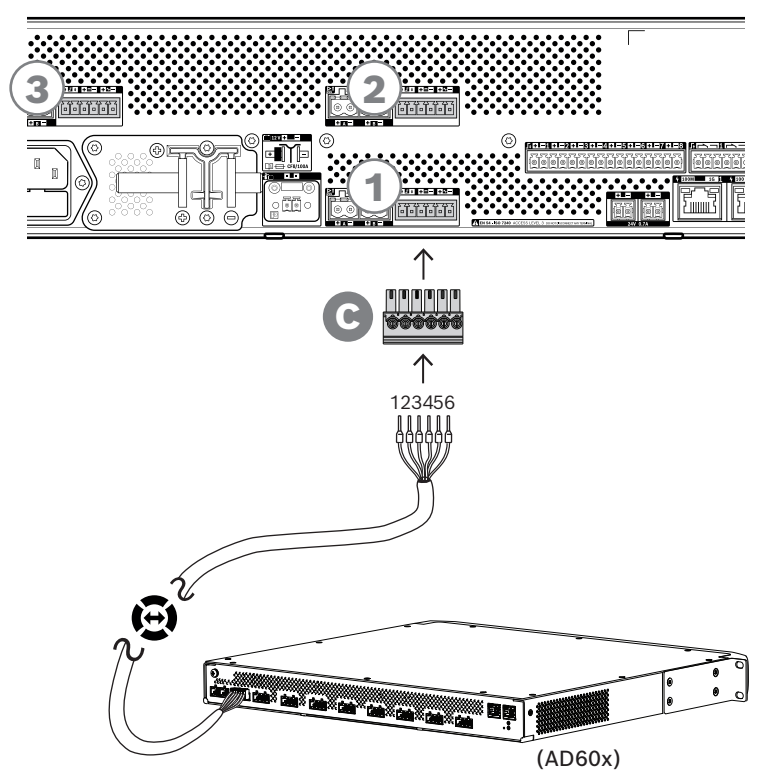

#### **Para completar a interconexão de linha de segurança, siga o procedimento abaixo:**

- 1. O cabo de seis polos e o conector do amplificador são fornecidos com o amplificador. Para obter as instruções de montagem da linha de segurança, consulte as seguintes seções: [Linha de segurança, página 96](#page-95-0) e/ou [Linha de segurança, página 115](#page-114-0).
- 2. O conector de seis polos (C) para a fonte de alimentação é fornecido com a fonte de alimentação multifuncional.
- 3. Monte o conector (C) no cabo, seguindo a mesma ordem de fios usada para o lado do amplificador, o cabo deve ser reversível.
- 4. Insira o conector (C) na tomada da linha de segurança da fonte de alimentação multifuncional, usando a tomada ao lado das saídas de 48 V que vão para o mesmo amplificador.

#### **Cuidado!**

Para conformidade com as normas UL 62368‑1 e CAN/CSA C22.2 n° 62368‑1, a fiação da linha de segurança deve ser da Classe 1 (CL1). Esse requisito não se aplica à conformidade com a norma EN/IEC 62368-1.

### **Aviso!**

Cada par de saídas A/B de 48 V e a linha de segurança ao lado pertencem um ao outro e são sempre conectados ao mesmo amplificador. Mantenha os cabos juntos para evitar erros que poderiam resultar em nenhum som em caso de emergência.

**!** 

**i**

### **11.5.6 Conexão da fonte de alimentação ao controlador do sistema**

A fonte de alimentação multifuncional tem uma saída 24 VCC para fornecer alimentação a um controlador do sistema PRAESENSA ou para alimentar um dispositivo auxiliar, como um comutador Ethernet. A saída tem conectores duplos A/B para conexão e redundância de cabos. Isso é especialmente útil quando os controladores do sistema e a fonte de alimentação não estão no mesmo rack e o cabo de alimentação está acessível ou vulnerável. É recomendado sempre usar ambas as conexões.

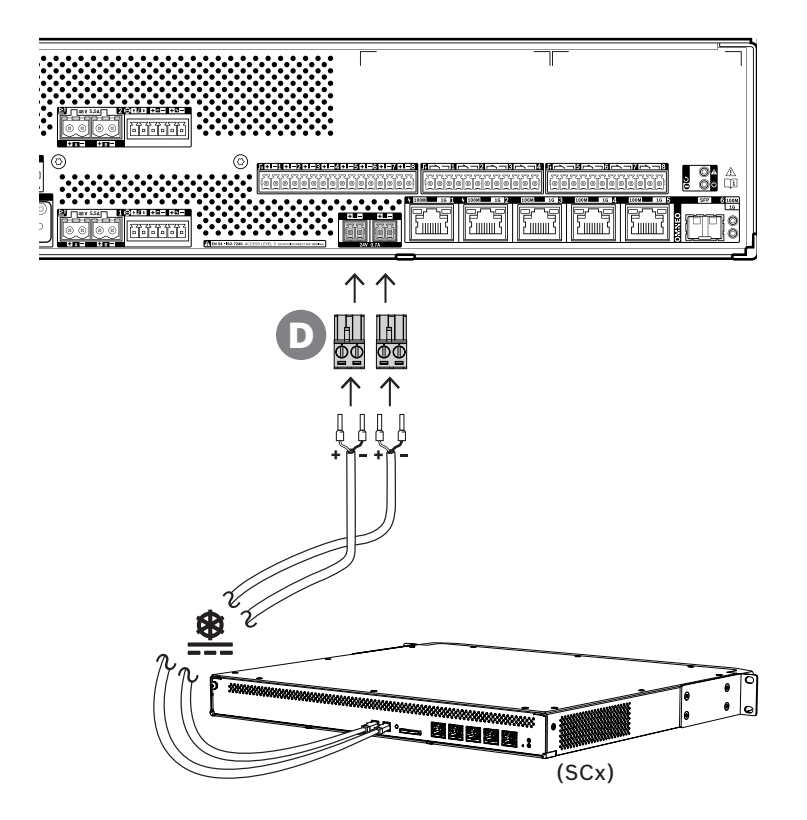

#### **Procedimento de conexão:**

- 1. A fiação e as ponteiras de interconexão da fonte de alimentação são fornecidas com o controlador do sistema. Os plugues de terminal da fonte de alimentação (D) são fornecidos com a fonte de alimentação multifuncional.
- 2. Siga as instruções do conjunto de cabos da fonte de alimentação, conforme fornecidas para os controladores do sistema.
	- Observe a polaridade.
- 3. Insira os plugues dos terminais da fonte de alimentação (D) dos cabos de interconexão nas tomadas A/B da saída de 24 VCC.
	- É boa prática conectar a saída A da fonte de alimentação à entrada A do amplificador e o mesmo para B. O acoplamento cruzado é permitido, mas pode ser confuso em caso de detecção de falhas.

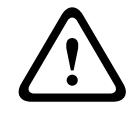

#### **Cuidado!**

Para conformidade com as normas UL 62368‑1 e CAN/CSA C22.2 n° 62368‑1, a fiação da fonte de alimentação deve ser da Classe 1 (CL1). Esse requisito não se aplica à conformidade com a norma EN/IEC 62368-1.

# **i**

### **Aviso!**

As conexões de energia da saída de 24 V não devem ter mais de 3 m.

### **11.5.7 Power over Ethernet**

A fonte de alimentação multifuncional tem um comutador Ethernet integrado com seis portas externas. As portas 1 e 2 fornecem Power over Ethernet (PoE), ao lado de OMNEO e outros dados Ethernet, presentes na rede. Estas portas podem ser usadas para conectar uma ou duas estações de chamada, ou outros dispositivos que são alimentados via PoE. Cada porta é capaz de fornecer energia suficiente para uma estação de chamada com quatro extensões, que é o máximo. A estação de chamada PRAESENSA tem duas portas Ethernet e pode ser conectada com dois cabos para redundância de cabos à prova de falhas. Também é possível conectar uma estação de chamada a duas fontes de alimentação multifuncionais separadas para proteção adicional à prova de falhas do comutador Ethernet. As portas 3 a 5 não podem ser utilizadas para alimentação PoE.

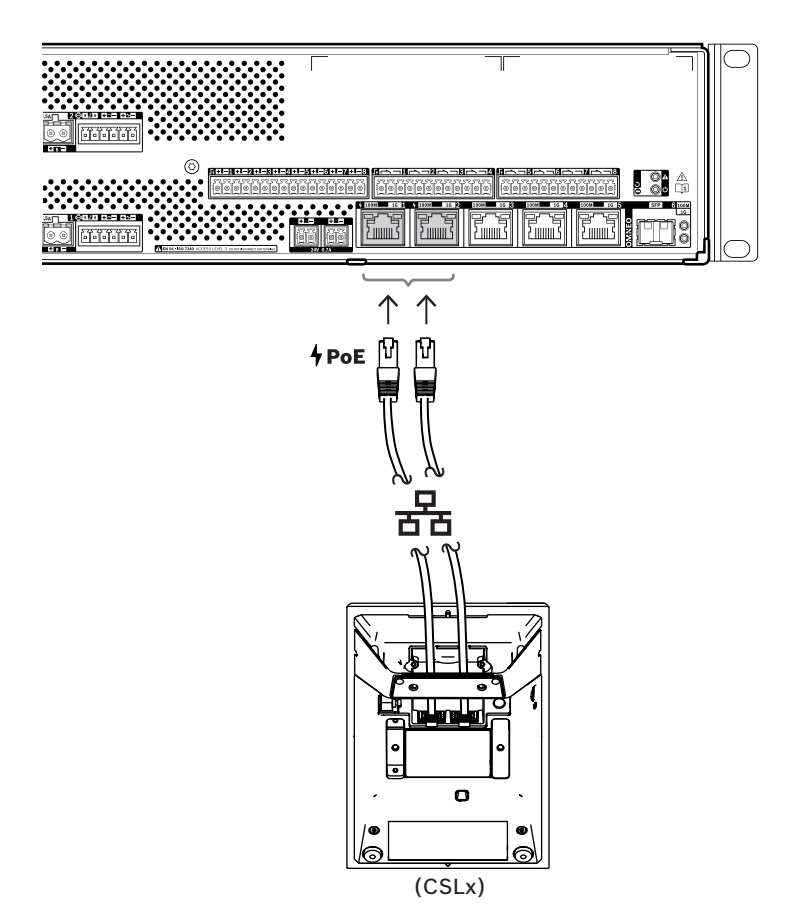

Os dispositivos PoE podem simplesmente ser conectados usando cabos Gb-Ethernet blindados (de preferência CAT6A F/UTP) com conectores RJ45. Todos os dispositivos PRAESENSA oferecem suporte ao RSTP (Rapid Spanning Tree Protocol) para permitir o uso de várias conexões simultaneamente para redundância de cabos, por exemplo, para conectar dispositivos em cadeia em um loop, com um máximo de 21 dispositivos por loop.

### **11.5.8 Rede Ethernet**

A fonte de alimentação multifuncional tem seis portas de conexão Ethernet com um comutador Ethernet integrado, compatível com RSTP. Siga o procedimento abaixo para conectar o dispositivo a uma rede e a outros dispositivos do sistema.

A rede deve ser configurada de tal forma que a fonte de alimentação multifuncional possa ser descoberta e alcançada pelo controlador do sistema.

A configuração da fonte de alimentação multifuncional é feita por meio do controlador do sistema. Para a configuração, o dispositivo é identificado pelo seu nome de host, que está impresso na etiqueta do produto na parte traseira do dispositivo. O formato do nome de host é o número do tipo do dispositivo sem o traço, seguido por um traço e pelos últimos seis dígitos hexadecimais do seu endereço MAC. A configuração está descrita no manual de configuração do PRAESENSA.

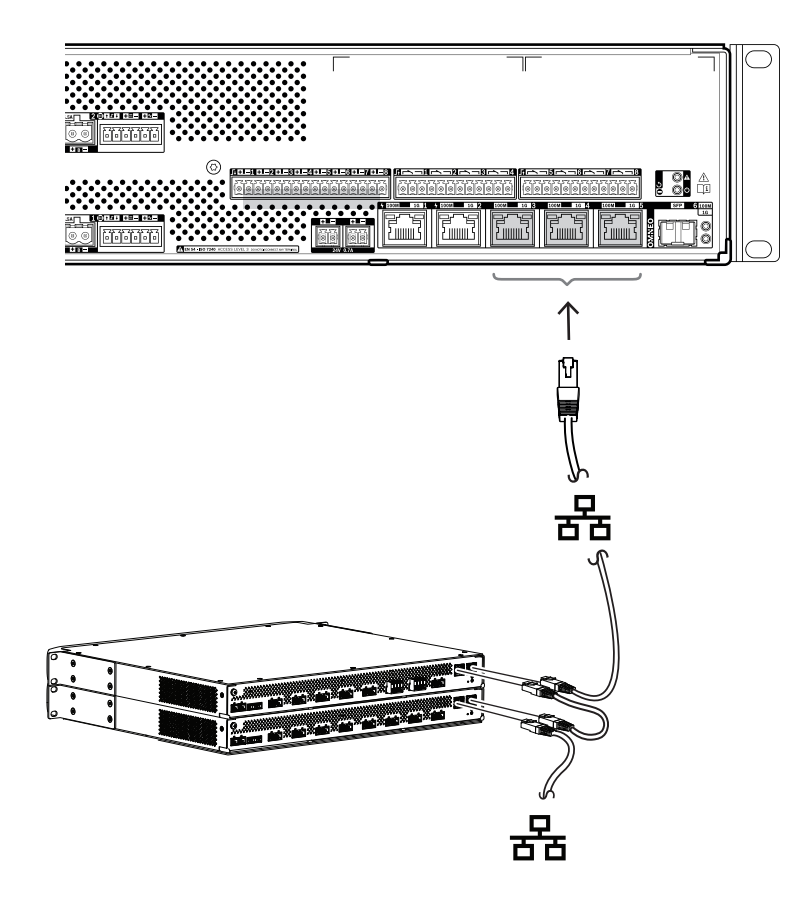

- 1. Conecte pelo menos uma das portas à rede, para que possa ser descoberto pelo controlador do sistema a fim de torná-lo parte do sistema.
- 2. As outras portas podem ser usadas para uma conexão em loop-through a um próximo dispositivo. Os dispositivos podem simplesmente ser conectados em cadeia ou em loop, caso em que o sistema pode se recuperar de uma conexão interrompida.
- 3. A disponibilidade de um comutador de várias portas torna a fonte de alimentação multifuncional um dispositivo ideal para clusters de sistemas descentralizados que estão interconectados para criar um grande sistema. Uma ou mais dessas fontes de alimentação multifuncionais em cluster podem ser facilmente interconectadas a outros clusters, enquanto as portas restantes são utilizadas para conectar loops de outros dispositivos nesse cluster.
- 4. A porta 6 é um soquete SFP para um módulo conectável em fator de forma pequeno. Isso permite uma conexão de longa distância usando fibra de vidro até o próximo cluster. Caso sejam necessárias duas conexões de fibra de vidro, por exemplo, para tornar os dispositivos no cluster parte de um anel de fibra de longa distância, são necessárias pelo menos duas portas de fibra de duas fontes de alimentação multifuncionais, ou de um comutador de rede autônomo com duas tomadas SFP, ou uma combinação destas.

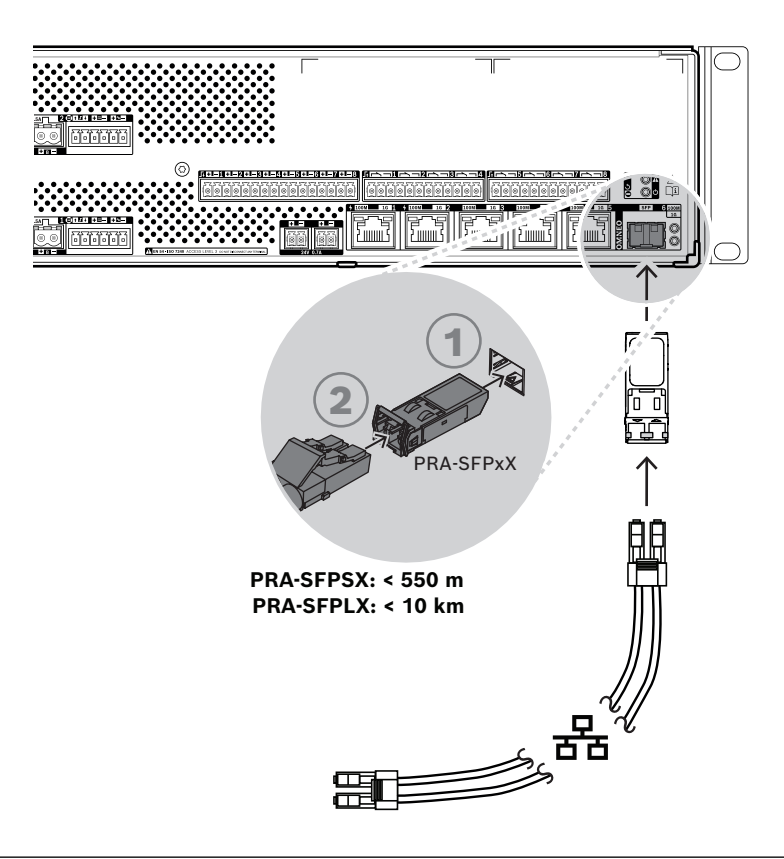

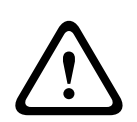

### **Cuidado!**

Risco de lesões oculares. Ao inspecionar um conector, desligue as fontes de luz. A fonte de luz em cabos de fibra óptica pode causar lesões oculares. Conexões de fibra SX e LX usam luz IV invisível.

### **11.5.9 Entradas de controle**

A fonte de alimentação multifuncional oferece oito entradas de controle em um conector de 16 polos. As entradas de controle podem ser configuradas independentemente para várias ações, com ativação no fechamento de um contato ou abertura de um contato, e com ou sem supervisão de interconexão. Consulte o manual de configuração do PRAESENSA para obter todas as opções.

Caso não esteja configurada a supervisão da interconexão, basta utilizar um comutador ou uma saída de relé de outro sistema para ativação.

Se uma entrada de controle for utilizada para ativação de chamadas de emergência, a supervisão da interconexão será necessária para gerar um aviso de falha no caso de um circuito aberto ou curto-circuito. Nesse caso, duas resistências com valor de 10 kohm (0,25 W) devem ser conectadas entre o cabo e o comutador. Os resistores são conectados de tal forma que a entrada de controle veja 20 kohm para um contato aberto e 10 kohm para um contato fechado. No caso de uma interrupção do cabo, a entrada de controle vê uma resistência muito alta. No caso de um curto-circuito do cabo, a entrada de controle vê uma resistência muito baixa. Uma resistência muito alta ou muito baixa será interpretada como uma condição de falha.

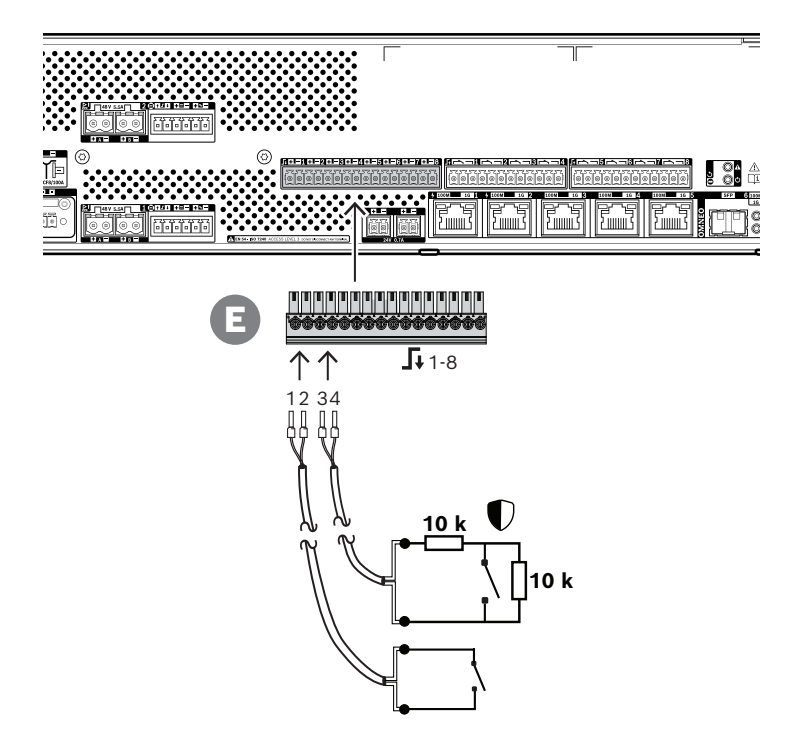

### **Como conectar, com e sem supervisão**

- 1. Use um cabo de dois fios, adequado para a instalação, e o plugue de terminal de 16 polos (E) fornecido com o dispositivo.
- 2. Insira os fios próximos da extremidade do cabo nas ranhuras adequadas do plugue de terminal (E), de preferência usando ponteiras de fio crimpadas que se encaixem na bitola de fio utilizada.
	- Use uma chave de fenda para apertar cada conexão.
- 3. **Sem supervisão**: conecte o outro lado do cabo ao comutador de ativação ou ao contato de relé livre de tensão.
- 4. **Com supervisão**: conecte o outro lado do cabo à combinação do comutador de ativação e dois resistores de supervisão de 10 kohm. Um resistor está em série com o comutador e um resistor está em paralelo com o comutador.

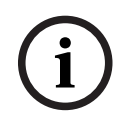

### **Aviso!**

Não use qualquer terminal em comum com outros terminais de entrada de controle.

### **Efeitos de falhas de interconexão**

As entradas de controle 1-8 podem ser supervisionadas para detectar falhas de interconexões, tanto interrupções quanto curto-circuitos. Uma falha detectada afeta o comportamento da entrada associada.

- As entradas de controle 1-8 com falha de supervisão de conexão presente não agem em alterações de contato de entrada, a menos que a alteração crie um estado de entrada válido (resistência de contato de 8 a 12 kohm ou 18 a 22 kohm).
- Uma chamada de emergência iniciada por uma entrada ativada é realizada quando ocorre uma falha de conexão para essa entrada. Uma ação de prioridade inferior iniciada por uma entrada ativada é cancelada quando ocorre uma falha de conexão nessa entrada.

### **11.5.10 Saídas de controle**

A fonte de alimentação multifuncional oferece oito saídas de controle em dois conectores de 12 polos. As saídas de controle utilizam um relé SPDT (Single Pole Double Throw) para cada saída, fornecendo um contato NF (normalmente fechado) e um contato NA (normalmente aberto). As saídas de controle podem ser configuradas independentemente para várias ações. Não exceda a classificação máxima de contatos. Consulte o gráfico "Classificação de contatos de saída de controle" abaixo.

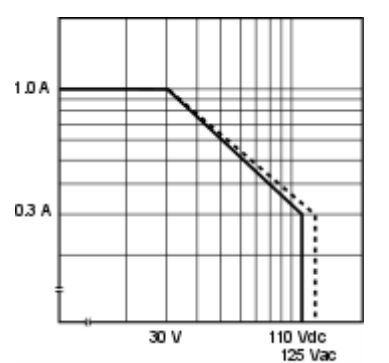

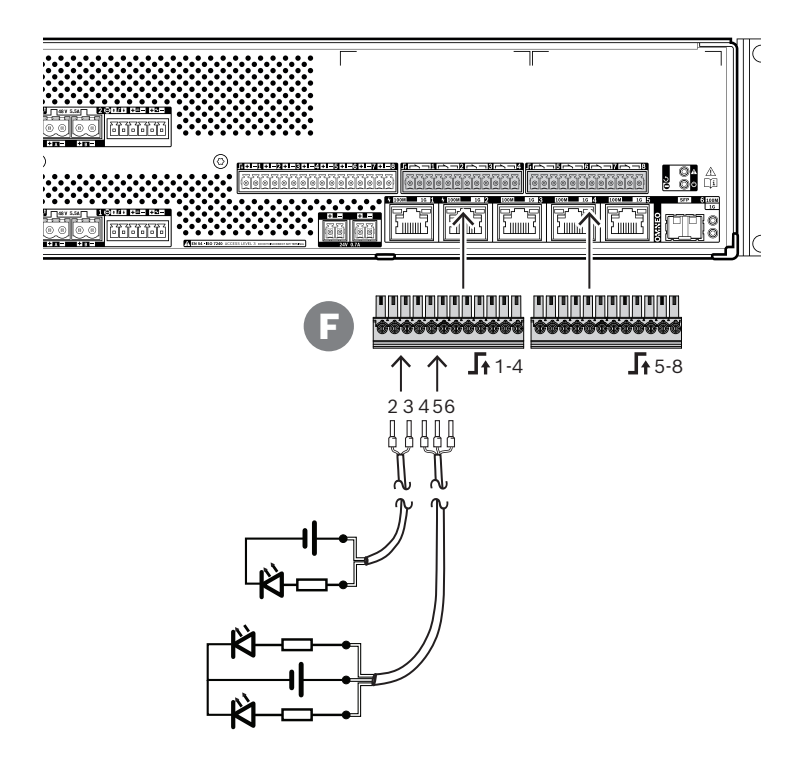

### **Procedimento de conexão:**

- 1. Use um cabo de dois ou de três fios, adequado para a instalação e a aplicação, e um dos plugues de terminal de 12 polos fornecido com o dispositivo.
- 2. Insira os fios próximos da extremidade do cabo nas ranhuras adequadas do plugue de terminal (F), de preferência usando ponteiras de fio crimpadas que se encaixem na bitola de fio utilizada.
	- Use uma chave de fenda para apertar cada conexão.
- 3. Conecte o outro lado do cabo para ativar a aplicação.

### **11.5.11 Redefinição para o padrão de fábrica**

O botão de redefinição redefine o dispositivo para as configurações padrão de fábrica. Essa função só deve ser utilizada no caso de um dispositivo protegido ser removido de um sistema para se tornar parte de outro sistema. Consulte [Status do dispositivo e redefinição, página 73](#page-72-0).

# **11.6 Aprovações**

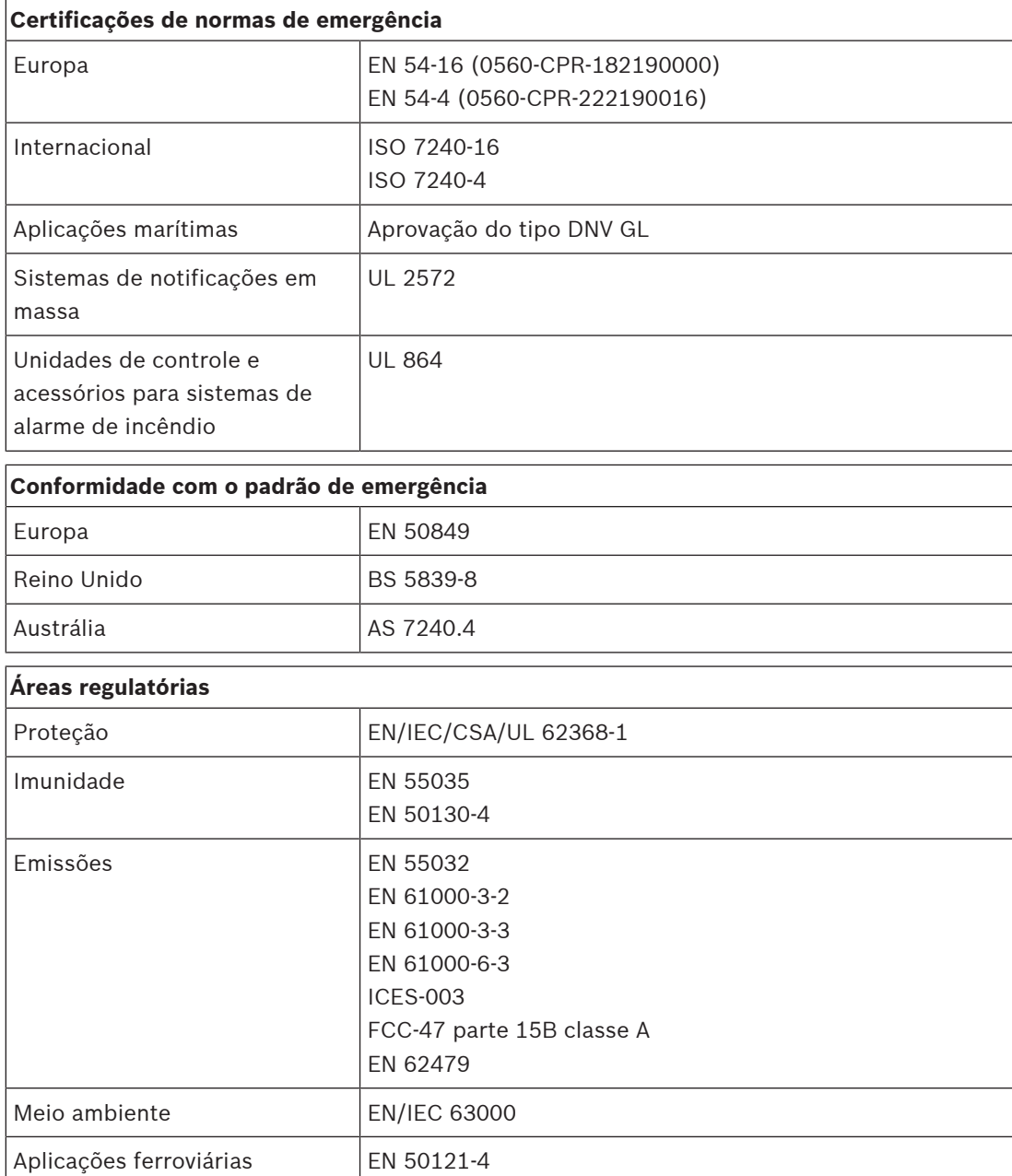

# **11.7 Dados técnicos**

### **Elétrica**

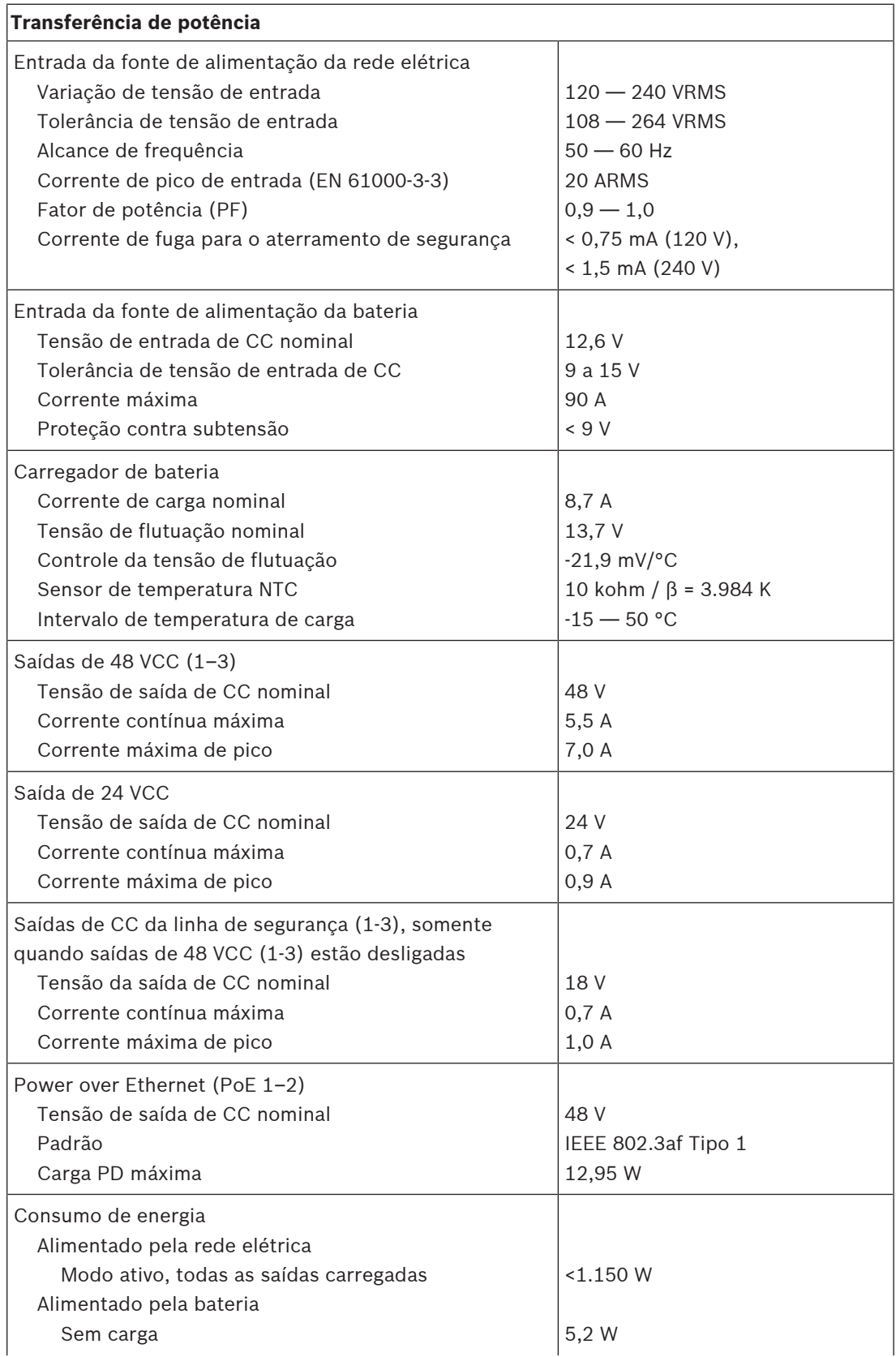

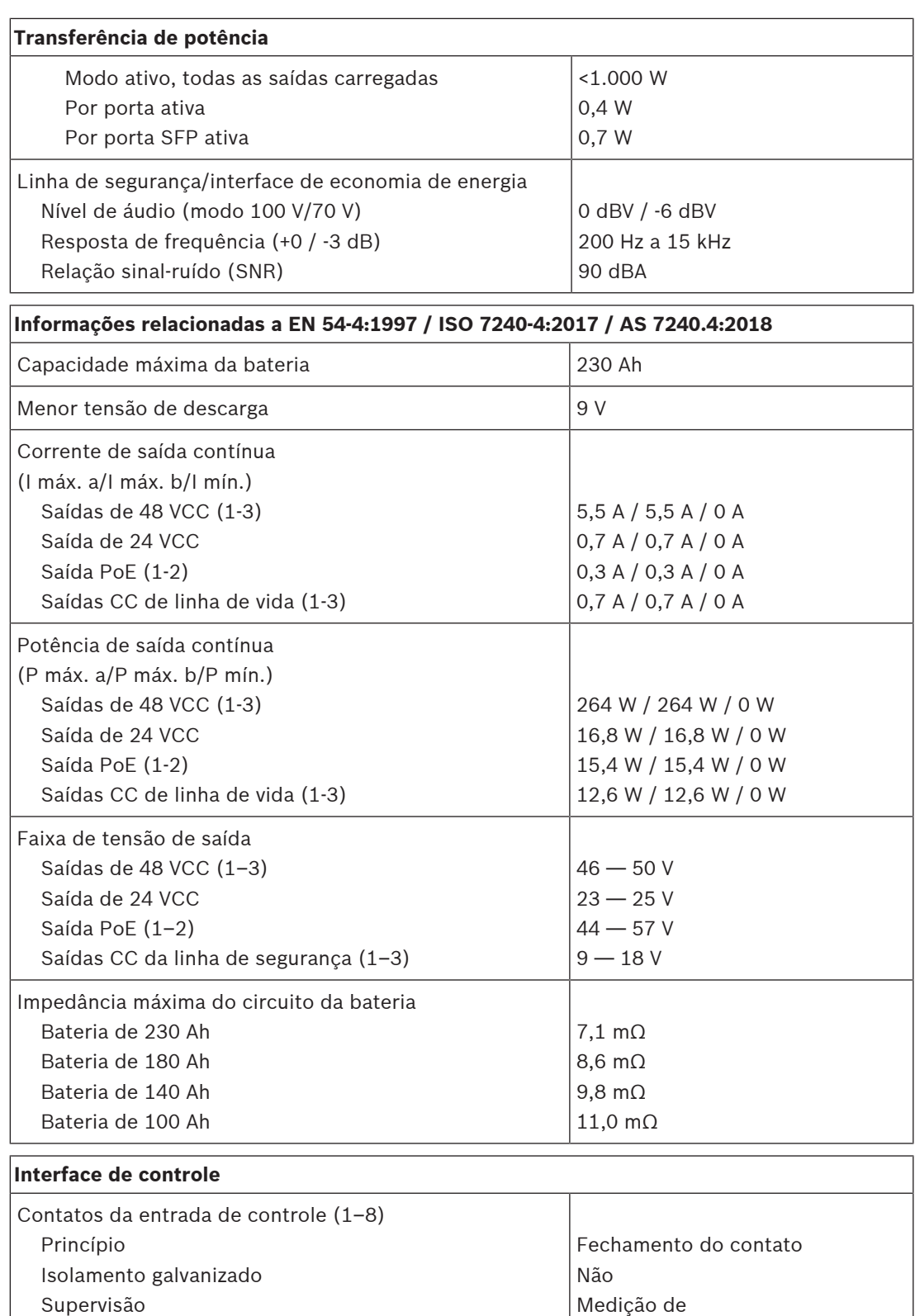

 Contato fechado Contato aberto

 Detecção de falha no cabo Tempo de espera mínimo

Tensão máxima em relação ao terra

resistência 8 a 12 kΩ 18 a 22 kΩ <2,5 kΩ / >50 kΩ

100 ms 24 V

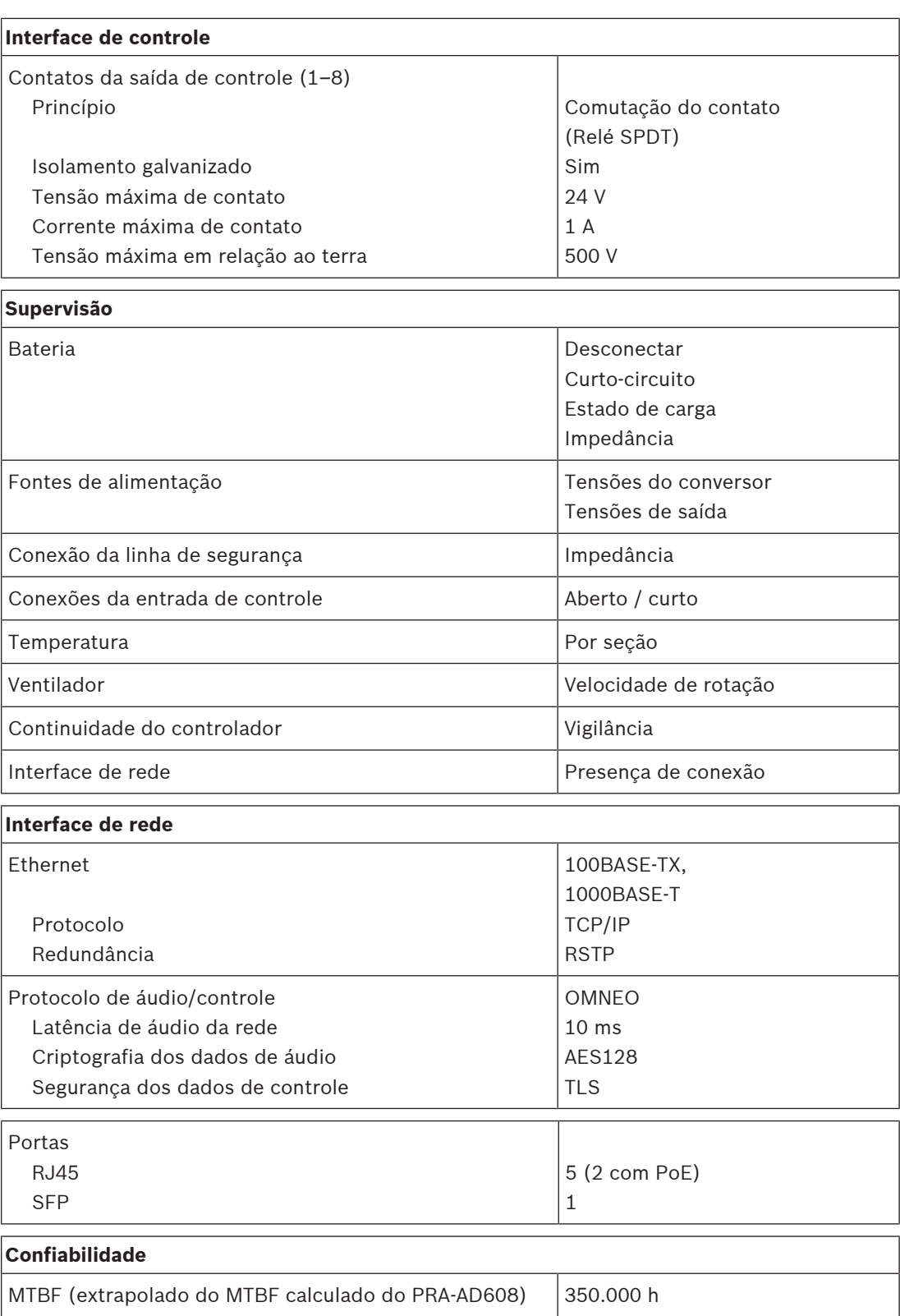

### **Ambiental**

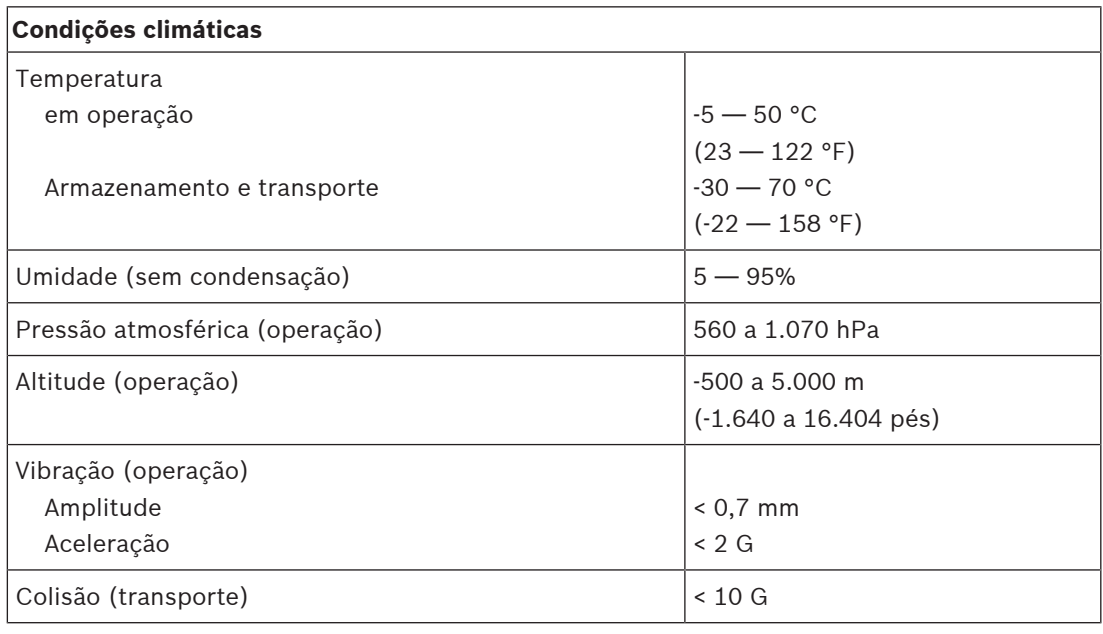

### **Fluxo de ar**

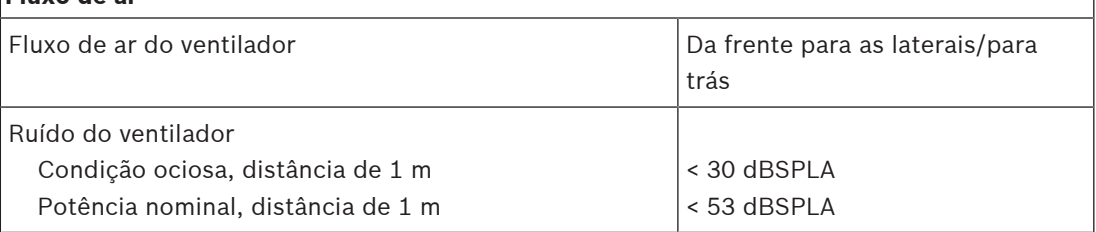

#### **Mecânica**

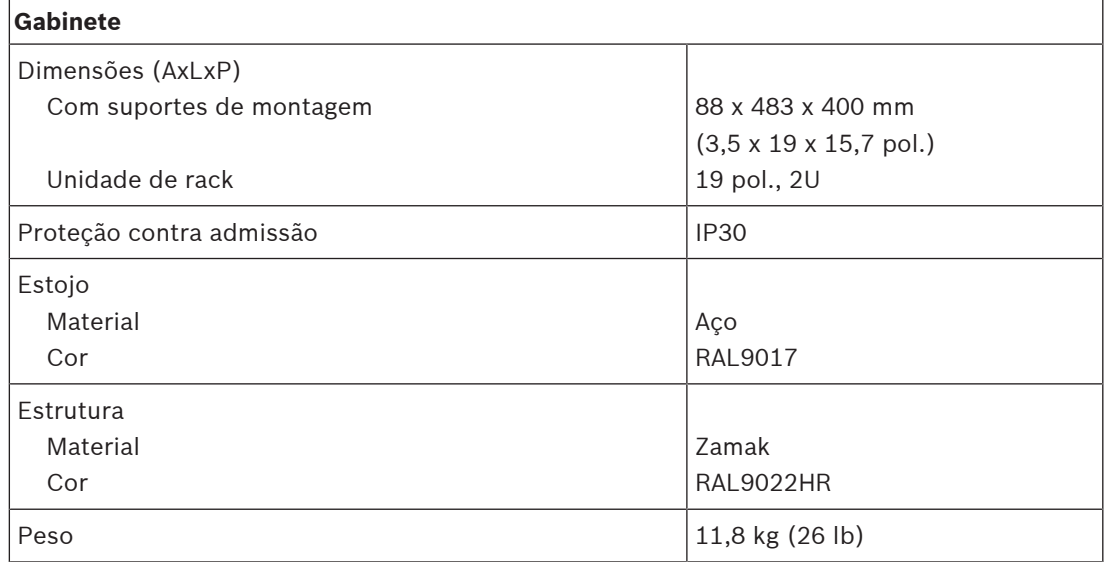

## **12 Sensor de ruído do ambiente (ANS)**

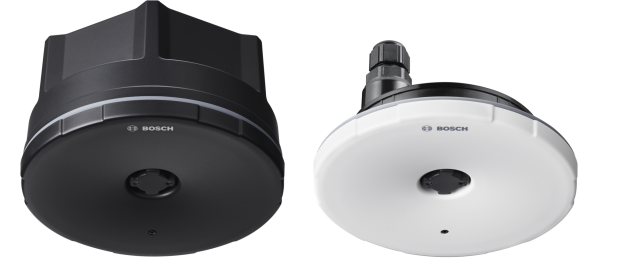

### **12.1 Introdução**

O PRA-ANS é um sensor de ruído do ambiente que monitora os níveis variáveis de ruído do ambiente para ajuste automático dos níveis de música de fundo ou anúncios (AVC - Controle de volume automático). Isso garante que o áudio endereçado ao público seja ajustado em um nível configurável acima do ruído do ambiente a fim de garantir a inteligibilidade dos anúncios, embora mantendo-os em um nível confortável.

### **12.2 Funções**

### **Conexão de rede IP**

- Conexão direta à rede IP. Um cabo CAT5e blindado é suficiente para Power over Ethernet e troca de dados.
- O sensor de ruído do ambiente transmite os dados do nível de ruído do ambiente diretamente ao controlador do sistema. O controlador do sistema ajusta corretamente o nível de saída dos canais do amplificador envolvidos.
- Como são trocadas apenas informações sobre o nível e não dados de áudio, a largura de banda da rede ocupada para essa função é minimizada e não há risco de escutas clandestinas.

### **Operação**

- O nível de ruído do ambiente é medido com um microfone MEMS omnidirecional preciso. Um DSP integrado permite ajustes de resposta de frequência para o monitoramento ideal de sinais de ruído incômodos e/ou para a redução da influência de sinais fora da banda não incômodos.
- Até quatro sensores podem funcionar juntos a fim de abranger uma área grande; as informações sobre o nível de ruído do ambiente desses sensores são combinadas.
- Operação à prova de falhas: na falha ou na desconexão do dispositivo, o volume de anúncios dos canais do amplificador assinantes é automaticamente definido como o máximo dentro do alcance do controle aplicável.
- O dispositivo usa dois modos de operação:
	- O modo de amostra e retenção é usado para chamadas de discurso ao vivo e reprodução de mensagens pré-gravadas. É obtida uma amostra do nível de ruído, e as informações do último nível são retidas e usadas durante a chamada, não afetadas pelo som da chamada em si nem pela reverberação e ecos associados.
	- O modo de monitoramento é usado para música de fundo. O nível de ruído é monitorado, e o volume da música de fundo é adaptado de forma contínua. Como nesse modo o nível de ruído do ambiente é "contaminado" pelo som do próprio

sistema de PA, o sensor de ruído do ambiente deve ser montado perto do local de ruído esperado e longe dos alto-falantes do PA para impedir o descontrole do volume.

– Os LEDs laterais frontais mostram o status operacional.

### **Instalação**

- O sensor de ruído do ambiente funciona em um grande intervalo de temperatura e com uma ampla gama de níveis de ruído do ambiente, adaptando-se à maioria das aplicações e ambientes.
- $\acute{\text{E}}$  incluída uma caixa preta para montagem em tetos e paredes sólidos. Entrada de cabos da parte lateral ou traseira.
- Sem a caixa preta, é possível embutir o sensor em paredes ocas ou tetos suspensos.
- Resistente à água (IP65), com e sem a caixa preta, para uso em áreas internas e externas protegidas.
- Prensa cabo lacrada para entrada de cabos.
- É fornecido com uma tampa frontal preta e uma branca para instalação discreta.

### **12.3 Diagrama funcional**

### **Diagrama funcional e de conexão Funções internas do dispositivo**

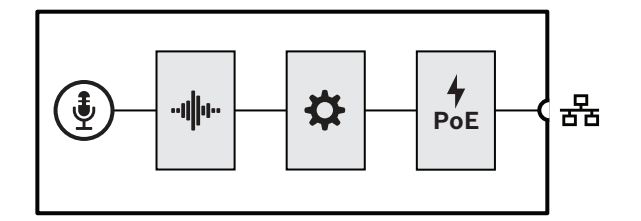

- $\bigoplus$  Microfone MEMS
- **∙II|IIº** Processamento de áudio (DSP)
- Controlador
- Power over Ethernet

### **12.4 Indicadores e conexões**

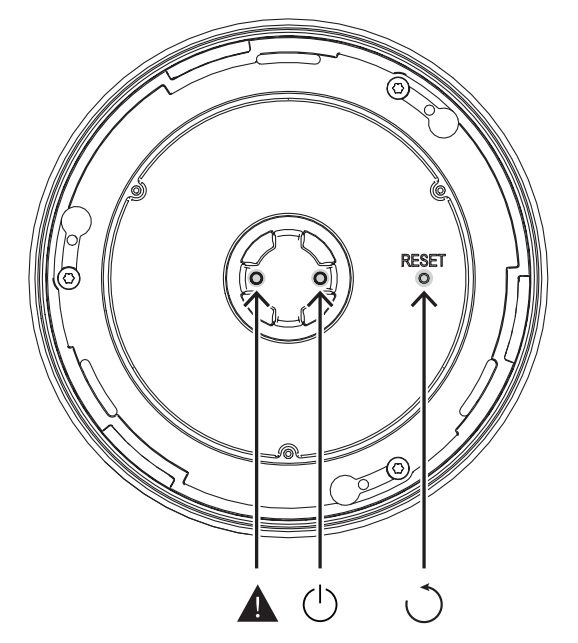

### **Indicador lateral frontal**

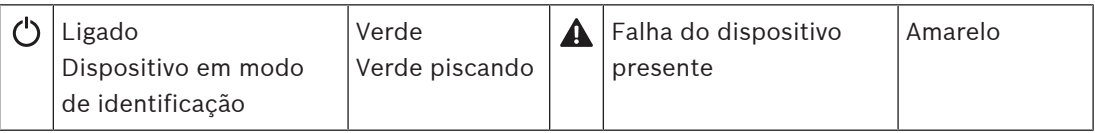

**Controle lateral frontal (atrás da tampa frontal)**

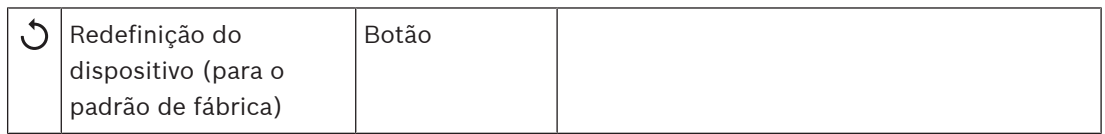

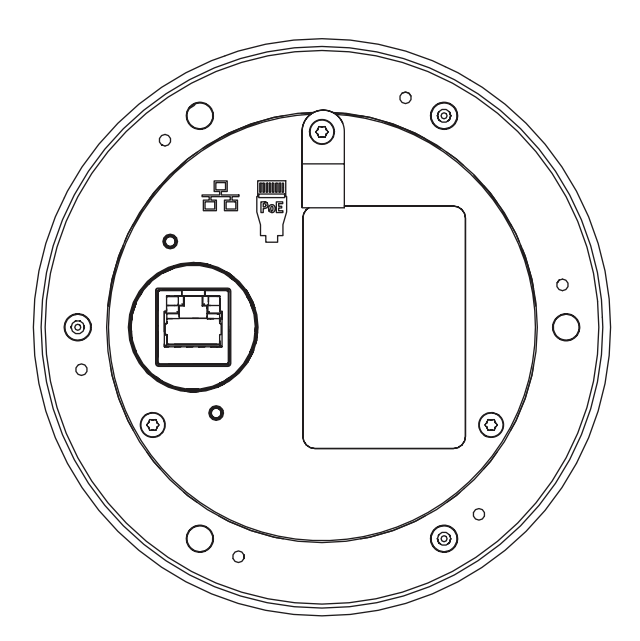

### **Interconexão lateral traseira**

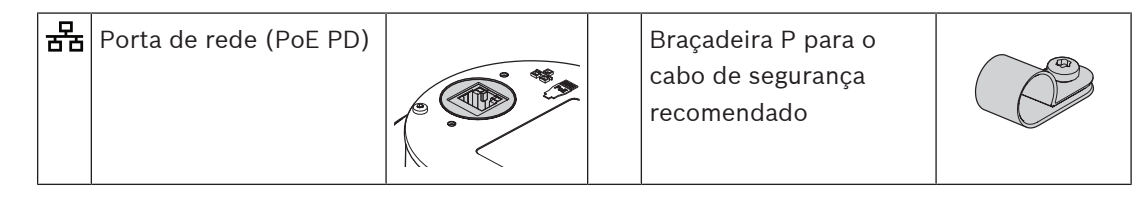

### **12.5 Instalação**

O sensor de ruído do ambiente é projetado para ser instalado (embutido ou na superfície) em uma parede ou no teto. As instruções de instalação nas seções a seguir se aplicam tanto a parede quanto ao teto.

### **12.5.1 Peças incluídas**

A caixa contém as seguintes peças:

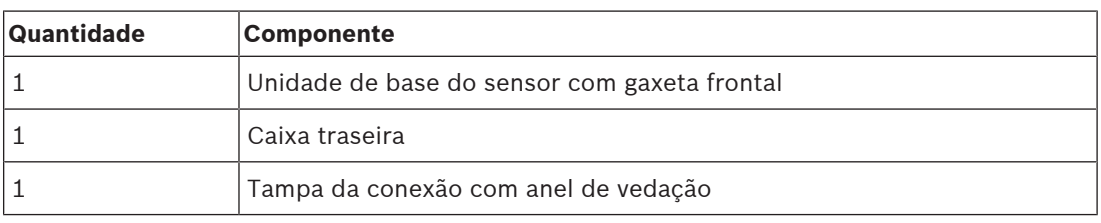

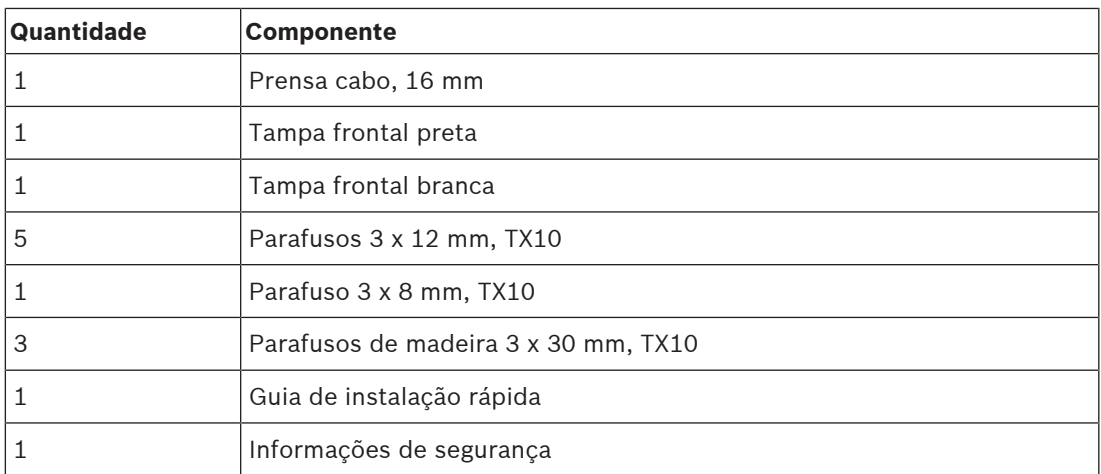

Não são fornecidos ferramentas ou cabos Ethernet com o dispositivo.

### **Verificação e identificação das peças**

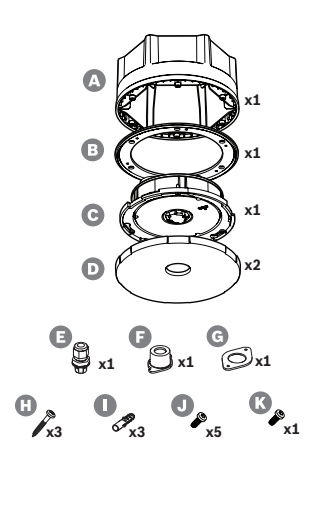

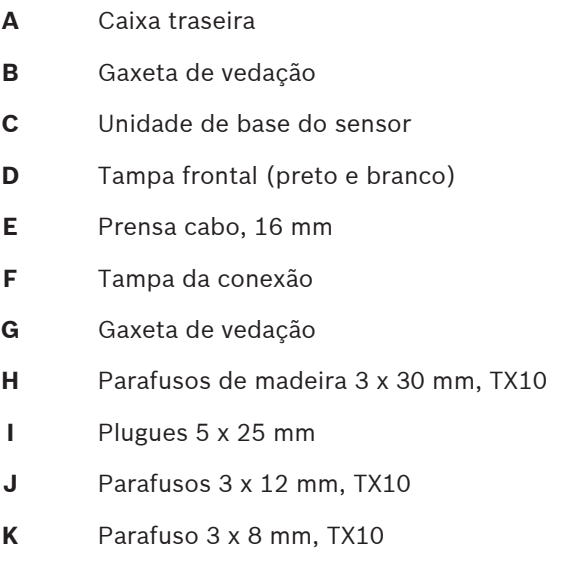

### **12.5.2 Power over Ethernet**

O sensor de ruído do ambiente é um dispositivo alimentado por PoE (PD) com uma porta de conexão Ethernet PoE. Ele fornece a assinatura e classificação corretas ao equipamento de fornecimento de energia (PSE), de modo que um PSE forneça a quantidade correta de energia para um PD por cabos Ethernet. Para obter melhor disponibilidade, conecte a porta a um PSE com alimentação de backup da bateria, como as portas Ethernet 1 ou 2 da fonte de alimentação multifuncional PRA-MPS3. Também é possível se conectar a uma das portas 1 - 8 do comutador Ethernet PRA-ES8P2S. Como o PRA-ANS tem apenas uma porta Ethernet, é impossível estabelecer uma conexão do loop-through com outro dispositivo.

### **12.5.3 Rede Ethernet**

A rede deve ser configurada para que o controlador do sistema possa descobrir e acessar o sensor de ruído do ambiente para configuração. O sensor é identificado pelo seu nome de host, que está impresso na etiqueta do produto na parte traseira do dispositivo. O formato do nome de host é o número do tipo do dispositivo sem o traço, seguido por um traço e pelos últimos seis dígitos hexadecimais do seu endereço MAC. A configuração está descrita no Manual de configuração do PRAESENSA.

Conecte o amplificador à rede usando cabos Gb-Ethernet blindados (de preferência CAT6A F/ UTP) com conectores RJ45. Quando o sensor de ruído precisar ser resistente a água (IP65), o cabo de rede deverá ser passado pela prensa cabo fornecida. Nesse caso, o conector RJ45 deve ser instalado no campo.

### **12.5.4 Posicionamento dos sensores de ruído do ambiente**

O sensor de ruído do ambiente PRA-ANS mede o nível de ruído em uma zona e comunica-o diretamente ao controlador do sistema. O controlador do sistema ajusta corretamente o nível de saída dos canais do amplificador envolvidos. Para uma boa cobertura de uma zona, monte o sensor de ruído no campo reverberante das fontes de ruído mais importantes. Caso contrário, a correlação entre o nível de ruído medido e o nível de ruído que o público experimenta dependerá em grande parte do local da fonte de ruído. Em muitos casos, um local perto do teto ou em uma posição alta em uma parede é melhor. Quando o CAV também é usado para música ambiente, o sensor de ruído não deve ficar perto dos alto-falantes.

Grandes espaços com um tempo de reverberação relativamente curto pode precisar de mais de um sensor para captar o nível de ruído do ambiente de forma precisa. Uma zona pode conter até quatro sensores de ruído. O sensor com o nível de ruído medido mais alto, após a correção do deslocamento, determinará o ajuste do CAV.

Consulte [AVC \(Automatic Volume Control\) e o posicionamento dos sensores de ruído do](#page-270-0) [ambiente, página 271](#page-270-0) para obter detalhes sobre a instalação de sensores de ruído ambiente.

### **Consulte**

 [AVC \(Automatic Volume Control\) e o posicionamento dos sensores de ruído do ambiente,](#page-270-0) [página 271](#page-270-0)

### **12.5.5 Resistência a água**

O sensor de ruído do ambiente pode ser instalado em ambientes internos e, com algumas precauções, também em ambientes externos. O sensor deve ser protegido da luz solar direta para evitar o superaquecimento, mas também de neve e gelo para evitar que o som não consiga atingir o microfone. Quando a prensa cabo é usada para a entrada do cabo de rede, o gabinete é resistente a água. Uma malha hidrofóbica especial, acusticamente transparente, mas resistente a água protege a parte frontal do sensor de ruído, com seu microfone e indicadores.

- Para montagem embutida em ambientes internos (não resistente a água), o conector RJ45 do cabo Ethernet pode ser inserido no soquete, no lado traseiro da unidade de base C. Para a montagem embutida em ambientes externos, onde a resistência a água é importante, a prensa cabo F, a tampa de conexão G e a gaxeta de vedação H são usadas para proteger a conexão RJ45.
- Para montagem na superfície, a caixa traseira também é necessária. A gaxeta de vedação B, entre a unidade de base e a caixa traseira, protege contra a água e ajuda a criar uma conexão sólida entre as duas peças. Para uso em ambiente internos (não resistente a água), é possível fazer um orifício para a entrada do cabo de rede no centro da caixa traseira. Também é possível fazer um orifício na parte traseira ou em um dos seis lados planos, dependendo de onde o cabo estiver vindo. Para montagem em ambientes externos, a prensa cabo F é usada na caixa traseira (não na unidade de base) para proteção contra água. Veja as descrições de montagem detalhadas nas próximas seções.

Quando o cabo Ethernet é inserido por um prensa-cabos corretamente apertado e a parte frontal do dispositivo é instalada, o dispositivo é protegido contra jatos de água de baixa pressão em qualquer direção. Isso corresponde à proteção de acordo com as normas IP65 e NEMA 4. Como essas normas descrevem que nenhuma das peças de proteção do produto pode ser removida sem ferramentas, a tampa frontal de fecho rotativo substituível do PRA-ANS pode ser presa com um parafuso de aperto adicional. Na prática, os sensores de ruído ambiente serão montados onde o público não poderá acessar os dispositivos e remover a tampa frontal, mas para cumprir as normas, use o parafuso de aperto.

### **12.5.6 Orientação do logotipo e da tampa frontal**

<span id="page-171-0"></span>O sensor vem com uma tampa frontal preta e branca. Normalmente, uma tampa frontal preta também é usada em combinação com a caixa traseira. No caso de montagem embutida, somente a tampa frontal ficará visível, com a tampa frontal branca permitindo que o sensor seja montado sem obstruções em uma parede branca ou no teto.

O logotipo na tampa frontal é alinhado com a linha que atravessa o parafuso de montagem, os LEDs e a chave de redefinição. Dessa forma, quando o sensor é montado em uma parede e o logotipo precisa ficar alinhado em sentido horizontal, verifique se a unidade de base está no sentido correto. Se a caixa preta for usada, a posição do logotipo sempre corresponderá a um dos cantos da caixa traseira hexagonal, não com um dos lados planos.

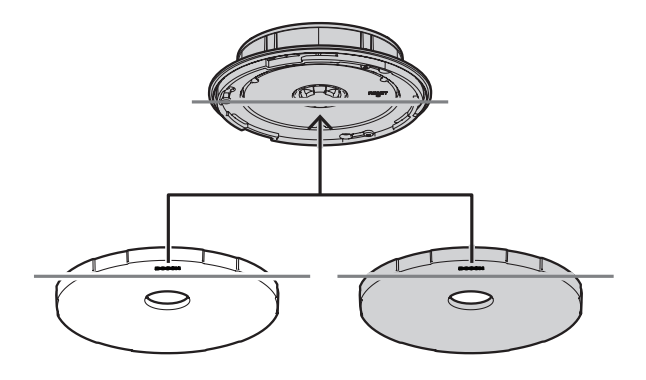

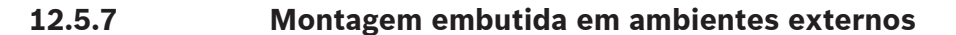

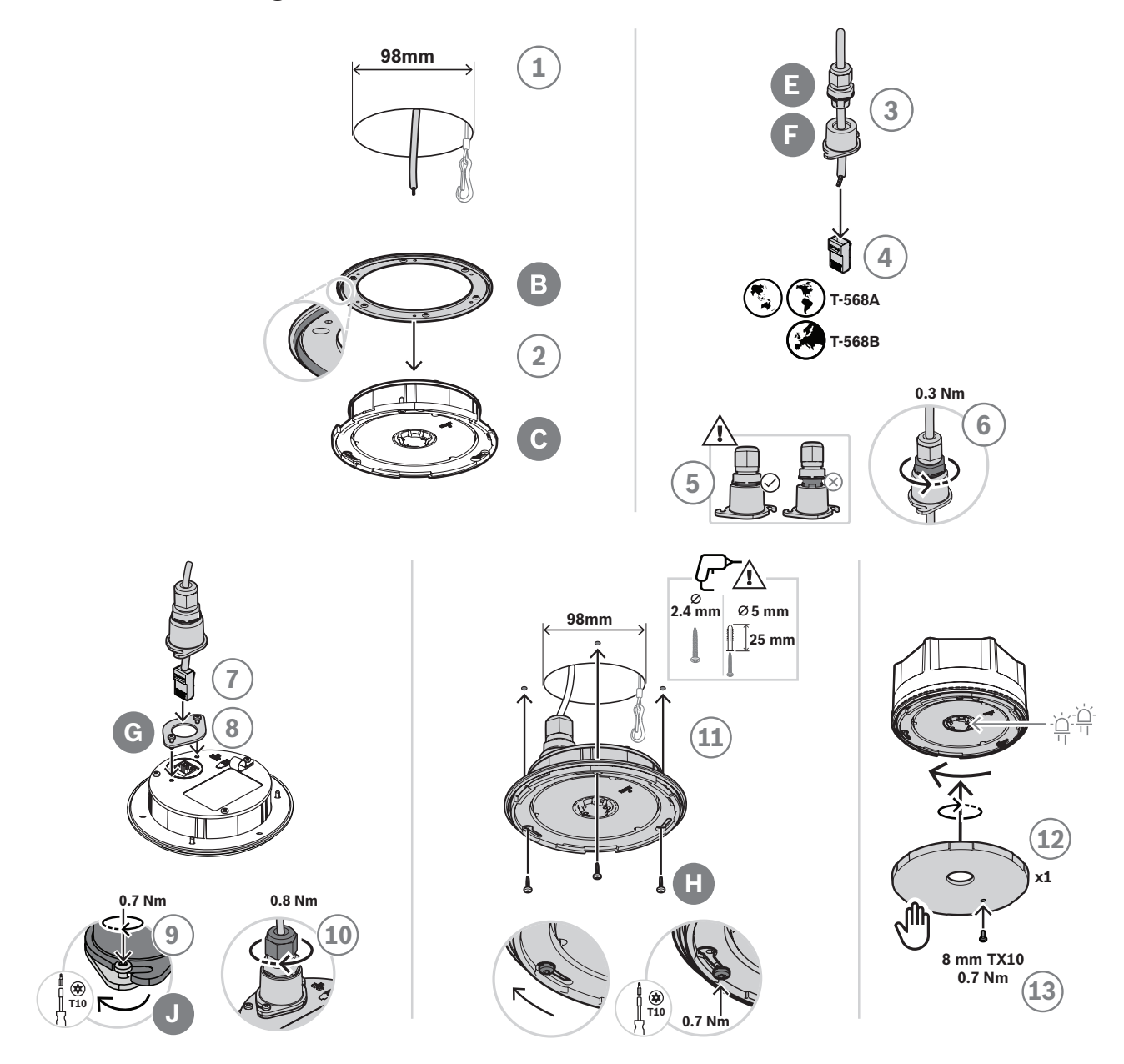

Para montá-lo embutido em uma parede oca ou no teto (ambientes externos), faça o seguinte:

- 1. Como preparação, faça um orifício de 98 mm (3,9 pol.), usando uma serra copo e insira um cabo Ethernet com extremidade aberta (preferencialmente CAT6A F/UTP) pelo orifício.
- 2. Ajuste a gaxeta de vedação B na unidade de base do sensor C com a moldura voltada para a frente.
- 3. Coloque o cabo Ethernet pela prensa cabo E e a tampa de conexão F.
- 4. Instale um conector RJ45 curto ao cabo Ethernet.
	- Use uma terminação padrão T-568A ou T-568B, de acordo com o padrão local.
- 5. Insira a prensa cabo na tampa de conexão e empurre-a até que ela se encaixe no lugar.
- 6. Gire a porca grande inferior em sentido anti-horário para prender a prensa cabo na tampa de conexão com uma chave de 22 mm e torque de 0,3 Nm.
- 7. Ajuste a gaxeta de vedação G ao redor do soquete de rede RJ45 na parte traseira do dispositivo.
- 8. Insira o conector RJ45 no soquete de rede.
- 9. Use dois parafusos J para fixar a tampa de conexão no dispositivo.
- 10. Gire a porca pequena superior da prensa cabo em sentido horário para fixar e vedar o cabo com uma chave de 19 mm e torque de 0,8 Nm, enquanto segura a porca de montagem com uma chave de 22 mm.
	- É recomendável conectar um cabo de segurança com um anel segmentado ou mosquetão com mola na braçadeira P na parte traseira da unidade de base para impedir que o dispositivo caia durante ou após a instalação.
- 11. Use os parafusos H nos orifícios ranhurados da unidade de base C para montar o dispositivo em uma superfície de madeira plana.
	- Para materiais duros como pedra ou concreto, use também os plugues I. Para outras superfícies, use materiais de fixação apropriados.
- 12. Gire a tampa frontal D em sentido horário até ela se encaixar no lugar para prendê-la.
- 13. Para evitar que a tampa frontal seja girada e removida manualmente, insira o parafuso de travamento K de 3 x 8 mm na tampa frontal. O torque máximo é de 0,7 Nm. A extremidade do parafuso se encaixará folgadamente em um dos três furos cegos na parte frontal da unidade base.
	- Esse parafuso é obrigatório para conformidade com a proteção IP65 ou NEMA 4.

### **12.5.8 Montagem na superfície em ambientes externos**

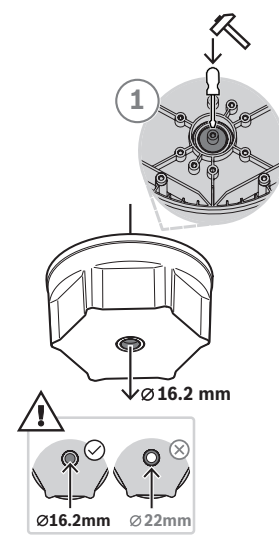

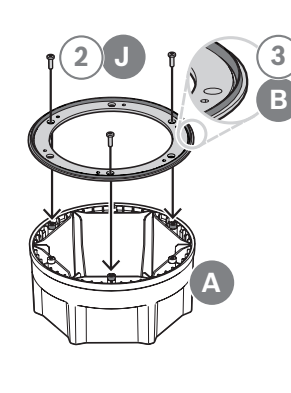

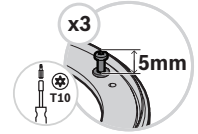

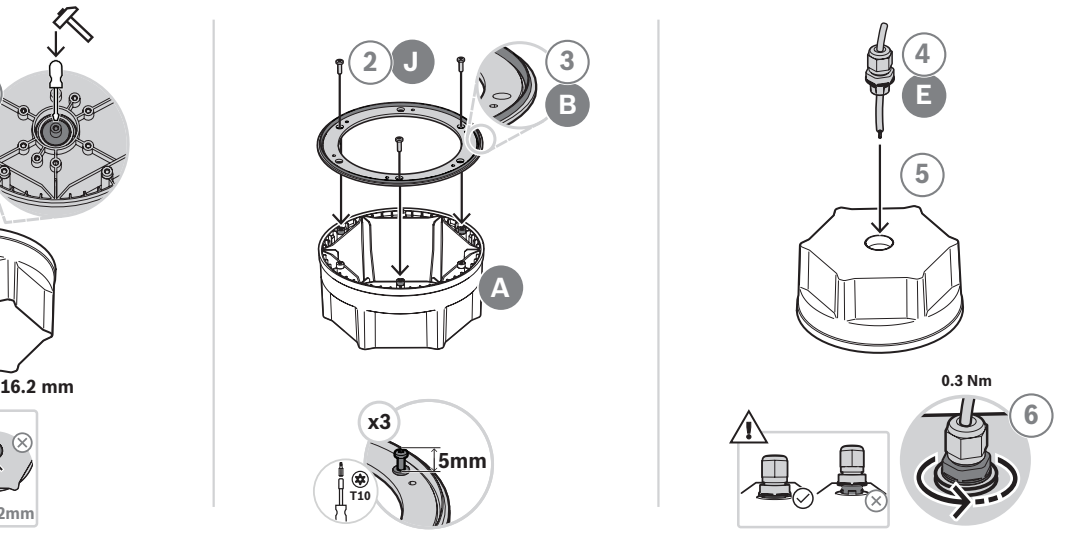

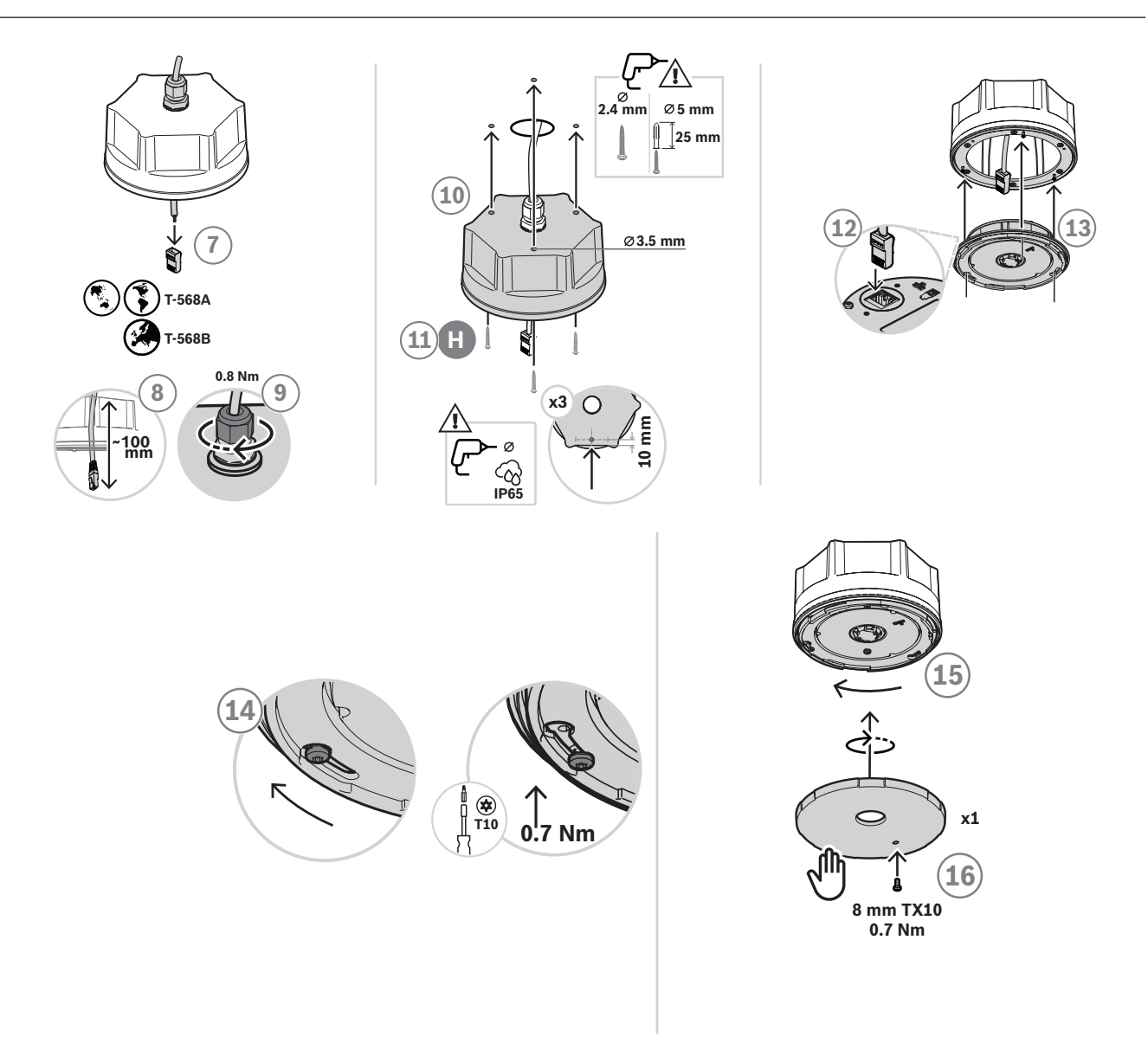

Para montá-lo na superfície em uma parede ou no teto (ambientes externos), faça o seguinte:

- 1. Bata no orifício central menor da caixa traseira (diâmetro 16,2 mm) com um martelo e uma chave de fenda plana na ranhura interna.
	- Se a entrada do cabo não precisar ficar na parte traseira, mas sim em um dos seis lados planos, faça um orifício de 16,2 mm em um dos lados.
- 2. Instale os três parafusos J na parte traseira, mas não completamente.
- 3. Ajuste a gaxeta de vedação B sobre as cabeças dos parafusos na caixa traseira A, com a moldura voltada para a frente.
- 4. Insira o cabo Ethernet pela prensa cabo E.
- 5. Insira a prensa cabo na caixa traseira e empurre-a até que ela se encaixe no lugar.
- 6. Gire a porca grande inferior em sentido anti-horário para prender a prensa cabo na caixa traseira com uma chave de 22 mm e torque de 0,3 Nm.
- 7. Instale um conector RJ45 curto ao cabo Ethernet.
	- Use uma terminação padrão T-568A ou T-568B, de acordo com o padrão local.
- 8. Coloque o cabo 100 mm dentro da caixa traseira.
- 9. Gire a porca pequena superior da prensa cabo em sentido horário para fixar e vedar o cabo com uma chave de 19 mm e torque de 0,8 Nm, enquanto segura a porca de montagem com uma chave de 22 mm.
- 10. Faça orifícios de montagem na caixa traseira e use-os como guia para fazer os orifícios correspondentes na parede ou no teto.
	- Se necessário, leve em conta o alinhamento do logotipo da Bosch na tampa frontal antes de fazer os orifícios na parede ou no teto. Consulte [Orientação do logotipo e](#page-171-0) [da tampa frontal, página 172](#page-171-0).
- 11. Instale o dispositivo em uma superfície de madeira plana usando os parafusos H.
	- Antes de apertar os parafusos, use o kit para proteger os orifícios dos parafusos contra a água.
	- Para materiais duros como pedra ou concreto, use também os plugues I. Para outras superfícies, use materiais de fixação apropriados.
- 12. Insira o conector RJ45 no soquete de rede da unidade de base.
- 13. Aperte a unidade de base na caixa traseira empurrando-a sobre os três parafusos já na caixa traseira.
- 14. Gire em sentido horário e aperte os parafusos.
- 15. Gire a tampa frontal D em sentido horário até ela se encaixar no lugar para prendê-la.
- 16. Para evitar que a tampa frontal seja girada e removida manualmente, insira o parafuso de travamento K de 3 x 8 mm na tampa frontal. O torque máximo é de 0,7 Nm. A extremidade do parafuso se encaixará folgadamente em um dos três furos cegos na parte frontal da unidade base.
	- Esse parafuso é obrigatório para conformidade com a proteção IP65 ou NEMA 4.

### **12.5.9 Montagem em ambientes internos**

Para montagem em ambientes internos, siga as mesmas etapas para montagem em ambientes externos, com exceção de que o uso da prensa cabo F, da tampa de conexão G e da gaxeta de vedação H é opcional. Quando esses itens não são usados, é possível utilizar um cabo de rede pré-montado.

### **12.5.10 Redefinição para o padrão de fábrica**

A redefinição atrás da tampa frontal redefine o dispositivo para as configurações padrão de fábrica. Essa função só deve ser utilizada no caso de um dispositivo protegido ser removido de um sistema para se tornar parte de outro sistema. Consulte [Status do dispositivo e](#page-72-0) [redefinição, página 73](#page-72-0).

### **12.6 Aprovações**

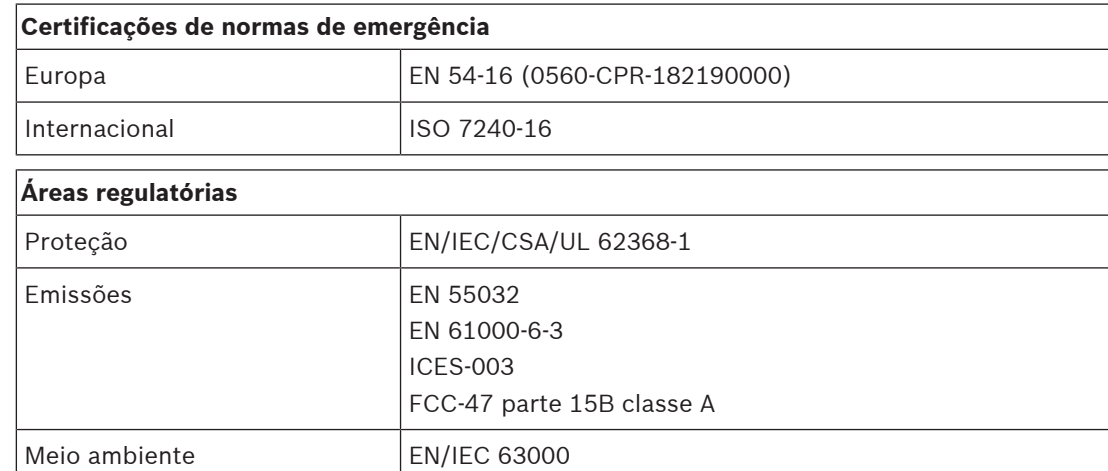

٦

### **Áreas regulatórias**

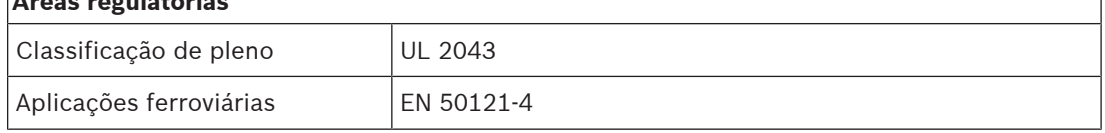

Ul 62368-1 somente para uso interno (UL 50E não aplicável).

### **12.7 Dados técnicos**

### **Especificações elétricas**

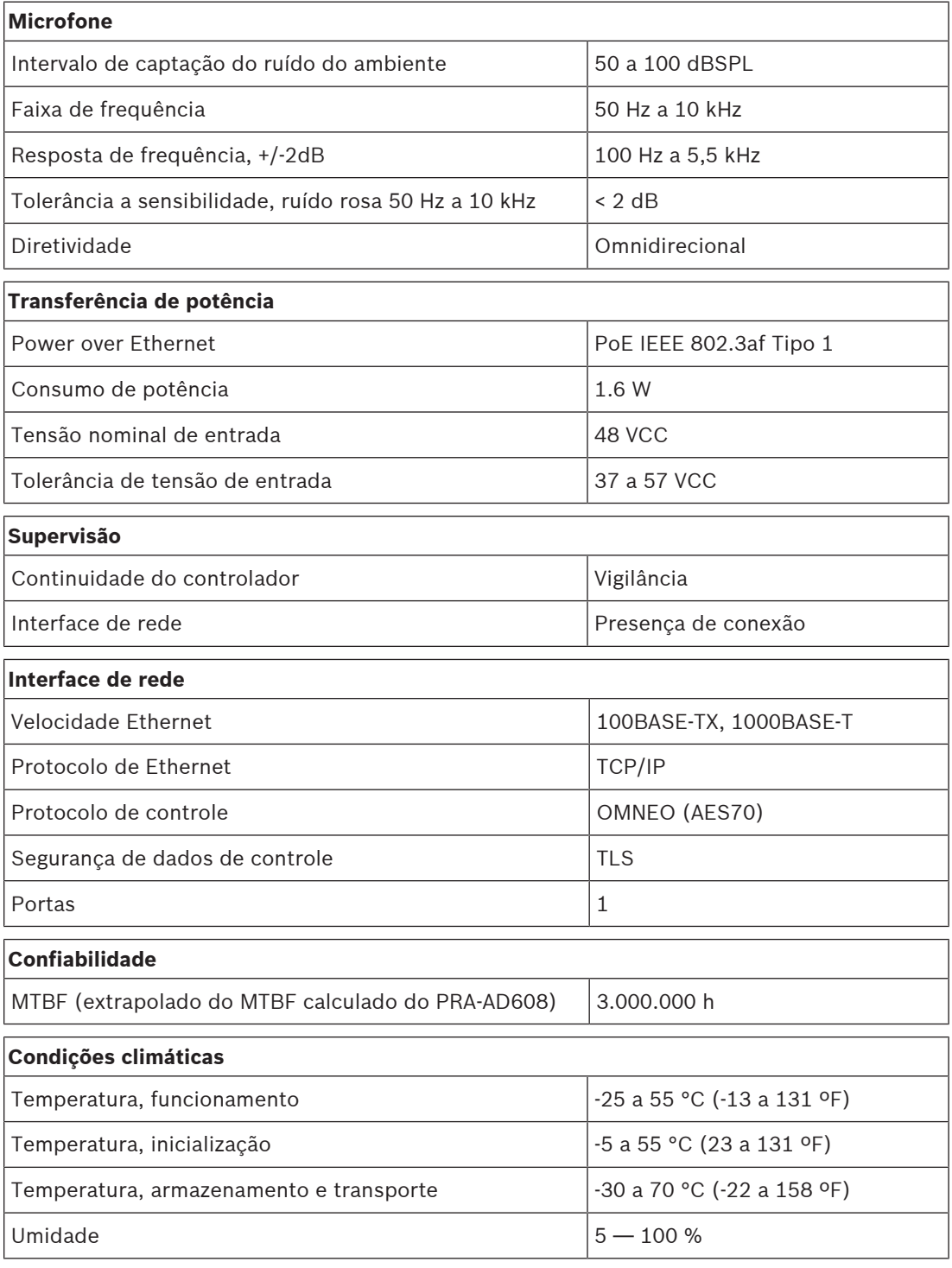

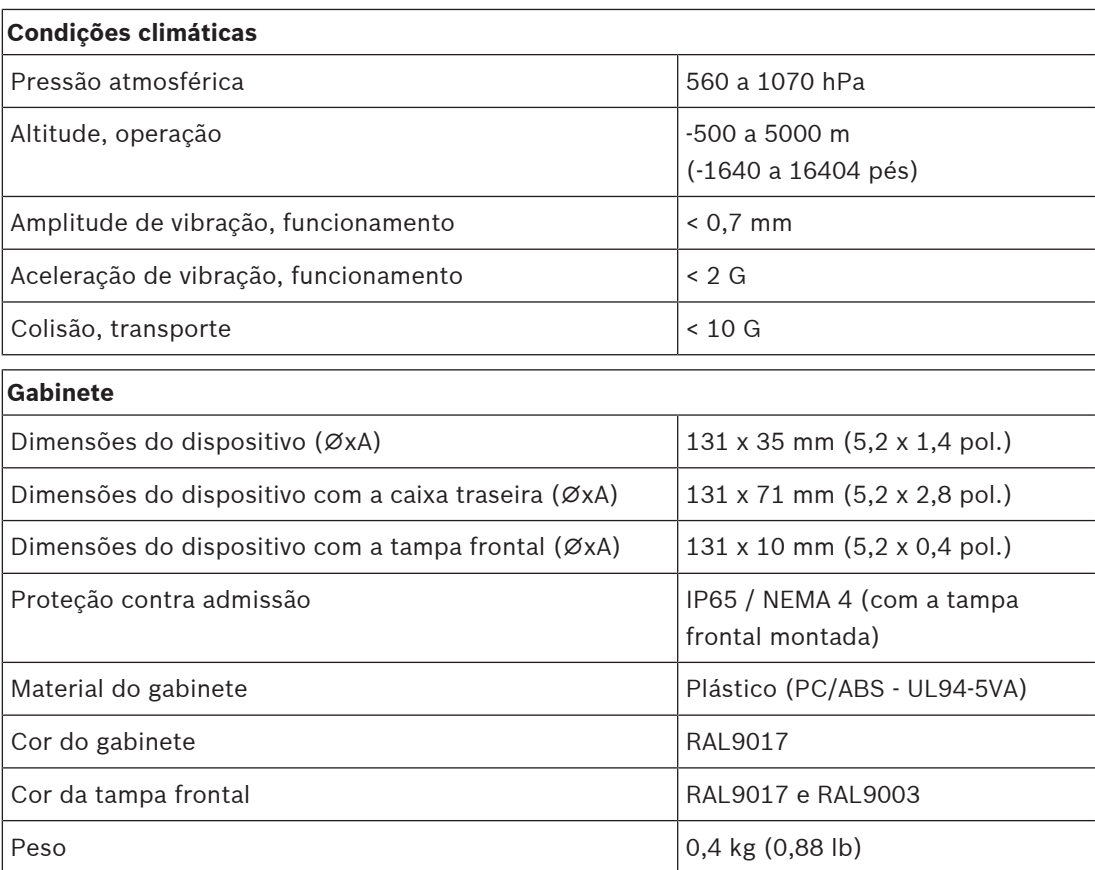

# **13 Módulo da interface de controle (IM16C8)**

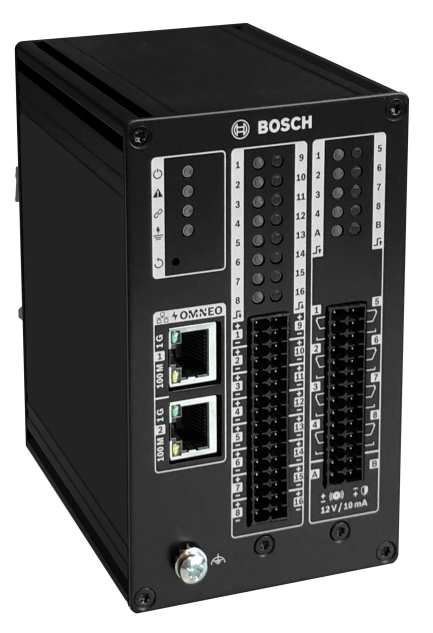

### **13.1 Introdução**

O módulo da interface de controle PRA-IM16C8 adiciona entradas de controle supervisionadas e configuráveis, saídas de controle sem tensão e saídas de disparo supervisionadas para o sistema PRAESENSA. Essas entradas e saídas de contato proporcionam a conectividade lógica fácil de um sistema PRAESENSA para equipamentos auxiliares como sistemas de alarme de incêndio, estrobos, indicadores ou relés de alto-falantes.

O gabinete PRA-IM16C8 permite a instalação de trilhos DIN próximos ao equipamento auxiliar para interconexões breves. O módulo requer apenas uma conexão com uma rede IP OMNEO com PoE (Power over Ethernet) para comunicação e alimentação combinadas.

### **13.2 Funções**

### **Conexão de rede IP**

- Conexão direta à rede IP. Um cabo CAT5e blindado é suficiente para PoE (Power over Ethernet) e para troca de dados.
- Conecte um segundo cabo blindado CAT5e para redundância dupla da rede e para conexão de energia.
- O comutador de rede integrado com duas portas OMNEO permite conexões loop-through com os dispositivos adjacentes que oferecem PoE. O RSTP (Rapid Spanning Tree Protocol) é compatível para permitir a recuperação de conexões de rede com falha.

### **Entradas e saídas de controles de uso geral**

- Dezesseis entradas de controle recebem informações de encerramento de contato de sistemas externos com supervisão de conexão configurável.
- Oito contatos de relé, sem tensão, com SPDT (polo único e curso duplo) para ativar os dispositivos externos.
- Duas saídas de acionamento supervisionadas de 12 V para acionar um reforço para NAC (circuitos de dispositivos de notificação), como estrobos e cornetas. A supervisão acontece através da inversões de polaridade em combinação com um resistor de fim de linha.
- Funções de entrada e saída de controle são configuráveis no software.
- Os LEDs indicam o status operacional e o status de falha de todas as entradas e saídas.

### **Instalação**

- O gabinete compacto para montagem em trilhos DIN permite a instalação fácil para a maioria dos aplicações e ambientes.
- Blocos de terminais de caixa de mola conectáveis para facilitar a conexão do fio.
- Supervisão de conexão de entradas de controle, saídas de acionamento e conexões de rede, incluindo supervisão curta do aterramento.

**13.3 Diagrama funcional**

### **Diagrama funcional e de conexão Funções internas do dispositivo**

- Power over Ethernet
- Controlador
- Comutador de rede OMNEO
- Processador de entrada de controle
- $\n *Supervisão*\n$
- $\boldsymbol{\Sigma}$  Relé de saída de controle
- $\equiv$  Detector de corrente de supervisão
- Fonte de tensão limitada de corrente

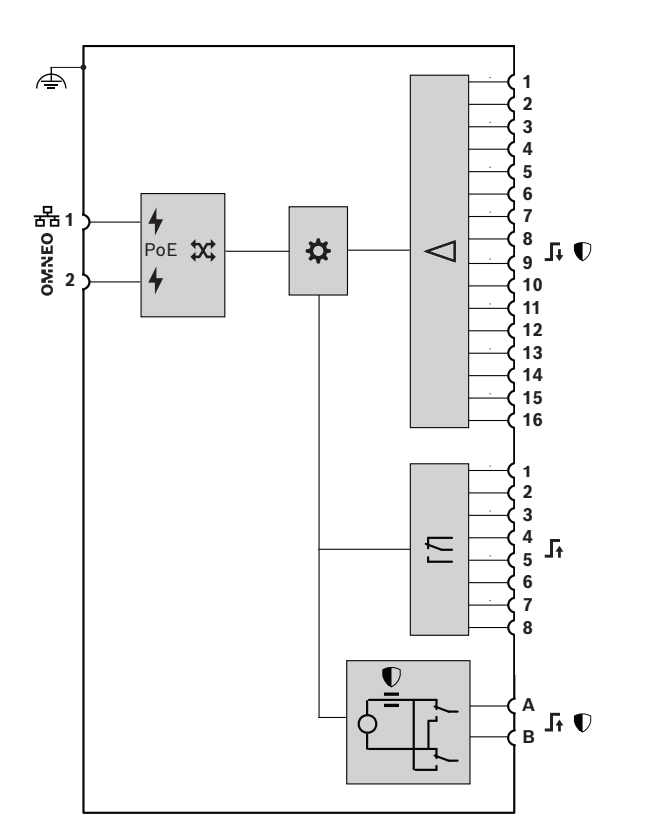
# **13.4 Indicadores e conexões**

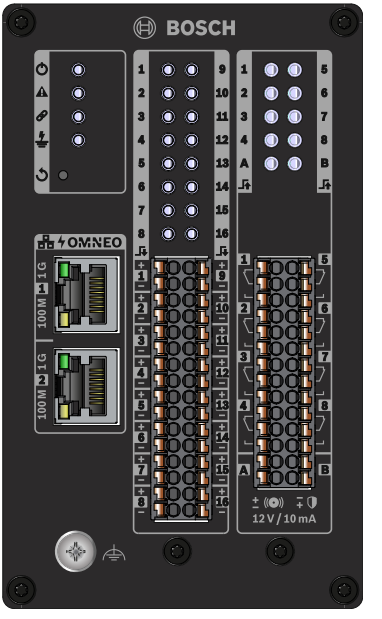

**Indicadores e controles no painel frontal**

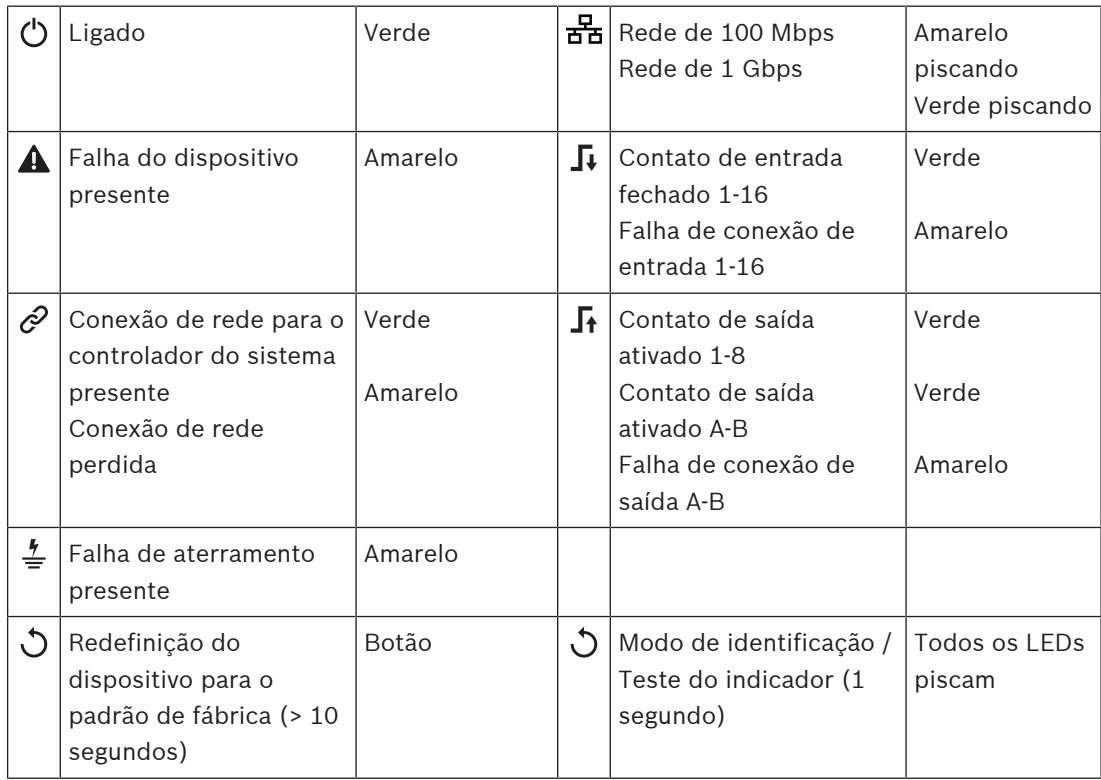

## **Conexões do painel frontal**

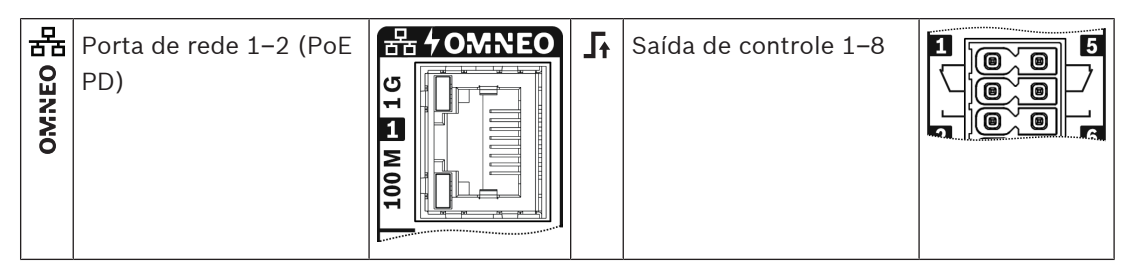

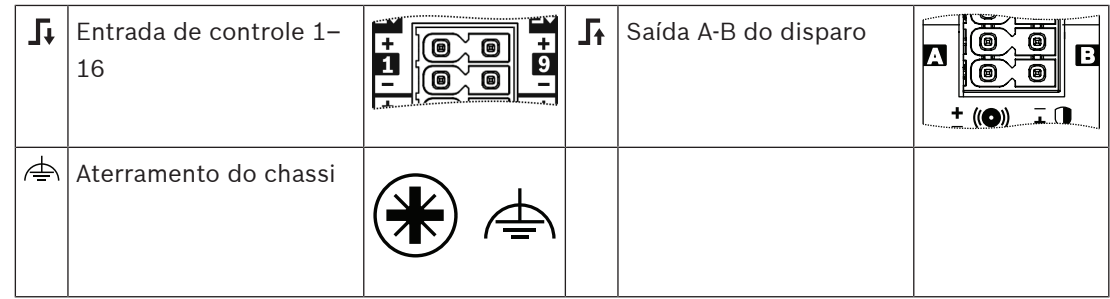

## **13.5 Instalação**

Instale o módulo de interface na vertical em um trilho DIN de 35 mm, em conformidade com a norma EN 60715. Conecte-o em qualquer lugar no sistema PRAESENSA. Consulte [Introdução](#page-18-0) [ao sistema, página 19](#page-18-0).

## **13.5.1 Peças incluídas**

A caixa contém as seguintes peças:

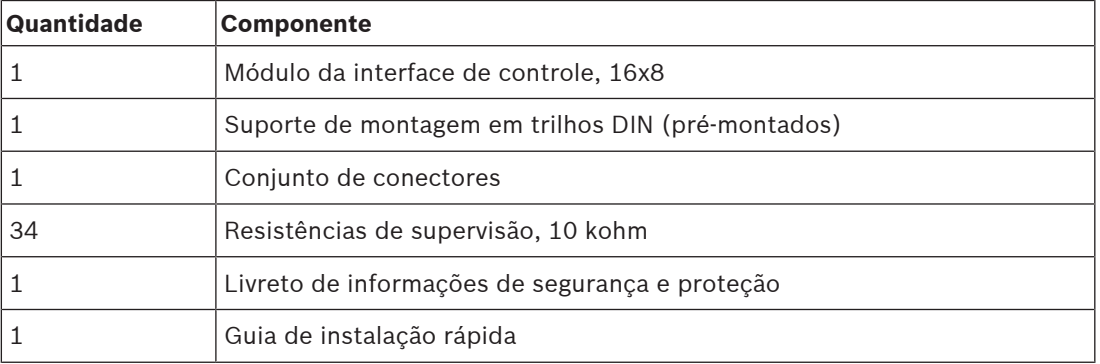

Não são fornecidos ferramentas ou cabos Ethernet com o dispositivo.

#### **Verificação e identificação das peças**

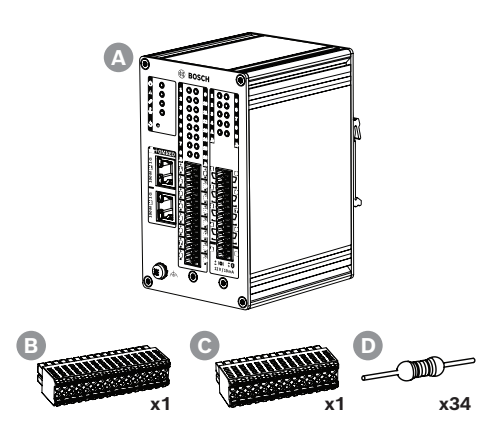

- **A** Módulo da interface de controle, 16x8
- **B** Conector de cabo, 32 hastes
- **C** Conector de cabo, 28 hastes
- **D** Resistores de supervisão

## **13.5.2 Instalação do trilho DIN Para instalar o dispositivo**

Instale o módulo de interface na vertical em um trilho DIN de 35 mm, em conformidade com a norma EN 60715.

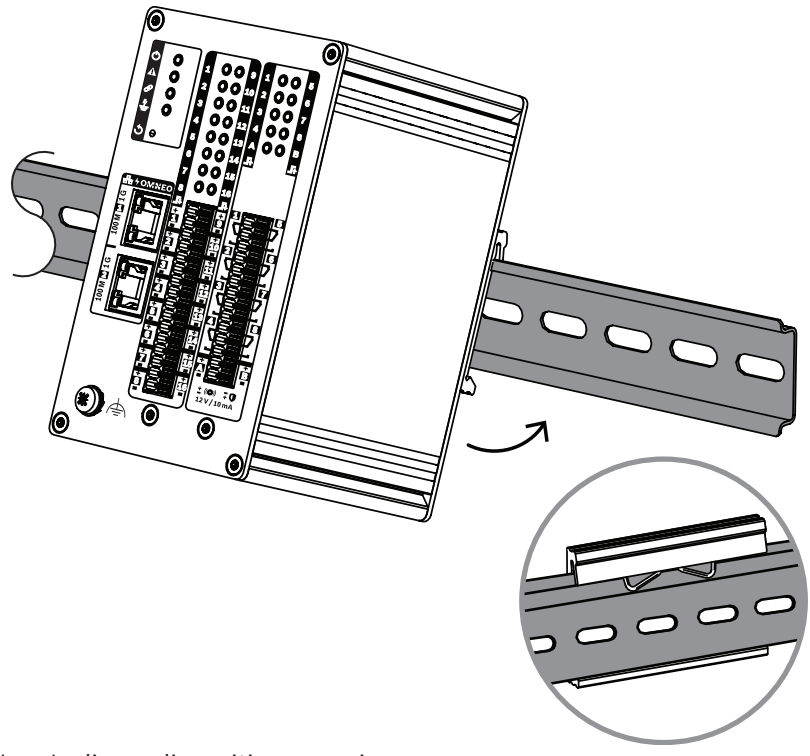

- 1. Incline o dispositivo para cima.
- 2. Monte o dispositivo no trilho DIN.
- 3. Empurre o módulo para baixo até parar.
- 4. Empurre contra a parte inferior do lado frontal para travar o dispositivo no trilho.
- 5. Balance o dispositivo levemente para verificar se ele está preso.

### **Para desinstalar o dispositivo**

- 1. Empurre o módulo para baixo até parar.
- 2. Incline o dispositivo para cima.
- 3. Puxe o dispositivo do trilho.

## **13.5.3 Aterramento de segurança**

Conecte o parafuso de aterramento funcional ao aterramento de segurança.

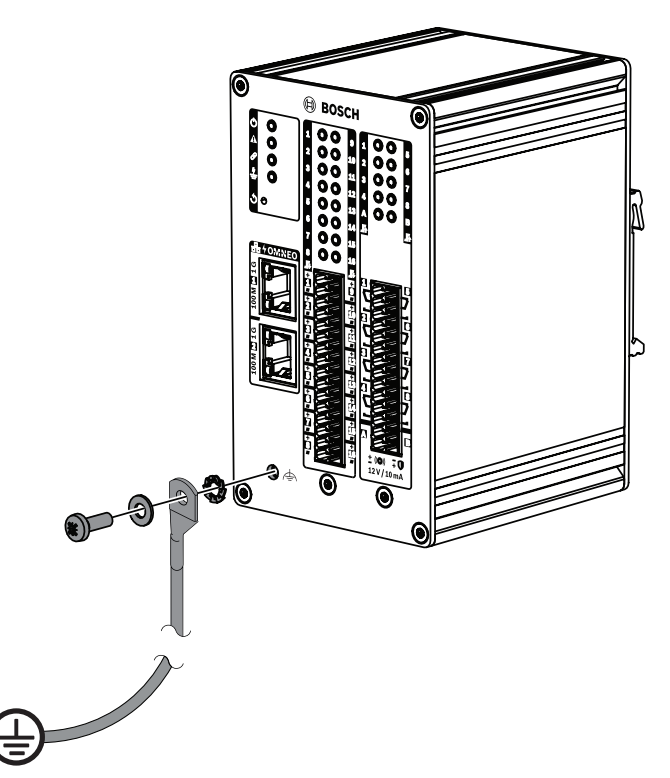

Use o parafuso de aterramento funcional no painel frontal como uma conexão de fio à estrutura do rack. Aterre a estrutura do rack no aterramento de segurança para proteger contra choques elétricos. Sem a conexão de aterramento de segurança, os curtos e as correntes de fuga não são detectados para fios de interconexão que tocam no aterramento.

## **13.5.4 Power over Ethernet**

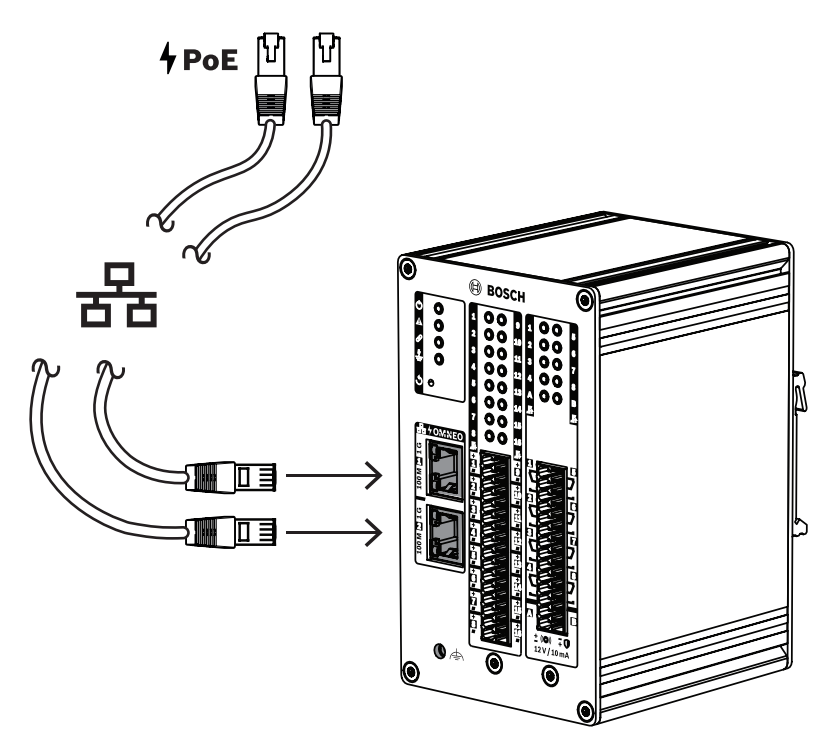

O módulo de interface de controle tem duas portas de conexão Ethernet com um comutador Ethernet integrado, compatível com RSTP. O módulo de interface é um dispositivo com alimentação via PoE (PD, PoE Powered Device). O módulo fornece a assinatura e a classificação corretas ao equipamento de fornecimento de energia (PSE, Power Sourcing Equipment). Desse modo, ele permite que um PSE envie a quantidade de energia correta para um PD pelos cabos de Ethernet. Embora seja suficiente fornecer energia via PoE para apenas uma porta, ambas as portas Ethernet recebem energia via PoE para redundância de cabos e redundância de alimentação.

Conecte cada porta a um PSE diferente e independente, como as portas 1 e 2 do PRA-MPS3 ou as portas 1-8 do PRA-ES8P2S. No caso de uma das conexões falhar, ou uma das fontes PSE falhar, o módulo de interface não é afetado. Com ambas as conexões ao mesmo PSE, há redundância de conexões, mas não há redundância de PSE.

Você pode fazer loop pelas portas do módulo para outro dispositivo PRAESENSA, mas conectar pelo menos uma porta a um PSE para ligar o módulo. Não há redundância de conexão com apenas uma porta conectada a um PSE.

As portas do módulo de interface não podem fornecer energia via PoE a dispositivos posteriores, como outro módulo de interface.

Para conectar o módulo de interface de controle, use um ou dois cabos Gb-Ethernet (preferencialmente CAT6A F/UTP) com conectores RJ45 para conectar o módulo a uma porta PSE, via PoE ativado.

## **13.5.5 Conexão com o controlador do sistema**

Configure a rede para que o controlador do sistema descubra e alcance o módulo da interface de controle para configuração. O módulo é identificado pelo nome do host, que está impresso na etiqueta do produto na lateral do dispositivo. O formato do nome do host é:

- O número do tipo do dispositivo sem o "M" e o traço: PRAI16C8
- **Observação**: essa é uma exceção em comparação com os outros produtos PRAESENSA.
- Um traco.
- Os últimos seis dígitos hexadecimais do endereço MAC do nome do host.

A configuração está descrita no manual de configuração do PRAESENSA.

## **13.5.6 Entradas de controle 1-16**

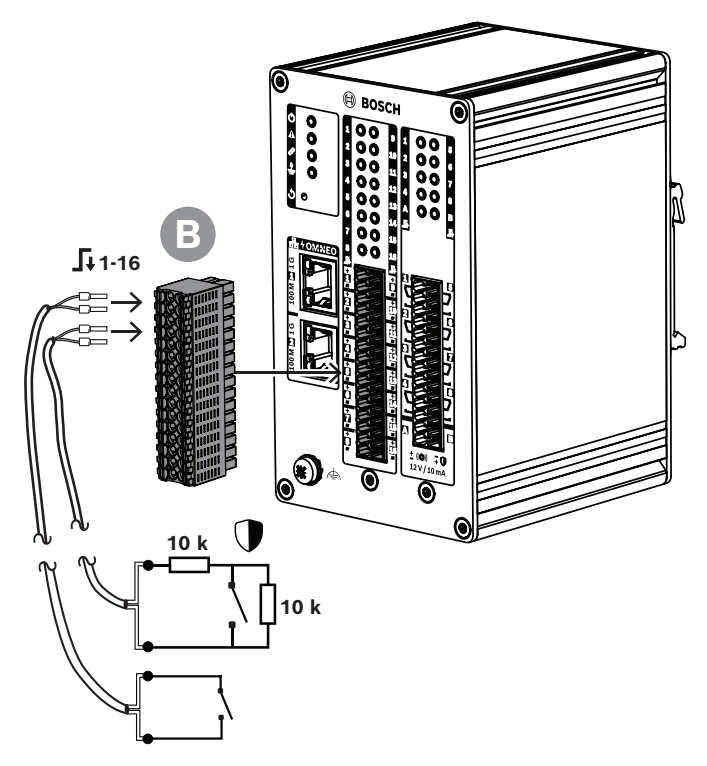

O módulo da interface de controle fornece 16 entradas de controle em um conector de 32 hastes. As entradas de controle podem ser configuradas independentemente para várias ações. Elas podem ser ativadas no fechamento ou na abertura de um contato, com ou sem supervisão de interconexão. Consulte o manual de configuração do PRAESENSA para obter todas as opções.

Se você não configurar a supervisão da interconexão, utilize um comutador ou uma saída de relé de outro sistema para ativação.

Se você usar uma entrada de controle para ativar chamadas de emergência, a supervisão da interconexão será necessária para gerar um aviso de falha no caso de um circuito aberto ou curto-circuito. Nesse caso:

- 1. Conecte um resistor com um valor de 10 kohm (0,25 W) entre o cabo e o comutador.
- 2. Conecte outro resistor com o mesmo valor em todo o comutador

A entrada de controle vê 20 kohm para um contato aberto e 10 kohm para um contato fechado. No caso de uma interrupção do cabo, a entrada de controle vê uma resistência muito alta. No caso de um curto-circuito do cabo, a entrada de controle vê uma resistência muito baixa. Uma resistência muito alta ou muito baixa será interpretada como uma condição de falha.

## **Como conectar, com e sem supervisão**

Use um cabo de 2 fios e o plugue de terminal de 32 hastes (B) fornecido com o dispositivo.

- 1. Insira os fios de extremidade próxima do cabo nos slots apropriados do plugue de terminal.
	- O conector usa conexões com encaixe de mola para economizar tempo para uma força de contato definida que garante um contato estável a longo prazo. Esse conector é otimizado para situações de instalação apertadas, pois a trava de mola e o slot de fio ficam na parte frontal.

**i**

**i**

- 2. **Sem supervisão**: conecte o outro lado do cabo ao comutador de ativação ou ao contato de relé livre de tensão.
- 3. **Com supervisão**: conecte o outro lado do cabo à combinação do comutador de ativação e dois resistores de supervisão de 10 kohm. Um resistor está em série com o comutador. O outro resistor fica em paralelo com o comutador.

## **Aviso!**

No PRA-IM16C8, as conexões "-" de todas as entradas de controle são conectadas diretamente ao aterramento interno. Essa conexão permite que as conexões "-" sejam compartilhadas entre entradas do mesmo dispositivo.

## **Aviso!**

Para as entradas de controle do PRA-IM16C8, uma tensão máxima de 24 V conhecida como aterramento de proteção não causa o fluxo de uma corrente, pois o dispositivo é flutuante. Entretanto, para a detecção correta de falha de aterramento, as entradas de controle do PRA-IM16C8 não podem ser conectadas eletricamente às entradas de outro PRA-IM16C8. Essa interconexão afeta o limite para detecção de falha do aterramento.

## **13.5.7 Saídas de controle 1-8**

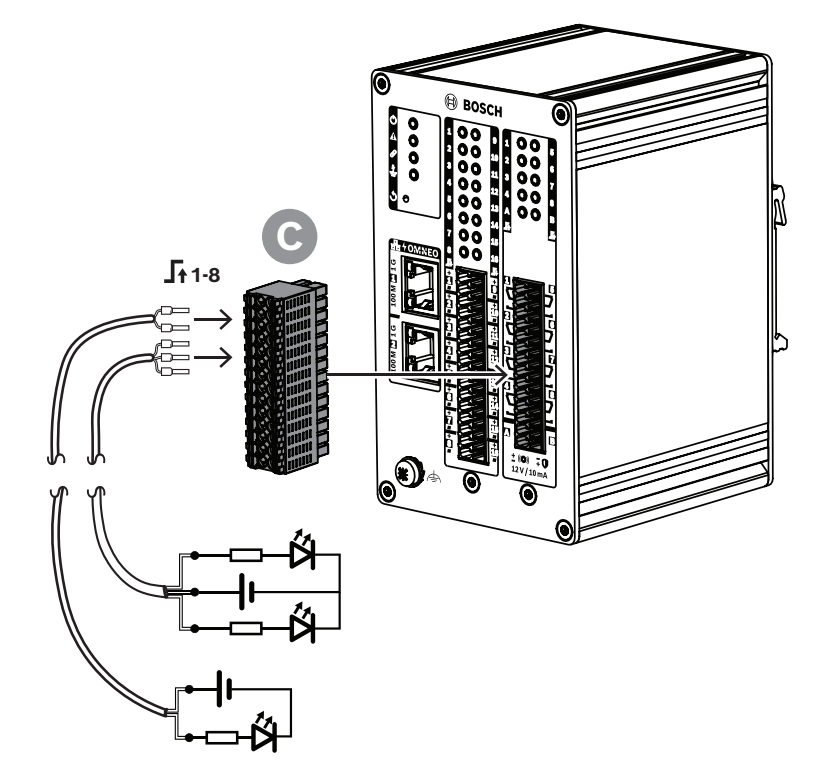

O módulo da interface de controle fornece oito saídas de controle com um relé SPDT (Single Pole Double Throw) para cada saída, com um contato NF (normalmente fechado) e um contato NA (normalmente aberto). As saídas de controle podem ser configuradas independentemente para várias ações. Não exceda a classificação máxima de contato.

## **Como conectar**

Use um cabo de 2 fios ou 3 fios e o plugue de terminal de 28 hastes (C), fornecido com o dispositivo.

- 1. Insira os fios de extremidade próxima do cabo nos slots apropriados do plugue de terminal.
- 2. Conecte o outro lado do cabo para ativar a aplicação.

## **13.5.8 Saídas A-B do disparo**

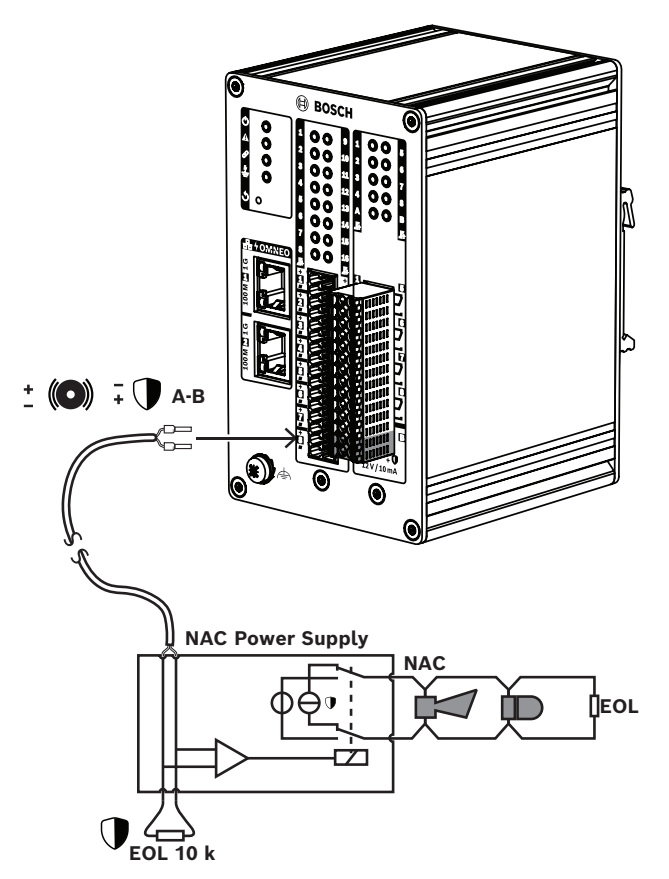

O módulo da interface de controle fornece duas saídas de disparo supervisionadas, A e B, para ativar estrobos e sinos ou buzinas que estejam conectados a uma fonte de alimentação de circuito de dispositivo de notificação (NAC, Notification Appliance Circuit) ou ao amplificador NAC. Um NAC normalmente é usado na América do Norte para notificação em massa.

O NAC começa na fonte de alimentação NAC e sai para os dispositivos de notificação no prédio. Trata-se de um circuito de 2 fios com conexão loop-through de buzinas e estrobos, normalmente terminado com um resistor de fim de linha para supervisão de circuito. Há duas condições para um NAC em funcionamento:

- Supervisão (em espera). Quando o NAC está em estado de espera, o relé conecta o circuito de supervisão NAC dentro da fonte de alimentação NAC ao circuito NAC com resistência de fim de linha. O circuito de supervisão detecta a presença do resistor de fim de linha e, dessa forma, monitora a integridade da interconexão quanto a interrupções e curto-circuitos.
- Alarme. Quando o painel está em condição de alarme, o relé conecta energia da fonte de alimentação NAC ao circuito NAC com os dispositivos de notificação.

Um relé dentro da fonte de alimentação NAC seleciona entre essas duas condições.

Muitas fontes de alimentação NAC fornecem sinais de sincronização nas saídas para os dispositivos de notificação. Isso significa que os estrobos piscam ao mesmo tempo que os outros no sistema. Os tons das sirenes também são sincronizados. Vários tipos diferentes e patenteados de sinais de sincronização estão em uso. As fontes de alimentação NAC permitem diferentes métodos de sincronização.

O módulo da interface de controle usa um método de supervisão semelhante para as conexões entre o módulo e a fonte de alimentação NAC. O módulo da interface de controle não fornece energia ao NAC. Em vez disso, o módulo ativa a fonte de alimentação NAC para isso. As duas saídas A e B podem ser usadas para ativar dois NACs diferentes conectados a uma fonte de alimentação NAC. A supervisão é realizada por meio da alimentação de uma tensão de saída negativa e da medição da corrente em cada resistor de fim de linha de 10 kohm. Quando uma saída é ativada, ela fornece um máximo de 12 V/10 mA positivo para disparar uma entrada da fonte de alimentação NAC.

## **13.5.9 Efeitos das falhas de interconexão**

As entradas de controle 1-16 e as saídas de controle A e B podem ser supervisionadas para detectar falhas de interconexões, tanto interrupções quanto curto-circuitos. Uma falha detectada afeta o comportamento da entrada ou saída associada.

- As entradas de controle 1-16 com falha de supervisão de conexão presente não agem em alterações de contato de entrada, a menos que a alteração crie um estado de entrada válido (resistência de contato de 8 a 12 kohm ou 18 a 22 kohm).
- Uma chamada de emergência iniciada por uma entrada ativada é realizada quando ocorre uma falha de conexão para essa entrada. Uma ação de prioridade inferior iniciada por uma entrada ativada é cancelada quando ocorre uma falha de conexão nessa entrada.
- As saídas de controle A e B ainda podem ser ativadas quando uma falha de conexão está presente para ativar o máximo de dispositivos de notificação possível.
- Se uma saída de controle A ou B já estiver ativada quando ocorrer uma falha, não será relatada falha alguma para essa saída. O PRA-IM16C8 não é capaz de supervisionar uma saída ativada.

## **13.5.10 Redefinição para o padrão de fábrica**

O botão de redefinição redefine o dispositivo para as configurações padrão de fábrica. Use essa função somente se um dispositivo protegido for removido de um sistema para se tornar parte de outro sistema. Consulte [Status do dispositivo e redefinição, página 73](#page-72-0).

## **Consulte**

[Status do dispositivo e redefinição, página 73](#page-72-0)

## **13.6 Aprovações**

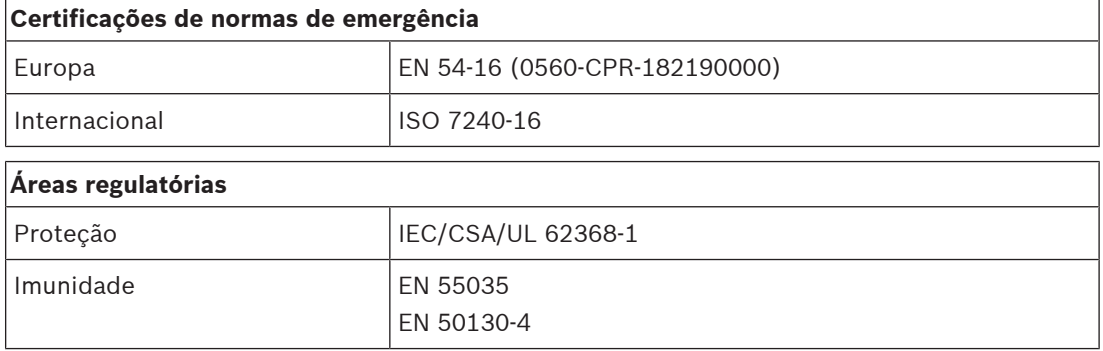

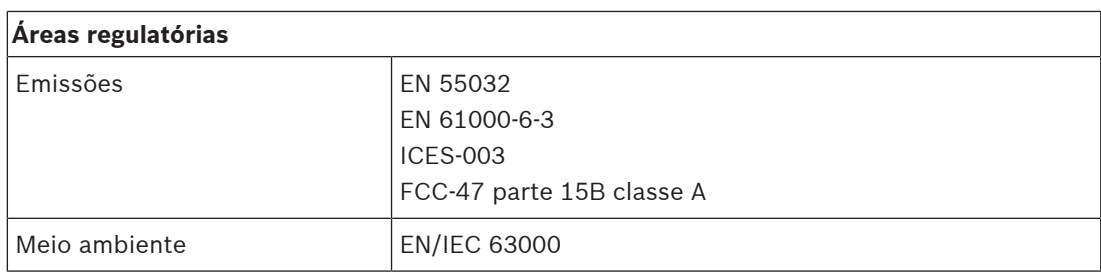

# **13.7 Dados técnicos**

## **Elétrica**

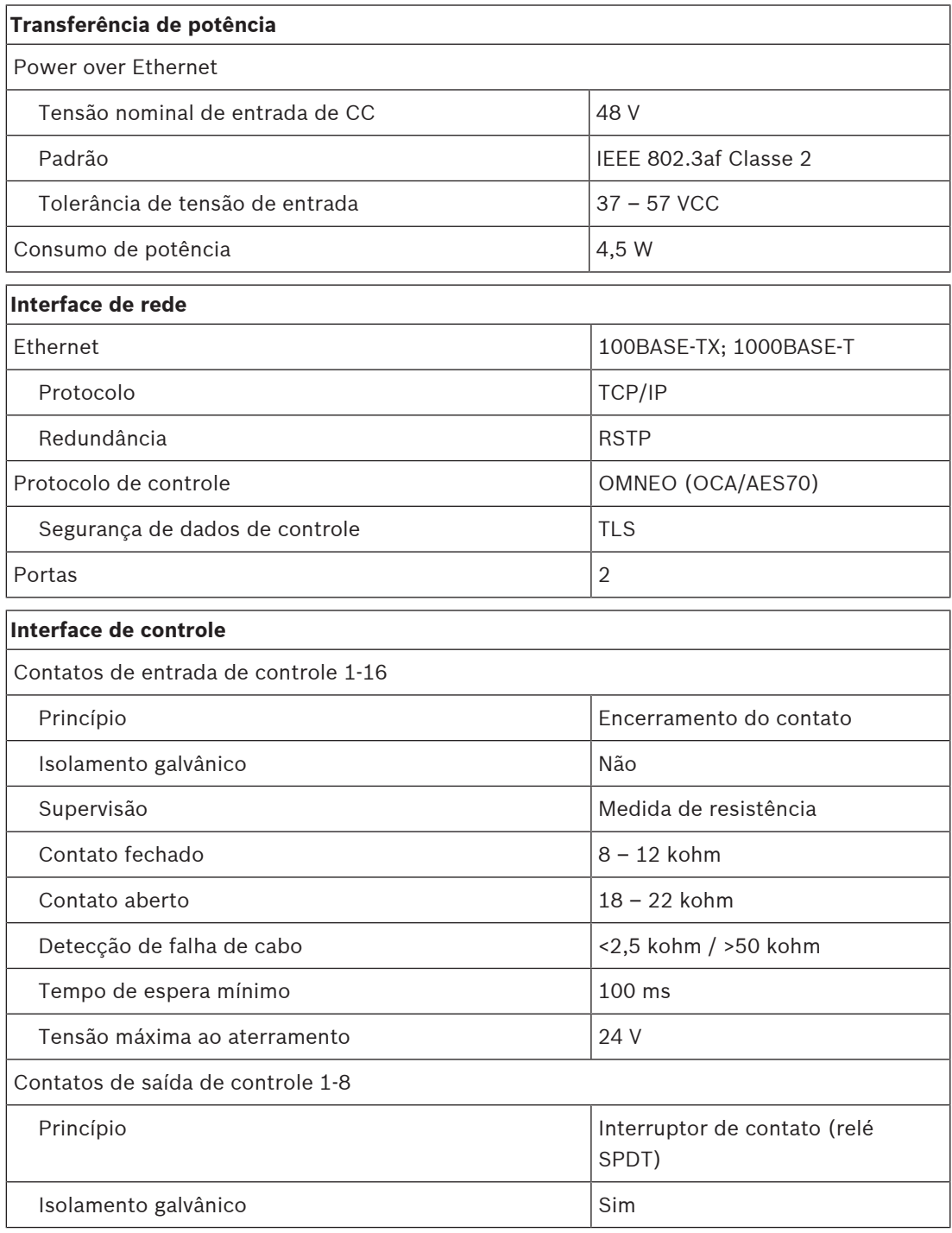

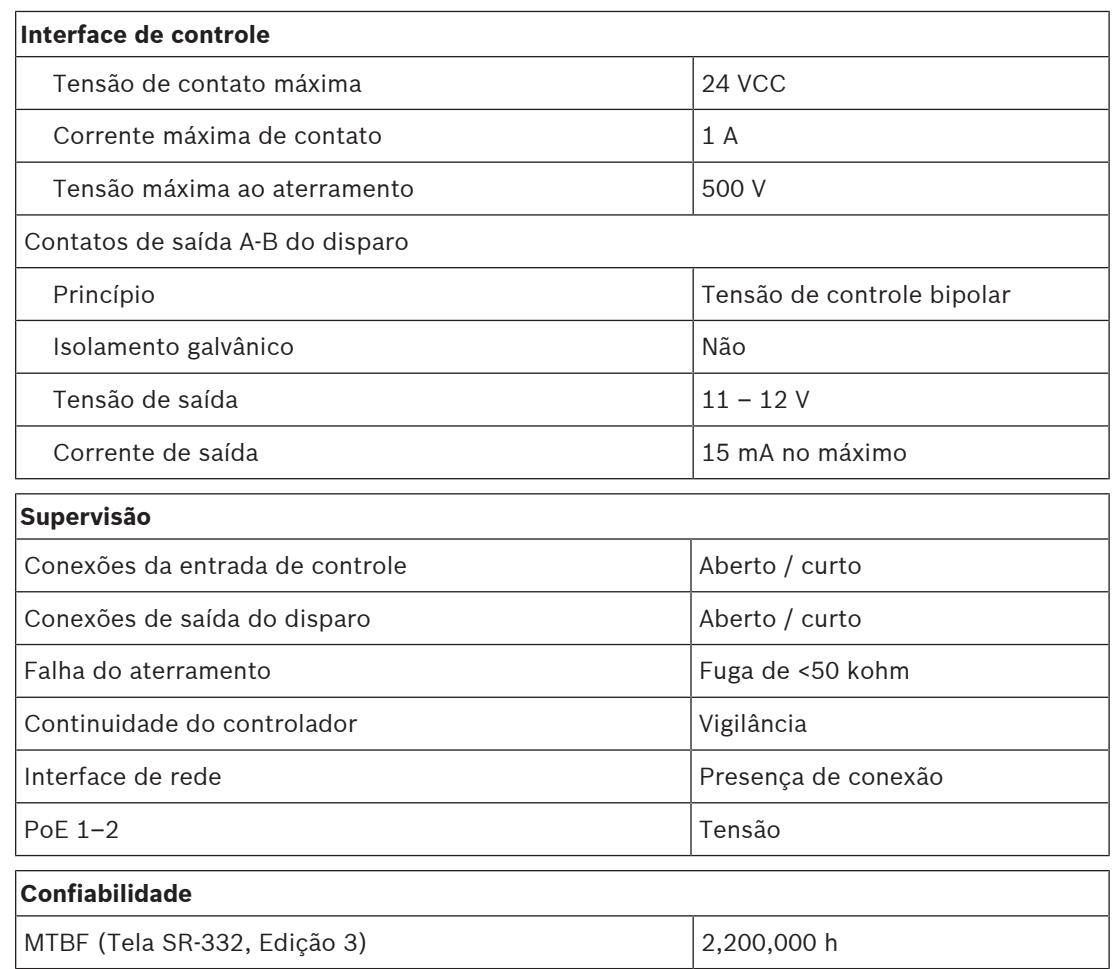

### **Ambiental**

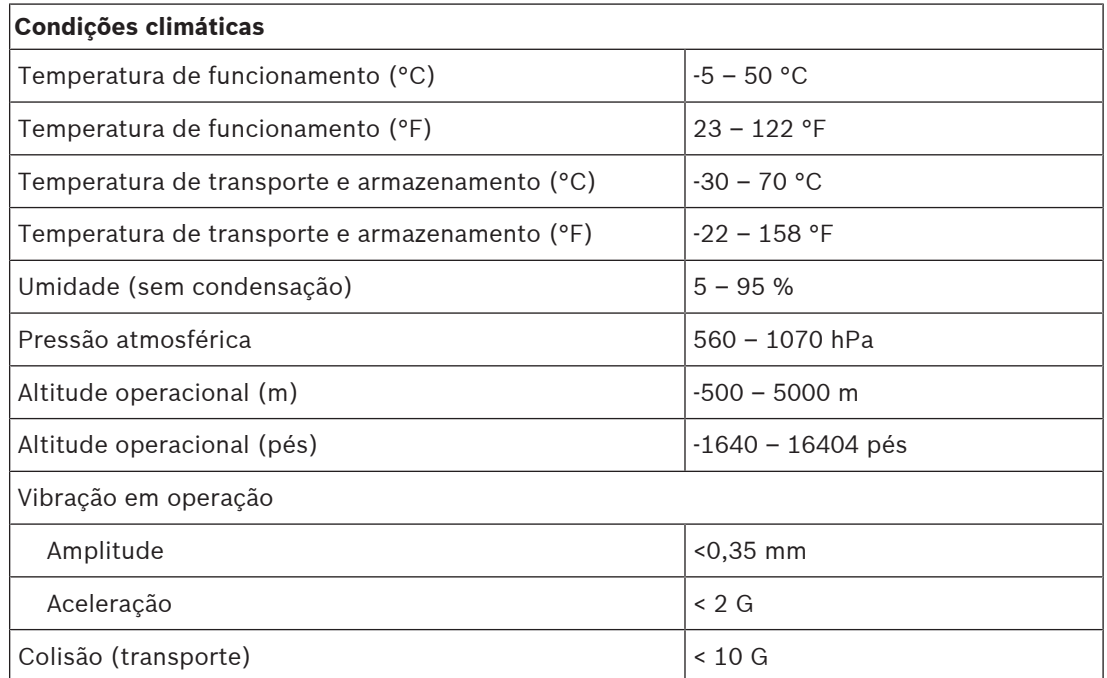

## **Mecânica**

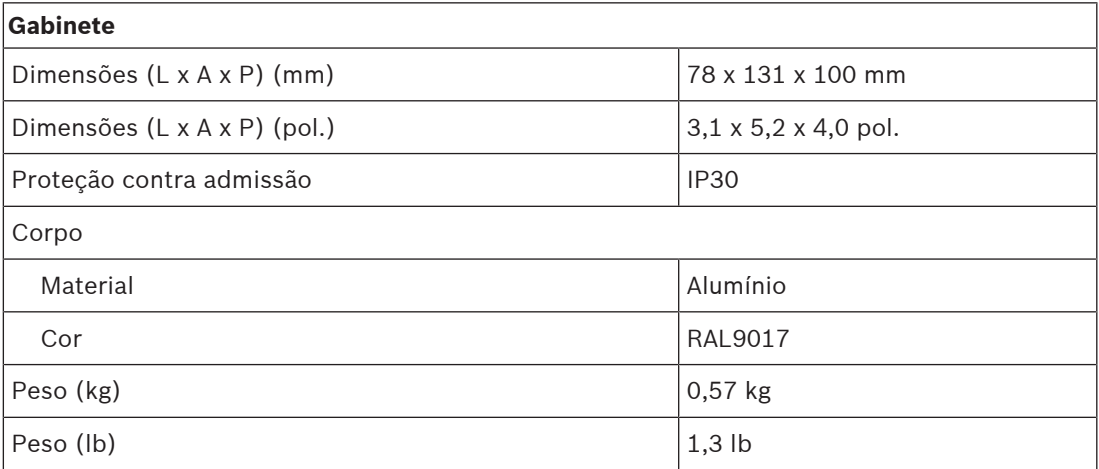

# **14 Estação de chamada LCD (CSLD, CSLW)**

<span id="page-192-0"></span>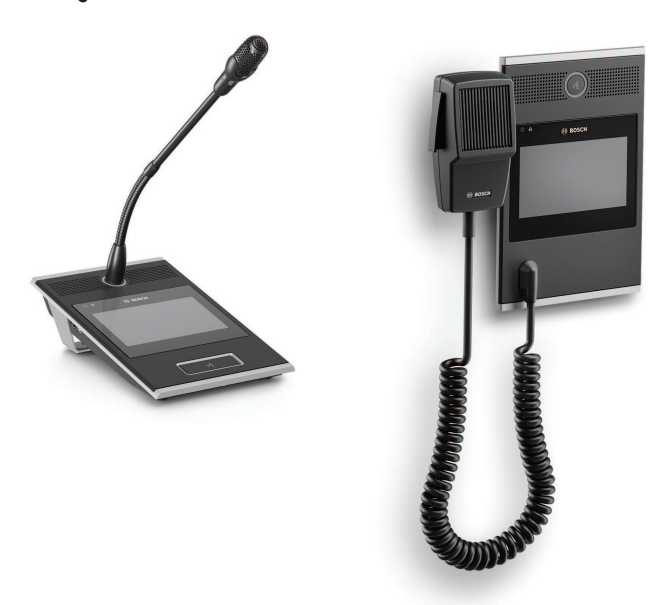

PRA-CSLD PRA-CSLW

## **14.1 Introdução**

Essa estação de chamada para uso em sistemas de sonorização e alarme por voz PRAESENSA é fácil de instalar e intuitiva para operar devido à sua tela LCD sensível ao toque, que oferece feedback claro ao usuário sobre a configuração de uma chamada e o monitoramento de seu progresso, ou o controle da música ambiente.

A estação de chamada permite o posicionamento sem muito esforço, pois requer apenas uma conexão com uma rede IP OMNEO com Power over Ethernet (PoE) para comunicação e alimentação combinadas. O gabinete é apropriado para montagem em superfície ou embutida. Pode ser configurada para o uso como estação de chamada corporativa, mas também como estação de chamada de emergência.

O design elegante incorpora um microfone supervisionado, um alto-falante de monitor interno e um soquete para inserir uma fonte de áudio local para música ambiente.

A tela capacitiva de 4,3 pol. sensível ao toque, colorida e de alta resolução oferece ao operador controle e feedback ideais a todo momento.

Adicione até quatro extensões de estação de chamada PRA-CSE para a seleção de zona e outras funções. Sem extensões, a estação de chamada só pode ser usada com uma seleção de zonas pré-configuradas.

## **14.2 Funções**

Válida somente para a PRA-CSLD Válida somente para a PRA-CSLW

## **Conexão de rede IP**

- Conexão direta à rede IP. Um cabo CAT5e blindado é suficiente para Power over Ethernet, áudio e controle.
- Para redundância dupla da rede e conexão de alimentação, um segundo cabo CAT5e blindado pode ser conectado.

– O comutador de rede integrado com duas portas OMNEO permite conexões loop-through com os dispositivos adjacentes (pelo menos um deve oferecer PoE). O Rapid Spanning Tree Protocol (RSTP) é compatível para permitir a recuperação de conexões de rede com falha.

### **Operação comercial**

- A tela capacitiva de 4,3 pol. sensível ao toque e colorida com navegação intuitiva do menu de funções oferece orientação e feedback durante o processo de anúncios ao vivo, mensagens pré-gravadas e controle de música. Transmissão bem-sucedida de anúncios/ mensagens e as alterações nas configurações de música ambiente são indicadas com clareza.
- Botão "pressione para falar" oferece feedback tátil e fica rebaixado para evitar o uso acidental.
- Alto-falante de monitor integrado com controle de volume.
- Entrada da linha de áudio local (com conversão de estéreo para mono) para conectar uma fonte de áudio externa. O canal de áudio estará disponível na rede e pode ser reproduzido em qualquer zona de alto-falante.
- Conexão de até quatro extensões PRA-CSE, cada uma com 12 botões. Os botões podem ser configurados para várias funções, mas são particularmente úteis para seleção de zona, oferecendo uma visão geral clara sobre as zonas acessíveis e os indicadores LED para cada botão mostram o status da zona respectiva (por exemplo, se está selecionada, ativa ou com falha).
- Um número de usuário e um código PIN podem proteger o dispositivo em locais público contra acessos não autorizados.
- Se a estação de chamada não for usada durante um bom tempo, ela alternará para o modo de inatividade a fim de economizar energia. Ela retornará imediatamente ao tocar na tela ou apertar um botão.

#### **Operação de emergência**

- A estação de chamada está em total conformidade com os padrões de aplicações de alarme por voz quando a interface de usuário dos bombeiros estiver configurada e pelo menos um PRA-CSE estiver conectado.
- Todas as funções de alarme críticas estão acessíveis via botões para operadores que usam luvas. A tela de 4,3 pol. fornece feedback sobre o status do sistema.
- Cada um dos dois conectores de rede RJ45 aceita PoE para alimentar a estação de chamada. Isso oferece redundância da conexão de rede à prova de falhas, uma vez que uma conexão é suficiente para operação total.
- Supervisão de todos os elementos críticos; o caminho de áudio é supervisionado, bem como a comunicação com a rede.

## **14.3 Diagrama funcional**

**Diagrama funcional e de conexão Funções internas do dispositivo**

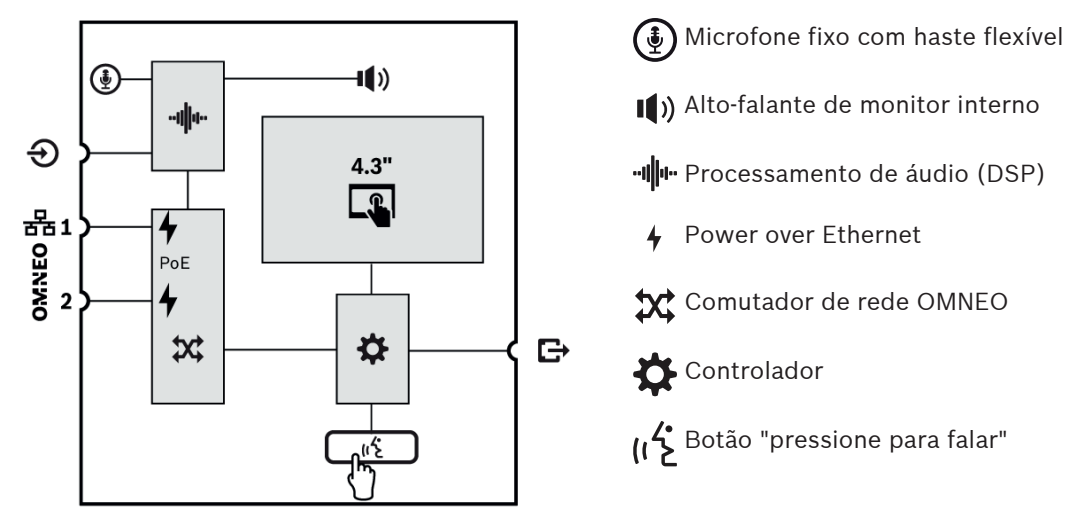

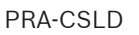

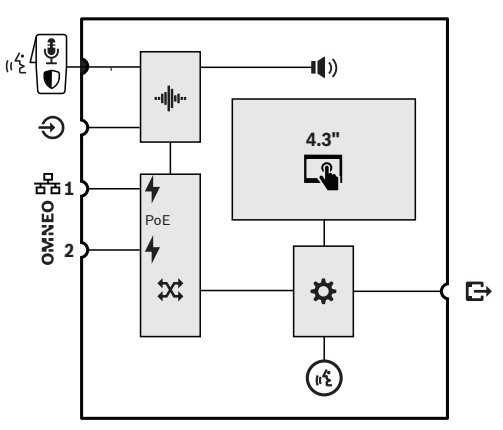

"III" Processamento de áudio (DSP) Power over Ethernet  $2$  Comutador de rede OMNEO Controlador Botão "pressione para falar"  $\begin{pmatrix} \frac{1}{2} \\ 0 \end{pmatrix}$ Microfone portátil fixo com botão "pressione para falar" ou Iniciar/ Parar

<sup>6</sup>} Anel de LED de status de chamada

PRA-CSLW

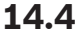

**14.4 Indicadores e conexões**

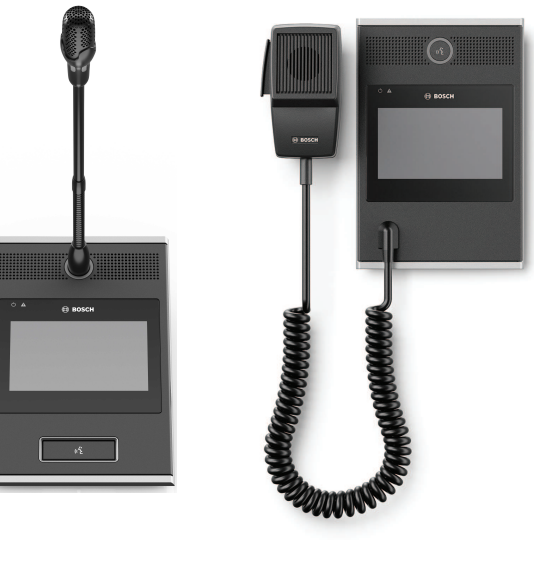

PRA-CSLD PRA-CSLW

### **Indicadores superiores**

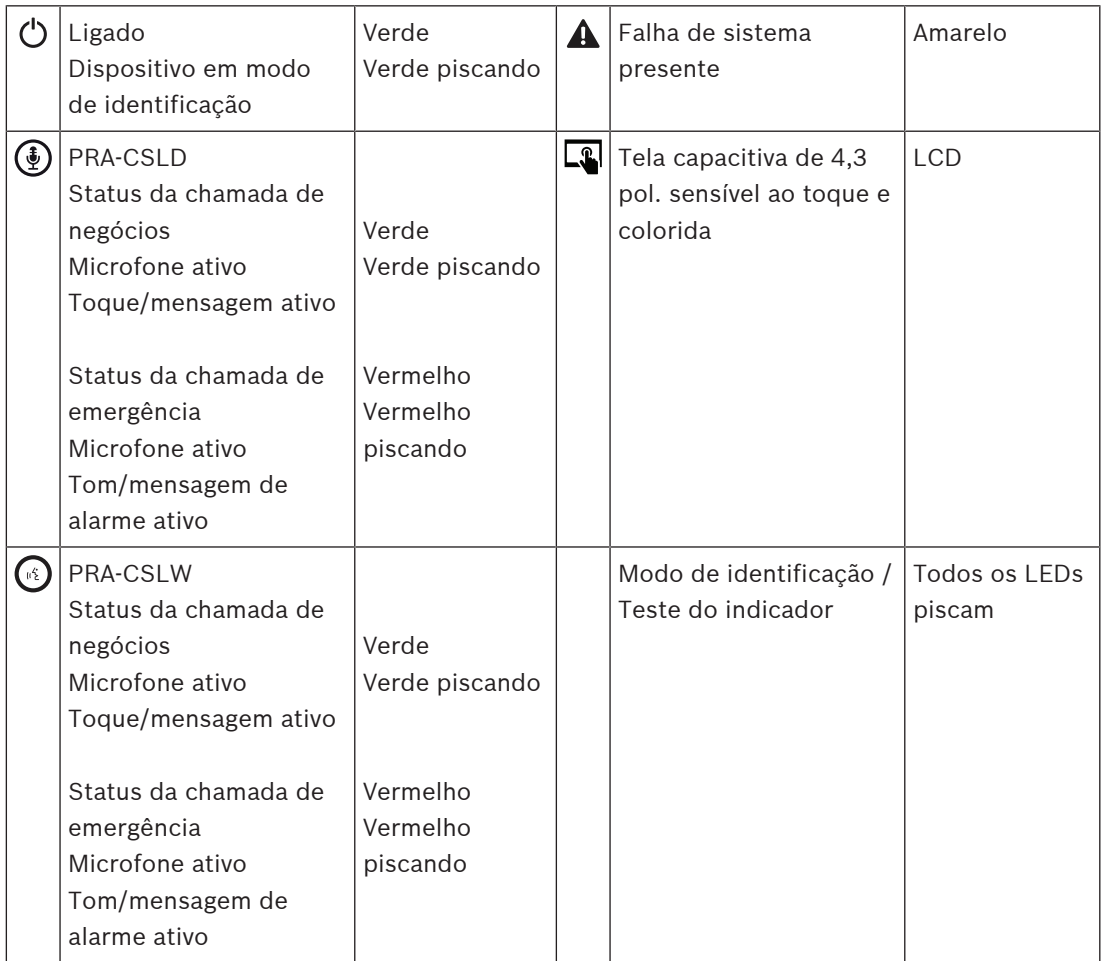

Para uso em salas de controle escuras, como a ponte de um navio à noite, o brilho da luz de fundo de LCD e os LEDs de status podem ser ajustados em quatro níveis, do escuro ao brilhante com dois níveis entre eles. Isso se aplica a partir da versão de hardware V1.01.

## **Controles superiores**

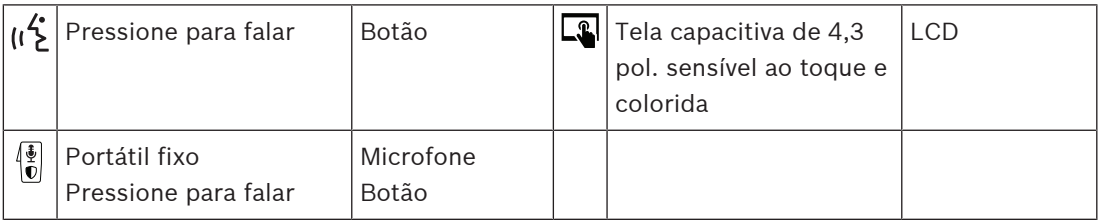

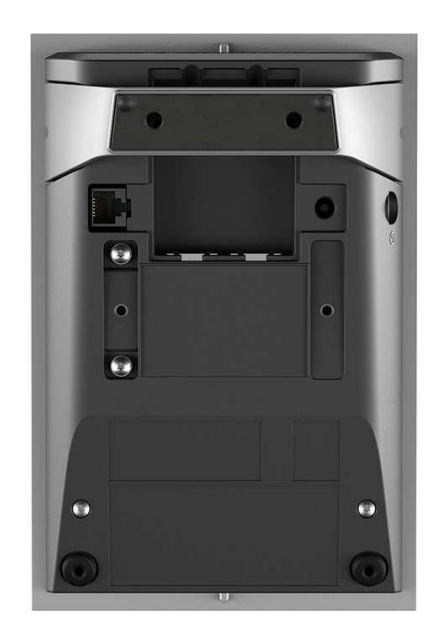

## **Indicadores e controles inferiores**

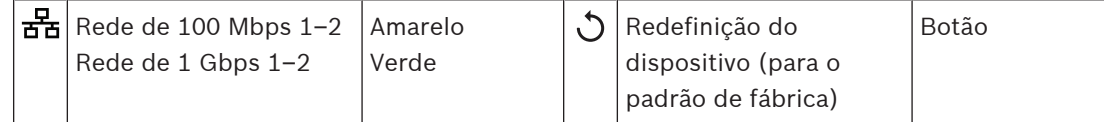

## **Interconexões inferiores e laterais**

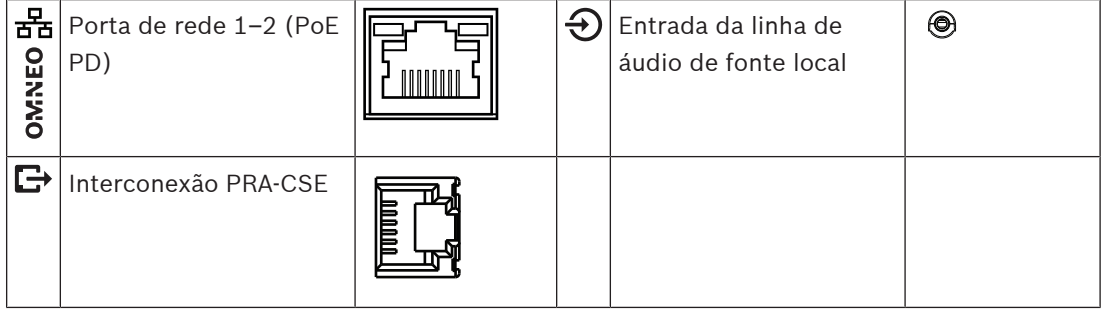

# **14.5 Instalação**

A estação de chamada foi projetada para ser instalada em um desktop (PRA-CSLD) ou em uma parede (PRA-CSLW) e em combinação com uma ou mais extensões de estação de chamada (PRA-CSE). As instruções de instalação a seguir se aplicam a ambos os produtos.

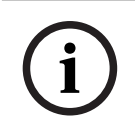

## **Aviso!**

Em caso de montagem embutida, a parte traseira ou inferior deve ser ventilada. É usada como dissipador de calor.

## **14.5.1 Peças incluídas**

A caixa contém as seguintes peças:

## **PRA-CSLD**

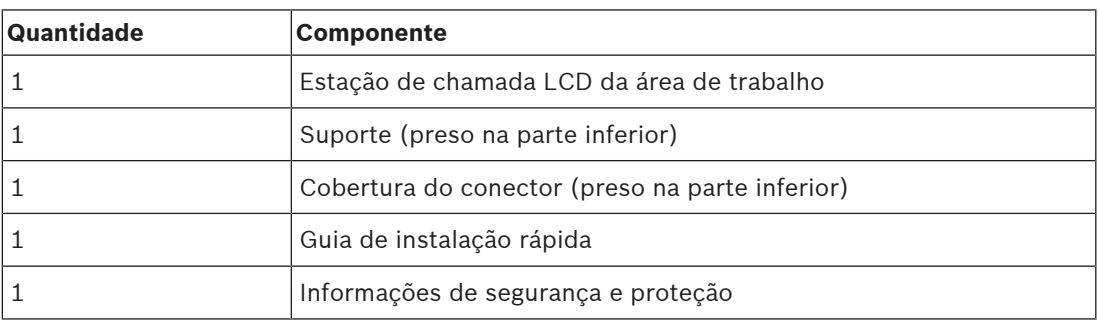

### **PRA-CSLW**

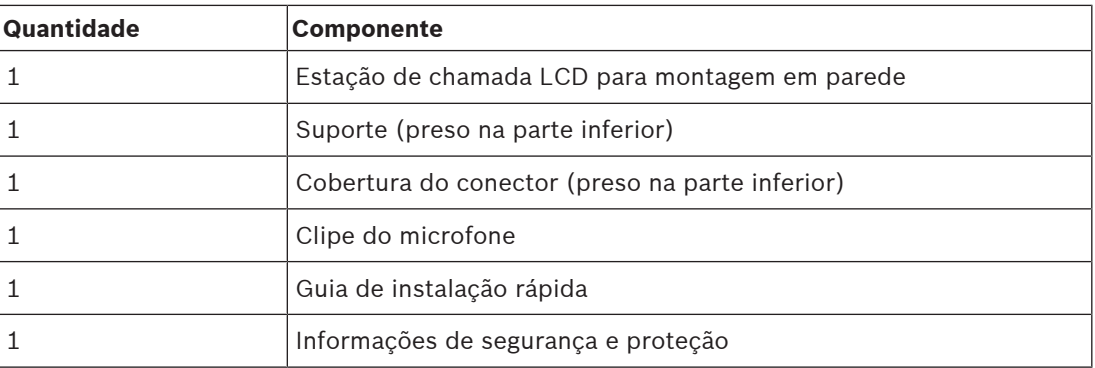

Não são fornecidos ferramentas ou cabos Ethernet com o dispositivo.

#### **Verificação e identificação das peças**

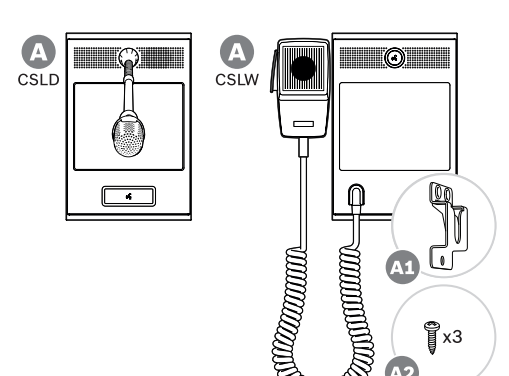

- **A** Estação de chamada LCD para montagem em parede/desktop
- **A1** Clipe de microfone portátil
- **A2** Parafusos de conexão do clipe de microfone

## **14.5.2 Estação de chamada de interconexão / extensão**

Adicione até quatro extensões de estação de chamada PRA-CSE para a seleção de zona e outras funções. Sem extensões, a estação de chamada só pode ser usada com uma seleção de zonas pré-configuradas.

Uma estação de chamada (A) atribui automaticamente uma extensão conectada (B) a si mesma e numera as extensões em sucessão. O endereçamento manual não é necessário e não é possível. O sistema supervisionará que uma extensão configurada permaneça conectada à sua estação de chamada.

Consulte: [Extensão conectada a uma estação de chamada, página 212](#page-211-0).

## **14.5.3 Power over Ethernet**

A estação de chamada tem duas portas de conexão Ethernet com um comutador Ethernet integrado, compatível com RSTP. A estação de chamada é um dispositivo alimentado (PD) por PoE. Ele fornece a assinatura e classificação corretas ao equipamento de fornecimento de energia (PSE), de modo que um PSE forneça a quantidade correta de energia para um PD por cabos Ethernet. Embora seja suficiente fornecer energia PoE para apenas uma porta, ambas as portas Ethernet levam energia PoE para redundância de cabos e redundância de alimentação. Para a melhor disponibilidade, é aconselhado conectar cada parte a um PSE independente diferente, como uma fonte de alimentação multifuncional PRA-MPS3 (portas 1 e 2) ou um comutador Ethernet PRA-ES8P2S (portas 1–8). No caso de uma das conexões falhar, ou uma das fontes PSE falhar, o funcionamento da estação de chamada não é afetado. Com ambas as conexões ao mesmo PSE, ainda há redundância de conexões mas não há redundância de PSE. As portas da estação de chamada podem ser conectadas em loop-through a outro dispositivo PRAESENSA, mas pelo menos uma porta deve estar conectada a um PSE para alimentar a estação de chamada e as suas extensões. Com apenas uma porta conectada a um PSE, não há redundância de conexão.

As portas da estação de chamada não podem fornecer alimentação PoE para dispositivos subsequentes, como outra estação de chamada.

Para conectar a estação de chamada, siga o procedimento abaixo:

- 1. Remova a tampa do cabo na parte inferior da estação de chamada usando uma chave de fenda TX10.
	- Obtenha acesso aos dois parafusos por meio dos orifícios no suporte de bancada.
- 2. Use um ou dois cabos Gb-Ethernet blindados (de preferência CAT6A F/UTP) com conectores RJ45 para conectar a estação de chamada a uma porta PSE, com PoE habilitada.
- 3. Coloque a tampa do cabo novamente com os dois parafusos TX10.

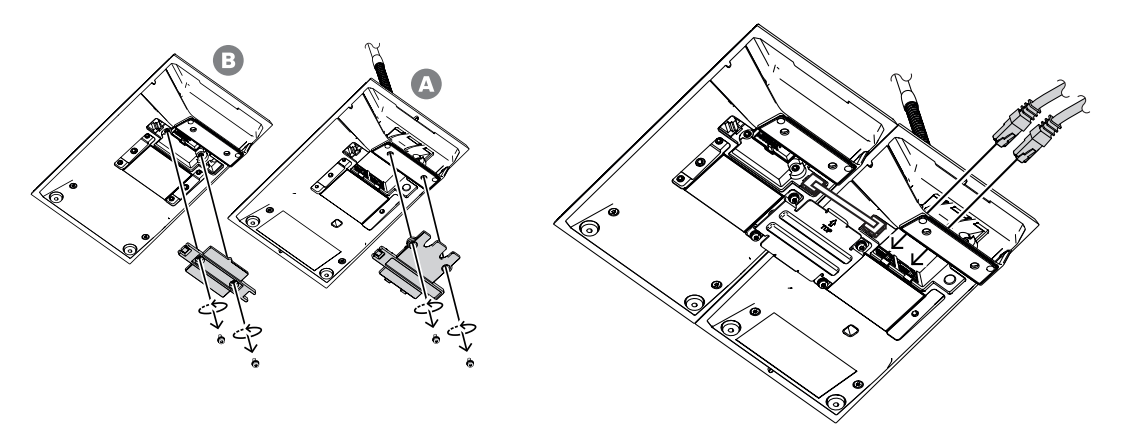

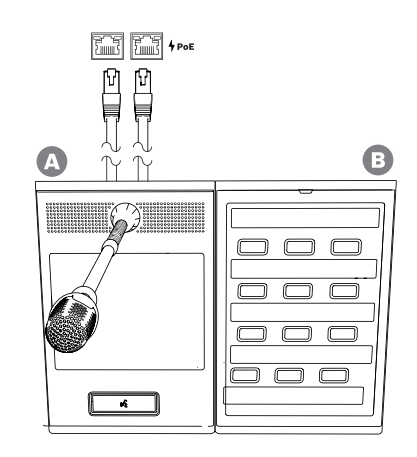

## **14.5.4 Rede Ethernet**

A rede deve ser configurada de tal forma que a estação de chamada possa ser descoberta e alcançada pelo controlador do sistema. A configuração da estação de chamada e suas extensões é feita por meio do controlador do sistema. Para a configuração, a estação de chamada é identificada pelo seu nome de host, que está impresso na etiqueta do produto na parte inferior do dispositivo. O formato do nome de host é o número do tipo do dispositivo sem o traço, seguido por um traço e pelos últimos seis dígitos hexadecimais do seu endereço MAC.

A configuração está descrita no manual de configuração do PRAESENSA.

## **14.5.5 Entrada de linha**

No lado esquerdo da estação de chamada se encontra um soquete estéreo de 3,5 mm. Esta é uma entrada para uma fonte de música de fundo, tal como um reprodutor de áudio dedicado, smartphone ou PC. O sinal estéreo é convertido para mono para distribuição adicional no sistema. Essa entrada precisa ser configurada no sistema para esta função, a fim de ligá-la a um canal de música de fundo que esteja disponível para reprodução em uma ou mais zonas do sistema. Essa entrada não é supervisionada, desligar o cabo do leitor de áudio não será reportado como uma falha.

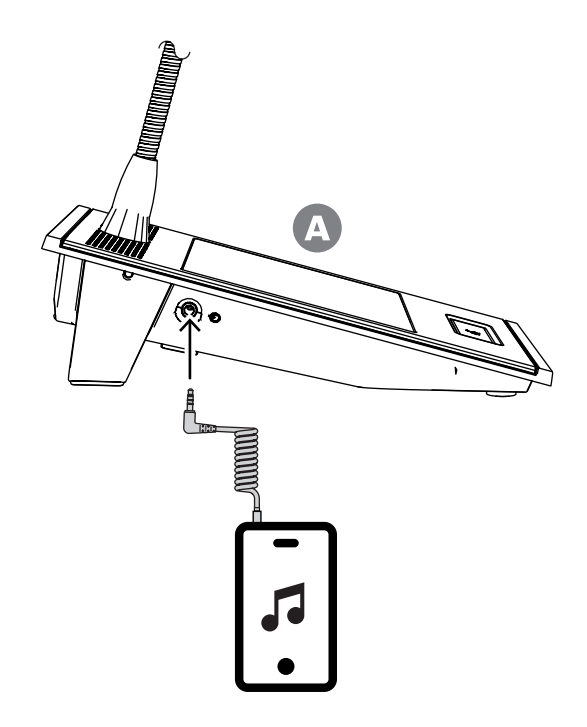

#### **Aviso!**

Quando a música é reproduzida de um PC que está conectado a uma rede elétrica conectada à terra, existe o risco de o zumbido ser inserido na entrada de música da estação de chamada. Isto é causado por potenciais de terra desiguais das diferentes fontes de alimentação. Use um cabo com transformadores integrados para isolamento do loop de terra para evitar esse zumbido. Veja a imagem abaixo de um exemplo de cabo isolador de loop de terra.

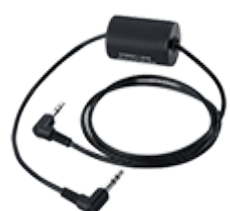

**i**

**i**

#### **Aviso!**

Para conformidade com a aprovação do tipo DNV GL, a entrada de linha não deve ser usada. Ao conectar um cabo a essa entrada, a emissão radiada do dispositivo excederia o limite para a banda de rádio marítima.

## **14.5.6 Resposta de frequência do microfone da estação de chamada**

## **PRA-CSLW (portátil)**

A resposta típica de frequência do microfone da estação de chamada PRA-CSLW é mostrada no próximo diagrama (preto), juntamente com os limites de acordo com a norma EN 54-16, cláusula 13.12.3 (vermelho). A resposta de frequência foi medida a uma distância de 10 cm (4 pol.) com suavização de 1/6° de oitava. Ela cai abaixo de 1 kHz rapidamente para cancelar o ruído ambiental. Mas isso pode resultar em uma falta de corpo no som da voz.

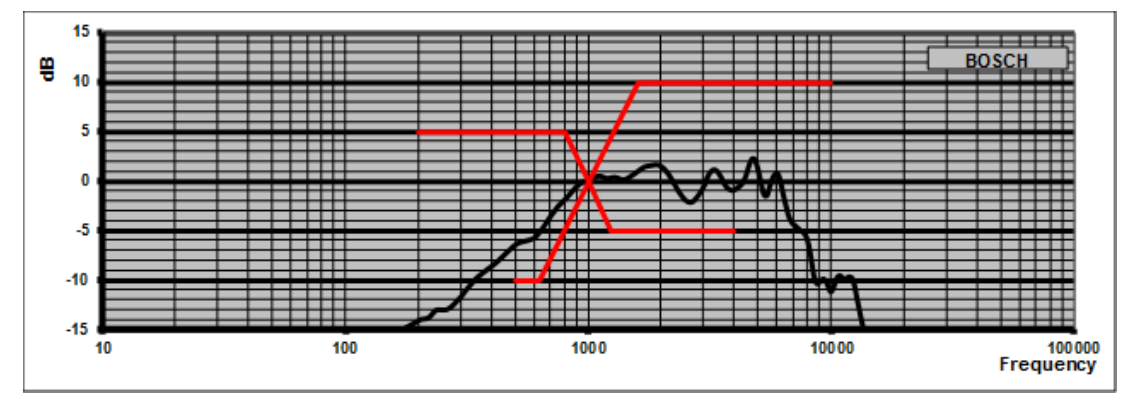

Em ambientes que não são extremamente ruidosos, o som pode ser melhorado aplicando equalização paramétrica nesta estação de chamada, elevando a banda de frequência entre 300 Hz e 1 kHz como mostrado no próximo diagrama. Isso torna a resposta de frequência mais plana entre 300 Hz e 6 kHz. Um filtro passa-altas abaixo de 300 Hz ajuda a melhorar a inteligibilidade da fala. Consulte o manual de configuração do PRAESENSA para obter detalhes sobre como acessar as opções de áudio na configuração.

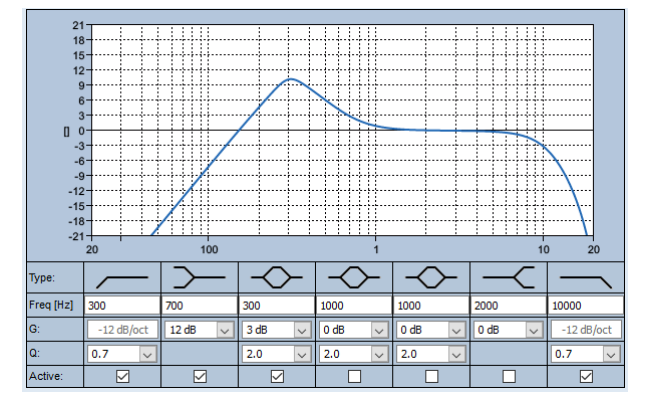

## **PRA-CSLD**

A resposta típica de frequência do microfone da estação de chamada PRA-CSLD é mostrada no próximo diagrama (preto), juntamente com os limites de acordo com a norma EN 54-16, cláusula 13.12.3 (vermelho). A resposta de frequência foi medida a uma distância de 20 cm (8 pol.) com suavização de 1/6º de oitava.

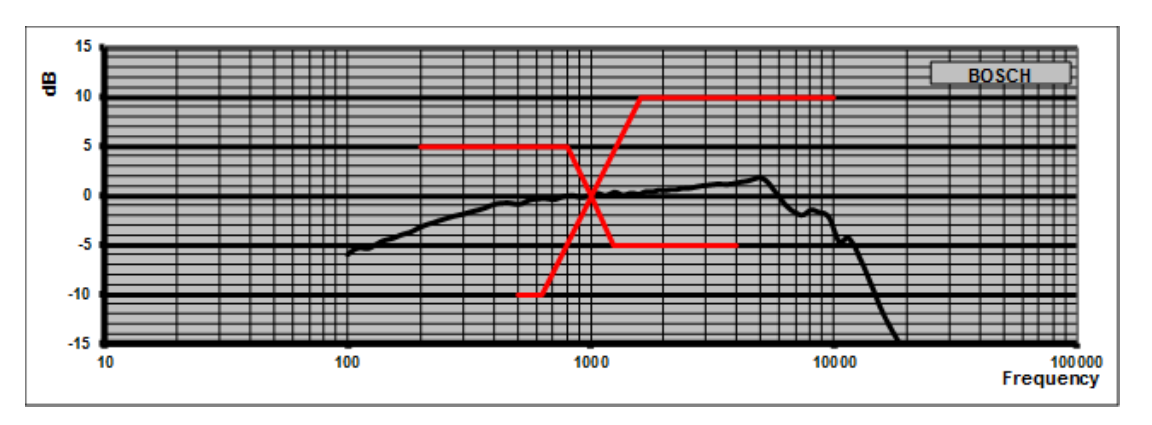

## **14.5.7 Montagem**

A estação de chamada e a extensão da estação de chamada têm dois insertos traseiros rosqueados M4 de 5 mm de profundidade para facilitar a fixação dos dispositivos a uma placa de montagem horizontal ou vertical em uma mesa ou contra uma parede. Use parafusos M4 (rosca de 4 mm) com o comprimento da espessura da barra ou placa de montagem e 4 mm a 5 mm a mais. Se preferir, use parafusos de extensão M4 (espaçador hexagonal) para criar mais distância entre o dispositivo e a placa de montagem.

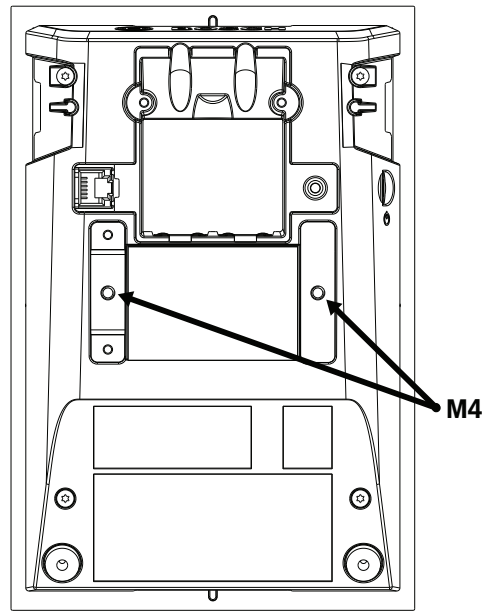

Para montar em uma parede, a placa de montagem deve ser fixada com firmeza na parede usando parafusos e soquetes. Para paredes de pedra, use parafusos com 4 mm de diâmetro e 40 mm de comprimento com soquetes correspondentes. Para paredes ocas, use fixadores de parede oca ou dry wall com parafusos correspondentes e aproximadamente 5 mm de diâmetro e 50 mm de comprimento.

Para montagem embutida, a estação de chamada e a extensão podem ser colocadas em uma cavidade retangular de 182 mm x 120 mm. A distância central é de 130 mm entre as cavidades da estação de chamada e as extensões. Nas partes dianteira e traseira, logo abaixo do anel da tampa superior, encontram-se os slots do adaptador (tamanho: 50 mm x 3 mm, profundidade: 3 mm) para colocar uma tampa para posicionamento. Esses slots também podem ser usados para fixação da estação de chamada e das extensões.

É possível remover o suporte para mesa da estação de chamada e das extensões. Insira uma chave de fenda Torx TX10 no slot do suporte, logo abaixo da borda da tampa superior. Use para retirar o suporte para mesa de um lado e, em seguida, do outro lado. Tome cuidado para

não danificar a borda da tampa superior. Use um peça de metal, por exemplo, uma régua de metal, entre a borda e a chave de fenda. Saiba que é necessária uma força considerável. Também é possível recolocar o suporte empurrando-o para trás até encaixá-lo no lugar. A próxima ilustração mostra uma estação de chamada PRA-CSLW de exemplo com duas extensões PRA-CSE, com montagem embutida em um painel de 19 pol. de altura 5U. Os dispositivos são fixados no painel com braçadeiras, atrás do painel, que são colocadas nos slots do adaptador. Nesse caso, os insertos M4 não são usados e os suportes para mesa são removidos.

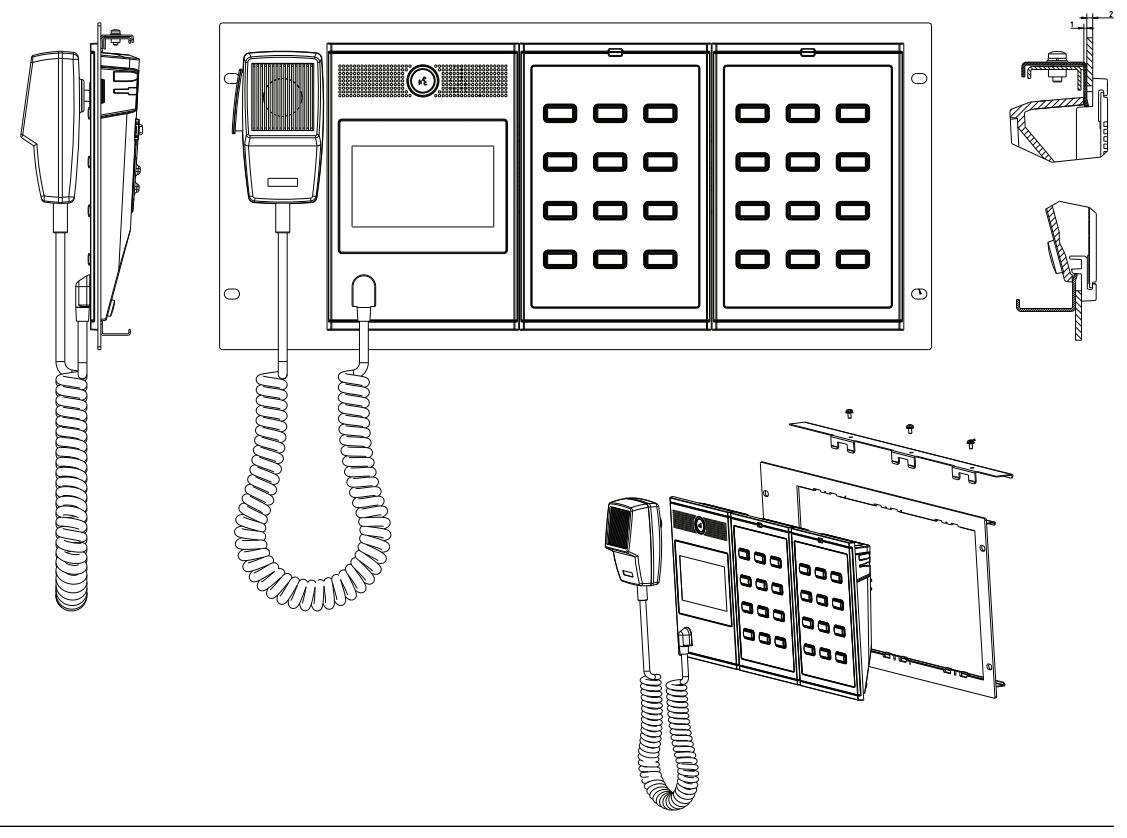

## **Cuidado!**

A estação de chamada e suas extensões é adequada para montagem vertical a até 2 m de altura.

**!** 

## **14.5.8 Redefinição para o padrão de fábrica**

O botão de redefinição redefine o dispositivo para as configurações padrão de fábrica. Essa função só deve ser utilizada no caso de um dispositivo protegido ser removido de um sistema para se tornar parte de outro sistema. Consulte [Status do dispositivo e redefinição, página 73](#page-72-0).

# **14.6 Aprovações**

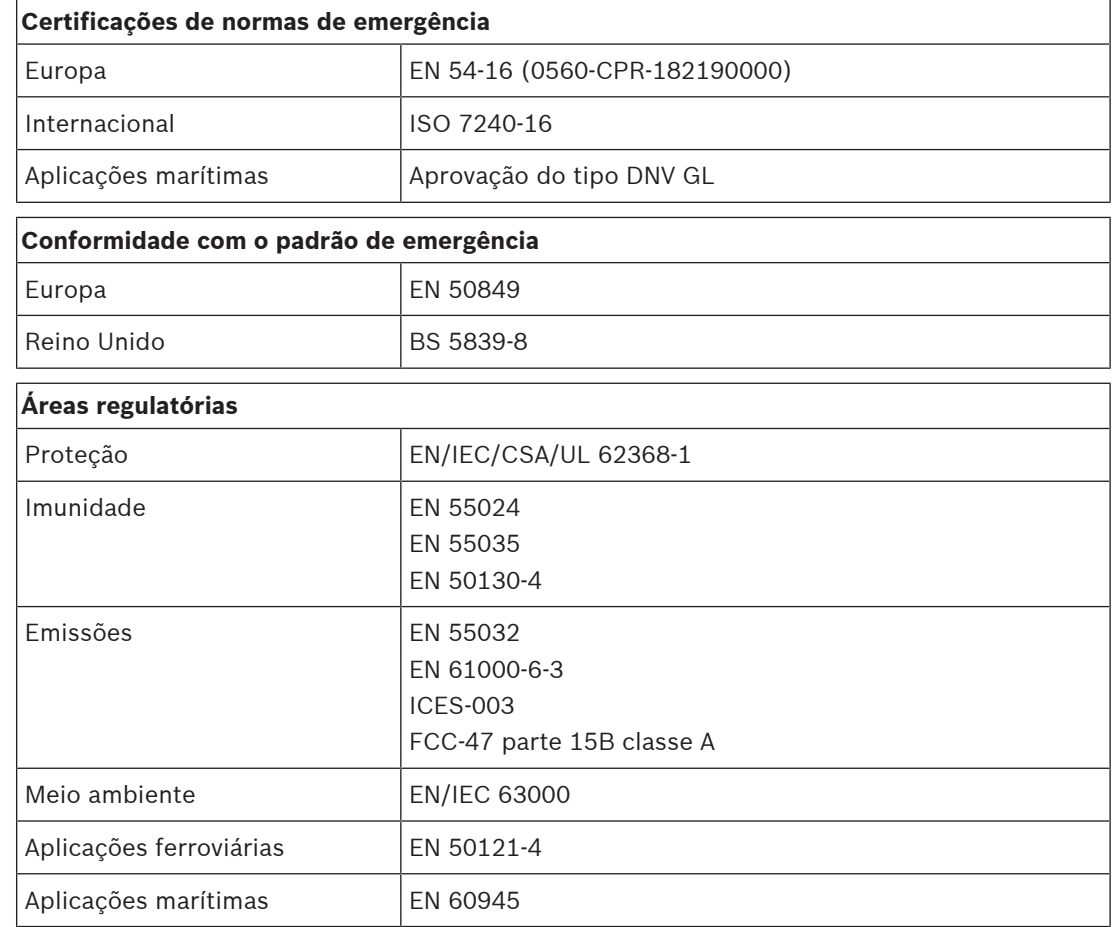

# **14.7 Dados técnicos**

## **Elétrica**

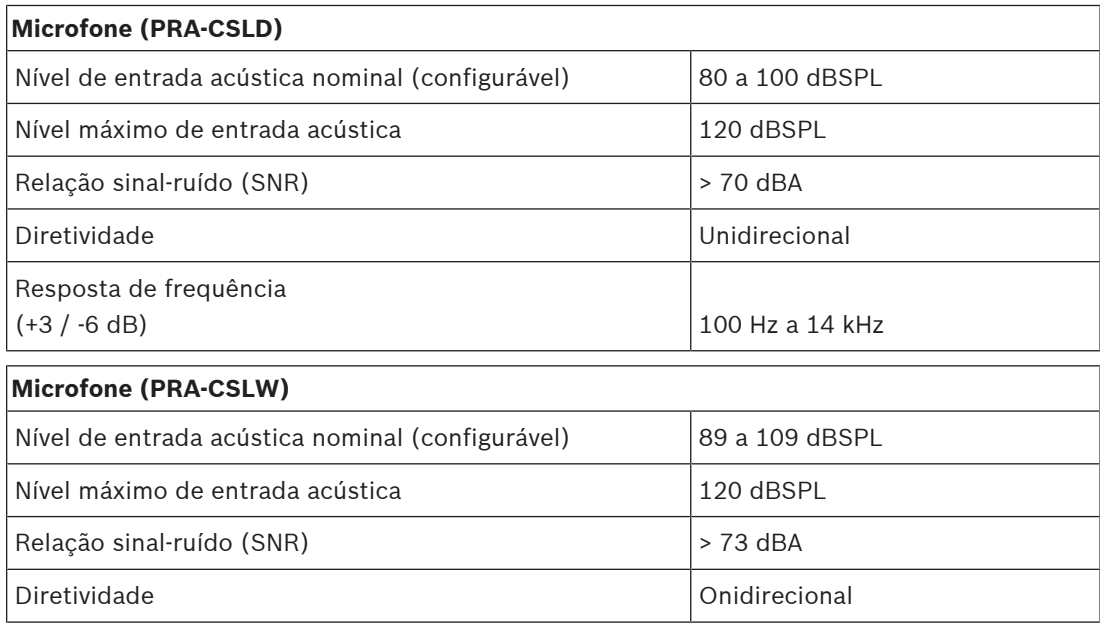

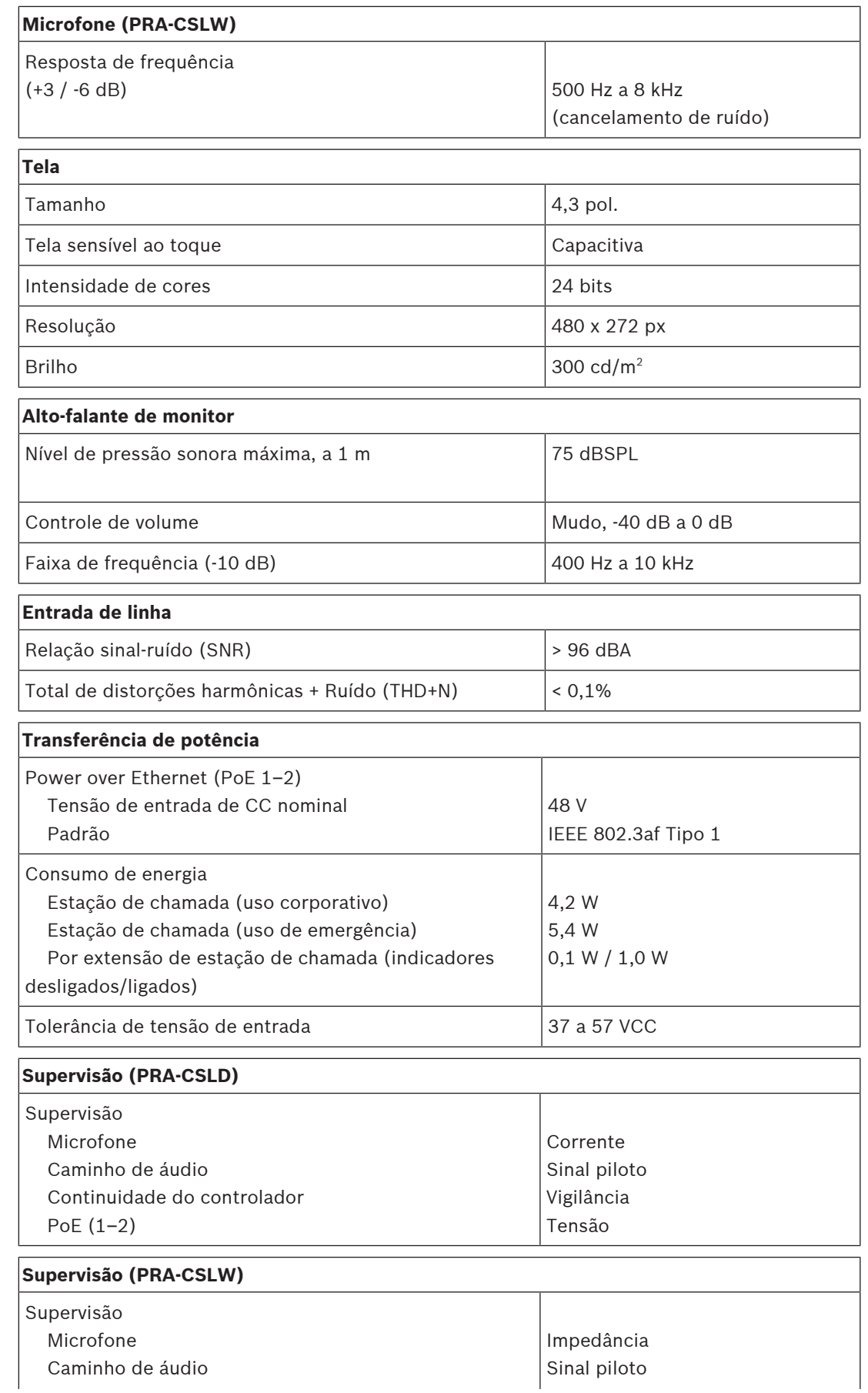

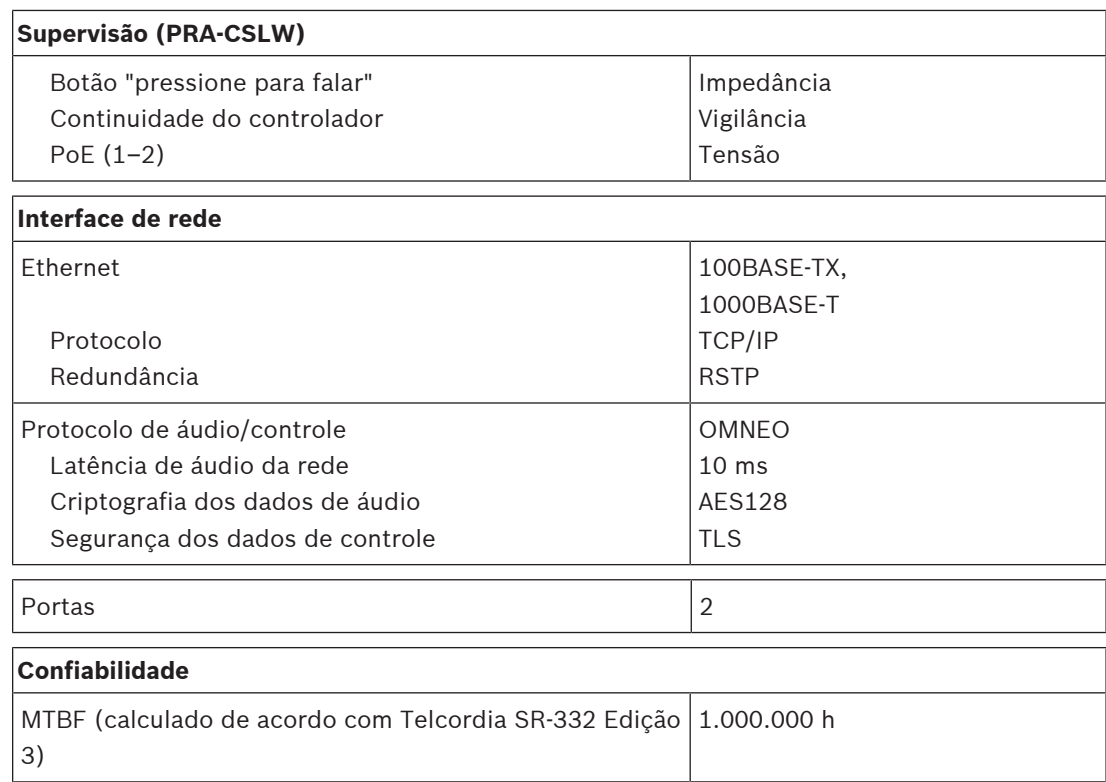

## **Ambiental**

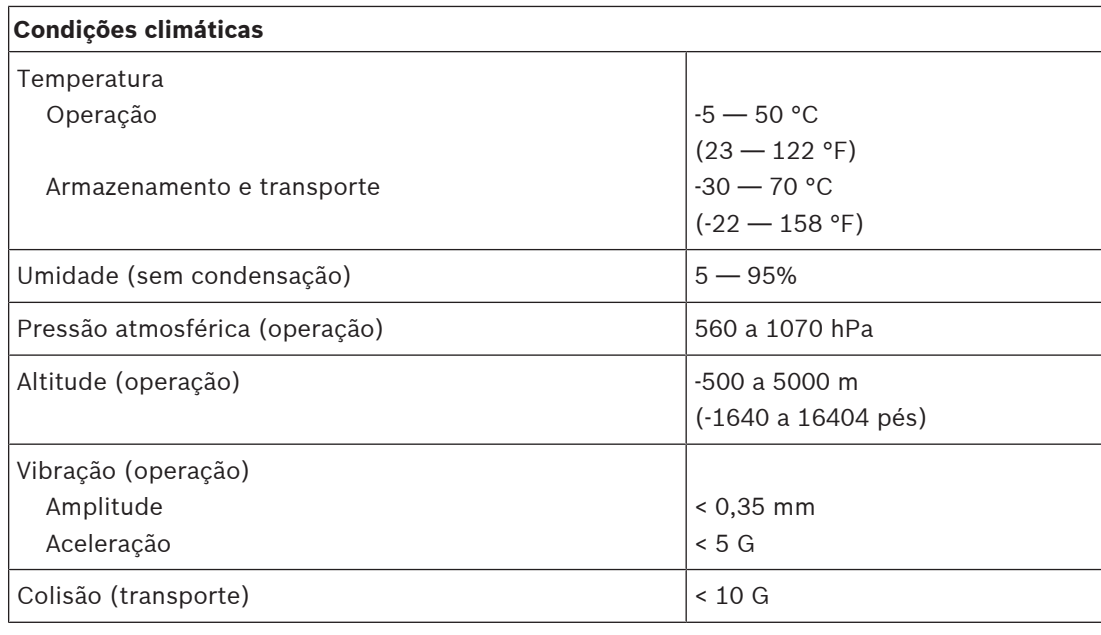

## **Mecânica**

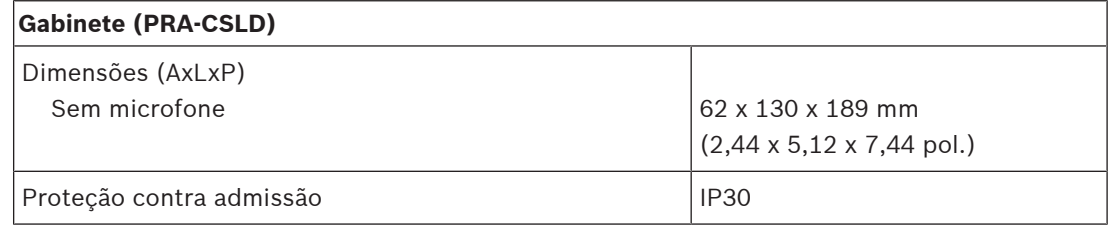

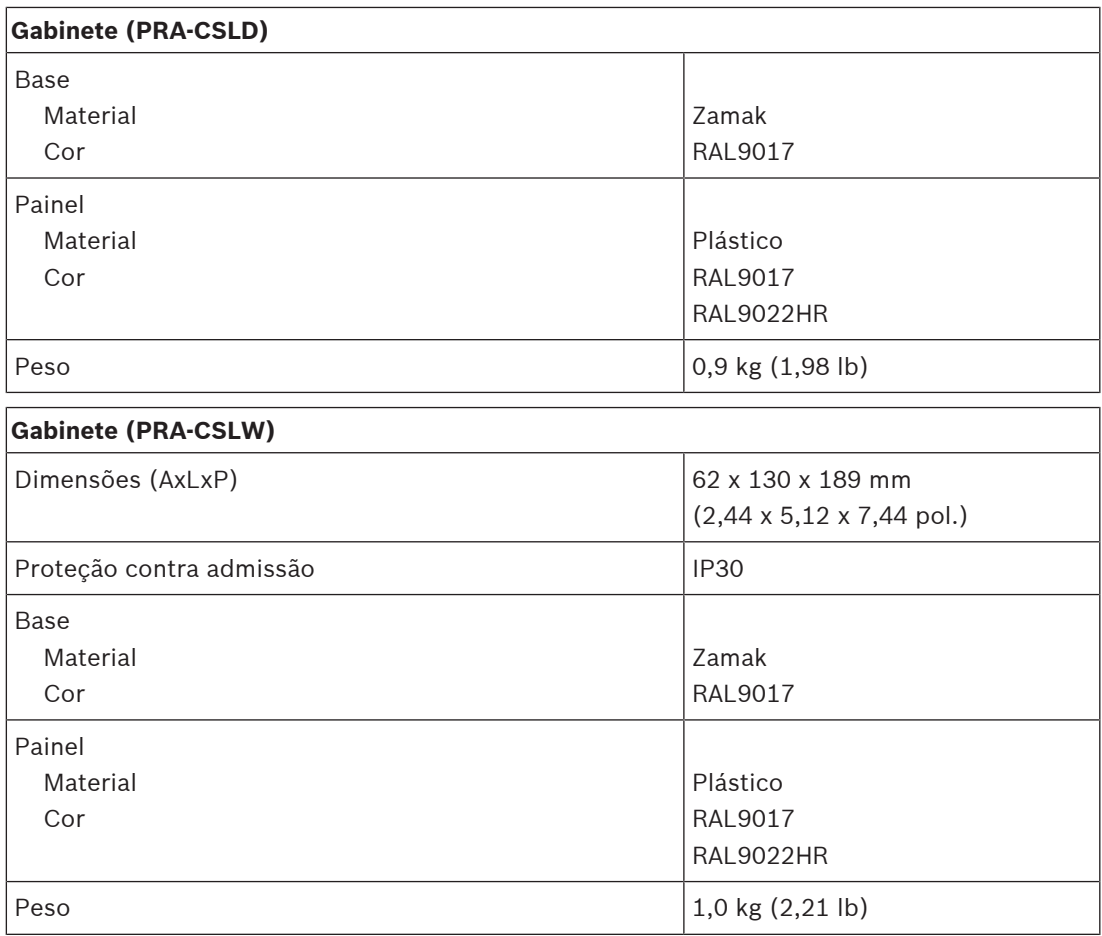

# **15 Extensão da estação de chamada (CSE)**

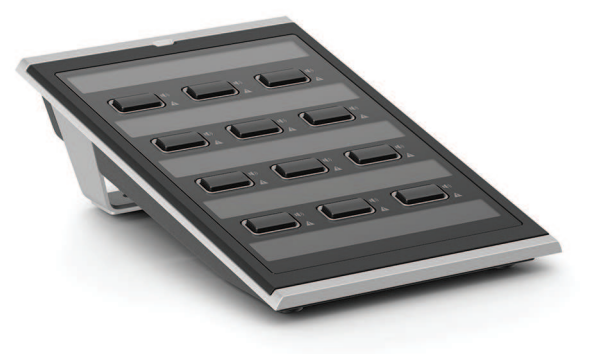

# **15.1 Introdução**

Essa extensão de teclado é usada em conjunto com estações de chamada PRAESENSA para realizar seleções de chamadas corporativas e alarme.

Um dispositivo adiciona 12 botões configuráveis com anel de luz. Cada botão possui dois indicadores adicionais para feedback ao usuário, relacionado à funcionalidade configurada para esse botão.

Até quatro PRA-CSE podem ser conectados a uma estação de chamada. O uso de teclados de extensão para a seleção de zona permite que todas as zonas estejam acessíveis e visíveis ao mesmo tempo. Mostra uma visão geral completa de status das zonas selecionadas e ocupadas, ou das zonas com falhas.

O teclado de extensão é fornecido com uma placa de acoplamento metálica e um cabo de rede para conexão com uma estação de chamada ou outro teclado de extensão.

A tampa frontal pode ser facilmente removida para inserir rótulos com até três linhas de texto por botão e uma seção de cabeçalho no topo.

# **15.2 Funções**

## **Operação comercial**

– Conexão de até quatro extensões PRA-CSE, cada uma com 12 botões. Os botões podem ser configurados para várias funções, mas são particularmente úteis para seleção de zona, oferecendo uma visão geral clara sobre as zonas acessíveis e os indicadores LED para cada botão mostram o status da zona respectiva (por exemplo, se está selecionada, ativa ou com falha).

## **Operação de emergência**

- A extensão da estação de chamada está em conformidade com os padrões de aplicações de alarme por voz quando a interface de usuário dos bombeiros estiver configurada para a estação de chamada e pelo menos um PRA-CSE estiver conectado.
- Todas as funções de alarme críticas estão acessíveis via botões para operadores que usam luvas.
- Todos os indicadores da extensão participam da função de teste de indicador da estação de chamada conectada.

## **Conexão**

- Interconexão de cabo único, confiável e bloqueada entre a estação de chamada e a extensão, e entre extensões.
- Placa de acoplamento metálica robusta.
- Todas as extensões são endereçadas automaticamente, da esquerda para a direita.
- Toda a montagem pode ser feita com uma chave de fenda Torx TX10 padrão.

### **Identificação**

– Tampa frontal removível para fácil rotulagem com espaço para três linhas de texto por botão.

#### **Tampa do botão**

– Três tampas de botão estão incluídas para evitar a ativação indesejada de botões críticos.

# **15.3 Diagrama funcional**

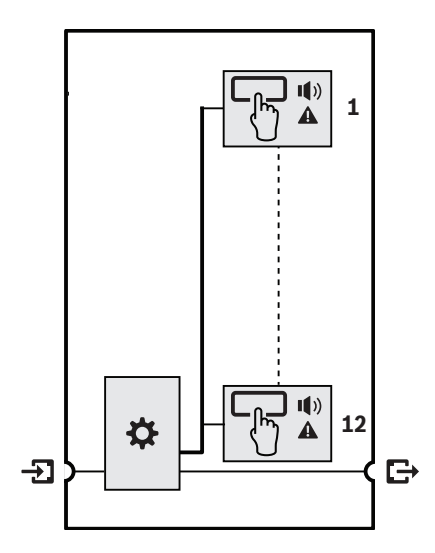

**Diagrama funcional e de conexão Funções internas do dispositivo**

Controlador

Indicador de status da zona

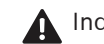

Indicador de falha da zona

**15.4 Indicadores e conexões**

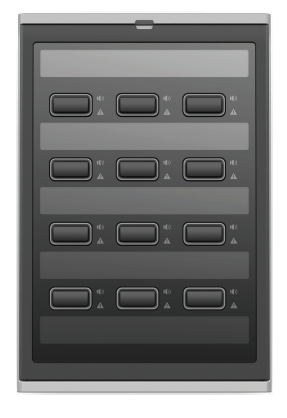

#### **Indicadores superiores**

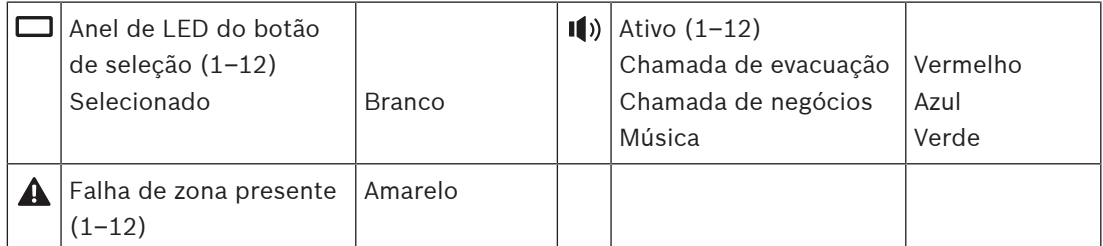

O ajuste de brilho dos LEDs está disponível somente em dispositivos com HW versão 01/01 e posterior.

#### **Controles superiores**

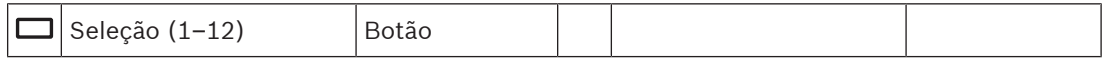

#### **Interconexões inferiores**

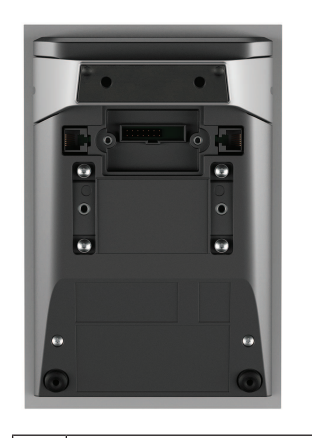

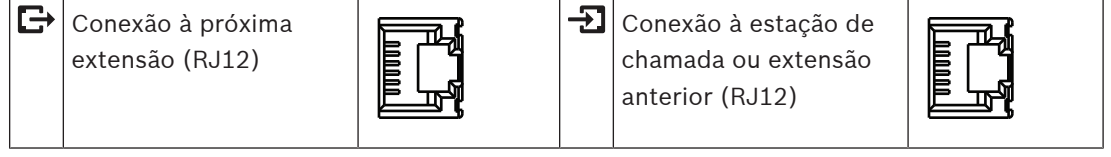

# **15.5 Instalação**

O PRA-CSE é usado em combinação com uma estação de chamada PRA-CSLD e PRA-CSLW.

## **Consulte**

–[Estação de chamada LCD \(CSLD, CSLW\), página 193](#page-192-0)

## **15.5.1 Peças incluídas**

A caixa contém as seguintes peças:

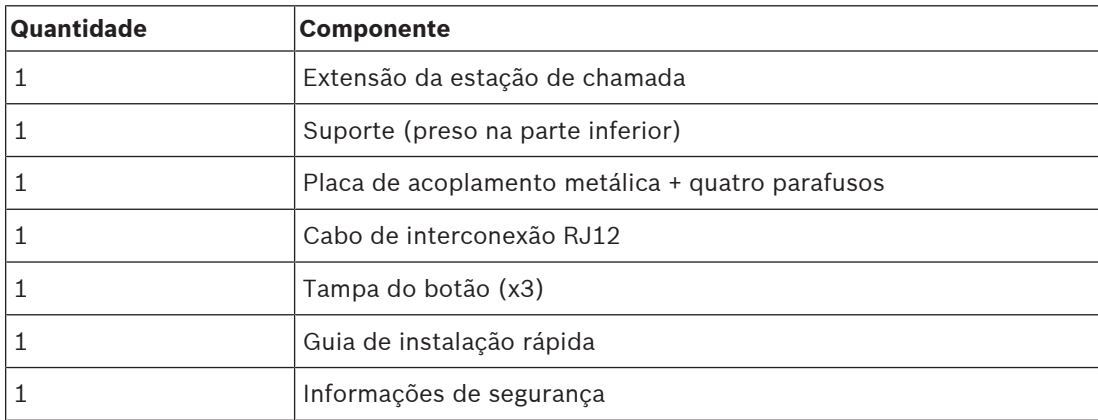

Não são fornecidos ferramentas ou cabos Ethernet com o dispositivo.

### **Verificação e identificação das peças**

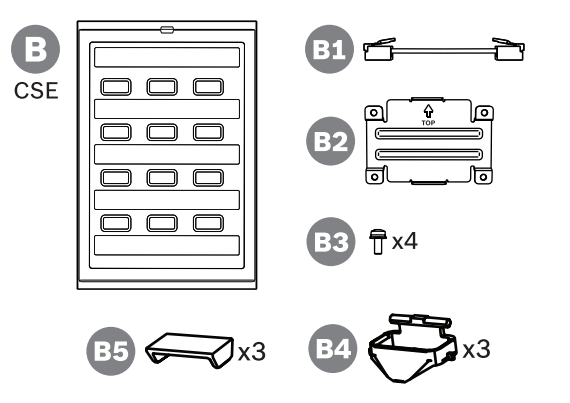

- **B** Extensão da estação de chamada
- **B1** Cabo "patch"
- **B2** Placa de acoplamento
- **B3** Parafuso torx TX10 (x4)
- **B4** Anel de luz do botão (x3)
- **B5** Tampa do botão (x3)

## **15.5.2 Extensão conectada a uma estação de chamada**

<span id="page-211-0"></span>Adicione até quatro extensões de estação de chamada PRA-CSE para a seleção de zona e outras funções. Sem extensões, a estação de chamada só pode ser usada com uma seleção de zonas pré-configuradas.

Uma estação de chamada (A) atribui automaticamente uma extensão conectada (B) a si mesma e numera as extensões em sucessão. O endereçamento manual não é necessário e não é possível. O sistema supervisionará que uma extensão configurada permaneça conectada à sua estação de chamada.

A extensão que é montada imediatamente ao lado da estação de chamada é a primeira extensão na configuração. Todas as extensões se comunicam com a sua estação de chamada por meio de um cabo em loop-through com conectores RJ12. A mesma conexão fornece alimentação para as extensões. As extensões não podem ser usadas sem estação de chamada.

Para montar e conectar uma extensão da estação de chamada, siga o procedimento abaixo:

- 1. Remova as tampas do cabo na parte inferior da estação de chamada e da extensão usando uma chave de fenda TX10.
	- Para a estação de chamada, obtenha acesso aos dois parafusos por meio dos orifícios no suporte de bancada.
- 2. Monte a placa de acoplamento entre a estação de chamada e a primeira extensão, utilizando quatro parafusos M3 com cabeça TX10.
	- A placa de montagem e os parafusos estão incluídos com a extensão.
	- Uma extensão só pode ser montada em uma estação de chamada no seu lado direito (olhando de cima).
- 3. Conecte o cabo RJ12 curto entre a estação de chamada e a (primeira) extensão.
	- Esse cabo é reversível e pode ser usado em ambos os sentidos. O cabo RJ12 está incluído com a extensão.
- 4. Quando a estação de chamada ainda não estiver conectada à rede, use um ou dois cabos Gb-Ethernet (CAT5e ou melhor) com conectores RJ45 para conectar a estação de chamada a uma porta PSE, com PoE habilitada.
- 5. Corte a pequena parte quebrável da tampa do cabo da estação de chamada para criar espaço para a passagem do cabo RJ12.
	- Essa parte quebrável cobre o soquete RJ12 enquanto não é usado.
- 6. Coloque ambas as tampas do cabo novamente, cada uma com seus dois parafusos TX10.
	- As tampas do cabo impedem que o cabo RJ12 possa ser retirado. Para a estação de chamada, a tampa do cabo também impede o acesso ao comutador de redefinição.

Siga o mesmo procedimento para montar uma extensão adicional a uma extensão já montada.

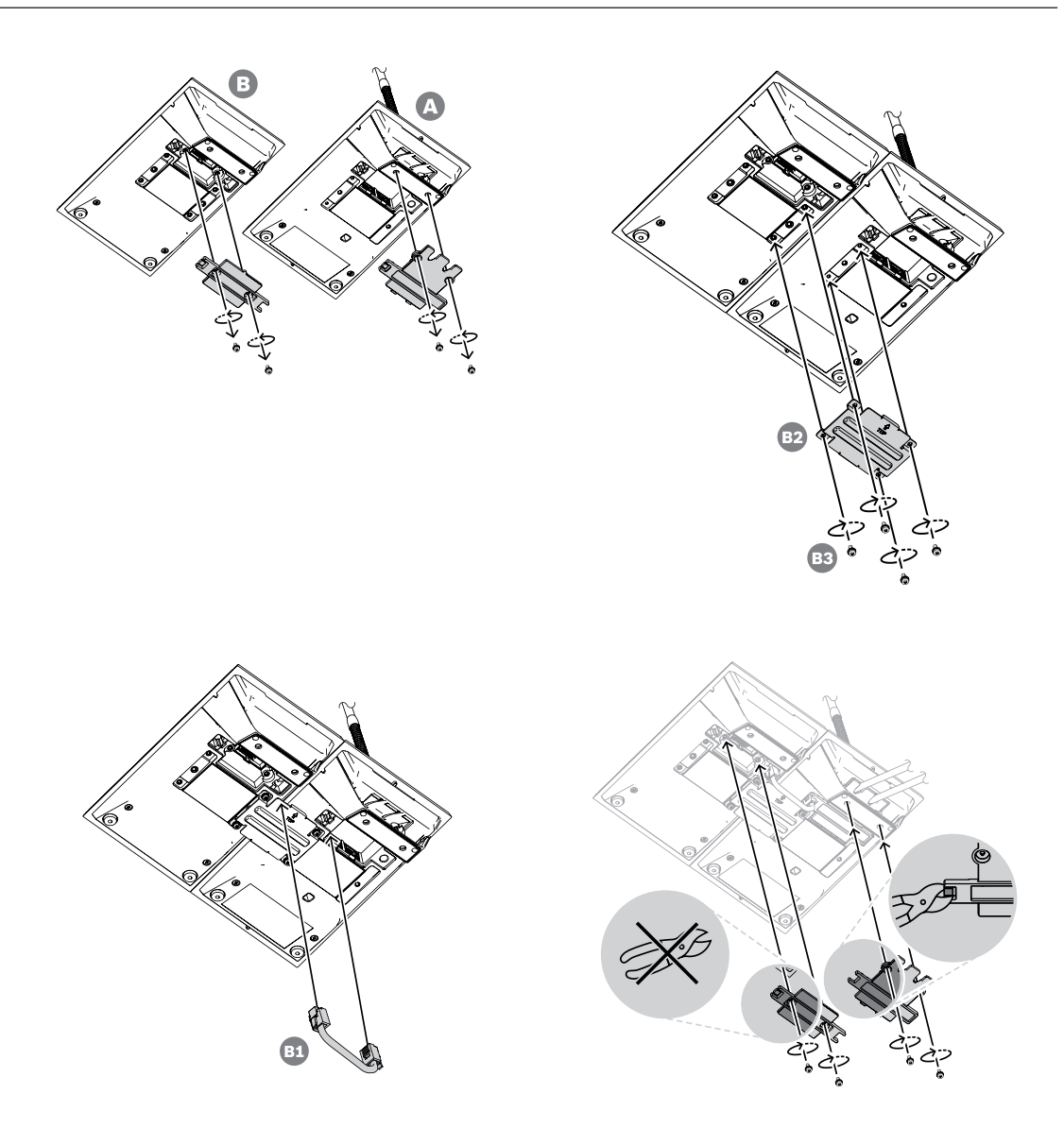

## **15.5.3 Identificação**

A extensão da estação de chamada tem provisões para rotular as teclas com textos e/ou símbolos personalizados, mas a própria extensão também pode ser rotulada.

Para adicionar ou alterar os rótulos, siga o procedimento abaixo:

- 1. A tampa superior da extensão é fixada com ímãs. Utilize uma chave de fenda ou uma pinça na ranhura da placa de tampa da extensão para levantar a tampa superior.
- 2. Deslize a tampa para cima para removê-la.
- 3. Vire a tampa de cabeça para baixo. Empurre com cuidado uma chave de fenda ou uma pinça para dentro do orifício do suporte metálico do rótulo lateral superior. Deslize o suporte do rótulo para a esquerda para destravar e, depois, para cima para remover.
	- Esse suporte de rótulo destina-se ao rótulo do título da extensão. É feito de metal e também é usado para fixar a tampa superior de forma magnética ao corpo do gabinete.
- 4. Empurre com cuidado uma chave de fenda ou uma pinça para dentro dos orifícios dos suportes de rótulo de plástico para as teclas e suspenda-os para remover.

5. Digite os textos para o rótulo de título e os rótulos das teclas usando o modelo disponível. Depois, imprima em papel e corte no tamanho adequado.

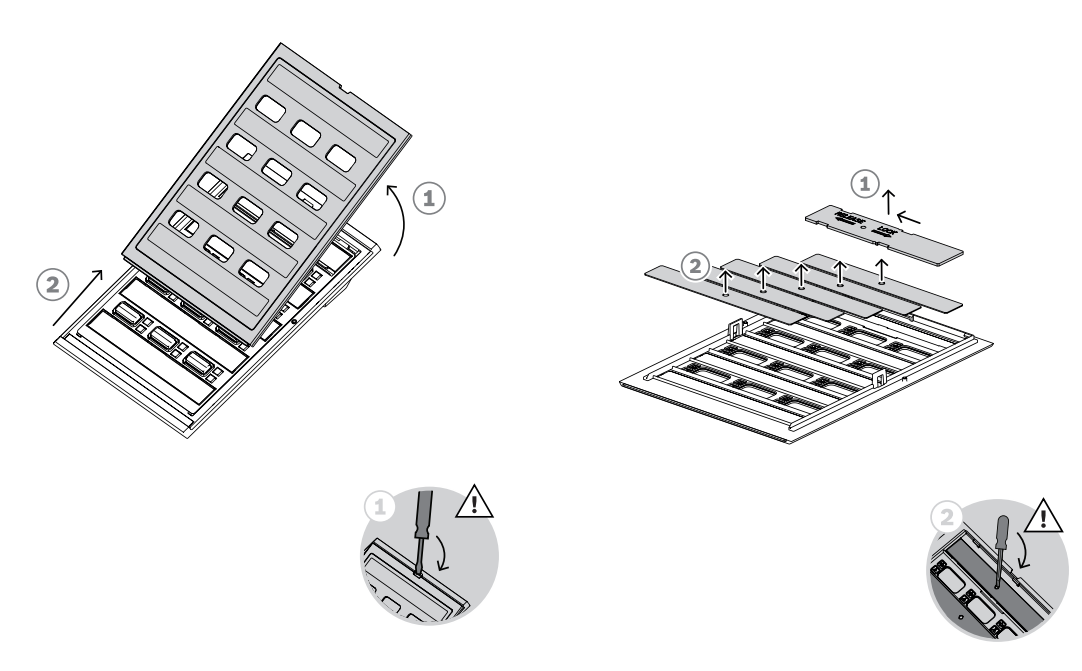

- 6. Coloque os rótulos de cabeça para baixo nas ranhuras dos rótulos e volte a colocar os suportes dos rótulos. Deslize o suporte do rótulo metálico superior para a direita para travá-lo no lugar.
- 7. Monte a tampa de volta no corpo da extensão deslizando primeiro o lado inferior para dentro do corpo, depois incline para baixo até encaixar no lugar.

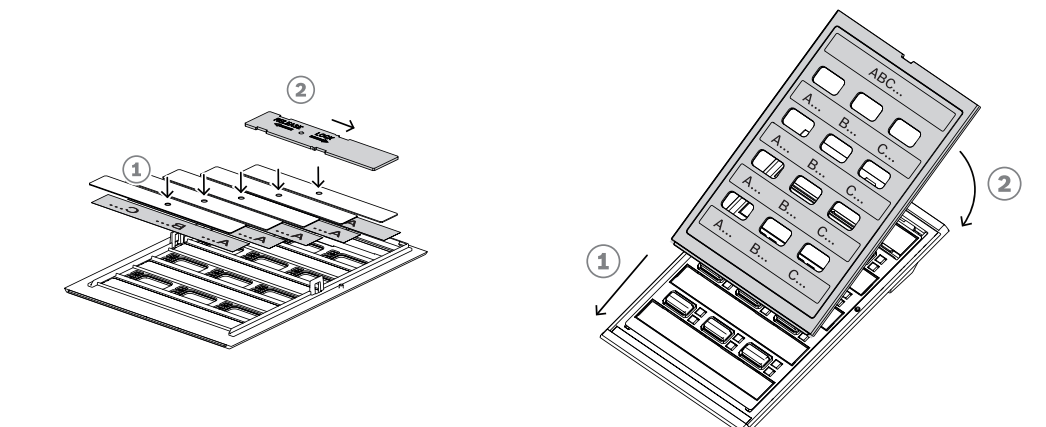

## **15.5.4 Montagem de uma tampa do botão**

A extensão da estação de chamada tem provisões para adicionar uma tampa sobre um ou mais botões, como uma proteção contra ativação acidental. Cada PRA-CSE acompanha um conjunto de três tampas, cada uma composta por um anel de luz branca com pinos pivô e uma tampa vermelha com uma dobradiça.

Para montar um tampa do botão, siga o procedimento abaixo:

- 1. A tampa superior da extensão é fixada com ímãs. Utilize uma chave de fenda ou uma pinça na ranhura da placa de tampa da extensão para levantar a tampa superior.
- 2. Deslize a tampa para cima para removê-la e obter acesso aos botões.
- 3. Os anéis de luz translúcidos são colocados em filas de três em torno dos botões. Use uma pinça para suspender e remover a linha para o botão que receberá a tampa.
- 4. Retire o anel de luz original cortando as pontes de plástico para os anéis de luz adjacentes. Deixe parte das pontes de plástico no lugar em torno de cada anel de luz para melhor orientação quando for recolocado no lugar.
- 5. Insira um dos novos anéis de luz com pinos giratórios na ranhura ao redor do botão que receberá uma tampa. Os pinos pivô devem estar na parte de cima.
- 6. Depois, coloque os anéis de luz originais novamente em volta dos botões restantes.
- 7. Monte a tampa de volta no corpo da extensão deslizando primeiro o lado inferior para dentro do corpo, depois incline para baixo até encaixar no lugar.

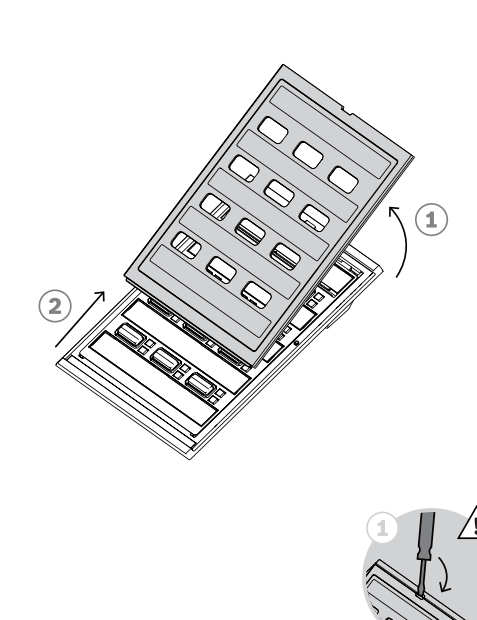

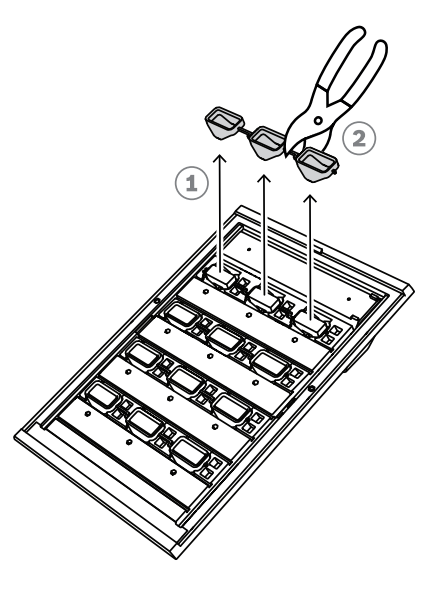

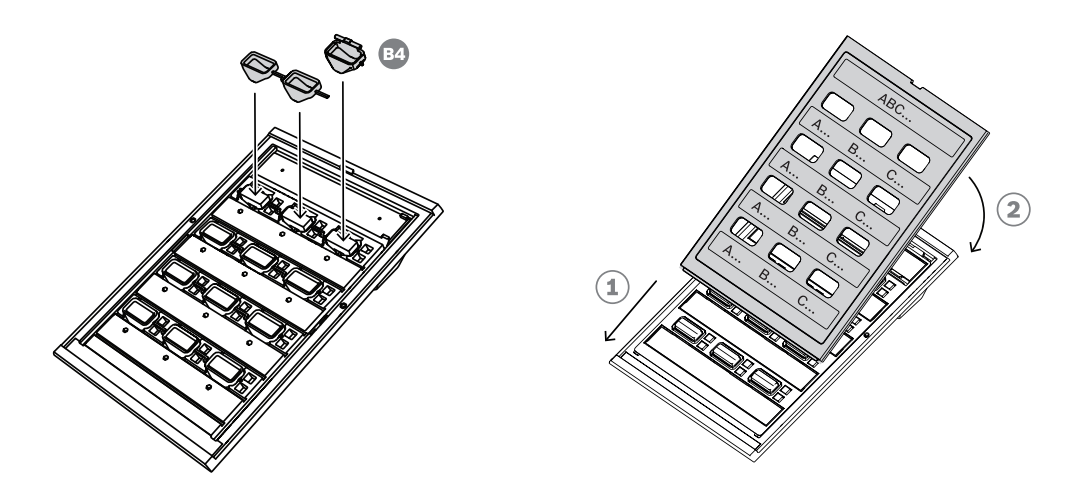

- 8. A tampa vermelha tem um orifício num lado da dobradiça para o pino pivô esquerdo, e uma ranhura no outro lado da dobradiça para o pino pivô direito. Gire a tampa em 10 graus, no sentido anti-horário, e deslize para a direita sobre o botão, de modo que o pino pivô esquerdo entre no orifício da dobradiça. Depois, empurre o lado direito da tampa para baixo até que o pino pivô direito encaixe na ranhura da dobradiça. Isso exigirá alguma força.
- 9. Após o encaixe da tampa no lugar, a dobradiça tem duas posições estáveis e a tampa pode ser virada para a posição aberta ou fechada.

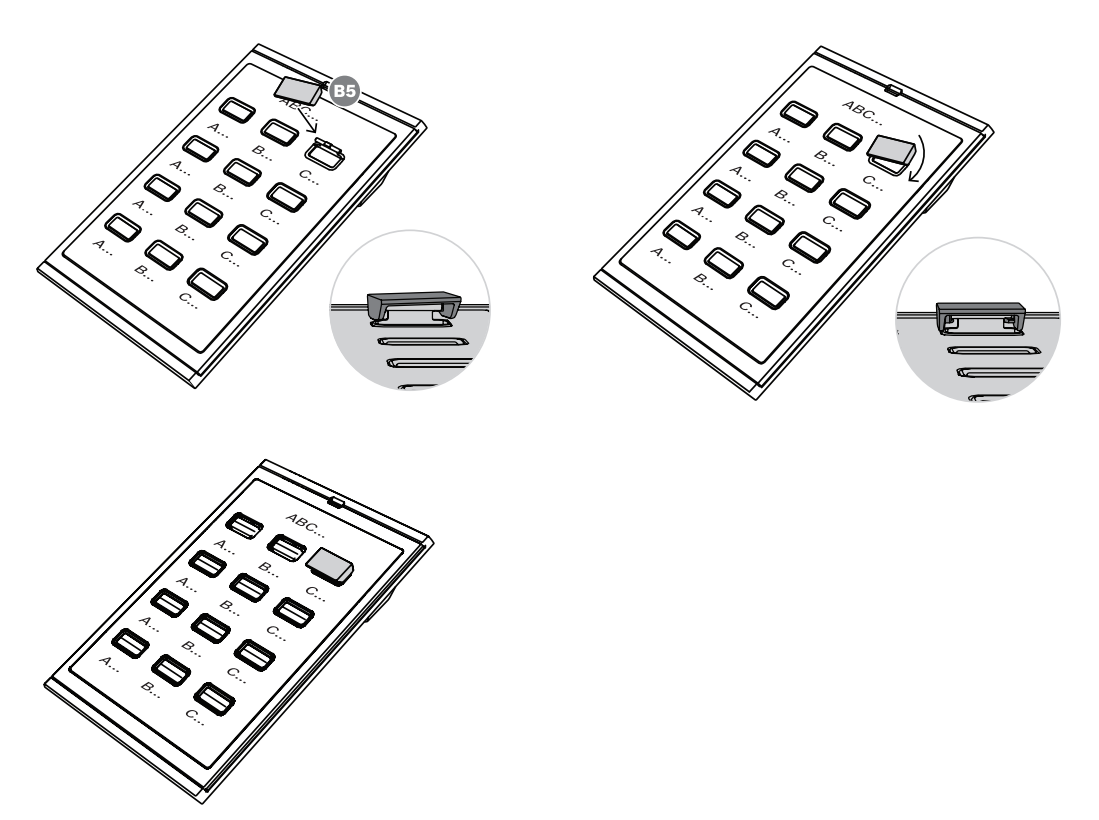

## **Aviso!**

Se mais do que as três tampas de botão entregues com o dispositivo forem necessárias, peça um conjunto de 30 tampas de botão como item de serviço com o número de material F.01U.399.317.

**i**
# **15.6 Aprovações**

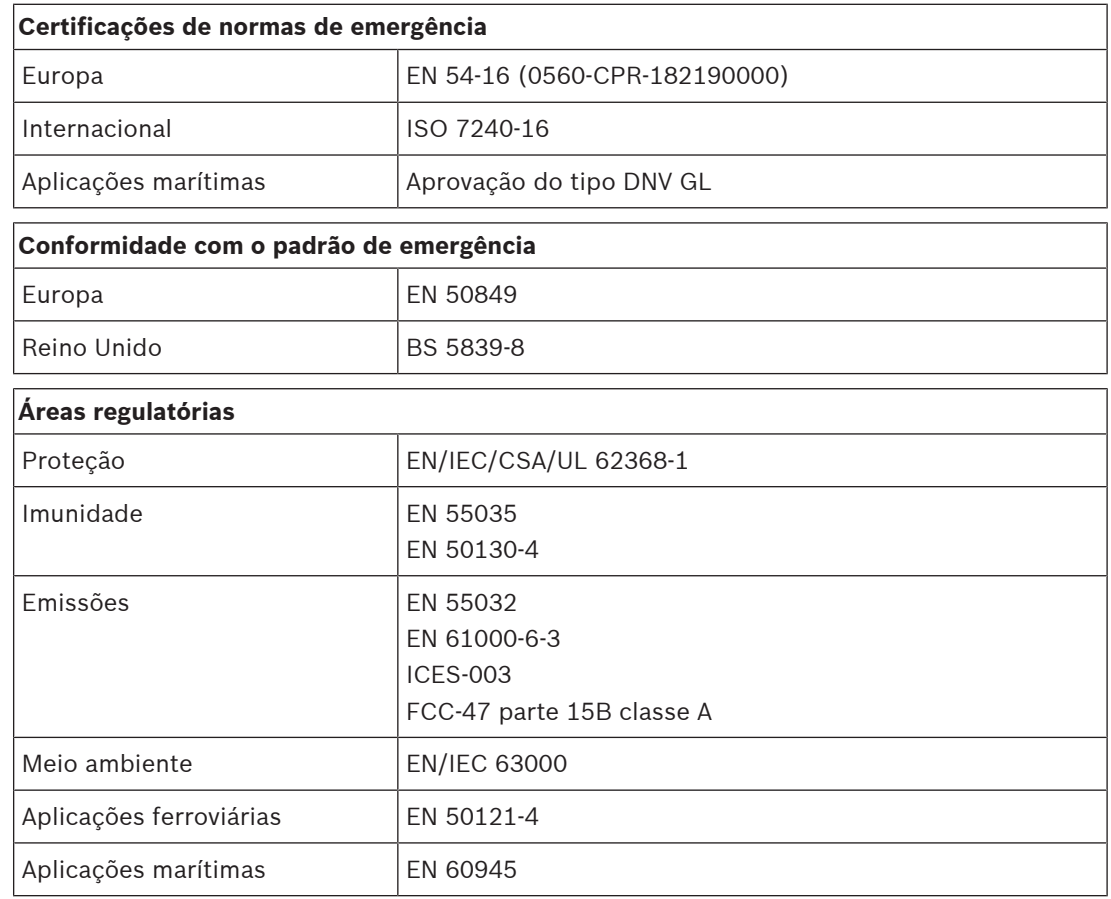

# **15.7 Dados técnicos**

#### **Elétrica**

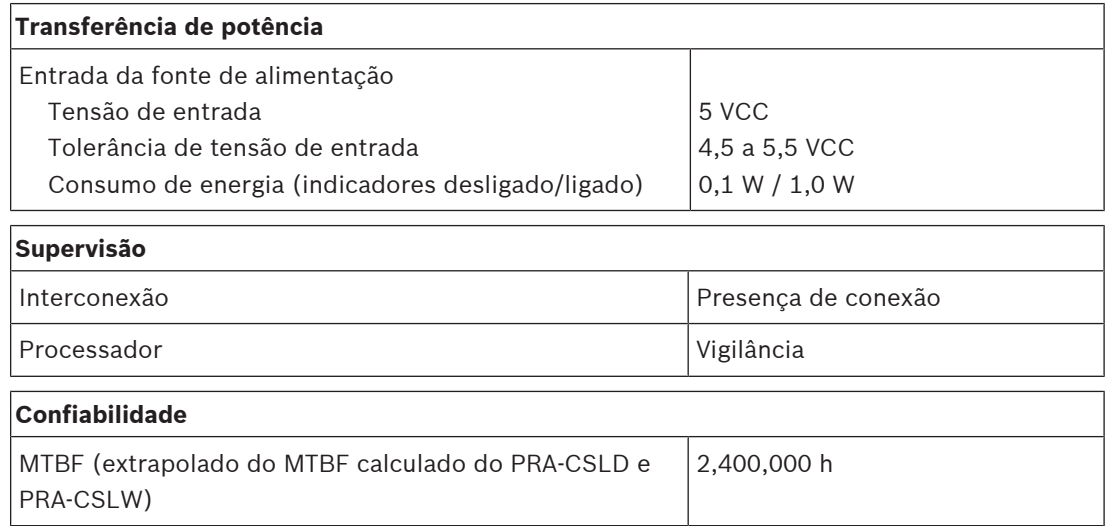

#### **Ambiental**

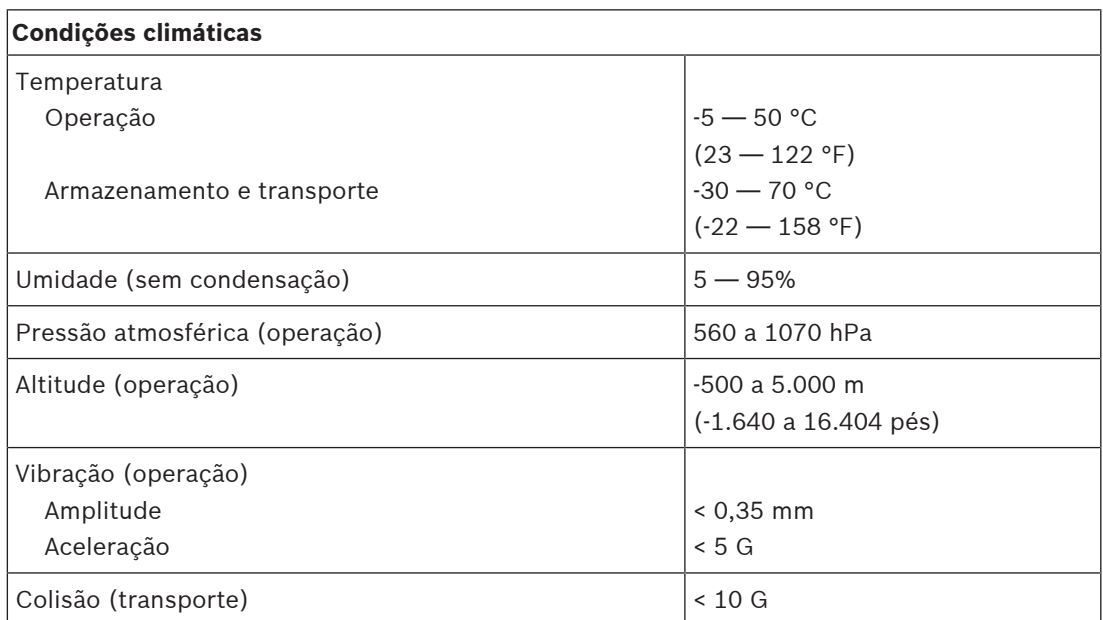

#### **Mecânica**

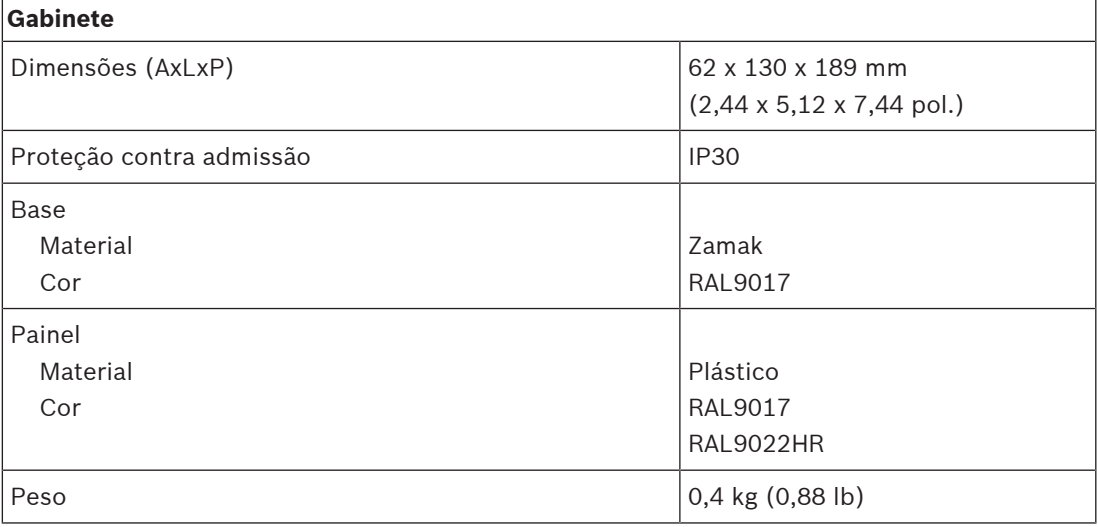

# **16 Kit da estação de chamada (CSBK)**

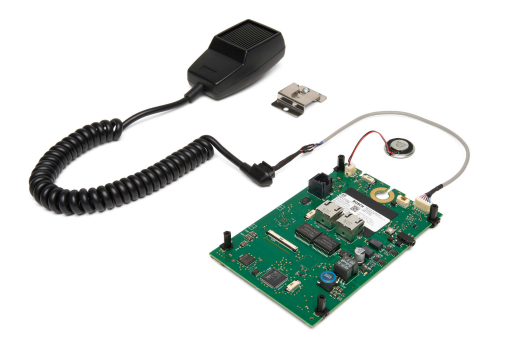

# **16.1 Introdução**

O kit básico da estação de chamada é uma estação de chamada de estrutura aberta para criar painéis de operador personalizados e completos dedicados para os sistemas de sonorização e alarme de voz PRAESENSA. Ele tem as mesmas funções do PRA-CSLW, mas sem a interface de usuário LCD para facilitar a montagem em mesas de operador ou em gabinetes de painel de incêndio montados na parede.

Ele vem com um microfone omnidirecional supervisionado portátil para comunicação próxima com o botão "pressione para falar" e um alto-falante de monitor pequeno.

O kit tem uma interface de barramento CAN na saída RJ12 para um kit de extensão da estação de chamada PRA-CSEK para conexão de botões de seleção e LEDs indicadores de status ou para conectar a uma placa de controle personalizada completa com botões e indicadores. A interface é compatível com o PRA-CSE e um a quatro dispositivos desses podem ser conectados.

O kit requer apenas uma conexão com uma rede IP OMNEO com Power over Ethernet (PoE) para comunicação e alimentação combinadas. Pode ser configurado como estação de chamada corporativa e de emergência.

O PRA-CSBK é considerado um componente que deve ser instalado em um produto final. O produto final deve ser verificado novamente para garantir a conformidade com as diretivas de EMC aplicáveis.

# **16.2 Funções**

#### **Conexão de rede IP**

- Conexão direta à rede IP. Um cabo CAT5e blindado é suficiente para Power over Ethernet, áudio e controle.
- Para redundância dupla da rede e conexão de alimentação, um segundo cabo CAT5e blindado pode ser conectado.
- O comutador de rede integrado com duas portas OMNEO permite conexões loop-through com os dispositivos adjacentes (pelo menos um deve oferecer PoE). O Rapid Spanning Tree Protocol (RSTP) é compatível para permitir a recuperação de conexões de rede com falha.

#### **Operação comercial**

- Botão "pressione para falar" no microfone portátil. Sem painéis de extensão da estação de chamada conectados, o botão "pressione para falar" pode ser usado para fazer chamadas em um conjunto de zonas pré-configurado.
- Alto-falante de monitor de nível fixo.
- Entrada da linha de áudio local (com conversão de estéreo para mono) para conectar uma fonte de áudio externa. O canal de áudio estará disponível na rede e pode ser reproduzido em qualquer zona de alto-falante.
- Interface de barramento CAN com fonte de alimentação no conector RJ12 para conexão a uma placa de interface personalizada completa com botões de seleção e LEDs indicadores de status. Essa conexão também pode ser usada para até quatro painéis de extensão da estação de chamada PRA-CSE em cascata ou um kit de extensão da estação de chamada PRA-CSEK (a disponibilidade será anunciada).

#### **Operação de emergência**

- O kit básico da estação de chamada está em total conformidade com os padrões de aplicações de alarme por voz quando configurado corretamente junto com uma ou mais extensões de estação de chamada ou um painel de interface personalizado. O PRA-CSBK é considerado um componente que deve ser instalado em um produto final. O produto final deve ser verificado novamente para garantir a conformidade com os padrões de alarme por voz ou deve ser certificado.
- Cada um dos dois conectores de rede RJ45 aceita PoE para alimentar a estação de chamada. Isso oferece redundância da conexão de rede à prova de falhas, uma vez que uma conexão é suficiente para operação total.
- Supervisão de todos os elementos críticos; o caminho de áudio é supervisionado, bem como a comunicação com a rede.

# **16.3 Diagrama funcional**

#### **Diagrama funcional e de conexão Funções internas do dispositivo**

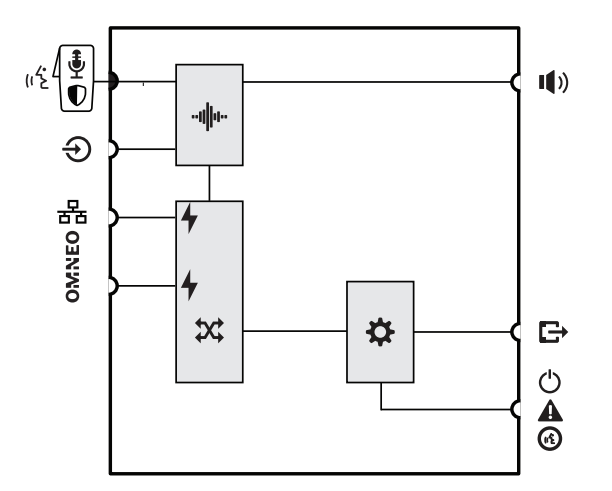

- **··li∥·ı·** Processamento de áudio (DSP)
- Power over Ethernet
- Comutador de rede OMNEO

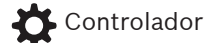

**16.4 Indicadores e conexões**

#### **Lado superior**

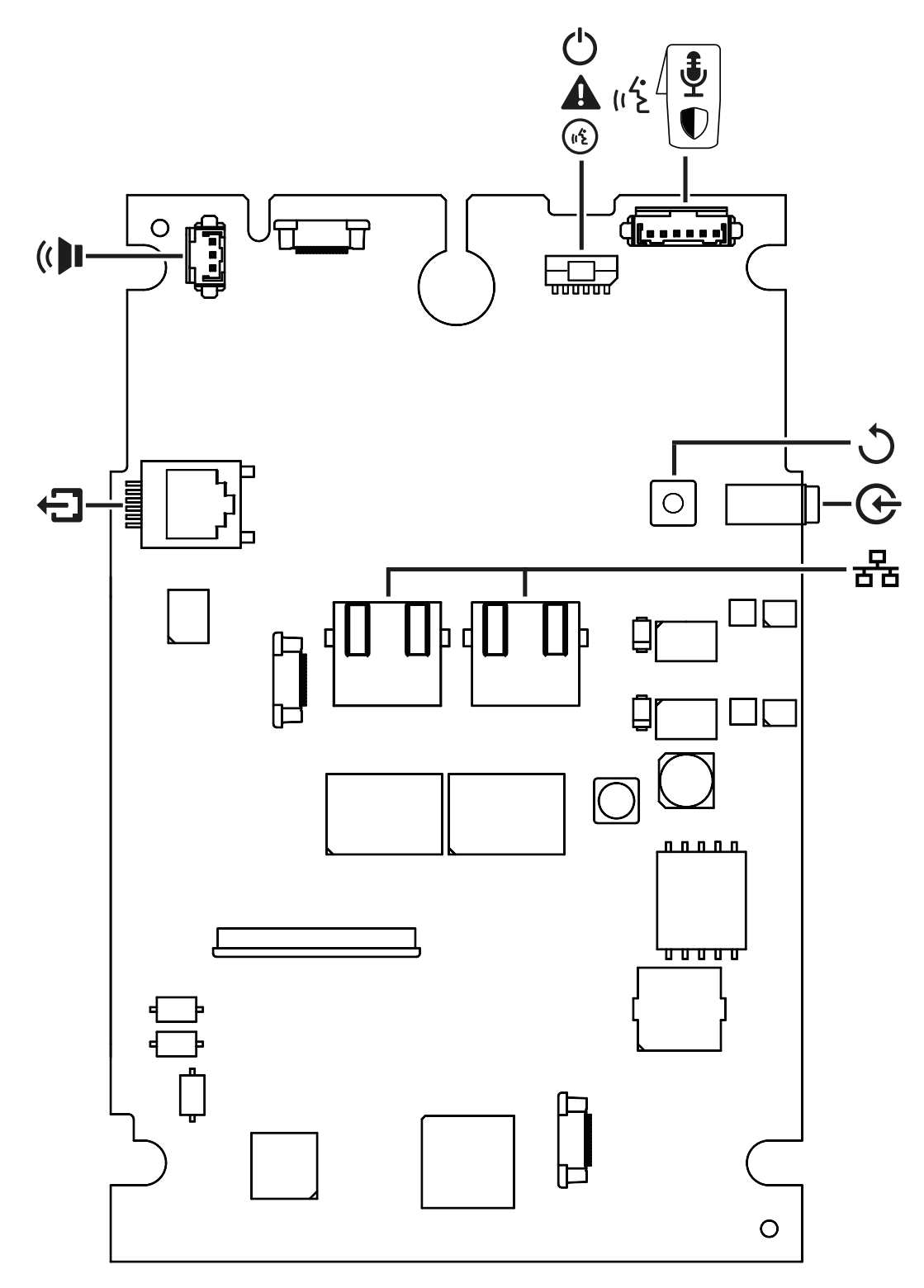

#### **Indicadores superiores**

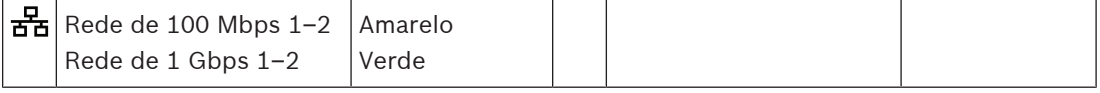

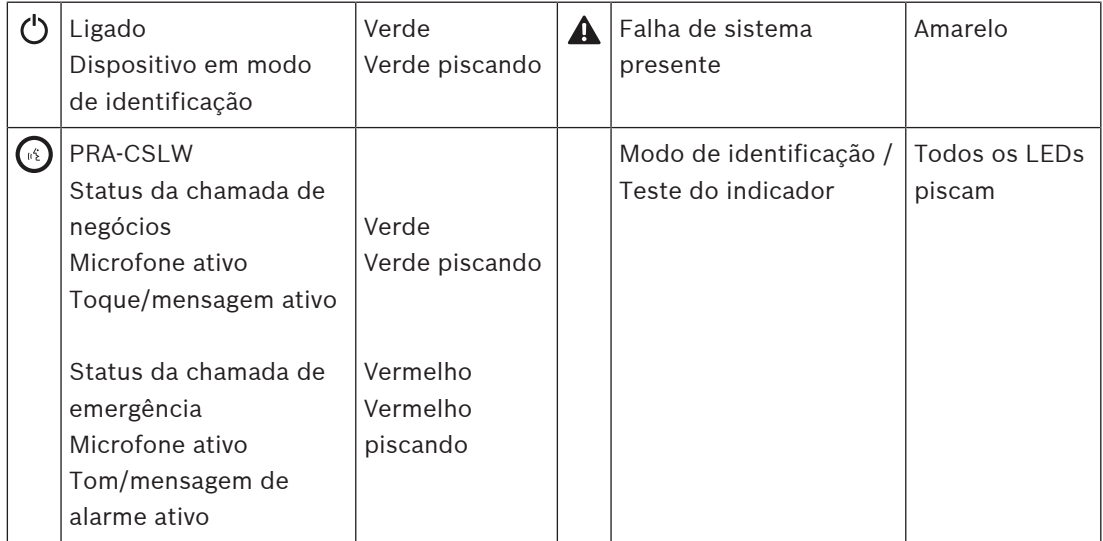

#### **Indicadores externos (presentes também na parte inferior)**

#### **Controles superiores**

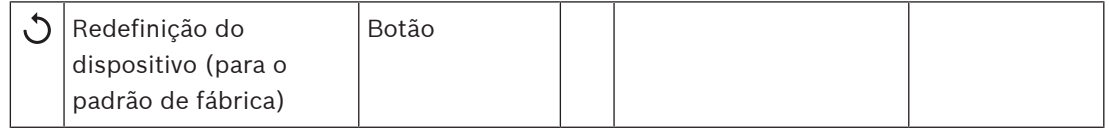

#### **Interconexões da parte superior**

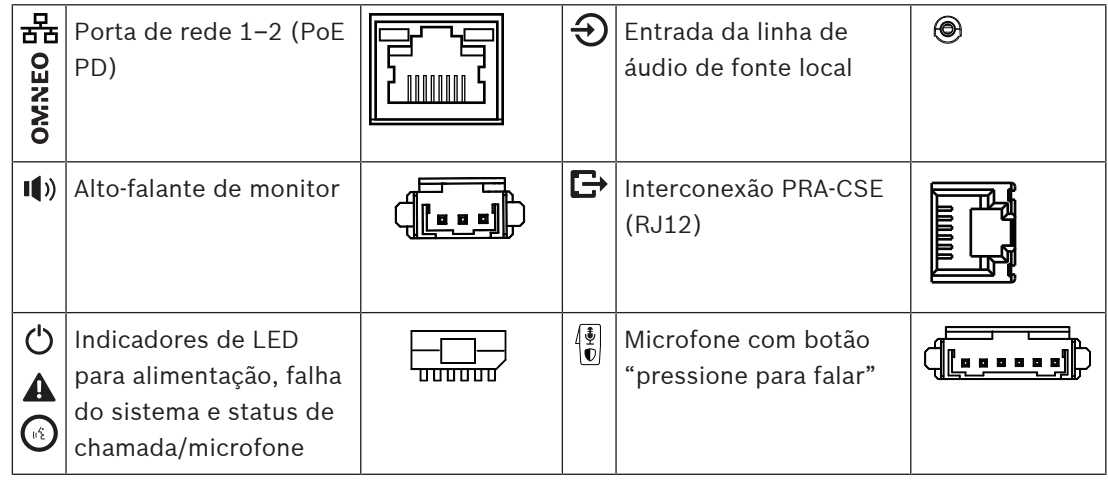

#### **Componentes externos**

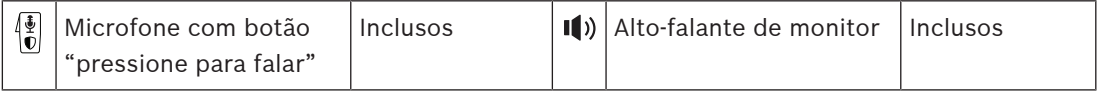

# **16.5 Instalação**

O kit básico da estação de chamada é uma estação de chamada de estrutura aberta para criação de painéis de operador personalizados, completos e dedicados (sem LCD) para os sistemas de sonorização e alarme de voz PRAESENSA. Foi desenvolvido para fazer parte de um produto final, juntamente com uma interface de usuário para seleção de funções ou zonas operacionais, ou usado como estação de chamada independente com seleção pré-configurada de zonas.

# **i**

### **Aviso!**

O PRA-CSBK é considerado um componente que deve ser instalado em um produto final. O produto final deve ser verificado novamente para garantir a conformidade com as normas de segurança e as diretivas aplicáveis de EMC (Compatibilidade eletromagnética).

### **16.5.1 Peças incluídas**

A caixa contém as seguintes peças:

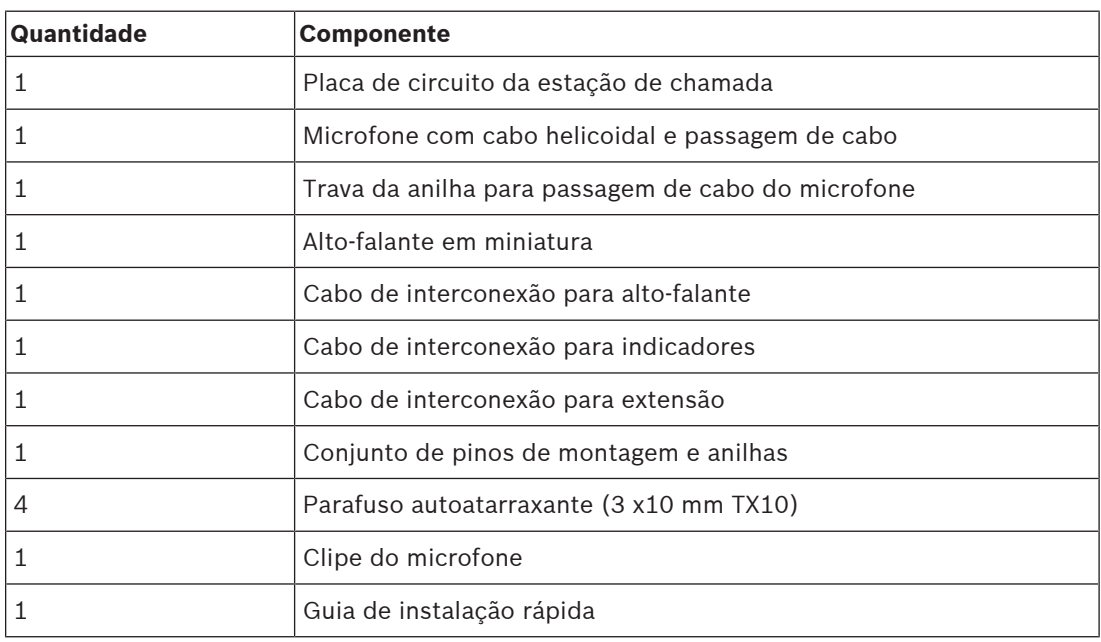

Não são fornecidos ferramentas ou cabos Ethernet com o dispositivo.

#### **Verificação e identificação das peças**

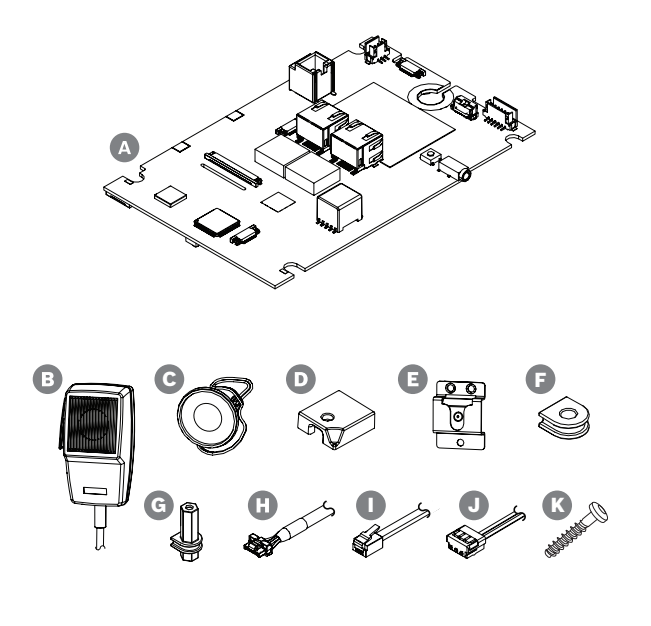

- **A** Placa da estação de chamada
- **B** Microfone portátil com cabo
- **C** Alto-falante de monitor com cabo curto
- **D** Trava da anilha para cabo do microfone
- **E** Clipe do microfone
- **F** Anilhas para montagem isolada  $(x4)$
- **G** Prisioneiros para montagem isolada (x4)
- **H** Cabo para LEDs de status
- **I** Cabo de rede de extensão para barramento CAN
- **J** Cabo de alto-falante longo

**K** Parafusos de montagem para G (x4) (3 x 10 mm TX10)

#### **16.5.2 Requisitos do gabinete**

O PRA-CSBK é considerado um componente que deve ser instalado em um produto final. A conformidade do produto final com a norma EN/IEC/UL 62368‑1 é obrigatória. Essa norma utiliza uma abordagem baseada em riscos para realizar a análise de segurança. A principal intenção da norma 62368‑1 é oferecer mais flexibilidade aos designers para que projetem medidas de segurança para seus produtos, ao mesmo tempo que exige análise rigorosa para garantir que todos os produtos sejam seguros para o uso e não causem ferimentos nem incêndios. Para conformidade do produto final que usa o PRA-CSBK, observe as classificações a seguir e verifique se o produto final conta com as barreiras de segurança adequadas para impedir que cause danos aos usuários.

- Ferimento causado por eletricidade: classe 1 (ES1), devido a tensão PoE maior que 60 VCC.
- Incêndio causado por eletricidade: classe 2 (PS2), devido à dissipação máxima de potência PoE entre 15 W e 100 W.
- Ferimento causado por ação mecânica: classe 2 (MS2), devido à presença de bordas afiadas e desprotegidas no PRA-CSBK. Não há peças móveis.
- Queimadura térmica: classe 1 (TS1), porque superfícies externas que não precisam ser tocadas para a operação do equipamento estão com temperatura inferior a 70 °C.
- Não há nenhuma fonte de energia de radiação (RS) ou fonte de ignição de potencial (PIS).

Para PS2 e MS2, o gabinete do produto final deve ser projetado para impedir danos a usuários comuns. Para um bom desempenho térmico e EMC, outras medidas também devem ser consideradas.

- 1. Para proteção contra incêndios (PS2), o material do gabinete deve ser de metal ou plástico com classificação de inflamabilidade UL94V‑0. Se usar um gabinete de metal e houver necessidade de conformidade com a norma UL 864/UL 2572, deverá ser conectado a um aterramento de segurança porque os picos de tensão internos poderão exceder 42,4 V.
- 2. Para segurança mecânica (MS2), o PRA-CSBK deve ficar totalmente confinado de modo que não possa ser acessado. Além disso, o produto final não deve ser montado a mais de 2 m acima do nível da tribuna.
- 3. Para resfriamento suficiente, o gabinete deve ter um tamanho mínimo de cerca de 30 x 20 x 5 cm (12 x 8 x 2 pol.). O gabinete da PRA-CSLx é menor porque usa a parte inferior de metal do gabinete para resfriamento de alguns componentes críticos. O PRA-CSBK pode ser montado na horizontal com conectores de rede RJ45 na parte superior, ou pode ser montado na vertical.
- 4. Para obter um bom desempenho de EMC, quando for usado um gabinete de metal, o PRA-CSBK não deve ser conectado ao gabinete de metal.
- 5. Somente os cabos de rede Ethernet podem sair do gabinete (fiação de campo). Para obter um bom desempenho de EMC, todo o restante da fiação deve permanecer dentro do gabinete e os cabos fornecidos não podem ser estendidos.

### **16.5.3 Montagem**

Monte a placa da estação de chamada somente em superfícies planas. Perfure orifícios para os prisioneiros de montagem (G) em um padrão retangular de 95 mm x 136 mm. Encaixe os quatro prisioneiros nas ranhuras da placa, um em cada canto. Para estabilidade mecânica, deve-se usar os quatro prisioneiros. Para fixar os prisioneiros na base de montagem, use os parafuso autoatarraxantes (K), cabeça TX10, 3x10 mm.

Como alternativa, quando a base de montagem já tiver prisioneiros, altura mínima de 5 mm, use as quatro anilhas para montagem isolada (F) com parafusos e porcas M3 (1/8 pol.). Evite curtos-circuitos entre componentes da parte inferior da placa e a base de montagem de metal. Se necessário, use uma película isolante entre as partes.

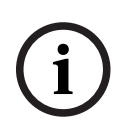

#### **Aviso!**

A placa contém muitos componentes sensíveis, tanto em relação a tensões mecânicas como a descargas eletrostáticas (ESD). Evite dobrar a placa e respeite as precauções para o manuseio de dispositivos sensíveis a descargas eletrostáticas.

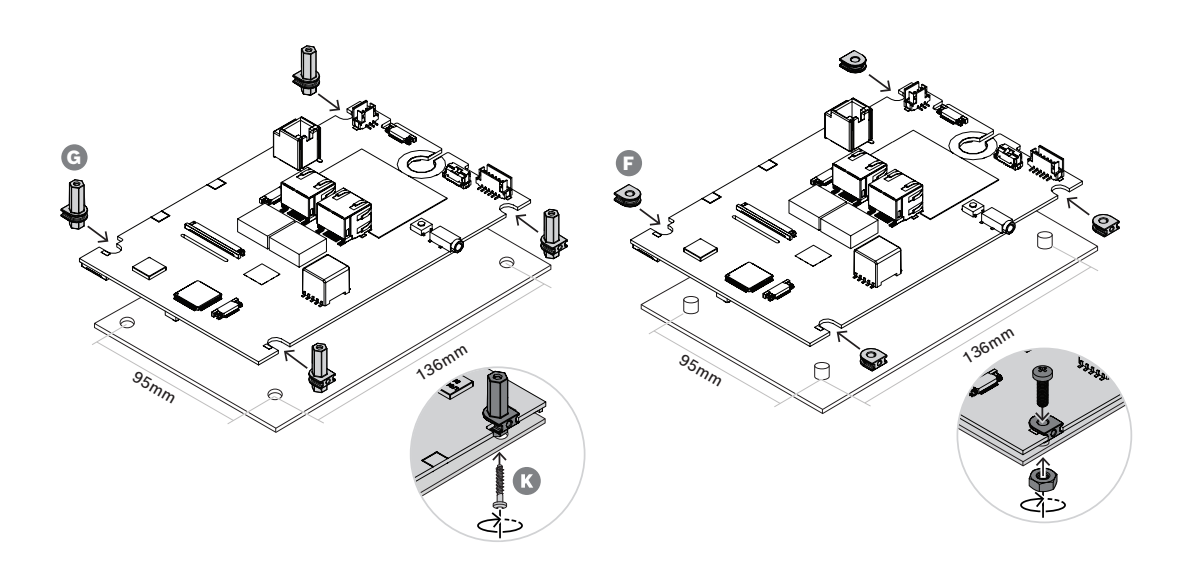

#### **16.5.4 Conexão do microfone**

O microfone que acompanha o PRA-CSBK é um microfone dinâmico para conversas de curta distância. O microfone é o mesmo da PRA-CSLW. Confira a seção [Resposta de frequência do](#page-201-0) [microfone da estação de chamada, página 202](#page-201-0) para obter a resposta de frequência. O microfone e sua conexão são supervisionados pelo monitoramento da impedância do microfone. O botão "pressione para falar" do microfone e sua conexão são supervisionados quanto a curtos-circuitos e circuitos abertos por meio de dois resistores integrados de 10 kohms, igual às entradas de controle da PRA-MPS3. Confira o capítulo *[Entradas de](#page-157-0)* [controle, página 158](#page-157-0).

O microfone tem uma anilha para passagem de cabo com alívio de tensão para o painel em que o microfone é montado. A espessura máxima do painel é 5 mm e a anilha do cabo requer um orifício retangular de 11,5 mm x 14,3 mm. Se a espessura do painel for maior que 3 mm, a saída do cabo pela anilha exigirá um recorte adicional para impedir que o cabo seja comprimido quando a trava da anilha for pressionada.

- 1. Rosqueie o cabo com conector no orifício até a anilha do cabo encostar na superfície do painel.
- 2. Por trás do painel, pressione a trava da anilha até se encaixar no lugar. Para fixar a anilha com firmeza, o espaço entre a parte traseira do painel e a trava da anilha precisa ser preenchido em até 5 mm com uma ou mais arruelas retangulares, ou use um painel de 5 mm.
- 3. Insira o conector de cabo polarizado no soquete de seis pinos na placa.
- 4. Use o clipe do microfone para montar o microfone no lugar.

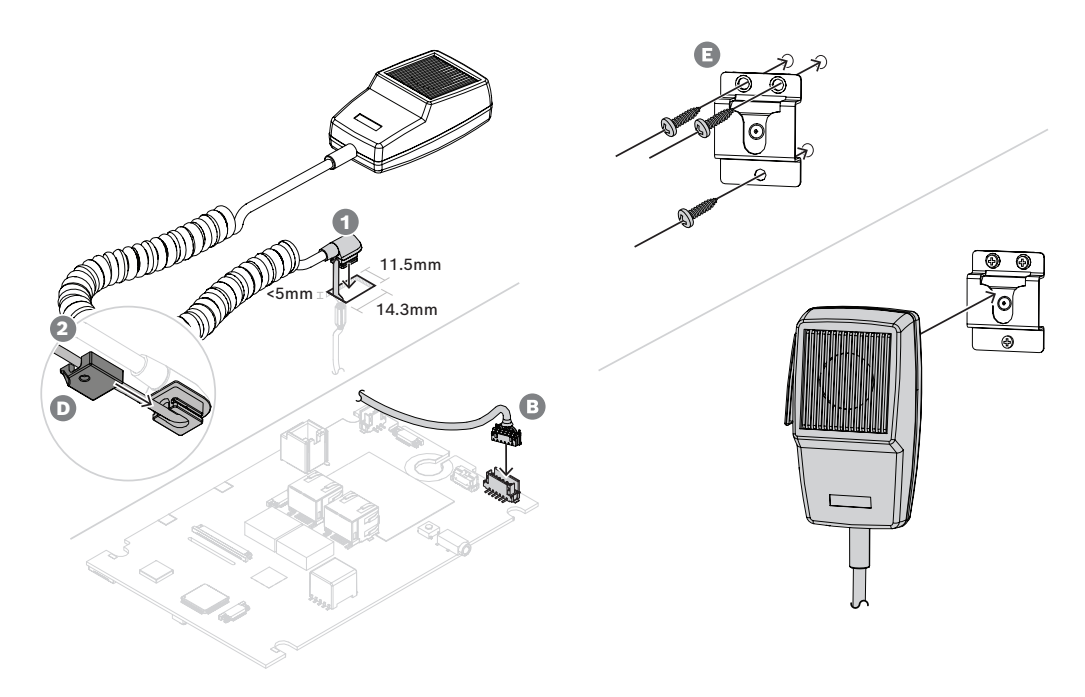

Se houver necessidade de usar um conector de painel frontal (removível) para o microfone, use o diagrama do circuito de conexão do microfone e a tabela de cores da fiação para identificar os fios.

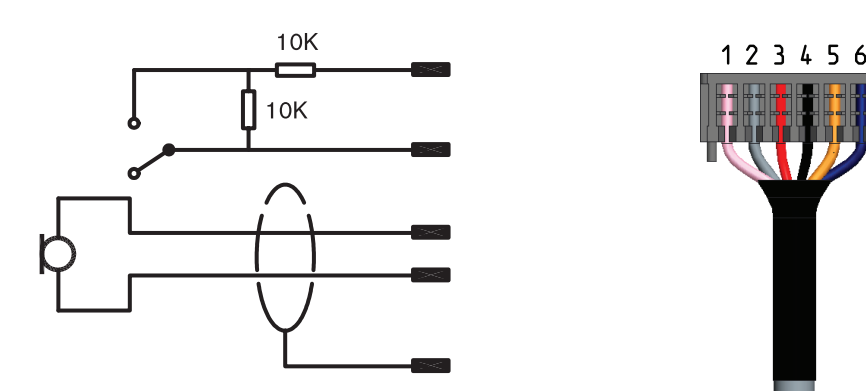

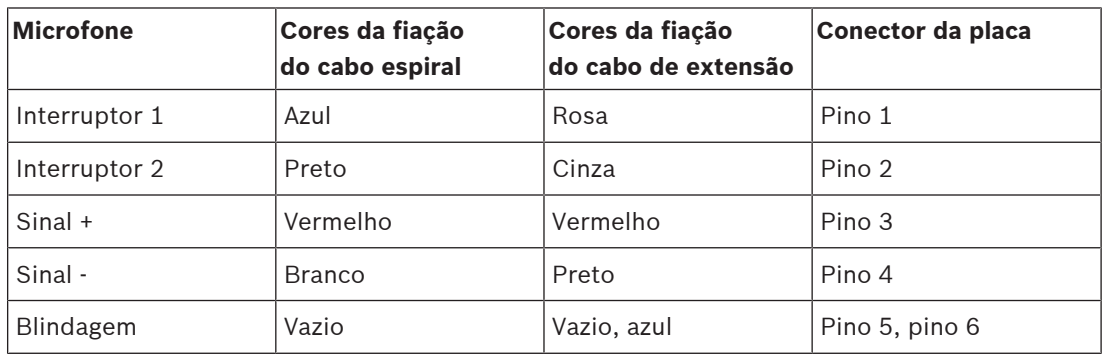

#### **Consulte**

- [Resposta de frequência do microfone da estação de chamada, página 202](#page-201-0)
- [Entradas de controle, página 158](#page-157-0)

#### **16.5.5 Conexão de alto-falante**

O alto-falante em miniatura (C) fornecido é um alto-falante de 1,5 W com impedância de 8 ohms e sensibilidade de 82 dB SPL (a 1 W, 0,5 m). Ele acompanha um cabo de interconexão curto (8 cm) com conector. O conector tem três pinos, mas apenas dois são usados. Insira o conector de cabo polarizado no soquete de três pinos na placa.

Um cabo de interconexão longo (50 cm) (J) também é fornecido para situações de montagem do alto-falante distante da placa da estação de chamada. Para usar o cabo mais comprido, retire o curto do alto-falante e solde o longo no lugar dele. A polaridade do alto-falante é irrelevante nessa aplicação.

Esse alto-falante de 28 mm é igual ao usado na PRA-CSLD e na PRA-CSLW. Como não conta com provisões de montagem, use cola quente ou abraçadeiras de borda para montagem. A abertura de defletor exigida é de 26 mm de diâmetro, com profundidade mínima de 0,8 mm para movimentação do diafragma.

A PRA-CSBK não conta com tela sensível ao toque para controle do volume do alto-falante do monitor. O ajuste de volume é fixado em 0 dB (máximo) quando o alto-falante atua como campainha para notificação sonora de um status de falha ou emergência. O ajuste de volume é fixado em -20 dB quando usado para monitorar sons de comunicados e mensagens prégravadas. Não deve ser possível que o operador do produto final, no qual a PRA-CSBK é usada, altere o volume da campainha para notificações sonoras. No produto final, o nível do altofalante pode ser diminuído pela adição de um resistor em série, mas o nível da campainha deve ser verificado para cumprir as normas aplicáveis.

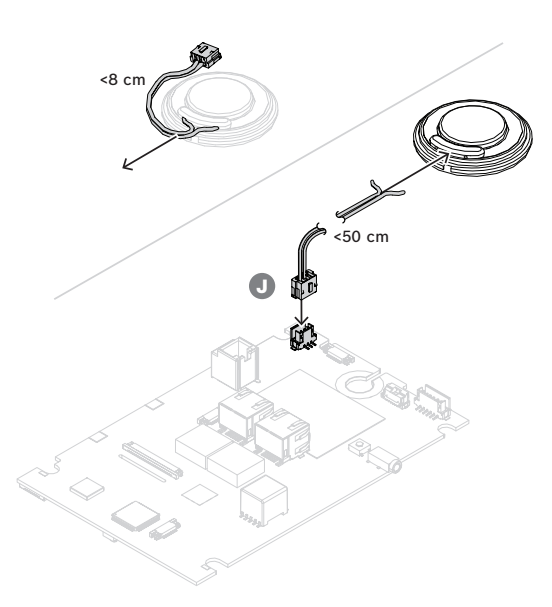

#### **16.5.6 Conexões dos LEDs de status**

Os LEDs visíveis no painel frontal da PRA-CSLW também estão presentes e operacionais na parte inferior da placa, já que isso é uma variante da mesma placa. Para usar os indicadores em outro local em um painel de chamada personalizado, são fornecidas saídas lógicas em um conector na parte superior. Use o cabo (H) para conectar as saídas lógicas nos controladores de LED apropriados para acionar os LEDs. As saídas lógicas não são capazes de acionar os LEDs diretamente. Os níveis das saídas lógicas são 0 V (indicador apagado) e 3,3 V (indicador aceso). É usado um conector de seis pinos. Veja a ilustração para conferir a ordem dos pinos.

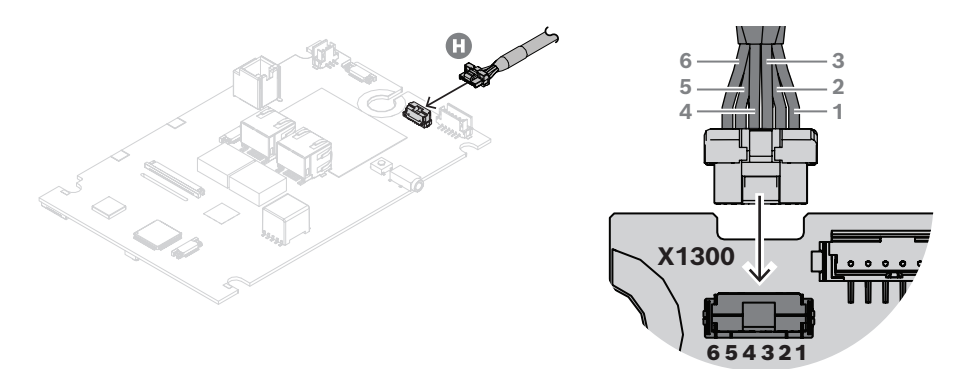

A tabela mostra os números dos pinos, as cores dos fios, as funções de cada indicador e a cor recomendada para os LEDs indicadores.

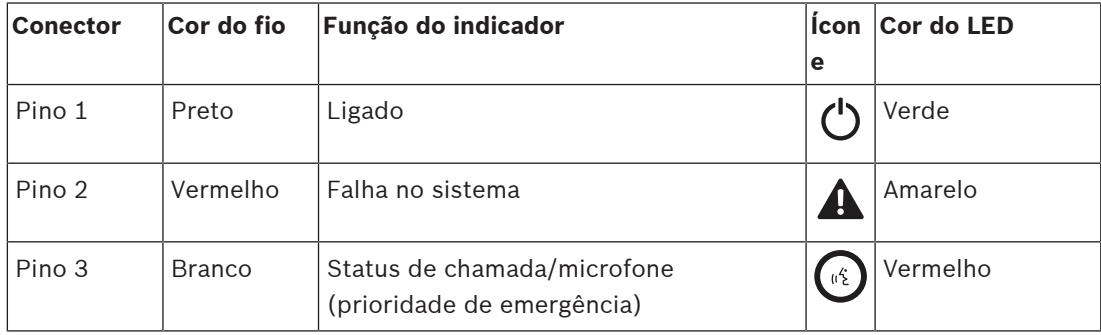

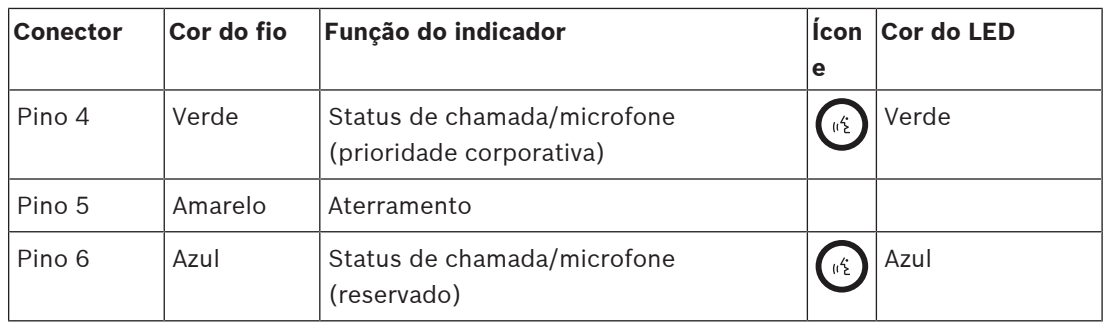

Esses sinais lógicos podem ser lidos por um microcontrolador no painel de extensão personalizado, ou podem ser usados como entradas para os controladores de LED apropriados.

Como os LEDs azuis e alguns LEDs verdes possuem tensão direta acima de 3 V, os LEDs precisam de tensão de alimentação de, por exemplo, 5 V para acomodar um resistor em série para ajustar uma corrente estável. Uma tensão de alimentação com limitação de corrente de 5 V está disponível no conector RJ12 para o barramento CAN. Assim, o produto inteiro pode ser alimentado a partir de PoE via Ethernet, sem a necessidade de outra fonte de alimentação (com bateria de reserva).

Um controlador de LED pode ser tão simples quanto uma seção de um ULN2004 (um circuito integrado (CI) de controlador comum), que contenha um controlador Darlington inversor e comuta perfeitamente com uma entrada de 0/3,3 V. O valor do resistor em série de cada LED determina a corrente no estado aceso. Um circuito discreto alternativo também é mostrado abaixo. É um dreno comutado de corrente constante, para o qual a corrente é determinada pelo resistor do emissor de 150 ohms. O resistor em série de 100 ohms está presente apenas para limitar a dissipação no transistor do controlador, e seu valor depende da corrente de LED escolhida e da tensão direta do LED.

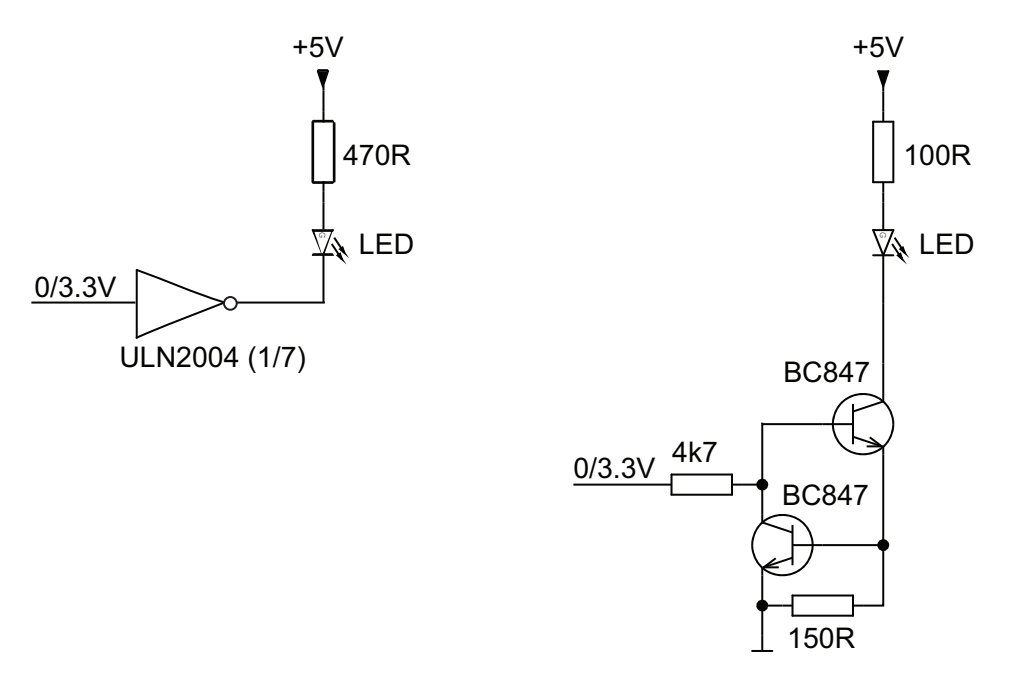

#### **16.5.7 Estação de chamada de interconexão / extensão**

O PRA-CSBK pode ser usado de diversas formas:

- Independente; não há necessidade de conexão com uma extensão. Somente a ação préconfigurada é possível.
- Juntamente com uma a quatro extensões de estação de chamada PRA-CSE para seleção de zona e/ou outras funções. Quando conectada com dispositivos PRA-CSE, a estação de chamada atribuirá automaticamente todas as extensões conectadas a si mesma e numerará as extensões em sucessão. O endereçamento manual não é necessário e não é possível. O sistema supervisionará que uma extensão configurada permaneça conectada à sua estação de chamada. Consulte: [Extensão conectada a uma estação de chamada,](#page-211-0) [página 212](#page-211-0).
- Juntamente com um PRA-CSEK\*, que é um kit de extensão de estação de chamada de estrutura aberta com conectores para interruptores personalizados e LEDs de status.
- Com uma extensão de interface de usuário personalizada, conectada ao barramento CAN do PRA-CSBK. Essa extensão de interface de usuário utiliza o protocolo documentado entre uma estação de chamada PRAESENSA e suas extensões padrão, simulando de maneira eficiente um conjunto de extensões. Isso também permite que o designer da extensão de interface de usuário crie ações automatizadas para a estação de chamada por meio da leitura do status do sistema ou das zonas com base nas informações do LED de status no barramento e do envio de ativações simuladas de botões para a estação de chamada.
- \* A disponibilidade do PRA-CSEK será comunicada.

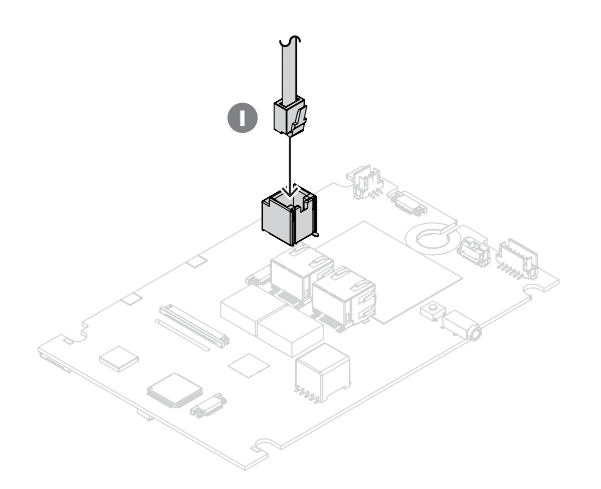

A interconexão entre o PRA-CSBK e suas extensões acontece pelo cabo de rede do barramento CAN (I). A descrição dos pinos do conector RJ12 é a seguinte:

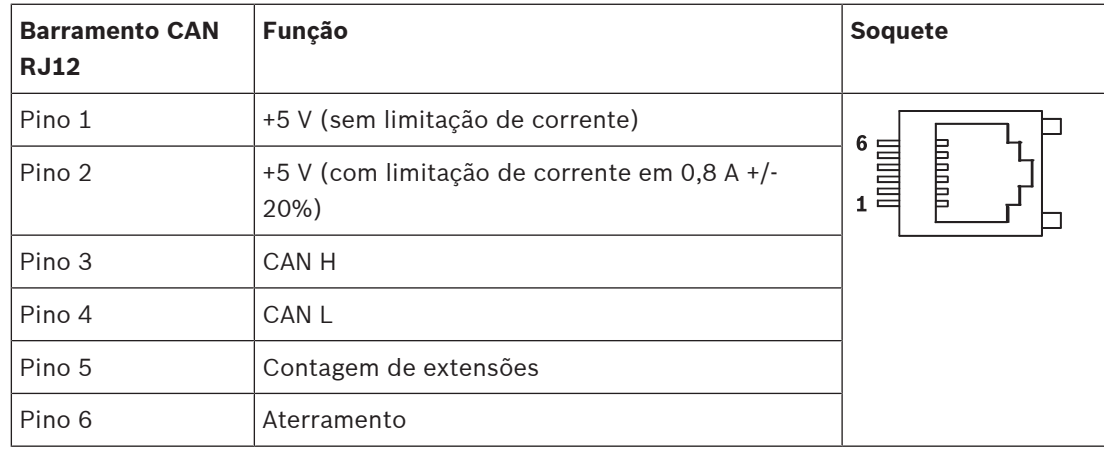

O pino 1 conta com uma tensão de alimentação de 5 V disponível, que é conectada à alimentação de 5 V do próprio PRA-CSBK. Uma sobrecarga dessa saída desligará todo o PRA-CSBK. Isso deve ser evitado, mas essa saída pode ser usada para alimentar o transceptor do barramento CAN e o processador da placa de extensão personalizada. Pode-se extrair até 1 A dessa saída sem afetar a operação do PRA-CSBK.

O pino 2 conta com uma tensão de alimentação com limitação de corrente de 5 V disponível. Ela é derivada da alimentação de 5 V no pino 1, por isso a corrente de carga dos pinos 1 e 2 deve ser inferior a 1 A. Esta saída tem corrente limitada a 0,8 A +/-20%. Devido a essa tolerância, é aconselhável manter a corrente máxima de carga abaixo de 0,64 A. Essa saída pode ser usada para acionar LEDs ou outras cargas. Uma sobrecarga dessa tensão de alimentação não afetará a operação do PRA-CSBK, desde que a corrente máxima de carga de 1 A para os pinos 1 e 2 não seja excedida.

O barramento CAN está disponível nos pinos 3 e 4. No PRA-CSBK, a conexão ocorre em um transceptor CAN NCV7351, com terminação de 120 ohms. Para uma extensão de estação de chamada personalizada, também deve-se incluir terminação de 120 ohms entre CAN H e CAN L.

No pino 5 está presente um sinal lógico (0/3,3 V) que permite que o PRA-CSBK identifique e numere as extensões de estação de chamada PRA-CSE conectadas automaticamente (0–4).

O pino 6 é conectado ao aterramento; ele é a referência e o caminho de retorno da fonte de alimentação de 5 V.

#### **Consulte**

[Extensão conectada a uma estação de chamada, página 212](#page-211-0)

#### **16.5.8 Power over Ethernet**

A estação de chamada tem duas portas de conexão Ethernet com um comutador Ethernet integrado, compatível com RSTP. A estação de chamada é um dispositivo alimentado (PD) por PoE. Ele fornece a assinatura e classificação corretas ao equipamento de fornecimento de energia (PSE), de modo que um PSE forneça a quantidade correta de energia para um PD por cabos Ethernet. Embora seja suficiente fornecer energia PoE para apenas uma porta, ambas as portas Ethernet levam energia PoE para redundância de cabos e redundância de alimentação. Para a melhor disponibilidade, é aconselhado conectar cada parte a um PSE independente diferente, como uma fonte de alimentação multifuncional PRA-MPS3 (portas 1 e 2) ou um comutador Ethernet PRA-ES8P2S (portas 1–8). No caso de uma das conexões falhar, ou uma das fontes PSE falhar, o funcionamento da estação de chamada não é afetado. Com ambas as conexões ao mesmo PSE, ainda há redundância de conexões mas não há redundância de PSE. As portas da estação de chamada podem ser conectadas em loop-through a outro dispositivo PRAESENSA, mas pelo menos uma porta deve estar conectada a um PSE para alimentar a estação de chamada e as suas extensões. Com apenas uma porta conectada a um PSE, não há redundância de conexão.

As portas da estação de chamada não podem fornecer alimentação PoE para dispositivos subsequentes, como outra estação de chamada.

No kit de estação de chamada, os dois conectores Ethernet são peças montadas na superfície sem suporte mecânico adicional. Esses conectores não devem sofrer estresse mecânico. A inserção de conectores com cabos de instalação espessos e rígidos pode fazer com que os conectores se soltem da placa. Use cabos de extensão flexíveis para o trecho final até os conectores, com fixação adequada dos cabos de extensão dentro do produto final.

Para conectar a estação de chamada, siga o procedimento abaixo:

- 1. Use um ou dois cabos Gb-Ethernet blindados (de preferência CAT6A F/UTP) com conectores RJ45 para conectar a estação de chamada a uma porta PSE, com PoE habilitada.
- 2. Fixe os cabos com abraçadeiras e/ou prensa-cabos para alívio de tensão. O alívio de tensão impedirá que a força mecânica aplicada na parte externa do cabo seja transferida para os terminais elétricos e pontos de solda do conector.

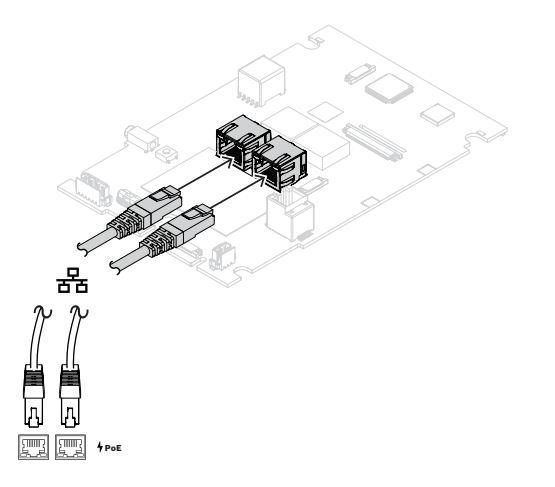

#### **16.5.9 Rede Ethernet**

A rede deve ser configurada de tal forma que a estação de chamada possa ser descoberta e alcançada pelo controlador do sistema. A configuração da estação de chamada e suas extensões é feita por meio do controlador do sistema. Para a configuração, a estação de chamada é identificada pelo seu nome de host, que está impresso na etiqueta do produto na parte inferior do dispositivo. O formato do nome de host é o número do tipo do dispositivo sem o traço, seguido por um traço e pelos últimos seis dígitos hexadecimais do seu endereço MAC.

**i Aviso!** O PRA-CSBK acompanha uma etiqueta separada que contém o endereço MAC e o nome de host. Cole essa etiqueta no produto final que usa o PRA-CSBK para que permaneça legível. Essas informações são necessárias durante a configuração do sistema.

A configuração está descrita no manual de configuração do PRAESENSA.

#### **16.5.10 Entrada de linha**

A placa tem um soquete estéreo de 3,5 mm. Esta é uma entrada para uma fonte de música de fundo, tal como um reprodutor de áudio dedicado, smartphone ou PC. O sinal estéreo é convertido para mono para distribuição adicional no sistema. Essa entrada precisa ser

configurada no sistema para esta função, a fim de ligá-la a um canal de música de fundo que esteja disponível para reprodução em uma ou mais zonas do sistema. Essa entrada não é supervisionada, desligar o cabo do leitor de áudio não será reportado como uma falha.

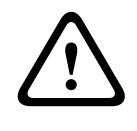

**i**

**i**

#### **Cuidado!**

O soquete de entrada de linha é um conector extremamente vulnerável pois não é protegido mecanicamente por um compartimento. Use somente com cabos flexíveis e fixação adequada para os cabos.

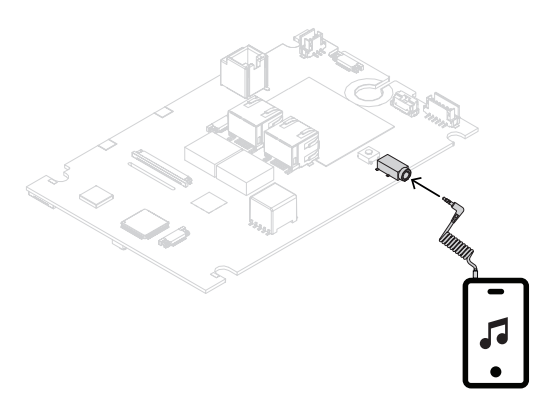

#### **Aviso!**

Quando a música é reproduzida de um PC que está conectado a uma rede elétrica conectada à terra, existe o risco de o zumbido ser inserido na entrada de música da estação de chamada. Isto é causado por potenciais de terra desiguais das diferentes fontes de alimentação. Use um cabo com transformadores integrados para isolamento do loop de terra para evitar esse zumbido. Veja a imagem abaixo de um exemplo de cabo isolador de loop de terra.

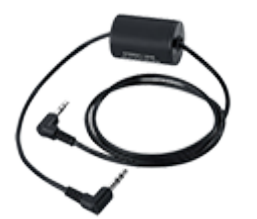

#### **Aviso!**

Para conformidade com a aprovação do tipo DNV GL, a entrada de linha não deve ser usada. Ao conectar um cabo a essa entrada, a emissão radiada do dispositivo excederia o limite para a banda de rádio marítima.

#### **16.5.11 Redefinição para o padrão de fábrica**

O botão de redefinição redefine o dispositivo para as configurações padrão de fábrica. Essa função só deve ser utilizada no caso de um dispositivo protegido ser removido de um sistema para se tornar parte de outro sistema. Consulte [Status do dispositivo e redefinição, página 73](#page-72-0). Se o produto final que usar o PRA-CSBK fizer parte de sistemas diferentes, mantenha o botão de redefinição acessível e não obstrua-o com outros componentes, como o painel de interface do usuário.

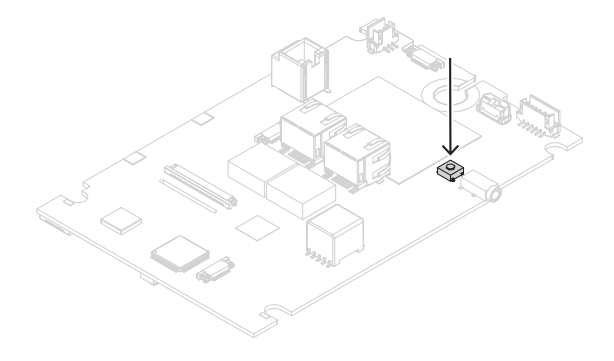

# **16.6 Aprovações**

**Áreas regulatórias**

Meio ambiente  $\vert$  EN/IEC 63000

# **16.7 Dados técnicos**

**Elétrica**

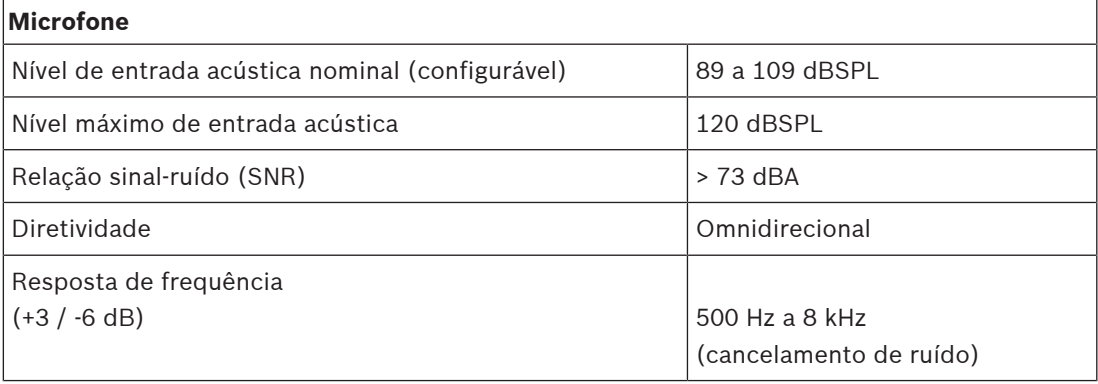

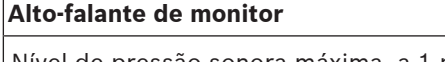

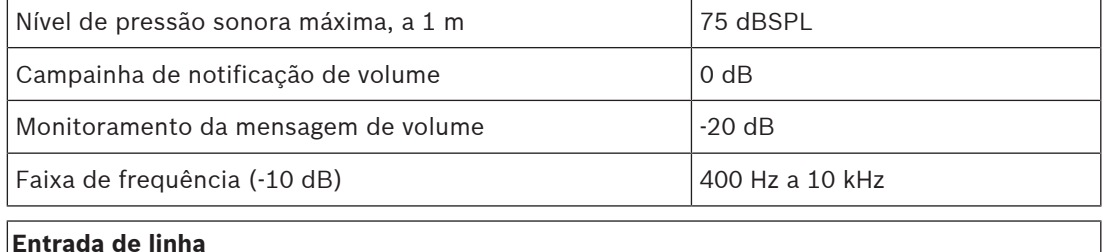

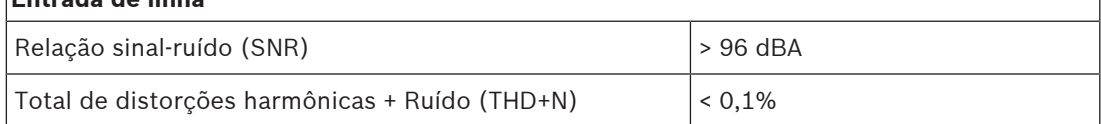

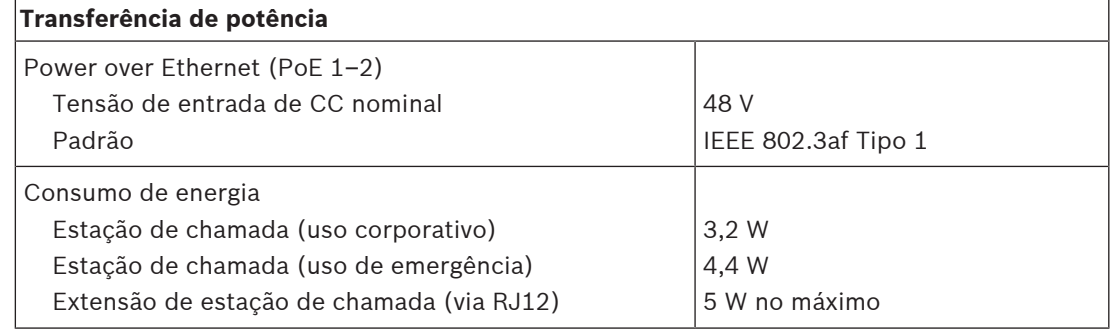

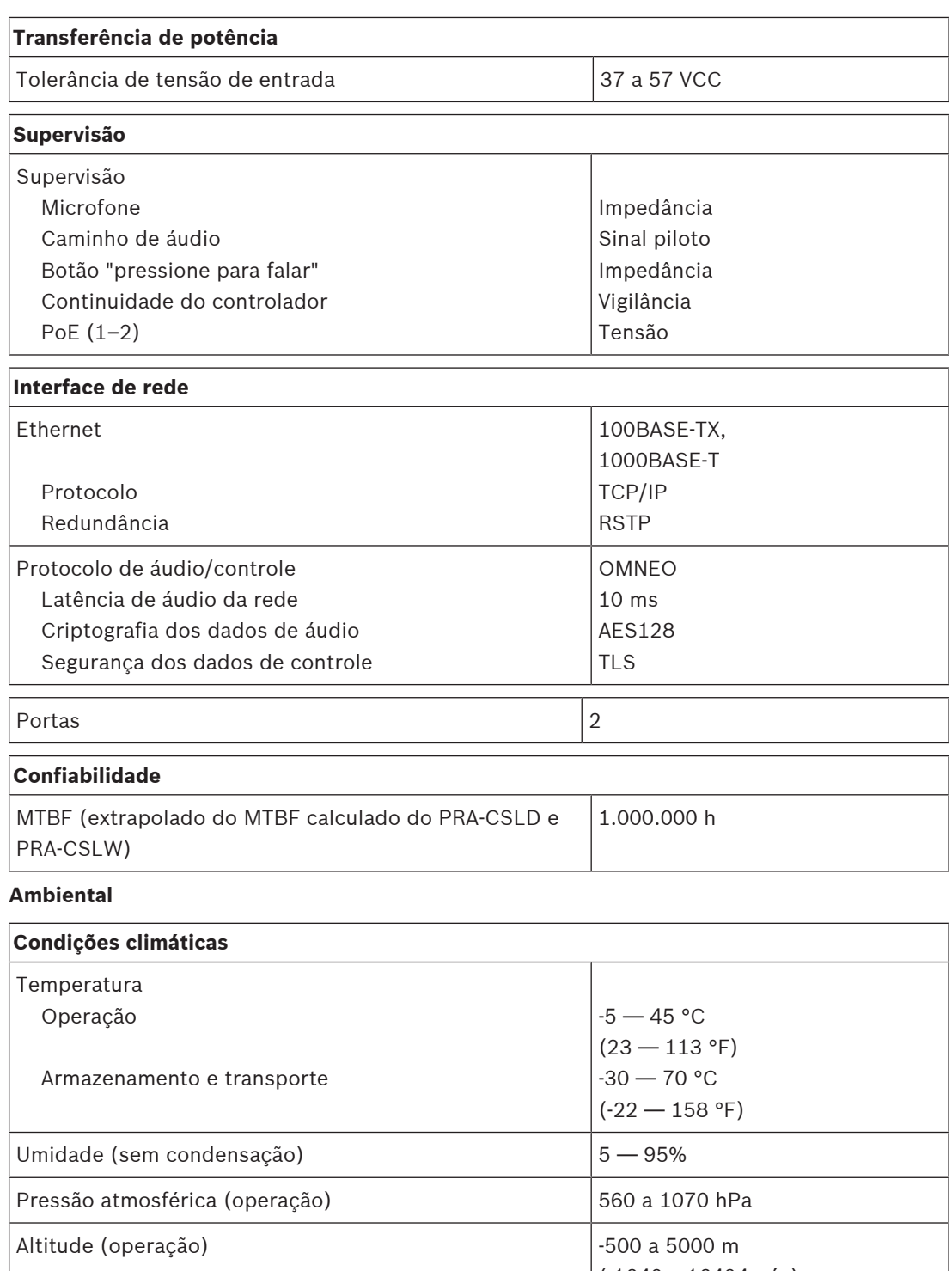

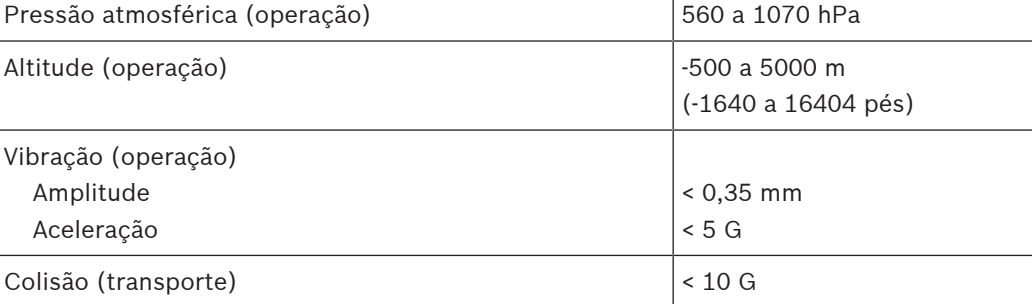

#### **Mecânica**

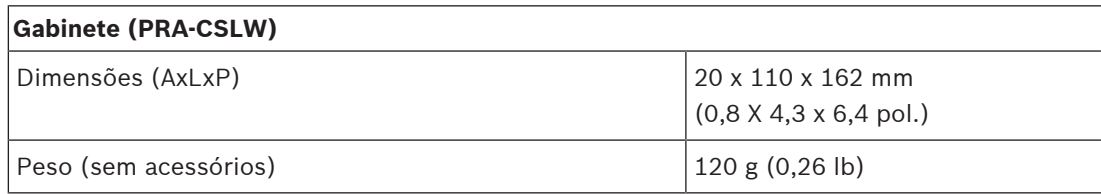

# **17 Comutador de Ethernet (ES8P2S)**

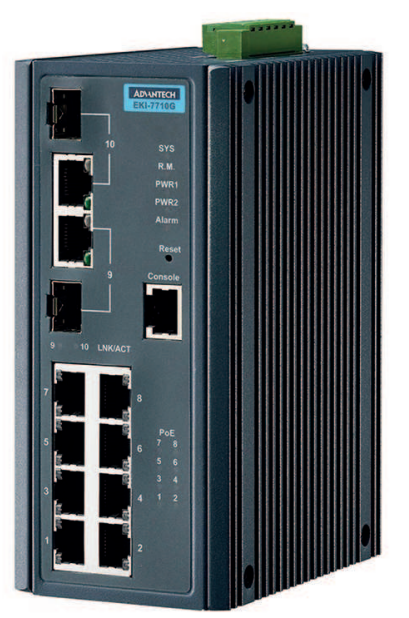

# **17.1 Introdução**

O PRA-ES8P2S é um comutador Ethernet compacto e montado em DIN com oito portas de cobre Gigabit. Ele é compatível com Power over Ethernet (PoE) e duas portas combo SFP Gigabit. O comutador Ethernet é OEM, fabricado pela Advantech para a Bosch, para o uso em sistemas de sonorização e alarme por voz da Bosch. É uma versão pré-configurada do comutador EKI‑7710G‑2CP‑AE, otimizado para PRAESENSA. O PRA-ES8P2S possui certificação para a norma EN 54‑16 em conjunto com sistemas PRAESENSA. Pode ser usado em adição às portas de comutação do controlador do sistema e da fonte de alimentação multifuncional PRAESENSA. Isso é particularmente conveniente em sistemas grandes em que mais portas SFP são necessárias para interconexões de longa distância em fibra de vidro ou mais portas habilitadas para PoE são necessárias para alimentar as estações de chamada PRAESENSA.

# **17.2 Funções**

#### **Destinado a sistemas PA/VA**

- Comutador Ethernet Gigabit industrial gerenciado com resfriamento por convecção e montagem em trilho DIN, projetado para operação contínua prolongada.
- Entrada de alimentação de CC ampla redundante.
- Proteção contra sobrecargas e curtos-circuitos.
- Acompanha firmware pré-instalado e pré-configurado para rápida instalação e desempenho ideal.
- Possui certificação para EN 54‑16 em conjunto com sistemas PRAESENSA da Bosch.

#### **Funcionalidades avançadas**

- Comutador gerenciado, configurável via navegador Web, com oito portas de Gigabit de cobre com PoE e duas portas combinadas SFP para módulos de transceptor de fibra monomodo PRA-SFPLX e/ou multimodo PRA-SFPSX.
- Modo Green Ethernet (EEE) desativado em todas as portas para evitar problemas em conjunto com sincronização de clock de áudio (IEEE 1588) combinado com OMNEO, Dante e AES67.
- Comutação na velocidade do fio em hardware para evitar latência variável que pode causar problemas de transmissão de áudio.
- Qualidade de serviço (QoS) total por meio de serviços diferenciados (DiffServ) em todas as portas, compatível com a ferramenta de diagnóstico OMNEO Docent.
- Suporte para Rapid Spanning Tree Protocol (RSTP) de acordo com IEEE 802.1d para criar circuitos redundantes.
- Relé de saída de falha para relatório de falhas no sistema PA/VA.
- Tabela de endereços MAC grande (8 mil endereços) para transmissão de sistema grande.
- Suporte para Simple Network Management Protocol (SNMP) e Link Layer Discovery Protocol (LLDP).
- Todas as portas de cobre fornecem PoE (IEEE 802.3 af/at) para alimentar as estações de chamada PRAESENSA ou outros dispositivos.

#### **Tolerância a falhas**

- Todas as portas oferecem suporte a RSTP para conexões em circuito a dispositivos adjacentes com recuperação de uma conexão interrompida.
- Entradas de 24 a 48 VCC duplas redundantes.

# **17.3 Diagrama funcional**

#### **Diagrama funcional e de conexão Funções internas do dispositivo**

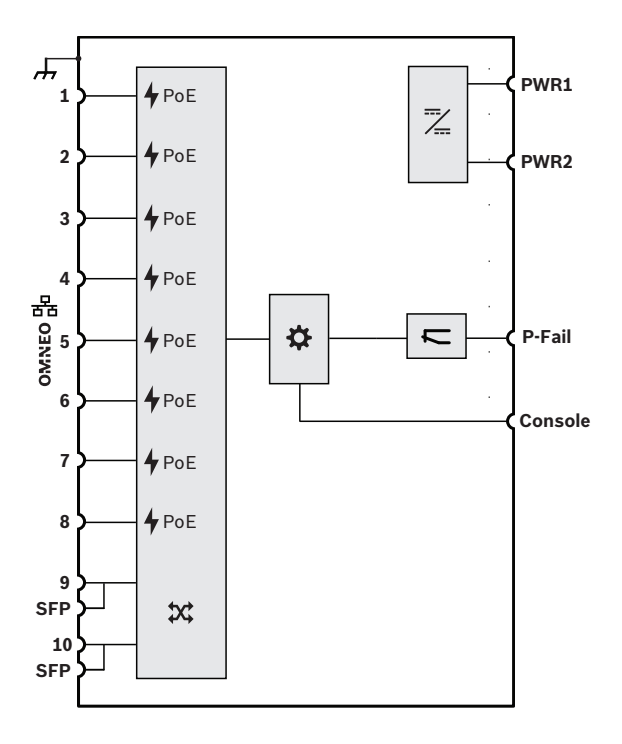

- Fonte de alimentação Power over Ethernet
- **X** Comutador de rede OMNEO
- **SFP** Soquete para módulo SFP
- Controlador
- Conversor de CC para CC
- Relé de falha

# **17.4 Indicadores e conexões**

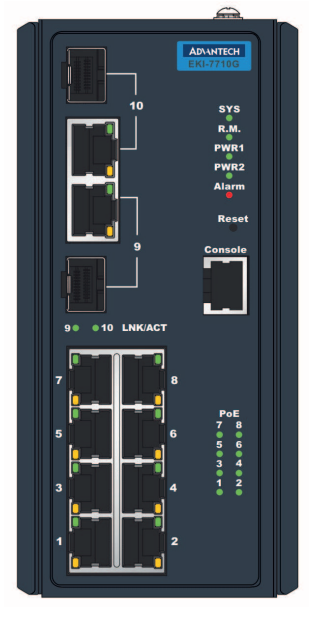

#### **Indicadores e controles no painel frontal**

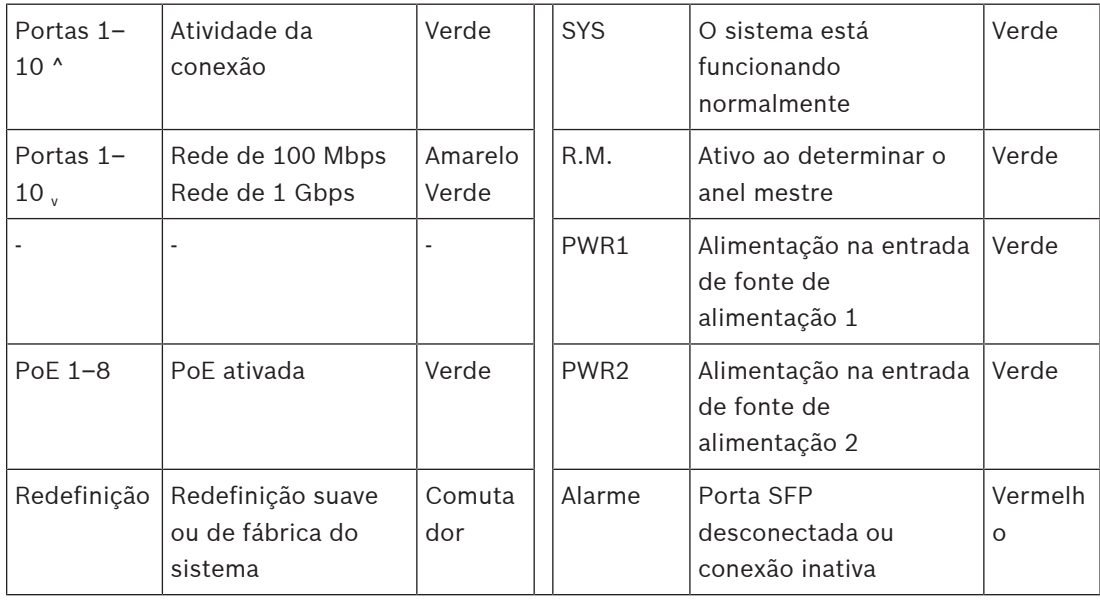

#### **Conexões do painel frontal**

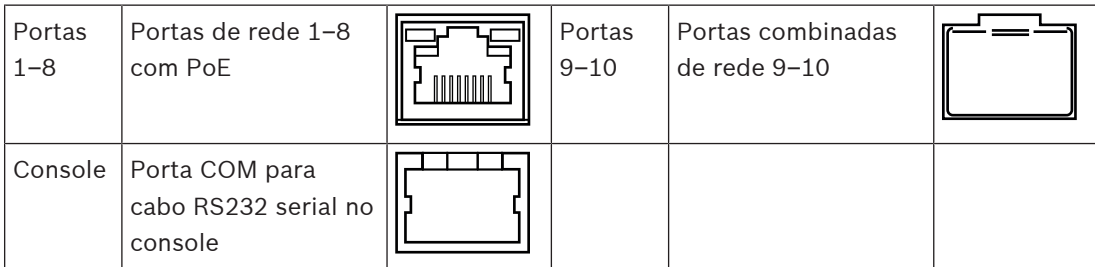

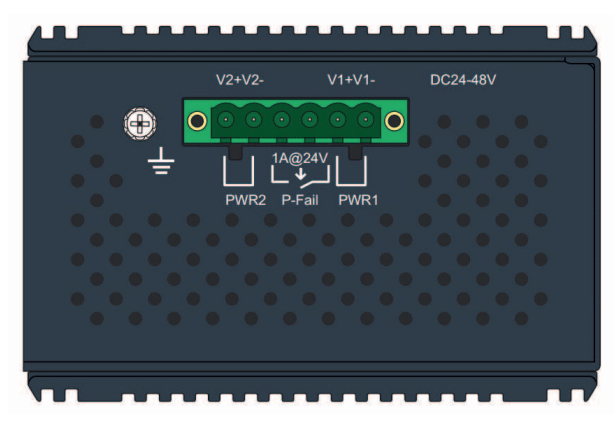

#### **Conexões do painel superior**

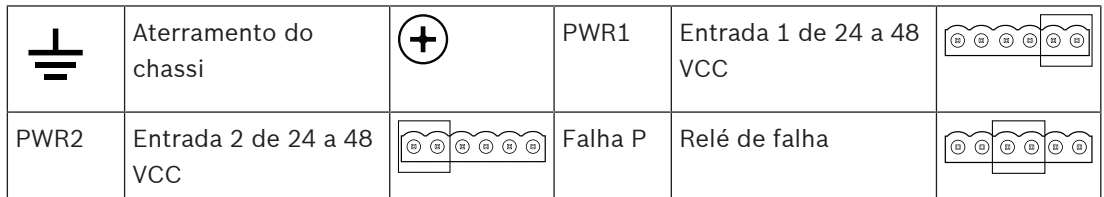

# **17.5 Instalação**

O PRA-ES8P2S é uma versão pré-configurada do comutador Ethernet da Advantech EKI‑7710G‑2CP‑AE. Instruções detalhadas de instalação e configuração podem ser baixadas no site do fabricante: [www.advantech.com.](http://www.advantech.com)

O interruptor pode ser montado em um trilho DIN ou em uma parede ou um painel, utilizando os suportes de montagem em parede.

#### **Aviso!**

Por motivos de segurança, por padrão, esse comutador não pode ser acessado pela Internet. Quando o endereço IP padrão (link local especial) for alterado para um endereço fora do intervalo do link local (169.254.x.x/16), a senha padrão (publicada) também deverá ser alterada. Para maior segurança, altere a senha mesmo nas aplicações em rede local fechada. Para fazer isso:

1: Acesse o comutador por meio do endereço IP pré-configurado, usando um navegador para configurar uma conexão segura com<https://169.254.255.1>.

2: O PRA-ES8P2S é configurado de fábrica com as seguintes credenciais padrão: Usuário: Bosch.

Senha: mLqAMhQ0GU5NGUK.

3: Faça login nessa conta. É uma conta com direitos de administrador.

4: Altere a senha e, se necessário, o endereço IP e guarde a senha para acesso futuro. O endereço IP é usado somente para acessar o comutador para configuração, mas não é usado durante a operação. Por esse motivo, não é um problema ter vários comutadores PRA-ES8P2S conectados à mesma rede, todos com o mesmo endereço IP (padrão). Somente quando a configuração precisar ser alterada, cada comutador deve ser conectado individualmente ao PC de configuração, um de cada vez, para fazer as alterações.

### **Aviso!**

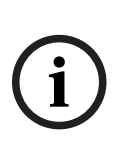

Por convenção, a maioria dos equipamentos SNMPv1‑v2c é enviada da fábrica com uma string de comunidade somente leitura configurada como "public". Isso também se aplica ao PRA-ES8P2S. A string de comunidade SNMP é como um ID de usuário ou uma senha que permite acesso às estatísticas do comutador. Se a string de comunidade estiver correta, o dispositivo responderá com as informações solicitadas. Caso contrário, o dispositivo simplesmente descartará a solicitação e não responderá. Por motivos de segurança, é uma prática padrão dos gerentes de rede alterar todas as strings de comunidade para os valores personalizados na configuração do dispositivo, ou SNMP deve ser desativado.

**i**

**i**

**Aviso!**

Contratos de licença de software de código aberto podem ser acessados por download no próprio dispositivo. Acesse o dispositivo por meio do endereço IP (<https://169.254.255.1>é o endereço padrão de fábrica). Nenhuma credencial de usuário é necessária para isso.

#### **Aviso!**

O PRAESENSA supervisiona as conexões de rede entre dispositivos OMNEO, mas uma conexão entre dois dispositivos não OMNEO não é supervisionada. O dispositivo PRA-ES8P2S não é um dispositivo nativo OMNEO e a conexão entre dois destes switches geralmente não é supervisionada.

A partir da versão de software V1.50, o controlador do sistema (PRA-SCL / PRA-SCS) usa o SNMP V3 para fazer sondagem e supervisionar o switch PRA-ES8P2S, bem como o switch CISCO IE-5000-12S12P-10G. O controlador supervisiona o status de energia, o status da porta e a presença da unidade. Sendo assim, os switches podem estar em cadeia sem um dispositivo OMNEO entre eles para supervisão da conexão. As falhas são relatadas por meio do controlador do sistema.

### **17.5.1 Peças incluídas**

A caixa contém as seguintes peças:

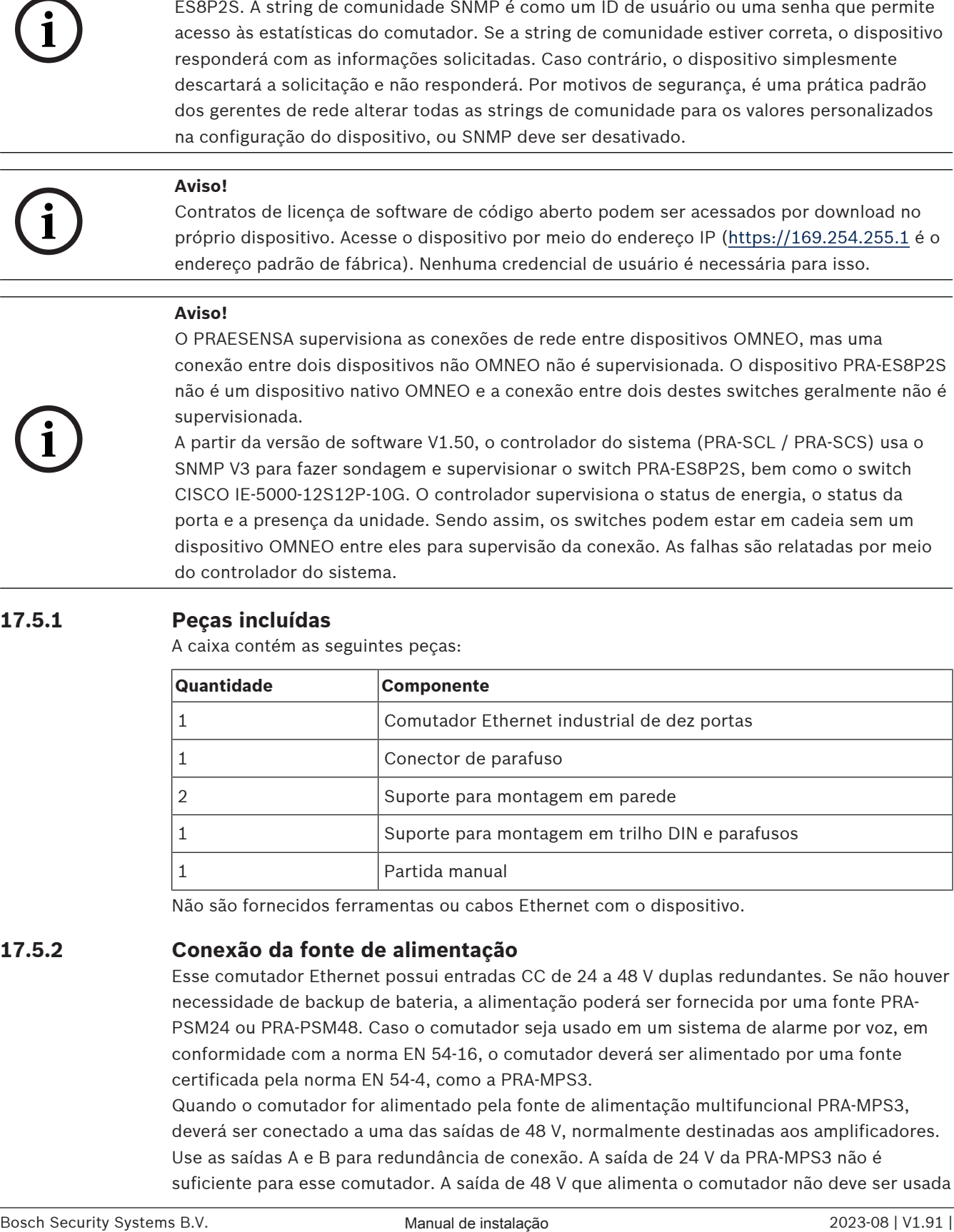

Não são fornecidos ferramentas ou cabos Ethernet com o dispositivo.

#### **17.5.2 Conexão da fonte de alimentação**

Esse comutador Ethernet possui entradas CC de 24 a 48 V duplas redundantes. Se não houver necessidade de backup de bateria, a alimentação poderá ser fornecida por uma fonte PRA-PSM24 ou PRA-PSM48. Caso o comutador seja usado em um sistema de alarme por voz, em conformidade com a norma EN 54-16, o comutador deverá ser alimentado por uma fonte certificada pela norma EN 54-4, como a PRA-MPS3.

Quando o comutador for alimentado pela fonte de alimentação multifuncional PRA-MPS3, deverá ser conectado a uma das saídas de 48 V, normalmente destinadas aos amplificadores. Use as saídas A e B para redundância de conexão. A saída de 24 V da PRA-MPS3 não é suficiente para esse comutador. A saída de 48 V que alimenta o comutador não deve ser usada para alimentar também um amplificador. Principalmente quando o comutador atender a vários dispositivos alimentados por PoE como PSE (Power Sourcing Equipment, Equipamento de fornecimento de potência), seu consumo de potência poderá aumentar para 140 W. A capacidade restante da alimentação de 48 V não será mais suficiente para um amplificador sob várias condições de carga.

A linha de segurança que pertence à saída de 48 V responsável pela alimentação não é usada, portanto, a saída de 48 V não será desabilitada como seria nos amplificadores em modo de inatividade/repetição para economizar energia. Também é essencial que os 48 V para o comutador nunca sejam desabilitados. Em caso de falha na rede elétrica, o comutador será alimentado pela bateria conectada à fonte de alimentação multifuncional.

#### **17.5.3 Conexão do relé de falha**

O comutador tem uma saída de relé de falha para relatar falhas. Este relé pode ser conectado a uma das entradas de controle da PRA-MPS3, configurada como "Entrada de falha externa", para transferir as falhas do comutador ao sistema PRAESENSA. Esse comutador não se comunica via OMNEO com o controlador do sistema PRAESENSA.

# **17.6 Aprovações**

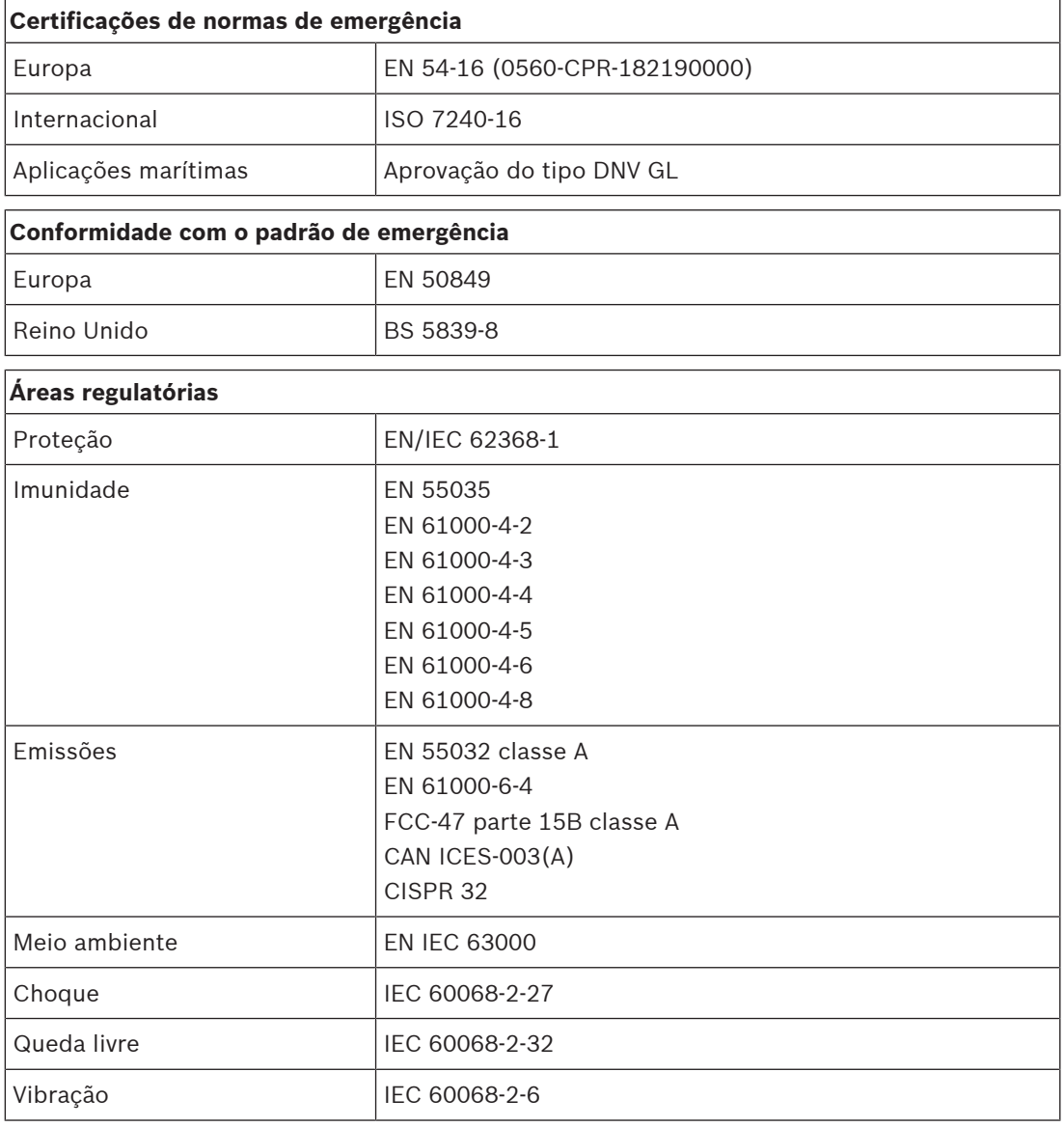

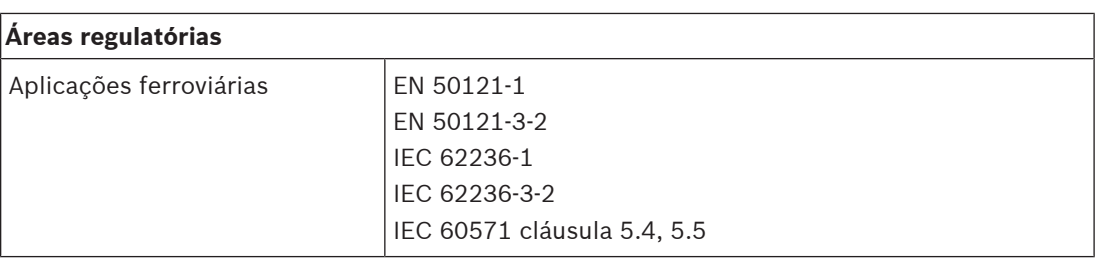

# **17.7 Dados técnicos**

## **Elétrica**

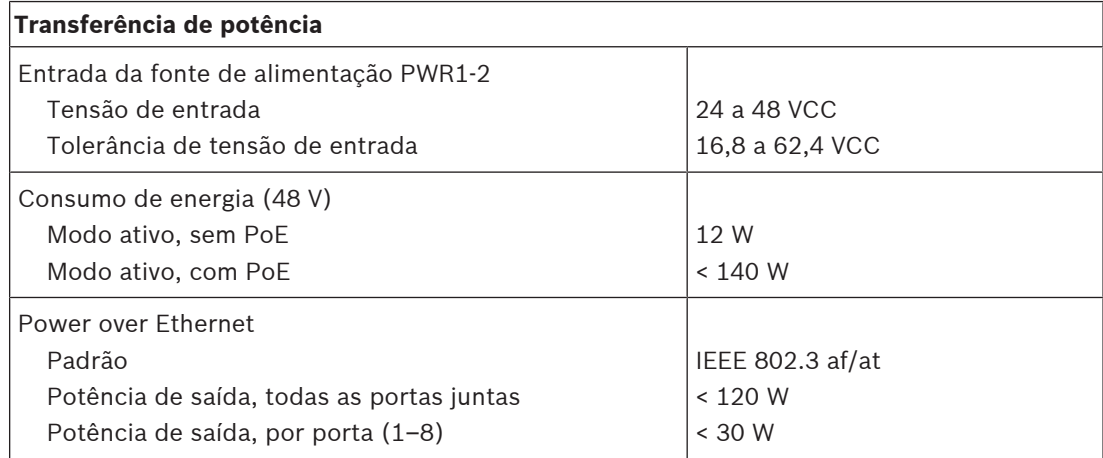

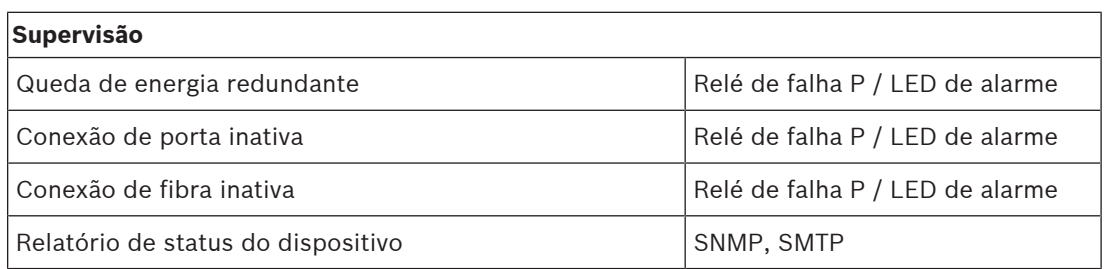

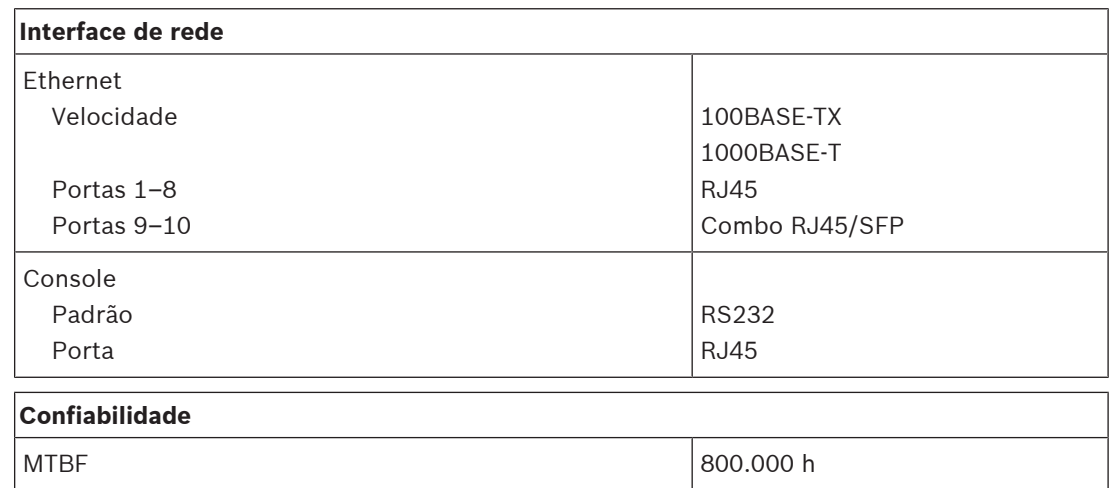

#### **Ambiental**

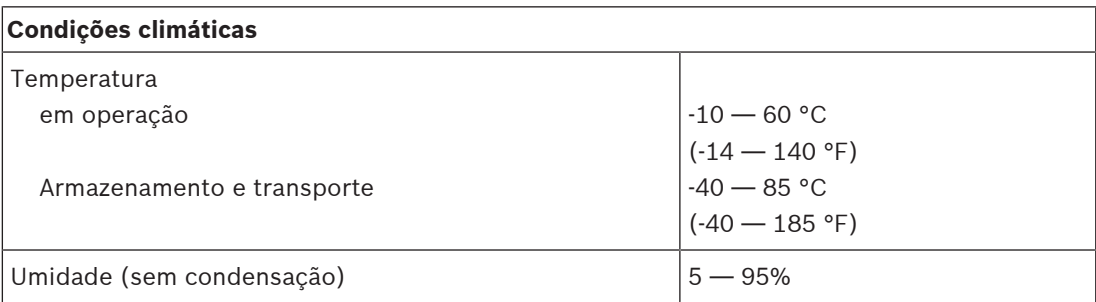

#### **Funcional**

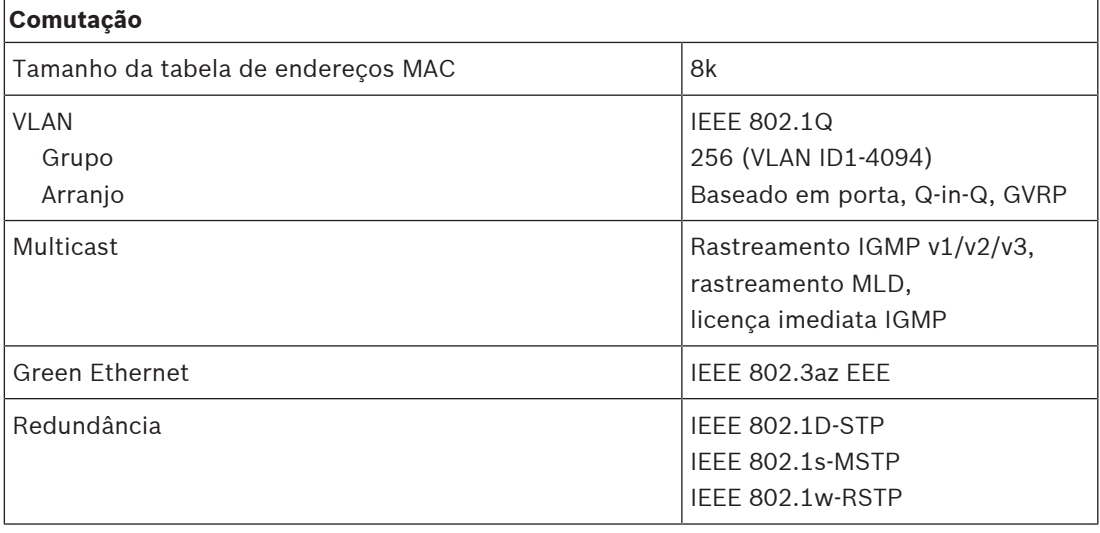

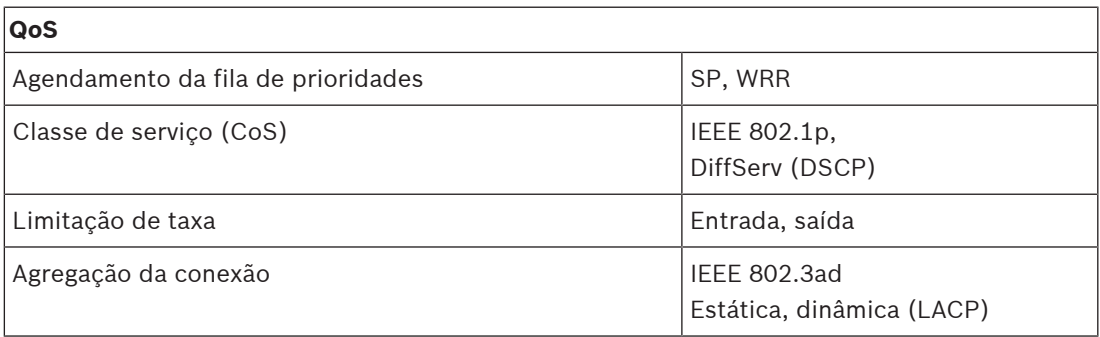

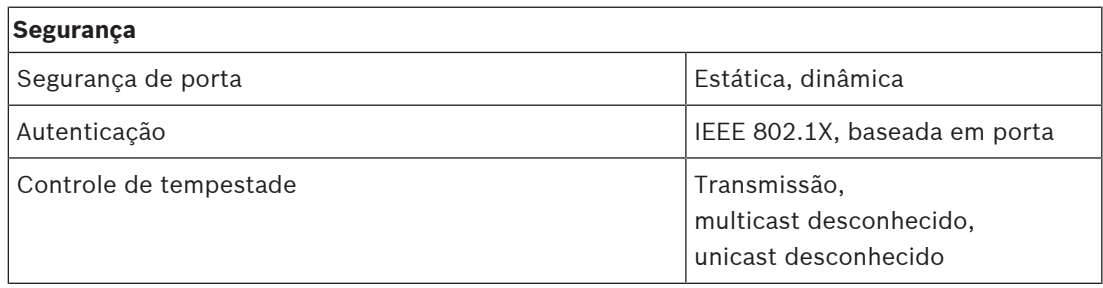

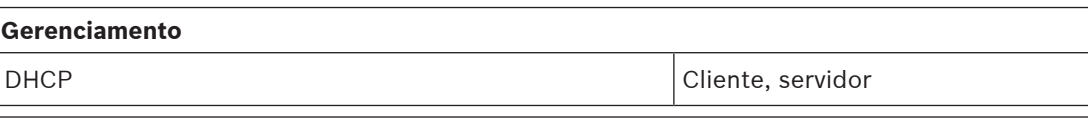

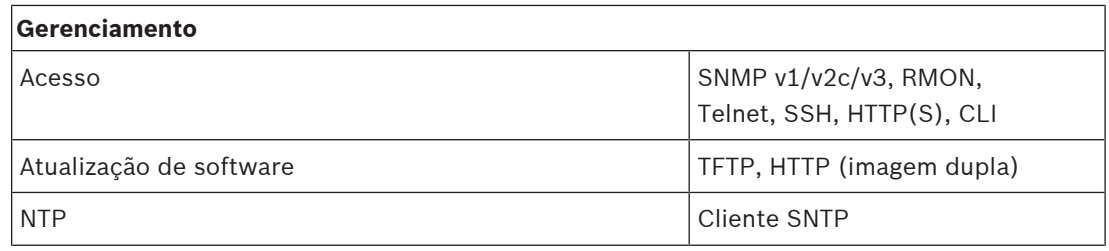

#### **Especificações mecânicas**

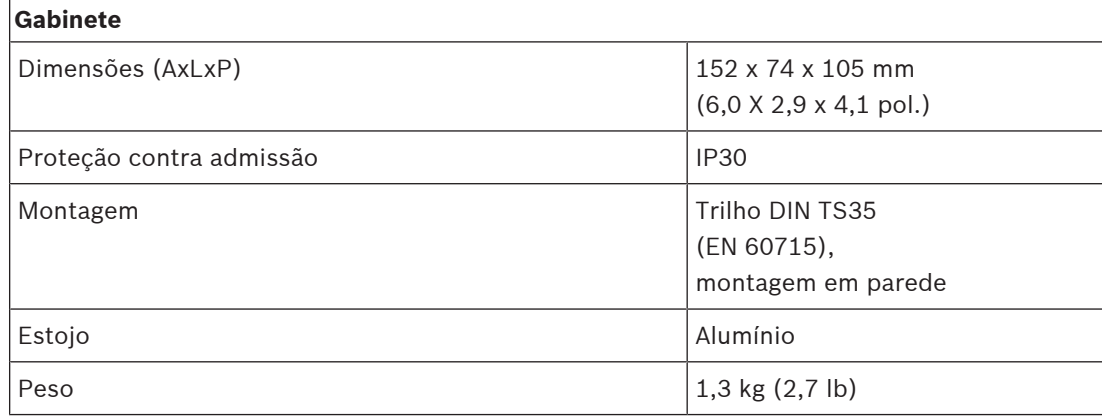

# **18 Transceptor de fibra (SFPLX, SFPSX)**

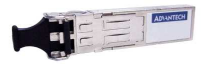

# **18.1 Introdução**

O PRA-SFPSX e o PRA-SFPLX são transceptores de fibra SFP compactos. O PRA-SFPSX destina-se ao uso com fibras multimodo, cobrindo distâncias de até 550 m. O PRA-SFPLX destina-se ao uso com fibras monomodo, cobrindo distâncias de até 10 km. São transceptores OEM, feitos pela Advantech para a Bosch, para o uso em sistemas de sonorização e alarme por voz da Bosch. Um transceptor SFP trava no soquete SFP da fonte de alimentação multifuncional e do comutador Ethernet PRAESENSA. É compatível com as normas IEEE 802.3z Gigabit Ethernet para o máximo de desempenho, confiabilidade e flexibilidade. Ambos os transceptores possuem certificação para a norma EN 54‑16 em conjunto com sistemas PRAESENSA.

# **18.2 Funções**

- Apresenta um conector LC duplo, uma conexão para transmissão e a outra para recepção.
- Encaixa e trava no soquete SFP do PRA-MPSx e do PRA-ES8P2S.
- SFP é o formato popular do setor desenvolvido em conjunto e compatível com vários fornecedores de componentes de rede, oferecendo uma conexão com tipos diferentes de fibra óptica.
- O PRA-SFPSX oferece suporte a fibra multimodo para distâncias de até 550 m.
- O PRA-SFPLX oferece suporte a fibra monomodo para distâncias de até 10 km.
- Amplo intervalo de temperatura para confiabilidade máxima.
- Possui certificação para EN 54‑16 em conjunto com sistemas PRAESENSA.

# **18.3 Diagrama funcional**

#### **Diagrama funcional e de conexão Funções internas do dispositivo**

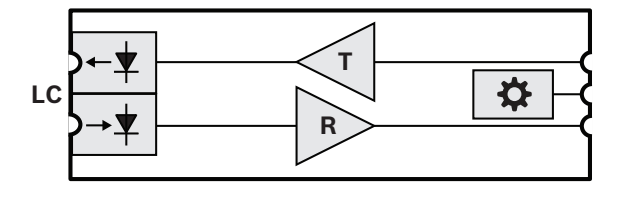

- **LC** Conector duplo com trava, transmissor e receptor
- **T** Transmissor
- **R** Receptor
	- Controlador

# **18.4 Instalação**

O transceptor de fibra encaixa e trava no soquete SFP da PRA-MPSx e do PRA-ES8P2S. O transceptor recebe alimentação do dispositivo host.

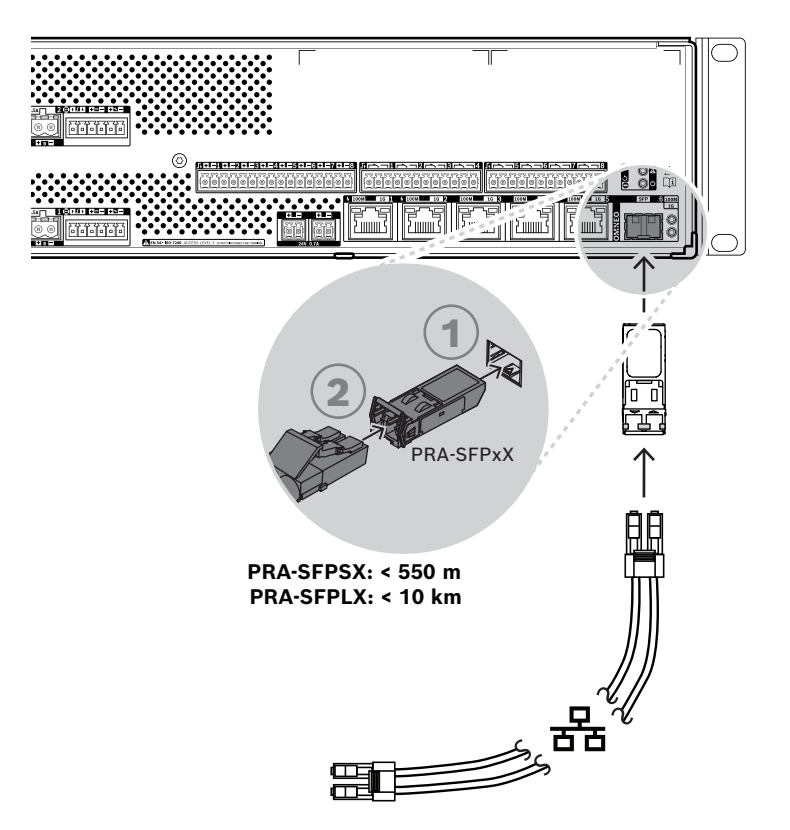

**Figura 18.1:** Instalação da PRA-MPSx

# **!**

#### **Cuidado!**

Risco de lesões oculares. Ao inspecionar um conector, desligue as fontes de luz. A fonte de luz em cabos de fibra óptica pode causar lesões oculares. Conexões de fibra SX e LX usam luz IV invisível.

### **18.4.1 Peças incluídas**

A caixa contém as seguintes peças:

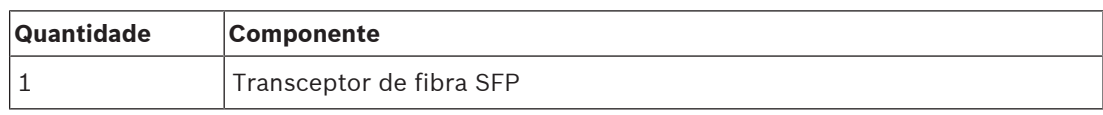

Não são fornecidos ferramentas ou cabos Ethernet com o dispositivo.

### **18.4.2 Aplicação**

Os transceptores de fibra são especialmente benéficos em ambientes onde os altos níveis de interferência eletromagnética (EMI) são um fenômeno comum, como as plantas industriais. Esta interferência pode causar corrupção de dados por meio de links Ethernet baseados em cobre. No entanto, os dados transmitidos por cabo de fibra óptica são completamente imunes a esse tipo de ruído, garantindo a transmissão ótima de dados pelo chão da fábrica. Para transmissões de curta distância, as fibras multimodo podem ser usadas com luz de comprimento de onda de 850 nm, enquanto as fibras monomodo normalmente oferecem suporte a distâncias de até 10 km, usando luz com um comprimento de onda de 1.310 nm. Alguns transceptores de fibra SFP dedicados de terceiros podem até cobrir distâncias de até

40 km, usando luz com um comprimento de onda de 1.550 nm para a menor atenuação da luz. No entanto, para sistemas PRAESENSA em conformidade com a norma EN 54‑16, somente o PRA-SFPLX e o PRA-SFPSX são certificados para o uso.

Certifique-se de usar a combinação correta de fibra e conector para ambos os lados do cabo, correspondente aos transceptores de fibra. Uma conexão entre um transceptor de fibra multimodo em uma extremidade e um transceptor de fibra monomodo na outra extremidade não funcionará, porque o comprimento de onda da luz que é produzida pelo transmissor não corresponde ao comprimento de onda da luz ao qual o receptor é sensível.

Os cabos de fibra óptica são excepcionalmente vulneráveis. Poeira, sujeira ou violação pode causar danos físicos. Para evitar danos físicos, evite dobras extremas nos cabos de fibra óptica ao armazená-los e coloque tampas contra poeira nas extremidades dos cabos após a desconexão. Além disso, consulte a subseção [Recomendações de tipo de cabo, página 29](#page-28-0) para obter as precauções de segurança ao trabalhar com cabos de fibra óptica.

#### **Aviso!**

O transceptor SFP não é padronizado por nenhuma instituição oficial de padrões, mas é especificado por um acordo de fontes múltiplas (MSA) entre fabricantes concorrentes. Alguns fabricantes de equipamentos de rede se envolvem em práticas de bloqueio de fornecedores, por meio das quais eles deliberadamente quebram a compatibilidade com SFPs genéricos, adicionando uma verificação no firmware do dispositivo que permitirá apenas os módulos do próprio fornecedor. Como resultado, isso significa que o PRA-SFPLX e o PRA-SFPSX podem não funcionar com algumas marcas de comutadores Ethernet.

#### **18.4.3 Transceptor**

**i**

Para instalar um transceptor SFP, siga o procedimento abaixo:

- 1. Um transceptor SFP pode ser danificado por eletricidade estática. Observe todas as precauções de descarga eletrostática padrão (ESD), como o uso de uma pulseira antiestática, para evitar danos ao transceptor.
- 2. Remova o transceptor de sua embalagem.
- 3. Posicione o transceptor SFP com o rótulo voltado para cima. O transceptor pode ser trocado a quente. Não há necessidade de desligar o dispositivo host para instalar um transceptor.
- 4. Com o cabo do transceptor orientado para o dispositivo host, deslize o transceptor para dentro do soquete SFP e empurre até que ele encaixe no lugar.
- 5. Verifique se a alça do transceptor está na posição que prende o transceptor e impede que ele seja desalojado do soquete.

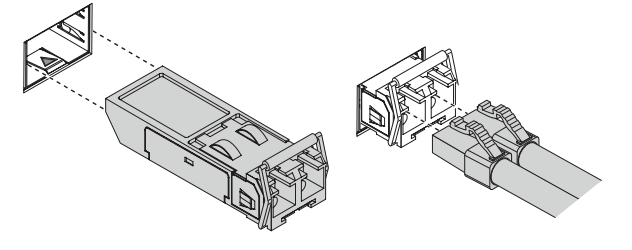

### **18.4.4 Cabo de fibra**

Para inserir um cabo de fibra com conector LC, siga o procedimento abaixo:

- 1. Verifique se o tipo de cabo é apropriado para o transceptor SFP que está instalado.
- 2. O transceptor SFP tem dois conectores. Cada conector é encaixado em um fio de fibra separado. Um destina-se ao recebimento de dados e o outro à transmissão de dados. Ao conectar um cabo de fibra óptica ao módulo SFP, verifique se o conector da fibra

receptora está encaixado no conector do transmissor no dispositivo do nó final remoto, e se o conector da fibra transmissora está encaixado no conector do receptor no nó remoto.

- 3. Remova os plugues contra poeira do cabo de fibra LC e guarde-os para uso futuro. Inspecione e limpe a face da extremidade do cabo.
- 4. Remova os plugues contra poeira dos orifícios ópticos do transceptor SFP. Prenda imediatamente o cabo de fibra LC no transceptor SFP.

# **18.5 Aprovações**

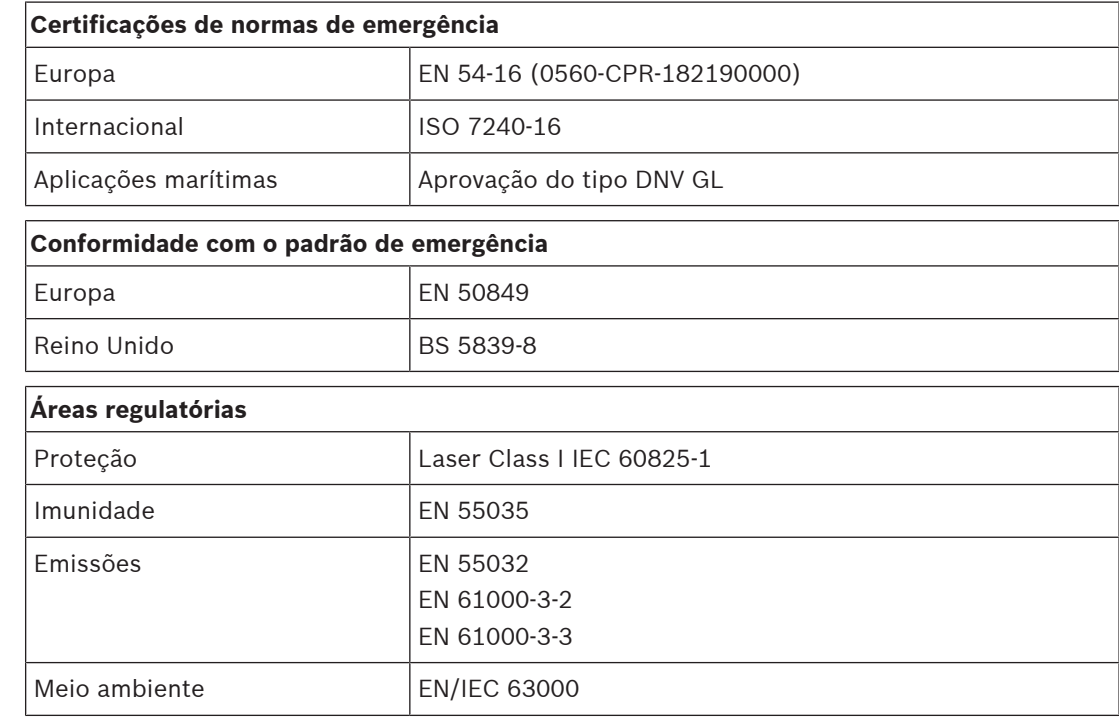

# **18.6 Dados técnicos SFPSX**

#### **Elétrica**

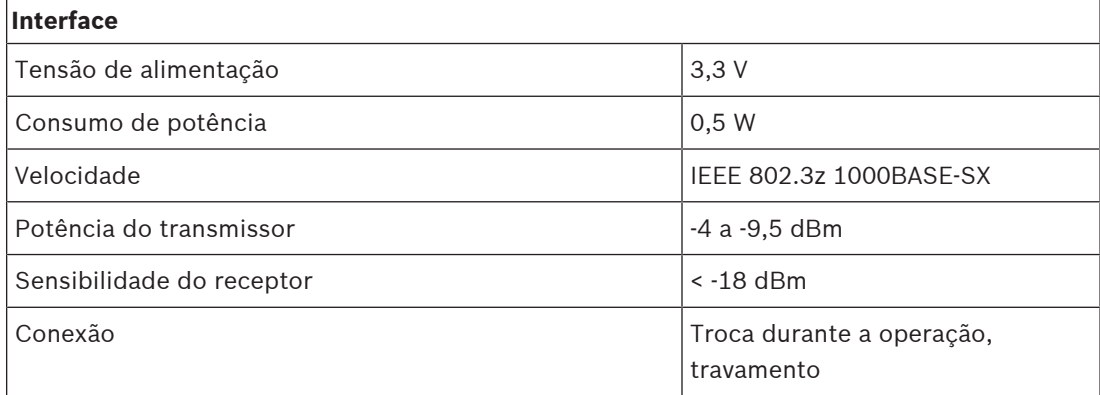

#### **Óptica**

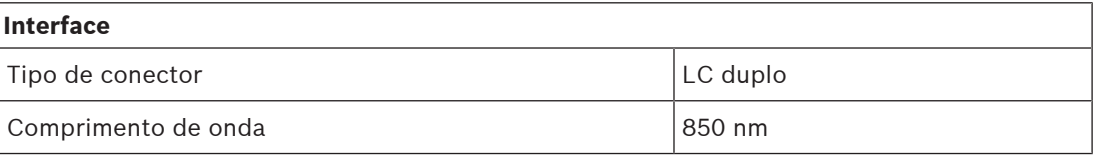

٦

# **Interface**

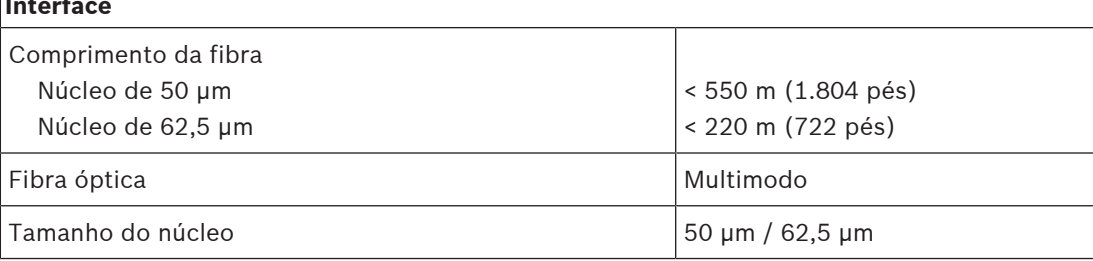

#### **Ambiental**

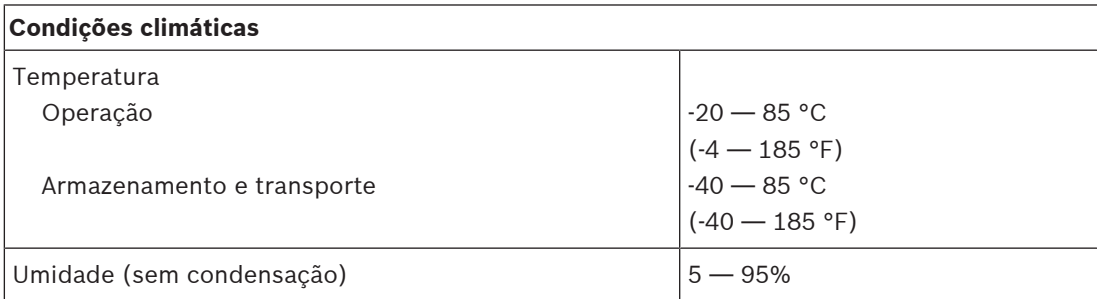

#### **Especificações mecânicas**

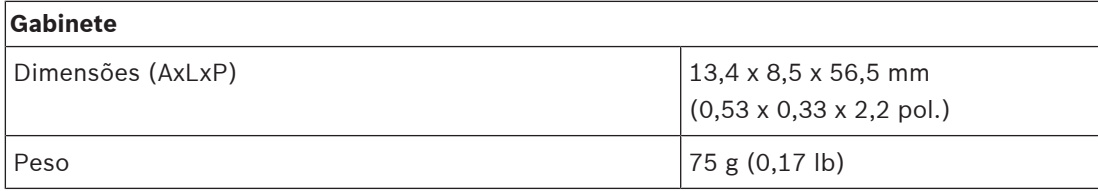

# **18.7 Dados técnicos SFPLX**

#### **Elétrica**

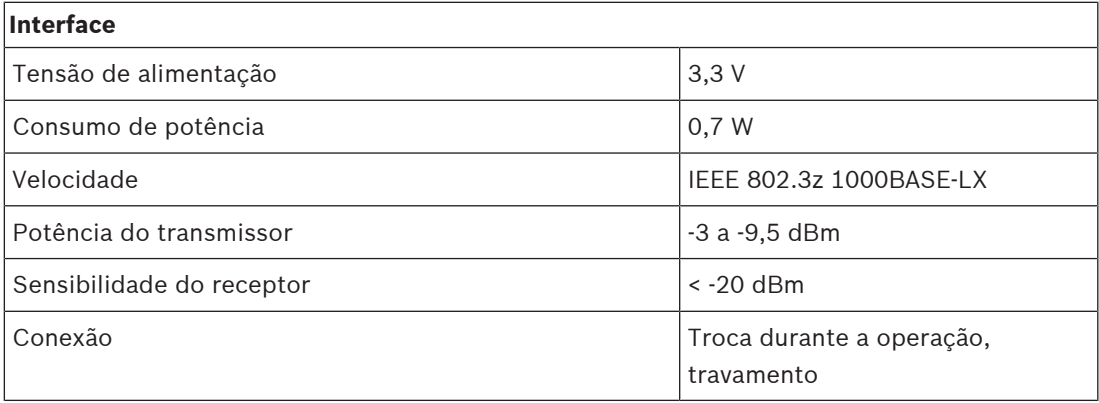

# **Óptica**

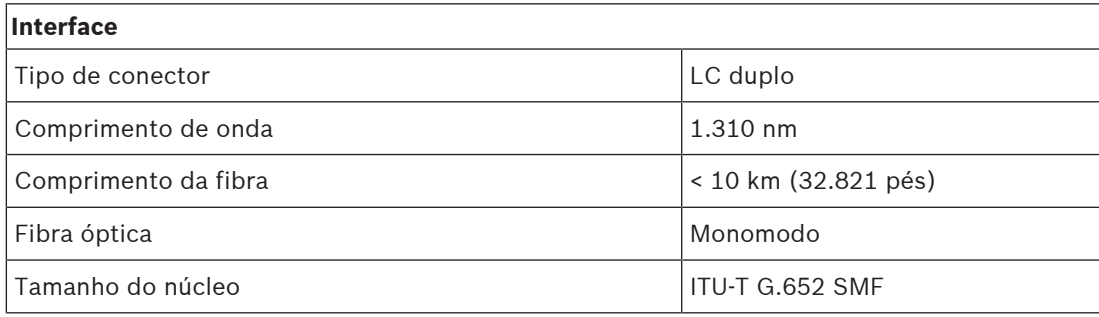

#### **Ambiental**

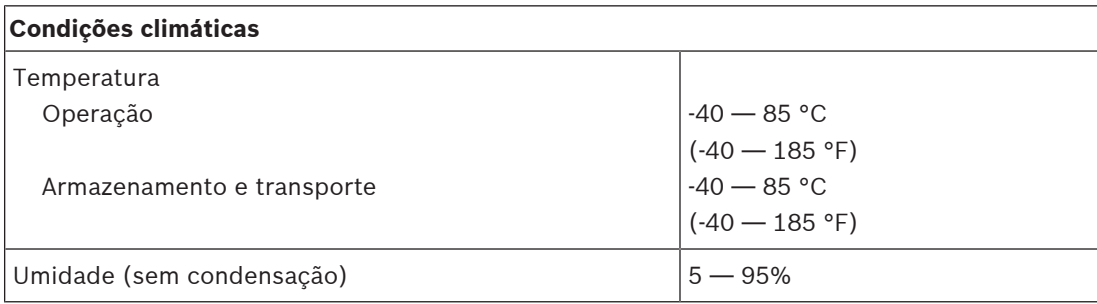

#### **Especificações mecânicas**

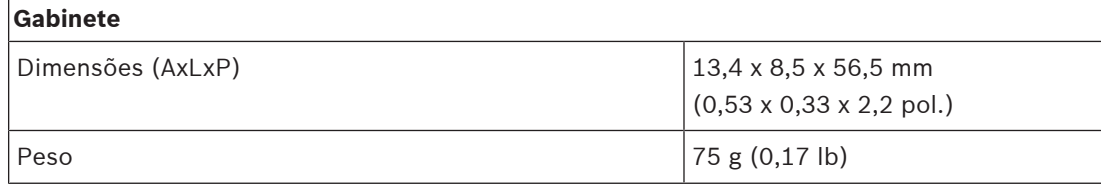

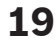

# **19 Servidor de sistema de sonorização (APAS)**

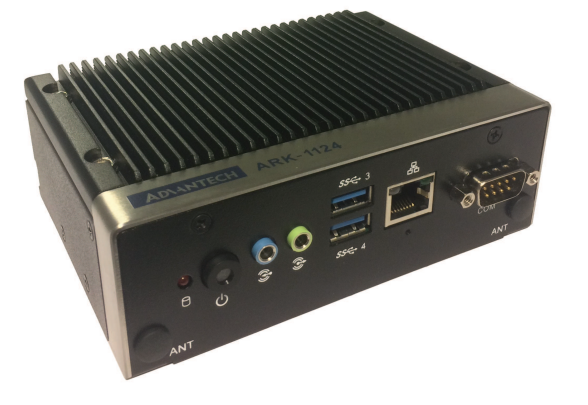

# **19.1 Introdução**

O PRA-APAS é um computador industrial com software pré-instalado, servindo como um servidor para PRAESENSA. Ele oferece funções avançadas de sonorização relacionada aos negócios sem concessões e, portanto, não é compatível com funções de emergência. O PRA-APAS permite conexões com duas redes de área local separadas, a rede segura PRAESENSA e a rede pública com acesso à Internet, com um firewall entre as duas. Na rede pública, ele se conecta à Internet e a um ou mais dispositivos de operadores licenciados, como um tablet sem fio ou um computador normal. Na rede PRAESENSA segura, ele faz interface com o controlador de sistema para controlar e transferir vários canais de áudio simultâneos.

Os dispositivos de operadores usam seu próprio navegador da Web para controlar a música de fundo, transmitindo de sua própria memória interna do PRA-APAS ou de portais externos de músicas e estações de rádio na Internet. Oferece instalações de controle e criação de comunicados para o operador, incluindo programação de mensagens, gravação de chamadas ao vivo com pré-monitoramento e até mesmo reprodução e chamadas de conversão de texto em fala em vários idiomas, usando serviços de conversão online. O Manual de configuração contém um link para o site do provedor de serviços que possui informações sobre os idiomas disponíveis.

# **19.2 Funções**

#### **Servidor de sonorização**

- Computador industrial com software pré-instalado e licenciado, que atua como servidor para um ou mais dispositivos de controle do operador e como interface entre esses dispositivos e um sistema PRAESENSA.
- Por motivos de segurança, o servidor tem duas portas para se conectar a duas redes de área local diferentes. Uma porta está conectada à rede segura do PRAESENSA e a outra porta se conecta à rede corporativa com acesso aos dispositivos dos operadores e acesso à Internet (protegido por firewall).
- Gerenciamento de licenças de dispositivos de operador. Cada dispositivo de operador precisa de uma licença do PRA-APAL para acesso ao servidor de sonorização avançado.
- Servidor da Web integrado para manter a plataforma de dispositivos de operador independente. Cada dispositivo de operador usa seu próprio navegador da Web como interface do operador.
- Armazenamento de mensagens e música na memória interna. Vários formatos de áudio compatíveis.
## **Funções do operador**

- Seleção de zona fácil com representação gráfica das zonas.
- Controle de músicas de fundo e níveis de volume em algumas zonas. A música pode ser transmitida da memória interna, mas também de portais de música na Internet.
- Gravação de chamadas ao vivo de comunicados com pré-monitoramento e reprodução nas zonas selecionadas.
- Reprodução ao vivo e programada de mensagens armazenadas.
- Reprodução de comunicados baseados em texto com conversão automática (multilíngue) de texto em fala online.

## **Conexão com o PRAESENSA**

- O servidor se conecta ao controlador do sistema PRAESENSA, usando a interface aberta do PRAESENSA para controle de funções relacionadas aos negócios. As funções de emergência de maior prioridade sempre são processadas pelo controlador do sistema e prevalecerão sobre as atividades do PRA-APAS.
- O servidor pode transmitir até 10 canais de áudio de alta qualidade para o controlador do sistema, usando o protocolo AES67. O controlador do sistema converte os fluxos de áudio AES67 estáticos em fluxos dinâmicos do OMNEO.

## **19.3 Diagrama funcional**

## **Diagrama funcional e de conexão**

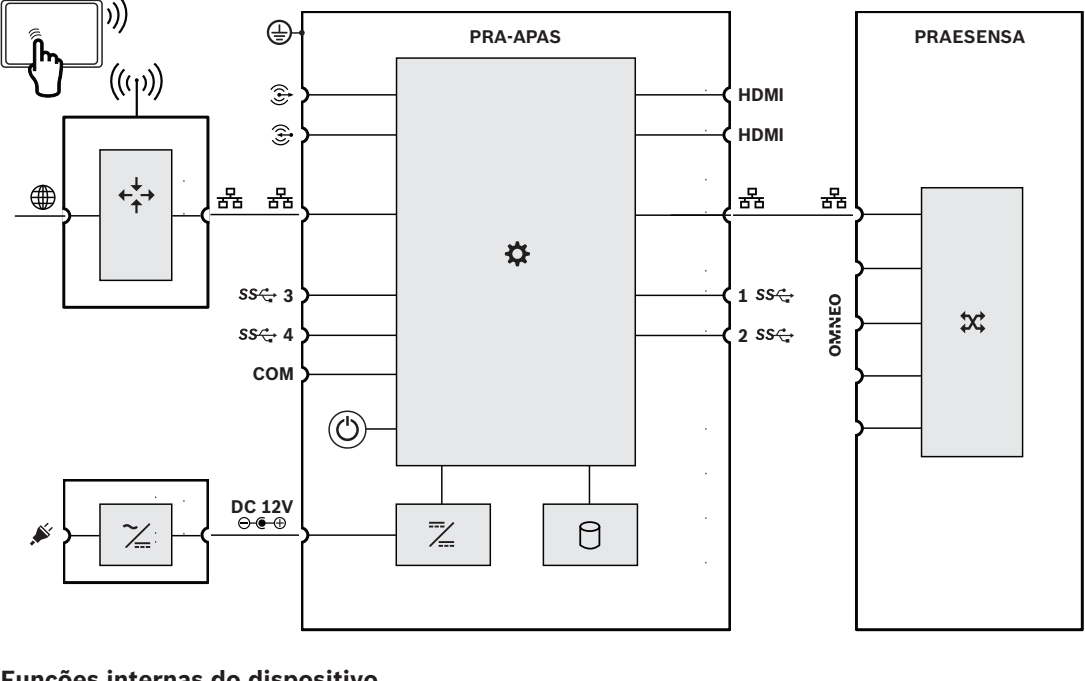

## **Funções internas do dispositivo**

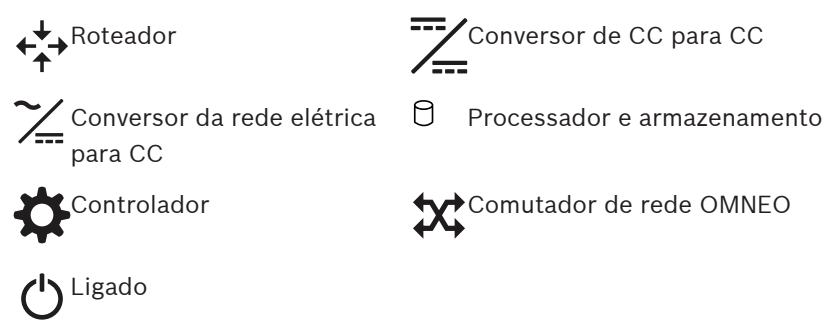

# **19.4 Indicadores e conexões**

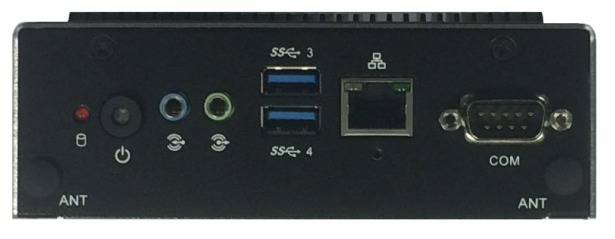

## **Controle e indicadores no painel frontal**

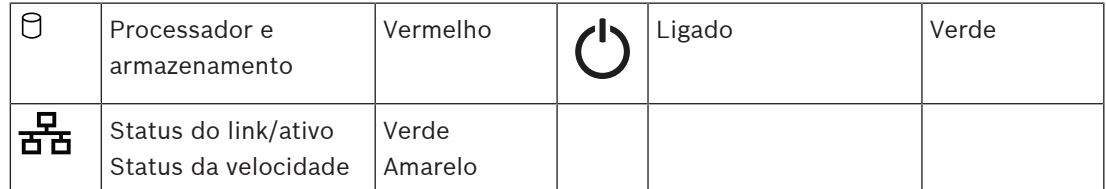

## **Conexões do painel frontal**

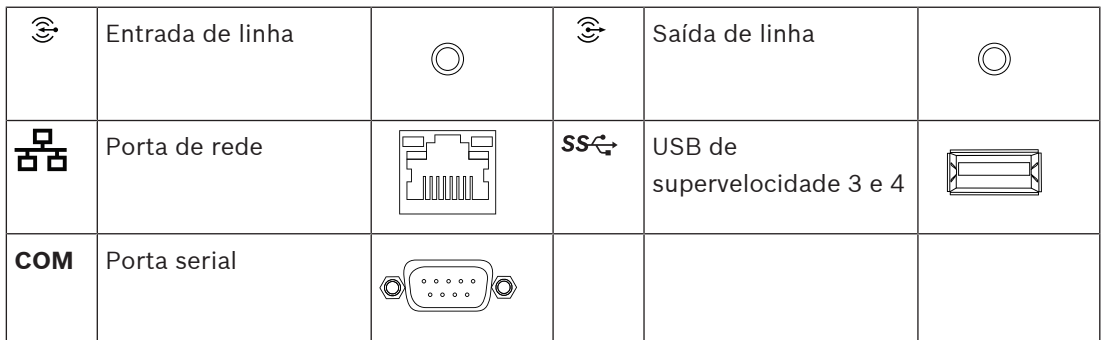

## **Indicadores do painel traseiro**

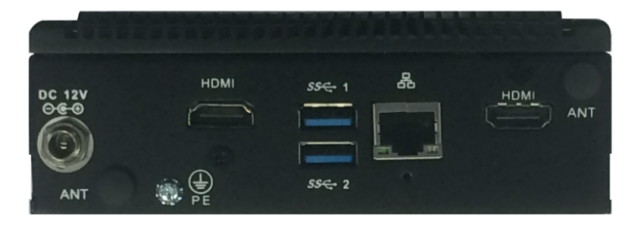

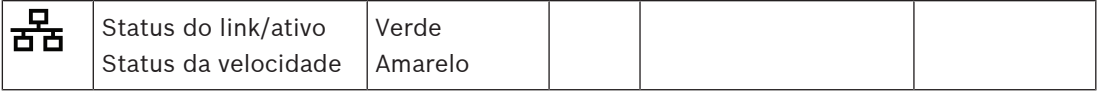

## **Conexões do painel traseiro**

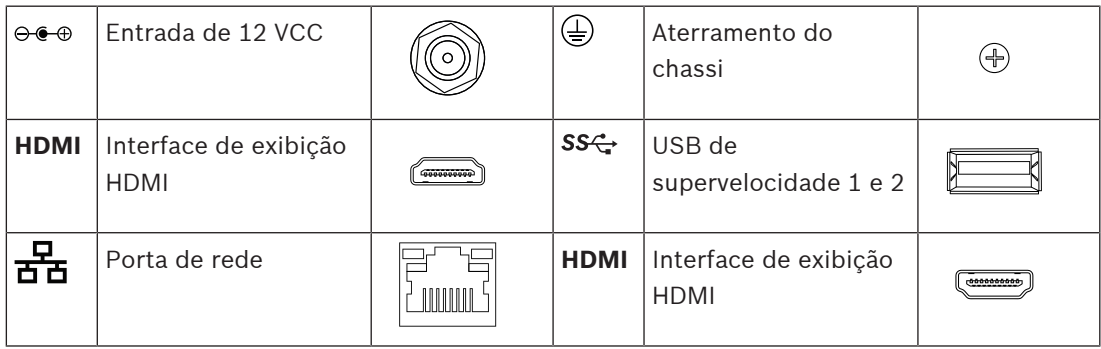

**i**

# **19.5 Instalação**

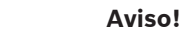

Para obter instruções de instalação detalhadas, consulte o manual do fabricante. Fabricante: Advantech Modelo: ARK‑1124H

## **19.5.1 Peças incluídas**

A caixa contém as seguintes peças:

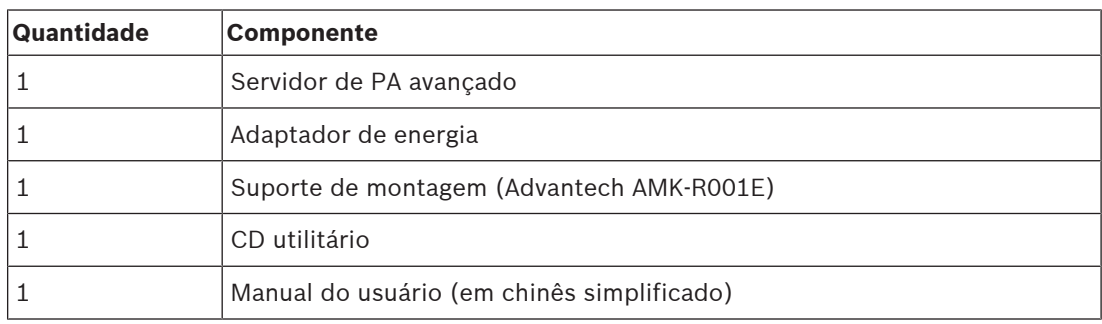

Não são fornecidos cabos ou ferramentas com o dispositivo.

## **19.5.2 Adaptador de energia**

O PRA-APAS é fornecido com um adaptador de energia de 12 VCC externo. Conecte o adaptador ao PRA-APAS pela entrada de CC no lado traseiro.

## **19.5.3 Suporte de montagem**

O PRA-APAS vem com um suporte para montar o dispositivo em um trilho DIN padrão ou em uma superfície plana.

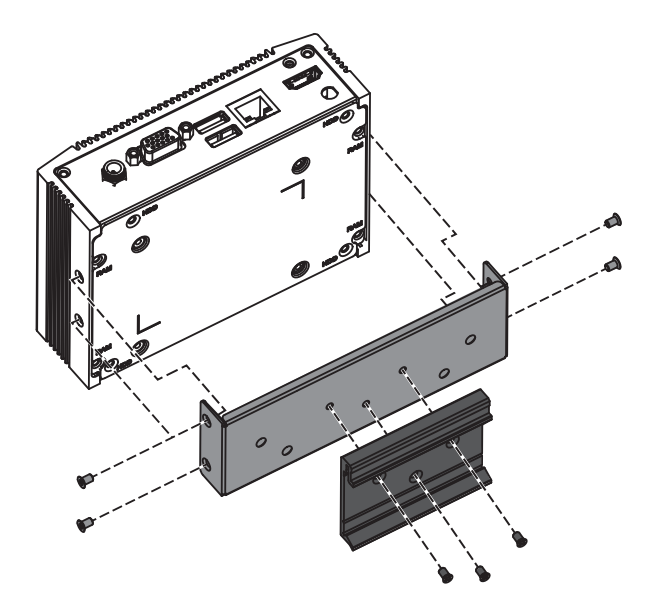

**Aviso!**

## **19.5.4 Conexões de rede**

Quando o PRA-APAS se conecta ao sistema PRAESENSA em uma rede fechada, use a conexão Ethernet no lado traseiro para conectar-se à rede PRAESENSA. Quando o PRA-APAS também usa serviços externos pela Internet, o PRA-APAS se conecta pela conexão Ethernet no lado traseiro à rede do PRAESENSA e pela conexão Ethernet no lado frontal a uma rede aberta com acesso à Internet.

**i**

Somente um PRA-APAS deve ser conectado à rede do PRAESENSA.

## **19.5.5 Configuração**

A configuração do dispositivo PRA-APAS é descrita em um manual de configuração dedicado do servidor de sistema de sonorização avançado PRA-APAS. Faça download da versão mais recente do manual do site [www.boschsecurity.com](http://www.boschsecurity.com).

## **19.6 Aprovações**

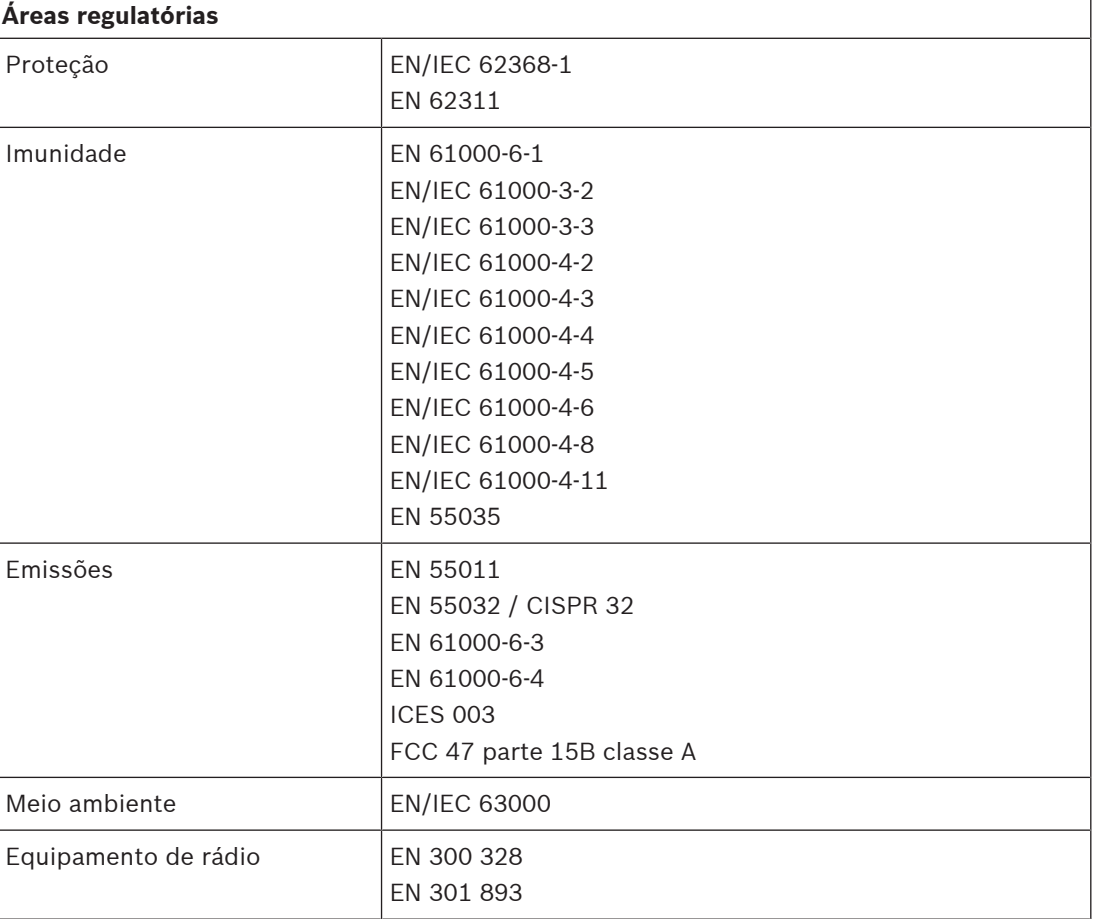

## **19.7 Dados técnicos**

## **Elétrica**

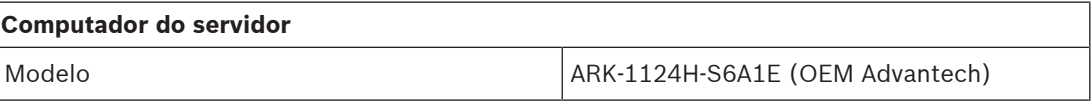

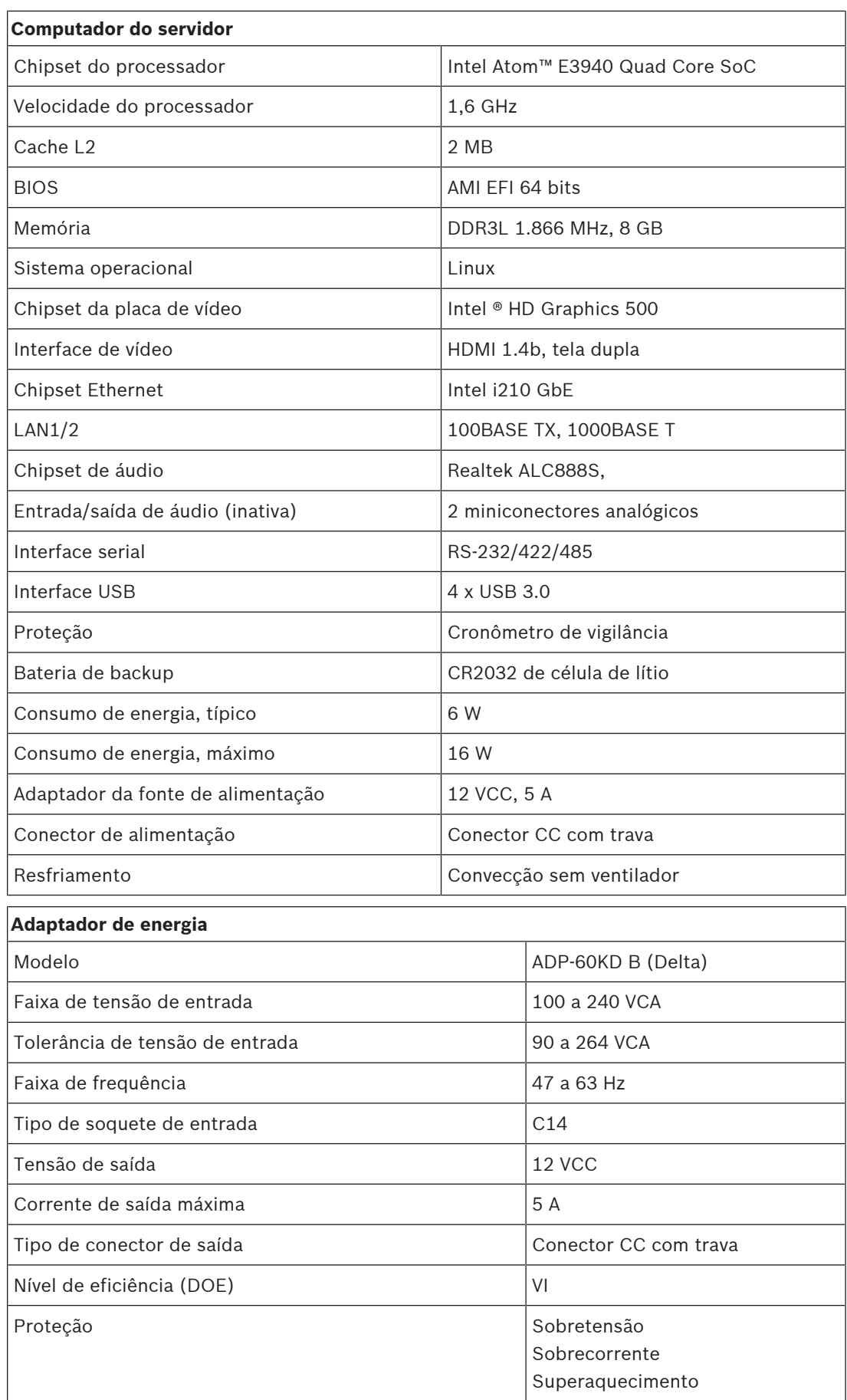

## **Ambiental**

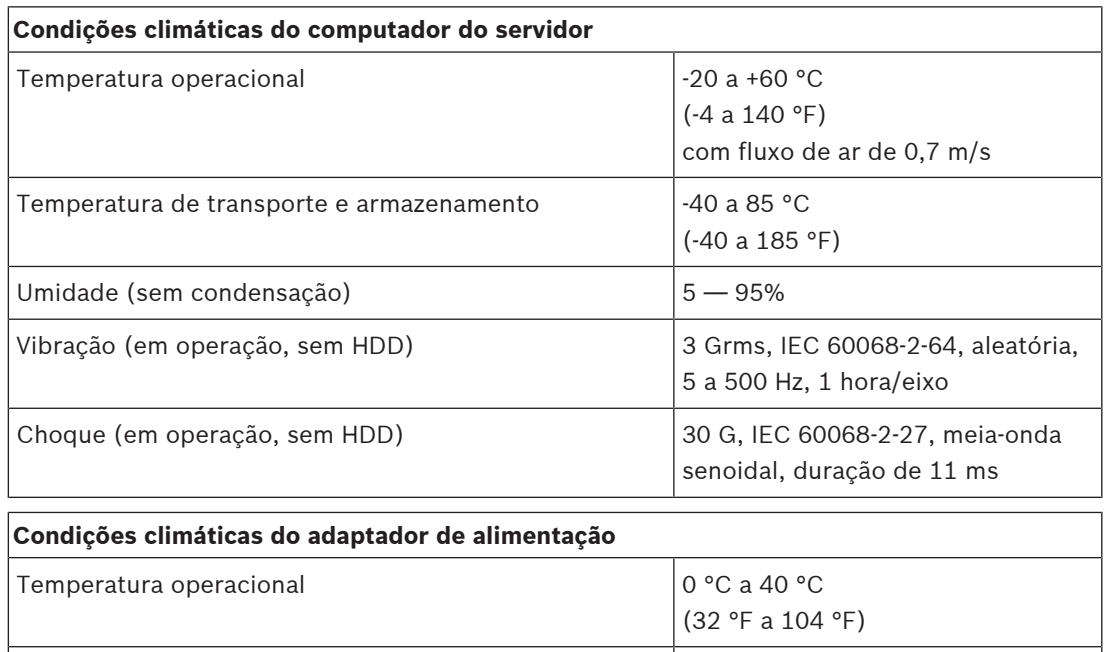

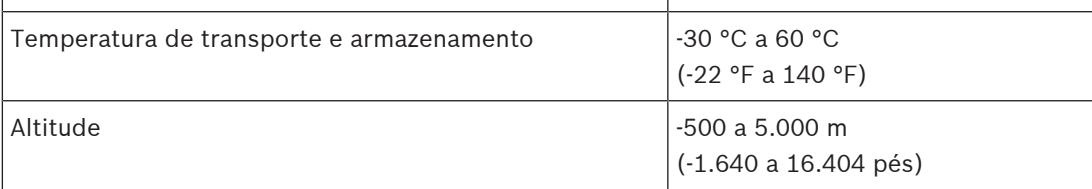

## **Mecânica**

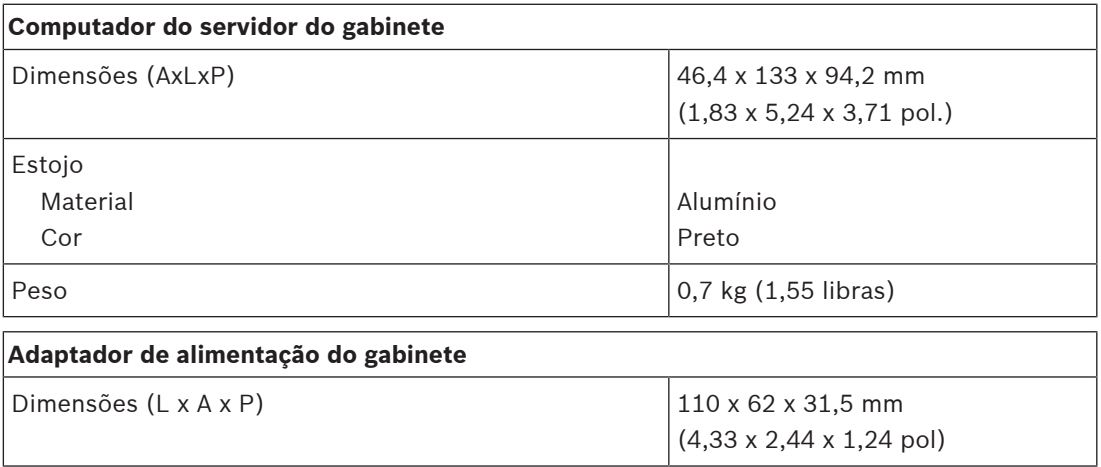

# **20 Módulo da fonte de alimentação (PSM24, PSM48)**

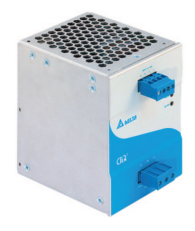

# **20.1 Introdução**

A PRA-PSM24 e a PRA-PSM48 são fontes de alimentação compactas com montagem em trilho DIN. A PRA-PSM24 entrega 24 V a até 10 A continuamente, enquanto a PRA-PSM48 entrega 48 V a até 5 A continuamente. Essas fontes de alimentação são OEM, fabricadas pela Delta Power Supply para a Bosch, como uma alternativa eficiente do ponto de vista econômico para a fonte de alimentação multifuncional PRAESENSA PRA-MPS3 caso as funções e as características adicionais da fonte de alimentação multifuncional não sejam necessárias. Além disso, a PRA-PSM24 e a PRA-PSM48 não possuem certificação para EN 54‑4 e padrões semelhantes. A PRA-PSM24 pode ser usada para alimentar um controlador do sistema PRAESENSA ou outros dispositivos e utilitários que precisam de 24 V.

Devido à sua capacidade de entregar altas correntes de pico, a PRA-PSM48 pode fornecer alimentação suficiente para um único amplificador de potência PRAESENSA de 600 W em carga total. A PRA-PSM48 também pode alimentar um comutador Ethernet PRA-ES8P2S com todas as saídas PoE carregadas.

# **20.2 Funções**

## **Fonte de alimentação da rede elétrica**

- Entrada universal da rede elétrica com correção do fator de potência para maximizar a quantidade de potência que pode ser obtida a partir de uma rede de distribuição de potência monofásica.
- A alimentação da rede elétrica é fornecida por meio de um conector de três polos que requer que o módulo seja instalado por profissionais e montado em um local seguro, sem acesso ao usuário.

## **PRA-PSM24**

- Fonte de alimentação compacta com montagem em trilho DIN, que oferece continuamente 24 V a até 10 A, para alimentar diversos utilitários e dispositivos em sistemas de sonorização.
- Tensão de saída ajustável, 24 a 28 V.
- Para redundância à prova de falhas, é possível usar duas fontes de 24 V para um controlador do sistema PRAESENSA, uma conectada à sua entrada A de 24 V e a outra na entrada B. Nesse caso, a fonte de alimentação com tensão mais alta fornecerá a alimentação, a outra permanecerá disponível como reserva.

## **PRA-PSM48**

- Fonte de alimentação compacta com montagem em trilho DIN, que oferece continuamente 48 V a até 5 A, para alimentar um amplificador PRAESENSA de 600 W em carga total. Como o consumo de energia eficaz a longo prazo do amplificador é muito menor que o impulso de consumo a curto prazo, em relação ao fator de pico de voz e música, essa fonte de alimentação é suficientemente eficaz.
- Tensão de saída ajustável, 48 a 56 V, do qual o intervalo de 48 a 50 V pode ser usado pois os amplificadores de potência PRAESENSA toleram até 50 V.

– Para redundância à prova de falhas, é possível usar duas fontes de 48 V para um amplificador, uma conectada à sua entrada A de 48 V e a outra à entrada B. Nesse caso, a carga do amplificador será compartilhada por ambas as fontes, mesmo que as tensões de alimentação estejam ajustadas com uma pequena diferença.

#### **Proteções**

- Proteção contra sobretensão com recuperação automática.
- Proteção contra sobrecarga com recuperação automática.
- Proteção contra superaquecimento com recuperação automática.

## **20.3 Diagrama funcional**

#### **Diagrama funcional e de conexão Funções internas do dispositivo**

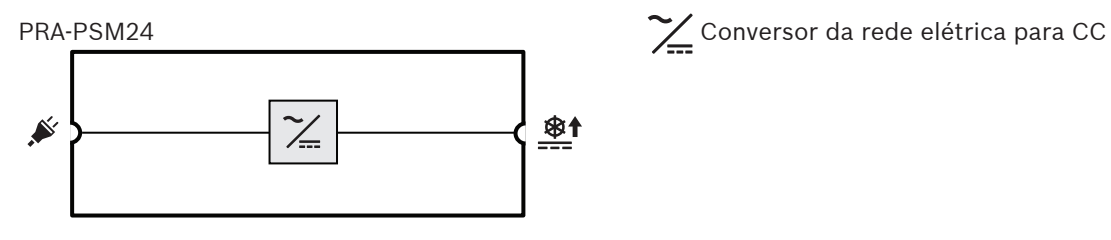

#### PRA-PSM48

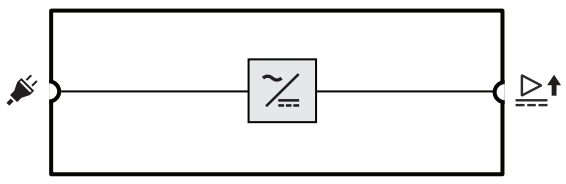

**20.4 Indicadores e conexões**

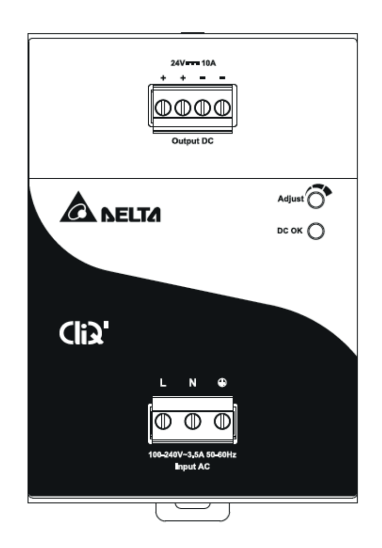

## **Indicador e controle do painel frontal**

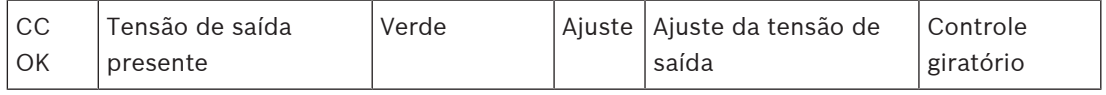

## **Conexões do painel frontal**

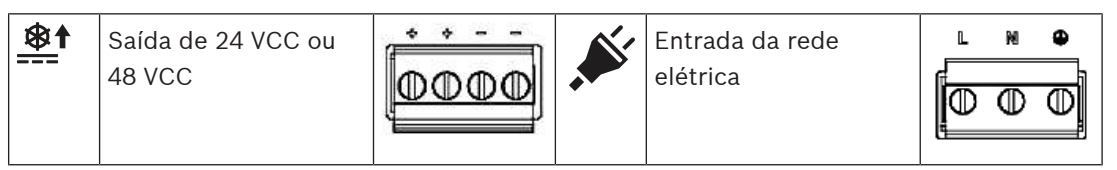

**Vista traseira**

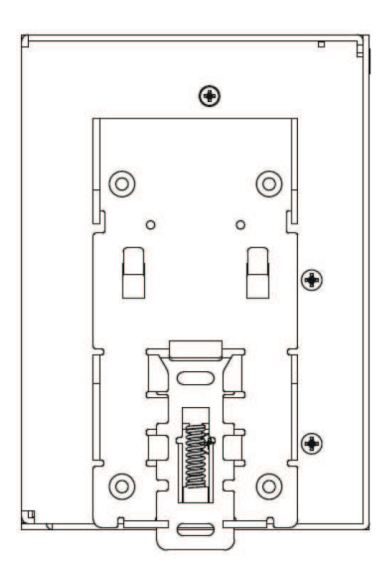

## **20.5 Instalação**

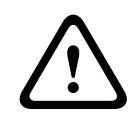

## **Cuidado!**

Estas fontes de alimentação devem ser instaladas e utilizadas em um ambiente controlado. O PRA-PSM24 e o PRA-PSM48 são unidades integradas e devem ser instaladas em um gabinete ou sala (sem condensação e em ambiente interno) relativamente livre de contaminantes condutivos. A conexão da rede elétrica desses dispositivos não apresenta proteção contra toques.

## **20.5.1 Peças incluídas**

A caixa contém as seguintes peças:

#### **PRA-PSM24**

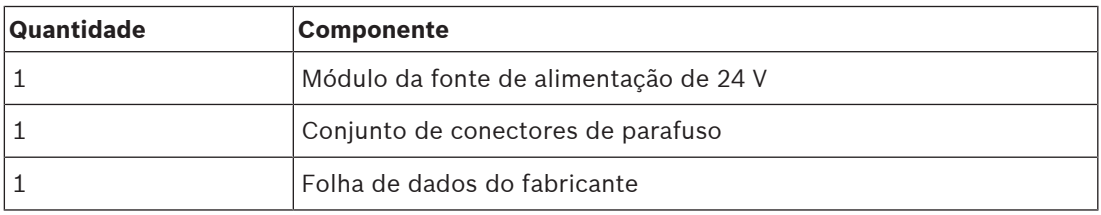

#### **PRA-PSM48**

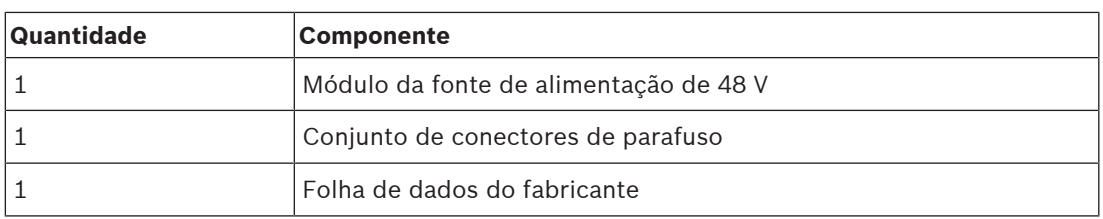

Não são fornecidos cabos ou ferramentas com os dispositivos.

## **20.5.2 Montagem**

A fonte de alimentação pode ser montada em um trilho DIN de 35 mm de acordo com a norma EN 60715. O dispositivo deve ser instalado verticalmente com o bloco de terminais de entrada da rede elétrica para baixo.

## **Precauções de segurança:**

- 1. Desligue a alimentação principal antes de conectar ou desconectar o dispositivo.
- 2. Para garantir um arrefecimento por convecção suficiente e evitar que a unidade entre em proteção térmica, é importante manter uma distância de pelo menos 100 mm acima do dispositivo, 200 mm abaixo do dispositivo e uma distância lateral de 20 mm em relação a outras unidades.
- 3. Observe que o gabinete do dispositivo pode ficar muito quente, dependendo da temperatura ambiente e da carga da fonte de alimentação. Há risco de queimaduras!
- 4. Somente encaixe e desencaixe os conectores com a alimentação desligada.
- 5. Não introduza objetos na unidade.
- 6. Há tensão perigosa presente durante pelo menos cinco minutos após a desconexão de todas as fontes de alimentação.

#### **Para encaixar o dispositivo em um trilho DIN, siga o procedimento abaixo:**

- 1. Incline o dispositivo levemente para cima e coloque-o no trilho DIN.
- 2. Empurre o dispositivo para baixo até parar.
- 3. Pressione contra a parte inferior do lado frontal para travar o dispositivo no trilho.
- 4. Balance levemente a unidade para garantir que esteja presa.

#### **Para desmontar o dispositivo:**

- 1. Puxe ou deslize a trava para baixo na parte traseira inferior com uma chave de fenda.
- 2. Incline o dispositivo para cima.
- 3. Solte a trava e puxe o dispositivo do trilho.

## **20.5.3 Conexão da rede elétrica**

O conector do bloco de terminais permite um cabeamento fácil e rápido.

Para conectar a alimentação da rede elétrica à fonte de alimentação, siga o procedimento abaixo:

- 1. Use cabos flexíveis (fio entrançado) ou sólidos padrão com seção transversal de 0,75 a 2,5 mm² (AWG 18 a 14), projetados para manter uma temperatura de operação de 75 °C (167 °F).
- 2. Para conexões seguras e confiáveis, o comprimento de decapagem deve ser 7 mm.
- 3. Para segurança, certifique-se de que todos os fios estejam totalmente inseridos nos terminais de conexão. De acordo com as normas EN 60950/UL 60950, cabos flexíveis exigem ponteiras.
- 4. Fixe os fios de conexão L (ativo), N (neutro) e PE (aterramento de proteção) no conector do terminal de entrada para estabelecer a conexão de 100 a 240 VCA, usando um torque de 0,5 Nm.
- 5. Encaixe o conector na fonte de alimentação.

A unidade é protegida com um fusível interno (não substituível) na entrada L e a fonte de alimentação foi testada e aprovada em circuitos de 20 A (UL) e 16 A (IEC) sem um dispositivo de proteção adicional. Um dispositivo de proteção externo só é necessário se a ramificação de fornecimento tiver uma capacidade de corrente maior do que essa. Assim, se for necessário ou utilizado um dispositivo de proteção externo, deverá ser utilizado um disjuntor com um valor mínimo de 4 A (característica B) ou 2 A (característica C).

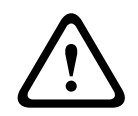

## **Cuidado!**

O fusível interno não deve ser substituído pelo usuário. Em caso de defeito interno, devolva a unidade para inspeção.

## **20.5.4 Conexão de saída**

Use as conexões de parafuso positiva (+) e negativa (-) para estabelecer a conexão de 24 V (PRA-PSM24) ou 48 V (PRA-PSM48). A tensão de saída pode ser ajustada para cima até 28 V ou 56 V com o potenciômetro frontal, mas para utilização com PRAESENSA, mantenha a alimentação em 24 V ou 48 V. O LED verde CC OK indica o funcionamento correto da saída. O dispositivo tem uma proteção contra curto-circuito e sobrecarga e uma proteção contra sobretensão.

Para conectar a saída ao dispositivo PRAESENSA, faça o seguinte:

- 1. Use um PRA-PSM24 para alimentar um controlador do sistema PRA-SCx ou um dispositivo auxiliar projetado para operação de 24 V.
- 2. Use um PRA-PSM48 para alimentar um amplificador de vários canais PRA-AD60x ou um comutador Ethernet PRA-ES8P2S, projetado para operação de 48 V.
- 3. Use cabos flexíveis (fio entrançado) ou sólidos padrão com seção transversal de 1,5 a 2,5 mm² (AWG 16 a 14), projetados para manter uma temperatura de operação de 75 °C (167 °F).
- 4. Para conexões seguras e confiáveis, o comprimento de decapagem deve ser 7 mm.
- 5. Para segurança, certifique-se de que todos os fios estejam totalmente inseridos nos terminais de conexão. De acordo com as normas EN 60950/UL 60950, cabos flexíveis exigem ponteiras.
- 6. Use um torque de 0,5 Nm nos parafusos para prender as conexões de fio.

7. Para redundância de cabos, use dois cabos em paralelo (fios 2x2) entre as conexões de saída dupla da fonte de alimentação e as entradas A e B das cargas a serem conectadas.

Em caso de curto-circuito ou sobrecarga, a tensão e a corrente de saída cai quando a corrente de sobrecarga excede 150% da corrente máxima de saída. A tensão de saída é, então, reduzida e a fonte de alimentação entra no modo hick-up até que a sobrecarga ou o curtocircuito seja removido.

## **20.5.5 Comportamento térmico**

No caso da temperatura ambiente exceder +50 °C (para montagem vertical), a potência da carga deve ser reduzida em 2,5% por grau Celsius de aumento de temperatura. Se a carga não for reduzida, o dispositivo entrará em proteção térmica desligando-se. O dispositivo entrará no modo hick-up e recuperará quando a temperatura ambiente abaixar ou a carga reduzir conforme necessário para manter o dispositivo dentro das condições normais de trabalho.

## **20.6 Aprovações**

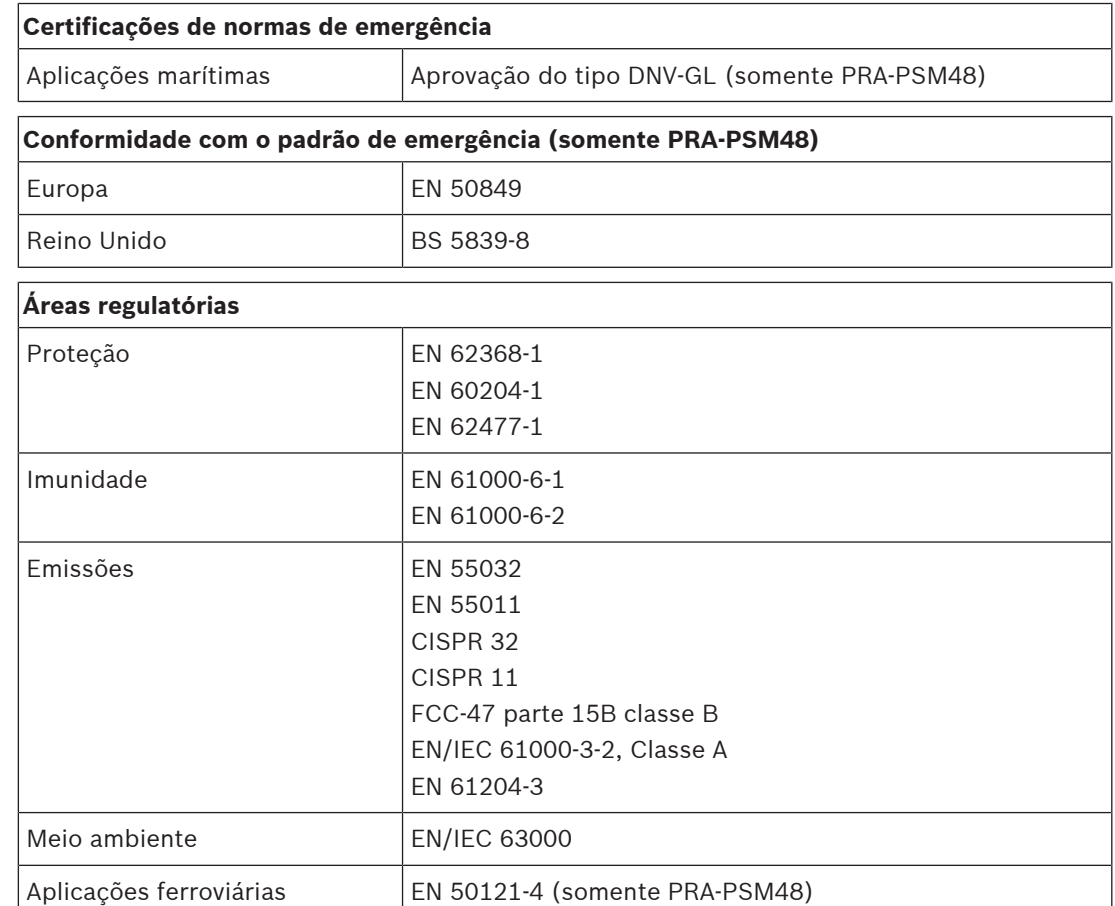

# **20.7 Dados técnicos**

#### **Elétrica**

## **PRA-PSM24**

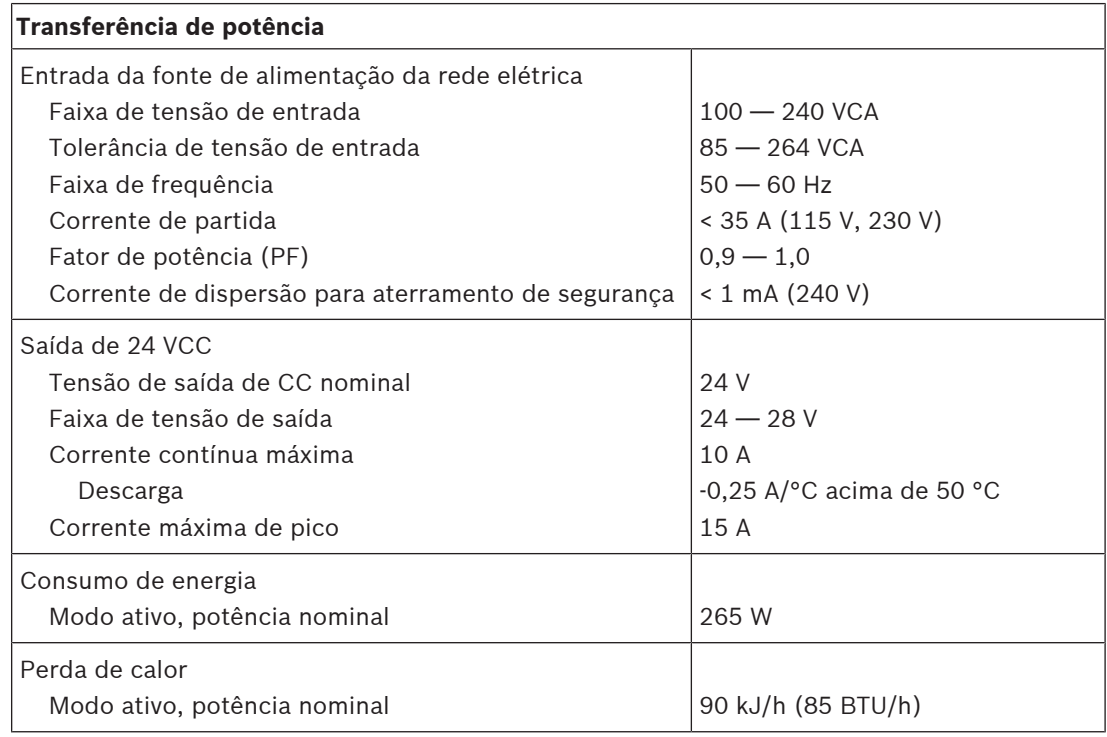

## **PRA-PSM48**

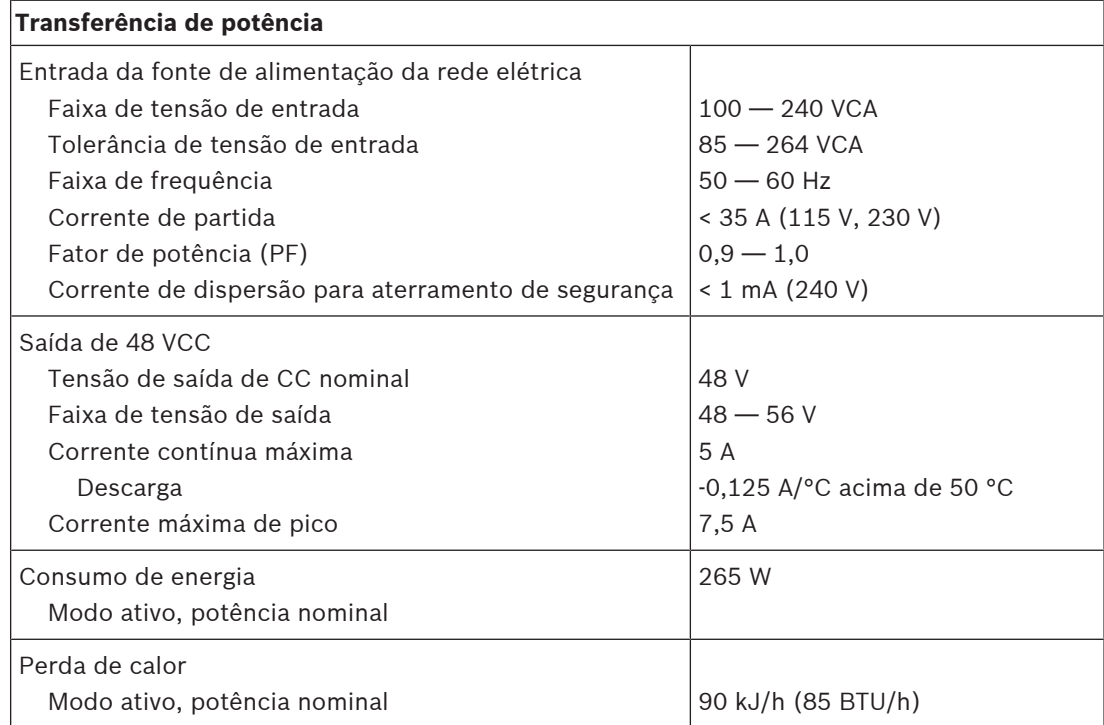

## **PRA-PSM24 e PRA-PSM48**

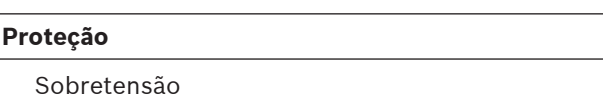

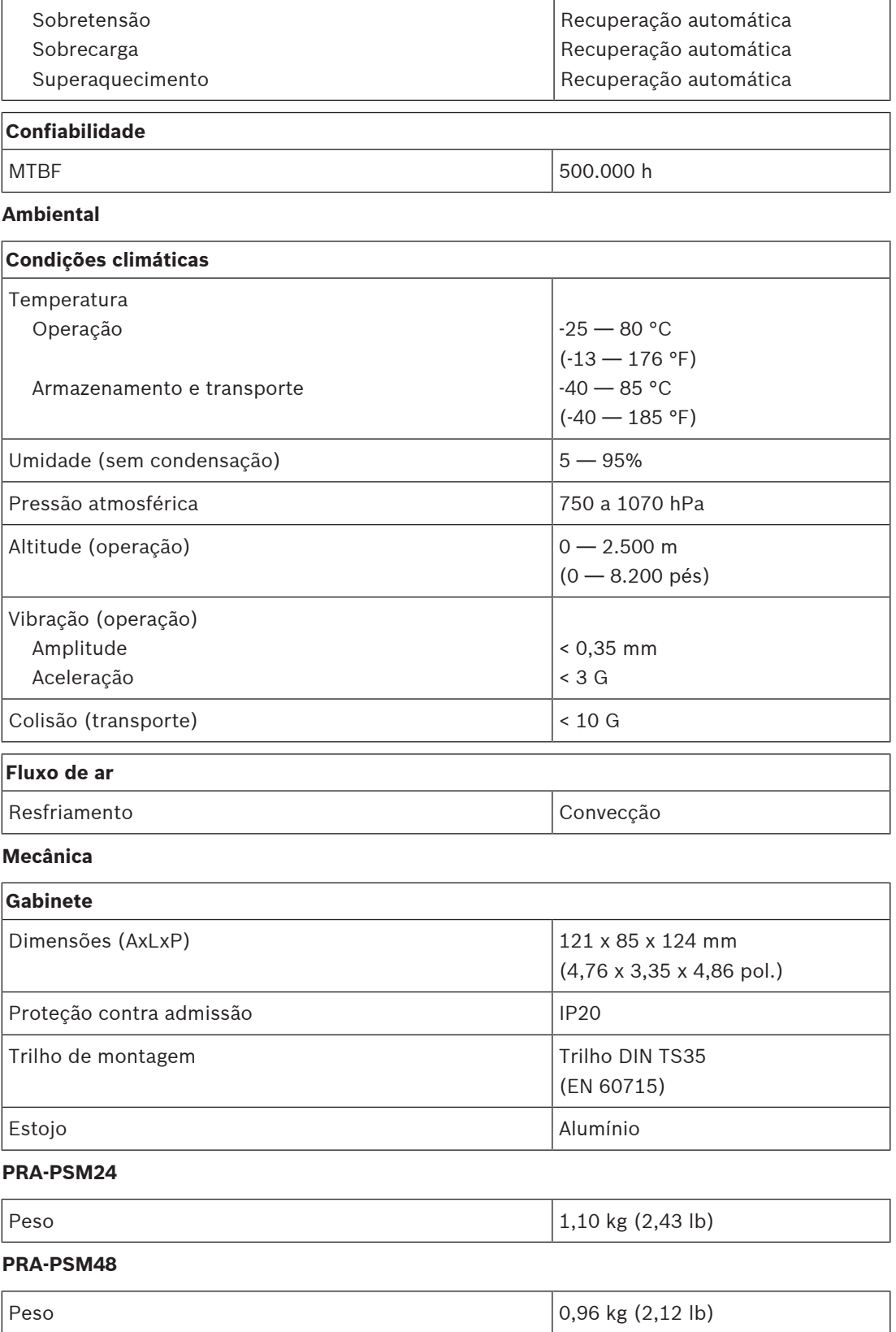

# **21 Notas de aplicação**

Às vezes, aplicações que usam PRAESENSA têm requisitos muito específicos ou apresentam desafios de instalação especiais. Este capítulo mostra possíveis soluções para alguns deles.

## **21.1 Conexão de dispositivos de 100 Mbps**

<span id="page-266-0"></span>Alguns dispositivos Dante têm apenas uma conexão 100BASE-TX. No entanto, muitos dispositivos de controle, como um sistema de alarme de incêndio, também só oferecem suporte a uma conexão 100BASE-TX. É o caso do Link de segurança inteligente criptografado usado pelos AVENAR panels. Os dispositivos que têm uma interface de rede 100BASE-TX de baixa velocidade só são permitidos nos endpoints de uma rede PRAESENSA e não podem ser conectados em loop-through. No entanto, mesmo que tal dispositivo esteja conectado como um endpoint, leve em consideração o número máximo de canais de áudio na rede. O PRAESENSA utiliza tráfego multicast que é, de fato, transmitido dentro da sub-rede para todas as portas de comutação. Como cada canal do OMNEO exige 2,44 Mbps, mantenha o número de canais de áudio do OMNEO (multicast) abaixo de 20 para não exceder a largura de banda de rede disponível.

Quando **mais de 20** canais de áudio multicast simultâneos forem necessários na rede, deve-se evitar que todo esse tráfego seja encaminhado para a conexão de 100 Mbps. Isso é possível usando um comutador com rastreamento de IGMP. Os dispositivos de baixa velocidade de 100 Mbps devem, então, ser conectados a uma porta no comutador que executa o rastreamento de IGMP nessa porta. Os dispositivos OMNEO podem ser conectados a outras portas desse comutador, mas para essas portas o rastreamento de IGMP deve ser desativado e essas portas **não devem filtrar** o tráfego multicast.

## **Aviso!**

**i**

**i**

Não conecte OMNEO ou Dante por trás de uma porta que use o rastreamento de IGMP. Consulte [Comutadores de rede, página 35](#page-34-0).

## **Aviso!**

Dispositivos Dante baseados no chip Ultimo da Audinate (por exemplo, adaptadores de rede de áudio Dante AVIO, Atterotech unDIO2X2+) são limitados a uma conexão 100BASE‑TX. Quando um desses dispositivos é usado, o número máximo de canais de áudio OMNEO simultâneos no PRAESENSA é 20.

## **Consulte**

[Comutadores de rede, página 35](#page-34-0)

## **21.2 Interconexões de longo alcance**

A fiação CAT de cobre para Ethernet é limitado a uma distância de 100 m entre nós. Distâncias mais longas podem ser atendidas usando interconexões de fibra Gigabit com transceptores SFP. Alguns dispositivos PRAESENSA têm um ou mais soquetes SFP para essa finalidade. Mas estações de chamada precisam de Power over Ethernet (PoE), que não pode ser transportada em conexões de fibra. Para distâncias superiores a 100 m, há diversas possibilidades:

- $\acute{\text{E}}$  possível usar cabos Ethernet especiais que entregam 1 Gbps e PoE+ acima de 200 m com terminação igual à de um cabo CAT6.
	- Consulte os cabos Gamechanger [\(http://www.paigedatacom.com/](http://www.paigedatacom.com/)).
- Use um ou mais extensores/repetidores Gigabit PoE Ethernet. Tipicamente, até quatro ou cinco podem ser conectados em cadeia, cada um acrescentando um novo trecho de 100 m, até cerca de 600 m no total. Os repetidores propriamente ditos são alimentados pela

fonte PoE de entrada e também encaminham a PoE para a estação de chamada conectada. Repetidores múltiplos podem precisar de uma fonte de energia PoE+ para que ainda haja energia PoE adequada para a estação de chamada. Esses extensores não precisam de alimentação da rede elétrica.

– Alguns extensores fornecem uma solução ponto-a-ponto PoE de até 800 m sem equipamento de cabo intermediário e sem fonte de alimentação distante, mas somente para 100BASE-T Ethernet. Como exceção à regra de que 1000BASE-T é necessária, isso pode ser usado apenas para dispositivos de borda, como uma única estação de chamada sem conexão em loop-through para outros dispositivos PRAESENSA. O número máximo de canais de áudio OMNEO (multicast) deve ser mantido abaixo de 20, para não exceder a largura de banda de rede disponível. Consulte a seção [Conexão de dispositivos de 100](#page-266-0) [Mbps, página 267](#page-266-0) para obter mais informações.

Consulte Longspan ([http://www.veracityglobal.com/\)](http://www.veracityglobal.com/).

Existem também pontes Ethernet no mercado capazes de atender a distâncias ainda maiores e utilizam cabos CAT, coaxiais ou telefônicos. Embora possam ter conexões Gigabit Ethernet nos dispositivos finais, elas não usam 1000BASE-T Ethernet nas interconexões de longa distância, mas outras conexões de comunicação (mais lentas), como VDSL. **Não** use esses tipos de extensores de alcance para PRAESENSA, pois apresentam muito jitter de chegada do pacote e não oferecem suporte a PTP para sincronização de dispositivos de áudio! Pelo mesmo motivo, Wi-Fi ou outras interfaces sem fio não podem ser usadas.

## **21.3 Compatibilidade com outros dados de rede**

Dispositivos que usam OMNEO/Dante/AES67 nunca devem ser usados com dispositivos CobraNet ativos na mesma rede para evitar interferência nos dados de sincronização. Se isso não for possível, use uma VLAN adicional para manter os dispositivos CobraNet separados. Certifique-se de que os jumbo frames não estejam presentes na rede, pois os jumbo frames aumentarão o jitter dos pacotes para um nível inaceitável. Um pacote em uma jumbo frame pode conter até 9.000 bytes, o que bloqueia a rede por muito tempo para outro tráfego.

# **21.4 Vinculação de IP estático**

Muitos aplicativos e dispositivos podem ser conectados por meio de nomes de host e, portanto, não precisam de um endereço IP fixo ou estático para estabelecer uma conexão. O uso de nomes de host é mais fácil de configurar e manter porque evita conflitos de endereços IP e facilita a substituição de hardware. No entanto, alguns aplicativos (ainda) não suportam nomes de host. Eles precisam de um endereço IP para estabelecer uma conexão. Por padrão, os endereços IP do PRAESENSA são atribuídos por DHCP. No entanto, desde a versão de software V1.61, o PRAESENSA é compatível com endereços IP estáticos que podem ser atribuídos por meio de um aplicativo separado, o Configurador de rede PRAESENSA. Esse aplicativo pode atribuir endereços IP fixos a todos os dispositivos PRAESENSA em rede.

## **Aviso!**

Os painéis modulares de incêndio da Bosch AVENAR panel 2000 e AVENAR panel 8000, com firmware versão 4.x ou superior, podem controlar o sistema PRAESENSA por meio da interface aberta do controlador do sistema PRAESENSA. Essa conexão é chamada de Link de segurança inteligente criptografado. Ela cria uma interface entre o sistema de detecção de incêndio e o sistema de alarme por voz. Esses AVENAR panels só oferecem suporte a um endereço IP estático para estabelecer uma conexão. Nesse caso, configure o sistema PRAESENSA para usar endereços IP estáticos com o Configurador de rede PRAESENSA. Não é possível usar essa ferramenta com versões de software superiores a V1.61 de sistemas PRAESENSA. Você precisa atualizá-los para uma versão de software mais recente. Se isso não for possível, você ainda pode usar a função de vinculação de IP estático.

Separation in the proposition of the anisother of the controlled on the controlled on the controlled on the controlled on the controlled on the controlled on the controlled on the controlled on the controlled on the contr Quando uma versão de software superior a V1.61 é usada, não é possível configurar um endereço IP estático no controlador do sistema. Não é possível usar o endereço Link Local do controlador do sistema ou um endereço atribuído por um servidor DHCP porque esse endereço pode mudar após um ciclo de alimentação ou uma reinicialização. Ele ainda não funciona mesmo quando o comutador Ethernet com o servidor DHCP consegue criar um grupo de um único endereço IP que seria sempre dado ao dispositivo conectado a uma porta do comutador, pois o controlador do sistema PRAESENSA tem dois endereços MAC. A solução é usar um comutador, como o PRA-ES8P2S, que tem um servidor DHCP que oferece suporte à vinculação de IP estático a um endereço MAC.

O controlador do sistema PRAESENSA tem dois endereços MAC:

- O endereço MAC do dispositivo. Esse é o endereço MAC, do qual o nome de host do dispositivo é derivado, usando o formato "PRASCL-xxxxxx", em que xxxxxx são os últimos seis dígitos hexadecimais do endereço MAC do dispositivo.
- O endereço C-MAC de controle. Esse é o endereço físico que está ligado ao nome de host de controle, embora o nome de host de controle em si seja apenas o nome de host do dispositivo com uma extensão "-ctrl.local". Esse "PRASCL‑xxxxxx‑ctrl.local" é o URL do servidor da Web no controlador do sistema. O mesmo nome de host de controle também é usado para a interface aberta.

Os endereços MAC e C-MAC são mostrados na etiqueta do produto do controlador do sistema. O endereço C-MAC é o endereço físico necessário para a vinculação de IP.

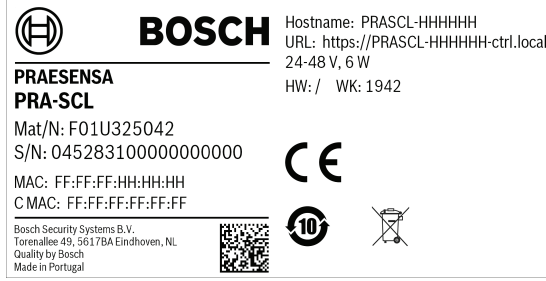

Se a etiqueta do produto estiver inacessível, as etapas 1–3 a seguir revelarão o endereço C-MAC. Se o endereço C-MAC já for conhecido, essas etapas poderão ser ignoradas.

- 1. O nome de host do dispositivo pode ser encontrado na configuração do sistema, na página web de Composição do sistema ou na ferramenta de upload de firmware. O nome de host de controle é o nome de host do dispositivo estendido por "-ctrl.local".
- 2. Depois, efetue o ping para o nome de host de controle do controlador do sistema no prompt de comando do Windows com um PC que esteja na mesma rede que o controlador do sistema e tenha um endereço IP no mesmo intervalo e com suporte para DNS-SD.

– Por exemplo, o controlador do sistema com o nome de host de controle PRASCL-0b4864-ctrl.local parece ter um endereço IP 169.254.164.232. Nomes de host diferenciam maiúsculas e minúsculas.

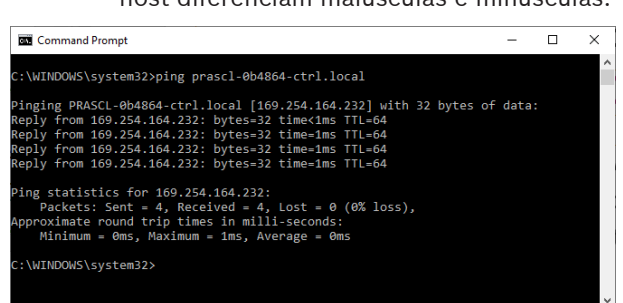

3. O endereço C-MAC de controle que pertence a esse endereço IP será adicionado à tabela de ARP (Address Resolution Protocol) do PC. Insira o comando "arp -a" para procurar nessa tabela. Busque o endereço IP que foi encontrado ao efetuar o ping do nome de host de controle, 169.254.164.232, e verifique seu endereço físico: 00-1c-44-0b-50-32. Este é o endereço C-MAC desse controlador do sistema.

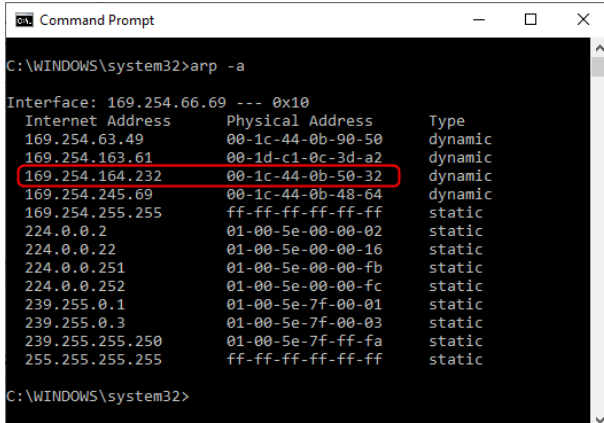

4. Agora, faça login na página web de configuração do comutador Ethernet, neste caso, o PRA-ES8P2S, um variante de OEM do Advantech EKI‑7710G. Verifique se contém firmware que oferece suporte às configurações MAC do cliente, como o arquivo de firmware EKI-7710G-2CP-AE-1-01-04.hex. Depois, ative o servidor DHCP no comutador e defina as configurações globais do servidor DHCP.

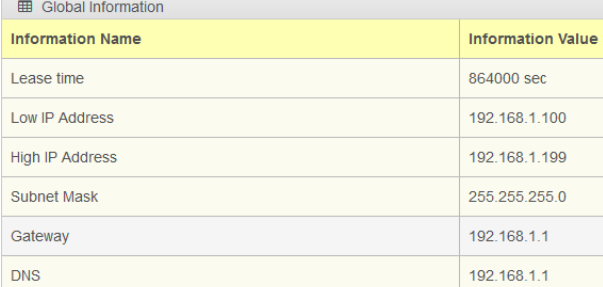

5. O próximo passo é acessar as Configurações MAC do cliente na seção DHCP e adicionar o Endereço MAC do cliente. Neste exemplo, 00:1c:44:0b:50:32 (substituindo os traços por pontos-e-vírgulas). Depois, digite um endereço IP estático para o controlador do sistema PRAESENSA fora do intervalo de endereços DHCP configurado, que é o intervalo entre o Endereço IP baixo e o Endereço IP alto do comutador. Neste caso, é escolhido o endereço IP 192.168.1.99, logo abaixo do intervalo de endereços DHCP.

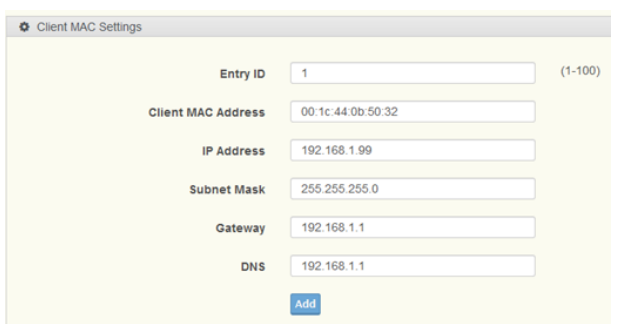

6. Após uma entrada bem-sucedida, será exibido da seguinte maneira:

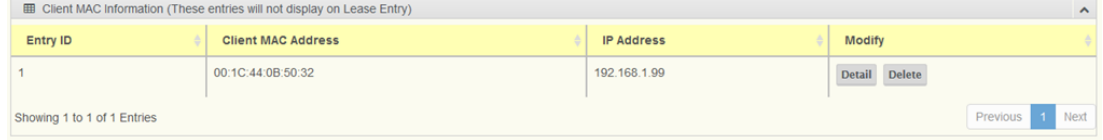

7. Salve a nova configuração e reinicie o comutador e todos os equipamentos PRAESENSA. Agora, o controlador do sistema terá um endereço IP estático para as páginas web de configuração e a interface aberta: 192.168.1.99. Todos os outros dispositivos PRAESENSA receberão um endereço IP no intervalo de endereços DHCP definido. O endereço IP estático do controlador do sistema deixará de ser exibido na tabela Entrada de locação. Para confirmar, o ping no nome de host de controle do controlador do sistema agora mostrará seu novo endereço IP estático.

## **21.5 AVC (Automatic Volume Control) e o posicionamento dos sensores de ruído do ambiente**

#### **A importância do Controle automático de volume (AVC)**

O AVC é especialmente importante para o público. Uma implementação adequadamente instalada e configurada do AVC é essencial para alcançar os valores necessários do Índice de transmissão de fala (STI) para sistemas de som de emergência. O STI é a medida física da qualidade da transmissão de fala. O STI usa um índice de 0 a 1 para indicar o grau em que um canal de transmissão degrada a inteligibilidade da fala. O discurso perfeitamente inteligível, quando repassado por um canal com um STI associado de 1, permanece perfeitamente inteligível. Quanto mais perto o valor de STI estiver de 0, mais informações serão perdidas. Muitos padrões de instalação de sistemas de som de emergência prescrevem um valor de STI acima de 0,5, representando uma inteligibilidade de fala razoável a excelente.

A fala é um sinal modulado. A fala contém partes ruidosas e tonais, cobrindo o espectro de frequência entre cerca de 100 Hz e 10.000 Hz. Um sinal de fala modulado tem um espectro de modulação associado: a faixa de frequências de modulação de amplitude aplicadas pelo sistema vocal humano vai de aproximadamente 0,5 a 30 Hz.

Em praticamente todos os casos, a perda de modulações, que significa uma diminuição da profundidade de modulação, é equivalente à perda de inteligibilidade. O ruído ambiente cria um limite mínimo que limita a profundidade de modulação disponível. A única forma de aumentar a profundidade de modulação disponível e, com isso, a inteligibilidade de fala, é aumentar o nível de sinal. O AVC ajusta o nível de anúncio suficientemente acima do nível de ruído ambiente para manter uma profundidade de modulação de voz adequada para obter uma boa inteligibilidade.

#### **Instalação dos sensores de ruído ambiente**

Instale os sensores de ruído ambiente em cada zona em um local que permita a detecção mais representativa do nível de ruído ambiente. O PRAESENSA usa um princípio de amostragem e espera para a medição de ruído definir o nível de chamadas. O nível de ruído ambiente é medido constantemente, mas o nível de chamada é determinado pelo nível de ruído ambiente e pelas oscilações pouco antes da chamada. Durante a chamada, o nível permanece constante. Dessa forma, o AVC para chamadas não é afetado pelo som que sai dos altofalantes PA. No entanto, se o AVC estiver ativado para BGM (Back Ground Music, Música de Fundo), o nível de BGM será determinado pelo nível de ruído medido durante a reprodução de BGM. Se necessário, a BGM é ajustada constantemente. O sistema precisa agir sobre o ruído ambiente proveniente das fontes de ruído e não sobre o som de BGM que vem dos altofalantes. Sendo assim, a localização do sensor depende do posicionamento do alto-falante e das características acústicas do espaço onde o sensor está localizado. Devido a essa complexidade, as regras para definirem exatamente onde os sensores devem ser instalados não existem.

Instale os sensores de ruído ambiente no chamado campo reverberante ou difuso das fontes de ruído. O local deve ser onde a contribuição dos reflexos é maior que a contribuição do som direto de uma fonte de ruído. Se o sensor estiver no campo direto de uma fonte de ruído, o nível medido da fonte de ruído será determinado principalmente por:

- Nível do som direto, que depende muito do local da fonte de ruído
- Distância entre o sensor e a fonte de ruído.

A distância crítica é definida como a distância em que as contribuições de som direto e difuso são iguais. A distância crítica depende de:

- Geometria e absorção do espaço em que as ondas de som se propagam
- Dimensões e forma da fonte de som.

Esses parâmetros também dependem de frequência e, portanto, a distância crítica varia com a frequência do som. Quanto mais reverberante for o ambiente, menor a distância crítica da fonte de som. Quanto mais absorvente for o ambiente, maior a distância crítica da fonte de som. No campo próximo de uma fonte de ruído, o nível de ruído medido diminui 6 dB para cada duplicação da distância. Na distância crítica da fonte de ruído, o nível está apenas 3 dB abaixo do nível na metade dessa distância da fonte de ruído. Além da distância crítica, no campo reverberante, o nível de ruído medido não muda muito quando o microfone de medição se afasta da fonte de ruído. No campo reverberante, o nível de ruído medido representa uma boa representação do nível de ruído ambiente na zona.

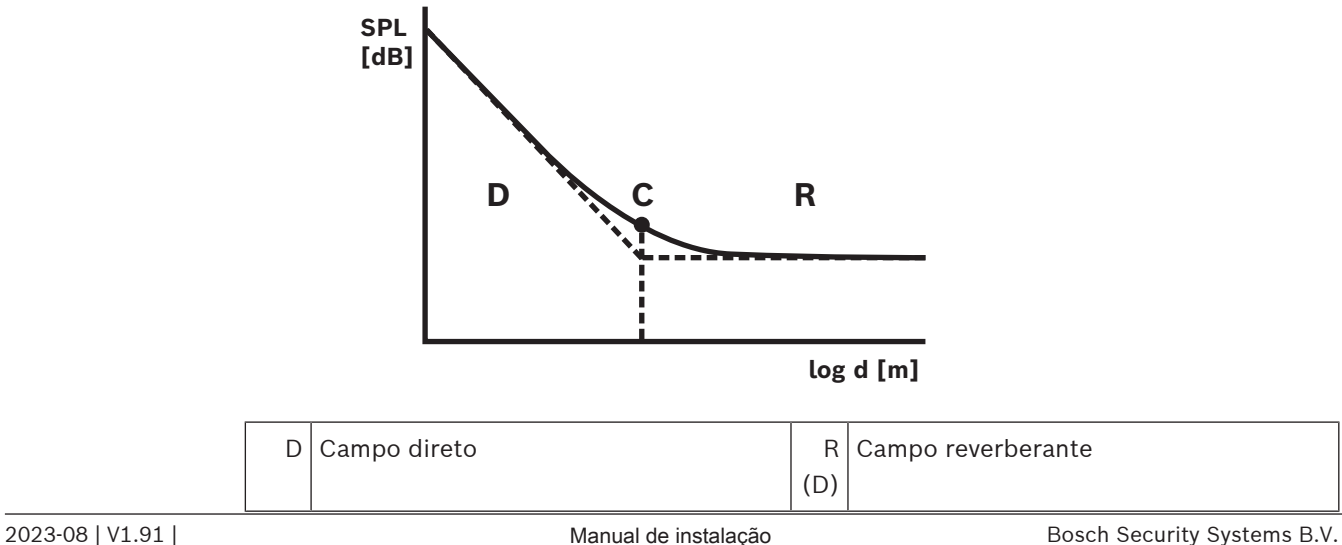

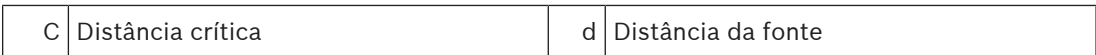

A distância crítica para uma aproximação difusa do campo reverberante é:  $d_{\text{critica}} = 0,141 \ (γS)^{1/2}$ 

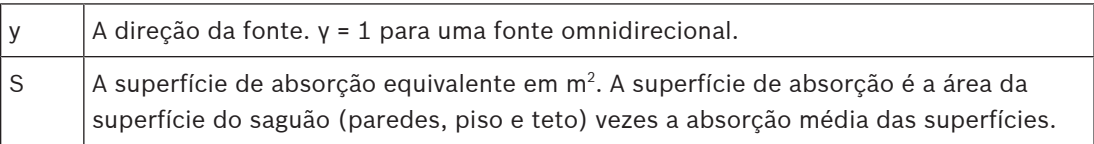

Em média, a relação entre o volume (V) de um saguão e sua superfície de absorção equivalente (S) é:

 $S = 2,2 \sqrt{2/3}$ 

A maioria das fontes de ruído ambiente pode ser considerada omnidirecional. Em seguida, γ = 1 e as duas fórmulas combinadas produziram:

$$
d_{\text{critical}} = 0.21 \, V^{1/3}
$$

O gráfico mostra essa relação:

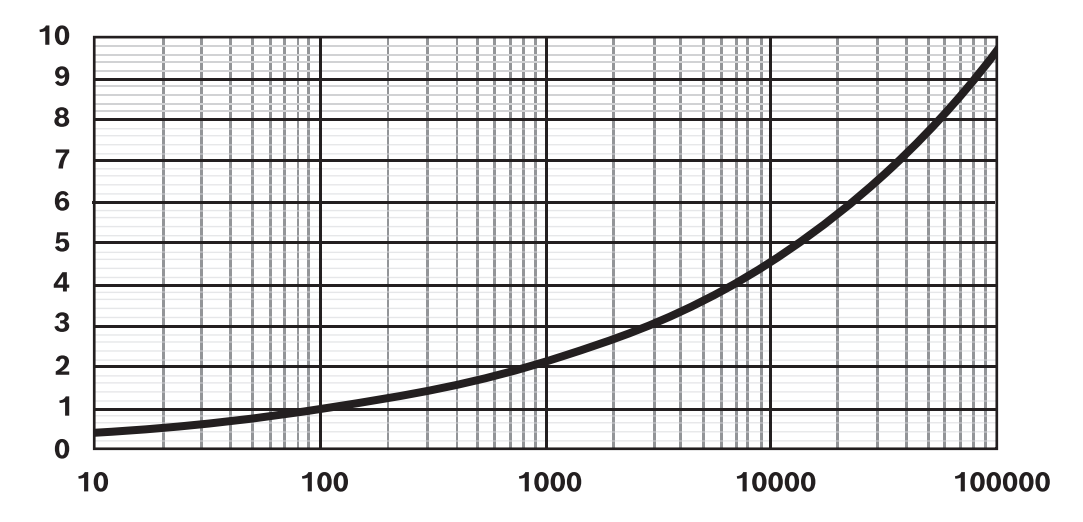

A linha mostra a distância crítica (0 - 10 m) em função do volume do saguão (10 - 100.000 m $^{\rm 3}$ ) com absorção média. Para obter mais saguões reverberantes, mova a linha para baixo. Para obter mais saguões absorventes, mova a linha para cima.

Quando você instala um sensor em um teto interno, uma das regras para a área de cobertura de um único sensor de ruído é:

 $A = 20 h<sup>2</sup>$ 

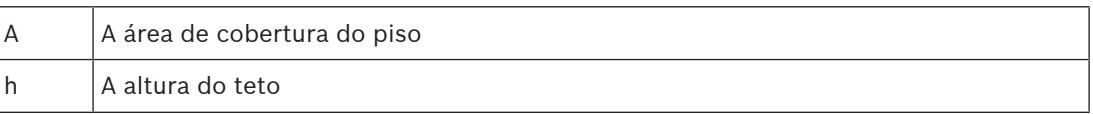

Se essa área for delimitada por paredes (um saguão com área do piso A e altura do teto h), a distância crítica será aproximadamente h/2. Se o saguão for maior, a distância crítica será mais da metade da altura do teto. Nesse caso, mais sensores de ruído devem ser usados.

Exemplo: quando a altura do teto é de 6 m, a área de cobertura de um sensor instalado no teto é de aproximadamente 720 m<sup>2</sup>.

#### **Diretrizes práticas**

A posição mais representativa de um sensor depende muito das condições locais e deve ser decidida caso a caso. Além das dimensões e do uso das instalações, considere também como esse uso pode mudar com o tempo.

Algumas diretrizes práticas são:

1. **Coloque o sensor de ruído ambiente longe o suficiente do público para não captar conversas individuais.**

Na maioria dos sistemas, o ruído ambiente detectado é devido à grande quantidade de pessoas que entram e saem da zona. Se um sensor for colocado muito perto das pessoas, ele ouvirá o som direto das conversas individuais. O sistema ajustará o nível somente devido a conversas isoladas. Instale o sensor onde seja possível captar o nível acumulado de todas as conversas no espaço, normalmente no campo reverberante.

Vários sensores podem ser atribuídos a uma única zona para ajudar a evitar o excesso de reação à presença ou ausência de uma fonte de ruído em uma parte específica da zona. O algoritmo do AVC do PRAESENSA atua sobre o nível mais alto detectado por qualquer dos sensores atribuídos a uma zona específica. Desse modo, o AVC evita que o nível de som na zona diminua devido a um momento de silêncio em volta de um dos sensores. Assim, ele proporciona um desempenho melhor do que apenas a média da contribuição de todos os sensores. O uso de um tempo de resposta relativamente lento para o AVC também ajuda a evitar o excesso de reação a curtos picos de ruído, como de uma criança gritando.

- 2. **Não coloque um sensor perto de máquinas ou equipamentos usados para aquecimento, para ventilação e para ar condicionado (HVAC).** O ruído mecânico do equipamento ou o ruído do ar em movimento pode chegar ao sensor e dar uma impressão errada de ruído ambiente mais alto.
- 3. **Instale o sensor em um local centralizado dentro da zona para minimizar o impacto do áudio de zonas adjacentes.**

Se o sensor estiver muito perto da borda de uma zona, o nível poderá ser ajustado com base em sons da zona adjacente.

4. **Em espaços com tetos altos, instale o sensor ao longo de uma parede lateral em uma posição de 2 a 4 m acima do ouvinte.**

Em espaços com tetos altos, o nível de ruído ambiente próximo à parte superior do teto não corresponde às mudanças de ruído perto do piso. Embora o sensor esteja no campo reverberante, nesse tipo de espaço, um sensor localizado no teto alto pode perder sua eficiência. Esse problema é composto quando várias zonas são incluídas na mesma área de teto alto. Nesse caso, o nível de ruído ambiente é o pico do ruído de todas as zonas do espaço. Portanto, geralmente, é melhor instalar os sensores em uma parede lateral ou em uma coluna de suporte, mais perto da fonte de ruído. Para evitar a ação sobre conversas individuais, instale o sensor de 2 a 4 m acima do público ou de 4 a 6 m acima do piso. Se necessário, use vários sensores.

Quando o AVC também é usado para BGM:

1. **A distância entre o sensor e o público deve ser menor que a distância entre o sensor e o alto-falante mais próximo.**

Na maioria das instalações, o sensor será colocado no teto localizado na zona que ele

controlará. Quando os sensores são colocados muito perto do alto-falante, o som direto do alto-falante mascara efetivamente o ruído ambiente. Então o sensor não poderá rastrear o nível de ruído ambiente com precisão.

2. **Coloque o sensor no meio da zona com uma distância praticamente igual entre o sensor e os alto-falantes imediatamente adjacentes.** Se um sensor estiver localizado muito perto de algum alto-falante, o som de BGM desse alto-falante poderá mascarar facilmente o nível de ruído ambiente. Como um sensor geralmente é instalado em uma zona com muitos alto-falantes, instale o sensor onde ele seja praticamente equidistante dos alto-falantes imediatamente adjacentes.

Quando um sensor de ruído ambiente é usado ao ar livre:

– **Ao ar livre, instale o sensor de 4 a 6 m acima do piso em uma haste ou ao longo de uma parede.**

Em caso de instalação externa, os sensores de ruído ambiente estarão mais provavelmente no campo de som direto das fontes de ruído. Menos reflexos de som e reverberação ocorrem do lado de fora de um espaço completamente fechado. Nesse caso, instale os sensores mais próximos da fonte de ruído. Se o ruído for devido à grande quantidade de pessoas, instale um sensor de 4 a 6 m acima do piso onde as pessoas estarão presentes. Em caso de público em movimento, use mais de um sensor para cobrir a área, com aproximadamente 10 a 30 m de distância.

## **21.6 Resistência da supervisão de EOL para tons de alta frequência**

A base da supervisão de fim de linha das linhas do alto-falante é a detecção de um tom piloto de 3 VRMS de baixo nível de 25,5 kHz pelo PRA-EOL, com retorno ao amplificador usando a linha do alto-falante em si.

O conteúdo prolongado de sinais de áudio de alto nível e de alta frequência pode mascarar a detecção e o retorno do tom piloto. Isso pode causar falhas de supervisão de linha de falsopositivo. Isso não acontece em chamadas de negócios, música de fundo e tons de atenção e alarme, devido ao conteúdo espectral desses sinais e à variação do sinal. Tons incômodos não estão presentes em um nível suficientemente alto para causar mascaramento, ou sua presença é apenas momentânea. O processo de supervisão de EOL se recuperará automaticamente a tempo.

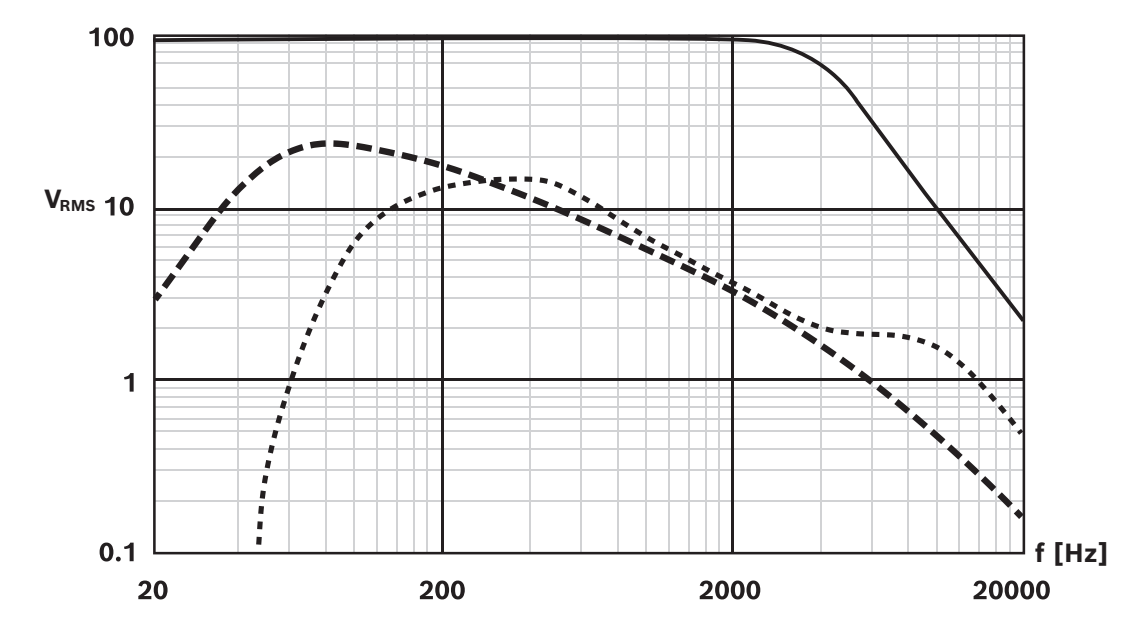

O gráfico mostra:

- Linha sólida: a tensão RMS máxima [V] de um sinal de onda de seno em uma saída de amplificador que não atrapalhe a supervisão de EOL. Acima de 2 kHz, o nível máximo permitido para um sinal de onda de seno contínua diminui. Sinais com uma combinação de frequência e amplitude longa (vários segundos) acima dessa linha podem gerar falhas de supervisão de linha falso positivas. Essa linha é um caso típico, pois a sensibilidade aos sinais de mascaramento também depende um pouco do comprimento e do tipo de cabo do alto-falante.
- Linha tracejada: o espectro médio de música de longo prazo, baseado em milhares de faixas de música, todas normalizadas a 100% (picos no nível de corte) em uma configuração de 100 V. Mais de 90% de todas as faixas ficam abaixo dessa linha. A música não atrapalha a supervisão de EOL. Em uma configuração de 70 V, a margem é ainda maior, porque a linha tracejada se moverá para baixo em 3 dB.
- Linha pontilhada: o espectro médio de fala de longo prazo. Este é o envelope espectral de muitas vozes masculinas e femininas em vários idiomas. Os sinais de fala são normalizados a 100% (picos no nível de corte) em uma configuração de 100 V. Os sinais de fala não atrapalham a supervisão de EOL porque o nível de alta frequência é muito baixo e os sinais de fala são muito dinâmicos por natureza. Os picos espectrais não duram o suficiente para causar problemas.

## **Aviso!**

para dirigit os alterios do grano A of grano Schoppe 3 de una zona anni tamamente con una constructive se term una constructive construction and the security of the state of the minimizal de instalaction and the state of t incômodos de alta frequência. Por exemplo, os tons de teste "Test Loudspeaker AB\_20kHz\_10s.wav" e "Test Loudspeaker AB\_22kHz\_10s.wav" do PRAESENSA são tons de onda de seno de 20 kHz e 22 kHz, respectivamente. Eles são usados para dirigir os alto-falantes do grupo A e do grupo B de uma zona simultaneamente com um sinal inaudível para verificar se cada alto-falante está conectado corretamente. Os arquivos wav desses tons têm um nível RMS de -23 dBFS, correspondente a um nível máximo de saída do amplificador de 10 VRMS em uma configuração de 100 V. Isso está acima da linha sólida no gráfico. Esses tons atrapalharão a supervisão de EOL. Quando não devem ocorrer falhas de supervisão de linha falso-positivas durante essas medidas, o nível de tom deve ser definido como -20 dB na definição de chamada. No entanto, a detecção desses tons com um simples analisador de espectros de smartphone pode se tornar mais difícil.

Os tons de teste são excepcionais porque costumam ser contínuos e podem conter tons

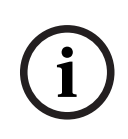

## **Aviso!**

Em geral, não use sinais de áudio com um tom piloto de alta frequência incorporado. Esse tom pode atrapalhar o tom piloto de 25,5 kHz do próprio PRAESENSA. Quando sinais de áudio são usados em um sistema que ainda contém um sinal piloto, pode ser útil atingir esse tom com uma das seções do equalizador paramétrico do canal do amplificador.

**i**

# **22 Resolução de problemas**

Há muitas causas possíveis para o comportamento anômalo do sistema. Nesta seção são apresentadas algumas ações de manutenção focadas em encontrar e resolver a causa. Em sistemas grandes pode ser difícil encontrar a causa raiz de um problema. Nesse caso, muitas vezes é útil criar um sistema de tamanho mínimo somente com o dispositivo problemático e os dispositivos necessários para que ele funcione, usando cabos curtos e comprovados. Se o problema estiver ausente, estenda o sistema gradualmente até que o problema apareça novamente.

## **Aviso!**

A experiência e a análise dos dados da oficina revelou que, na maioria dos casos, o mau funcionamento do sistema não é causado por dispositivos defeituosos, mas por erros de fiação, erros de configuração e erros de aplicação. Leia atentamente a documentação do produto, especialmente o manual de instalação, o manual de configuração e as notas de versão. Se possível, use a versão mais recente do software (disponível como download gratuito).

## – **Sem resposta do sistema**

- **Causa**: o RSTP está desligado nas configurações do sistema, mas existem loops na rede. Isso pode resultar em uma tempestade de transmissão de dados que derrubará toda a rede.
- **Ação**: a recuperação só é possível desligando os loops redundantes e efetuando um ciclo de alimentação de todo o sistema. Não é possível deixar os loops na rede e habilitar o RSTP, pois o controlador do sistema não pode ser acessado para alterar a configuração.
- **Alguns ou todos os dispositivos são desconectados do controlador do sistema**
	- **Causa**: a chave pré-compartilhada (PSK) incorreta é carregada em um ou mais dispositivos.
	- **Ação**: faça login no controlador do sistema e verifique os dispositivos conectados. Modifique o nome de usuário e a senha da PSK para corrigir a PSK configurada. Caso a PSK não esteja mais disponível, os dispositivos envolvido precisarão ser reiniciados para o padrão de fábrica por meio da chave de redefinição local no dispositivo.
	- **Causa**: nem todos os dispositivos têm a mesma versão de firmware carregada.
	- **Ação**: verifique, por meio da ferramenta de upload de firmware, se todos os dispositivos têm o mesmo firmware e carregue a versão correta.
	- **Causa**: o número de dispositivos em loop-through (contagem de hops) é superior a 21, comece a contagem da ponte raiz da estrutura estendida.
	- **Ação**: reduza o número de dispositivos em loop-through alterando a topologia da rede. Verifique se nenhum comutador Ethernet de terceiros é usado com configurações padrão, pois ele terá uma prioridade maior do que os dispositivos ou comutadores PRAESENSA e, assim, assumirá o papel de ponte raiz da estrutura estendida.
	- **Causa**: conexões de rede defeituosas ou não confiáveis.
	- **Ação**: verifique se o comprimento máximo de uma conexão Ethernet não é excedido (100 m para conexões de cobre), se não são feitas curvas acentuadas no cabeamento, se o comprimento máximo das conexões de fibra não é excedido, se os conversores de fibra SX e LX não estão misturados, se o tipo correto de fibra é usado para os conversores montados.
- **Dispositivos invisíveis na ferramenta de upload de firmware**
	- **Causa**: nenhum usuário de segurança presente (nome de usuário e senha da PSK).
- **Ação**: use uma conexão segura por meio do menu Arquivo e adicione o usuário de segurança (nome de usuário e senha da PSK). Caso a PSK não esteja mais disponível, os dispositivos envolvido precisarão ser reiniciados para o padrão de fábrica por meio da chave de redefinição local no dispositivo.
- **Controle de música indisponível em uma estação de chamada**
	- **Causa**: a função Música não está habilitada nas Opções do dispositivo dessa estação de chamada.
	- **Ação**: habilite a função Música para essa estação de chamada. Se a fonte de música estiver conectada a essa estação de chamada, configure também um canal BGM para a entrada de áudio dessa estação de chamada em Definição de zona > Roteamento BGM.
- **Um ou mais amplificadores não estão ligados**
	- **Causa**: o amplificador não recebe alimentação da fonte de alimentação multifuncional ou do módulo da fonte de alimentação.
	- **Ação**: verifique se a fonte de alimentação está alimentada, se a fiação da fonte de alimentação está conectada corretamente e se as saídas da fonte de alimentação estão habilitadas na configuração.
- **O controlador do sistema não está ligado**
	- **Causa**: o controlador do sistema não recebe alimentação da fonte de alimentação multifuncional ou do módulo da fonte de alimentação.
	- **Ação**: verifique se a fonte de alimentação está alimentada, se a fiação da fonte de alimentação está conectada corretamente e se as saídas da fonte de alimentação estão habilitadas na configuração.
- **Uma ou mais estações de chamada não estão ligadas**
	- **Causa**: a estação de chamada não recebe alimentação PoE da fonte de alimentação multifuncional ou do comutador.
	- **Ação**: verifique se a fonte de alimentação ou o comutador está alimentado e se pelo menos um dos cabos Ethernet da estação de chamada está conectado a uma porta que fornece PoE. A segunda porta da estação de chamada não fornecerá alimentação PoE para uma estação de chamada subsequente.
- **O indicador de falha amarelo em um dos dispositivos acende**
	- **Causa**: pode haver diversos motivos.
	- **Ação**: uma boa maneira de começar é verificar o registro de falhas do sistema ou o menu de falhas na estação de chamada para obter uma descrição mais detalhada da falha.

# **23 Manutenção e reparos**

O sistema PRAESENSA requer manutenção mínima. Para manter o sistema em boas condições, consulte as seguintes seções.

## **23.1 Manutenção preventiva**

## **Limpeza**

Limpe somente com um pano seco ou úmido.

## **Aviso!**

**i**

Não use álcool, amônia ou solventes à base de petróleo, nem produtos abrasivos para limpar os dispositivos.

Dependendo do grau de poluição no ambiente de operação, verifique regularmente se as entradas de ar para ventilação no lado frontal dos dispositivos de montagem em rack não estão obstruídas por poeira. Use um pano seco ou um aspirador de pó para remover a poeira.

#### **Opere os dispositivos de acordo com as especificações**

Ao projetar o sistema PRAESENSA, a Bosch evite ao máximo o uso de peças de desgaste. As peças sujeitas ao desgaste são dimensionadas para durar mais do que a vida útil dos produtos quando operados normalmente. Opere os dispositivos de acordo com as especificações. Os relés e ventiladores são componentes eletromecânicos e estão sujeitos ao desgaste natural. Os relés nos amplificadores são utilizados para comutação de canais sobressalentes e comutação dos grupos A e B de alto-falantes em caso de falhas. Durante o funcionamento normal, os relés quase nunca são comutados e os relés têm uma vida útil muito longa. Os ventiladores nos amplificadores e nas fontes de alimentação multifuncionais são controlados por temperatura e funcionam em baixa velocidade a maior parte do tempo, minimizando o desgaste.

#### **Reposição da bateria**

O controlador do sistema tem uma bateria de lítio de botão, modelo CR2032 (3 V, 225 mAh), em um suporte de bateria. Só é usado para alimentar o relógio interno em tempo real (RTC) quando o controlador do sistema está desligado. A vida útil da bateria é, nesse caso, superior a 20 anos. Quando o controlador do sistema está ligado, o RTC é alimentado pela fonte de alimentação externa e a bateria CR2032 não é utilizada, tornando o sistema insusceptível ao ressalto do suporte da bateria em caso de vibrações fortes.

Consulte também [Bateria interna, página 85](#page-84-0).

#### **Atualizações de software**

A Bosch trabalha continuamente para melhorar e desenvolver o software. Verifique regularmente se existe uma nova versão do software que proporcione benefícios adicionais. Informações e downloads de software estão disponíveis nas páginas dos produtos PRAESENSA da Bosch na Internet (www.boschsecurity.com).

#### **Manutenção regular**

Verifique regularmente (por exemplo, duas vezes por ano, ou seguindo a legislação local) o funcionamento correto do sistema como um todo, especialmente quando o sistema for utilizado somente como sistema de alarme por voz sem anúncios regulares ou música de fundo nas zonas.

- Verifique se há mudanças na ocupação da sala, exigindo configurações sonoras ou posicionamento de alto-falantes diferentes.
- Verifique se há mudanças nas condições ambientais e atualize o sistema, se necessário.
- Use a seção Diagnóstico das páginas web de configuração para:
- Verifique se há alterações nas condições de carga do amplificador em comparação com a medição anterior. Uma nova medição de carga resultará em tons sonoros de teste nas zonas sob teste. De preferência, faça a medição quando as zonas não estiverem ocupadas ou anuncie os testes futuros aos ocupantes.
- Verifique se há alterações nas impedâncias de todas as baterias conectadas em comparação com a medição anterior. Isso permitirá a detecção oportuna de envelhecimento da bateria.

## **23.2 Manutenção corretiva**

Em caso de relatórios de falha, um técnico qualificado deverá realizar:

- Análise de falha;
- Eliminação da parte que causa a falha;
- Reposição da peça;
- Teste das funções associadas.

## **23.3 Reposição do dispositivo**

Caso um dos dispositivos PRAESENSA em um sistema precise ser substituído, é importante seguir uma sequência rigorosa de ações para minimizar o tempo de inatividade do sistema ou parte do sistema. As ações necessárias diferem por tipo de produto.

## **23.3.1 Controlador do sistema**

Para substituir um controlador do sistema PRA-SCx defeituoso em um sistema em funcionamento, faça o seguinte:

## **Prepare o novo controlador do sistema**

- 1. Desembale o novo controlador do sistema.
- 2. Forneça alimentação ao novo controlador do sistema usando qualquer fonte de alimentação de 24 VCC disponível (por exemplo, uma PRA-PSM24 ou uma PRA-MPSx com uma saída de 24 V não utilizada).
- 3. Conecte um PC (laptop) ao novo controlador do sistema.
- 4. Inicie a Ferramenta de atualização de firmware (FWUT) do PRAESENSA e atualize o novo controlador do sistema para a versão de firmware necessária. Essa é a mesma versão em execução no sistema em que o controlador do sistema será usado.
	- Consulte o manual de configuração do PRAESENSA.
- 5. Se o arquivo de backup da configuração original e os arquivos de mensagens estiverem disponíveis no PC de instalação, incluindo as chaves de segurança, carregue o arquivo de backup da configuração do sistema e os arquivos de mensagens individuais no novo controlador do sistema.
	- Consulte o manual de configuração do PRAESENSA.

#### **Troque o controlador do sistema**

- 1. Desconecte todos os cabos do controlador do sistema original.
- 2. Remova o controlador do sistema original do rack e coloque o novo controlador do sistema no rack.
- 3. Conecte todos os cabos ao novo controlador do sistema.
- 4. Conecte o PC ao sistema, em uma porta sobressalente do controlador do sistema ou em uma da PRA-MPSx.
- 5. Dependendo da disponibilidade de uma configuração de backup:
	- Caso o backup do sistema antigo tenha sido carregado no novo controlador do sistema, atualize a configuração com o nome de host correto do novo controlador do sistema.
- Caso não haja backup disponível, inicie uma nova configuração do sistema, conforme descrito no manual de configuração do PRAESENSA.
- 6. Reinicie o aplicativo no novo controlador do sistema.
- 7. Realize um teste do sistema.
- 8. Faça um backup da nova configuração e armazene-a em um local seguro.

## **23.3.2 Amplificador**

Para substituir um amplificador PRA-AD60x defeituoso em um sistema em funcionamento, faça o seguinte:

## **Como preparar o novo amplificador**

- 1. Desembale o novo amplificador (mesmo modelo do que será substituído).
- 2. Forneça alimentação ao novo amplificador usando qualquer fonte de 48 VCC disponível (por exemplo, uma PRA-PSM48 ou uma PRA-MPSx com uma saída de 48 V não utilizada).
- 3. Conecte um PC (laptop) ao novo amplificador.
- 4. Inicie a Ferramenta de atualização de firmware (FWUT) do PRAESENSA e atualize o novo amplificador para a versão de firmware necessária. Essa é a mesma versão usada pelo amplificador original.
	- Consulte o manual de configuração do PRAESENSA.

## **Como substituir o amplificador**

- 1. Desconecte todos os cabos do amplificador original:
	- Primeiro desencaixe o conector da linha de segurança. Não há sinal de áudio na entrada da linha de segurança.
	- Depois, desconecte os cabos Ethernet. A conexão com a rede será perdida, portanto, a entrada da linha de segurança desconectada será ativada.
- 2. Depois, desencaixe os conectores de 48 VCC. Não há sinal de áudio, portanto, a corrente de alimentação é baixa, reduzindo a formação de arcos.
	- Finalmente, desconecte as saídas de áudio. Verifique se os cabos de alto-falantes estão identificados corretamente.
- 3. Remova o amplificador original do rack e coloque o novo amplificador no rack.
- 4. Conecte todos os cabos ao novo amplificador:
	- Primeiro conecte a linha de segurança, os cabos Ethernet e de alto-falante. Verifique se os cabos de alto-falante são conectados nas saídas de canal apropriadas. O amplificador está no modo de inatividade.
	- Depois, encaixe os conectores de 48 VCC. Os conversores CC/CC estão desabilitados, mas a corrente de partida para carregar os capacitores de entrada ainda podem causar faísca.
- 5. Conecte o PC ao sistema, em uma porta sobressalente do controlador do sistema ou em uma da PRA-MPSx.
- 6. No software PRAESENSA, na página **Composição do sistema**, clique em **Descobrir novamente** para descobrir o novo amplificador.
	- O amplificador agora está descoberto, mas ainda não foi atribuído.
	- A localização do amplificador original ainda está presente e mostra o nome de host do amplificador original.
- 7. Em **Nome do host**, selecione o novo nome do host do novo amplificador.
- 8. Na página **Definição do sistema**, clique em **Enviar** para adicionar o dispositivo à configuração.
- 9. Clique em **Salvar e reiniciar** para armazenar e ativar a nova configuração.
- 10. Reconheça e reinicie as falhas no sistema. Se as falhas associadas ao amplificador puderem ser reconhecidas e reiniciadas, isso significa que a conexão e a configuração estão corretas.
- 11. Agora, o novo amplificador está operacional. Não há necessidade de medir novamente as cargas de saída conectadas em Diagnóstico > Cargas do amplificador, porque o controlador do sistema envia os valores do amplificador original para o novo amplificador.
- 12. Faça um teste realizando chamadas para as zonas associadas com o novo amplificador e verifique a presença de áudio.
- 13. Faça um backup da nova configuração e armazene-a em um local seguro.

## **23.3.3 Fonte de alimentação multifuncional**

Para substituir uma fonte de alimentação multifuncional PRA-MPSx defeituosa em um sistema em funcionamento, faça o seguinte:

## **Como preparar a nova fonte de alimentação multifuncional**

- 1. Desembale a nova fonte de alimentação multifuncional (mesmo modelo da que será substituída).
- 2. Forneça alimentação da rede elétrica ao novo dispositivo.
- 3. Conecte um PC (laptop) à nova fonte de alimentação multifuncional.
- 4. Inicie a Ferramenta de atualização de firmware (FWUT) do PRAESENSA e atualize o novo dispositivo para a versão de firmware necessária. Essa é a mesma versão usada pelo dispositivo original.
	- Consulte o manual de configuração do PRAESENSA.

## **Como substituir a fonte de alimentação multifuncional**

- 1. Desconecte todos os cabos do dispositivo original:
	- Primeiro desconecte o sensor de temperatura NTC. Isso interromperá o carregamento da bateria.
	- Desconecte os cabos da bateria, primeiro o terminal negativo e, depois, o terminal positivo. Tenha cuidado para não colocar a bateria em curto-circuito.
	- Desencaixe todos os conectores de entrada de controle e saída de controle.
	- Desconecte todos os cabos Ethernet.
	- Depois, desconecte os cabos da rede elétrica. Todos os amplificadores conectados serão desligados e um controlador de sistema conectado também, a menos que seja alimentado de maneira redundante por outra fonte de alimentação.
	- Finalmente, desconecte os cabos de 48 V dos amplificadores e os cabos de 24 V dos outros dispositivos (se houver).
	- Se existir, remova o transceptor de fibra FSP do dispositivo original para reutilização.
- 2. Remova a fonte de alimentação multifuncional original do rack e coloque o novo dispositivo no rack.
- 3. Conecte todos os cabos ao novo dispositivo:
	- Primeiro, conecte os cabos de 48 V dos amplificadores e os cabos de 24 V (se houver).
	- Depois, conecte os cabos da rede elétrica. Os amplificadores e os outros dispositivos (se houver) serão alimentados.
	- Finalmente, conecte os outros cabos: cabos da bateria, sensor de temperatura, entradas e saídas de controle, cabos Ethernet.
	- Se estava presente, insira o transceptor de fibra SFP e conecte as fibras ópticas.
- 4. Conecte o PC ao sistema, em uma porta sobressalente do controlador do sistema ou em uma da PRA-MPSx.
- 5. No software PRAESENSA, na página **Composição do sistema**, clique em **Descobrir novamente** para descobrir a nova fonte de alimentação multifuncional.
	- A fonte de alimentação multifuncional agora está descoberta, mas ainda não foi atribuída.
- 6. A localização da fonte de alimentação multifuncional original ainda está presente e mostra o nome de host do dispositivo original.
- 7. Em **Nome do host**, selecione o novo nome do host da nova fonte de alimentação multifuncional.
- 8. Na página **Definição do sistema**, clique em **Enviar** para adicionar o dispositivo à configuração.
- 9. Clique em **Salvar e reiniciar** para armazenar e ativar a nova configuração.
- 10. Reconheça e reinicie as falhas no sistema. Se as falhas associadas à fonte de alimentação multifuncional puderem ser reconhecidas e reiniciadas, isso significa que a conexão e a configuração estão corretas.
- 11. A nova fonte de alimentação multifuncional agora está operacional.
- 12. Faça um teste realizando chamadas para as zonas associadas aos amplificadores alimentados pela nova fonte de alimentação multifuncional e verifique a presença de áudio.
- 13. Faça um backup da nova configuração e armazene-a em um local seguro.

## **23.3.4 Estação de chamada**

Para substituir uma estação de chamada defeituosa em um sistema em funcionamento, faça o seguinte:

## **Como preparar a nova estação de chamada**

- 1. Desembale a nova estação de chamada (mesmo modelo da que será substituída).
- 2. Forneça alimentação à estação de chamada conectando-a a um comutador com PoE ou um adaptador midspan.
- 3. Conecte um PC (laptop) ao novo comutador ou adaptador midspan.
- 4. Inicie a Ferramenta de atualização de firmware (FWUT) do PRAESENSA e atualize a nova estação de chamada para a versão de firmware necessária. Essa é a mesma versão usada pela estação de chamada original.
	- Consulte o manual de configuração do PRAESENSA.

## **Como substituir a estação de chamada**

- 1. Desconecte os cabos Ethernet da estação de chamada original.
- 2. Desconecte o suporte e o primeiro cabo de loop-through das extensões de estação de chamada.
- 3. Conecte as extensões de estação de chamada à nova estação de chamada e monte o suporte.
- 4. Conecte os cabos Ethernet à nova estação de chamada.
- 5. Conecte o PC ao sistema, em uma porta sobressalente do controlador do sistema ou em uma da PRA-MPSx.
- 6. No software PRAESENSA, na página **Composição do sistema**, clique em **Descobrir novamente** para descobrir a nova estação de chamada.
	- A estação de chamada agora está descoberta, mas ainda não foi atribuída.
	- A localização da estação de chamada original ainda está presente e mostra o nome de host da estação de chamada original.
- 7. Em **Nome do host**, selecione o novo nome do host da nova estação de chamada.
- 8. Na página **Definição do sistema**, clique em **Enviar** para adicionar o dispositivo à configuração.
- 9. Clique em **Salvar e reiniciar** para armazenar e ativar a nova configuração.
- 10. Reconheça e reinicie as falhas no sistema. Se as falhas associadas à estação de chamada puderem ser reconhecidas e reiniciadas, isso significa que a conexão e a configuração estão corretas.
- 11. Agora, a nova estação de chamada está operacional.
- 12. Faça um teste realizando algumas chamadas e verifique a presença de áudio.
- 13. Faça um backup da nova configuração e armazene-a em um local seguro.

## **23.3.5 Sensor de ruído do ambiente**

Para substituir um sensor de ruído defeituoso em um sistema em funcionamento, proceda da seguinte forma:

## **Como preparar o novo sensor de ruído do ambiente**

- 1. Desembale o novo sensor de ruído do ambiente.
- 2. Forneça alimentação ao sensor de ruído conectando-o a um interruptor com PoE ou um adaptador midspan.
- 3. Conecte um PC (laptop) ao novo comutador ou adaptador midspan.
- 4. Inicie a Ferramenta de atualização de firmware (FWUT) do PRAESENSA e atualize o novo sensor de ruído do ambiente para a versão de firmware necessária. Essa é a mesma versão usada pelo sensor de ruído original.
	- Consulte o manual de configuração do PRAESENSA.

## **Como substituir o sensor de ruído ambiente**

- 1. Desconecte o cabo Ethernet do sensor de ruído original.
- 2. Conecte o cabo Ethernet ao novo sensor de ruído.
- 3. Conecte o PC ao sistema, em uma porta sobressalente do controlador do sistema ou em uma da PRA-MPSx.
- 4. No software PRAESENSA, na página **Composição do sistema**, clique em **Descobrir novamente** para descobrir o novo sensor de ruído.
	- O sensor de ruído agora foi descoberto, mas ainda não foi atribuído.
	- A localização do sensor de ruído original ainda está presente e mostra o nome de host do sensor de ruído original.
- 5. Em **Nome do host**, selecione o novo nome do host do novo sensor de ruído.
- 6. Na página **Definição do sistema**, clique em **Enviar** para adicionar o dispositivo à configuração.
- 7. Clique em **Salvar e reiniciar** para armazenar e ativar a nova configuração.
- 8. Reconheça e reinicie as falhas no sistema. Se as falhas associadas ao sensor de ruído puderem ser reconhecidas e reiniciadas, isso significa que a conexão e a configuração estão corretas.
- 9. Agora o novo sensor de ruído está operacional.
- 10. Faça um teste realizando algumas chamadas com níveis diferentes de ruído de fundo para conferir os níveis de áudio. Como a tolerância a sensibilidade de todos os sensores de ruído PRA-ANS é inferior a 2 dB, o valor de compensação do sensor de ruído original pode ser mantido.
- 11. Faça um backup da nova configuração e armazene-a em um local seguro.

## **23.3.6 Módulo da interface de controle**

Substitua um módulo de interface de controle com defeito em um sistema em execução.

#### **Como preparar o novo módulo de interface de controle**

- 1. Desembale o novo módulo.
- 2. Forneça alimentação ao módulo conectando-o a um interruptor via PoE ou um adaptador midspan.
- 3. Conecte um PC (laptop) ao novo comutador ou adaptador midspan.
- 4. Inicie a Ferramenta de Upgrade do Firmware (FWUT, Firmware Upgrade Tool) do PRAESENSA.
- 5. Atualize o novo módulo para a mesma versão de firmware que o módulo da interface de controle original estava usando.
	- Consulte o manual de configuração do PRAESENSA para obter detalhes.

## **Como substituir o módulo de controle**

- 1. Desconecte os cabos Ethernet.
- 2. Desconecte os conectores de entrada e saída de controle do módulo da interface de controle original.
- Deixe os fios de entrada e saída de controle nos conectores.
- 3. Conecte os cabos Ethernet ao novo módulo da interface de controle.
- 4. Insira os conectores de entrada e saída de controle com fio do módulo antigo no novo módulo.
- 5. Conecte o PC ao sistema, em uma porta sobressalente do controlador do sistema ou em uma da PRA-MPSx.
- 6. No software PRAESENSA, na página **Composição do sistema**, clique em **Descobrir novamente** para descobrir o novo módulo da interface de controle.
	- O módulo da interface agora está descoberto, mas ainda não foi atribuído.
	- A localização do módulo da interface de controle original ainda está presente e mostra o nome do host do módulo original.
- 7. Em **Nome do host**, selecione o novo nome do host do novo módulo da interface de controle.
- 8. Na página **Definição do sistema**, clique em **Enviar** para adicionar o dispositivo à configuração.
- 9. Clique em **Salvar e reiniciar** para armazenar e ativar a nova configuração.
- 10. Reconheça e reinicie as falhas no sistema. Se as falhas associadas ao módulo da interface de controle puderem ser reconhecidas e reiniciadas, a conexão e a configuração estão corretas.
- 11. O novo módulo da interface de controle agora está funcionando.
- 12. Teste o novo módulo da interface de controle ativando algumas entradas e saídas e verifique se o funcionamento está adequado.
- 13. Faça um backup da nova configuração e armazene-a em um local seguro.

# **24 Conformidade com as normas EN 54-16/EN 54-4**

A conformidade com as normas EN 54‑16 e EN 54‑4 requer a adesão a determinadas orientações de instalação e configuração.

## **24.1 Introdução**

O sistema PRAESENSA da Bosch foi projetado para operar como um VACIE (Voice Alarm Control and Indicating Equipment, Equipamento de indicação e controle de alarme por voz), fornecendo funções de anúncio de emergência de acordo com os requisitos dos padrões internacionais, enquanto também oferece funções para anúncios comerciais e música de fundo.

O VACIE do PRAESENSA inclui um ou mais controladores do sistema, amplificadores multicanal, estações de chamada de emergência para montagem em mesa ou parede, fontes de alimentação ininterruptas e comutadores de rede.

Os instaladores do VACIE do PRAESENSA devem analisar e compreender a arquitetura e os processos de instalação e configuração do PRAESENSA para construir o VACIE do PRAESENSA em conformidade com as normas EN 54‑16 e EN 54‑4. Essas informações estão disponíveis no manual de instalação do PRAESENSA, com foco em hardware, e no manual de configuração do PRAESENSA, com foco em software.

# **24.2 Lista de verificação**

A lista de verificação de conformidade com as normas EN 54‑16 e EN 54‑4 oferece orientações de instalação e configuração para atender a essas normas. Cada seção da lista de verificação deve ser aprovada após a instalação para a conformidade (campo S/N).

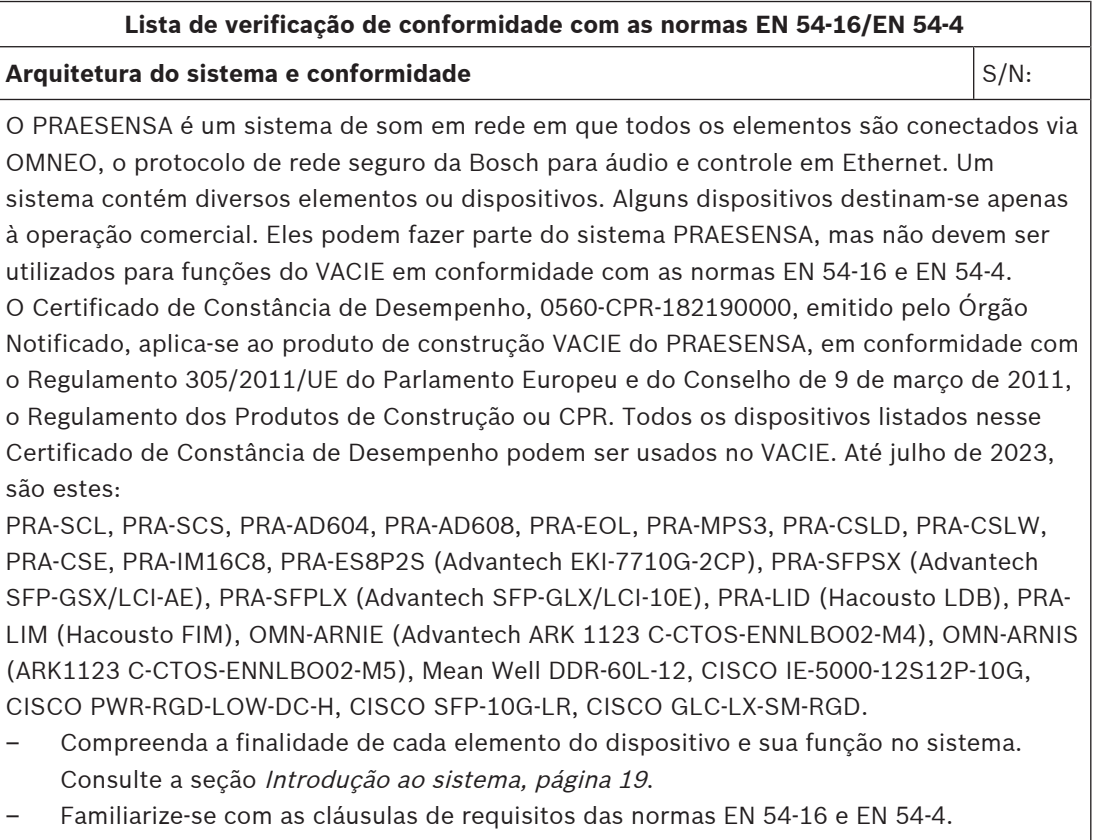

As seguintes funções opcionais, com os requisitos, estão incluídas no PRAESENSA:
#### **Lista de verificação de conformidade com as normas EN 54-16/EN 54-4**

- Advertência audível (7.3)
- Evacuação em fase (7.5)
- Silenciamento manual da condição de alarme por voz (7.6.2)
- Redefinição manual da condição de alarme por voz (7.7.2)
- Saída da condição de alarme por voz (7.9)
- Indicação de falhas relacionadas ao caminho de transmissão para o CIE (8.3)
- Indicação de falhas relacionadas às zonas de alarme por voz (8.4)
- Controle manual de alarme por voz (10)
- Interface com dispositivos de controle externos (11)
- Microfones de emergência (12)
- Amplificadores de potência redundantes (13.14)

As seguintes funções opcionais, com os requisitos, não estão incluídas no PRAESENSA:

- Atrasos para entrar na condição de alarme por voz (7.4)
- Saída para dispositivos de alarme de incêndio (7.8)
- Condição de desativação (9)

#### **Instalação e localização** S/N:

O VACIE do PRAESENSA da Bosch deve ser instalado e comissionado por pessoas que concluíram os cursos de treinamento adequados realizados pela Bosch Security Systems. Assim que o processo de instalação e comissionamento for concluído, o acesso ao VACIE ficará restrito somente ao pessoal autorizado.

- Instale os equipamentos em locais de acordo com os níveis de acesso e forneça as restrições de acesso apropriadas. Consulte a seção [Posicionamento dos racks e](#page-23-0) [gabinetes, página 24](#page-23-0).
- Verifique se a localização da instalação tem ventilação suficiente para remover o calor gerado pelo equipamento. Consulte a seção [Montagem de dispositivos no rack de 19](#page-25-0) [pol., página 26](#page-25-0).

Para atender às normas do VACIE do PRAESENSA, os dispositivos, as interconexões com o Sistema de detecção de incêndios, a infraestrutura de rede, os alto-falantes e a fiação dos alto-falantes deverão ser instalados de acordo com as provisões dos padrões aplicáveis e as orientações fornecidas no manual de instalação do PRAESENSA da Bosch.

- Use somente racks e gabinetes do equipamento compatíveis. Consulte a seção [Racks e](#page-25-1) [gabinetes do equipamento, página 26](#page-25-1).
- Obedeça aos requisitos e recomendações de cabeamento. Consulte a seção [Requisitos](#page-27-0) [de cabos, página 28](#page-27-0).

Interconexões redundantes duplas devem ser usadas entre elementos do sistema em gabinetes ou racks separados. Dentro de um rack, é recomendado o uso de interconexões redundantes duplas.

– Use as conexões de fonte de alimentação A e B de todos os dispositivos.

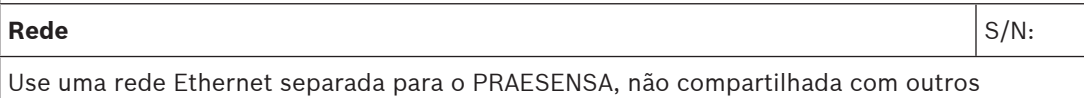

serviços, e não use outros comutadores de rede diferentes do PRA-ES8P2S.

- Respeite o tamanho máximo do sistema. Consulte a seção [Limites de tamanho do](#page-33-0) [sistema, página 34](#page-33-0).
- Não ignore as configurações recomendadas do comutador de rede e do comprimento do loop. Consulte a seção [Comutadores de rede, página 35](#page-34-0).

### **Lista de verificação de conformidade com as normas EN 54-16/EN 54-4**

Use fiação de rede blindada. Consulte a seção [Requisitos de cabos, página 28](#page-27-0).

– Conecte os dispositivos em rede em loop, com RSTP habilitado.

Caso seja necessário um registro de eventos contínuo (além das possibilidades e da capacidade fornecidas pelo controlador do sistema), um PC de registro deve ser instalado na rede do PRAESENSA. Nesse caso, o PC de registro é considerado um elemento básico do sistema.

#### **Comutador Ethernet** S/N:

O VACIE pode usar comutadores Ethernet adicionais para flexibilidade da topologia de conexão do sistema.

- Não use outros comutadores diferentes do PRA-ES8P2S. Consulte [Comutador de](#page-236-0) [Ethernet \(ES8P2S\), página 237](#page-236-0).
- Não use outros transceptores de fibra diferentes do PRA-SFPLX e do PRA-SFPSX. Consulte [Transceptor de fibra \(SFPLX, SFPSX\), página 246](#page-245-0).
- Quando um PRA-ES8P2S é usado em um sistema PRAESENSA com software versão V1.42 ou inferior, seu contato de saída de falha deve ser conectado a uma entrada de controle PRAESENSA, configurada como **Entrada de falha externa**. Consulte [Conexão](#page-241-0) [do relé de falha, página 242](#page-241-0). Em um sistema PRAESENSA com software versão V1.50 ou superior, o controlador do sistema supervisiona o switch por meio do SNMP V3, pela rede. O PRA-ES8P2S deve ter firmware versão 1.01.05 ou superior. O contato de saída de falha não é utilizado.
- O PRA-ES8P2S deve ser alimentado por uma saída de 48 V de uma PRA-MPS3 com backup de bateria. Consulte [Conexão da fonte de alimentação, página 241](#page-240-0).

# **Estação de chamada de emergência** entra servicional en exterior en servicio en servicio en servicio en servicio en servicio en servicio en servicio en servicio en servicio en servicio en servicio en servicio en servicio e

As estações de chamada PRA-CSLD ou PRA-CSLW devem ser usadas em combinação com uma ou mais extensões de estação de chamada PRA-CSE. Essa estação de chamada composta fornece indicadores visíveis (LEDs, LCD) e sonoros (alarme) para indicar sem ambiguidade a condição de repouso, a condição de alarme por voz e a condição de aviso de falha com indicações das falhas reconhecidas. O sistema é capaz de estar simultaneamente na condição de alarme por voz e na condição de aviso de falha. A condição de desativação opcional não é compatível.

- Para indicar a condição de alarme por voz e a condição de aviso de falha, configure a estação de chamada como uma estação de chamada de emergência.
- Instale uma estação de chamada de emergência de acordo com o nível 2 de acesso e forneça as restrições de acesso apropriadas. Consulte a seção [Posicionamento dos](#page-23-0) [racks e gabinetes, página 24](#page-23-0).
- A estação de chamada de emergência deve ser conectada em rede em loop com alimentação PoE em ambas as conexões de rede. Consulte a seção [Power over Ethernet,](#page-198-0) [página 199](#page-198-0).
- As definições de chamadas de emergência devem ter uma prioridade pré-configurada na faixa de prioridade de emergência 224-255. As prioridades mais altas prevalecem sobre as prioridades mais baixas em caso de conflitos de recursos ou de destino. Em caso de prioridade igual, a primeira chamada tem prioridade. No entanto, para a prioridade 255, a última chamada tem prioridade.
- Se o VACIE utiliza várias estações de chamadas de emergência, as prioridades entre elas devem ser organizadas por meio das definições de chamadas na configuração. A qualquer momento, apenas um microfone estará ativo em qualquer zona.

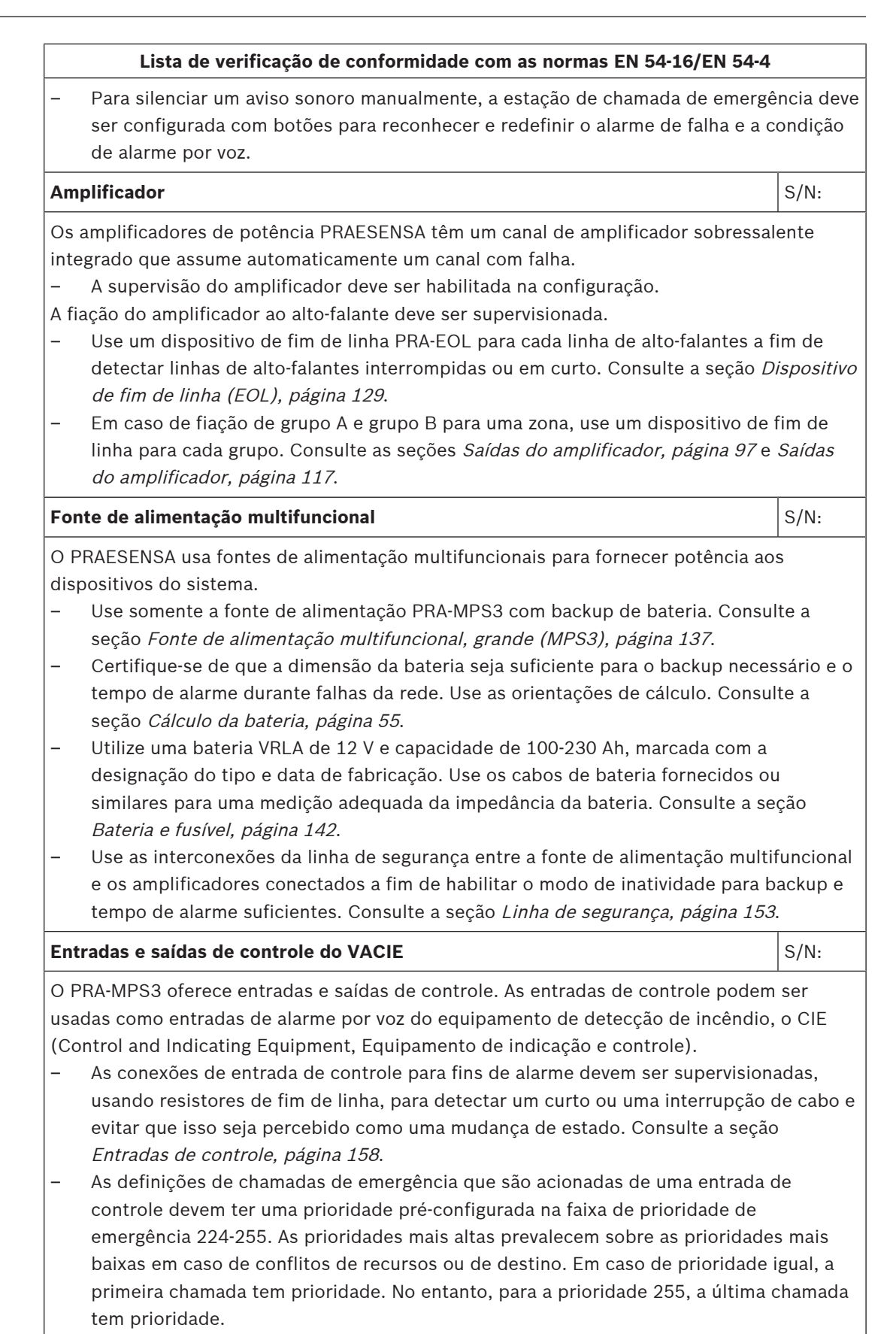

# **Lista de verificação de conformidade com as normas EN 54-16/EN 54-4** – Para silenciar um aviso sonoro do CIE, as entradas de controle devem ser configuradas para que a função reconheça e redefina o alarme de falha e a condição de alarme por voz. – As saídas de controle do PRAESENSA são contatos de relé flutuantes sem a capacidade de supervisionar as conexões de saída de controle. As saídas de controle não devem ser usadas como saídas para dispositivos de alarme de incêndio. Use as saídas de controle do CIE para essa finalidade. Consulte a seção [Saídas de controle, página 160](#page-159-0). **Interface aberta** S/N: Ao lado das entradas e saídas de controle e do controle por meio de uma estação de chamada com extensões, o VACIE do PRAESENSA oferece suporte a uma interface aberta baseada em TCP/IP com supervisão de conexão para interface com dispositivo(s) de controle externo(s), como interfaces de usuário padronizadas exigidas pelos regulamentos locais. Essa interface só permite o acesso a funções de nível 1 e nível 2. As funções obrigatórias do VACIE não são anuladas. Um PC não certificado, conectado por meio da interface aberta, não deve ser utilizado como única interface de usuário para colocar o VACIE na condição de alarme por voz. – A interface aberta só pode ser usada como interface entre um CIE (Control and Indicating Equipment, Equipamento de Controle e Indicação) e o VACIE (Voice Alarm Control and Indicating Equipment, Equipamento de Indicação e Controle de Alarme por Voz) no caso do Link de segurança inteligente entre os painéis modulares de incêndio da Bosch AVENAR panel 2000 ou AVENAR panel 8000 como CIE e o Bosch PRAESENSA como VACIE. – A interface aberta pode ser usada com um PC na mesma rede para fins de registro de eventos, incluindo a possibilidade de reconhecer e/ou redefinir a condição de alarme de falha e a condição de alarme por voz. **Várias sub-redes**  $\vert$  **S/N:**  $\vert$  S/N:  $\vert$  S/N:  $\vert$  S/N:  $\vert$  S/N:  $\vert$  S/N:  $\vert$  S/N:  $\vert$  S/N:  $\vert$  S/N:  $\vert$  S/N:  $\vert$  S/N:  $\vert$  S/N:  $\vert$  S/N:  $\vert$  S/N:  $\vert$  S/N:  $\vert$  S/N:  $\vert$  S/N:  $\vert$  S/N:  $\vert$  S/N:  $\vert$  S/N:  $\vert$ Um sistema PRAESENSA pode ser instalado em redes em várias sub-redes com suporte a várias VLAN. As várias sub-redes são divididas por um roteador. Consulte [Topologias do](#page-42-0) [sistema, página 43](#page-42-0). Esse design de sistema exige o uso de sincronizadores de rede em cada sub-rede: um sincronizador de redes OMN-ARNIE corporativas para a sub-rede principal e um sincronizador único OMN-ARNIS de redes para cada sub-rede adicional. – Cada OMN-ARNIE ou OMN-ARNIS deve ser acionado a partir de uma saída 48 VCC do PRA-MPS3 por meio de um conversor Meanwell CC/CC, modelo DDR-60L-12. Isso criará a tensão de alimentação de 12 VCC ininterrupta necessária. – A topologia de várias sub-redes exige um switch ou roteador de Camada 3 (L3). Para isso, o switch Ethernet industrial CISCO IE-5000-12S12P-10G é certificado com PRAESENSA. – Isso é necessário para ter supervisão de switch que use o SNMP V3 seguro. O controlador do sistema utiliza o SNMP V3 para supervisionar o roteador/switch CISCO IE-5000-12S12P-10G e o switch PRA-ES8P2S, com a versão de software 1.01.05 ou superior. O controlador supervisiona o status de presença e fonte de alimentação e detecta conexões de rede com defeito ou redundantes.

– Certifique-se de que um PRA-AD604 ou um amplificador PRA-AD608 no sistema seja ligado de um PRA-MPS3 no mesmo subsistema. Caso contrário, sua linha de vida não funcionará. Esse é um requisito para a conformidade com EN 54-16.

#### **Lista de verificação de conformidade com as normas EN 54-16/EN 54-4**

- Para criar um sistema de várias sub-redes PRAESENSA com certificação EN 54-16, use apenas produtos PRAESENSA certificados e os produtos adicionais relacionados à rede com certificação PRAESENSA. Encontre esses produtos adicionais listados em [Sistema](#page-42-1) [com dispositivos em sub-redes diferentes, página 43](#page-42-1).
- Entre em contato com Bosch para projetar e configurar um sistema de várias sub-redes PRAESENSA em conformidade com EN 54-16, pois exige experiência especial.

#### **Etiqueta do rack** S/N:

O funcionamento adequado do VACIE de acordo com a norma EN 54-16 é responsabilidade conjunta do fabricante dos elementos do sistema e do instalador. Os elementos do sistema e a documentação para instalação e configuração são analisados, testados e certificados para conformidade por um Órgão Notificado. O instalador é responsável pelo projeto, pela instalação, pela interconexão, pela configuração e pela manutenção corretos do sistema para a conformidade com as normas EN 54-16 e EN 54-4.

– Após a instalação e a configuração do sistema PRAESENSA, todas as seções desta lista de verificação deverão ter sido aprovadas. Depois, a etiqueta do rack do VACIE que acompanha o controlador do sistema PRAESENSA deverá ser fixada na porta do rack que contém o controlador do sistema.

#### **Consulte**

- [Introdução ao sistema, página 19](#page-18-0)
- [Posicionamento dos racks e gabinetes, página 24](#page-23-0)
- [Montagem de dispositivos no rack de 19 pol., página 26](#page-25-0)
- [Racks e gabinetes do equipamento, página 26](#page-25-1)
- [Requisitos de cabos, página 28](#page-27-0)
- [Limites de tamanho do sistema, página 34](#page-33-0)
- [Comutadores de rede, página 35](#page-34-0)
- [Fonte de alimentação multifuncional, grande \(MPS3\), página 137](#page-136-0)
- [Cálculo da bateria, página 55](#page-54-0)
- [Bateria e fusível, página 142](#page-141-0)
- [Linha de segurança, página 153](#page-152-0)
- [Dispositivo de fim de linha \(EOL\), página 129](#page-128-0)
- [Saídas do amplificador, página 97](#page-96-0)
- [Saídas do amplificador, página 117](#page-116-0)
- [Comutador de Ethernet \(ES8P2S\), página 237](#page-236-0)
- [Transceptor de fibra \(SFPLX, SFPSX\), página 246](#page-245-0)
- [Conexão do relé de falha, página 242](#page-241-0)
- [Conexão da fonte de alimentação, página 241](#page-240-0)
- [Entradas de controle, página 158](#page-157-0)
- [Saídas de controle, página 160](#page-159-0)
- [Power over Ethernet, página 199](#page-198-0)

# **24.3 Etiqueta do rack**

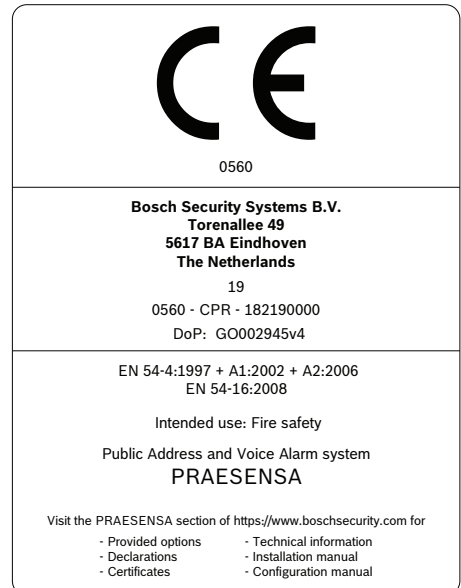

# **25 Conformidade com as normas ISO 7240-16/ISO 7240-4**

A conformidade com as normas ISO 7240‑16 e ISO 7240‑4 requer a adesão a determinadas orientações de instalação e configuração.

# **25.1 Introdução**

O sistema PRAESENSA da Bosch foi projetado para operar como um VACIE (Voice Alarm Control and Indicating Equipment, Equipamento de indicação e controle de alarme por voz) ou s.s.c.i.e. (sound system control and indicating equipment, equipamento de indicação e controle do sistema sonoro), fornecendo funções de anúncio de emergência de acordo com os requisitos dos padrões internacionais, enquanto também oferece funções para anúncios comerciais e música de fundo.

Como as normas ISO 7240‑16 e ISO 7240‑4 são muito semelhantes às normas EN 54‑16 e EN 54‑4, respectivamente, somente os requisitos adicionais são listados neste capítulo.

Instaladores do s.s.c.i.e. do PRAESENSA devem analisar e compreender a arquitetura e os processos de instalação e configuração do PRAESENSA para construir o VACIE do PRAESENSA em conformidade com as normas ISO 7240‑16 e ISO 7240‑4. Essas informações estão disponíveis no manual de instalação do PRAESENSA, com foco em hardware, e no manual de configuração do PRAESENSA, com foco em software.

# **25.2 Lista de verificação**

O instalador deve usar a lista de verificação para EN 54‑16/EN 54‑4 (consulte o capítulo [Conformidade com as normas EN 54-16/EN 54-4, página 288](#page-287-0)) antes de passar para esta lista de verificação para ISO 7240‑16/ISO 7240‑4. A lista de verificação para conformidade com as normas EN 54‑16/EN 54‑4 combinada com esta lista de verificação complementar para ISO 7240‑16/ISO 7240‑4 fornecem as orientações de instalação e configuração para conformidade com as normas ISO 7240‑16/ISO 7240‑4. Cada seção da lista de verificação deve ser aprovada após a instalação para a conformidade (campo S/N).

# **Lista de verificação de conformidade ISO 7240-16/ISO 7240-4 (complementar à lista de seleção de EN 54-16 / EN 54-4) Conformidade do sistema** S/N: A norma ISO 7240-16:2007 especifica os requisitos, os métodos de teste e os critérios de desempenho para equipamentos de indicação e controle do sistema sonoro (s.s.c.i.e.) para uso em edifícios e estruturas como parte de um sistema sonoro para fins de emergência (s.s.e.p.), conforme definido na norma ISO 7240-1. O s.s.c.i.e. destina-se principalmente a transmitir informações com o objetivo de proteger vidas em uma ou mais áreas especificadas em uma emergência, para acionar uma mobilização rápida e em ordem dos ocupantes em uma área aberta ou fechada. A norma ISO 7240‑4:2017 especifica os requisitos, os métodos de teste e os critérios de desempenho para equipamentos de fonte de alimentação (PSE) para uso em sistemas de alarme e detecção de incêndio em edifícios. O PRAESENSA é um sistema de som em rede em que todos os elementos são conectados via OMNEO, o protocolo de rede seguro da Bosch para áudio e controle em Ethernet. Um sistema contém diversos elementos ou dispositivos. Alguns serviços destinam-se apenas para operação comercial; eles podem fazer parte do sistema PRAESENSA, mas não devem ser usados para funções de s.s.c.i.e.

# **Lista de verificação de conformidade ISO 7240-16/ISO 7240-4 (complementar à lista de seleção de EN 54-16 / EN 54-4)**

O equipamento de indicação e controle (s.s.c.i.e.) do sistema sonoro PRAESENSA foi testado por um Órgão Notificado. Em maio de 2020, para manter a conformidade com as normas ISO 7240‑16:2007 e ISO 7240‑4:2017, um sistema PRAESENSA pode usar os seguintes dispositivos: PRA-SCL, PRA-SCS, PRA-AD604, PRA-AD608, PRA-EOL, PRA-MPS3, PRA-CSLD, PRA-CSLW, PRA-CSE, PRA-ES8P2S, PRA-SFPSX e PRA-SFPLX.

- Compreenda a finalidade de cada elemento do dispositivo e sua função no sistema. Consulte a seção [Introdução ao sistema, página 19](#page-18-0).
- Familiarize-se com as cláusulas de requisitos das normas ISO 7240-16 e ISO 7240-4.

As seguintes funções opcionais, com os requisitos, estão incluídas no PRAESENSA:

- Sinal de alerta (7.2)
- Advertência audível (7.5)
- Evacuação em fase (7.7)
- Silenciamento da condição de alarme por voz com um controle manual (7.8.2)
- Redefinição da condição de alarme por voz com um controle manual (7.9.2)
- Sinal de saída da condição de alarme por voz (7.11)
- Falhas relacionadas ao caminho de transmissão para o sistema de detecção de emergência (8.2.6.1)
- Falhas relacionadas às zonas do alto-falante de emergência (8.2.6.2)
- Controle do modo manual (11)
- Indicação das zonas do alto-falante de emergência na condição de aviso de falha (11.3)
- Interface com dispositivos de controle externos (12)
- Microfone de emergência (13)
- Prioridade do microfone (13.2)
- Controle da zona do alto-falante de emergência do microfone (13.3)
- Amplificadores de potência redundantes (14.14)

As seguintes funções opcionais, com os requisitos, não estão incluídas no PRAESENSA:

- Atraso para entrar na condição de alarme por voz (7.6)
- Saída para dispositivos de alarme (7.10)
- Condição de desativação (9)
- Saída da condição de desativação (9.4)
- Condição de teste (10)
- Indicação das zonas do alto-falante de emergência na condição desativada (11.4)

# **Sinais de alerta e evacuação**  $\vert S/N: \vert$

Selecione e configure um sinal de alerta que esteja em conformidade com a norma ISO 7731 no conjunto de sinais disponíveis que o PRAESENSA oferece ou tem, como um sinal criado como um arquivo wav. O sinal preferido e o nível de pressão sonora necessário dependem da aplicação real, pois os parâmetros do sinal de perigo (nível do sinal, espectro de frequência, padrão de tempo etc.) devem ser designados para se destacarem de todos os outros sons na área de recepção e devem ser totalmente diferentes de qualquer outro sinal. O nível de pressão sonora deve ser, pelo menos, 65 dBA em qualquer posição na área de recepção do sinal e, ao mesmo tempo, deve ser pelo menos 15 dB acima do ruído ambiente ponderado em A, mas não pode ultrapassar 118 dBA.

# **Lista de verificação de conformidade ISO 7240-16/ISO 7240-4 (complementar à lista de seleção de EN 54-16 / EN 54-4)**

O sinal de perigo deve incluir componentes de frequência entre 500 Hz e 2500 Hz. Sinais de perigo pulsáteis são preferíveis a sinais que são constantes em tempo, enquanto as frequências de repetição devem estar na faixa de 0,5 Hz a 4 Hz. Os exemplos de toques de várias ondas senoidais compatíveis que estão disponíveis para PRAESENSA são:

– Alarm\_MS\_1200-500Hz\_100%\_10x1s.wav

Alarm\_MS\_970+630Hz\_100%\_10x(0.5+0.5)s.wav

O sinal de evacuação deve incluir o sinal do toque e mensagens de voz pré-gravadas, conforme especificado na norma ISO 8201. O PRAESENSA oferece sinais de evacuação dedicados compatíveis com ISO 8201, que têm o padrão de tempo conforme descrito por essa norma. Os exemplos de toques de várias ondas senoidais compatíveis que estão disponíveis para PRAESENSA são:

– Alarm\_MS\_800-970Hz\_38%\_3x(0.5+0.5)s+1s.wav

Alarm\_MS\_970Hz\_38%\_3x(0.5+0.5)s+1s.wav

Verifique se o nível da pressão sonora do sinal de evacuação é, pelo menos, 65 dBA (ou 75 dBA caso o sinal tenha o objetivo de despertar os ocupantes que estão dormindo). A norma ISO 8201 não especifica mensagens de voz pré-gravadas, mas o PRAESENSA oferece a possibilidade de armazenar e selecionar mensagens de voz personalizadas para satisfazer requisitos obrigatórios específicos. Configure uma definição de chamada para configurar uma sequência de toques e mensagens com opções de repetição e para atribuir tal chamada a um botão ou contato de entrada para começar.

Quando um sinal de voz é usado como parte do sinal de alerta, o sinal de alerta deve preceder a primeira mensagem de voz pré-gravada por 3 s a 10 s. Isso pode ser feito com a configuração de um sinal de alerta apropriado, compatível com a norma ISO 7731, como toque inicial na definição de chamada do PRAESENSA. Sinais de alerta e mensagens sucessivos devem continuar até serem alterados ou silenciados automática ou manualmente. Para fazer isso, configure o sinal de alerta e a mensagem de voz apropriados como mensagens sequenciais na definição de chamada do PRAESENSA com repetições infinitas. As mensagens de voz e os toques de alerta devem ser curtos o suficiente para garantir que o intervalo entre mensagens sucessivas não ultrapasse 30 s e os períodos de silêncio não ultrapassem 10 s.

Quando um sinal de alerta é usado como parte de um plano de evacuação automática, ele deve preceder o sinal de evacuação e pode incluir mensagens de voz. Use definições de chamada diferentes para os sinais de alerta e evacuação, com ou sem mensagens de voz, e verifique se a chamada de evacuação tem uma prioridade maior do que a chamada de alerta, endereçando as mesmas zonas. Após o início da chamada de evacuação, a chamada de alerta é parada automaticamente, ou interrompida quando a chamada de alerta é configurada para retornar depois de ser anulada. Consulte também **Evacuação em fase** nesta lista de verificação.

#### **Aviso de falha** S/N:

Para indicar a condição de aviso de falha, use um ou mais contatos de saída (no PRA-MPS3) e configure-os como Campainha de alarme de falha, Indicador de alarme de falha e/ou Indicador de falha do sistema. Esses contatos têm um comportamento à prova de falhas: quando desenergizados, os contatos dessas saídas são fechados (ativados).

**Advertência audível** S/N:

# **Lista de verificação de conformidade ISO 7240-16/ISO 7240-4 (complementar à lista de seleção de EN 54-16 / EN 54-4)**

A advertência audível deve ser silenciada automaticamente quando o s.s.c.i.e. é reiniciado a partir da condição de alarme de voz. O PRAESENSA silencia o sinal de advertência audível após a confirmação da condição de alarme de voz. Combine a confirmação e a reinicialização em uma única ação na configuração para deixar a confirmação implícita ao redefinir a condição de alarme de voz.

#### **Evacuação em fase** Solution em Solution e Solution e Solution e Solution e Solution e Solution e Solution e Solution e Solution e Solution e Solution e Solution e Solution e Solution e Solution e Solution e Solution e Sol

A evacuação em fase pode ser realizada de várias maneiras com o PRAESENSA:

- Acionando em fases os contatos de entrada (configurados para a função Fazer anúncio) pelo c.i.e. que inicia chamadas de alarme diferentes para zonas diferentes. Essas chamadas também podem ser iniciadas por meio da interface aberta.
- Acionando em fases a mesma chamada para zonas diferentes; os acionamentos subsequentes depois do primeiro estenderão a chamada em execução com outras zonas. Configure o contato de entrada como Iniciar anúncio em fase. Isso tem a vantagem de ocupar apenas uma instância de um reprodutor de mensagens, independentemente do número de zonas ou grupos de zonas adicionados posteriormente.

Uma chamada (em fase) pode ser anulada manualmente iniciando uma chamada com uma prioridade maior. A chamada de menor prioridade deve ser configurada (na definição da chamada) para continuar depois de uma interrupção a fim de ser retomada automaticamente.

#### **Etiqueta do rack** S/N:

O funcionamento adequado do s.s.c.i.e. de acordo com a norma ISO 7240‑16 é responsabilidade conjunta do fabricante dos elementos do sistema e do instalador. Os elementos do sistema e a documentação para instalação e configuração são analisados, testados e certificados para conformidade por um Órgão Notificado. O instalador é responsável pelo projeto, pela instalação, pela interconexão, pela configuração e pela manutenção corretos do sistema para a conformidade com as normas ISO 7240‑16 e ISO 7240‑4.

Após a instalação e a configuração do sistema PRAESENSA, todas as seções desta lista de verificação deverão ter sido aprovadas. Depois, a etiqueta do rack do s.s.c.i.e. que acompanha o controlador do sistema PRAESENSA deverá ser fixada na porta do rack que contém o controlador do sistema.

#### **Consulte**

- [Conformidade com as normas EN 54-16/EN 54-4, página 288](#page-287-0)
- [Introdução ao sistema, página 19](#page-18-0)

# **25.3 Etiqueta do rack**

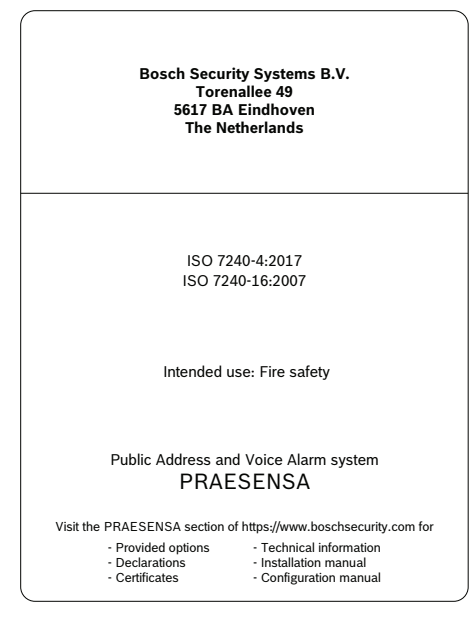

# **26 Conformidade com UL 2572/UL 864**

A conformidade com as normas UL 2572 e UL 864 requer a adesão a determinadas orientações de instalação e configuração.

# **26.1 Introdução**

O sistema Bosch PRAESENSA é projetado para fornecer funções de comunicados de emergência de acordo com os requisitos das normas internacionais. O sistema também fornece funções para comunicados de negócios e música ambiente.

Os instaladores do sistema revisarão e entenderão a arquitetura, a instalação e os processos de configuração do PRAESENSA. Em seguida, os instaladores construirão o sistema PRAESENSA em conformidade com:

- UL 2572 para sistemas de notificação em massa (MNS) e
- UL 864 para sistemas de evacuação contra incêndios.

Essas informações estão disponíveis no Documento de Listagem do Underwriters Laboratories PRAESENSA (ULLD). Baixe o documento em [https://licensing.boschsecurity.com/](https://licensing.boschsecurity.com/publicaddress/html/load.htm?5000)

[publicaddress/html/load.htm?5000,](https://licensing.boschsecurity.com/publicaddress/html/load.htm?5000) onde você também pode encontrar a Instrução de operação de uma página para o painel do primeiro socorrista.

As informações complementares estão disponíveis no manual de instalação e no manual de configuração do PRAESENSA.

# **26.2 Lista de verificação**

A lista de verificação de conformidade com as normas UL 2572 / UL 864 oferece orientações de instalação e configuração para atender a essas normas. Essa lista de verificação é somente para fins informativos. O ULLD está a frente. Cada seção da lista de verificação deve ser aprovada após a instalação para a conformidade (campo S/N).

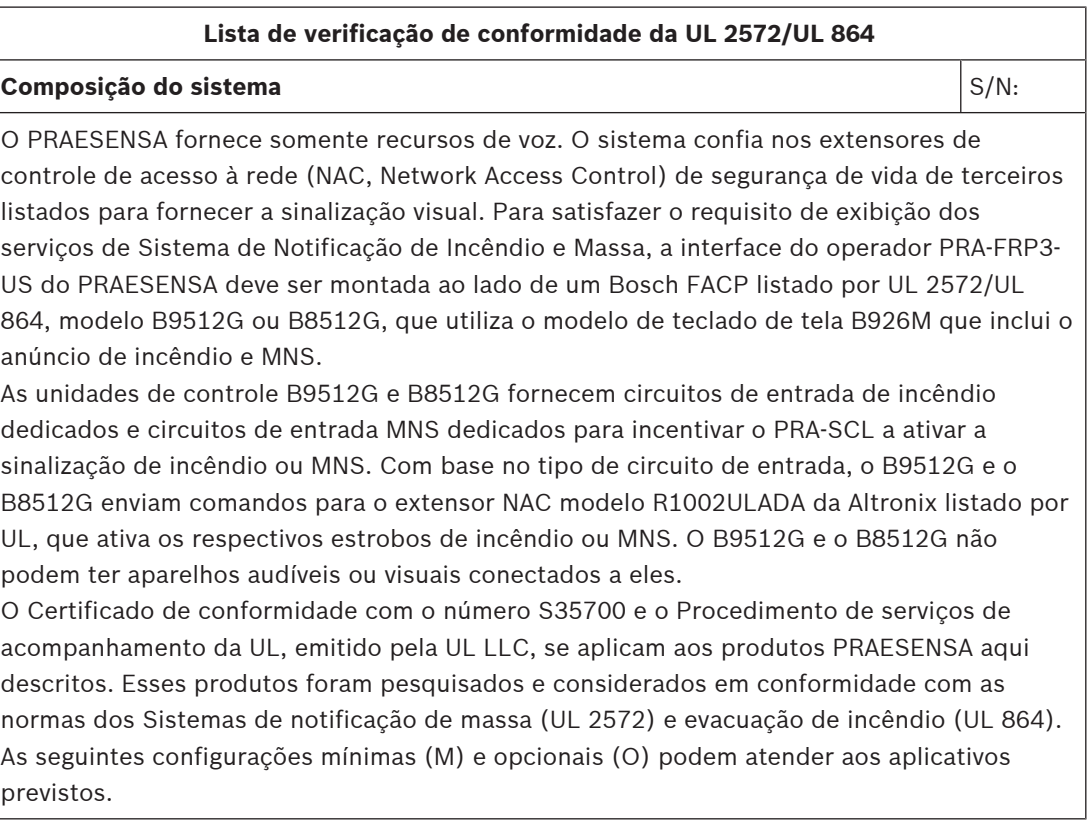

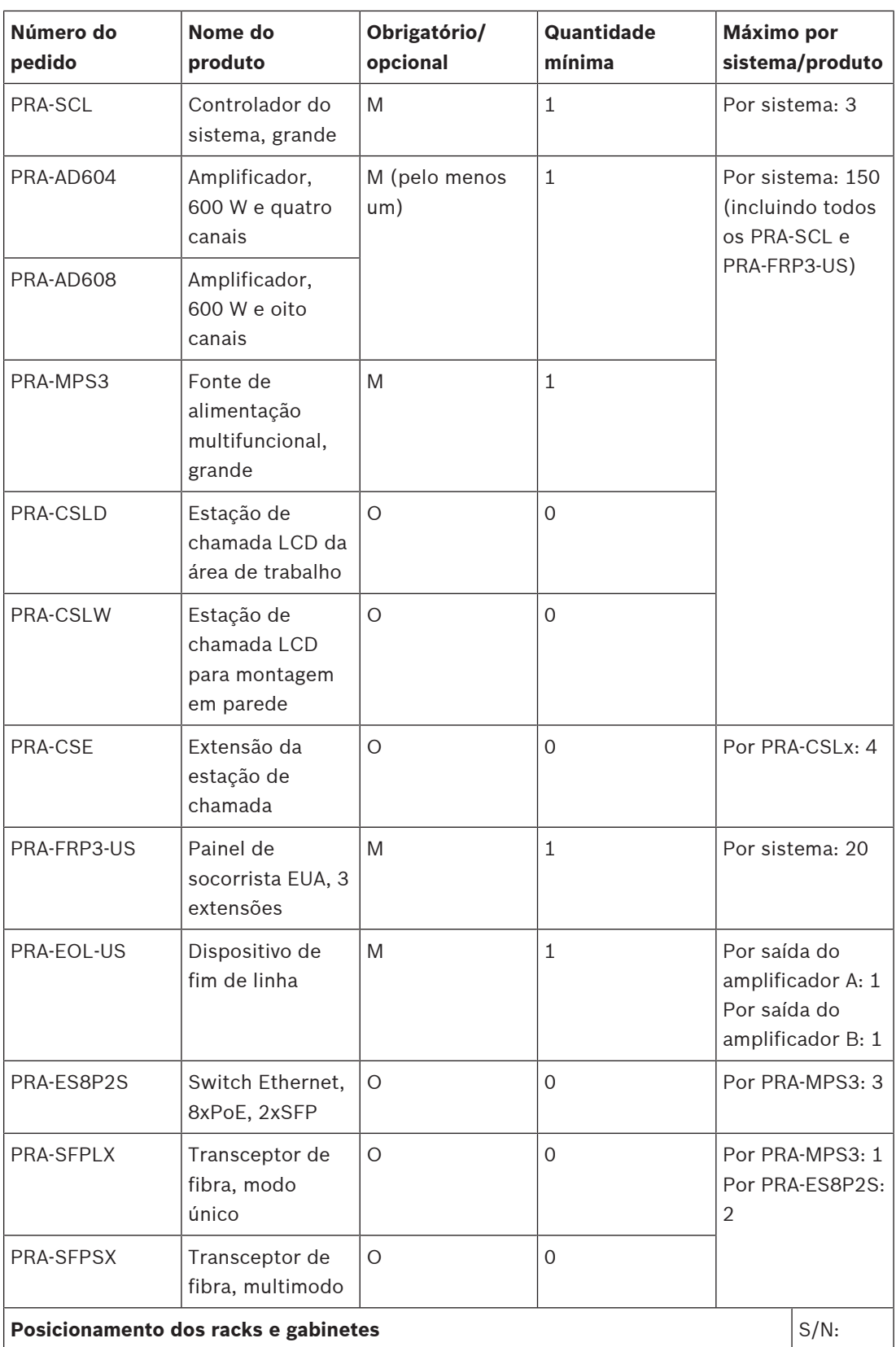

Para garantir que a conformidade com as normas do PRAESENSA não seja comprometida, instale os dispositivos PRAESENSA, as interconexões com o Sistema de detecção de incêndios, a infraestrutura de rede, os alto-falantes e a fiação dos alto-falantes de acordo com as provisões das normas aplicáveis e as orientações fornecidas no Bosch PRAESENSA ULLD. **Sinalização visual** S/N: – Quando estrobos são necessários, um Altronix R1002ULADA - Extensor de potência NAC montado em rack e um RE2 - Gabinete da bateria montado em rack podem ser

instalados no mesmo rack com certificação UL. – Quando uma combinação de estrobos transparentes para alarme de incêndio e estrobos âmbar para sistemas de notificação em massa é necessária, instale pelo menos dois R1002ULADA separados.

#### **Nível de controle de acesso físico** S/N:

- Painel de socorristas: as estações de chamadas PRA-CSLD e PRA-CSLW e a extensão da estação de chamadas PRA-CSE com o nível 0 do controle de acesso físico só podem ser usadas para funcionalidade auxiliar.
- Para o controle de emergência do sistema PRAESENSA, o painel de socorristas dos EUA (PRA-FRP3-US) pode ser usado. A porta travada deste dispositivo garante o nível 1 do controle de acesso físico.
- Placa de fim de linha: a placa de fim de linha PRA-EOL-US deve ser instalada em uma caixa de derivação listada por UL para garantir o nível 1 do controle de acesso físico.

# **Conexões de campo**  $\vert S/N: \vert$ Instale toda a fiação de campo de acordo com a classe de circuito especificada, a classe de fiação e o medidor mínimo de fios, fornecidos no Bosch PRAESENSA ULLD.

# **27 Aprovação do tipo DNV-GL**

A aprovação do tipo DNV-GL para sistemas PRAESENSA instalados em embarcações requer a adesão a determinadas orientações de instalação e configuração.

# **27.1 Introdução**

O sistema PRAESENSA da Bosch foi projetado para operar como um sistema de PA/GA (Public Address/General Alarm, Endereço público/alarme geral), fornecendo funções de anúncio de emergência de acordo com os requisitos dos padrões internacionais, enquanto também oferece funções para anúncios comerciais e música de fundo.

O sistema de PA/GA do PRAESENSA inclui controladores do sistema, amplificadores multicanal, estações de chamada de emergência para montagem em desktop ou parede, fontes de alimentação ininterruptas e comutadores de rede.

Os instaladores do sistema de PA/GA do PRAESENSA devem analisar e compreender a arquitetura e os processos de instalação e configuração do PRAESENSA para construir o sistema em conformidade com os requisitos de aprovação do tipo DNV-GL. Essas informações estão disponíveis no manual de instalação do PRAESENSA, com foco em hardware, e no manual de configuração do PRAESENSA, com foco em software.

# **27.2 Lista de verificação**

Nesta lista de verificação, problemas específicos que requerem atenção especial dos instaladores ao instalar um sistema de PA/GA do PRAESENSA são descritos. Cada seção da lista de verificação deve ser aprovada após a instalação para a conformidade (campo S/N).

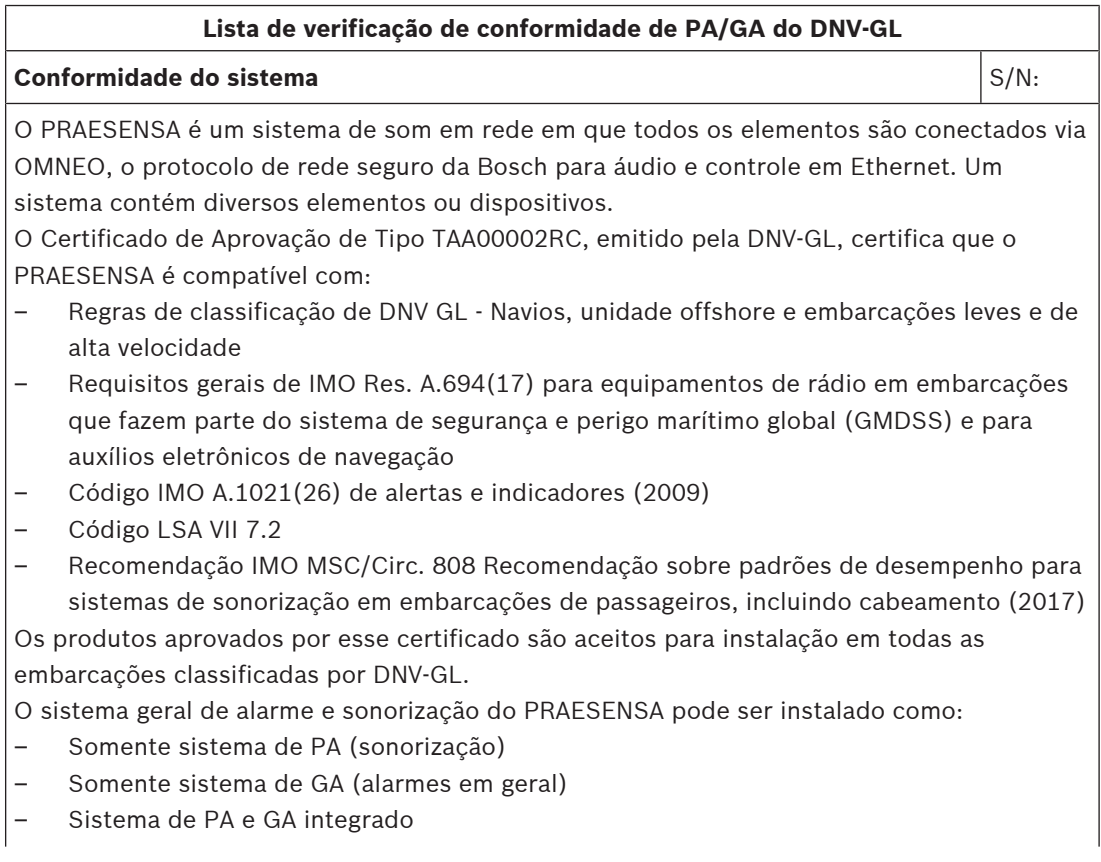

# **Lista de verificação de conformidade de PA/GA do DNV-GL**

O sistema PRAESENSA pode ser usado em navios de carga, embarcações de passageiros, embarcações leves e de alta velocidade e unidades offshore móveis para conformidade com os seguintes códigos/regras/regulamentos:

- **SOLAS**
- Código HSC
- Código MODU
- Interpretações estatutárias de DNV-GL [julho de 2015]

As instalações de PA/GA do PRAESENSA que são usadas para funções de GA devem usar somente os produtos listados no Certificado de Aprovação de Tipo TAA00002RC do PRAESENSA. Caso a extensão do sistema PRAESENSA precise de outros equipamentos, as seguintes restrições serão aplicadas:

- O equipamento deve ser aprovado pela Bosch Security Systems para uso com PRAESENSA
- O equipamento deve ter a aprovação de tipo do DNV-GL

**Observação:** o OMN-ARNIE, o OMN-ARNIS e o switch CISCO IE-5000-12S12P-10G não têm Aprovação do Tipo DNV-GL. Sendo assim, não é possível usar sistemas de várias sub-redes PRAESENSA para funções GA.

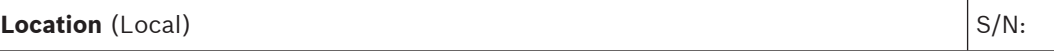

Os requisitos de local a seguir para instalação devem ser levados em consideração:

- O equipamento PRAESENSA pode ser instalado em um dos locais da área principal a bordo de acordo com a Diretriz de classe DNVGL‑CG‑0339 e a classe de local de cada produto, conforme indicado no certificado DNV-GL.
- As estações de chamada com funções para ativação de PA e GA de emergência devem ser instaladas em locais com acesso controlado.
- Para evitar o retorno acústico ("microfonia"), não monte um alto-falante de zona perto de uma estação de chamada quando esse alto-falante puder receber chamadas dessa estação de chamada. Como uma estação de chamada PRAESENSA tem um alto-falante de monitor integrado (que é desligado enquanto o microfone está aberto), também não é necessário ter um alto-falante de zona suspenso.
- A distância segura a seguir para a bússola magnética *padrão* deve ser considerada para PRA-CSLD, PRA-CSLW e PRA-CSE: > 85 cm (> 34 pol.).
- A distância segura a seguir para a bússola magnética direcional deve ser considerada para PRA-CSLD, PRA-CSLW e PRA-CSE: > 55 cm (> 22 pol.).
- Outros produtos PRAESENSA não devem ser posicionados perto de uma bússola magnética.

#### **Instalação** S/N:

As seguintes restrições de instalação são aplicáveis:

- Quando sistemas de PA e GA separados são instalados, nenhuma única tolerância de falha é necessária porque a combinação dos dois sistemas fornece redundância.
- Para um sistema usado para PA em embarcações de passageiros ou usado para PA e GA integrados em qualquer embarcação, partes essenciais do sistema devem ser duplicadas (sistemas A+B). Várias duplicações são possíveis com o PRAESENSA, como redundância do controlador do sistema, conexões de rede duplas, cabeamento de altofalante A/B e fontes de alimentação com instalações de backup de bateria. Outras

### **Lista de verificação de conformidade de PA/GA do DNV-GL**

duplicações já são integradas no PRAESENSA, como canais de amplificador de reserva e conversores de energia redundantes. As informações sobre a duplicação de partes essenciais de um sistema estão disponíveis no manual de instalação do PRAESENSA.

- Quando usados para embarcações de passageiros, os sistemas A+B devem ser instalados em zonas de incêndio diferentes.
- Quando usado para embarcações de carga, o sistema pode ser instalado em um local, mas deve ser instalado com tolerância de falha única.
- Quando usado para um sistema de PA/GA combinado, no mínimo, duas execuções de alto-falante independentes (A e B) são necessárias com alto-falantes intercalados, ou os alto-falantes devem ser conectados em loop fechado entre as saídas A e B do grupo de zonas.
- Para anúncios contínuos durante uma troca do controlador do sistema principal para o controlador do sistema de backup, o seguinte deve ser levado em conta:
	- A ativação automática do alarme de emergência de GA sempre deve ser feita pelas entradas de controle do PRAESENSA (fechamento do contato) para garantir que o alarme de emergência de GA continue depois da troca. Não é permitido ativar os alarmes de emergência de GA em uma estação de chamada.
	- Para anúncios de PA de emergência manuais (usando o botão PTT em uma estação de chamada ou um painel), o anúncio pode ser encerrado depois de uma troca e deve ser reiniciado pelo usuário.
	- Uma estação de chamada capaz de emitir GA e PA de emergência deve ser conectada aos dois controladores do sistema (principal e de backup). Isso é feito automaticamente conectando todos os dispositivos PRAESENSA na mesma subrede da rede e configurando os dois controladores do sistema como um par redundante.
- As seguintes opções de gerenciamento de energia são permitidas:
	- A conexão a uma rede elétrica e a fonte de alimentação de emergência são manipuladas por uma fonte de alimentação ininterrupta (UPS) fora do sistema PRAESENSA.
	- A conexão a uma fonte de alimentação é manipulada por dispositivos PRA-MPS3, que têm uma bateria conectada de capacidade suficiente.
- Os contatos de saída devem ser usados para substituir os controles locais de silenciamento ou volume (nos alto-falantes ou perto deles) durante um anúncio de GA e PA de emergência. Consulte a seção [Saídas de controle, página 160](#page-159-0) deste manual.
- PA de emergência deve ter uma prioridade maior do que GA. Caso contrário, não será possível ter um anúncio de PA de emergência quando GA já estiver em execução. PA geral (de negócios) deve ter uma prioridade menor que GA e PA de emergência.
- Qualquer estação de chamada que não seja usada para ativação de PA de emergência deve ter uma prioridade menor que GA.
- As estações de chamada com funções para ativação de PA e GA de emergência devem ter meios para evitar o uso indesejado. Cada botão configurado de uma extensão da estação de chamada PRA-CSE deve ter uma etiqueta descritiva clara para identificar sua função. Para impedir que os botões sejam pressionados acidentalmente, uma tampa deve ser montada em cada botão que possa ativar uma função de emergência. Consulte as seções [Identificação, página 213](#page-212-0) e [Montagem de uma tampa do botão, página 215](#page-214-0) deste manual.

#### **Lista de verificação de conformidade de PA/GA do DNV-GL**

– Para redefinir um alarme de emergência de GA como uma ação de botão único padrão, a ação combinada de confirmação/redefinição deve ser configurada para esse botão para evitar que dois botões precisem ser pressionados separadamente. Além disso, selecionar Redefinir interrompe as chamadas de emergência ativas do botão, e a ação de redefinição não será bloqueada por chamadas de emergência que ainda estiverem ativas.

#### **Cabeamento** S/N:

Cabos e fios que servem para comunicação interna ou sinais devem, até onde for possível, ser passados longe de galerias, lavanderias, espaços para máquinas de categoria A e seus compartimentos, além de outras áreas de alto risco de incêndio, a não ser que sejam específicos para esses locais.

Quando possível, todos esses cabos devem ser passados de uma maneira que impeça que eles deixem de funcionar devido ao aquecimento das anteparas que pode ser causado por um incêndio em um espaço adjacente. Todas as áreas de cada zona de incêndio devem ser atendidas por, pelo menos, dois conjuntos de alto-falante dedicados com distanciamento suficiente ao longo do comprimento.

Usando a fiação em loop com entrada em dois lados diferentes de um compartimento de incêndio, geralmente é possível evitar o uso de cabos resistentes a incêndio. No entanto, caso cabos resistentes a incêndio sejam especificados no design do sistema, esses cabos estão disponíveis no mercado com aprovação do tipo do DNV-GL, para cabeamento de altofalante e alimentação, bem como para cabeamento de rede CAT6A de curta distância e para cabeamento de fibra óptica de vidro de distância maior.

#### **Consulte**

- [Saídas de controle, página 160](#page-159-0)
- [Identificação, página 213](#page-212-0)
- [Montagem de uma tampa do botão, página 215](#page-214-0)

# **28 Especificações para arquitetos e engenheiros**

Este capítulo fornece as especificações para arquitetos e engenheiros do sistema PRAESENSA e dos dispositivos individuais.

# **28.1 Sistema**

O sistema de sonorização e alarme por voz deve ser totalmente baseado em rede IP. Todos os dispositivos do sistema, como controlador do sistema, amplificadores e estações de chamada, devem se comunicar via IP, usando um protocolo de áudio por IP (AoIP) que oferece suporte a AES67 para áudio e usa AES70 para controle, com criptografia e autenticação para impedir o acesso não autorizado, o uso indevido e a modificação dos dados. A parte de áudio deve oferecer suporte a conexões de camada 3 por meio de roteadores entre sub-redes com latência menor que 10 ms e saídas sincronizadas. A parte de dados de controle deve ser garantida pelo Transmission Control Protocol (TCP) camada 4. O sistema deve oferecer suporte a mais de 100 canais simultâneos para roteamento de música e realização de chamadas, usando um formato de áudio digital de alta resolução e sem compressão, com tamanho de amostra de 24 bits e taxa de amostragem de 48 kHz. Um sistema baseado em um único controlador do sistema deve oferecer suporte a pelo menos 200 dispositivos e 500 zonas.

A funcionalidade do sistema deve ser definida em software, permitindo atualizações regulares para melhorias funcionais e/ou de segurança. O software do sistema deve ser executado no controlador do sistema com firmware adicional em outros dispositivos do sistema para funções relacionadas ao dispositivo. A atualização e a instalação de novo firmware em dispositivos do sistema devem ser seguras. A configuração do sistema deve ser possível usando um navegador Web padrão, conectado ao servidor incorporado no controlador do sistema, usando comunicação HTTPS (HTTP Secure). Deve oferecer suporte a vários níveis de acesso com direitos de acesso associados. Ao concluir a configuração do sistema, não deverá ser necessária qualquer conexão com um computador para operação. Deve ser possível conectar vários controladores de sistema de backup para redundância dupla com failover automático. O sistema será compatível com a operação autônoma de cada controlador do sistema de backup com os dispositivos conectados caso uma seção seja desconectada do restante do sistema. O software do sistema deve oferecer suporte à descoberta e à atribuição de todos os dispositivos de um sistema e à configuração individual de cada dispositivo. O software do sistema deve oferecer suporte a definições de chamada configuráveis para chamadas do usuário e ações relacionadas que possam ser atribuídas a entradas de controle virtuais e/ou reais e a botões da estação de chamada. Uma definição de chamada deve definir o seguinte: prioridade, tons de início e término com configuração de volume, uma entrada de áudio para inserção de discurso ao vivo com configuração de volume, uma mensagem ou sequência de mensagens com um número de repetições e configuração de volume, duração máxima de chamada e agendamento automático opcional com duração e intervalo. O software do sistema deve permitir o upload de arquivos .wav individuais para mensagens e tons no controlador do sistema, com supervisão de integridade dos arquivos armazenados. Deve oferecer suporte à definição e ao agrupamento de zonas com atribuição de canal para zona. O software do sistema deve configurar e controlar todas as entradas e saídas do dispositivo no sistema, incluindo funções de processamento de áudio, modos de operação, funções e conexões atribuídas, e a supervisão desses. O sistema deve incluir software de diagnóstico e registro, com suporte para diferentes modos de consulta, incluindo eventos de chamadas e de falhas. Deve ser possível visualizar os eventos de falha, coletados pelo controlador do sistema,

em uma tela da estação de chamada, incluindo o status de falha de equipamentos de terceiros conectados. Também deve ser possível reconhecer e redefinir estados de alarme e falhas, e registrar essas ações.

Os dispositivos do sistema devem ter certificação para EN 54 / ISO 7240, marcação para CE e estar em conformidade com a diretiva RoHS. Deve ter garantia mínima de três anos. O sistema deve ser um PRAESENSA da Bosch.

# **28.2 Controlador do sistema (SCL, SCS)**

O controlador do sistema conectado em rede por IP deve ser projetado exclusivamente para o uso com sistemas PRAESENSA da Bosch. O controlador do sistema deve atribuir dinamicamente canais de áudio de rede para o roteamento de áudio entre dispositivos do sistema entre várias sub-redes. Ele deve oferecer suporte a mais de 100 canais de áudio de alta resolução (24 bits, 48 kHz) simultâneos para roteamento de música e realização de chamadas, com criptografia e autenticação a fim de proteger contra escutas clandestinas e invasões. Deve ser capaz de receber transmissões de áudio Dante e AES67. Uma interface de telefone SIP/VoIP deverá estar disponível. O controlador do sistema deve fornecer uma interface para dados de controle e áudio digital multicanal por OMNEO usando um comutador Ethernet de cinco portas para conexões de rede redundantes, com suporte para RSTP e cabeamento loop-through. O controlador do sistema deve ter entradas de fonte de alimentação duplas e fontes de alimentação. O controlador do sistema deve gerenciar todos os dispositivos no sistema para oferecer as funções configuradas do sistema. Ele deve incorporar um armazenamento supervisionado para mensagens e arquivos de tons com reprodução em rede de até oito transmissões simultâneas. Deve manter um registro interno dos eventos de falha e chamada. O controlador do sistema deve fornecer uma interface aberta TCP/IP segura para controle remoto e diagnóstico. O controlador do sistema deve fornecer indicações de LED no painel frontal para o status das fontes de alimentação e a presença de falhas no sistema, bem como oferecer monitoramento de software adicional e recursos de relatórios de falhas. O controlador do sistema deve ser montado em rack (1U). Deve ser possível conectar um controlador de sistema de backup para redundância dupla com failover automático. O controlador do sistema deve ter certificação para as normas EN 54-16 / ISO 7240-16, marcação para CE e estar em conformidade com a diretiva RoHS. Deve ter garantia mínima de três anos. Se o tamanho do sistema permitir, o controlador do sistema será um Bosch PRA-SCS, caso contrário, um Bosch PRA-SCL.

# **28.3 Amplificador, 600 W e quatro canais (AD604)**

# **Especificações para arquitetos e engenheiros**

O amplificador de quatro canais conectado em rede por IP deve ser projetado exclusivamente para o uso com sistemas PRAESENSA da Bosch. O amplificador deve adaptar a potência de saída máxima de cada canal do amplificador à carga do alto-falante conectado, com potência de saída de atribuição livre por canal para um máximo total de 600 W por amplificador, com suporte para operação em 70 V e 100 V com recurso de acionamento direto e saídas com isolamento galvanizado do terra. O amplificador deve ter um canal sobressalente independente e integrado para failover automático. O amplificador deve fornecer uma interface para dados de controle e áudio digital multicanal por OMNEO usando portas Ethernet duplas para conexão de rede redundante, com suporte para RSTP e cabeamento loop-through, e failover automático para uma entrada da linha de segurança analógica. O amplificador deve ter entradas de fonte de alimentação duplas e fontes de alimentação. Todos os canais do amplificador devem ter saídas de zona A/B independentes com suporte para circuitos de alto-falante de classe A. Todos os canais do amplificador devem supervisionar a

integridade das linhas de alto-falantes conectadas sem interrupção na distribuição de áudio. O amplificador deve fornecer indicações do status em LED no painel frontal para conexão de rede, falha de aterramento, fontes de alimentação e canais de áudio, e oferecer monitoramento de software adicional e recursos de relatórios de falhas. O amplificador deve ser montado em rack (1U) e apresentar o recurso de processamento de sinais configurável por software, incluindo controle de nível, equalização paramétrica, limitação e atraso para cada canal. O amplificador deve ter certificação para as normas EN 54-16 / ISO 7240-16, marcação para CE e estar em conformidade com a diretiva RoHS. Deve ter garantia mínima de três anos. O amplificador deve ser um PRA-AD604 da Bosch.

# **28.4 Amplificador, 600 W e oito canais (AD608)**

### **Especificações para arquitetos e engenheiros**

O amplificador de oito canais conectado em rede por IP deve ser projetado exclusivamente para o uso com sistemas PRAESENSA da Bosch. O amplificador deve adaptar a potência de saída máxima de cada canal do amplificador à carga do alto-falante conectado, com potência de saída de atribuição livre por canal para um máximo total de 600 W por amplificador, com suporte para operação em 70 V e 100 V com recurso de acionamento direto e saídas com isolamento galvanizado do terra. O amplificador deve ter um canal sobressalente independente e integrado para failover automático. O amplificador deve fornecer uma interface para dados de controle e áudio digital multicanal por OMNEO usando portas Ethernet duplas para conexão de rede redundante, com suporte para RSTP e cabeamento loop-through, e failover automático para uma entrada da linha de segurança analógica. O amplificador deve ter entradas de fonte de alimentação duplas e fontes de alimentação. Todos os canais do amplificador devem ter saídas de zona A/B independentes com suporte para circuitos de alto-falante de classe A. Todos os canais do amplificador devem supervisionar a integridade das linhas de alto-falantes conectadas sem interrupção na distribuição de áudio. O amplificador deve fornecer indicações do status em LED no painel frontal para conexão de rede, falha de aterramento, fontes de alimentação e canais de áudio, e oferecer monitoramento de software adicional e recursos de relatórios de falhas. O amplificador deve ser montado em rack (1U) e apresentar o recurso de processamento de sinais configurável por software, incluindo controle de nível, equalização paramétrica, limitação e atraso para cada canal. O amplificador deve ter certificação para as normas EN 54-16 / ISO 7240-16, marcação para CE e estar em conformidade com a diretiva RoHS. Deve ter garantia mínima de três anos. O amplificador deve ser um PRA-AD608 da Bosch.

# **28.5 Dispositivo de fim de linha (EOL)**

# **Especificações para arquitetos e engenheiros**

O dispositivo de fim de linha deve ser projetado exclusivamente para o uso com sistemas PRAESENSA da Bosch. O dispositivo de fim de linha só deve exigir uma conexão com o final da linha de alto-falantes para supervisionar sua integridade. A confiabilidade de supervisão não deve depender do número de alto-falantes conectados. A supervisão deve ser inaudível e não deve interromper o conteúdo de áudio. O dispositivo de fim de linha deve ter certificação para EN 54-16 / ISO 7240-16, marcação para CE e estar em conformidade com a diretiva RoHS. Deve ter garantia mínima de três anos. O dispositivo de fim de linha deve ser um PRA-EOL da Bosch.

# **28.6 Fonte de alimentação multifuncional, grande (MPS3)**

# **Especificações para arquitetos e engenheiros**

A fonte de alimentação multifuncional conectada em rede por IP deve ser projetada exclusivamente para o uso com sistemas PRAESENSA da Bosch. A fonte de alimentação multifuncional deve conter quatro fontes de alimentação da rede elétrica independentes com correção do fator de potência e recursos de conexão de saída dupla para alimentar até três amplificadores de 600 W, um controlador do sistema e duas estações de chamada. A fonte de alimentação multifuncional deve ter um carregador de bateria integrado para uma bateria conectada e conversores independentes para usar a bateria como fonte de alimentação de reserva para todas as cargas conectadas em caso de falhas na rede elétrica. O failover para a bateria de reserva deve ocorrer sem interrupção da potência de saída. Deve usar uma única bateria de reserva VRLA de 12 V para eliminar a necessidade de balanceamento da bateria, enquanto maximiza a vida útil da bateria e a densidade de potência. A fonte de alimentação multifuncional deve ter oito entradas de controle de uso geral com supervisão de conexão e oito saídas de controle desenergizadas. A fonte de alimentação multifuncional deve fornecer uma interface para dados de controle e para receber um canal de áudio de reserva por OMNEO usando um interruptor Ethernet de seis portas para conexões de rede redundantes, com suporte para RSTP e cabeamento loop-through. Duas portas devem ter PoE para fornecer potência redundante a uma estação de chamada. O canal de áudio de reserva deve estar disponível como linha de segurança analógica para os amplificadores conectados. A fonte de alimentação multifuncional deve fornecer indicações em LED no painel frontal para status das seções da fonte de alimentação, rede elétrica e bateria, conexão de rede e presença de falha, e oferecer monitoramento de software adicional e recursos de relatórios de falhas. A fonte de alimentação multifuncional deve ser montada em rack (2U). A fonte de alimentação multifuncional deve ter certificação para EN 54-4 / ISO 7240-4, marcação para CE e estar em conformidade com a diretiva RoHS. Deve ter garantia mínima de três anos. A fonte de alimentação multifuncional deve ser uma PRA-MPS3 da Bosch.

# **28.7 Sensor de ruído do ambiente (ANS)**

O sensor de ruído do ambiente conectado em rede por IP deve ser projetado exclusivamente para o uso com sistemas PRAESENSA da Bosch. Ele deverá fornecer uma interface para dados de controle por OMNEO usando Ethernet. Deve receber Power over Ethernet (PoE) por meio de sua conexões de rede. O sensor de ruído do ambiente deverá ter um DSP integrado para permite ajustes de resposta de frequência configurável por software a fim de otimizar o monitoramento de sinais de ruído incômodos e/ou minimizar a influência de sinais fora da banda não incômodos. Ele deverá ter a classificação IP65 para proteção contra o ingresso de líquidos e partículas sólidas. O sensor de ruído do ambiente deve ter certificação para EN 54‑16 e ISO 7240‑16, marcação para CE e estar em conformidade com a diretiva RoHS. Deve ter garantia mínima de três anos. O sensor de ruído do ambiente deve ser um PRA-ANS da Bosch.

# **28.8 Módulo da interface de controle (IM16C8)**

O módulo de interface de controle conectado por rede IP deve ser projetado exclusivamente para o uso com sistemas PRAESENSA da Bosch. O módulo deverá fornecer uma interface para receber ações de controle de comutadores externos e acionar circuitos de controle externos. A comunicação de dados de controle deverá usar o OMNEO com portas Ethernet duplas para conexão de rede redundante, com suporte a RSTP e cabeamento loop-through. Ele deverá ser capaz de receber PoE (Power over Ethernet) por meio de uma ou duas conexões de rede. A compartimento de trilhos DIN fornece blocos de terminais removíveis para conectar 16

entradas de controle de finalidade geral configuráveis com supervisão de conexão, oito contatos de relé SPDT (polo único, curso duplo) e duas saídas de acionamento para reforços NAC com supervisão da conexão de polaridade inversa. O módulo de interface de controle deve ter certificação para EN 54‑16 e ISO 7240‑16, identificação para CE e estar em conformidade com a diretiva RoHS. A garantia mínima deverá ser de três anos. O módulo da interface de controle deverá ser um Bosch PRA-IM16C8.

# **28.9 Estação de chamada LCD (CSLD, CSLW)**

A estação de chamada da área de trabalho, conectada em rede por IP, deve ser projetada exclusivamente para o uso com sistemas PRAESENSA da Bosch. A estação de chamada da área de trabalho deve fornecer uma interface para dados de controle e áudio digital multicanal por OMNEO usando portas Ethernet duplas para conexão de rede redundante, com suporte para RSTP e cabeamento loop-through. Deve receber Power over Ethernet (PoE) através de uma ou ambas as conexões de rede. A estação de chamada da área de trabalho deve fornecer um painel LCD capacitivo sensível ao toque e colorido, com retroiluminação, como interface de usuário para fins corporativos e evacuação. A estação de chamada da área de trabalho deve aceitar até quatro extensões opcionais, cada uma com 12 botões configuráveis para seleção de zona e outros fins. Deve oferecer controle e roteamento de chamadas de discurso ao vivo, mensagens armazenadas e música com controle de volume por zona. A autenticação no LCD com número de usuário e código PIN protegerá o dispositivo contra acessos não autorizados. A estação de chamada da área de trabalho deve ter um microfone cardioide de haste flexível para chamadas ao vivo e uma entrada para conector de 3,5 mm para música ambiente, e fornecer processamento de sinais configurável por software, incluindo controle de sensibilidade, equalização paramétrica e limitação. A estação de chamada da área de trabalho deve ter certificação para as normas EN 54-16 / ISO 7240-16, marcação para CE e estar em conformidade com a diretiva RoHS. Deve ter garantia mínima de três anos. A estação de chamada da área de trabalho deve ser uma PRA-CSLD da Bosch.

A estação de chamada para montagem em parede, conectada em rede por IP, deve ser projetada exclusivamente para o uso com sistemas PRAESENSA da Bosch. A estação de chamada para montagem em parede deve fornecer uma interface para dados de controle e áudio digital multicanal por OMNEO usando portas Ethernet duplas para conexão de rede redundante, com suporte para RSTP e cabeamento loop-through. Deve receber Power over Ethernet (PoE) através de uma ou ambas as conexões de rede. A estação de chamada para montagem em parede deve fornecer um painel LCD capacitivo sensível ao toque e colorido, com retroiluminação, como interface de usuário para fins corporativos e de evacuação. A estação de chamada para montagem em parede deve aceitar até quatro extensões de estação opcionais, cada uma com 12 botões configuráveis para seleção de zona e outros fins. Deve oferecer controle e roteamento de chamadas de discurso ao vivo, mensagens armazenadas e música com controle de volume por zona. A autenticação no LCD com número de usuário e código PIN protegerá o dispositivo contra acessos não autorizados. A estação de chamada para montagem em parede deve ter um microfone onidirecional portátil para chamadas ao vivo e uma entrada para conector de 3,5 mm para música ambiente, e fornecer processamento de sinais configurável por software, incluindo controle de sensibilidade, equalização paramétrica e limitação. A estação de chamada para montagem em parede deve ter certificação para as normas EN 54-16 / ISO 7240-16, marcação para CE e estar em conformidade com a diretiva RoHS. Deve ter garantia mínima de três anos. A estação de chamada para montagem em parede deve ser uma PRA-CSLW da Bosch.

# **28.10 Extensão da estação de chamada (CSE)**

# **Especificações para arquitetos e engenheiros**

A extensão da estação de chamada deve ser projetada exclusivamente para o uso com sistemas PRAESENSA da Bosch. A extensão da estação de chamada deve oferecer recursos para conexões elétrica e mecânica para o uso com uma estação de chamada da área de trabalho ou para montagem em parede. Deve fornecer 12 botões configuráveis para seleção de zona e outros fins. Cada botão possui feedback tátil e um indicador de ativação de anel de luz, complementado com um conjunto de LEDs coloridos para indicações de status relacionado a funções. A extensão da estação de chamada deve ter uma tampa frontal removível para colocar rótulos de botão em qualquer idioma atrás da tampa. A extensão de estação de chamada deve ter certificação para as normas EN 54-16 / ISO 7240-16, marcação para CE e estar em conformidade com a diretiva RoHS. Deve ter garantia mínima de três anos. A extensão da estação de chamada deve ser uma PRA-CSE da Bosch.

# **28.11 Kit da estação de chamada (CSBK)**

O kit da estação de chamada, conectada em rede por IP, deve ser projetado exclusivamente para o uso com sistemas PRAESENSA da Bosch. O kit da estação de chamada deve fornecer uma interface para dados de controle e áudio digital multicanal por OMNEO usando portas Ethernet duplas para conexão de rede redundante, com suporte para RSTP e cabeamento loop-through. Deve receber Power over Ethernet (PoE) através de uma ou ambas as conexões de rede. O kit da estação de chamada deve ter um barramento CAN para interface com extensões da estação de chamada ou um painel de interface personalizado para seleção de zona e outros fins. Deve oferecer controle e roteamento de chamadas de discurso ao vivo, mensagens armazenadas e música com controle de volume por zona. O kit da estação de chamada deve ter um microfone onidirecional portátil para chamadas ao vivo e uma entrada para conector de 3,5 mm para música ambiente, e fornecer processamento de sinais configurável por software, incluindo controle de sensibilidade, equalização paramétrica e limitação. Ele deve ter marcação para CE e estar em conformidade com a diretiva RoHS. Deve ter garantia mínima de três anos. O kit da estação de chamada deve ser um PRA-CSBK da Bosch.

# **28.12 Servidor de sistema de sonorização (APAS)**

O servidor de PA avançado deve ser um computador industrial atuando como servidor para o sistema de PA, a fim de acrescentar funções corporativas de PA avançado, usando dispositivos de operador conectados. O software pré-instalado e licenciado deve permitir que os dispositivos de operador conectados controlem anúncios e a música de fundo nas zonas selecionadas, transmitindo de sua própria memória interna ou de portais externos de músicas e estações de rádio na Internet. Deve oferecer instalações de criação e controle de anúncios para que o operador atenda a zonas selecionadas, incluindo programação de mensagens, gravação de chamadas ao vivo com pré-monitoramento e reprodução e chamadas de conversão de texto em fala em vários idiomas, usando serviços de conversão online. Para motivos de segurança, o servidor deve ter duas portas Ethernet para conectar o dispositivo a duas redes de área local diferentes, uma rede segura para o sistema de PA e uma rede corporativa com acesso aos dispositivos do operador e à Internet. Deve ter um servidor Web integrado para permitir que os dispositivos do operador sejam independentes da plataforma e usem um navegador para acessar o servidor. O servidor deve ser capaz de transmitir até 10 canais de áudio de alta qualidade para o sistema de PA, usando o protocolo AES67. O servidor deve ter identificação para UL e CE, e estar em conformidade com a diretiva RoHS. Deve ter

garantia mínima de três anos. Deve ser otimizado para uso com um sistema PRAESENSA da Bosch para fins de PA. O servidor do sistema de sonorização avançado deve ser um PRA-APAS da Bosch.

# **28.13 Licença de sistema de sonorização (APAL)**

A licença de PA avançado é um código para que um único dispositivo do operador conecte-se e acesse um servidor de PA avançado. Deve ser possível usar um computador ou tablet sem fio como dispositivo do operador e usar vários dispositivos do operador em paralelo, com a quantidade respectiva de licenças. Ao conectar, cada dispositivo do operador deve ser capaz de controlar partes do sistema de PA usando um navegador no dispositivo como interface gráfica de usuário, controlado por mouse ou tela sensível ao toque. A interface do usuário deve ser otimizada para uso com uma tela sensível ao toque de 10 pol. O código da licença deve permitir que o dispositivo do operador tenha vários perfis de operadores exclusivos no dispositivo, com funções personalizadas para cada usuário. Deve oferecer fácil seleção de zonas para anúncios por voz, controle de fontes de música de fundo e volume em zonas selecionadas, capacidade de realizar gravações de chamadas ao vivo de anúncios com prémonitoramento e reprodução para zonas selecionadas, capacidade de realizar reprodução ao vivo e programada de mensagens armazenadas e reprodução de anúncios baseados em texto com conversão online automática de texto em fala (vários idiomas). A licença de PA avançado deve ser usada com o servidor de PA avançado PRAESENSA da Bosch, PRA-APAS. A licença do sistema de sonorização avançado deve ser uma PRA-APAL da Bosch.

# **28.14 Comutador de Ethernet (ES8P2S)**

O comutador Ethernet deve ser um comutador gerenciado de dez portas de Gigabit com oito portas fornecendo PoE e duas portas com soquetes SFP para transceptores de fibra de vidro. O comutador deve ter entradas de alimentação de CC amplas, duplas e redundantes para 24 a 48 V. Deve supervisionar as entradas da fonte de alimentação de CC e os elos de porta, além de ter uma saída de relé de falha para relatório de falhas. O comutador Ethernet deve ser montável em trilho DIN com resfriamento por convecção. Deve possuir certificação para EN 54‑16 em conjunto com sistemas PRAESENSA da Bosch para fins de sonorização e alarme por voz. O comutador Ethernet deve ter identificação para UL e CE, e estar em conformidade com a diretiva RoHS. Deve ter garantia mínima de três anos. O comutador Ethernet deve ser um PRA-ES8P2S da Bosch.

# **28.15 Transceptor de fibra (SFPLX, SFPSX)**

O transceptor de fibra LX deve ser para ampla temperatura e conectável em fator de forma pequeno (SFP) para uso com fibra monomodo e luz IV com comprimento de onda de 1.310 nm, para abranger comprimentos de elo de fibra de vidro de até 10 km. Deve possuir certificação para EN 54‑16 em conjunto com sistemas PRAESENSA da Bosch para fins de sonorização e alarme por voz. O transceptor deve ter identificação para UL e CE, e estar em conformidade com a diretiva RoHS. Deve ter garantia mínima de três anos. O transceptor LX deve ser um PRA-SFPLX da Bosch.

O transceptor de fibra SX deve ser para ampla temperatura e conectável em fator de forma pequeno (SFP) para uso com fibra multimodo e luz IV com comprimento de onda de 850 nm, para abranger comprimentos de elo de fibra de vidro de até 550 m. Deve possuir certificação para EN 54-16 em conjunto com sistemas PRAESENSA da Bosch para fins de sonorização e

alarme por voz. O transceptor deve ter identificação para UL e CE, e estar em conformidade com a diretiva RoHS. Deve ter garantia mínima de três anos. O transceptor SX deve ser um PRA-SFPSX da Bosch.

# **28.16 Módulo da fonte de alimentação (PSM24, PSM48)**

O módulo da fonte de alimentação de 24 V deve conter uma entrada da rede elétrica com correção do fator de potência e uma saída de 24 V. A capacidade da corrente de saída deve ser 10 A contínuos e 15 A de pico. Deve ser aprovado para alimentar equipamentos PRAESENSA e PAVIRO da Bosch. A fonte de alimentação deve ser montável em trilho DIN com resfriamento passivo. A fonte de alimentação deve ter identificação para UL e CE, e estar em conformidade com a diretiva RoHS. Deve ter garantia mínima de três anos. O módulo da fonte de alimentação deve ser uma PRA-PSM24 da Bosch.

O módulo da fonte de alimentação de 48 V deve conter uma entrada da rede elétrica com correção do fator de potência e uma saída de 48 V. A capacidade da corrente de saída deve ser 5 A contínuos e 7,5 A de pico. Deve ser aprovado para alimentar um amplificador PRAESENSA de 600 W da Bosch. A fonte de alimentação deve ser montável em trilho DIN com resfriamento por convecção. A fonte de alimentação deve ter identificação para UL e CE, e estar em conformidade com a diretiva RoHS. Deve ter garantia mínima de três anos. O módulo da fonte de alimentação deve ser uma PRA-PSM48 da Bosch.

# **28.17 Licença do subsistema PRAESENSA (LSPRA)**

A licença para o subsistema PRAESENSA deverá permitir que um controlador mestre gerencie vários controladores de subsistema. Deverá ser possível conectar até 20 controladores de sistema em uma rede grande para suportar até 3.000 dispositivos e 10.000 zonas. Deverá haver um controlador mestre. O controlador mestre deverá exigir uma licença ativa por controlador de subsistema em rede. Deverá ser possível ter um controlador mestre em espera para redundância. Cada subsistema também deverá ter a opção de fornecer redundância de controlador. Deverá ser possível configurar um microfone de bombeiro compatível com EN54-16. Ao ser conectado em todos os subsistemas, o microfone dos bombeiros deverá ser capaz de fazer comunicados ao vivo com prioridade de evacuação, iniciar e parar mensagens de emergência, indicar o status da zona e informar falhas em todo o sistema de acordo com EN54-16. Deverá ser possível confirmar e redefinir falhas em todo o sistema de um único local. Deverá ser possível fazer chamadas de negócios em todo o sistema e iniciar e parar mensagens de negócios. As fontes de BGM deverão estar disponíveis em todo o sistema, enquanto o volume deverá ser controlado em cada sistema individualmente. A licença para subsistema deverá ser usada com o controlador do sistema Bosch PRAESENSA, PRA-SCL. A licença para o subsistema PRAESENSA deverá ser PRA-LSPRA da Bosch.

# **29 Tons**

PRAESENSA tem uma biblioteca de tones de atenção, tons de alarme e tons de teste, em formato de arquivo wav. Esses tons têm um nível de RMS igual ou menor que -9 dBFS para permanecer dentro dos limites de energia dos amplificadores do PRAESENSA com carga máxima de alto-falante.

Consulte [Potência do amplificador e fator de crista, página 54](#page-53-0) para obter informações contextuais.

Com o lançamento de PRAESENSA V1.80, o conjunto de tons é atualizado com novos tons e os arquivos de tom básicos são mais curtos comparados às versões anteriores. Como o PRAESENSA oferece suporte à reprodução sem falhas de tons e mensagens repetidos, os tons têm um comprimento mais curto para manter os arquivos de som pequenos e reduzir a duração mínima. Faça tons contínuos repetindo um tom infinitamente. Configure isso na página **Definição de chamada** do software de configuração. Os tons são projetados para repetições suaves sem cliques ou falhas. Modifique os tons com programas de software gratuitos como o Audacity. Por exemplo, você pode combinar tons com anúncios ou torná-los mais longos repetindo uma seção várias vezes no mesmo arquivo.

As solicitações de outros tons podem ser direcionadas à Bosch Security Systems, Eindhoven, Holanda.

### **Consulte**

[Potência do amplificador e fator de crista, página 54](#page-53-0)

# **29.1 Tons de alarme**

### **Características do tom**

- Mono, taxa de amostragem de 48 kHz, profundidade de amostragem de 16 bits.
- Nível de pico: < -1,3 dBFS (onda quadrada de escala completa = 0 dBFS).
- Nível RMS: < -9 dBFS (onda senoidal completa = -3 dBFS).
- Repetição sem falhas e sem intervalos.
- MS = Multissenoidal, TS = Triplossenoidal, SW = Onda senoidal, B = Sino.
- Formato do nome de arquivo: Alarm MS <frequência (alcance)> <ciclo de trabalho>\_<duração>.wav.

# **Alarm\_B\_100p\_1s**

- Som do sino, 1 s
- Ciclo de trabalho 100%
- Offshore "Abandonar plataforma"

# **Alarm\_B\_100p\_2,5s**

- Som do sino com liberação, 2,5 s
- Ciclo de trabalho 100%
- Offshore "FG"

#### **Alarm\_MS\_300-1200Hz\_100p\_1s.wav**

- Selecionar 300 Hz 1200 Hz, até 1 s
- Ciclo de trabalho 100%
- "Finalidade geral"

# **Alarm\_MS\_350-500Hz\_100p\_1s.wav**

- Selecionar 350 Hz 500 Hz, até 1 s
- Ciclo de trabalho 100%
- **Alarm\_MS\_400Hz\_100p\_1s.wav**
- Contínuo 400 Hz, 1 s
- Ciclo de trabalho 100%

#### **Alarm\_MS\_420Hz\_48p\_(0,60+0,65)s.wav**

- Intermitente 420 Hz, 0,60 s ligado, 0,65 s desligado
- Ciclo de trabalho 48%
- Austrália, AS 2220 "Alerta" (espectro estendido)

#### **Alarm \_MS\_420Hz\_50p\_(0,6+0,6)s.wav**

- Intermitente 420 Hz, 0,6 s ligado, 0.6 s desligado
- Ciclo de trabalho 50%
- Austrália, AS 1670.4, ISO 7731 "Alerta" (espectro estendido)

#### **Alarm\_MS\_422-775Hz\_46p\_(0,85+1,00)s.wav**

- Selecionar 422 Hz 775 Hz, até 0,85 s, 1.0 s desligado
- Ciclo de trabalho 46%
- EUA, "NFPA Whoop"

#### **Alarm\_MS\_500-1200-500Hz\_100p\_(1,5+1,5)s.wav**

- Selecionar 500Hz 1200Hz, até 1,5 s (mais), até 1,5 s (menos)
- Ciclo de trabalho 100%
- "Sirene"

### **Alarm\_MS\_500-1200Hz\_94p\_(3,75+0,25)s.wav**

- Selecionar 500 Hz 1200 Hz, até 3,75 s, 0,25 s desligado
- Ciclo de trabalho 94%
- Austrália, AS 2220 -1978 "Ação"

#### **Alarm\_MS\_500-1200Hz\_88p\_(3,5+0,5)s.wav**

- Selecionar 500 Hz 1200 Hz, até 3,5 s, 0,5 s desligado
- Ciclo de trabalho 88%
- Holanda, NEN 2575 "Evacuação"

#### **Alarm\_MS\_500Hz\_20p\_(0,15+0,60)s.wav**

- Intermitente 500 Hz, 0,15 s ligado, 0,6 s desligado
- Ciclo de trabalho 20%
- Suécia, SS 03 17 11 "Advertência local"

#### **Alarm\_MS\_500Hz\_60p\_4x(0,15+0,10)s.wav**

- Intermitente 500 Hz, 0,15 s ligado, 0,1 s desligado, 4 repetições
- Ciclo de trabalho 60%
- Suécia, SS 03 17 11 "Perigo iminente"

#### **Alarm\_MS\_500Hz\_100p\_1s.wav**

- Contínuo 500 Hz, 1 s
- Ciclo de trabalho 100%
- Suécia, SS 03 17 11 "Tudo em ordem"; Alemanha, KTA3901 "Tudo em ordem"

#### **Alarm\_MS\_520Hz\_13p\_(0,5+3,5)s.wav**

- Intermitente 520 Hz, 0,5 s ligado, 3,5 s desligado
- Ciclo de trabalho 13%
- Austrália, AS 4428.16 "Alerta" (espectro estendido)

### **Alarm\_MS\_520Hz\_38p\_3x(0,5+0,5)s+1s.wav**

- Intermitente 520 Hz, 0,5 s ligado, 0,5 s desligado, 0,5 s ligado, 0,5 s desligado, 0,5 s ligado, 1,5 s desligado
- Ciclo de trabalho 38%
- Austrália, AS 4428.16, ISO 8201 "Evacuação" (espectro estendido)

### **Alarm\_MS\_550+440Hz\_100p\_(1+1)s.wav**

– Alternante 550 Hz, 1 s e 440 Hz, 1 s

- Ciclo de trabalho 100%
- Suécia "Desviar"

### **Alarm\_MS\_560+440Hz\_100p\_2x(0,1+0,4)s.wav**

- Alternante 560 Hz, 0,1 s e 440 Hz, 0,4 s, 2 repetições
- Ciclo de trabalho 100%
- França, NF S 32-001 "Fogo"

### **Alarm\_MS\_660Hz\_33p\_(6,5+13)s.wav**

- Intermitente 660 Hz, 6,5 s ligado, 13 s desligado
- Ciclo de trabalho 33%
- Suécia, "Pré-bagunça"

### **Alarm\_MS\_660Hz\_50p\_(1,8+1,8)s.wav**

- Intermitente 660 Hz, 1,8 s ligado, 1.8 s desligado
- Ciclo de trabalho 50%
- Suécia, "Advertência local"

### **Alarm\_MS\_660Hz\_50p\_4x(0,15+0,15)s.wav**

- Intermitente 660 Hz, 0,15 s ligado, 0,15 s desligado, 4 repetições
- Ciclo de trabalho 50%
- Suécia, "Incursão aérea"

### **Alarm\_MS\_660Hz\_100p\_1s.wav**

- Contínuo 660 Hz, 1 s
- Ciclo de trabalho 100%
- Suécia, "Tudo liberado"

### **Alarm\_MS\_720Hz\_70p\_(0,7+0,3)s.wav**

- Intermitente 720 Hz, 0,7 s ligado, 0,3 s desligado
- Ciclo de trabalho 70%
- Alemanha, "Alarme industrial"

# **Alarm\_MS\_800+970Hz\_100p\_2x(0,25+0,25)s.wav**

- Alternante 800 Hz, 0,25 s e 970 Hz, 0,25 s, 2 repetições
- Ciclo de trabalho 100%
- Reino Unido, BS 5839-1 "Incêndio", EN 54-3

#### **Alarm\_MS\_800-970Hz\_38p\_3x(0,5+0,5)s+1s.wav**

- Selecionar 800 Hz 970 Hz, até 0,5 s, 0,5 s desligado, subir em 0,5 s, 0,5 s desligado, subir em 0,5 s, 1,5 s desligado
- Ciclo de trabalho 38%
- ISO 8201

# **Alarm\_MS\_800-970Hz\_100p\_1s.wav**

- Selecionar 800 Hz 970 Hz, até 1 s
- Ciclo de trabalho 100%
- Reino Unido, BS 5839-1 "Incêndio"

#### **Alarm\_MS\_800-970Hz\_100p\_7x0.14s.wav**

- Selecionar 800 Hz 970 Hz, até 0,14 s, 7 repetições
- Ciclo de trabalho 100%
- Reino Unido, BS 5839-1 "Incêndio"

# **Alarm\_MS\_970+630Hz\_100p\_(0,5+0,5)s.wav**

- Alternante 970 Hz, 0,5 s e 630 Hz, 0,5 s
- Ciclo de trabalho 100%
- Reino Unido, BS 5839-1

#### **Alarm\_MS\_970Hz\_20p\_(0,25+1,00)s.wav**

– Intermitente 970 Hz, 0,25 s ligado, 1 s desligado

- Ciclo de trabalho 20%
- "Finalidade geral"

### **Alarm\_MS\_970Hz\_38p\_3x(0,5+0,5)s+1s.wav**

- Intermitente 970 Hz, 0,5 s ligado, 0,5 s desligado, 0,5 s ligado, 0,5 s desligado, 0,5 s ligado, 1,5 s desligado
- Ciclo de trabalho 38%
- ISO 8201 "Evacuação de emergência"

# **Alarm\_MS\_970Hz\_40p\_5x(1+1)s+(3+7)s.wav**

- Intermitente de 970 Hz, 1 s ligado, 1 s desligado, 5 repetições, 3 s ligado, 7 s desligado
- Ciclo de trabalho 40%
- Marítimo

### **Alarm\_MS\_970Hz\_50p\_(1+1)s.wav**

- Intermitente 970 Hz, 1 s ligado, 1 s desligado
- Ciclo de trabalho 50%
- Reino Unido, BS 5839-1 "Alerta", PFEER "Alerta", Marítimo

# **Alarm\_MS\_970Hz\_50p\_(12+12)s.wav**

- Intermitente 970 Hz, 12 s ligado, 12 s desligado
- Ciclo de trabalho 50%
- Marítimo

### **Alarm\_MS\_970Hz\_52p\_7x(1+1)s+(5+4)s.wav**

- Intermitente de 970 Hz, 1 s ligado, 1 s desligado, 7 repetições, 5 s ligado, 4 s desligado
- Ciclo de trabalho 52%
- "Alarme de emergência geral" marítimo

### **Alarm\_MS\_970Hz\_56p\_7x(1+1)s+(7+4)s.wav**

- Intermitente de 970 Hz, 1 s ligado, 1 s desligado, 7 repetições, 7 s ligado, 4 s desligado
- Ciclo de trabalho 56%
- "Alarme de emergência geral" marítimo

# **Alarm\_MS\_970Hz\_64p\_7x(1+1)s+(7+1)s.wav**

- Intermitente de 970 Hz, 1 s ligado, 1 s desligado, 7 repetições, 7 s ligado, 1 s desligado
- Ciclo de trabalho 64%
- "Alarme de emergência geral" marítimo

# **Alarm\_MS\_970Hz\_65p\_(5+1)s+(1+1)s+(5+4)s.wav**

- Intermitente 970 Hz, 5 s ligado, 1 s desligado, 1 s ligado, 1 s desligado, 5 s ligado, 4 s desligado
- Ciclo de trabalho 65%
- Marítimo

# **Alarm\_MS\_970Hz\_67p\_(1+1)s+(3+1)s.wav**

- Intermitente 970 Hz, 1 s ligado, 1 s desligado, 3 s ligado, 1 s desligado
- Ciclo de trabalho 67%
- IMO marítimo "Abandonar navio"

# **Alarm\_MS\_970Hz\_72p\_3x(7+2)s+2s.wav**

- Intermitente 970 Hz, 7 s ligado, 2 s desligado, 3 repetições, 2 s desligado
- Ciclo de trabalho 72%
- Marítimo "Homem ao mar"

# **Alarm\_MS\_970Hz\_74p\_4x(5+1)s+3s.wav**

- Intermitente 970 Hz, 5 s ligado, 1 s desligado, 4 repetições, 3 s desligado
- Ciclo de trabalho 74%
- Marítimo

#### **Alarm\_MS\_970Hz\_80p\_(12+3)s.wav**

- Intermitente 970 Hz, 12 s ligado, 3 s desligado
- Ciclo de trabalho 80%
- Marítimo

### **Alarm\_MS\_970Hz\_100p\_1s.wav**

- Contínuo 970 Hz, 1 s
- Ciclo de trabalho 100%
- Reino Unido, BS 5839-1 "Evacuar", PFEER "Gás tóxico", Marítimo "Incêndio", EN 54-3

#### **Alarm\_MS\_1000+2000Hz\_100p\_(0,5+0,5)s.wav**

- Alternante 1000 Hz, 0,5 s e 2000 Hz, 0,5 s
- Ciclo de trabalho 100%
- Singapura

### **Alarm\_MS\_1200-500Hz\_100p\_1s.wav**

- Selecionar 1200 Hz 500 Hz, até 1 s (menos)
- Ciclo de trabalho 100%
- Alemanha, DIN 33404 Parte 3, PFEER "Preparar para evacuação", EN 54-3

### **Alarm\_MS\_1400-1600-1400Hz\_100p\_(1,0+0,5)s.wav**

- Selecionar 1400 Hz 1600 Hz, até 1,0 s (mais), até 0,5 s (menos)
- Ciclo de trabalho 100%
- França, NFC 48-265

### **Alarm\_MS\_2850Hz\_25p\_3x(0,5+0,5)s+1s.wav**

- Intermitente 2850 Hz, 0,5 s ligado, 0,5 s desligado, 0,5 s ligado, 0,5 s desligado, 0,5 s ligado, 1,5 s desligado
- Ciclo de trabalho 25%
- EUA, ISO 8201 "Tom alto"

### **Alarm\_SW\_650-1100-650Hz\_50p\_4x(0,125+0,125)s.wav**

- Selecionar 650 Hz 1100 Hz, subir e descer em 0,125 s, 0,125 s desligado, 4 repetições
- Ciclo de trabalho 50%
- Offshore "Alarme H2S"

#### **Alarm \_TS\_420Hz\_50p\_(0,6+0,6)s.wav**

- Intermitente 420 Hz, 0,6 s ligado, 0.6 s desligado
- Ciclo de trabalho 50%
- Austrália, AS 1670.4, ISO 7731 "Alerta" (espectro padrão)

# **Alarm\_TS\_520Hz\_13p\_(0,5+3,5)s.wav**

- Intermitente 520 Hz, 0,5 s ligado, 3,5 s desligado
- Ciclo de trabalho 13%
- Austrália, AS 4428.16 "Alerta" (espectro padrão)

#### **Alarm\_TS\_520Hz\_38p\_3x(0,5+0,5)s+1s.wav**

- Intermitente 520 Hz, 0,5 s ligado, 0,5 s desligado, 0,5 s ligado, 0,5 s desligado, 0,5 s ligado, 1,5 s desligado
- Ciclo de trabalho 38%
- Austrália, AS 4428.16, ISO 8201 "Evacuação" (espectro padrão)

# **29.2 Tons de atenção**

# **Características do tom**

- Mono, taxa de amostragem de 48 kHz, profundidade de amostragem de 16 bits.
- Formato do nome do arquivo: Attention <número sequencial> <número de tons>\_<duração>.wav

#### **Attention\_A\_1T\_1,5s.wav**

- Toque de tom único
- Marimba e Vibraphone, A4
- Nível de pico -6 dBFS, nível de RMS < -10 dBFS, 1,5 s

#### **Attention\_B\_1T\_1,5s.wav**

- Toque de tom único
- Marimba e Vibraphone, C#5
- Nível de pico -6 dBFS, nível de RMS < -10 dBFS, 1,5 s

#### **Attention\_C\_1T\_1,5s.wav**

- Toque de tom único
- Marimba e Vibraphone, E5
- Nível de pico -6 dBFS, nível de RMS < -10 dBFS, 1,5 s

#### **Attention\_D\_1T\_1,5s.wav**

- Toque de tom único
- Marimba e Vibraphone, G5
- Nível de pico -6 dBFS, nível de RMS < -10 dBFS, 1,5 s

#### **Attention\_E1\_2T\_2s.wav**

- Pré-toque de dois tons
- Marimba e Vibraphone, A4/C#5
- Nível de pico -6 dBFS, nível de RMS < -10 dBFS, 2 s

#### **Attention\_E2\_2T\_2s.wav**

- Pós-toque de dois tons
- Marimba e Vibraphone, C#5/A4
- Nível de pico -6 dBFS, nível de RMS < -10 dBFS, 2 s

#### **Attention\_F1\_3T\_2s.wav**

- Pré-toque de três tons
- Marimba e Vibraphone, G4/C5/E5
- Nível de pico -6 dBFS, nível de RMS < -10 dBFS, 2 s

#### **Attention\_F2\_3T\_2s.wav**

- Pós-toque de três tons
- Marimba e Vibraphone, E5/C5/G4
- Nível de pico -6 dBFS, nível de RMS < -10 dBFS, 2 s

#### **Attention\_G1\_3T\_2,5s.wav**

- Pré-toque de três tons
- Marimba e Vibraphone, A#4/D5/F5
- Nível de pico -6 dBFS, nível de RMS < -10 dBFS, 2,5 s

# **Attention\_G2\_3T\_2,5s.wav**

- Pós-toque de três tons
- Marimba e Vibraphone, F5/D5/A#4
- Nível de pico -6 dBFS, nível de RMS < -10 dBFS, 2,5 s

#### **Attention\_H1\_4T\_3s.wav**

- Pré-toque de quatro tons
- Marimba e Vibraphone, E5/C5/D5/E4
- Nível de pico -6 dBFS, nível de RMS < -10 dBFS, 3 s

#### **Attention\_H2\_4T\_3s.wav**

- Pós-toque de quatro tons
- Marimba e Vibraphone, G4/D5/E5/C5
- Nível de pico -6 dBFS, nível de RMS < -10 dBFS, 3 s

#### **Attention\_J1\_4T\_3s.wav**

– Pré-toque de quatro tons

- Marimba e Vibraphone, G4/C5/E5/G5
- Nível de pico -6 dBFS, nível de RMS < -10 dBFS, 3 s

# **Attention\_J2\_4T\_3s.wav**

- Pós-toque de quatro tons
- Marimba e Vibraphone, G5/E5/C5/G4
- Nível de pico -6 dBFS, nível de RMS < -10 dBFS, 3 s

# **Attention\_K1\_4T\_2,5s.wav**

- Pré-toque de quatro tons
- Marimba e Vibraphone, G4/C5/E5/G5
- Nível de pico -6 dBFS, nível de RMS < -10 dBFS, 2,5 s

# **Attention\_K2\_4T\_2,5s.wav**

- Pós-toque de quatro tons
- Marimba e Vibraphone, G5/E5/C5/G4
- Nível de pico -6 dBFS, nível de RMS < -10 dBFS, 2,5 s

# **Attention\_L1\_4T\_3s.wav**

- Pré-toque de quatro tons
- Marimba e Vibraphone, C5/E5/G5/A5
- Nível de pico -6 dBFS, nível de RMS < -10 dBFS, 3 s

# **Attention\_L2\_4T\_3s.wav**

- Pós-toque de quatro tons
- Marimba e Vibraphone, A5/G5/E5/C5
- Nível de pico -6 dBFS, nível de RMS < -10 dBFS, 3 s

# **Attention\_M1\_6T\_2s.wav**

- Pré-toque de seis tons
- Marimba e Vibraphone, G4/C5/E5/G4/C5/E5
- Nível de pico -6 dBFS, nível de RMS < -10 dBFS, 2 s

# **Attention\_M2\_4T\_2s.wav**

- Pós-toque de quatro tons
- Marimba e Vibraphone, C5/E5/C5/G4
- Nível de pico -6 dBFS, nível de RMS < -10 dBFS, 2 s

# **Attention\_N1\_7T\_2s.wav**

- Pré-toque de sete tons
- Marimba e Vibraphone, E5/F4/C5/G4/E6/C6/G5
- Nível de pico -6 dBFS, nível de RMS < -10 dBFS, 2 s

# **Attention\_N2\_4T\_2s.wav**

- Pós-toque de quatro tons
- Marimba e Vibraphone, C6/E5/C5/G4
- Nível de pico -6 dBFS, nível de RMS < -10 dBFS, 2 s

# **Attention\_O1\_6T\_3s.wav**

- Pré-toque de seis tons
- Marimba e Vibraphone, F5/C5/C5/G5/(A4+C6)/(F4+A5)
- Nível de pico -6 dBFS, nível de RMS < -10 dBFS, 3 s

# **Attention\_O2\_5T\_2,5s.wav**

- Pós-toque de cinco tons
- Marimba e Vibraphone, A#5/A#5/A5/A5/(F4+F5)
- Nível de pico -6 dBFS, nível de RMS < -10 dBFS, 2,5 s

# **Attention\_P1\_8T\_4s.wav**

- Pré-toque de oito tons
- Marimba e Vibraphone, A4/A4/A4/C5/D5/D5/D5/(D4+A4)

– Nível de pico -6 dBFS, nível de RMS < -10 dBFS, 4 s

#### **Attention\_P2\_4T\_2,5s.wav**

- Pós-toque de quatro tons
- Marimba e Vibraphone, (A4+D5)/A4/D5/(A4+D5)
- Nível de pico -6 dBFS, nível de RMS < -10 dBFS, 2,5 s

#### **Attention\_Q1\_3T\_3,5s.wav**

- Pré-toque de três tons
- Celesta, G4/C5/E5
- Nível de pico -6 dBFS, nível de RMS < -10 dBFS, 3,5 s

#### **Attention\_Q2\_3T\_3,5s.wav**

- Pós-toque de três tons
- Celesta, E5/C5/G4
- Nível de pico -6 dBFS, nível de RMS < -10 dBFS, 3,5 s

#### **Attention\_R\_6T\_2,5s.wav**

- Toque de seis tons
- Guitar, F4/C5/F5/F4/C5/F5
- Nível de pico -6 dBFS, nível de RMS < -10 dBFS, 2,5 s

#### **Attention\_S\_3T\_2s.wav**

- Toque de três tons
- Vibraphone, C4/D4/D#4
- Nível de pico -3 dBFS, nível de RMS < -10 dBFS, 2 s

#### **Attention\_T\_3T\_3s.wav**

- Toque de três tons
- Vibraphone, D5/C4/D4
- Nível de pico -4 dBFS, nível de RMS < -10 dBFS, 3 s

### **Attention\_U\_3T\_3,5s.wav**

- Toque de três tons
- Vibraphone, C#6/E5/C5
- Nível de pico -5 dBFS, nível de RMS < -10 dBFS, 3,5 s

# **29.3 Tons de silêncio**

#### **Características do tom**

- Mono, taxa de amostragem de 48 kHz, profundidade de amostragem de 16 bits.
- Formato do nome de arquivo: Silence\_<duração>.wav

### **Silence\_1s.wav**

Período de silêncio, 1 s

#### **Silence\_2s.wav**

– Período de silêncio, 2 s

#### **Silence\_4s.wav**

– Período de silêncio, 4 s

#### **Silence\_8s.wav**

– Período de silêncio, 8 s

#### **Silence\_16s.wav**

Período de silêncio, 16 s

# **29.4 Tons de teste**

# **Características do tom**

– Mono, taxa de amostragem de 48 kHz, profundidade de amostragem de 16 bits.

# **Test\_Loudspeaker\_AB\_20kHz\_10s.wav**

- Onda senoidal 20 kHz, nível de pico -20 dBFS, nível de RMS -23 dBFS, 10 s.
- Sinal inaudível para direcionar os alto-falantes do grupo A e verificar a conectividade dos alto-falantes A e B ao mesmo tempo em que a edificação é ocupada. Os alto-falantes B recebem o sinal de 22 kHz.
- Os alto-falantes A são conectados ao seu próprio canal de amplificador de zona. Essa zona recebe o sinal de 20 kHz.
- Mantenha um smartphone na frente do alto-falante. Um analisador de espectros de smartphones detecta simultaneamente 20 kHz e 22 kHz.
- **Observação**: esse tom pode causar uma falha de supervisão de linha falso-positiva. Consulte [Resistência da supervisão de EOL para tons de alta frequência, página 275](#page-274-0).

### **Test\_Loudspeaker\_AB\_22kHz\_10s.wav**

- Onda senoidal 22 kHz, nível de pico -20 dBFS, nível de RMS -23 dBFS, 10 s.
- Sinal inaudível para direcionar os alto-falantes do grupo B e verificar a conectividade dos alto-falantes A e B ao mesmo tempo em que a edificação é ocupada. Os alto-falantes A recebem o sinal de 20 kHz.
- Os alto-falantes B são temporariamente conectados a outro canal do amplificador, para outra zona; essa zona recebe o sinal de 22 kHz.
- Mantenha um smartphone na frente do alto-falante. Um analisador de espectros de smartphones detecta simultaneamente 20 kHz e 22 kHz.
- **Observação**: esse tom pode causar uma falha de supervisão de linha falso-positiva. Consulte [Resistência da supervisão de EOL para tons de alta frequência, página 275](#page-274-0).

# **Test\_LoudspeakerPolarity\_10s.wav**

- Dente de serra filtrado 50 Hz, nível de pico -12 dBFS, nível de RMS -20 dBFS, 10 s.
- Sinal audível para detectar a polaridade correta dos alto-falantes conectados.
- O osciloscópio do smartphone detecta um pico agudo positivo ou negativo, que deve estar na mesma direção de todos os alto-falantes.

#### **Test\_PinkNoise\_30s .wav**

- Sinal de ruído rosa 20 Hz 20 kHz, nível de pico -3 dBFS, nível de RMS -16 dBFS, 30 s.
- Sinal audível para medições acústicas.

# **Test\_STIPA\_BedrockAudio\_100s.wav**

- Sinal de teste STIPA, nível de pico -4,2 dBFS, nível de RMS -11 dBFS, 100 s.
- Sinal de teste para medir a inteligibilidade da voz pelo índice de transmissão de voz.
- Copyright Bedrock Audio BV (<http://bedrock-audio.com/>), usado com permissão.
- Compatível com todos os medidores STIPA compatíveis com IEC 60268‑16 Ed. 4 (Bedrock Audio, NTi Audio, Audio Precision).
- O sinal pode entrar em loop. Um sinal de bipe de 440 Hz de -12 dBFS, duração de 1 s, marca o início do sinal de teste de 100 s. Inicie a medição depois desse bipe, para que a medição não seja perturbada por uma falha entre o fim e o reinício.
- O ciclo de medição leva no mínimo 15 s.

# **Test\_TickTone\_1800Hz\_5x(0,5+2)s.wav**

- Onda senoidal intermitente 1800 Hz, 0,5 s ligado, 2 s desligado, 4 repetições.
- Ciclo de trabalho 20%.
- Direcione o tom de marcação a uma zona para emitir um beep audível de cada altofalante nela. A perda do tom de marcação ao longo da linha permite ao engenheiro identificar a posição da descontinuidade da linha.

# **Test\_Reference\_440Hz\_10s.wav**

– Onda senoidal contínua 440 Hz, 10s.

– Ciclo de trabalho 100%.

# **Consulte**

 $\overline{a}$ 

[Resistência da supervisão de EOL para tons de alta frequência, página 275](#page-274-0)
**30 Suporte e academia**

## **Suporte**

## Acesse nossos **serviços de suporte** em [www.boschsecurity.com/xc/en/support/](http://www.boschsecurity.com/xc/en/support/).

A Bosch Security and Safety Systems oferece suporte nas seguintes áreas:

- [Aplicativos e ferramentas](https://www.boschsecurity.com/xc/en/support/apps-and-tools/)
- [Modelagem de informações de construção](https://www.boschsecurity.com/xc/en/support/bim/)
- [Garantia](https://www.boschsecurity.com/xc/en/support/warranty/)
- [Resolução de problemas](https://www.boschsecurity.com/xc/en/support/trouble-shooting/)
- [Reparo e troca](https://www.boschsecurity.com/xc/en/support/repair-and-exchange/)
- [Segurança de produtos](https://www.boschsecurity.com/xc/en/support/product-security/)

## **Bosch Building Technologies Academy**

Visite o site da Bosch Building Technologies Academy e tenha acesso a **cursos de treinamento, tutoriais em vídeo** e **documentos**: [www.boschsecurity.com/xc/en/support/](http://www.boschsecurity.com/xc/en/support/training/) [training/](http://www.boschsecurity.com/xc/en/support/training/)

**Bosch Security Systems B.V.** Torenallee 49 5617 BA Eindhoven The Netherlands **www.boschsecurity.com**  © Bosch Security Systems B.V., 2018

202308221436